# **Novell** Identity Manager

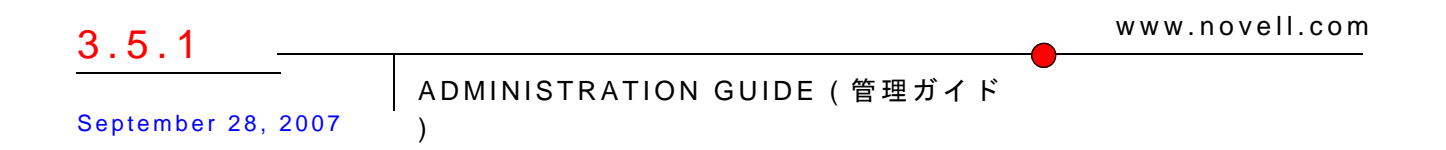

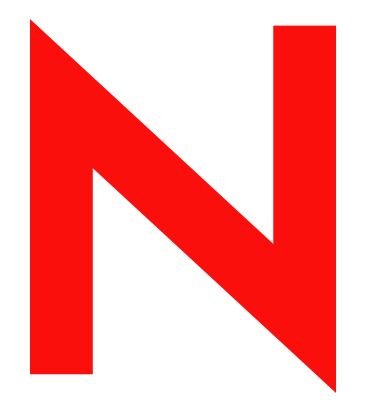

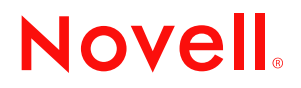

#### 保証と著作権

米国 Novell, Inc. およびノベル株式会社は、この文書の内容または使用について、いかなる保証、表明ま たは約束も行っていません。また文書の商品性、および特定の目的への適合性について、いかなる黙示 の保証も否認し、排除します。また、本書の内容は予告なく変更されることがあります。

米国 Novell, Inc. およびノベル株式会社は、すべてのノベル製ソフトウェアについて、いかなる保証、表 明または約束も行っていません。またノベル製ソフトウェアの商品性、および特定の目的への適合性に ついて、いかなる黙示の保証も否認し、排除します。米国 Novell, Inc. およびノベル株式会社は、ノベル 製ソフトウェアの内容を変更する権利を常に留保します。

本契約の下で提供される製品または技術情報はすべて、米国の輸出規制および他国の商法の制限を受け ます。お客様は、すべての輸出規制を遵守し、製品の輸出、再輸出、または輸入に必要なすべての許可 または等級を取得するものとします。お客様は、現在の米国の輸出除外リストに掲載されている企業、 および米国の輸出管理規定で指定された輸出禁止国またはテロリスト国に本製品を輸出または再輸出し ないものとします。お客様は、取引対象製品を、禁止されている核兵器、ミサイル、または生物化学兵 器を最終目的として使用しないものとします。ノベル製ソフトウェアの輸出に関する詳細については、 www.novell.com/info/exports/ を参照してください。弊社は、お客様が必要な輸出承認を取得しなかったこ とに対し如何なる責任も負わないものとします。

Copyright © 2007 Novell, Inc. All rights reserved. 本ドキュメントの一部または全体を無断で複写・転載する ことは、その形態を問わず禁じます。

Novell, Inc. 404 Wyman Street, Suite 500 Waltham, MA 02451 U.S.A. www.novell.com

オンラインマニュアル : 本製品とその他の Novell 製品のオンラインヘルプにアクセスする場合や、アッ プデート版を入手する場合は、www.novell.com&;documentation をご覧ください。

# 目次

## [このガイドについて](#page-10-0) **9**

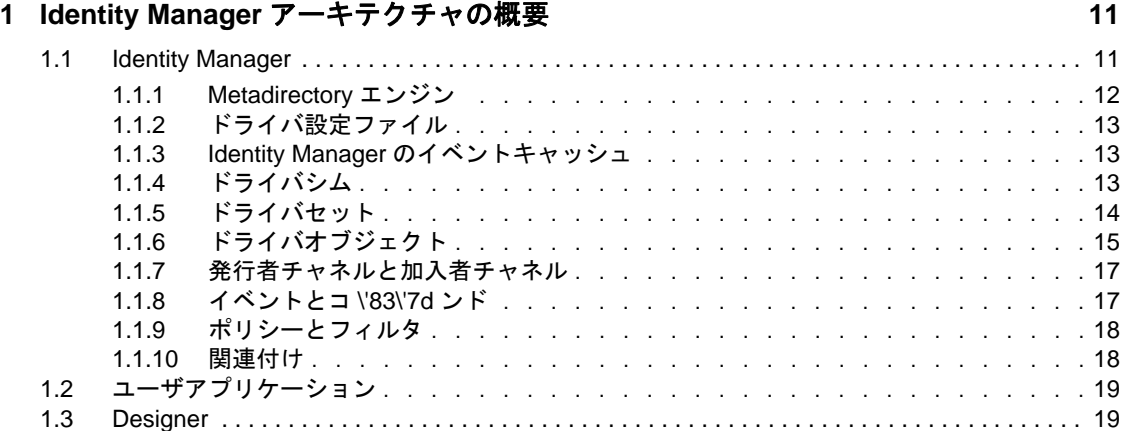

## **[2](#page-22-0) Identity Manager** ドライバの管理 **21**

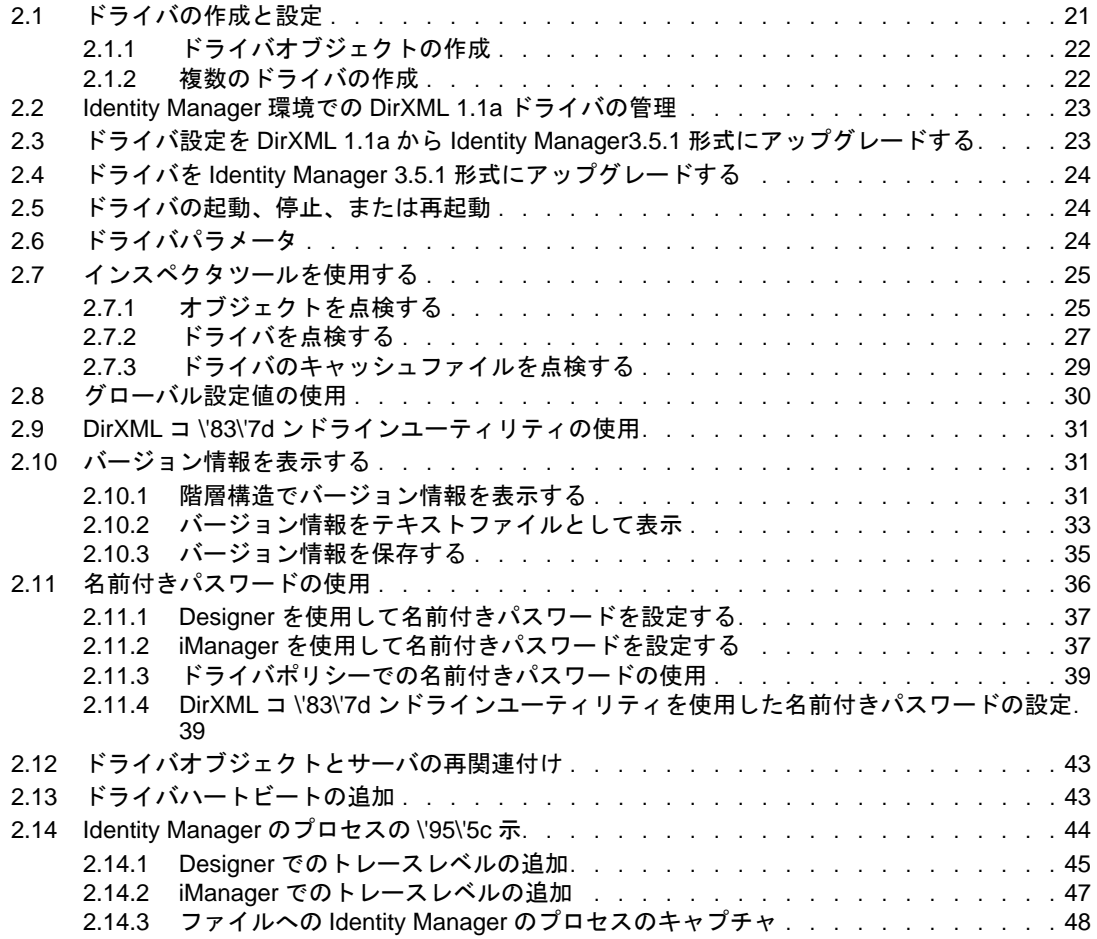

### **[3](#page-54-0)** リモートローダを使用するかしないかを判断する **53**

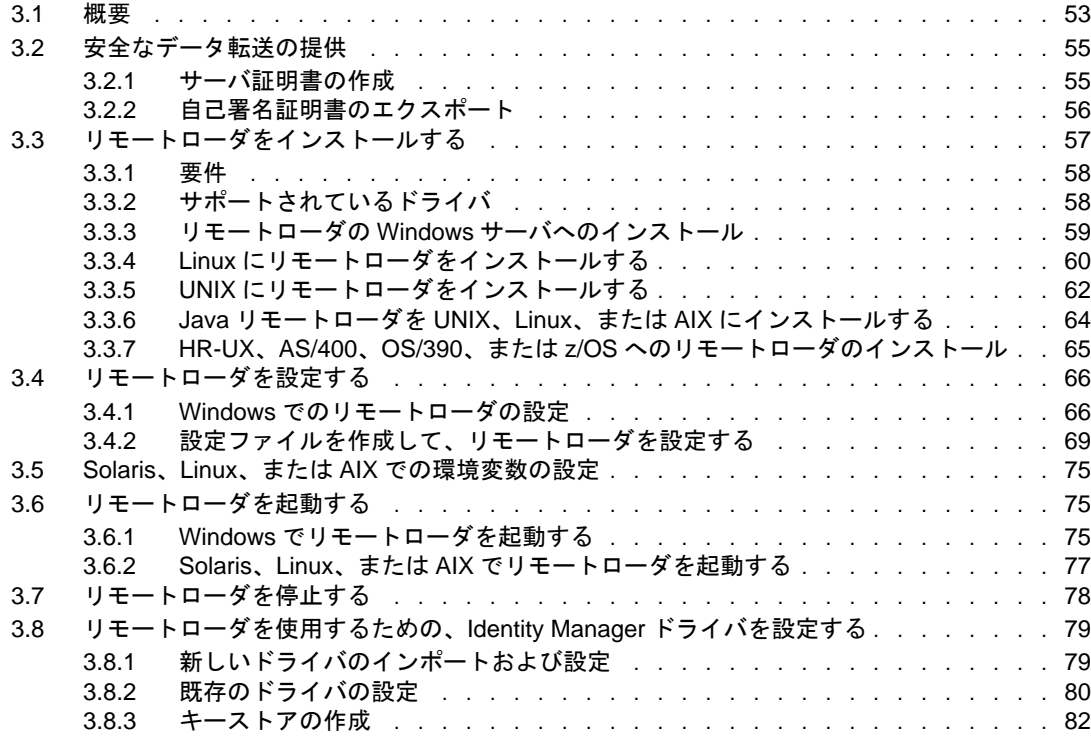

### **[4](#page-84-0)** ポリシーの作成 **83**

### **[5](#page-86-0)** 接続システム間のパスワード同期 **85**

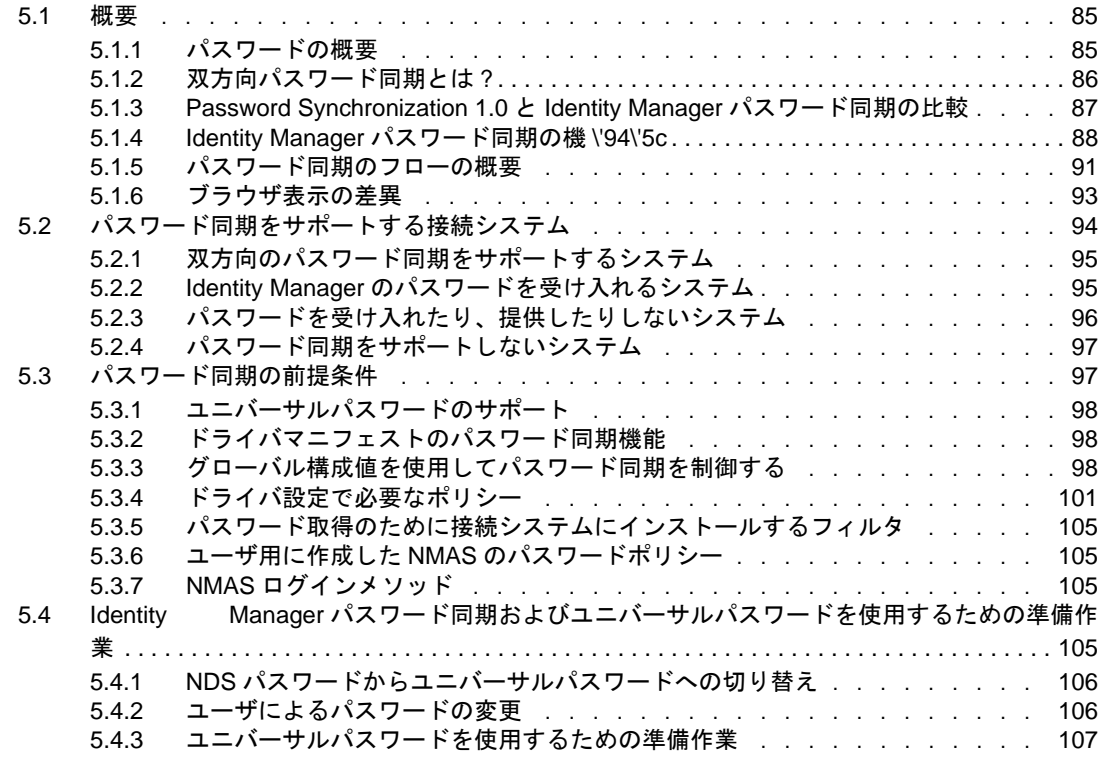

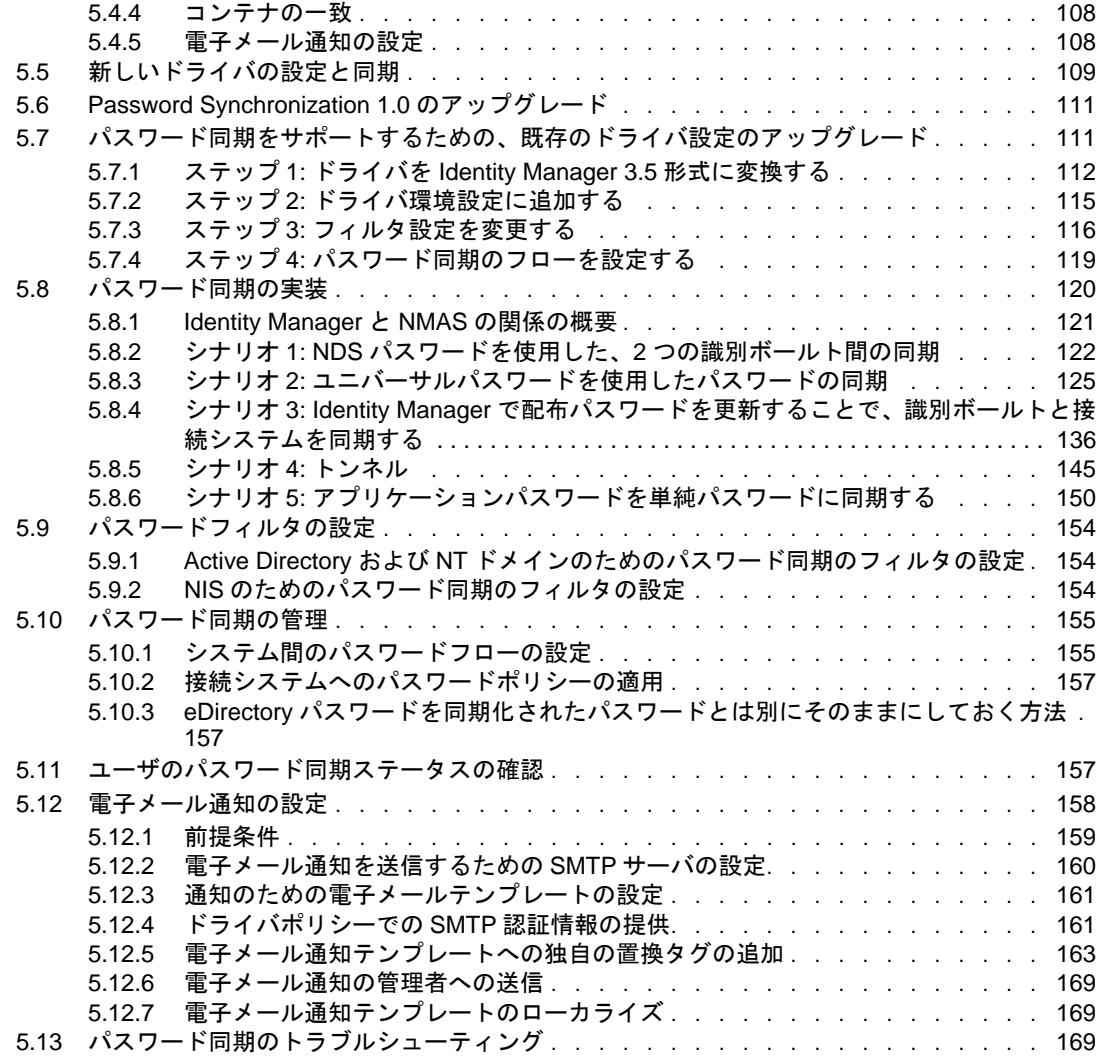

### **[6](#page-174-0)** エンタイトルメントの作成と使用 **173**

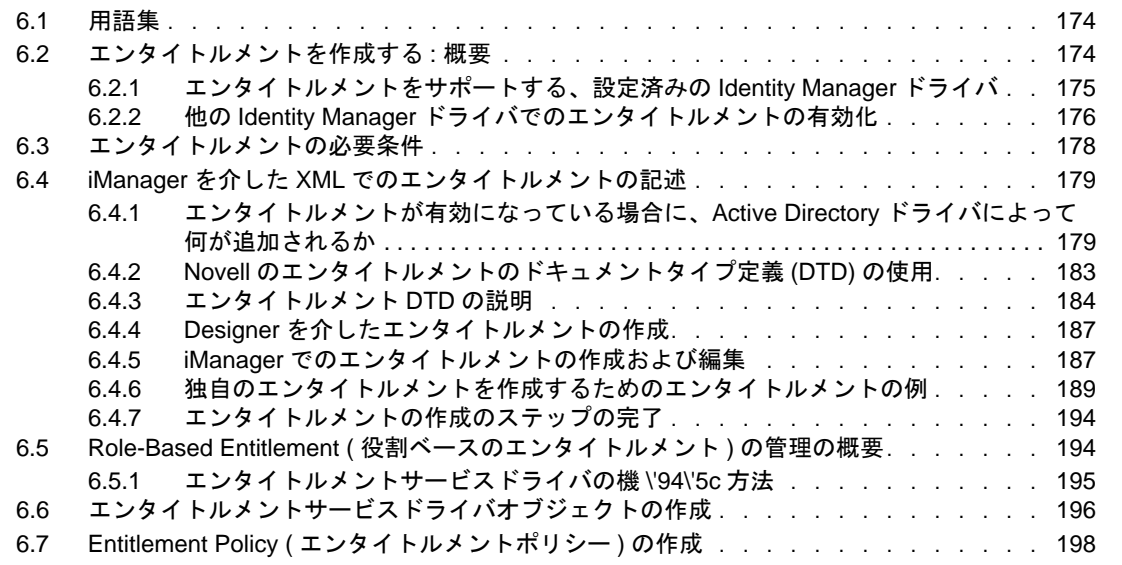

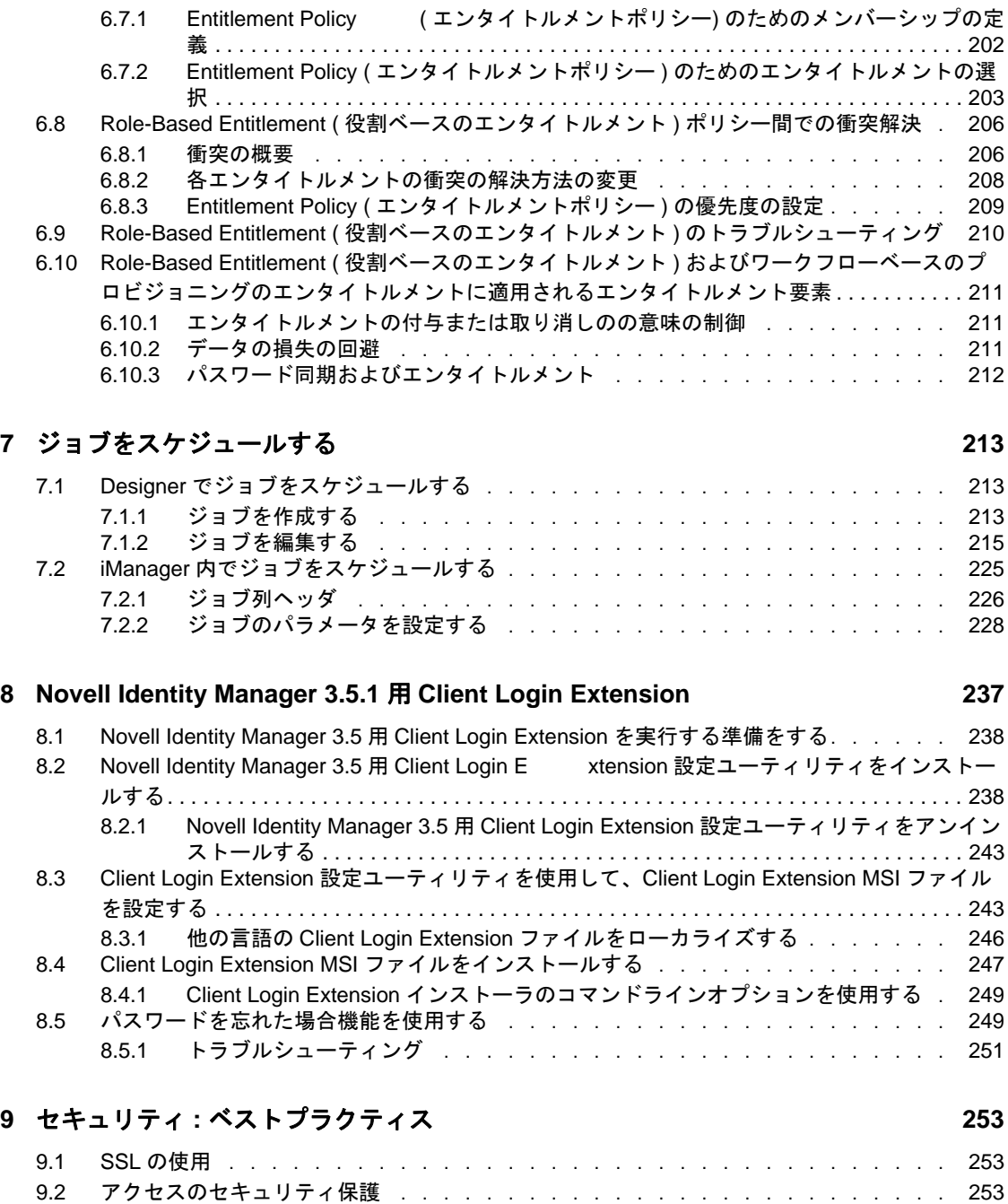

9.2.1 [タスクベースのアクセスをドライバとドライバセットに付与する . . . . . .](#page-254-3) 253 9.3 パスワードを管理する ...................................255 9.4 [強力なパスワードポリシーの作成 . . . . . . . . . . . . . . . . . . . . . . . .](#page-257-0) 256 9.5 [接続システムのセキュリティ保護 . . . . . . . . . . . . . . . . . . . . . . . .](#page-258-0) 257 9.5.1 [パスワード生成 . . . . . . . . . . . . . . . . . . . . . . . . . . . .](#page-258-1) 257 [9.6 Designer for Identity Manager . . . . . . . . . . . . . . . . . . . . . . . . . . . . . . . . . . . . . . . . . . . . . . . . 258](#page-259-0) 9.7 [セキュリティの業界ベストプラクティス . . . . . . . . . . . . . . . . . . . . .](#page-260-0) 259 9.8 機密情報に対する変更のトラッキング ......................... 259 9.8.1 iManager を使用したイベントのログ . . . . . . . . . . . . . . . . . . 259 9.8.2 Designer を使用したイベントのログ . . . . . . . . . . . . . . . . . . 260

#### **[10](#page-266-0)** エンジンサービスの管理 **265**

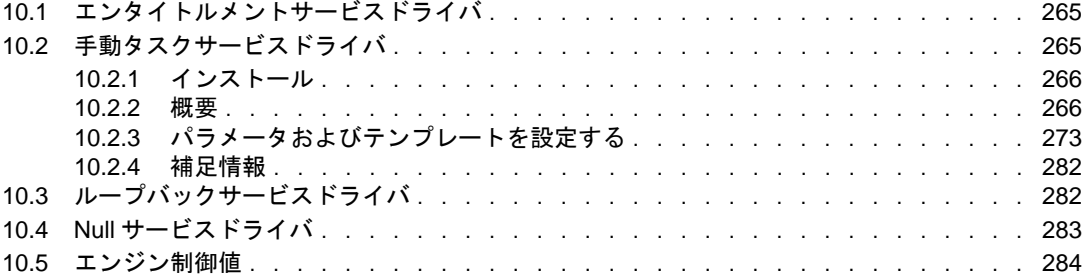

#### **[11](#page-288-0)** 高可用性 **287**

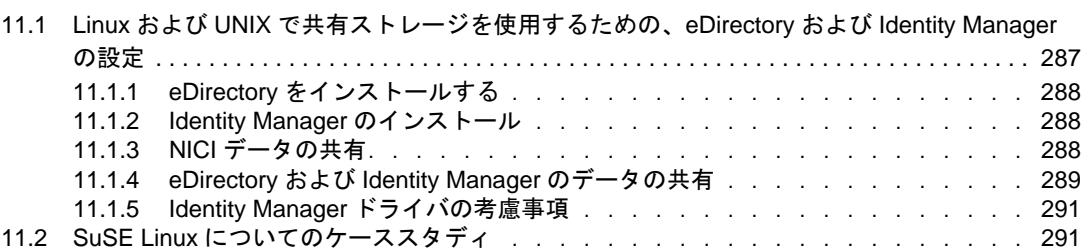

### **[12](#page-294-0) Identity Manager** ライセンスの監査 **293**

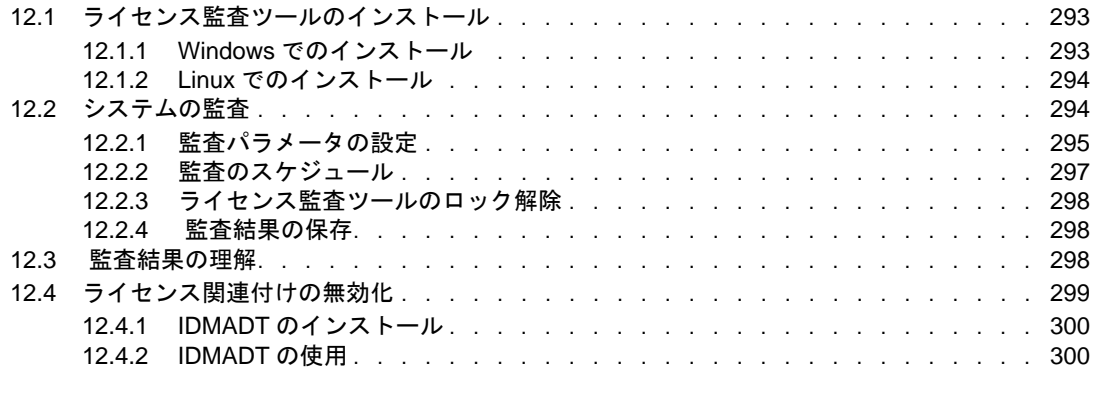

### **A DirXML** コ **\'83\'7d** ンドラインユーティリティ **[303](#page-304-0)**

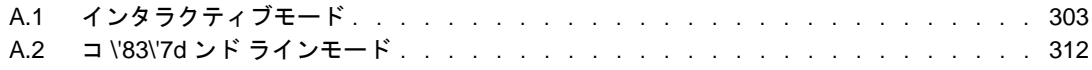

#### **B** [リモートローダの設定のオプション](#page-318-0) **317**

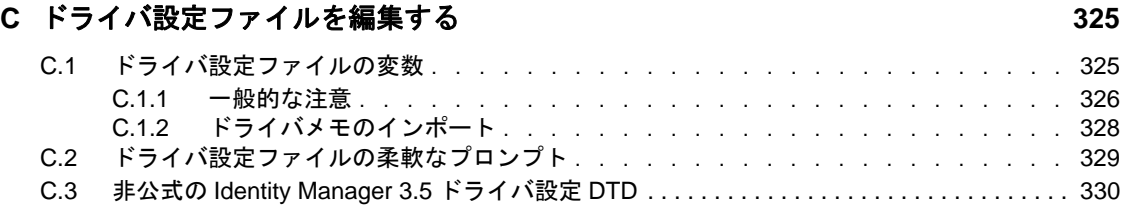

#### **D** [手動タスクサービスドライバ](#page-332-0) **:** 置換データ **331**

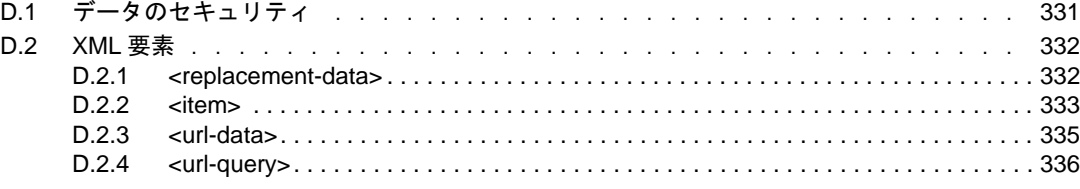

#### **E** [手動タスクサービスドライバ](#page-338-0) **:** 自動置換データ項目 **337**

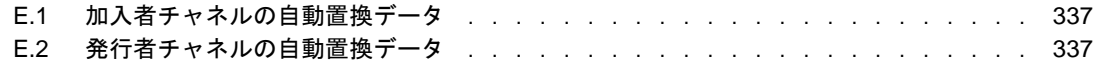

#### **F** 手動タスクサービスドライバ **:** [テンプレートアクション要素の参照](#page-340-0) **339**

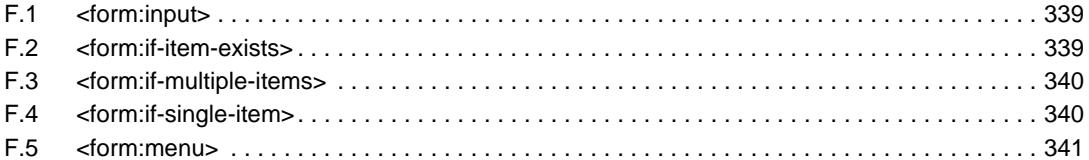

#### **G** [手動タスクサービスドライバ](#page-344-0) **: <mail>** 要素参照 **343**

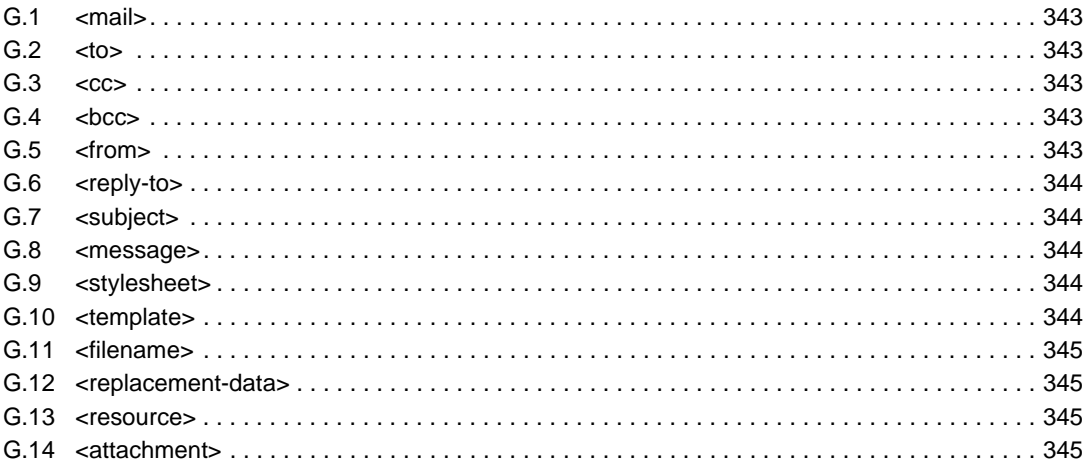

#### **H** 手動タスクサービスドライバ **:** [新しい従業員のデータフローシナリオ](#page-348-0) **347**

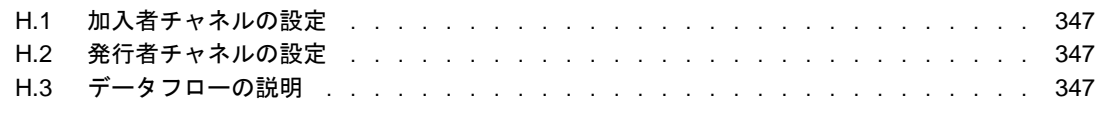

### **I** 手動タスクサービスドライバ **:** [購読者チャネル用のカスタム要素ハンドラ](#page-360-0) **359**

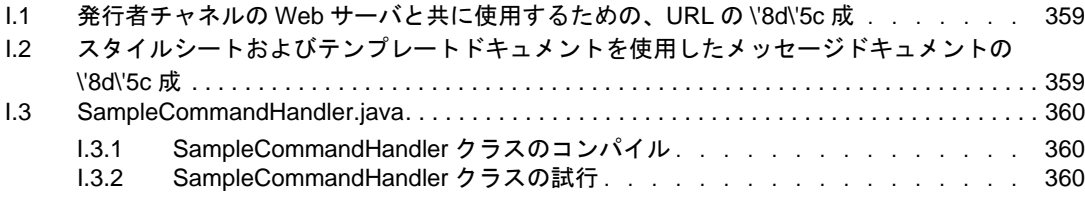

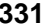

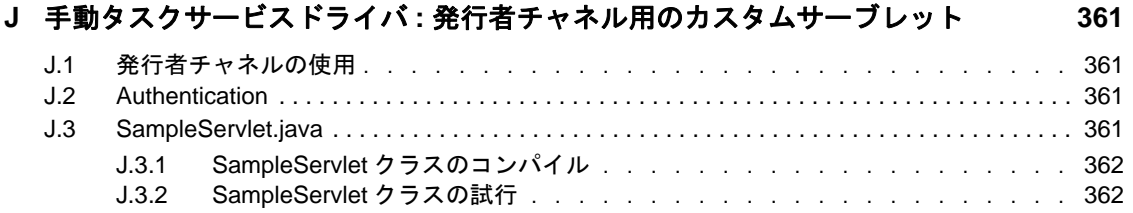

# <span id="page-10-0"></span>このガイドについて

Novell® Identity Manager は、アプリケーション、ディレクトリ、およびデータベース間で 情報を共有するためのデータ共有および同期サービスです。このサービスでは、分散され た情報をリンクし、ユーザは識別情報の変更時に指定システムを自動的に更新するポリ シーを設定できます。 Identify Manager は、アカウントプロビジョニング、セキュリティ、 ユーザセルフサービス、認証、認可、自動化されたワークフロー、および Web サービス の基盤となります。Identify Manager を使用すると、分散された識別情報を統合、管理、 および制御できるため、適切なユーザに適切なリソースを安全に提供できます。

このガイドでは、Identity Manager の技術の概要と、管理、および設定の機 \'94\'5c につい て説明します。

#### フィードバック

本マニュアルおよびこの製品に含まれているその他のマニュアルについて、皆様のご意見 やご要望をお寄せください。オンラインヘルプの各ページの下部にある「ユーザコメン ト]機能を使用するか、http://www.novell.com/documentation/feedback.html にアクセスし、 コメントを入力してください。

#### マニュアルの更新

このマニュアルの最新のバージョンについては、Identity Manager [のマニュアルの](http://www.novell.com/documentation/idm35) Web サ [イト](http://www.novell.com/documentation/idm35) (http://www.novell.com/documentation/idm35) を参照してください。

#### 追加のマニュアル

Identity Manager のインストールおよびアップグレードに関するマニュアルについては、 『[インストールガイド](http://www.novell.com/documentation/idm35) (http://www.novell.com/documentation/idm35)』を参照してください。

Identity Manager のポリシーとフィルタのマニュアルについては、[『ポリシーガイド](http://www.novell.com/documentation/idm35) (http:// www.novell.com/documentation/idm35)』を参照してください。

設計と実装の実践に関するマニュアルについては、『*[Designer 2.1 for Identity Manager:](http://www.novell.com/documentation/designer21/)  [Administration Guide](http://www.novell.com/documentation/designer21/)*(http://www.novell.com/documentation/designer21/)』を参照してくださ い。

パスワードポリシー、パスワードセルフサービス、およびパスワードの管理に関するマ ニュアルについては、『[パスワード管理ガイド](http://www.novell.com/documentation/password_management/index.html)(http://www.novell.com/documentation/ password\_management/index.html)』を参照してください。

Identity Manager ドライバの使用に関するマニュアルについては、[Identity Manager Driver](http://www.novell.com/documentation/idm35drivers/index.html) [のマニュアルの](http://www.novell.com/documentation/idm35drivers/index.html) Web サイト (http://www.novell.com/documentation/idm35drivers/index.html) を参照してください。

#### マニュアルの表記規則

\'96\'7b\'83\'7d ニュアルでは、手順に含まれる複数の操作および相互参照パス内の項目を 分けるために、左向きの不等号 (>) を使用しています。

商標記号 (<sup>®</sup>、™ など) は、Novell の商標を示します。アスタリスク(\*) は、サードパー ティの商標を示します。

# <span id="page-12-0"></span><sup>1</sup> **Identity Manager** アーキテクチャの 概要

Identity Manager には、次の 3 つの主なコンポーネントがあります。

- 11 [ページのセクション](#page-12-1) 1.1 「Identity Manager」
- 19 ページのセクション 1.2[「ユーザアプリケーション」](#page-20-0)
- 19 [ページのセクション](#page-20-1) 1.3「Designer」

## <span id="page-12-1"></span>**1.1 Identity Manager**

Identity Manager は、識別ボールトと接続システム間におけるデータの同期機能を提供し ます。接続システムは、アプリケーション、ディレクトリ、データベース、またはファイ ルで \'8d\'5c 成されます。

Identity Manager には、いくつかのコンポーネントが含まれています。次の \'90\'7d は、基 \'96\'7b コンポーネントとそれらの関係を示します。

図 *1-1 Identity Manager* のコンポーネント

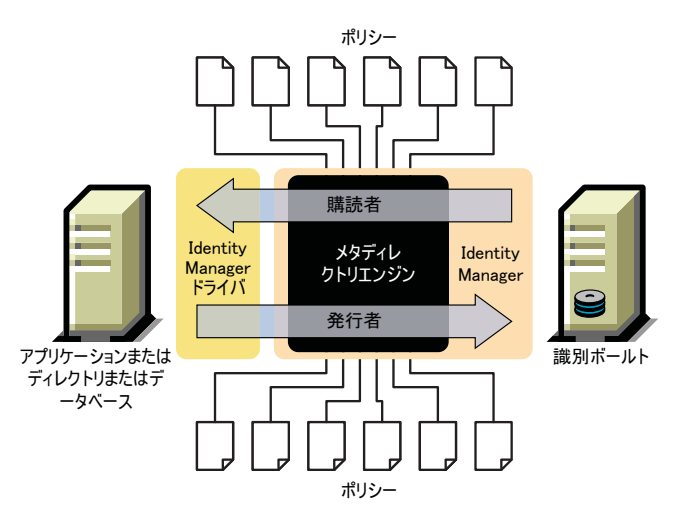

Metadirectory エンジンは Identity Manager アーキテクチャの重要なモジュールです。この エンジンは、Identity Manager ドライバが識別 \'83\'7bールトと情報を同期化できるインタ フェースを提供し、異なるデータシステムでも接続してデータを共有できるようにしま す。

メタディレクトリエンジンは、XML 形式を使用して識別ボールトデータおよび識別ボー ルトイベントを処理します。Metadirectory エンジンはルールプロセッサとデータ変換エン ジンを採用し、2 つのシステム間のデータフローを操作しています。

- 1. すべての Identity Manager ドライバのフィルタを読み込みます。
- 2. 適切な識別 \'83\'7bールトイベントのドライバを登録します。
- 3. 各ドライバの指定に従ってデータをフィルタ処理します。

1

4. 各ドライバに渡される識別 \'83\'7bールトイベントのキャッシュを設定します。

識別 \'83\'7bールトは、初期化時に次の処理を実行します。

- イベントがキャッシュされると、そのキャッシュを所有するドライバがイベントを読 み込みます。
- ドライバは識別ボールトデータを eDirectory のネイティブ形式で受信し、これを XDS 形式 (Identity Manager で使用される XML ボキャブラリで、ポリシーによって変換で きます ) に変換した後、イベントをメタディレクトリエンジンに送信します。このエ ンジンが接続システムドライバ内のすべてのポリシーを読み込み、ポリシーに従って XML 形式のデータが作成されて、接続システムドライバに送信されます。次に、接 続システムにデータが送信されます。ポリシーの詳細については、「*Identity Manager 3.5.1* のポリシーの理解」を参照してください。
- ドライバの発行者部分は、接続システムからの更新情報の収集と、それらの情報の識 別ボールトへの送信を担当します。2 つのシステム間で共有している情報の変更が接 続システムドライバに通知されると、接続システムドライバはそれらの情報を収集 し、フィルタに適合したデータ群かどうかを確認した後 XDS 形式に変換してエンジ ンに送信します。

### <span id="page-13-0"></span>**1.1.1 Metadirectory** エンジン

メタディレクトリエンジンは、eDirectory インタフェースと同期エンジンの 2 つのコン ポーネントに分けられます。

#### **eDirectory** インタフェース

メタディレクトリエンジンに組み込まれた eDirectory インタフェースは、eDirectory で発 生するイベントを検出するために使用されます。このインタフェースは、イベントキャッ シュを使用することで、Identity Manager に確実にイベントを送信できるようにしていま す。eDirectory インタフェースは複数のドライバをロードできます。つまり、その eDirectory サーバ用に実行されている Identity Manager のインスタンスは 1 つだけですが、 複数の接続システムと通信できます。識別ボールトと接続システムの間でイベントループ が発生しないように、このインタフェースにはループバック検出機能が組み込まれていま す。このインタフェースにはループバック保護機 \'94\'5c が含まれていますが、個々の接 続システムドライバにループバック検出機 \'94\'5c を組み込むことをお勧めします。

#### 同期エンジン

同期エンジンは、Identity Manager ポリシーを各イベントに適用します。ポリシーは、 DirXML スクリプトを使用してポリシービルダで作成します。ポリシービルダを使用する と、XML ドキュメントまたは XSLT で記述されたスタイルシートを使用する代わりに、 GUI インタフェースを使ってポリシーを作成できます。スタイルシートも使用できます が、使いやすさではポリシービルダの方が優れています。ポリシービルダーまたは DirXML スクリプトの詳細については、「 *Identity Manager 3.5.1* のポリシーの理解 」を参 照してください。

同期エンジンは各タイプのポリシーをソースドキュメントに適用します。これらの変換を 完了する機能は、Identity Manager の最も強力な機能の 1 つです。識別 \'83\'7bールトと接 続システムとの間で共有されるときに、データはリアルタイムで変換されます。

## <span id="page-14-0"></span>**1.1.2** ドライバ設定ファイル

ドライバ設定は、Identity Manager に含まれる事前設定済みの XML ファイルです。これら の設定ファイルは iManager および Designer のウィザードを使用してインポートできます。

これらのドライバ設定にはサンプルポリシーが含まれます。これらは運用環境での使用を 目的としたものではなく、ユーザが変更するテンプレートとして提供されています。

### <span id="page-14-1"></span>**1.1.3 Identity Manager** のイベントキャッシュ

eDirectory から生成されるすべてのイベントは、正常に処理されるまでイベントキャッ シュに格納されています。これによって、接続不良、システムリ \'83\'5cースの損失、ド ライバの入手不 \'94\'5c、またはその他のネットワーク障害によってデータが失われない ようにしています。

## <span id="page-14-2"></span>**1.1.4** ドライバシム

ドライバシムは、接続システムと識別ボールト間における情報のルートとして機能しま す。シムは Java\*、C、または C++ で記述されます。

メタディレクトリエンジンとドライバシムの間の通信は、イベント、クエリ、および結果 を記述する XML ドキュメントの形式で行われます。ドライバシムは一般的にはドライバ と呼ばれます。これは、識別 \'83\'7bールトと接続システムとの間で情報が転送される ルートです。

シムでサポートされているオブジェクトイベントは次のとおりです。

- ◆ 追加 ( 作成 )
- 変更
- ◆ 削除
- ÿ»×—
- 移動
- ◆ クエリ

また、Identity Manager が接続システムを照会できるように、シムは定義済みクエリの機 \'94\'5c をサポートしている必要があります。

識別 \'83\'7bールトで、接続システムでアクションを引き起こすイベントが発生すると、 Identity Manager は、その識別 \'83\'7bールトイベントを記述する XML ドキュメントを作 成し、加入者チャネルを介してドライバシムに送信します。

接続システムでイベントが発生すると、接続システムイベントを記述する XML ドキュメ ントがドライバシムによって生成されます。続いて、ドライバシムが発行者チャネルを使 用してその XML ドキュメントを Identity Manager に送信します。Identity Manager は、発 行者ポリシーを使用してイベントを処理した後、適切なアクションを実行するよう識別 \'83\'7bールトに指示します。

## <span id="page-15-0"></span>**1.1.5** ドライバセット

ドライバセットは複数の Identity Manager ドライバを格納するコンテナオブジェクトです。 一度に 1 つのドライバセットを 1 つのサーバに関連付けることができます。このため、実 行中のドライバはすべて同じドライバセットにグループ化する必要があります。

ドライバセットオブジェクトは、そのオブジェクトを使用しているいずれかのサーバ上に ある完全な読み書き可能レプリカに存在しなければならないため、ドライバセットをパー ティションに分割することをお勧めします。これは、ユーザのレプリカが別のサーバに移 動された場合に、ドライバオブジェクトが移動されないようにするためです。

次の \'90\'7d は、Designer でドライバセットがどのように \'95\'5c 示されるのかを示しま す。

<span id="page-15-1"></span>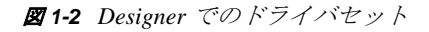

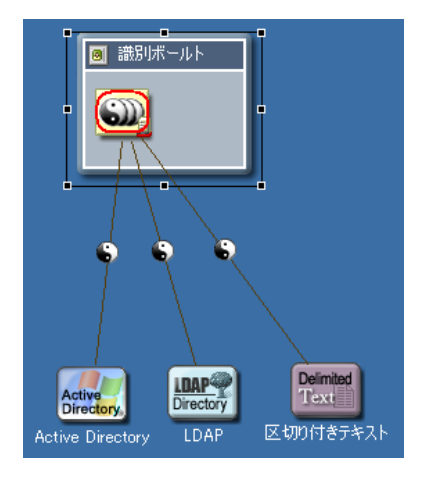

次の \'90\'7d は、iManager でドライバセットがどのように \'95\'5c 示されるのかを示しま す。

#### <span id="page-16-1"></span>図 *1-3 iManager* でのドライバセット

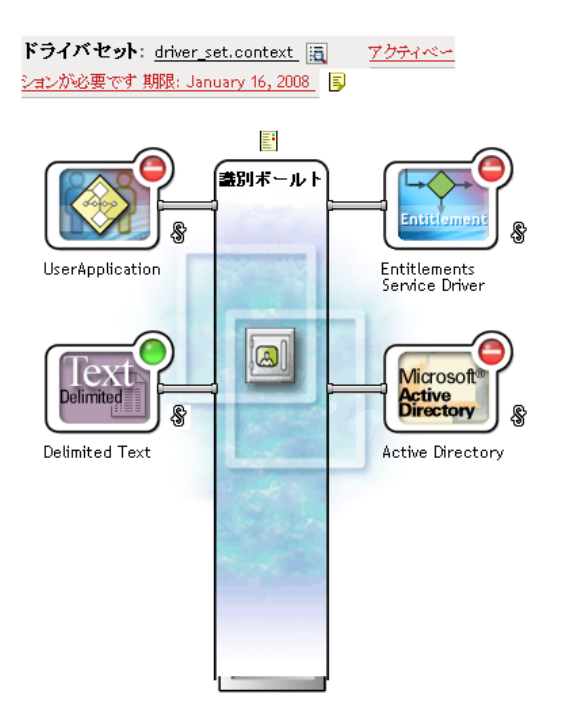

Designer の Modeler (前の図 [1-2](#page-15-1)) または iManager の概要ページ (前の図 [1-3](#page-16-1)) から、以下を 実行できます。

- ドライバセットとそのプロパティを \'95\'5c 示および変更する
- ◆ ドライバセット内のドライバを \'95\'5c 示する
- ドライバのステータスを変更する
- ドライバセットをサーバに関連付ける
- ドライバを追加または削除する
- ドライバセットの起動情報を \'95\'5c 示する
- ドライバセットのステータスログを \'95\'5c 示する

## <span id="page-16-0"></span>**1.1.6** ドライバオブジェクト

ドライバオブジェクトは、識別ボールトと統合されている接続システムに接続されている ドライバを表します。次のコンポーネントは、ドライバオブジェクトとその設定パラメー タを \'8d\'5c 成しています。

- ドライバセットオブジェクトに含まれる eDirectory ツリーのドライバオブジェクト。
- ◆ ドライバオブジェクトに含まれる加入者チャネルオブジェクト。
- ドライバオブジェクトに含まれる発行者オブジェクト。
- ドライバオブジェクト、加入者オブジェクト、および発行者オブジェクトによって参 照される複数のポリシーオブジェクト。
- ドライバオブジェクトによって参照される実行可 \'94\'5c ドライバシム。
- 管理者によって設定されるシム固有のパラメータ。
- ドライバオブジェクトの eDirectory パスワード。このパスワードをシムで使用して、 シムのリモート部分を認証できます。
- 接続システムに接続し、認証するために使用する認証パラメータ。
- エンタイトルメント。すべてのドライバに必要なものではありません。エンタイトル メントは、ドライバの作成時に有効にしたり、または後で追加したりできます。
- 次を含む、ドライバの起動オプション。
	- 無効 : ドライバは実行されません。
	- 手動 : ドライバは iManager を介して手動で起動する必要があります。
	- 自動起動 : 識別ボールトが起動すると、ドライバが自動的に起動します。
- ◆ Schema Mapping Policy の参照。
- 接続システムのスキーマを XML 表現。これは通常、シムを介して接続システムから 自動的に取得されます。

iManager では、[Identity Manager ドライバの概要]ページにアクセスして、既存のドライ バのパラメータ、ポリシー、スタイルシート、およびエンタイトルメントを変更できま す。Identity Manager ドライバの概要を次に示します。

図 *1-4 Identity Manager* ドライバの概要

#### Identity Managerドライバの概要

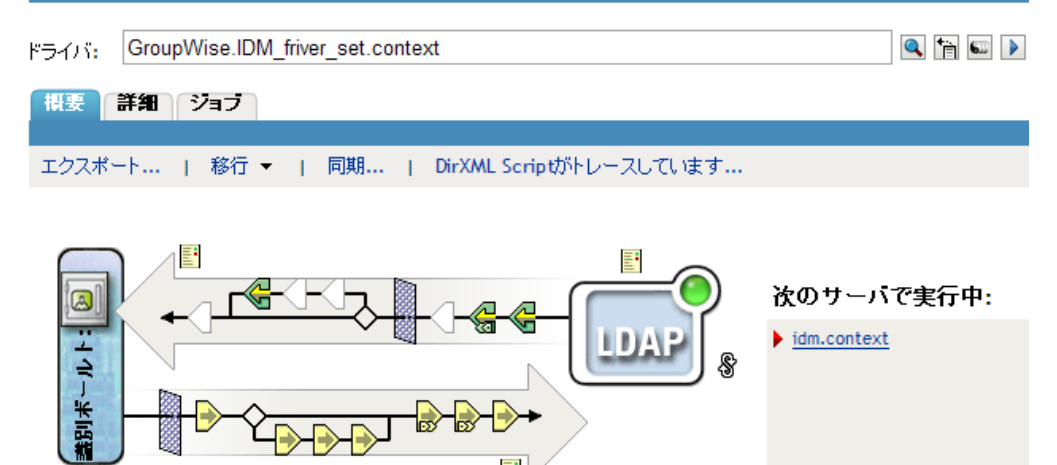

ドライバオブジェクトは、eDirectory の権利の確認にも使用されます。ドライバオブジェ クトには、読み込みまたは書き込みを行うオブジェクトに対して、必要な eDirectory 権利 を付与する必要があります。このためには、ドライバオブジェクトを、ドライバが同期化 する eDirectory オブジェクトのトラスティにするか、ドライバオブジェクトに同等セキュ リティを付与します。

権利の割り当ての詳細については、『*Novell eDirectory 8.8* 管理ガイド』の「[eDirectory](http://www.novell.com/documentation/edir88/index.html?page=/documentation/edir88/edir88/data/fbachifb.html) での [権利](http://www.novell.com/documentation/edir88/index.html?page=/documentation/edir88/edir88/data/fbachifb.html) (http://www.novell.com/documentation/edir88/index.html?page=/documentation/edir88/ edir88/data/fbachifb.html)」を参照してください。

## <span id="page-18-0"></span>**1.1.7** 発行者チャネルと加入者チャネル

Identity Manager ドライバには、データを処理するための発行者チャネルと購読者チャネ ルの 2 つのチャネルが含まれています。発行者チャネルは、接続システムから識別ボール トにイベントを送信します。購読者チャネルは、識別ボールトから接続システムにイベン トを送信します。各チャネルには、データの処理と変換の方法を定義する独自のポリシー が含まれています。

図 *1-5 Designer* の発行者チャネルおよび加入者チャネル

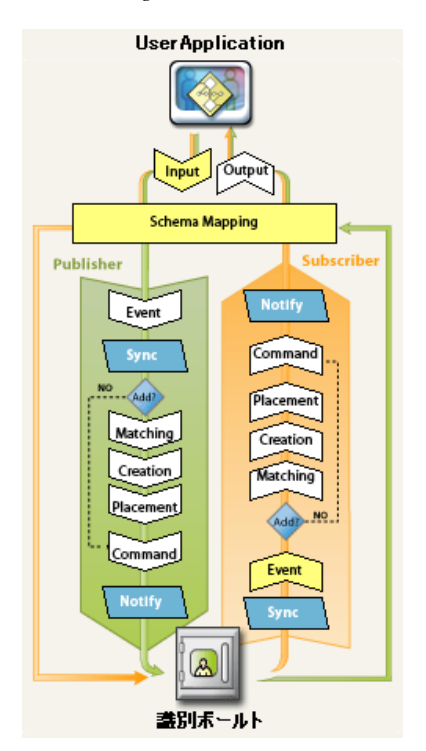

図 *1-6 iManager* の発行者チャネルおよび加入者チャネル

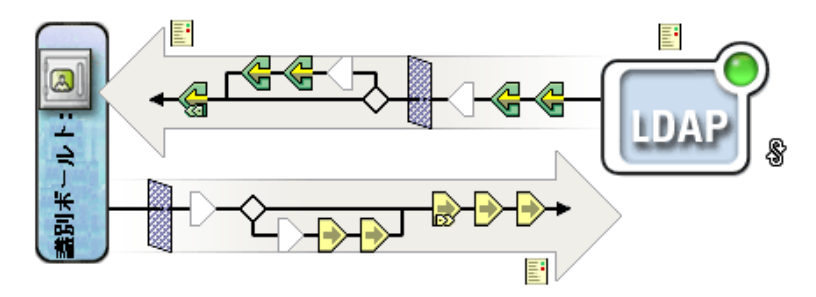

## <span id="page-18-1"></span>**1.1.8** イベントとコ **\'83\'7d** ンド

Identity Manager のイベントとコマンドの違いは重要です。イベントがドライバに送信さ れる場合、そのイベントはコマンドです。イベントが Identity Manager に送信される場合、 そのイベントは通知です。ドライバは、Identity Manager にイベント通知を送信する際に、 接続システムで発生した変更を Identity Manager に通知します。Metadirectory エンジンは、 設定可 \'94\'5c なルールに基づいて、どのコ \'83\'7d ンドを識別 \'83\'7bールトに送信する必 要があるかを決定します ( コ \'83\'7d ンドが必要な場合 )。

Identity Manager は、ドライバにコ \'83\'7d ンドを送信する場合、すでに識別 \'83\'7bールト イベントを入力として受け付けて適切なポリシーを適用し、コ \'83\'7d ンドが \'95\'5c す接 続システム内の変更が必要であると判断しています。

## <span id="page-19-0"></span>**1.1.9** ポリシーとフィルタ

ポリシーとフィルタによって、システム間のデータフローを制御できます。ポリシー内の ルールを使用して、接続システムまたは接続元で使用するために、管理側の識別ボールト のクラス、属性、およびイベントをどのように変換するのかを定義します。ポリシーと フィルタの詳細については、「 *Identity Manager 3.5.1* のポリシーの理解 」を参照してくだ さい。

### <span id="page-19-1"></span>**1.1.10** 関連付け

大部分の識別情報管理製品では、接続システムからディレクトリにオブジェクトをマップ するために、接続システムに何らかの識別子を格納する必要があります。Identity Manager では、接続システムを変更する必要はありません。識別ボールトの各オブジェクトには、 識別ボールトブジェクトを接続システム内の一意の識別子にマップする関連付けテーブル が含まれています。このテーブルはリバースインデックス形式なので、接続システムは、 識別 \'83\'7bールトの更新時に識別 \'83\'7bールト識別子 ( 識別名など ) をドライバに提供す る必要がありません。

2 つのオブジェクト間の関連付けは、識別ボールト内の別のオブジェクトとまだ関連付け られていないオブジェクトでイベントが発生したときに作成されます。関連付けを作成す るためには、定義可能な条件の最低限のセットが各オブジェクトで一致している必要があ ります。たとえば、4 つの属性のうち 2 つ ( フルネーム、電話番号、従業員 ID、電子メー ルアドレス ) が 90% 以上一致する場合にオブジェクトを関連付けるルールを作成できま す。

2 つのオブジェクトが同じかどうかを判断するための条件は、一致ポリシーで定義しま す。変更されたオブジェクトに対して一致するオブジェクトが見つからない場合は、新し いオブジェクトが作成されます。このためには、最低限の作成条件すべてに一致していな ければなりません。これらの条件はポリシーの作成によって定義されます。最後に、新し いオブジェクトをネーミング階層の中のどの位置に作成するかが Placement Policy ( 配置 ポリシー ) によって定義されます。

関連付けは次の 2 つの方法で作成できます。

- ◆ オブジェクト間の一致として
- 特定場所内のオブジェクトの新しい作成として

形成されたオブジェクト間の関連付けは、管理者がオブジェクトを作成するか、または関 連付けを削除するまで有効です。

#### 関連付けテーブル

Identity Manager では、関連付けとは、eDirectory 内のオブジェクトを、接続システムに存 在するオブジェクトと一致させることを指します。Identity Manager を初めてインストー ルしたときに、eDirectory スキーマが拡張されます。この拡張には、すべての eDirectory オブジェクトのベースクラスに結び付けられた新しい属性が含まれます。この属性が関連 付けテーブルです。関連付けテーブルは、eDirectory オブジェクトがリンクされているす

べての接続システムオブジェクトを追跡します。このテーブルは自動的に作成および維持 されるため、この情報を手動で編集する必要はほとんどありません。

オブジェクト上の関連付け属性は iManager で \'95\'5c 示できます。

**1** iManager で、ツールバーの[*View Objects*]アイコンを選択します。

#### ◘ DE O G A A E O 22 Q

- **2** オブジェクトを参照して選択し、[*Modify Object*]を選択します。
- **3** [Identity Manager] タブを選択します。

[Identity Manager]タブに関連付け属性が \'95\'5c 示されます。

## <span id="page-20-0"></span>**1.2** ユーザアプリケーション

ユーザアプリケーションはプロビジョニングソリューションです。これは Identity Manager のアドオン製品です。ユーザアプリケーションにより、強力な承認ワークフロー が Identity Manager に統合されます。これにより組織は、手動介入が必要ない自動ルール のほかに、人的入力に基づいてもプロビジョニングを決定できます。詳細については、 [ユーザアプリケーションのドキュメント](http://www.novell.com/documentation/idm35) (http://www.novell.com/documentation/idm35) を参 照してください。

## <span id="page-20-1"></span>**1.3 Designer**

Designer は、スタンドアロンのクライアントアプリケーションです。Modeler スペース、 Palette、ビュー、ポリシービルダ、ドキュメントジェネレータなどの機能で構成されてお り、生産性の高い環境で Identity Manager ベースのソリューションを設計、テスト、ド キュメント化、および展開できます。Designer の詳細については、『*[Designer 2.1 for](http://www.novell.com/documentation/designer21)  [Identity Manager: Administration Guide](http://www.novell.com/documentation/designer21) (http://www.novell.com/documentation/designer21)* 』を 参照してください。

# <span id="page-22-0"></span><sup>2</sup> **Identity Manager** ドライバの管理

このセクションでは、Identity Manager ドライバの作成と管理に役立つ情報について説明 します。主なトピックは次のとおりです。

- 21 ページのセクション 2.1[「ドライバの作成と設定」](#page-22-1)
- 23 [ページのセクション](#page-24-0) 2.2「Identity Manager 環境での DirXML 1.1a ドライバの管理」
- 23ページのセクション2.3「ドライバ設定をDirXML 1.1aから [Identity Manager3.5.1](#page-24-1)形式 [にアップグレードする」](#page-24-1)
- 24 ページのセクション 2.4「ドライバを Identity Manager 3.5.1 [形式にアップグレードす](#page-25-0) [る」](#page-25-0)
- 24 ページのセクション 2.5[「ドライバの起動、停止、または再起動」](#page-25-1)
- 24 ページのセクション 2.6[「ドライバパラメータ」](#page-25-2)
- 25 ページのセクション 2.7[「インスペクタツールを使用する」](#page-26-0)
- 30 ページのセクション 2.8[「グローバル設定値の使用」](#page-31-0)
- ◆ 31 ページのセクション 2.9「DirXML コ \'83\'7d [ンドラインユーティリティの使用」](#page-32-0)
- 31 ページのセクション 2.10[「バージョン情報を表示する」](#page-32-1)
- ◆ 36ページのセクション 2.11[「名前付きパスワードの使用」](#page-37-0)
- 43 ページのセクション 2.12[「ドライバオブジェクトとサーバの再関連付け」](#page-44-0)
- 43 ページのセクション 2.13[「ドライバハートビートの追加」](#page-44-1)
- **+ 44 [ページのセクション](#page-45-0) 2.14 「Identity Manager のプロセスの \'95\'5c 示」**

## <span id="page-22-1"></span>**2.1** ドライバの作成と設定

使用する各 Identity Manager ドライバに対して、ドライバオブジェクトを作成し、ドライ バ設定をインポートする必要があります。ドライバオブジェクトには、設定パラメータと そのドライバのポリシーが含まれます。ドライバオブジェクトの作成時に、ドライバ固有 の設定ファイルをインポートします。ドライバ設定には、デフォルトのポリシーセットが 含まれています。これらのポリシーは、データ共有モデルを簡単に実装できるようにする ことを目的としています。ほとんどの場合は、出荷時のデフォルト設定を使用してドライ バを設定してから、環境の要件に応じてドライバの設定を変更します。

ドライバオブジェクトを作成するには、次の 2 つの方法があります。

- ◆ [ドライバの作成] タスク 1 つのドライバを作成して、ドライバ設定をインポートで きます。詳細については、22 ページのセクション 2.1.1[「ドライバオブジェクトの作](#page-23-0) [成」](#page-23-0)を参照してください。
- [ドライバのインポート]タスク 複数のドライバを同時に作成して、それらの設定 をインポートできます。詳細については、22 [ページのセクション](#page-23-1) 2.1.2「複数のドラ [イバの作成」](#page-23-1)を参照してください。

### <span id="page-23-0"></span>**2.1.1** ドライバオブジェクトの作成

ドライバ設定 (XML) ファイルを使用して、ドライバが適切に動作するために必要なオブ ジェクトを作成および設定します。また、ドライバ設定ファイルには、実装に合わせて変 更できるポリシーの例も含まれています。

- **1** iManager で、[*Identity Manager* ユーティリティ]*>*[新規ドライバ]の順に選択しま す。
- **2** ドライバを作成するドライバセットを選択し、[次へ]をクリックします。 このドライバを新しいドライバセットに配置する場合は、ドライバセット名、コンテ キスト、および関連サーバを指定する必要があります。
- **3**[サーバから環境設定をインポートします *(.XML* ファイル *)*]を選択し、.xml ファイ ルを選択し、[次へ]をクリックします。

ドライバ設定ファイルは、Identity Manager のインストール時にサーバにインストー ルされます。

**4** プロンプトに従ってドライバ設定のインポートを完了します。

必要な Identity Manager オブジェクトが作成されます。インポート中に同等セキュリティ を定義しなかったり、管理ユーザを除外したりした場合、これらの作業は、ドライバオブ ジェクトのプロパティを変更することによって完了できます。

注 **:** インポート処理中にエンタイトルメントを有効にしない場合、エンタイトルメントポ リシーは作成されません。後でエンタイトルメントを使用する場合は、エンタイトルメン トが有効な新しいドライバを作成する必要があります。

## <span id="page-23-1"></span>**2.1.2** 複数のドライバの作成

Identity Manager には、複数のドライバを一度に作成する機能が備わっています。このプ ロセスは、ドライバ設定 (XML) ファイルでは、ドライバを適切に動作させるために必要 なオブジェクトが作成および設定され続けるという点で、単一のドライバを作成するプロ セスとほぼ同じです。

複数のドライバを同時にインポートする

- **1** iManager で、[*Identity Manager* ユーティリティ]*>*[インポート環境設定]の順に選 択します。
- 2 新しいドライバを作成するドライバセットを選択し、[次へ]をクリックします。 これらのドライバを新しいドライバセットに配置する場合は、ドライバセット名、コ ンテキスト、および関連サーバを指定する必要があります。
- **3** ドライバセットに追加するアプリケーション設定を選択し、[*次へ*]をクリックしま す。
- **4** プロンプトに従って要求されたデータを指定し、[*Next*]をクリックします。 同時にインポートする設定を複数選択した場合、ドライバの設定ページが 1 つずつ表 示されます。

ドライバごとに必要な Identity Manager オブジェクトが作成されます。インポート中に同 等セキュリティを定義しなかったり、管理ユーザを除外したりした場合、これらの作業 は、ドライバオブジェクトのプロパティを変更することによって完了できます。

## <span id="page-24-0"></span>**2.2 Identity Manager** 環境での **DirXML 1.1a** ドライ バの管理

DirXML® 1.1a 用に作成された既存のドライバは、Identity Manager でも引き続き動作しま す。

Identity Manager 3.5.1 に付属のメタディレクトリエンジンは、古いドライバとの後方互換 性を備えています ( 古いドライバシムと環境設定が最新の製品アップデートとパッチで更 新されている必要があります )。このエンジンは後方互換性を備えているため、必要に応 じて、変更を加えずに Identity Manager サーバ上で DirXML 1.1a ドライバを実行できます。

ただし、iManager プラグインの後方互換性には制限があります。旧ドライバは「ドライ バセットの概要]に表示できますが、ドライバを変換しなければドライバ設定は表示また は編集できません。[ドライバセットの概要]で DirXML 1.1a ドライバをクリックすると、 ドライバが DirXML 1.1a 形式であることが Identity Manager プラグインによって検出され、 ウィザードを使用してドライバを 3.5 形式に変換するように要求されます。

既存のドライバセットを変更しない場合は、ウィザードをキャンセルできます。

1.1a 形式の 1.1a ドライバを編集するには、DirXML 1.1a プラグインを使用する必要があり ます。これを実行するには、1.1a プラグインがインストールされた別の iManager Web サーバを使用する必要があります。Identity Manager に付属している Identity Manager プラ グインを使用する場合は、ドライバを Identity Manager 3.5.1 形式に変換してからドライバ 設定を編集します。

## <span id="page-24-1"></span>**2.3** ドライバ設定を **DirXML 1.1a** から **Identity Manager3.5.1** 形式にアップグレードする

DirXML 1.1a からアップグレードするには、Identity Manager 3.5.1 をインストールする必 要があります。Identity Manager 3.5.1 のインストールによって新しいドライバシムがイン ストールされますが、既存のドライバオブジェクトまたはドライバ設定は変更されませ  $h_{\circ}$ 

DirXML 1.1a 用に作成された既存のドライバ設定は、Identity Manager で引き続き動作しま す。ただし、Identity Manager プラグインで編集できるのは、Identity Manager3.5.1 形式の ドライバのみです。

重要 **:** Identity Manager ドライバシムまたはドライバ設定を DirXML 1.1a エンジンで実行す ることはできません。

DirXML 1.1a ドライバを Identity Manager 形式に変換する場合に役立つウィザードが用意 されています。

ウィザードを起動する

- **1** iManager で、[*Identity Manager*]*>*[*Identity Manager Overview*]の順にクリックしま す。
- <span id="page-24-2"></span>2 変換するドライバを含むドライバセットを選択して、[*検索*]をクリックします。
- **3** 変換するドライバのアイコンをクリックします。
- <span id="page-24-3"></span>4 表示されているメッセージを読み、[OK]をクリックします。

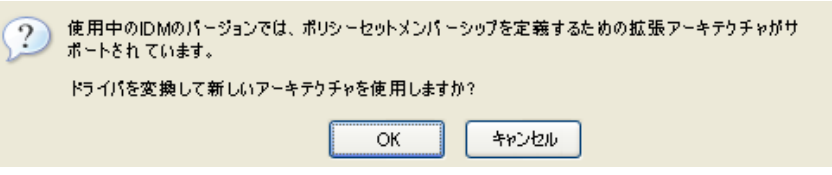

**5** 複数のドライバをアップグレードする場合は[、ステップ](#page-24-2) 2 から[ステップ](#page-24-3) 4 を繰り返し ます。

## <span id="page-25-0"></span>**2.4** ドライバを **Identity Manager 3.5.1** 形式にアッ プグレードする

Identity Manager 3.5.1 には、ポリシーが互いに参照しあう方法についての新しいアーキテ クチャが含まれています。この新しいアーキテクチャを利用して、ドライバ設定をアップ グレードする必要があります。ドライバをアップグレードしないことも選択できますが、 iManager プラグインの後方互換性には制限があります。旧ドライバは[ドライバセット の概要]に表示できますが、ドライバをアップグレードしなければドライバ設定は表示ま たは編集できません。

- **1** iManager で、[*Identity Manager*]*>*[*Identity Manager Overview*]の順にクリックしま す。
- 2 変換するドライバを含むドライバセットを選択して、「*検索*」をクリックします。
- **3** 変換するドライバのアイコンをクリックします。
- **4** 表示されているメッセージを読み、[*OK*]をクリックします。

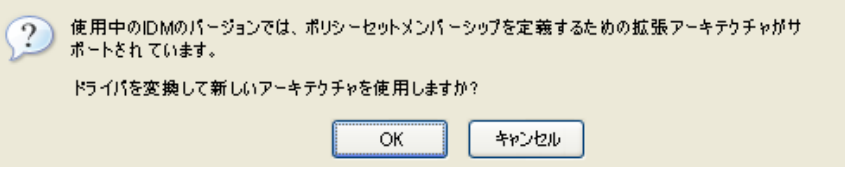

**5** 複数のドライバをアップグレードする場合は[、ステップ](#page-24-2) 2 から[ステップ](#page-24-3) 4 を繰り返し ます。

## <span id="page-25-1"></span>**2.5** ドライバの起動、停止、または再起動

- **1** iManager で、[*Identity Manager*]*>*[*Identity Manager Overview*]の順にクリックしま す。
- 2 ドライバが存在するドライバセットを参照し、[*検索*]をクリックします。
- **3** ステータスを変更するドライバアイコンの右上隅をクリックし、ドライバが停止して いる場合は [*Start driver] をクリックし、ドライバが実行中の場合は [Stop driver*] をクリックします。

## <span id="page-25-2"></span>**2.6** ドライバパラメータ

各ドライバのプロパティには、ドライバパラメータがあります。パラメータには、ドライ バ固有の情報が保存されます。SSL の使用有無、ドライバのハートビート設定、ポーリン グ間隔、認証方法などの情報がパラメータに保存されます。

## <span id="page-26-0"></span>**2.7** インスペクタツールを使用する

iManager には、Identity Manager および Identity Manager オブジェクトと関連付けられたオ ブジェクトを点検できるツールのセットが含まれています。

- 25 ページのセクション 2.7.1[「オブジェクトを点検する」](#page-26-1)
- 27 ページのセクション 2.7.2 [「ドライバを点検する」](#page-28-0)
- 29 ページのセクション 2.7.3[「ドライバのキャッシュファイルを点検する」](#page-30-0)

## <span id="page-26-1"></span>**2.7.1** オブジェクトを点検する

Identity Manager オブジェクトインスペクタは、オブジェクトが Identity Manager 関係にど のように関わっているかについての詳細情報を確認するために管理者が使用できるツール です。これらの関係には、選択したオブジェクトに関連付けられている接続システム、識 別ボールトと接続システム間のデータフローの方法、現在識別ボールトに格納されていて 接続システムにある属性値、接続システムドライバ環境設定などが含まれます。

**1**[*Identity Manager*]の役割で[オブジェクトインスペクタ]をクリックして、[*Identity Manager* インスペクタ]ページを表示します。

このページで、Identity Manager インスペクタを実行するオブジェクトを選択できま す。

#### Identity Manager - オブジェクトインスペクタ

オブジェクトインスペクタを実行する対象のオブジェクトを選択します。

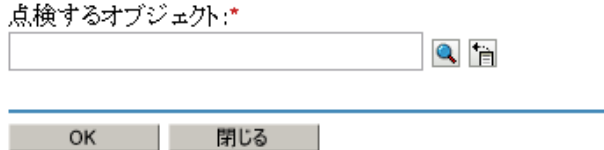

2 点検するオブジェクトの完全識別名を指定するか、[オブジェクトセレクタ]アイコ ン』をクリックして、希望するオブジェクトを選択します。

iManager には以前選択したオブジェクトのレコード保持されているので、[オブジェ クト履歴]アイコンす。 直をクリックして、以前選択したオブジェクトの一覧から選 択することもできます。

**3** オブジェクトの選択が終わったら、[*OK*]をクリックします。

[オブジェクトインスペクタ]ページには、接続システムに関する情報が表に表示されま す。

図 *2-1* オブジェクトインスペクタ

| 接続システム |                                                           |                                                                                                    |          |
|--------|-----------------------------------------------------------|----------------------------------------------------------------------------------------------------|----------|
| $\Box$ | 削除   更新   アゲンョン ▼<br>コネクタ                                 | 状態                                                                                                    | オブジェクトID |
| ⊜      | Delimited Text.IDM_friver_set.context                     | 手動<br>dat>                                                                                                    |          |
|        | サーバ:   idm.context   ● 2 圓<br>≪Hn≫) User                  |                                                                                                    |          |
|        | « Description<br>« Given Name<br>« Internet EMail Address | <識別ボールトの値> <アプリケーションの値><br>« → Facsimile Telephone Number <識別ボールトの値> <アプリケーションの値><br><識別ボールトの値> <アプリケーションの値><br><識別ボールトの値> <アプリケーションの値> |          |

- 削除 **:** 接続システムとの関連付けを削除するには、関連付けの左側にあるチェック ボックスをオンにして、[削除]をクリックします。すべての関連付けを削除するに は、「削除]カラムの下にあるチェックボックスをオンにしてから、「削除]をクリッ クします。
- **◆ 「更新]:** 接続システムの関連付けを再読み込みし、テーブルを更新するには、「*更* 新 を選択します。
- アクション **:** 関連付け参照の左側にあるチェックボックスをオンにして、接続システ ムを選択します ([新しい関連付けの追加]アクション項目のボックスを選択する必 要はありません)。[アクション]をクリックして、メニューを展開します。メ ニューには次のものが含まれます。
	- ドライバの概要を実行 **:** 接続システムのドライバの概要ページがポップアップ ウィンドウで表示されます。
	- ドライバセットの概要を実行 **:** 接続システムのドライバセットの概要ページが ポップアップウィンドウで表示されます。
	- ドライバの設定 **:** 接続システムのドライバのプロパティページがポップアップ ウィンドウで表示されます。
	- ドライバセットの設定 **:** 接続システムのドライバセットのプロパティページが ポップアップウィンドウで表示されます。
	- 新しい関連付けの追加 **:** オブジェクトの DirXML 関連付け属性に新しい属性値を 追加するのに必要なパラメータがプロンプトされます。
	- 関連付けの編集 **:** 接続システムの DirXML 関連付け属性値のパラメータを編集す るようにプロンプトされます。
- コネクタ **:** 接続システムの DirXML 関連付け属性値のパラメータを編集するようにプ ロンプトされます。

サーバエントリには、ドライバのドライバセットに関連付けられているサーバが表示 されます。サーバの右側にある[編集]アイコンをクリックすると、サーバのプロパ ティページがポップアップウィンドウで表示されます。 [クエリ] アイコンをクリッ クすると、ドライバフィルタ内のすべてのクラスの属性値がクエリされます。フィル タが大きければ大きいほど、クエリにかかる時間が長くなります。インスペクタが接 続システムと通信できない場合、「属性をアプリケーションからクエリできない」と いうメッセージが表示されます。

ドライバフィルタの関連付けクラス ( グループなど ) とそれらの属性 ( 説明やメン バー ) は、サーバエントリの下に一覧表示されます。クラスをクリックして、そのク ラス内の定義済み属性のすべての値を確認します。属性をクリックしてその値を確認 する、または属性の右側にあるエントリをクリックして、識別ボールトの値またはア プリケーションの値を確認することもできます。定義されている値がない場合は、エ ントリに「値なし」と表示されます。インスペクタが接続システムと通信できない場 合、「属性をアプリケーションからクエリできない」というメッセージが表示されま す。

- 状態 **:** 接続システムの状態に「有効」、「無効」、「処理済み」、「保留中」、「手動」、お よび「移行」と表示されます。
- オブジェクト **ID:** 接続システムに関連付けられたオブジェクトの ID 値です。接続シ ステムドライバに ID がない場合、このカラムには「なし」と表示されます。

## <span id="page-28-0"></span>**2.7.2** ドライバを点検する

Identity Manager ドライバインスペクタは、選択したドライバに関連付けられているオブ ジェクトに関する詳しい情報を表示できる管理者用のツールです。ドライバインスペクタ にアクセスする

- **1** iManager で、[*Identity Manager*]*>*[ドライバインスペクタ]の順に選択します。
- **2** 点検するドライバを参照して選択し、[*OK*]をクリックします。

#### Identity Manager - トライバインスペクタ

ドライバインスペクタを実行する対象のIdentity Managerドライバを選択します。

点検するドライバ:\*  $Q_E$ 

注: このブラグインは、識別ポールト内の「参照」属性に保存されているバックリンクを使用 して、このドライバに関連付けられているオブジェクトを判断します。この処理に失敗した場<br>合、このプラグインは自動的に「総当たり」方式に戻り、選択したドライバとの関連付けを 持つオブジェクトをツリー全体で検索します。

Identity Manager ドライバインスペクタの表には、選択したドライバに関連付けられてい るオブジェクトに関する情報が表示されます。

図 *2-2 Identity Manager* ドライバインスペクタの表

**Identity Manager** ドライバインスペクタ

ドライバ: Delimited Text.DriverSet.novell

ドライバセット: DriverSet.novell

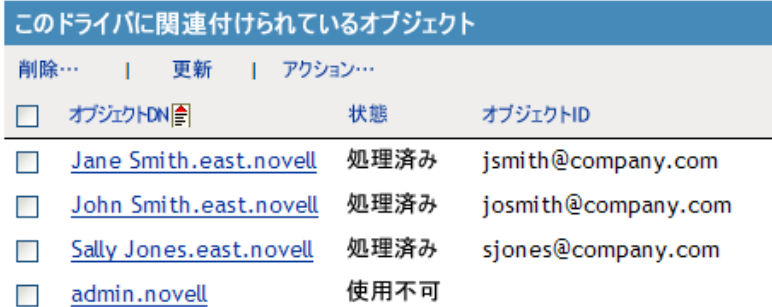

- **◆ ドライバ:**点検されているドライバの [ドライバの概要] を実行するためのリンクで す。
- ドライバセット **:** ドライバが格納されているドライバセットの[ドライバセットの概 要]を実行するためのリンクです。
- **◆ 削除:** 選択したオブジェクトの関連付けを削除します。
- **◆ [更新]:** このオプションは、ドライバに関連付けられているすべてのオブジェクト を再読み込みして、表示されている情報を更新する場合に選択します。
- アクション **:** ドライバに関連付けられたオブジェクトに対してアクションを実行しま す。[アクション]をクリックして、メニューを展開します。メニューには次のもの が含まれます。
	- すべての関連付けを表示 **:** ドライバに関連付けられているオブジェクトをすべて 表示します。
	- 「使用不可」関連付け用フィルタ **:** 「使用不可」状態のドライバに関連付けられ ているオブジェクトをすべて表示します。
	- 「手動」関連付け用フィルタ **:** 「手動」状態のドライバに関連付けられているオブ ジェクトをすべて表示します。
	- 「移行」関連付け用フィルタ **:** 「移行」状態のドライバに関連付けられているオブ ジェクトをすべて表示します。
	- **◆「保留中」関連付け用フィルタ :** 「保留中」状態のドライバに関連付けられている オブジェクトをすべて表示します。
	- **◆ 「処理済み」関連付け用フィルタ :** 「処理済み」状態のドライバに関連付けられて いるオブジェクトをすべて表示します。
	- **◆「未定義」関連付け用フィルタ :** 「未定義」状態のドライバに関連付けられている オブジェクトをすべて表示します。
	- 関連付けの概要 **:** ドライバに関連付けられているすべてのオブジェクトの状態 を表示します。
- **◆ オブジェクト DN: 関連付けられているオブジェクトの DN を表示します。**
- ステータス **:** オブジェクトの関連付けの状態を表示します。
- オブジェクト **ID:** 関連付けの値を表示します。

## <span id="page-30-0"></span>**2.7.3** ドライバのキャッシュファイルを点検する

Identity Manager ドライバキャッシュインスペクタは、ドライバの停止中に、イベントが 保存されているキャッシュファイルに関する情報を表示します。

- **1** iManager で、[*Identity Manager*]*>*[ドライバキャッシュインスペクタ]の順に選択 します。
- **2** Identity Manager ドライバキャッシュインスペクタを実行するドライバを参照して選 択します。

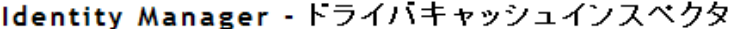

ドライバキャッシュインスペクタを実行する対象のIdentity Managerドライバを選択します。

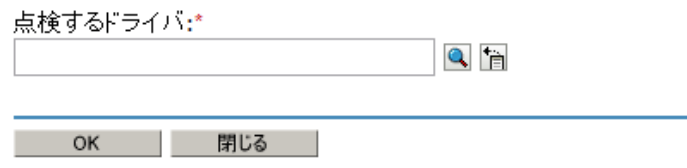

[Identity Manager ドライバキャッシュインスペクタ]ページでは、表形式を使用して、ド ライバの停止中に、イベントを保存するキャッシュファイルに関する情報が表示できま す。

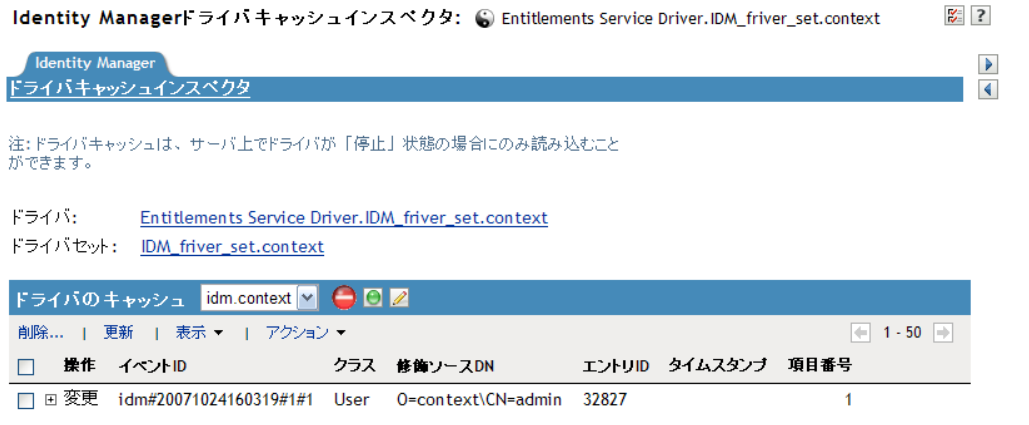

- **◆ ドライバ:**キャッシュファイルに関連付けられているドライバに対して[ドライバの 概要]を実行するためのリンクです。
- ドライバセット **:** ドライバが格納されているドライバセットに対して[ドライバセッ トの概要]を実行するためのリンクです。
- ドライバのキャッシュ **:** キャッシュファイルのこのインスタンスが含まれるサーバオ ブジェクトを一覧表示します。

図 *2-3 Identity Manager* ドライバキャッシュインスペクタ

- [ドライバの起動]**/**[ドライバの停止]アイコン **:** ドライバの現在の状態が表示さ れ、ドライバを起動または停止できます。
- **◆「編集]アイコン:**現在選択されているサーバオブジェクトのプロパティを編集でき ます。
- **◆ 削除 :** キャッシュファイル内にある選択した項目を削除します。
- **◆「更新]:**このオプションは、キャッシュファイルを再読み込みして、表示されてい る情報を更新する場合に選択します。
- 表示 **:** 表示する項目数を制限します。オプションは次のとおりです。
	- ◆ 1 ページに 25
	- ◆ 1ページに 50
	- 1ページに 100
	- その他 : 目的の数を指定できます。
- アクション **:** キャッシュファイル内にあるエントリに対してアクションを実行できま す。[アクション]をクリックするとメニューが展開され、次の項目が表示されます。
	- すべて展開 **:** キャッシュファイルに表示されているエントリをすべて展開しま す。
	- すべて縮小 **:** キャッシュファイルに表示されているエントリをすべて縮小しま す。
	- **Go To:** キャッシュファイル内にある指定したエントリにアクセスできます。エ ントリ番号を指定して、[*OK*]をクリックします。
	- キャッシュの概要 **:** キャッシュファイルに保存されているイベントすべての概要 を表示します。

## <span id="page-31-0"></span>**2.8** グローバル設定値の使用

グローバル構成値 (GCV) は、ドライバパラメータに似た設定です。グローバル設定値は、 ドライバセットに対しても、個々のドライバに対しても指定できます。ドライバに GCV 値がない場合、ドライバはドライバセットからその GCV の値を継承します。

GCV によって、パスワード同期やドライバハートビートなどの Identity Manager 機能の設 定、および個々のドライバ環境設定の機能に固有の設定を指定できます。一部の GCV は ドライバに付属していますが、ユーザが独自の GCV を追加することもできます。ポリ シーでこれらの値を参照すると、ドライバ設定を容易にカスタ \'83\'7d イズできます。

重要 **:** パスワード同期の設定は GCV ですが、これらを編集する場合は、[GCV]ページ ではなく、ドライバの[サーバ変数]ページで利用できるグラフィカルインタフェースを 使用することをお勧めします。パスワード同期の設定が表示される「サーバ変数]ページ には、その他のドライバパラメータと同様のタブとしてアクセスできます。または、[<sup>パ</sup> スワードの管理]*>*[パスワード同期]の順にクリックしてドライバを検索し、ドライバ 名をクリックすることでアクセスできます。このページは、パスワード同期の各設定のオ ンラインヘルプを含みます。

Identity Manager のパスワード同期に関連しない GCV を追加、削除、または編集する

**1** iManager で、[*Identity Manager*]*>*[*Identity Manager Overview*]の順にクリックしま す。

- 2 ドライバセットまたはドライバオブジェクトを参照してクリックし、[検索]をク リックします。
- **3** ドライバの右上隅をクリックし、[*Edit properties*]をクリックします。
- **4**[*Global Config Values*]を選択します。
- **5** ドライバ作成時に設定されたデフォルト値を変更します。
- **6** 追加的な情報を追加するには、[*Edit XML*]をクリックします。
- **7**[*Enable XML editing*]をクリックします。
- **8** XML を追加、削除、または編集し、[*OK*]をクリックして変更を適用します。

## <span id="page-32-0"></span>**2.9 DirXML** コ **\'83\'7d** ンドラインユーティリティ の使用

DirXML コマンドラインユーティリティを使用すると、Identity Manager 固有の eDirectory の verb にアクセスできます。このユーティリティは、iManager または Designer の代わり にはなりません。このユーティリティは、主にスクリプトを作成するために使用します。 DirXML コマンドラインユーティリティの詳細については、303 [ページの付録](#page-304-0) A 「DirXML コ \'83\'7d [ンドラインユーティリティ」](#page-304-0)を参照してください。日常のタスクに は、iManager または Designer を使用します。

## <span id="page-32-1"></span>**2.10** バージョン情報を表示する

バージョン検出ツールでは、次のことができます。

- 31 ページのセクション 2.10.1[「階層構造でバージョン情報を表示する」](#page-32-2)
- 33 ページのセクション 2.10.2[「バージョン情報をテキストファイルとして表示」](#page-34-0)
- ◆ 35 ページのセクション 2.10.3[「バージョン情報を保存する」](#page-36-0)

## <span id="page-32-2"></span>**2.10.1** 階層構造でバージョン情報を表示する

- **1** iManager で、[*Identity Manager*]*>*[*Identity Manager* の概要]の順にクリックし、[検 索]をクリックしてドライバセットを検索します。
- **2**[Identity Manager Overview]画面で[*Information*]をクリックします。

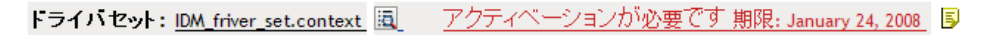

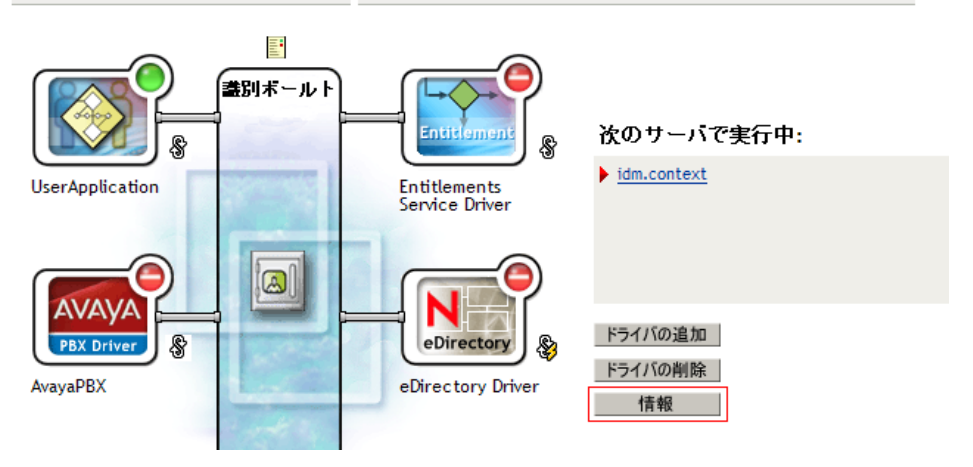

[*Identity Manager* ユーティリティ]*>*[バージョン検出]の順に選択し、ドライバ セットを参照して選択して[*OK*]をクリックすることもできます。

**3** トップレベル、または展開していない状態でバージョン情報を \'95\'5c 示します。

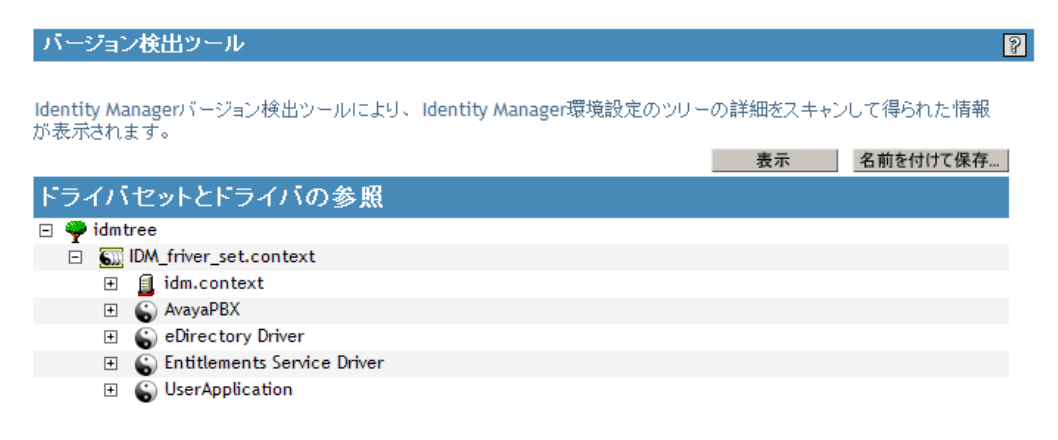

展開していない階層 \'95\'5c 示では、次が \'95\'5c 示されます。

- ◆ 認証されている eDirectory ツリー
- 選択したドライバセット
- ドライバセットに関連付けられているサーバ ドライバセットが 2 つ以上のサーバに関連付けられている場合、各サーバの Identity Manager 情報を表示できます。
- ドライバ
- **4** サーバアイコンを展開して、サーバに関連するバージョン情報を表示します。

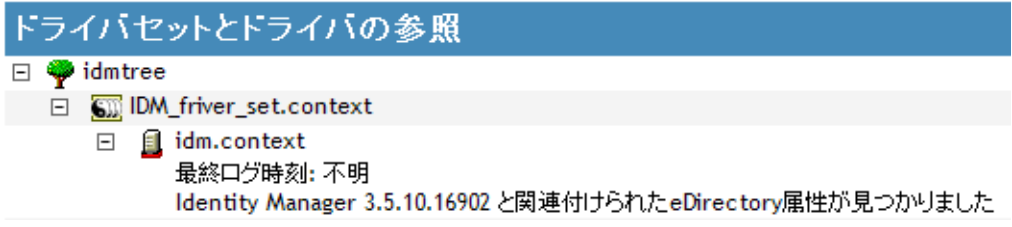

トップレベルのサーバアイコンの展開ビューでは、次が \'95\'5c 示されます。

- ◆ 前回のログ時間
- サーバ上で実行中の Identity Manager のバージョン
- **5** ドライバアイコンを展開して、ドライバに関連するバージョン情報を表示します。

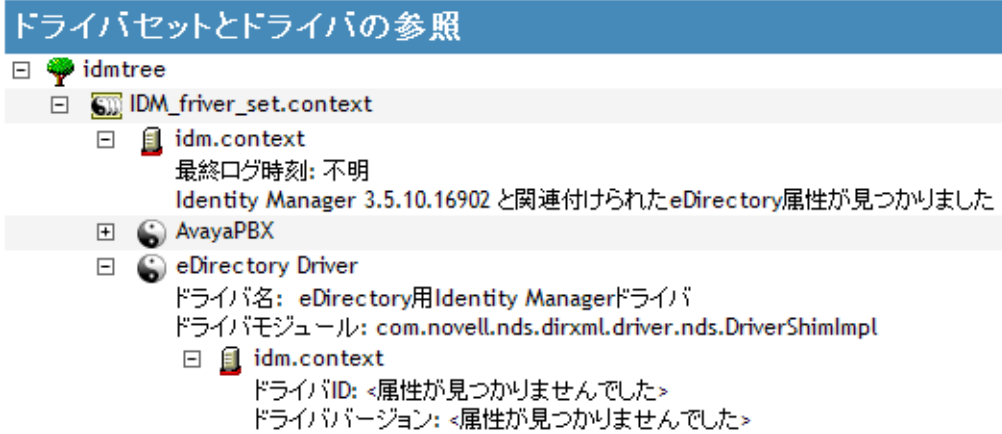

トップレベルのドライバアイコンの展開ビューには、次が \'95\'5c 示されます。

- ◆ ドライバ名
- ドライバモジュール (com.novell.nds.dirxml.driver.nds.DriverShimImpl など )

ドライバアイコンの下位にあるサーバの展開ビューには、次が \'95\'5c 示されます。

- ドライバ ID
- サーバ上で実行されているドライバのインスタンスのバージョン

## <span id="page-34-0"></span>**2.10.2** バージョン情報をテキストファイルとして表示

Identity Manager では、バージョン情報をファイルに発行できます。この情報はテキスト 形式で表示できます。テキスト形式に含まれる情報は、階層ビューと同じです。

- **1** iManager で、[*Identity Manager*]*>*[*Identity Manager* の概要]の順にクリックし、[検 索]をクリックしてドライバセットを検索します。
- **2**[Identity Manager Overview]画面で[*Information*]をクリックします。

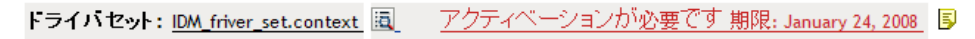

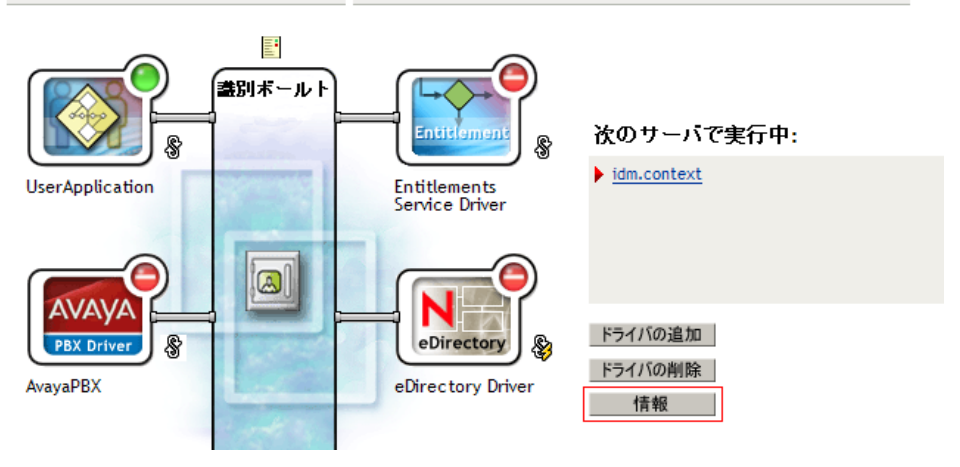

[*Identity Manager* ユーティリティ]*>*[バージョン検出]の順に選択し、ドライバ セットを参照して選択して[情報]をクリックすることもできます。

**3**[Versioning Discovery Tool]ダイアログ \'83\'7bックスで、[*View*]をクリックします。

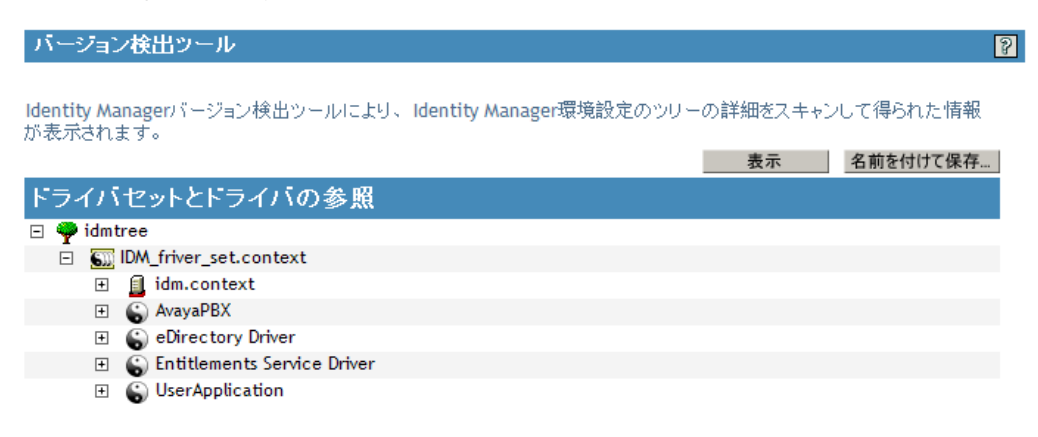

情報が [Report Viewer] ウィンドウにテキストファイルとして \'95\'5c 示されます。
バージョン検出ツール・レポートビューア

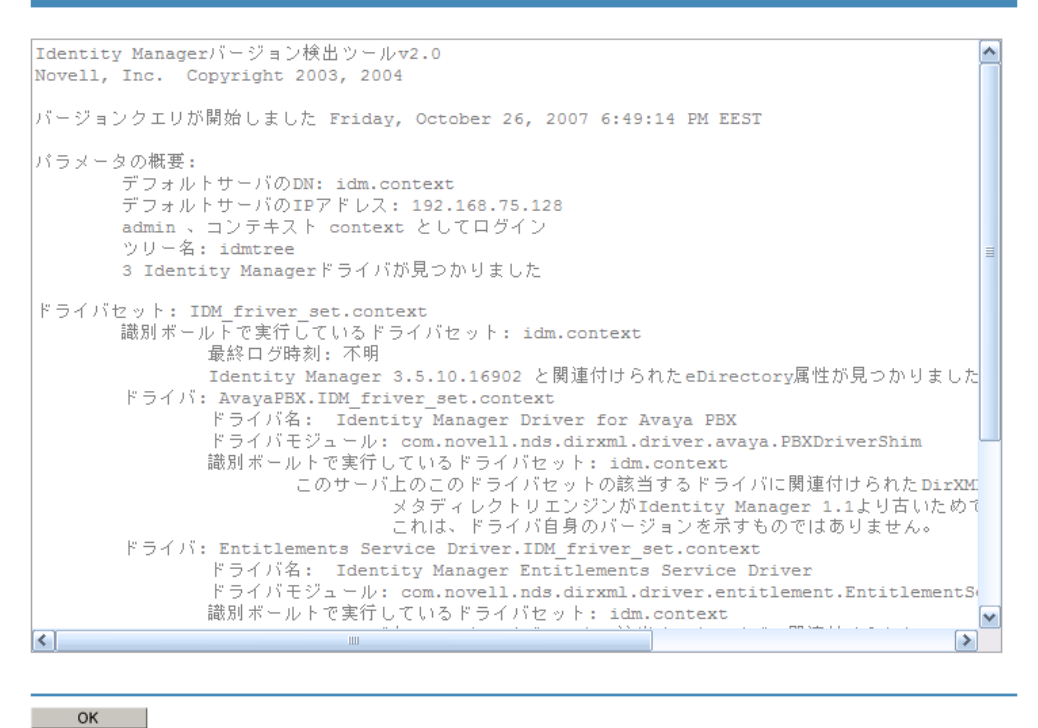

### **2.10.3** バージョン情報を保存する

バージョン情報は、ローカルドライブまたはネットワークドライブにテキストファイルと して保存できます。

- **1** iManager で、[*Identity Manager*]*>*[*Identity Manager* の概要]の順にクリックし、[検 索]をクリックしてドライバセットを検索します。
- **2**[Identity Manager Overview]画面で[*Information*]をクリックします。

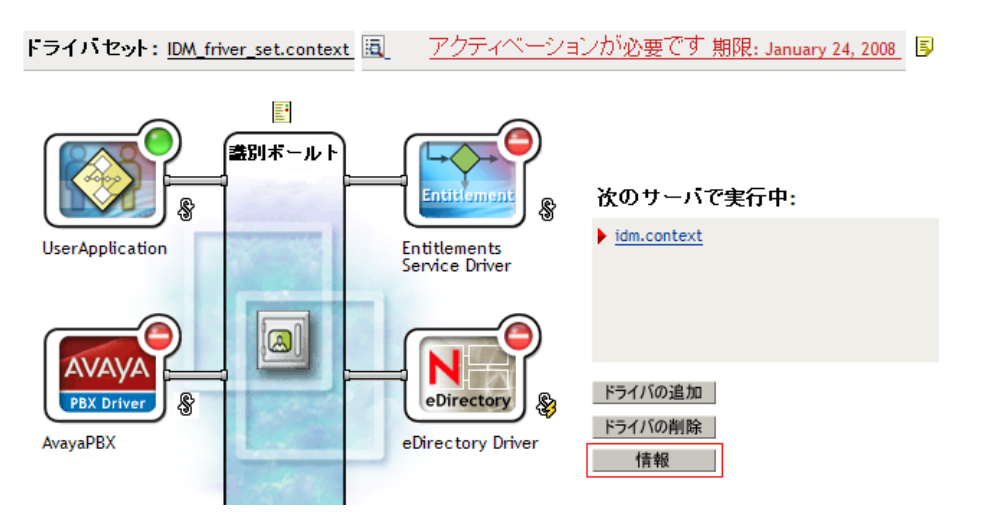

[*Identity Manager* ユーティリティ]*>*[バージョン検出]の順に選択し、ドライバ セットを参照して選択して「情報」をクリックすることもできます。

**3**[Versioning Discovery Tool]ダイアログ \'83\'7bックスで、[*Save As*]をクリックしま す。

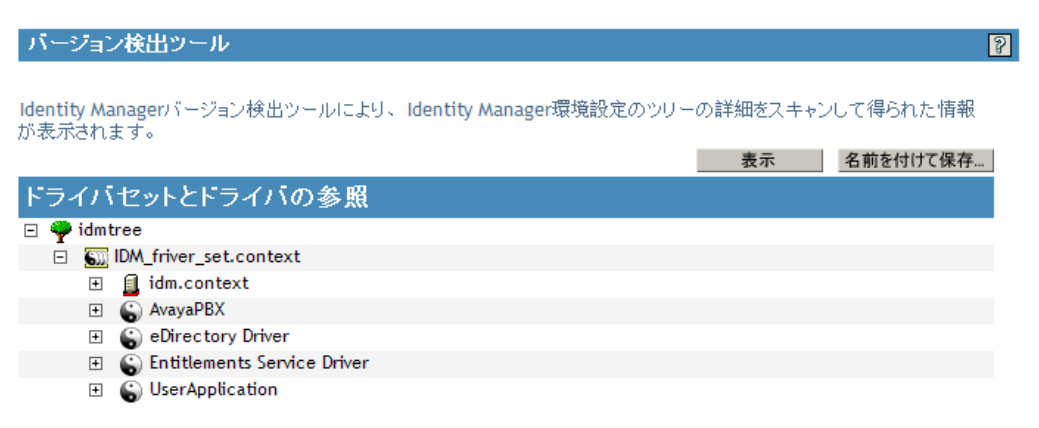

- **4**[File Download]ダイアログ \'83\'7bックスで、[*Save*]をクリックします。
- **5** 目的のディレクトリに移動し、ファイル名を入力して[*Save*]をクリックします。 Identity Manager によってデータがテキストファイルに保存されます。

# **2.11** 名前付きパスワードの使用

Identity Manager では、特定のドライバで使用される複数のパスワードを安全に保存でき ます。この機能は、名前付きパスワードと呼ばれます。それぞれのパスワードはキー、ま たは名前でアクセスできます。

また、名前付きパスワード機 \'94\'5c を使用して、ユーザ名などの情報を安全に保存する こともできます。

ドライバポリシーで名前付きパスワードを使用するには、実際のパスワードではなくパス ワードの名前を使用してパスワードを参照します。その後、メタディレクトリエンジンか らドライバにパスワードが送信されます。この節で説明する名前付きパスワードの保存と 復元の方法は、ドライバシムを変更することなく、どのドライバでも使用できます。

注 **:** Lotus Notes 用 Identity Manager ドライバで提供されているサンプル設定には、この方 法で名前付きパスワードを使用する例が含まれています。Notes ドライバシムは、名前付 きパスワードを使用する他の方法をサポートするようにカスタマイズされており、それら の方法の例も含まれています。詳細については、『*Identity Manager Driver for Lotus Notes*』 を参照してください。

この節では、次の項目について説明します。

- 37 ページのセクション 2.11.1「Designer [を使用して名前付きパスワードを設定する」](#page-38-0)
- 37 ページのセクション 2.11.2「iManager [を使用して名前付きパスワードを設定する」](#page-38-1)
- ◆ 39ページのセクション 2.11.3[「ドライバポリシーでの名前付きパスワードの使用」](#page-40-0)
- ◆ 39ページのセクション2.11.4「DirXMLコ\'83\'7d[ンドラインユーティリティを使用した](#page-40-1) [名前付きパスワードの設定」](#page-40-1)

## <span id="page-38-0"></span>**2.11.1 Designer** を使用して名前付きパスワードを設定する

- **1** ドライバを選択し、右クリックして[プロパティ]を選択します。
- 2 [*Named Password] を選択し、「New*] をクリックします。

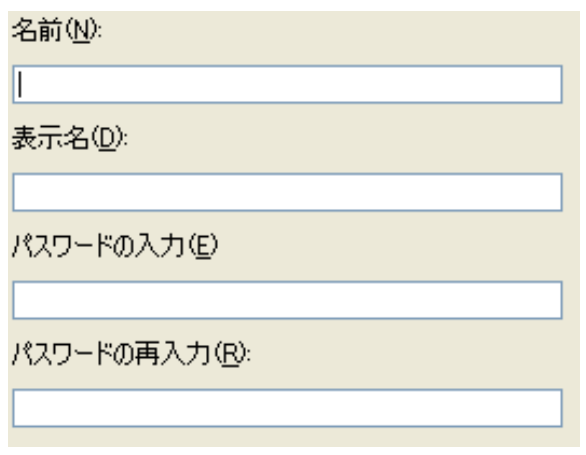

- **3**[Named Password]で[*Name*]を指定します。
- **4**[Named Password]で[*Display name*]を指定します。
- **5** 名前付きパスワードを指定し、パスワードを再入力します。
- **6**[*OK*]を *2* 回クリックします。

### <span id="page-38-1"></span>**2.11.2 iManager** を使用して名前付きパスワードを設定する

- **1** iManager で、[*Identity Manager*]*>*[*Identity Manager Overview*]の順にクリックしま す。
- **2** ドライバセットを検索するか、対象のドライバセットを含むコンテナを参照して選択 します。ドライバセットのグラフィック画面が \'95\'5c 示されます。
- **3**[Identity Manager Overview]画面で、ドライバアイコンの右上隅をクリックし、[*Edit properties*]をクリックします。
- **4**[Identity Manager]タブの[Modify Object]ページで、[*Named Passwords*]をクリッ クします。

このドライバの現在の名前付きパスワードが一覧表示されている [名前付きパスワー ド]ページが表示されます。名前付きパスワードを設定していない場合、このリスト は空です。

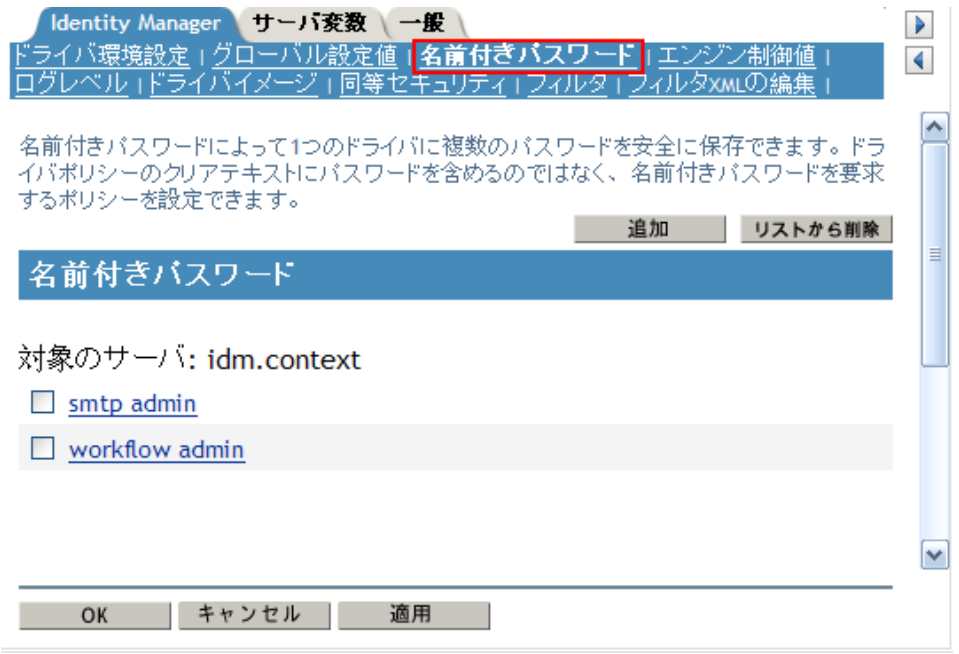

**5** 名前付きパスワードを追加するには、[*Add*]をクリックしてフィールドに入力し、 [OK] をクリックします。

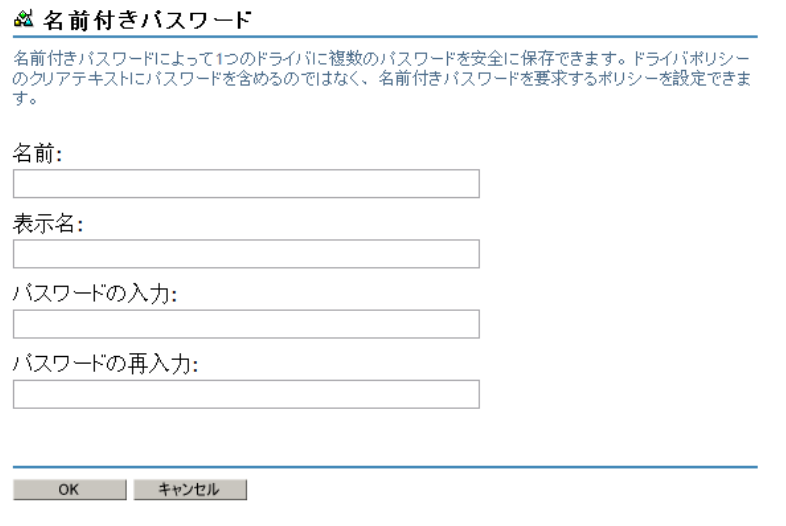

- **6** 名前、\'95\'5c 示名、およびパスワードを指定し、[*OK*]を *2* 回クリックします。 この機 \'94\'5c を使用して、ユーザ名などの情報を安全に保存することもできます。
- **7**「ドライバを再起動して変更を有効にしますか ?(OK= はい、キャンセル = いいえ )」 というメッセージが表示されたら、[*OK*]をクリックします。
- **8** 名前付きパスワードを削除するには、[削除]をクリックします。パスワードが削除 されます。削除の確認を求めるメッセージは \'95\'5c 示されません。

## <span id="page-40-0"></span>**2.11.3** ドライバポリシーでの名前付きパスワードの使用

- ◆ 39 ページの 「[Policy Builder](#page-40-2) の使用」
- ◆ 39 [ページの](#page-40-3) 「XSLT の使用」

#### <span id="page-40-2"></span>**Policy Builder** の使用

ポリシービルダを使用すると、名前付きパスワードを呼び出すことができます。新しい ルールを作成し、条件として名前付きパスワードを選択します。名前付きパスワードが使 用可能か、使用不可かに応じてアクションを設定します。次に、名前付きパスワードの ユーザ情報が使用不可である場合に、イベントが拒否される例を示しています。

```
図 2-4 名前付きパスワードを使用したポリシー
```
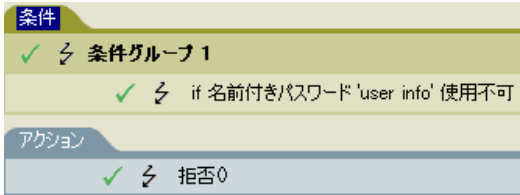

#### <span id="page-40-3"></span>**XSLT** の使用

次の例は、XSLT 内の購読者チャネルのドライバポリシーで、名前付きパスワードを参照 する方法を示しています。

<xsl:value-of select="

query:getNamedPassword(\$srcQueryProcessor,mynamedpassword)" xmlns:query="http://www.novell.com/nxsl/java/ com.novell.nds.dirxml.driver.XdsQueryProcessor/>

## <span id="page-40-1"></span>**2.11.4 DirXML** コ **\'83\'7d** ンドラインユーティリティを使用した名 前付きパスワードの設定

- ◆ 39 ページの 「DirXML コ \'83\'7d [ンドラインユーティリティでの名前付きパスワードの](#page-40-4) [作成」](#page-40-4)
- ◆ 41 ページの 「DirXML コ \'83\'7d [ンドラインユーティリティでの名前付きパスワードの](#page-42-0) [削除」](#page-42-0)

#### <span id="page-40-4"></span>**DirXML** コ **\'83\'7d** ンドラインユーティリティでの名前付きパスワードの作成

**1** DirXML コ \'83\'7d ンドラインユーティリティを実行します。

詳細については、303 ページの付録 A「DirXML コ \'83\'7d [ンドラインユーティリ](#page-304-0) [ティ」](#page-304-0)を参照してください。

- **2** ユーザ名とパスワードを入力します。 次のオプションリストが \'95\'5c 示されます。 DirXML commands
	- 1: Start driver
	- 2: Stop driver
	- 3: Driver operations...

```
 4: Driver set operations...
  5: Log events operations...
  6: Get DirXML version
 7: Job operations...
99: Quit
Enter choice:
```
- **3**「3」を入力して、ドライバの操作を選択します。 ドライバの番号付きリストが \'95\'5c 示されます。
- **4** 名前付きパスワードを追加するドライバの番号を入力します。

```
次のオプションリストが \'95\'5c 示されます。
Select a driver operation for:
driver_name
  1: Start driver
  2: Stop driver
  3: Get driver state
  4: Get driver start option
  5: Set driver start option
  6: Resync driver
  7: Migrate from application into DirXML
  8: Submit XDS command document to driver
  9: Submit XDS event document to driver
10: Queue event for driver
11: Check object password
12: Initialize new driver object
13: Passwords operations
14: Cache operations
99: Exit
Enter choice:
```
**5**「13」を入力して、パスワードの操作を選択します。

```
次のオプションリストが \'95\'5c 示されます。
```
Select a password operation

- 1: Set shim password
- 2: Reset shim password
- 3: Set Remote Loader password
- 4: Clear Remote Loader password
- 5: Set named password
- 6: Clear named password(s)
- 7: List named passwords
- 8: Get passwords state
- 99: Exit
- Enter choice:
- **6**「5」を入力して、新しい名前付きパスワードを設定します。 次のプロンプトが \'95\'5c 示されます。 Enter password name:
- **7** 名前付きパスワードの参照に使用する名前を入力します。
- **8** 次のプロンプトが \'95\'5c 示されたら、セキュリティで保護する実際のパスワードを 入力します。

Enter password:

パスワードに入力する文字は \'95\'5c 示されません。

- **9** 次のプロンプトが \'95\'5c 示されたら、パスワードをもう一度入力して確認します。 Confirm password:
- **10** パスワードを入力して確認すると、パスワードの操作メニューに戻ります。

このステップが終わったら、オプション 99 を 2 回使用してメニューを終了し、DirXML コ \'83\'7d ンドラインユーティリティを終了します。

#### <span id="page-42-0"></span>**DirXML** コ **\'83\'7d** ンドラインユーティリティでの名前付きパスワードの削除

このオプションは、以前に作成した名前付きパスワードが必要なくなった場合に便利で す。

**1** DirXML コ \'83\'7d ンドラインユーティリティを実行します。

詳細については、303 ページの付録 A「DirXML コ \'83\'7d [ンドラインユーティリ](#page-304-0) [ティ」](#page-304-0)を参照してください。

**2** ユーザ名とパスワードを入力します。

次のオプションリストが \'95\'5c 示されます。

DirXML commands

- 1: Start driver 2: Stop driver 3: Driver operations... 4: Driver set operations... 5: Log events operations... 6: Get DirXML version 7: Job operations... 99: Quit Enter choice:
- **3**「3」を入力して、ドライバの操作を選択します。 ドライバの番号付きリストが \'95\'5c 示されます。
- **4** 名前付きパスワードを削除するドライバの番号を入力します。

```
次のオプションリストが \'95\'5c 示されます。
Select a driver operation for:
driver_name
  1: Start driver
  2: Stop driver
  3: Get driver state
  4: Get driver start option
  5: Set driver start option
  6: Resync driver
  7: Migrate from application into DirXML
  8: Submit XDS command document to driver
  9: Submit XDS event document to driver
10: Queue event for driver
11: Check object password
12: Initialize new driver object
13: Passwords operations
```

```
14: Cache operations
99: Exit
Enter choice:
```
**5**「13」を入力して、パスワードの操作を選択します。

次のオプションリストが \'95\'5c 示されます。

Select a password operation

- 1: Set shim password
- 2: Reset shim password
- 3: Set Remote Loader password
- 4: Clear Remote Loader password
- 5: Set named password
- 6: Clear named password(s)
- 7: List named passwords
- 8: Get passwords state

```
99: Exit
```
Enter choice:

- **6** ( オプション )「7」を入力して、既存の名前付きパスワードのリストを参照します。 既存の名前付きパスワードのリストが \'95\'5c 示されます。 この手順によって、削除するパスワードが正しいことを確認できます。
- **7**「6」を入力して、1 つまたは複数の名前付きパスワードを削除します。
- **8** 次のプロンプトが \'95\'5c 示されたら、「No」を入力して、1 つの名前付きパスワード を削除します。

Do you want to clear all named passwords? (yes/no):

**9** 次のプロンプトが \'95\'5c 示されたら、削除する名前付きパスワードの名前を入力し ます。

```
Enter password name:
```

```
削除する名前付きパスワードの名前を入力すると、次のパスワード操作メニューに戻
ります。
```
Select a password operation

- 1: Set shim password
- 2: Reset shim password
- 3: Set Remote Loader password
- 4: Clear Remote Loader password
- 5: Set named password
- 6: Clear named password(s)
- 7: List named passwords

```
 8: Get passwords state
```

```
99: Exit
```

```
Enter choice:
```
**10** ( オプション )「7」を入力して、既存の名前付きパスワードのリストを参照します。 既存の名前付きパスワードのリストが \'95\'5c 示されます。 このステップによって、削除したパスワードが正しいことを確認できます。

このステップが終わったら、オプション 99 を 2 回使用してメニューを終了し、DirXML コ \'83\'7d ンドラインユーティリティを終了します。

# **2.12** ドライバオブジェクトとサーバの再関連付け

ドライバオブジェクトはサーバに関連付けられています。

何らかの理由で関連付けが無効になった場合、次のいずれかで示されます。

- ◆ Identity Manager サーバ上の eDirectory をアップグレードしたときに、 「UniqueSPIException error -783.」というエラーメッセージが \'95\'5c 示される。
- ◆ [Identity Manager Overview] 画面のドライバの横にサーバのリストが \'95\'5c 示された い。
- [Identity Manager Overview]画面のドライバの横にサーバのリストが \'95\'5c 示される が、名前が文字化けしている。

この問題を解決するには、ドライバオブジェクトとサーバの関連付けを解除したうえで、 再度関連付ける必要があります。

iManager にログインし、[Identity Manager の概要]画面のドライバに移動します。アイコ ンを使用してサーバを削除し、ドライバアイコンの横にあるサーバ名リストにサーバを追 加します。削除してから追加することで、サーバがドライバに再度関連付けられます。

# **2.13** ドライバハートビートの追加

ドライバハートビートは、Identity Manager 2 以降に付属している Identity Manager ドライ バの機能です。この使用は必須ではありません。ドライバハートビートは、ドライバパラ メータと指定した間隔を使用して設定します。ハートビートパラメータが存在し、間隔値 が 0 以外の場合、指定された間隔内に発行者チャネル上で通信が行われていなければ、ド ライバはハートビートドキュメントを Metadirectory エンジンに送信します。

ドライバハートビートの目的は、ドライバによる発行者チャネルでの通信が、望ましい頻 度で発生していない場合に、一定間隔でアクションを開始できるトリガを提供することで す。ハートビートを利用する場合は、ドライバ設定などのツールをカスタマイズする必要 があります。Metadirectory エンジンは、ハートビートドキュメントを受け付けますが、そ れによってアクションを実行することはありません。

ほとんどのドライバでは、ハートビートのドライバパラメータはサンプル設定では使用さ れていませんが、このパラメータを追加できます。

Identity Manager に付属しないカスタムドライバであっても、ドライバの開発者がハート ビートドキュメントをサポートするようドライバを作成していれば、ハートビートドキュ メントを提供できます。

ハートビートを設定するには、次の手順を実行します。

- **1** iManager で、[*Identity Manager*]*>*[*Identity Manager Overview*]の順にクリックしま す。
- 2 ドライバセットを参照して選択し、[*検索*]をクリックします。
- **3**[Identity Manager Overview]画面で、ドライバアイコンの右上隅をクリックし、[*Edit properties*]をクリックします。
- **4**[Identity Manager]タブで、[*Driver Configuration*]をクリックし、[*Drive Paramter*] までスクロールし、[*Heart Beat*]または同様の *\'95\'5c* 示名を探します。 ハートビートのドライバパラメータがすでに存在する場合は、その間隔を変更して変 更を保存すると、設定は完了です。

間隔の値は 1 未満には設定できません。値 0 は、この機 \'94\'5c がオフになっている ことを意味します。

通常、時間の単位は分ですが、ドライバの中には秒を使用するなど、分以外を実装し ているものもあります。

- **5** ハートビートのドライバパラメータが存在しない場合は、[Edit XML] をクリックし ます。
- **6** 次の例のようなドライバパラメータのエントリを、<publisher-options> の子として追 加します。(AD ドライバでは、これを <driver-options> の子にします )。 <pub-heartbeat-interval display-name="Heart Beat">10</pubheartbeat-interval>

ヒント **:** ドライバを再起動してもハートビートドキュメントが生成されない場合は、 XML 内のドライバパラメータの場所を確認してください。

**7** 変更を保存し、ドライバが停止および再起動されることを確認します。

ドライバパラメータを追加した後で、グラフィカルビューを使用して間隔を編集できま す。もう 1 つの方法は、間隔のグローバル構成値 (GCV) への参照を作成する方法です。 他のグローバル設定値と同様に、ドライバハードビートは、各ドライバオブジェクトのレ ベルではなくドライバセットレベルで設定できます。ドライバに特定のグローバル設定値 がなく、ドライバセットにグローバル設定値がある場合、ドライバはドライバセットの値 を継承します。

```
次に、Notes ドライバによって送信されたハートビートのステータスドキュメントの例を
示します。
<nds dtdversion="2.0" ndsversion="8.x">
  <source>
    <product build="20031112_1037" instance="blackcap" 
version="2.0">DirXML Driver for Lotus Notes</product>
    <contact>Novell, Inc.</contact>
  </source>
  <input>
    <status level="success" type="heartbeat"/>
  </input>
</nds>
```
# **2.14 Identity Manager** のプロセスの **\'95\'5c** 示

Identity Manage のプロセスイベントを表示するには、DSTRACE を使用します。これは、 Identity Manager をテストおよびトラブルシューティングする場合にのみ使用してくださ い。ドライバの運用中に DSTRACE を実行すると、Identity Manager サーバ上の使用率が 増え、イベントの処理が非常に低速になる場合があります。

Identity Manager のプロセスを DSTRACE で確認するには、値をドライバセットおよびド ライバに追加します。これは、Designer および iManager で実行できます。

- 45 ページのセクション 2.14.1「Designer [でのトレースレベルの追加」](#page-46-0)
- 47 ページのセクション 2.14.2「iManager [でのトレースレベルの追加」](#page-48-0)
- 48ページのセクション2.14.3「ファイルへのIdentity Manager[のプロセスのキャプチャ」](#page-49-0)

### <span id="page-46-0"></span>**2.14.1 Designer** でのトレースレベルの追加

トレースレベルは、ドライバセットまたは各ドライバに追加できます。

### ドライバセット

1 Designer内で開いているプロジェクトの [アウトライン]ビューで、ドライバセット を選択します。

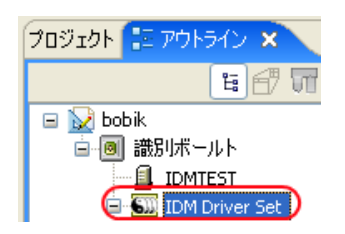

- **2** 右クリックして [Properties] を選択し、[5. Trace] をクリックします。
- **3** トレースパラメータを設定し、[OK]をクリックします。ドライバセットのトレース パラメータの詳細については、45 [ページの](#page-46-1) 表 2-1 を参照してください。 ドライバセットトのトレースレベルを設定すると、すべてのドライバが DSTRACE ログに記述されます。

<span id="page-46-1"></span>表 *2-1* ドライバセットのトレースパラメータ

| パラメータ         | 説明                                                                                                    |
|---------------|----------------------------------------------------------------------------------------------------|
| ドライバのトレースレベル  | ドライバのトレースレベルを上げると、<br>DSTRACE に表示される情報量が増えます。                                                                                |
|               | トレースレベル1はエラーを示しますが、 エラー<br>の原因にはなりません。パスワード同期の情報を<br>\'95\'5c 示するには、トレースレベルを 5 に設定し<br>ます。                                   |
| XSL のトレースレベル  | DSTRACE では、XSL イベントが表示されます。<br>このトレースレベルは、XSL スタイルシートのト<br>ラブルシューティング時にのみ設定します。XSL<br>情報を \'95\'5c 示しない場合は、レベルをゼロに設<br>定します。 |
| Java デバッグポート  | 開発者は Java デバッガをアタッチできます。                                                                                                    |
| Java トレースファイル | このフィールドの値が設定されている場合、ドラ<br>イバセットのすべての Java 情報がファイルに書き<br>込まれます。このフィールドの値は、そのファイ<br>ルのパッチです。                                   |
|               | ファイルを指定すると、Java 情報がこのファイル<br>に書き込まれます。Java をデバッグする必要がな<br>い場合、このフィールドを空白のままにします。                                             |

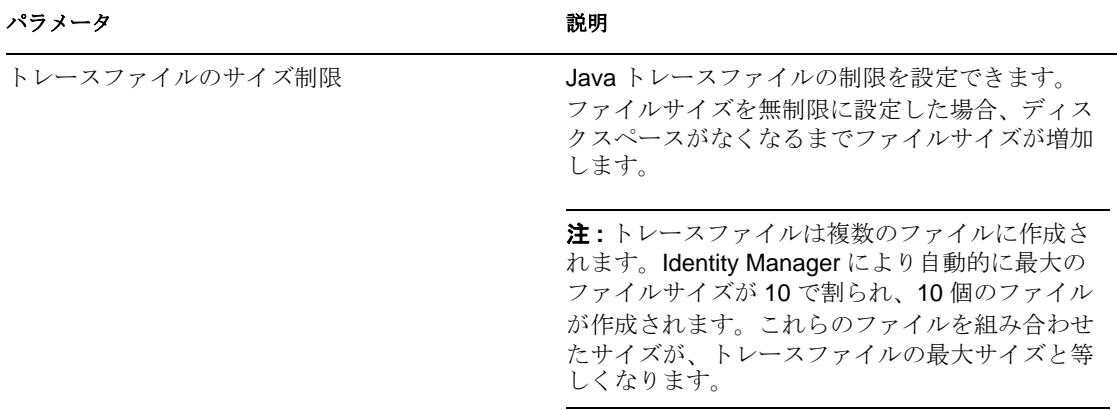

#### ドライバ

- **1** Designer 内の開いているプロジェクトの[アウトライン]ビューで、ドライバを選択 します。
- **2** 右クリックして[プロパティ]を選択し、[*8. Trace (8.* トレース *)*]をクリックしま す。
- **3** トレースパラメータを設定し、[*OK*]をクリックします。これらのパラメータの詳細 については、46 [ページの](#page-47-0) 表 2-2 を参照してください。 ドライバにのみパラメータを設定した場合、そのドライバの情報のみが DSTRACE ログに記述されます。

<span id="page-47-0"></span>表 *2-2* ドライバのトレースパラメータ

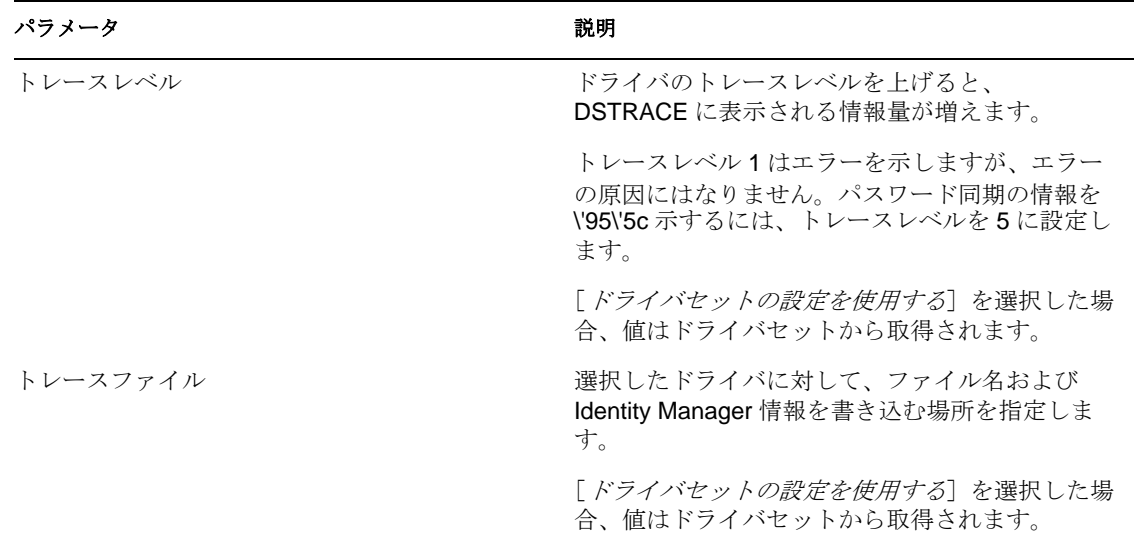

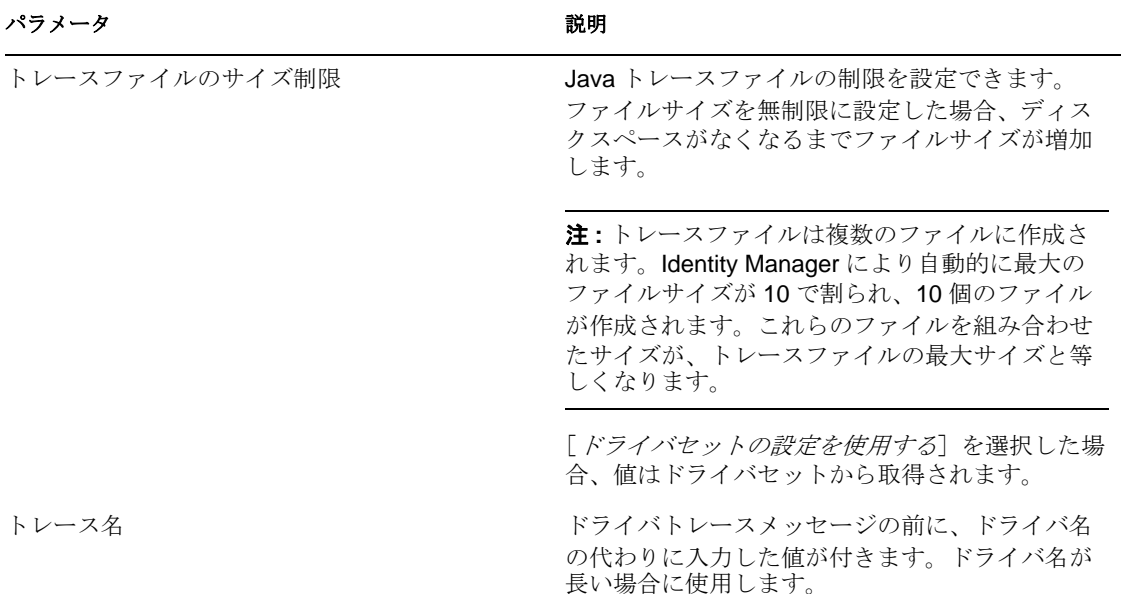

### <span id="page-48-0"></span>**2.14.2 iManager** でのトレースレベルの追加

トレースレベルは、ドライバセットまたは各ドライバに追加できます。

### ドライバセット

- **1** iManager で、[*Identity Manager*]*>*[*Identity Manager Overview*]の順に選択します。
- 2 ドライバセットを参照し、[検索]をクリックします。
- **3** ドライバセット名をクリックします。

ドライバセット: driver\_set.context | 国 アクティベーションが必要で

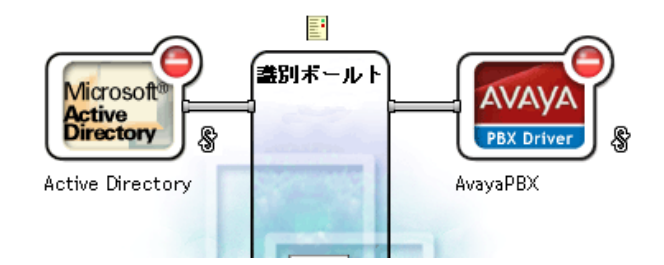

- **4** ドライバセットの[その他]タブを選択します。
- **5** トレースパラメータを設定し、[*OK*]をクリックします。これらのパラメータの詳細 については、45 [ページの](#page-46-1) 表 2-1 を参照してください。

### ドライバ

- **1** iManager で、[*Identity Manager*]*>*[*Identity Manager* の概要]の順に選択します。
- 2 ドライバがある場所でドライバセットを参照し、「*検索*」をクリックします。
- **3** ドライバの右上隅をクリックし、[*Edit properties*]をクリックします。
- **4** ドライバの[その他]タブを選択します。
- **5** トレースパラメータを設定し、[*OK*]をクリックします。詳細については、46 [ペー](#page-47-0) [ジの](#page-47-0) 表 2-2 を参照してください。

注 **:** [*Use setting from Driver Set*]のオプションは、*iManager* には存在しません。

### <span id="page-49-0"></span>**2.14.3** ファイルへの **Identity Manager** のプロセスのキャプチャ

Identity Manager のプロセスは、ドライバのパラメータを使用して、または DSTRACE を 介してファイルに保存されます。ドライバのパラメータは、トレースファイルパラメータ です。

DSTRACE を介してキャプチャされたドライバプロセスは、Identity Manager エンジンで発 生するプロセスです。リモートローダを使用する場合は、Identiry Manager エンジンのト レースをキャプチャするとの同時にリモートローダのトレースをキャプチャする必要があ ります。

次の方法は、異なる OS プラットフォーム上で DSTRACE を使用して、Identity Manager の プロセスをキャプチャおよび保存する場合に役立ちます。

#### **NetWare**

DSTRACE.NLM を使用して、トレースメッセージをシステムコンソールに表示する、ま たはファイル (SYS:\SYSTEM\DSTRACE.LOG) に書き込みます。DSTRACE.NLM により、 [DSTRACE Console]という名前の画面にトレースメッセージが表示されます。

**1** サーバコン \'83\'5cールで「DSTRACE.NLM」と入力します。

これにより、メモリに DSTRACE.NLM がロードされます。

- **2** サーバコン \'83\'5cールで「DSTRACE SCREEN ON」と入力します。 [DSTRACE Console]画面にトレースメッセージが \'95\'5c 示されます。
	-
- **3** サーバコンソールで「DSTRACE FILE ON」と入力します。 これにより、DSTRACE Console に送信されたトレースメッセージが DSTRACE.LOG にキャプチャされます。
- **4** サーバコン \'83\'5cールで「DSTRACE -ALL」と入力します。 すべてのトレースのフラグをオフにします。
- **5** サーバコンソールで「DSTRACE +DXML DSTRACE +DVRS」と入力します。 Identity Manager イベントが \'95\'5c 示されます。
- **6** サーバコンソールで「DSTRACE +TAGS DSTRACE +TIME」と入力します。 メッセージタグおよびタイムスタンプが \'95\'5c 示されます。
- **7**[DSTRACE Console]画面に切り替え、渡されるイベントを確認します。
- **8** サーバコン \'83\'5cールに再度切り替えます。
- **9** サーバコン \'83\'5cールで「DSTRACE FILE OFF」と入力します。 ログファイルへのトレースメッセージのキャプチャが停止されます。ファイルへの情 報のログも停止されます。
- **10** テキストエディタで DSTRACE.LOG を開き、変更したイベントまたはオブジェクト を検索します。

#### **Windows**

**1**[コントロールパネル]>[NDS Services]>[dstrace.dlm]の順に開き、[*Start*]をク リックします。

[NDS Server Trace Utility]という名前のウィンドウが開きます。

- **2**[*Edit*]*>*[Options]の順に選択し、[*Clear All*]をクリックします。 *>*  これにより、すべてのデフォルトのフラグがクリアされます。
- **3** [*DirXML*] > [*DirXML ドライバ*] の順に選択します。
- **4**[OK]をクリックします。
- **5**[ファイル]*>*[新規]の順に選択します。
- **6** ファイル名および DSTRACE 情報を保存する場所を指定し、[Open]をクリックしま す。
- **7** イベントが発生するのを待機します。
- **8**[*File*]*>*[*Close*]の順に選択します。 これにより、ログファイルへの情報の書き込みが停止されます。
- **9** テキストエディタでファイルを開き、変更したイベントまたはオブジェクトを検索し ます。

#### **UNIX**

- **1**「ndstrace」と入力し、ndstrace ユーティリティを起動します。
- **2**「set ndstrace=nodebug」と入力します。 現在設定してあるすべてのトレースのフラグをオフにします。
- **3**「set ndstrace on」と入力します。 トレースメッセージがコン \'83\'5cールに \'95\'5c 示されます。
- **4**「set ndstrace file on」と入力します。

eDirectory がインストールされたディレクトリにある ndstrace.log ファイルに、トレー スメッセージがキャプチャされます。デフォルトでは、/var/nds です。

- **5**「set ndstrace=+dxml」と入力します。 Identity Manager イベントが \'95\'5c 示されます。
- **6**「set ndstrace=+dvrs」と入力します。 Identity Manager ドライバイベントが \'95\'5c 示されます。
- **7** イベントが発生するのを待機します。
- **8**「set ndstrace file off」と入力します。 これにより、ファイルへの情報のログが停止されます。
- **9**「exit」と入力し、ndstrace ユーティリティを終了します。
- **10** テキストエディタでファイルを開きます。変更されたイベントまたはオブジェクトを 検索します。

#### **iMonitor**

iMonitor を使用すると、Web ブラウザから DSTRACE 情報を参照できます。Identity Manager が実行されている場所は関係ありません。iMonitor を実行するファイルは、次の とおりです。

- ◆ NDSIMON.NLM NetWare で動作します。
- ◆ NDSIMON.DLM Windows で動作します。
- ◆ ndsimonitor UNIX で動作します。
- **1** http://*server\_ip*:8008&/nds から iMonitor にアクセスします。

ポート 8008 はデフォルトのポートです。

- 2 管理者権限を使用してユーザ名およびパスワードを入力し、「Login 7 をクリックしま す。
- **3** 左側の[*Trace Configuration*]を選択します。
- **4**[*Clear All*]をクリックします。
- **5** [DirXML] > [DirXML Drivers] の順に選択します。
- **6**[*Trace On*]をクリックします。
- **7** 左側の[*Trace History*]を選択します。
- **8** ドキュメントの[Modification Time of Current]をクリックし、ライブトレースを \'95\'5c 示します。
- **9** より頻繁に情報を \'95\'5c 示するには、[*Refresh Interval*]を変更します。
- **10** 左側の[*Trace Configuration*]を選択し、[Trace Off]をクリックしてトレースをオフ にします。
- **11**[トレース履歴]を選択すると、トレースの履歴を表示できます。ファイルはタイム スタンプで区別されます。

HTML ファイルのコピーが必要な場合、デフォルトの場所は次のとおりです。

- NetWare: SYS:\SYSTEM\ndsimon\DSTRACE\*.htm
- Windows: *Drive\_letter*:\Novell\NDS\ndsimon\dstrace\\*.htm
- UNIX: /var/nds/dstrace/\*.htm

#### リモートローダ

リモートローダサービスを実行しているマシンで発生するイベントをキャプチャできま す。

- **1** アイコンをクリックして、リモートローダコンソールを起動します。
- **2** ドライバインスタンスを選択して、[*編集*] をクリックします。
- 3「トレースレベル]を3以上に設定します。
- **4** トレースファイルの場所とファイルを指定します。
- **5** そのファイルで使用できるディスク容量を指定します。
- **6**[*OK*]を 2 回クリックして、変更を保存します。

以下のスイッチを使用して、コマンドラインからトレースを有効にすることもできます。 詳細については、66 ページのセクション 3.4[「リモートローダを設定する」](#page-67-0)を参照してく ださい。

表 *2-3* コマンドライントレーススイッチ

| オプション                 | 2 次名 | パラメータ                                                                         | 説明                                                                                                    |
|-----------------------|------|-------------------------------------------------------------------------------|----------------------------------------------------------------------------------------------------|
| -trace                | -t   | 整数                                                                            | トレースレベルを指定します。これはアプリケーション<br>シムをホストする場合にのみ使用できます。トレースレ<br>ベルは Identity Manager サーバで使用されているレベル<br>と同じです。                                                                                               |
|                       |      |                                                                               | 例: -trace 3 or -t3                                                                                                    |
| -tracefile            | -tf  | ファイル名                                                                         | トレースメッセージを書き込むファイルを指定します。<br>トレースメッセージは、トレースレベルがゼロよりも大<br>きい場合にファイルに書き込まれます。トレースメッ<br>セージは、トレースウィンドウが開いていなくてもファ<br>イルに書き込まれます。                                                                        |
|                       |      |                                                                               | 例: -tracefile c:\temp\trace.txt または -tf c:\temp\trace.txt                                                                                                    |
| -tracefilemax<br>-tfm |      | サイズ                                                                           | トレースファイルがディスク上で使用できる最大サイズ<br>を指定します。このオプションを指定すると、tracefile<br>オプションを使用して指定した名前の付いたトレース<br>ファイルと、最大9個の追加ロールオーバーファイルが<br>生成されます。ロールオーバーファイルには、メインの<br>トレースファイル名と「_n」に基づいた名前が付けられ<br>ます。「n」は1~9の値になります。 |
|                       |      | サイズのパラメータはバイト数です。K(キロバイト)、<br>M(メガバイト)、または G(ギガバイト)のサフィック<br>スを使用してサイズを指定します。 |                                                                                                    |
|                       |      |                                                                               | リモートローダの起動時にトレースファイルのデータが<br>指定した最大サイズよりも大きい場合、10ファイルすべ<br>てのロールオーバーが完了するまで、トレースファイル<br>のデータは指定した最大値よりも大きいままとなりま<br>す。                                                                                |
|                       |      |                                                                               | 例: -tracefilemax 1000M または -tfm 1000M                                                                                                    |

# リモートローダを使用するかしない かを判断する

Identity Manager には、Identity Manager の機能をアプリケーション間に拡張できる追加機 能があります。この機能はリモートローダと呼ばれています。リモートローダを使用する と、アプリケーションと同じサーバに識別ボールトおよびメタディレクトリエンジンがイ ンストールされていなくても、ドライバがアプリケーションにアクセスできるようになり ます。Identity Manager をインストールする際の計画プロセスの一部として、リモート ローダを使用するかしないかを決める必要があります。このセクションでは、リモート ローダとは何か、およびリモートローダをインストールおよび設定する方法について説明 します。

- 53 [ページのセクション](#page-54-0) 3.1「概要」
- 55 ページのセクション 3.2[「安全なデータ転送の提供」](#page-56-0)
- 57 ページのセクション 3.3[「リモートローダをインストールする」](#page-58-0)
- ◆ 66ページのセクション 3.4[「リモートローダを設定する」](#page-67-1)
- ◆ 75ページのセクション 3.5「Solaris、Linux、または AIX [での環境変数の設定」](#page-76-0)
- 75 ページのセクション 3.6[「リモートローダを起動する」](#page-76-1)
- 78 ページのセクション 3.7 [「リモートローダを停止する」](#page-79-0)
- 79 ページのセクション 3.8[「リモートローダを使用するための、](#page-80-0)Identity Manager ドラ [イバを設定する」](#page-80-0)

## <span id="page-54-0"></span>**3.1** 概要

メタディレクトリエンジンのインストールを設定する方法には、2 つあります。図 [3-1](#page-54-1) に は、最初の方法が示されています。これには、同じサーバにインストールされ、稼動して いる識別ボールト、メタディレクトリエンジン、およびドライバシムが表示されていま す。ドライバシムは、アプリケーションおよびメタディレクトリエンジンと通信するよう に設定されています。

<span id="page-54-1"></span>図 *3-1* 同じサーバにインストールされているすべてのコンポーネント

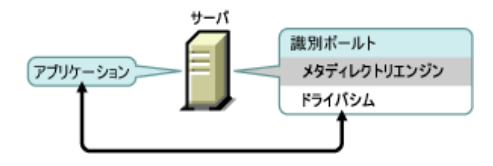

図 [3-2](#page-55-0) には、両方の設定が示されています。LDAP ドライバは、メタディレクトリエンジ ンや識別ボールトと同じサーバにインストールされています。SIF ドライバおよび Active Directory ドライバは、リモートローダとは違うサーバにインストールされています。リ モートローダを使用すると、同じサーバに識別ボールトおよびメタディレクトリエンジン がインストールされていなくても、ドライバがアプリケーションにアクセスできるように なります。

#### <span id="page-55-0"></span>図 *3-2* リモートローダを使用するシステム

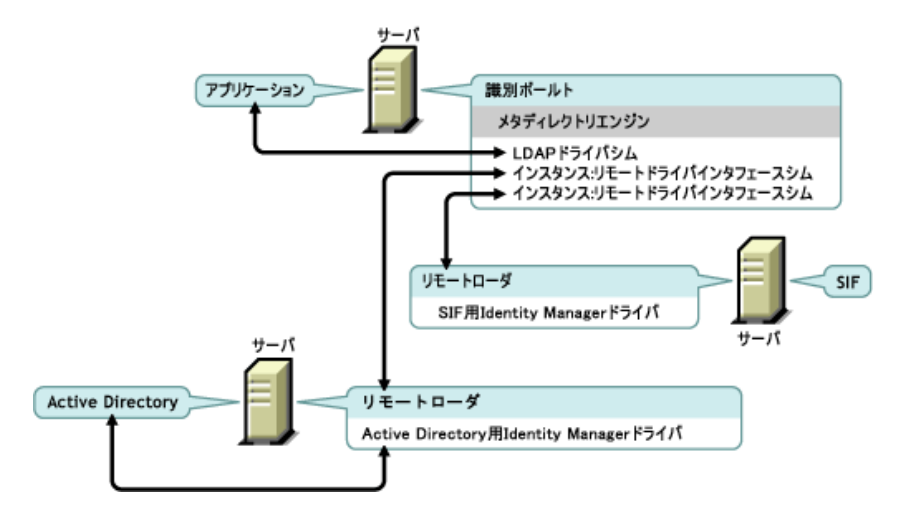

リモートローダを使用すると、別の場所の異なるプロセスで、メタディレクトリエンジン が識別ボールトとデータを交換できるようになります。以下の場合が含まれます。

#### メタディレクトリエンジンを実行しているサーバ上の別のプロセスとして実行する **:**

メタディレクトリエンジンは、eDirectoryTM プロセスの一部として実行されます。 Identity Manager ドライバは、メタディレクトリエンジンを実行しているサーバで実 行できます。実際に、これらは Metadirectory エンジンと同じプロセスの一部として 実行できます。

ただし、戦略的な理由やトラブルシューティングを簡素化するために、Identity Manager ドライバをサーバ上の別のプロセスとして実行することができます。

ドライバが別のプロセスとして実行されている場合、リモートローダにより、 Metadirectory エンジンとドライバ間の通信チャネルが提供されます。

#### メタディレクトリエンジンを実行していないサーバで実行する **:**

一部の Identity Manager ドライバは、メタディレクトリエンジンを実行している場所 では実行できません。リモートローダを使用すると、メタディレクトリエンジンを特 定の環境で実行しつつ、Identity Manager ドライバを別の環境のサーバで実行できま す。たとえば、NetWare® サーバ上では Active Directory ドライバは実行できません。 メタディレクトリエンジンを NetWare サーバで実行している間に、リモートローダ を Active Directory サーバで実行できます。

- シナリオ **:** 別々のサーバ。メタディレクトリエンジンが NewWare サーバ上で実 行している場合。Active Directory 用の Identity Manager ドライバを実行する必要 があります。このドライバは、Active Directory 環境で実行する必要があるため、 NetWare サーバ上では実行できません。Windows 2003 サーバにリモートローダ をインストールして実行します。リモートローダは、Active Directory ドライバと Metadirectory エンジンの間の通信チャネルになります。
- シナリオ **:** ホスト以外。メタディレクトリエンジンが Solaris\* で実行している場 合。ユーザアカウントのプロビジョニングを行う NIS システムと通信する必要 があります。通常、NIS システムはメタディレクトリエンジンをホストしませ ん。NIS システム上にリモートローダと NIS 用の Identity Manager ドライバをイ ンストールします。NIS システム上のリモートロードが NIS ドライバを実行し、 Metadirectory エンジンと NIS ドライバがデータを交換できるようにします。

Novell® では、可能な場合、ドライバで使用する際にはリモートローダの設定を使用する ことをお勧めします。接続システムがメタディレクトリエンジンと同じサーバにある場合 でも、リモートローダを使用してください。リモートローダの設定でドライバを実行する ことで、以下の利点が得られます。

- eDirectory がドライバシムが遭遇する例外から保護されます。
- ドライバコマンドをリモートアプリケーションまたはデータベースにオフロードする ことで、メタディレクトリエンジンを実行しているサーバのパフォーマンスが向上し ます。
- メタディレクトリエンジンがインストールされていないサーバで追加のドライバを実 行できます。

## <span id="page-56-0"></span>**3.2** 安全なデータ転送の提供

リモートローダを使用する予定の場合、まず、リモートローダとメタディレクトリエンジ ンの間で安全なデータ転送を確立します。これには、SSL ( セキュアソケットレイヤ ) を 使用して、リモートローダとメタディレクトリエンジンの間で接続を確立する必要があり ます。

この設定を行うには、以下のタスクを実行します。

- 55 ページのセクション 3.2.1[「サーバ証明書の作成」](#page-56-1)
- 56ページのセクション 3.2.2[「自己署名証明書のエクスポート」](#page-57-0)

証明書のある場所がわからない場合は、簡単に新しい証明書を作成できます。

ただし、SSL サーバ証明書がすでに存在し、SSL 証明書を使用した経験がある場合は、新 しい証明書を作成して使用するのではなく、既存の証明書を使用できます。

サーバがツリーに参加すると、eDirectory によって次のデフォルトの証明書が作成されま す。

- SSL CertificateIP
- SSL CertificateDNS

### <span id="page-56-1"></span>**3.2.1** サーバ証明書の作成

**1** Novell iManager で、[*Novell Certificate Server*]*>*[*Create Server Certificate*]の順にク リックします。

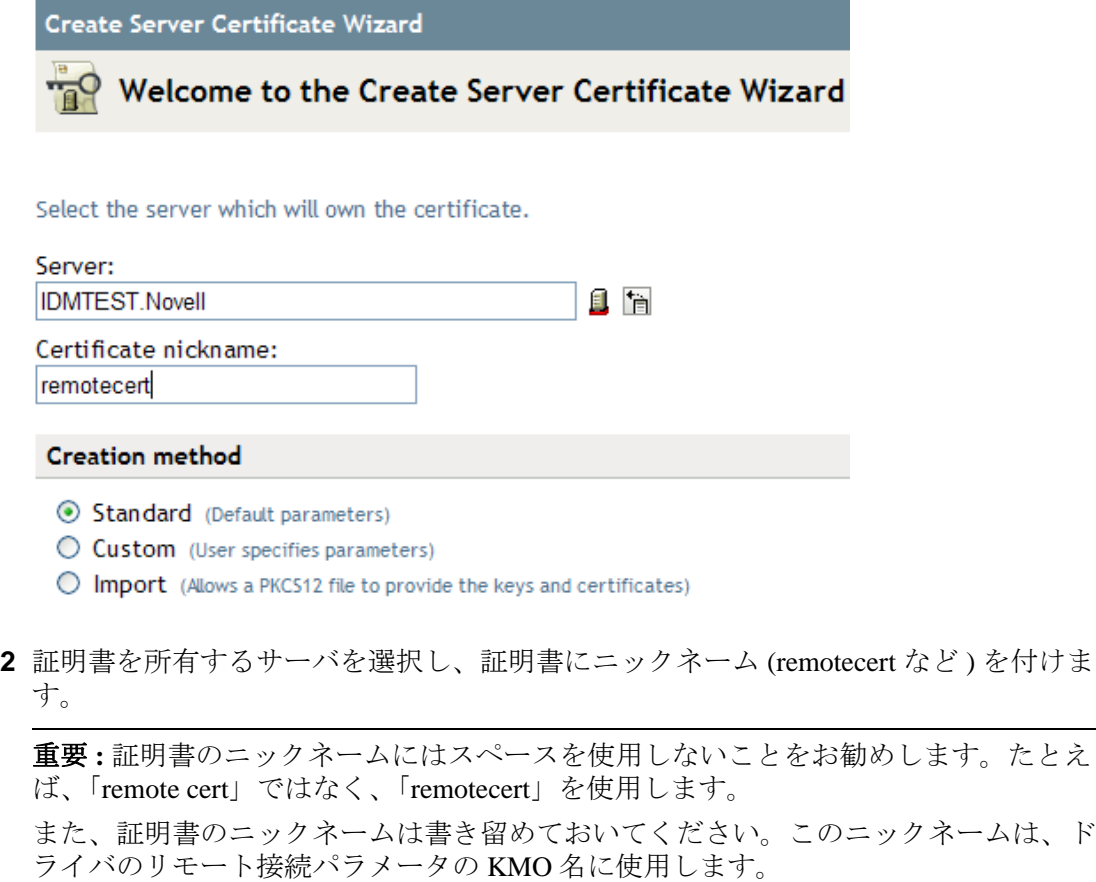

- 3 [Creation method] は [*Standard] のままにし、[Next*] をクリックします。
- **4**[Summary]の画面を確認し、[*Finish*]をクリックして[Close]をクリックします。 これでサーバ証明書が作成されました。56 [ページのセクション](#page-57-0) 3.2.2「自己署名証明 [書のエクスポート」に](#page-57-0)進みます。

### <span id="page-57-0"></span>**3.2.2** 自己署名証明書のエクスポート

- **1** iManager で、[*eDirectory Administration*]*>*[*Modify Object*]の順にクリックします。
- **2**[Security]コンテナの[Certificate Authority]を参照して選択し、[*OK*]をクリック します。

**24** IDMDESIGNTREE CA

認証局 (CA) にはツリー名に基づいた名前 (Treename-CA.Security) が付けられます。

**3**[*Certificates*]タブをクリックして[Self-Signed Certificate]、[*Export*]の順にクリッ クします。 *>* 

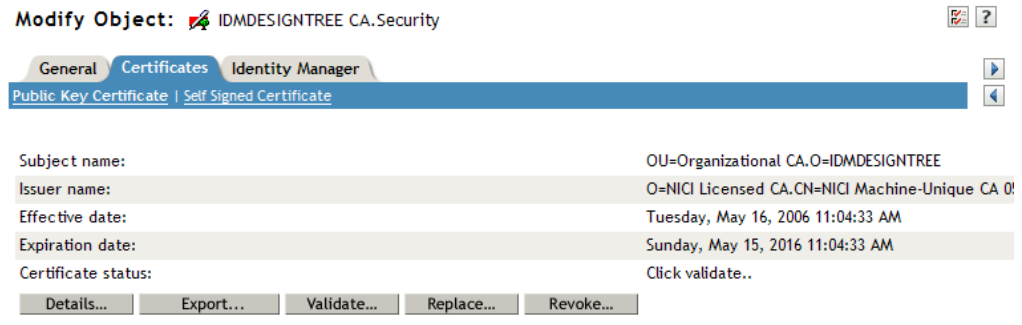

- **4** Export Certificate Wizard で、「No 7 を選択して「Next]をクリックします。 秘密鍵は証明書と一緒にエクスポートしません。
- **5**[*Base64* 形式のファイル](IDMDESIGNTREE CA.b64 など ) を選択し、[次へ]をク リックします。

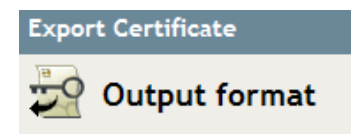

Select an output format.

- ◯ File in binary DER format
- ⊙ File in Base64 format

重要 **:** Windows 2003 R2 SP1 32 ビットサーバでリモートローダを実行していいる場 合、証明書は Base64 形式にする必要があります。DER 形式を使用すると、リモート ローダが Identity Manager エンジンに接続できません。

- **6**[*Save the exported certificate to a file*]へのリンクをクリックし、ファイル名を指定し て、場所を指定してから「Savel をクリックします。
- **7**[Save As]ダイアログ \'83\'7bックスで、このファイルをローカルディレクトリにコ ピーします。
- **8**[閉じる]をクリックします。

# <span id="page-58-0"></span>**3.3** リモートローダをインストールする

この章では、以下について説明します。

- 58 [ページのセクション](#page-59-0) 3.3.1「要件」
- 58 ページのセクション 3.3.2[「サポートされているドライバ」](#page-59-1)
- 59 ページのセクション 3.3.3「リモートローダの Windows [サーバへのインストール」](#page-60-0)
- 60 ページのセクション 3.3.4「Linux [にリモートローダをインストールする」](#page-61-0)
- 62 ページのセクション 3.3.5「UNIX [にリモートローダをインストールする」](#page-63-0)
- 64 [ページのセクション](#page-65-0) 3.3.6「Java リモートローダを UNIX、Linux、または AIX にイン [ストールする」](#page-65-0)

 65 [ページのセクション](#page-66-0) 3.3.7「HR-UX、AS/400、OS/390、または z/OS へのリモート [ローダのインストール」](#page-66-0)

### <span id="page-59-0"></span>**3.3.1** 要件

各ドライバに対して、接続されたシステムが使用可能であり、関連する API が提供され ている必要があります。各システムに固有のオペレーティングシステムおよび接続システ ムの要件については、Identity Manager [ドライバのマニュアル](http://www.novell.com/documentation/idm35drivers) (http://www.novell.com/ documentation/idm35drivers) を参照してください。

## <span id="page-59-1"></span>**3.3.2** サポートされているドライバ

リモートローダがサポートされているドライバを以下に示します。

- Active Directory\*
- Avaya\* PBX
- ◆ 区切りテキスト
- Exchange 5.5
- $\bullet$  GroupWise<sup>®</sup>
- JDBC\*
- JMS
- LDAP
- Linux\* および UNIX\* 用ドライバ
- Lotus Notes\*
- NT ドメイン
- $\bullet$  PeopleSoft<sup>\*</sup> 3.7
- PeopleSoft 5.2
- Remedy\* ARS
- $\bullet$  SAP<sup>\*</sup> HR
- SAP User Management
- スクリプティング
- $\bullet$  SIF<sup>\*</sup>
- $\triangleleft$  SOAP
- WorkOrder
- 手動タスクサービス
- ◆ Null サービス
- LoopBack

各ドライバの詳細については、Identity Manager 3.5 [ドライバマニュアルの](http://www.novell.com/documentation/idm35drivers/) Web サイト (http://www.novell.com/documentation/idm35drivers/) を参照してください。

- リモート機能が備わっていないドライバでは、リモートローダは使用できません。例
	- eDirectory
- ◆ 役割ベースエンタイトルメント
- ユーザアプリケーション

### <span id="page-60-0"></span>**3.3.3** リモートローダの **Windows** サーバへのインストール

リモートローダのコンソールでは、rlconsole.exe を使用して、dirxml\_remote.exe とインタ フェースが確立されます。dirxml\_remote.exe は、Windows 上で実行している Identity Manager ドライバとメタディレクトリエンジンを通信できるようにする実行可能ファイル です。

- **1** Novell [のダウンロード](http://download.novell.com) Web サイト (http://download.novell.com) から、 Identity Manager 3 5 1 NW Win.iso をダウンロードします。
- **2** IDM3.5.1\_NW\_Win:\nt\install.exe にある Windows 用の Identity Manager インストールプ ログラムを実行します。
- **3** インストールプログラムを実行する言語を選択して、[*OK*]をクリックします。
- **4**[ようこそ]ページが表示されたら、[次へ]をクリックします。
- **5** 使用許諾書に同意して、[概要]ページを表示します。
- **6**[Identity Manager のインストール]ダイアログボックスで、[*Novell Identity Manager* 接続システム]以外のすべてのコンポーネントを選択解除して、[次へ]をクリック します。

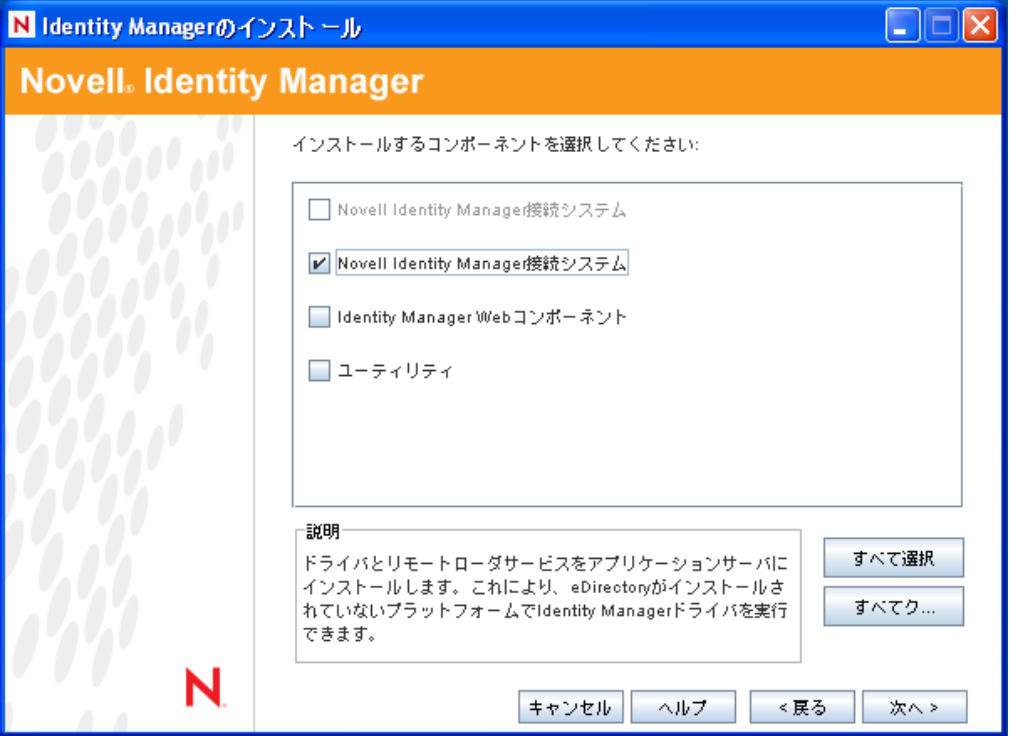

**7** 接続システム ( リモートローダとリモートドライバシム ) の場所を選択し、[*Next*] をクリックします。

Novell Identity Manager Connected System will be installed at the following location

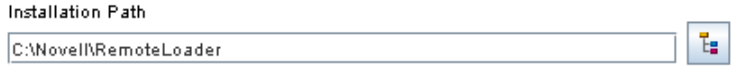

**8**[*Remote Loader Service*]とリモートドライバシム *(* ドライバ *)* を選択し、[Next]をク リックします。

インストールするコンポーネントを選択してください選択したプラットフォームに対してサポートされていない<br>コンポーネントは灰色で表示):

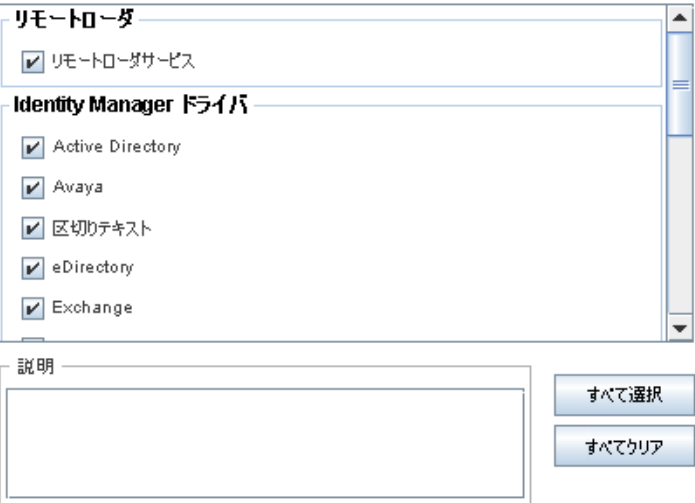

- **9** 実行要件を確認して、インストールする製品を \'95\'5c 示し、[*Finish*]をクリックし ます。
- **10** デスクトップに[Remote Loader Console]アイコンを作成するかどうかを選択しま す。
- **11**[完了]をクリックして、インストールを実行します。

## <span id="page-61-0"></span>**3.3.4 Linux** にリモートローダをインストールする

リモートローダは、GUI インタフェースまたはコマンドラインを使用してインストール できます。

- 60 ページの 「GUI を使用して Linux [にリモートローダをインストールする」](#page-61-1)
- 61 ページの 「コマンドラインを使用して Linux [にリモートローダをインストールす](#page-62-0) [る」](#page-62-0)

#### <span id="page-61-1"></span>**GUI** を使用して **Linux** にリモートローダをインストールする

- **1** Novell [のダウンロード](http://download.novell.com) Web サイト (http://download.novell.com) から、 Identity Manager 3 5 1 Linux.iso をダウンロードします。
- **2** ホストコンピュータで、root としてログインします。

**3** Linux に GUI をインストールするには、ルートディレクトリにある install.bin ファイ ルをクリックします。インストールファイルをターミナルモードで実行するか、それ とも表示モードで実行するかを尋ねるメッセージが表示されます。「ターミナル」を 選択します。

install.bin ファイルにより X ウィンドウが存在するかどうかがチェックされ、存在す る場合は、Identity Manager の Linux 用 GUI インストールプログラムが起動されます。

- **4** インストールプログラムを実行する言語を選択して、[*OK*]をクリックします。
- **5**[ようこそ]ページが表示されたら、[次へ]をクリックします。
- **6** 使用許諾書に同意して、[次へ]をクリックします。
- **7**[接続システムサーバ]をクリックして、[次へ]をクリックします。

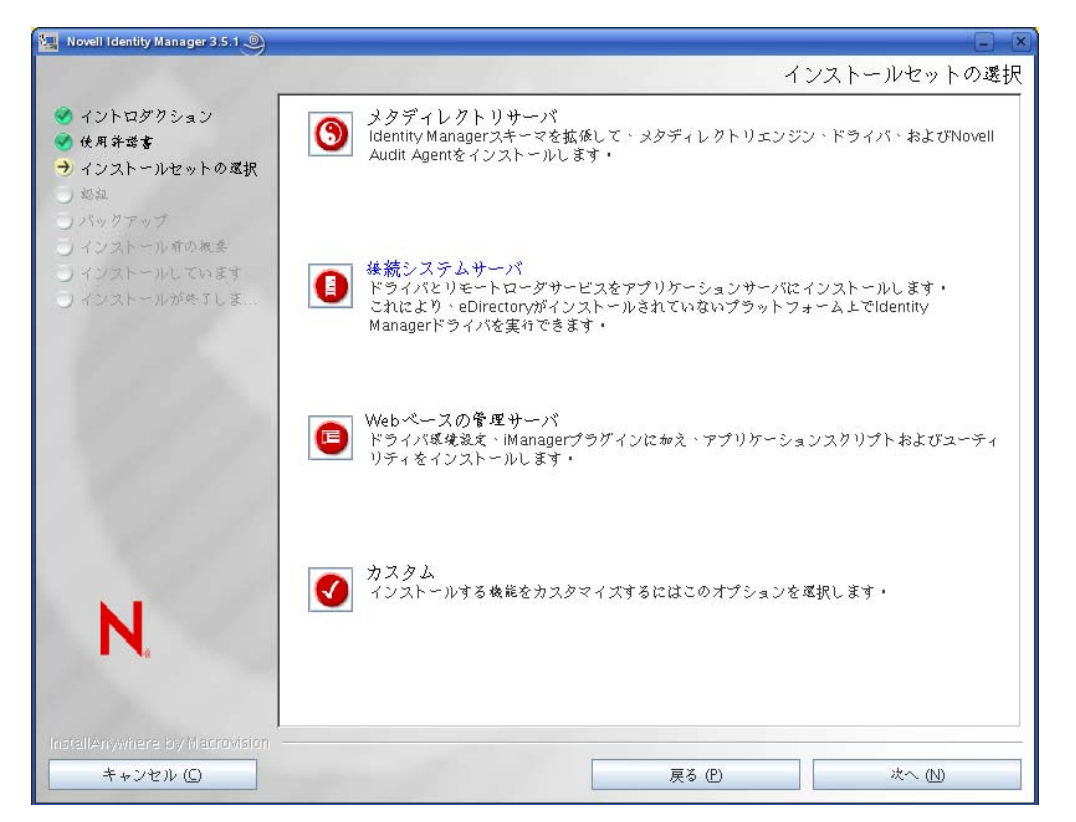

- **8** アクティベーション要件を確認して、インストールする製品を表示し、[インストー <sup>ル</sup>]をクリックします。
- **9**[概要]画面の内容を確認し、[完了]をクリックします。

#### <span id="page-62-0"></span>コマンドラインを使用して **Linux** にリモートローダをインストールする

- **1** Novell [のダウンロード](http://download.novell.com) Web サイト (http://download.novell.com) から、 Identity\_Manager\_3\_5\_1\_Linux.iso をダウンロードします。
- **2** ホストコンピュータで、root としてログインします。
- **3** IDM3.5.1\_Lin:\linux\setup\idm\_linux.bin にあるインストールファイルを実行します。
- **4** 使用許諾契約に同意した後で、<Enter> キーを押し、次の[Choose Install Set]ページ を \'95\'5c 示します。

```
インストールセットの選択
  --------
このインストーラでインストールするインストール セットを選択してください。
->1- メタディレクトリサーバ
 2- 接続システムサーバ
 3- Webペースの管理サーバ
 4- カスタマイズ...
    - ル セットの番号を入力するか、デフォルトを使用する場合は〈ENTER〉キーを押してください。
インストー
  ∵∎
```
- **5**「2」と入力して[接続システムサーバ]を選択し、<Enter> キーを押します。
- **6**[インストール前の概要]画面で、インストールすることを選択したコンポーネント を確認して、<Enter> キーを押します。

```
インストール前の概要
__________
```
続行する前に次を確認してください:

```
インストール セット
  接続システムサーバ
製品コンポーネント:
 LDAPドライバ,
  SAPドライバ,
  JDBCドライバ,
  区切りテキストドライバ,
  Lotus Notesドライバ,
  リモートローダ,
  Groupwise F \ni A'.
  Avayaドライバ,
  SOAPドライバ,
  Remedyドライバ,
  PeopleSoftドライバ,
  JMSドライバ,
  Linux/Unix双方向ドライバ,
  Linux/Unix設定ドライバ,
  RACFドライバ,
  トップシークレットドライバ
```
続行するには〈ENTER〉キーを押します。: ■

### <span id="page-63-0"></span>**3.3.5 UNIX** にリモートローダをインストールする

rdxml は、Solaris、Linux、または AIX\* 環境で実行されている Identity Manager ドライバと Metadirectory エンジンが通信できるようにする実行ファイルです。

リモートローダは、GUI インタフェースまたはコマンドラインを使用してインストール できます。

- 63 ページの 「GUI を使用して UNIX [にリモートローダをインストールする」](#page-64-0)
- 63 ページの 「コマンドラインを使用して UNIX [にリモートローダをインストールす](#page-64-1) [る」](#page-64-1)

#### <span id="page-64-0"></span>**GUI** を使用して **UNIX** にリモートローダをインストールする

- **1** Novell [のダウンロード](http://download.novell.com) Web サイト (http://download.novell.com) から、 Identity\_Manager\_3\_5\_1\_Unix.iso をダウンロードします。
- **2** プラットフォームに合わせて次のインストールファイルの 1 つを実行します。
	- IDM3.5.1 Unix:\aix\setup\idm\_aix.bin -i gui
	- IDM3.5.1\_Unix:\solaris\setup\idm\_solaris.bin -i gui
- **3** インストールプログラムを実行する言語を選択して、[*OK*]をクリックします。
- **4**[ようこそ]ページが表示されたら、[次へ]をクリックします。
- 5 使用許諾書に同意して、[次へ]をクリックします。
- **6**[接続システムサーバ]をクリックして、[次へ]をクリックします。

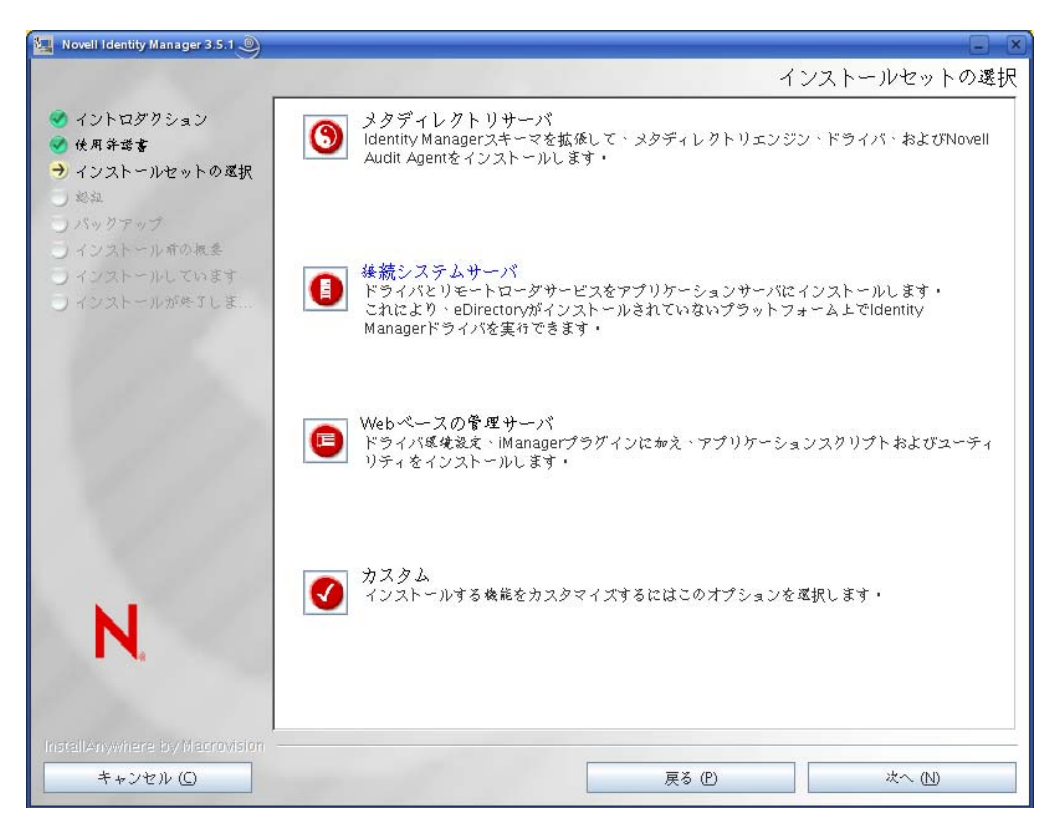

- **7** アクティベーション要件を確認して、インストールする製品を表示し、[インストー <sup>ル</sup>]をクリックします。
- **8**[概要]画面の内容を確認し、[完了]をクリックします。

#### <span id="page-64-1"></span>コマンドラインを使用して **UNIX** にリモートローダをインストールする

- **1** Novell [のダウンロード](http://download.novell.com) Web サイト (http://download.novell.com) から、 Identity\_Manager\_3\_5\_1\_Unix.iso をダウンロードします。
- **2** プラットフォームに合わせて次のインストールファイルの 1 つを実行します。
	- $\cdot$  IDM3.5.1 Unix:\aix\setup\idm aix.bin
	- IDM3.5.1 Unix:\solaris\setup\idm\_solaris.bin

**3** 使用許諾契約に同意した後で、<Enter> キーを押し、次の[Choose Install Set]ページ を \'95\'5c 示します。

```
インストールセットの選択
このインストーラでインストールするインストール セットを選択してください。
->1- メタディレクトリサーバ
 2- 接続システムサーバ
 3- Webペースの管理サーバ
 4- カスタマイズ...
インストール セットの番号を入力するか、デフォルトを使用する場合は〈ENTER〉キーを押してください。
 \sim 100 \pm
```
- **4**「2」と入力して[接続システムサーバ]を選択し、<Enter> キーを押します。
- **5**[インストール前の概要]画面で、インストールすることを選択したコンポーネント を確認して、<Enter> キーを押します。

```
インストール前の概要
 ________
続行する前に次を確認してください:
インストール セット
  接続システムサーバ
製品コンポーネント:
  LDAPドライバ,
  SAPドライバ,
  JDBCドライバ,
  区切りテキストドライバ,
  Lotus Notesドライバ,
  リモートローダ
  Groupwiseドライバ,
  Avayaドライバ,
  SOAPドライバ,
  Remedyドライバ,
  PeopleSoftドライバ,
  JMSドライバ,
  Linux/Unix双方向ドライバ,
  Linux/Unix設定ドライバ,
  RACFF \ni \land \land \land,
  トップシークレットドライバ
```
続行するには〈ENTER〉キーを押します。:■

## <span id="page-65-0"></span>**3.3.6 Java** リモートローダを **UNIX**、**Linux**、または **AIX** にインス トールする

dirxml\_jremote は、純粋な Java リモートローダです。これは、1 つのサーバで実行してい るメタディレクトリエンジンと、rdxml または dirxml\_jremote を実行していない場所で実 行している Identity Manager ドライバとの間で、データを交換するために使用されます。

互換性がある JRE\*( 最低 1.4.0、1.4.2 以降を推奨 ) および Java Sockets がインストールされ ていればどのシステムでも動作しますが、正式にサポートされているのは次のものです。

- $\cdot$  HP-UX\*
- $\bullet$  AS/400\*
- $\triangleleft$  OS/390
- $\cdot$  z/OS
- および、すべてのサポートされているメタディレクトリエンジンプラットフォーム

このセクションの説明は、Identity Manager がダウンロードされていると仮定しています。 Identity Manager をダウンロードする必要がある場合は、 Novell [のダウンロード](http://download.novell.com) Web サイ [ト](http://download.novell.com) (http://download.novell.com) にアクセスしてください。

- **1** ホストシステムで、Java 1.4.x JDK\*/JRE が使用可能なことを確認します。
- **2** dirxml\_jremote.tar.gz ファイルを、リモートローダを実行しているサーバ上の希望する 場所にコピーします。このファイルは、 IDM 3.5.1 Linux:\java\_remoteloader\dirxml\_jremote.tar.gz にあります。
	- 例、/usr/dirxml
- **3** dirxml jremote.tar.gz を解凍して展開します。

例、gunzip dirxml jremote.tar.gz または tar xvf dirxml jremote.tar

- **4** アプリケーションシム .jar ファイルを、dirxml\_jremote.tar が抽出されたときに作成さ れた lib サブディレクトリにコピーします。
- **5** 以下のいずれかを実行して、dirxml\_jremote スクリプトをカスタマイズします。
	- Java 実行可能ファイルに、PATH 環境変数を使用してアクセスできることを確認 します。詳細については、75 [ページのセクション](#page-76-0) 3.5「Solaris、Linux、または AIX [での環境変数の設定」](#page-76-0)を参照してください。
	- ◆ dirxml\_iremote スクリプトを編集して、Java 実行可能ファイルへのパスを Java を実 行するスクリプトラインに追加します。
- **6** アプリケーションシムで使用するサンプルの config8000.txt ファイルを設定します。 詳細については、69 ページのセクション 3.4.2[「設定ファイルを作成して、リモート](#page-70-0) [ローダを設定する」を](#page-70-0)参照してください。

### <span id="page-66-0"></span>**3.3.7 HR-UX**、**AS/400**、**OS/390**、または **z/OS** へのリモートロー ダのインストール

HP-UX、AS/400、OS/390、および z/OS のプラットフォームには、Java リモートローダが 必要です。

- **1** Java リモートローダを実行するターゲットシステムにディレクトリを作成します。
- **2** ステップ 1 で作成したディレクトリに、Identity Manager CD またはダウンロードイ メージから /java\_remoteloader ディレクトリ内の適切なファイルをコピーします。

#### プラットフォー ファイル

HP-UX AS/400 dirxml\_jremote.tar.gz dirxml\_jremote.tar.gz dirxml\_jremote\_mvs.tar z/OS OS/390 dirxml\_jremote\_mvs.tar

- **3** HP-UX、AS/400、または z/OS の場合は、dirxml\_jremote ファイルを解凍します。
- **4** コピーした tar 形式ファイルを解凍 (untar) します。

これで Java リモートローダを設定する準備ができました。tar ファイルにはドライバ が含まれないため、ドライバを手動で lib ディレクトリにコピーする必要がありま す。lib ディレクトリは、解凍を行ったディレクトリの下にあります。

<span id="page-67-0"></span>MVS の詳細については、dirxml\_jremote\_mvs.tar ファイルを解凍し、usage.html ドキュメン トを参照してください。

# <span id="page-67-1"></span>**3.4** リモートローダを設定する

リモートローダは、.dll、.so、または .jar ファイルに含まれる Identity Manager アプリケー ションシムをホストできます。Java リモートローダは Java ドライバシムのみをホストし ます。ネイティブ (C++) ドライバシムはロードまたはホストしません。

リモートローダコンソールユーティリティというグラフィカルユーティリティを使用し て、またはコマンドラインから Windows 上にドライバを設定できます。

- ◆ 66ページのセクション 3.4.1 「Windows [でのリモートローダの設定」](#page-67-2)
- ◆ 69ページのセクション 3.4.2[「設定ファイルを作成して、リモートローダを設定する」](#page-70-0)

### <span id="page-67-2"></span>**3.4.1 Windows** でのリモートローダの設定

リモートローダコンソールユーティリティを使用すると、Windows サーバでリモート ローダを実行しているすべての Identity Manager を管理できます。このユーティリティは Identity Manager のインストール時にインストールされます。

Identity Manager にアップグレードすると、コンソールによりリモートローダの既存のイ ンスタンスが検出され、インポートされます。( 自動的にインポートするには、ドライバ 設定をリモートローダのディレクトリ (通常は c:\novell\remoteloader) に保存する必要があ ります)。これでコン \'83\'5cールを使用してリモートドライバを管理できます。

**1** デスクトップにある[リモートローダコンソール]アイコンをダブルクリックして、 リモートローダコンソールを起動します。

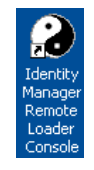

リモートローダコンソールを使用すると、リモートローダの各インスタンスを起動、 停止、追加、削除、および編集できます。

**2** このサーバ上の自分のドライバにリモートローダのインスタンスを追加するには、 [*追加*] をクリックします。

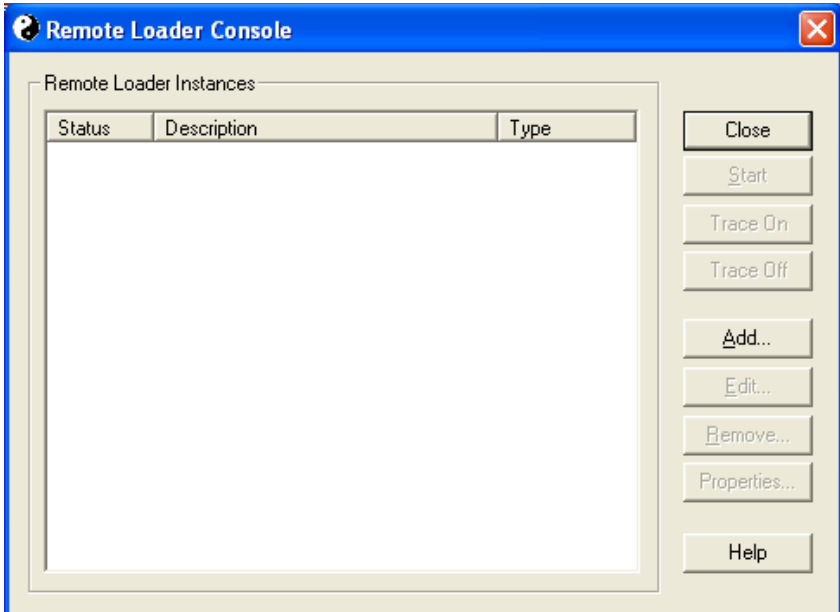

**3** リモートドライバの設定パラメータを指定します。

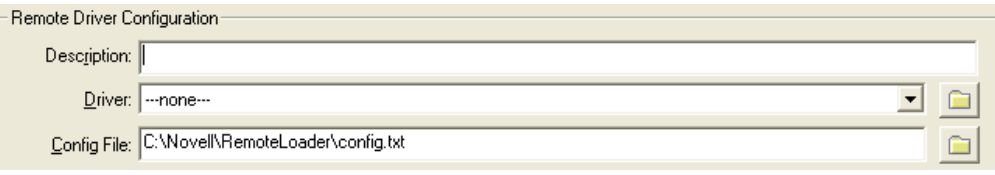

- **3a** リモートローダのインスタンスを識別する説明を指定します。
- **3b** ドライバに適したシムを参照して選択します。
- **3c** 設定ファイルの名前を指定します。

リモートローダのコン \'83\'5cールは設定パラメータをこのテキストファイルに 保存し、実行時にこれらのパラメータを使用します。

**4** 通信パラメータを指定します。

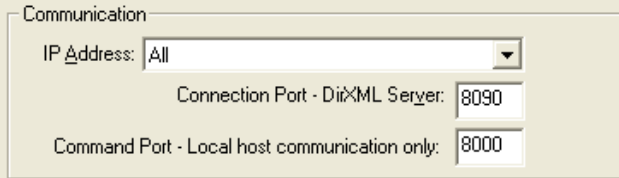

- **4a** リモートローダがメタディレクトリサーバからの接続をリッスンする IP アドレ スを指定します。
- **4b** リモートローダがメタディレクトリサーバからの接続をリッスンする TCP ポー トを指定します。

この接続におけるデフォルトの TCP/IP ポートは 8090 になります。新しいインス タンスを作成するたびに、デフォルトポート番号が自動的に 1 ずつ増えます。

**4c** リモートローダが Stop や Change Trace Level などのコマンドをリッスンする TCP ポート番号を指定します。

特定のコンピュータ上で実行されるリモートローダの各インスタンスには、異な るコマンドポート番号を設定する必要があります。デフォルトのコマンドポート は 8000 です。新しいインスタンスを作成するたびに、デフォルトポート番号が 自動的に 1 ずつ増えます。

注 **:** 異なる接続ポートとコ \'83\'7d ンドポートを指定することによって、複数の ドライバインスタンスをホストする同じサーバ上で、リモートローダの複数のイ ンスタンスを実行できます。

**5** リモートローダパスワードを指定します。

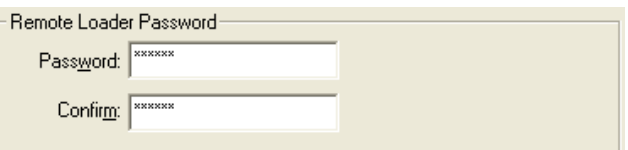

このパスワードは、ドライバのリモートローダインスタンスへのアクセスを制御する ために使用します。このパスワードは、[Identity Manager ドライバ設定]ページの [リモートローダパスワードの入力]フィールドで指定したパスワードと同じ大文字 と小文字の組み合わせで指定する必要があります。

**6** ドライバオブジェクトパスワードを指定します。

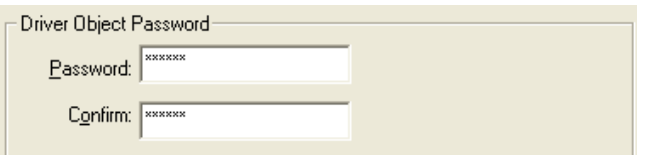

リモートローダでは、このパスワードを使用してメタディレクトリサーバに対する認 証が行われます。このパスワードは、[Identity Manager ドライバ設定]ページの[ド ライバオブジェクトパスワード]フィールドで指定したパスワードと同じ大文字と小 文字の組み合わせで指定する必要があります。

**7** *Secure Socket Link* パラメータを指定します。

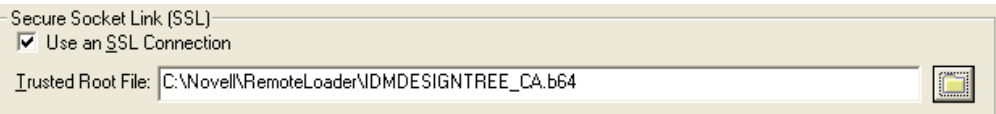

- **7a** リモートローダとメタディレクトリサーバ間の転送データを暗号化している場合 は、[*SSL* 接続を使用]を選択します。
- **7b** ルート認証局ファイルを参照して選択します。

これは、eDirectory ツリーの組織認証局からエクスポートされた自己署名証明書 です。詳細については、56 ページのセクション 3.2.2[「自己署名証明書のエクス](#page-57-0) [ポート」](#page-57-0)を参照してください。

**8** トレースファイルパラメータを指定します。

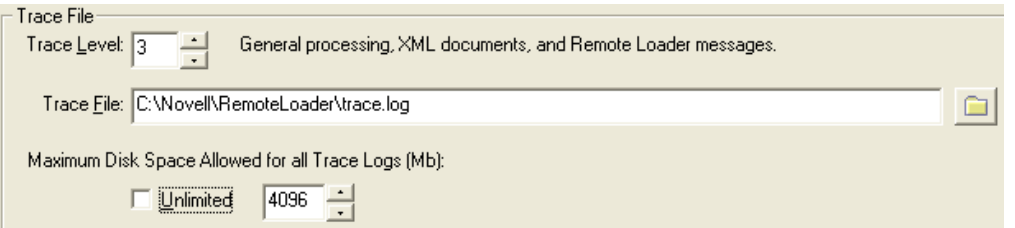

**8a** リモートローダおよびドライバからの情報メッセージを含むトレースウィンドウ を表示するために、1 以上のトレースレベルを指定します。

最も一般的な設定は、トレースレベル 3 です。トレースレベルを 0 に設定する と、トレースウィンドウは表示されません。

- **8b** トレースメッセージを書き込むトレースファイル名を指定します。 特定のマシンで実行しているリモートローダの各インスタンスには、個別のト レースファイルを使用する必要があります。トレースメッセージは、トレースレ ベルがゼロよりも大きい場合にだけトレースファイルに書き込まれます。
- **8c** このインスタンスのトレースファイルに使用できる最大のディスク容量を指定し ます。
- **9** リモートローダをサービスとして設定する場合は、[*Establish a Remote Loader service for this driver instance (* このドライバインスタンスのリモートローダサービスを設定す る *)*]を選択します。

 $\overline{\blacktriangledown}$  Establish a Remote Loader service for this driver instance.

このオプションを有効にすると、コンピュータの起動時にオペレーティングシステム により自動的にリモートローダが起動されます。

**10**[*OK*]をクリックして、設定情報を保存します。

パラメータを変更する必要がある場合は、以下の手順を実行します。

- **1** リモートローダコンソールの[説明]カラムから、リモートローダインスタンスを選 択します。
- **2**[*Stop*]をクリックしてリモートローダのパスワードを入力し、[OK]をクリックし ます。
- **3**[編集]をクリックして、設定情報を変更します。これらはリモートローダインスタ ンスを追加するときに入力するのと同じフィールドです。
- **4**[*OK*]をクリックして、変更を保存します。

### <span id="page-70-0"></span>**3.4.2** 設定ファイルを作成して、リモートローダを設定する

リモートローダを実行するには、設定ファイル (LDAPShim.txt など ) が必要です。この ファイルを作成するための GUI インタフェースがあるのは、Windows だけです。設定 ファイルは、コマンドラインのオプションを使用して作成または編集できます。以下のス テップに従って、設定ファイルの基本的なパラメータを設定します。追加的なパラメータ の詳細については、317 ページの付録 B[「リモートローダの設定のオプション」を](#page-318-0)参照し てください。

**1** 設定ファイルを作成するには、テキストエディタを開きます。

**2** ( オプション )-description オプションを使用して、説明を指定します。

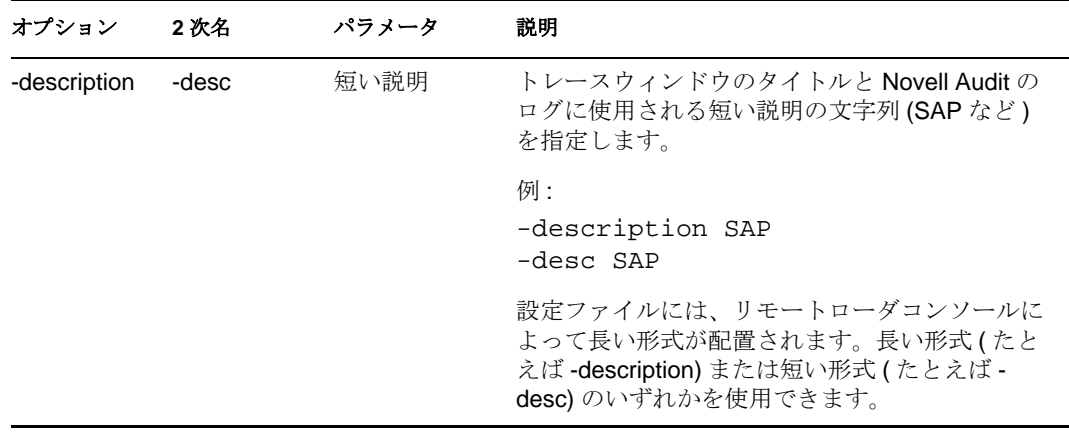

**3** -commandport オプションを使用して、リモートローダインスタンスによって使用さ れる TCP/IP ポートを指定します。

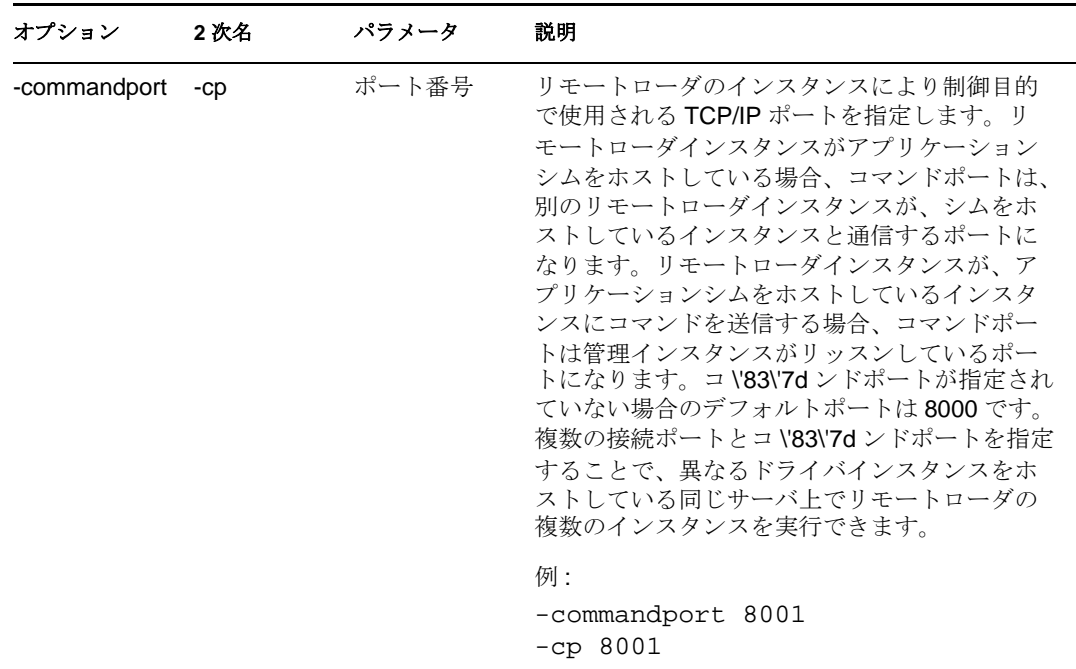

**4** -connection オプションを使用して、Identity Manager のリモートインタフェースシム で実行されているメタディレクトリサーバに接続するためのパラメータを指定しま す。

```
「-connection " パラメータ[ パラメータ ] [ パラメータ ]" 」と入力します。
```
たとえば、次のいずれかを入力します。

-connection "port=8091 rootfile=server1.pem"

-conn "port=8091 rootfile=server1.pem"

パラメータはすべて二重引用符で囲む必要があります。パラメータには、次のような ものがあります。
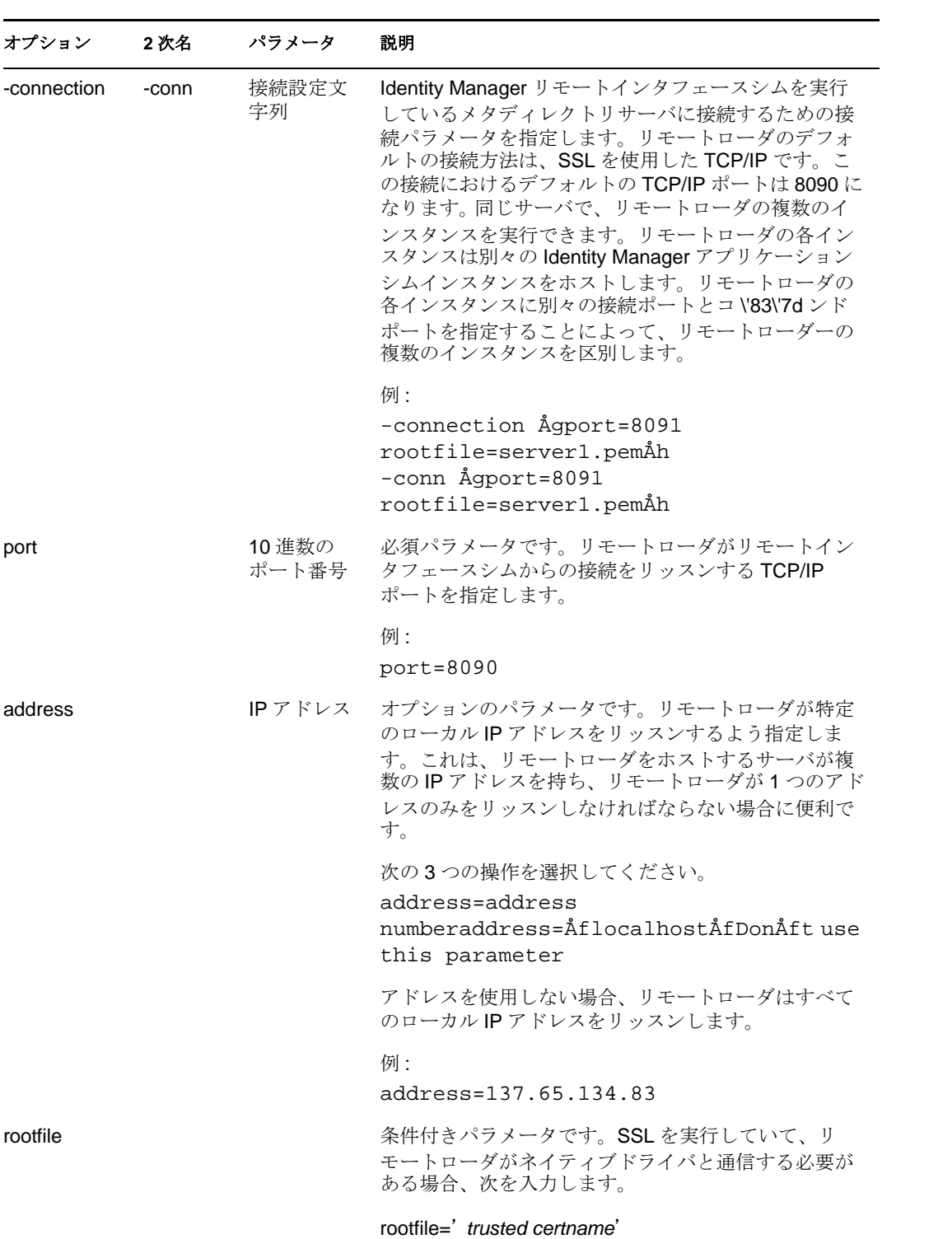

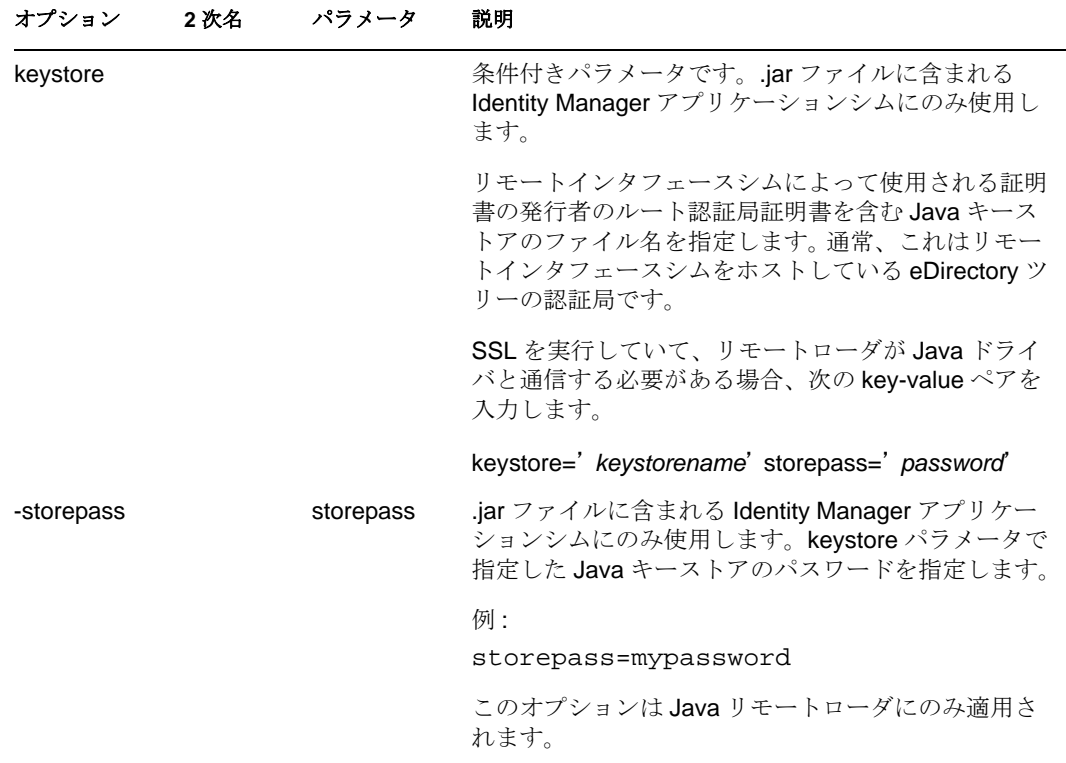

**5** ( オプション ) -trace オプションを使用して、トレースパラメータを指定します。

| オプション  | 2次名 | パラメータ | 説明                                                                                            |
|--------|-----|-------|-----------------------------------------------------------------------------------------------|
| -trace |     | 整数    | トレースレベルを指定します。これはアプリケー<br>ションシムをホストする場合にのみ使用できます。<br>トレースレベルはメタディレクトリサーバで使用<br>されているレベルと同じです。 |
|        |     |       | 例:<br>-trace 3<br>$-t$ 3                                                                      |

**6** ( オプション ) -tracefile オプションを使用して、トレースファイルを指定します。

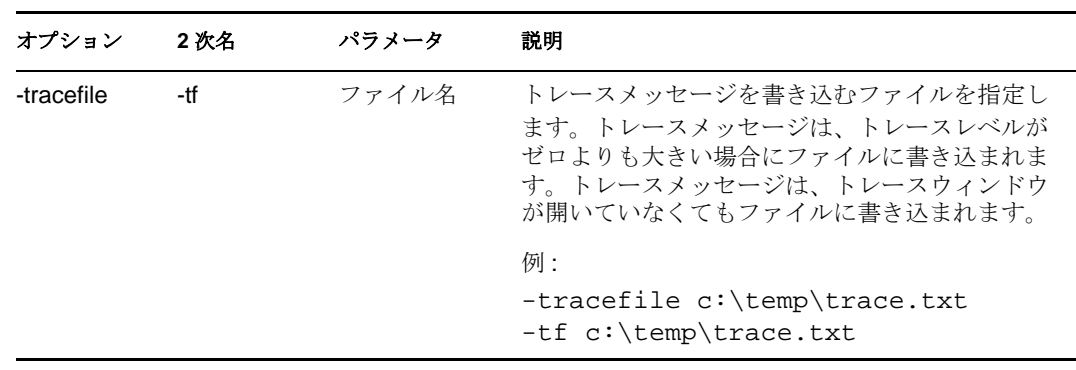

**7** ( オプション ) -tracefilemax オプションを使用して、トレースファイルのサイズを制限 します。

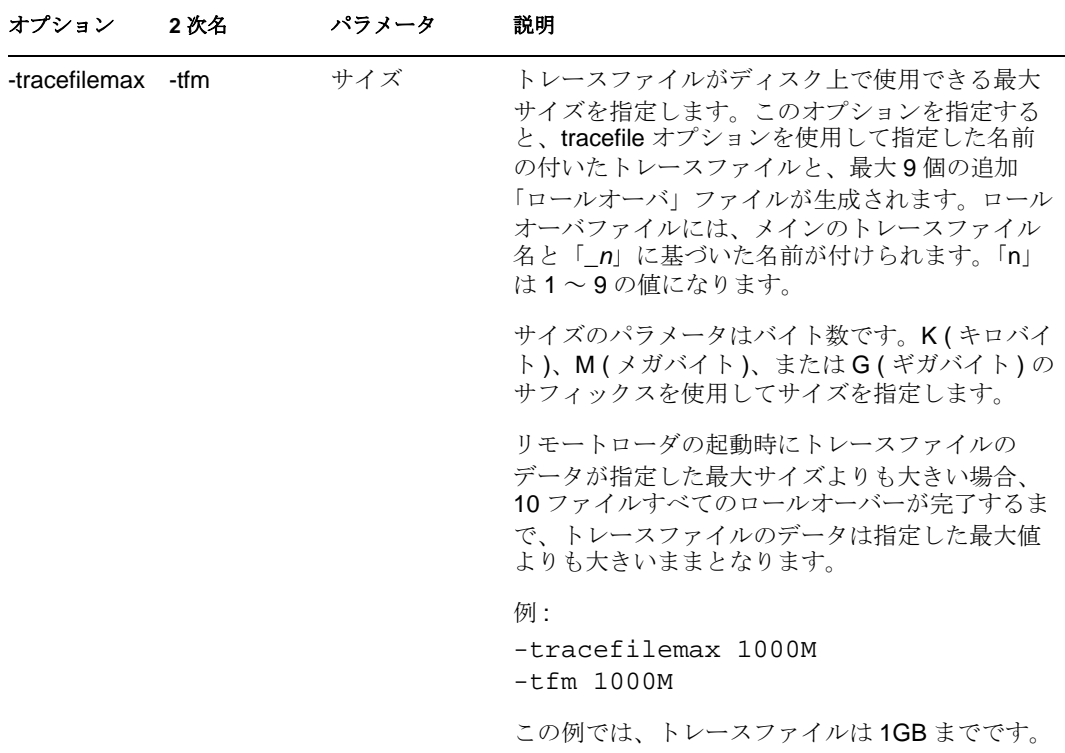

**8** -class オプションを使用してクラスを指定するか、-module オプションを使用してモ ジュールを指定します。

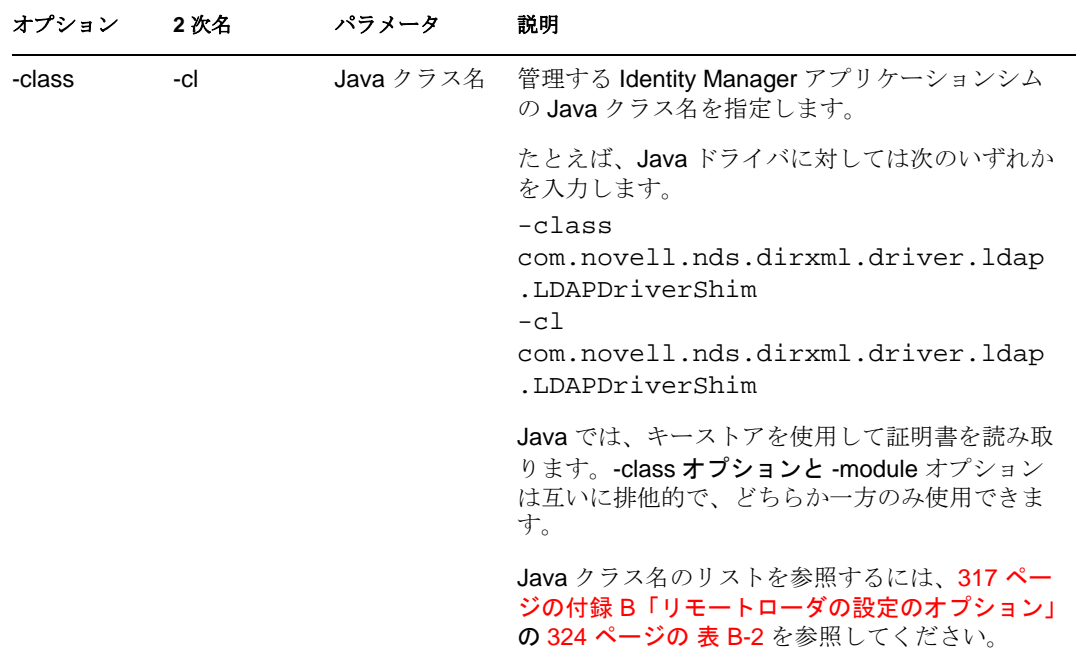

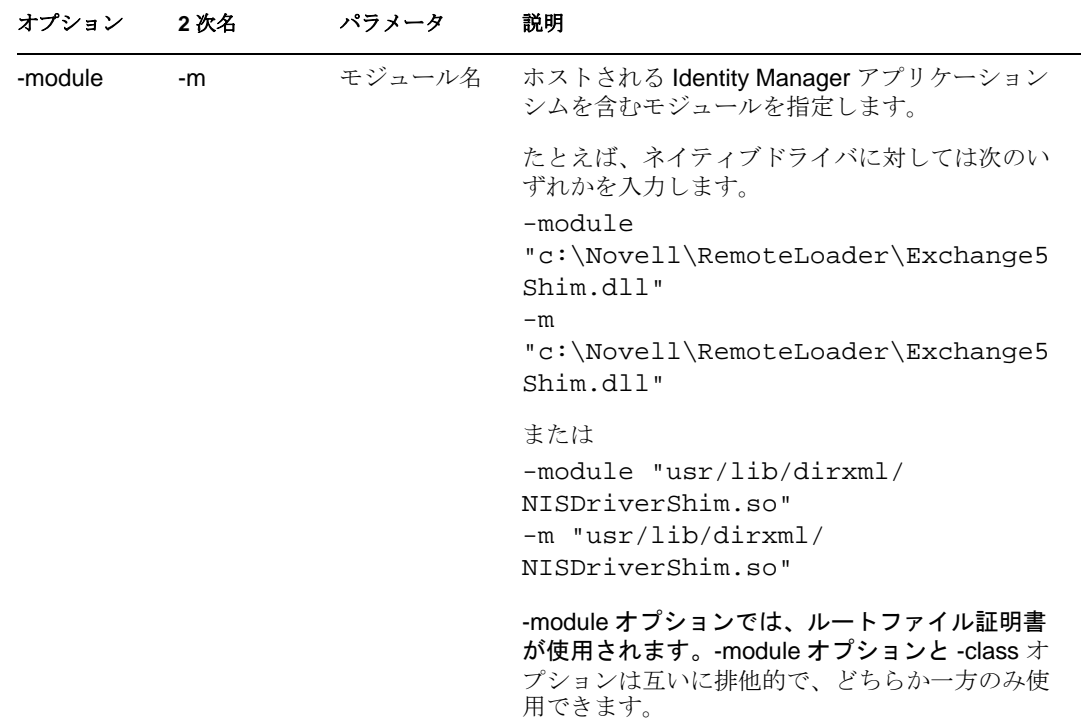

**9** ファイルに名前を付けて保存します。

リモートローダの実行中に一部の設定を変更することができます。それらの設定の一部の リストについては、表 [3-1](#page-75-0) を参照してください。それらの設定の完全なリストについて は、317 ページの付録 B[「リモートローダの設定のオプション」](#page-318-0)を参照してください。

<span id="page-75-0"></span>表 *3-1* 選択済みリモートローダパラメータ

| パラメータ            | 説明                                                                        |
|------------------|---------------------------------------------------------------------------|
| -commandport     | リモートローダのインスタンスを指定します。                                                     |
| -config          | 環境設定ファイルを指定します。                                                           |
| -javadebugport   | 指定されたポートでリモートローダのインスタンスがデバッグを有効にするよう<br>指定します。                            |
| -password        | 認証用のパスワードを指定します。                                                          |
| -service         | インスタンスをサービスとしてインストールします。(Windows のみ)。                                     |
| -tracechange     | トレースレベルを変更します。                                                            |
| -tracefilechange | 書き込み先のトレースファイルの名前を変更します。                                                  |
| -unload          | リモートローダのインスタンスをアンロードします。                                                  |
| -window          | リモートローダインスタンスでトレースウィンドウのオン/オフを切り替えます。<br>(Windows $\oslash \frac{1}{2}$ ) |

# **3.5 Solaris**、**Linux**、または **AIX** での環境変数の設 定

リモートローダをインストールした後で、rdxml の現在のディレクトリを変更する環境変 数 RDXML\_PATH を設定できます。設定後、このディレクトリは、以降に作成するファ イルの基本パスになります。RDXML PATH 変数の値を設定するには、次のコマンドを入 力します。

- set RDXML\_PATH=path
- export RDXML\_PATH

# **3.6** リモートローダを起動する

リモートローダを起動する方法は、各プラットフォームによって異なります。

- 75 ページのセクション 3.6.1「Windows [でリモートローダを起動する」](#page-76-0)
- ◆ 77ページのセクション 3.6.2「Solaris、Linux、または AIX [でリモートローダを起動す](#page-78-0) [る」](#page-78-0)

## <span id="page-76-0"></span>**3.6.1 Windows** でリモートローダを起動する

リモートローダは、[リモートローダコンソール]アイコンまたはコマンドラインから起 動できます。

- 75 ページの[「リモートローダコンソールから起動する」](#page-76-1)
- 76ページの 「Windows [のコマンドラインから起動する」](#page-77-0)

### <span id="page-76-1"></span>リモートローダコンソールから起動する

**1** デスクトップ上の[リモートローダコンソール]アイコンをクリックします。

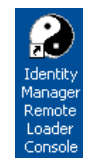

**2** ドライバインスタンスを選択し、[*Start*]をクリックします。

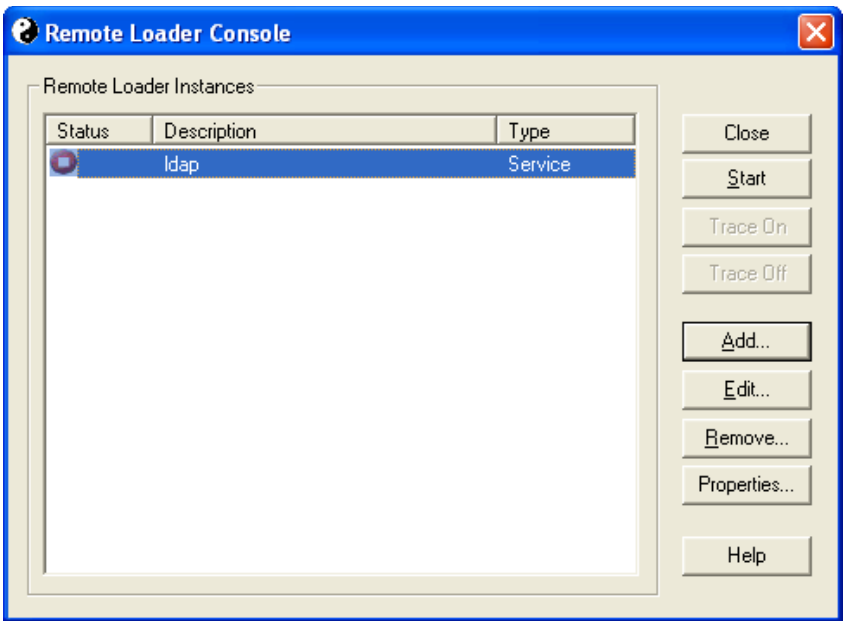

### <span id="page-77-0"></span>**Windows** のコマンドラインから起動する

コマンドライン機能は、dirxml\_remote.exe を実行することで使用できます。デフォルトで は、このファイルは c:\novell\RemoteLoader\dirxml\_remote.exe にあります。コマンドプロ ンプトで、次の操作を行います。

**1** リモートローダのパスワードを設定します。パスワードコマンドのオプションについ ては、77 [ページの](#page-78-1) 表 3-2 を参照してください。

dirxml\_remote -config *path\_to\_config\_file* -sp *password password*

**2** リモートローダを起動します。

dirxml\_remote -config *path\_to\_config\_file*

- **3** iManager を使用して、ドライバを起動します。
- **4** リモートローダが正常に動作していることを確認します。

リモートローダがメタディレクトリサーバ上のリモートインタフェースシムと通信し ている場合にのみ、リモートローダにより Identity Manager アプリケーションシムが ロードされます。つまり、たとえば、リモートローダがメタディレクトリサーバとの 通信を失うと、アプリケーションシムはシャットダウンされます。

<span id="page-78-1"></span>表 *3-2* パスワードコマンドラインのオプション

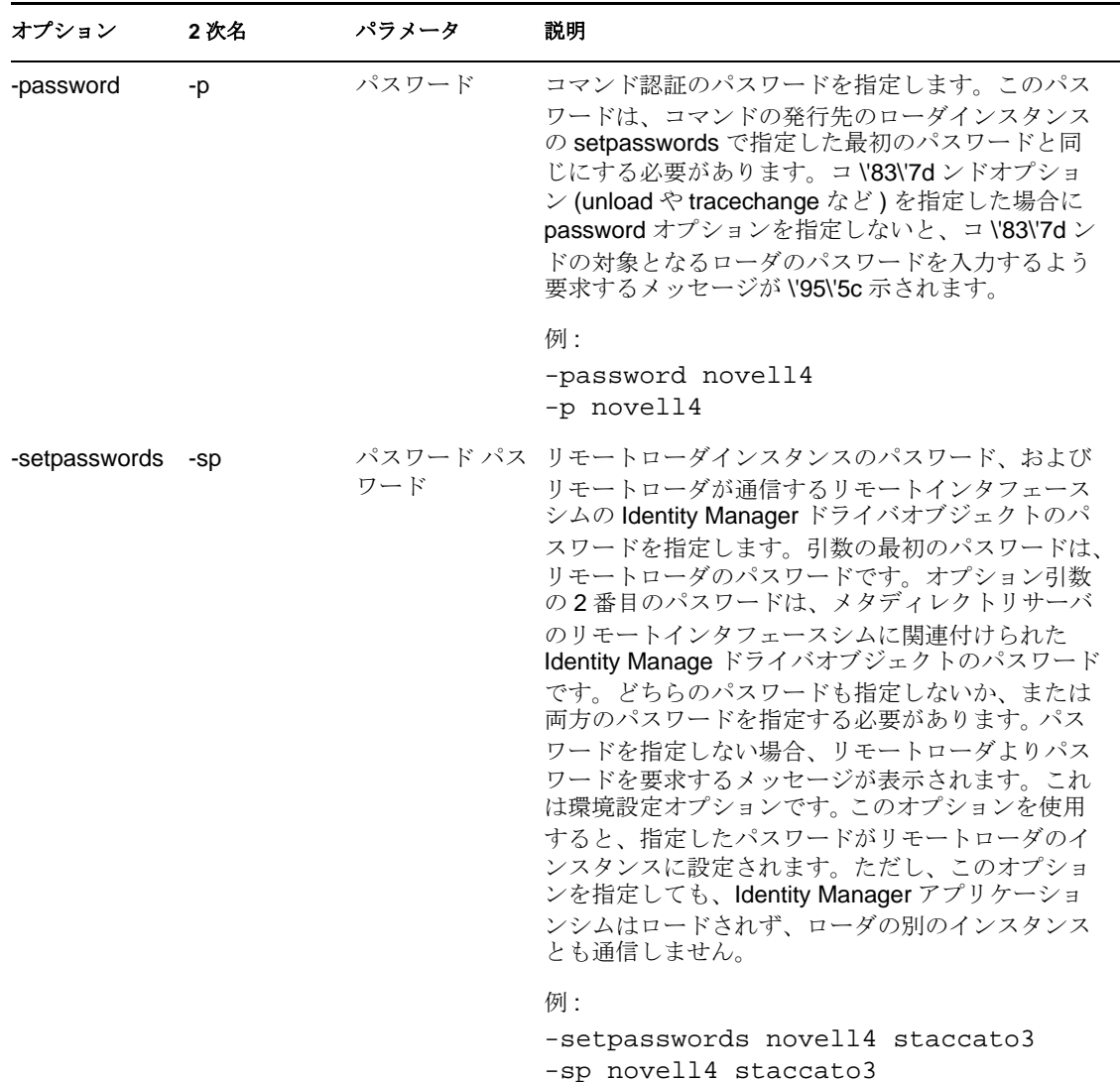

## <span id="page-78-0"></span>**3.6.2 Solaris**、**Linux**、または **AIX** でリモートローダを起動する

Solaris、Linux、または AIX では、バイナリコンポーネント rdxml によってリモートロー ダの機能が提供されます。デフォルトでは、このコンポーネントは /usr/bin/ ディレクトリ にあります。

**1** リモートローダのパスワードを設定します。コマンドパスワードのオプションについ ては、77 [ページの](#page-78-1) 表 3-2 を参照してください、

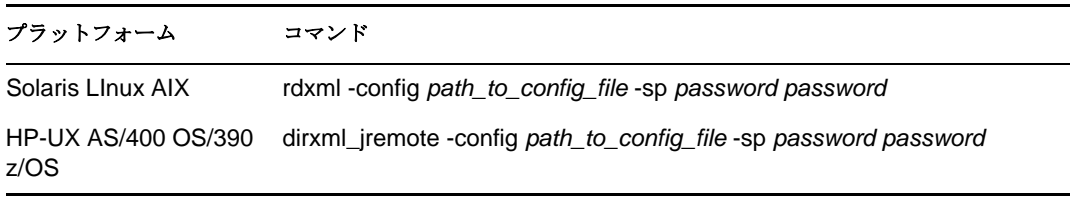

**2** リモートローダを起動します。

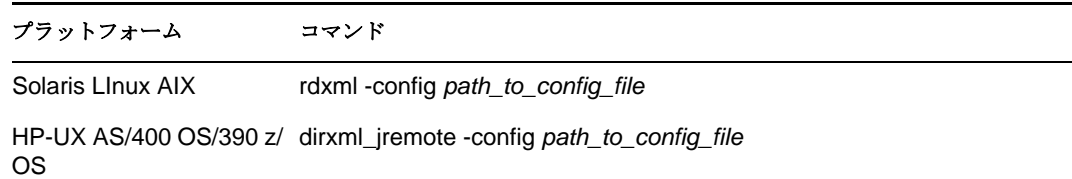

- **3** iManager を使用して、ドライバを起動します。
- **4** リモートローダが適切に動作していることを確認します。

リモートローダがメタディレクトリサーバ上のリモートインタフェースシムと通信し ている場合にのみ、リモートローダにより Identity Manager アプリケーションシムが ロードされます。つまり、たとえば、リモートローダがメタディレクトリサーバとの 通信を失うと、アプリケーションシムはシャットダウンされます。

Linux、Solaris、または AIX では、ps コマンドまたはトレースファイルを使用して、 コマンドおよび接続ポートがリッスンしているかどうかを調べます。

HP-UX などのプラットフォームでは、トレースファイル上で tail コマンドを使用し て Java リモートローダを監視します。

tail -f *trace filename*

ログの最終行に次の情報が \'95\'5c 示される場合、ローダは正常に実行されていて、 Identity Manager リモートインタフェースシムからの接続を待機しています。 TRACE: Remote Loader: Entering listener accept()

UNIX で自動的に起動するようにリモートローダ (rdxml) を設定するには、[TID 10097249](http://support.novell.com/cgi-bin/search/searchtid.cgi?/10097249.htm)  (http://support.novell.com/cgi-bin/search/searchtid.cgi?/10097249.htm) を参照してください。

# **3.7** リモートローダを停止する

リモートローダを停止する方法は、各プラットフォームによって異なります。表 [3-3](#page-79-0) に各 プラットフォームの説明があります。

<span id="page-79-0"></span>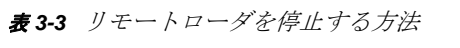

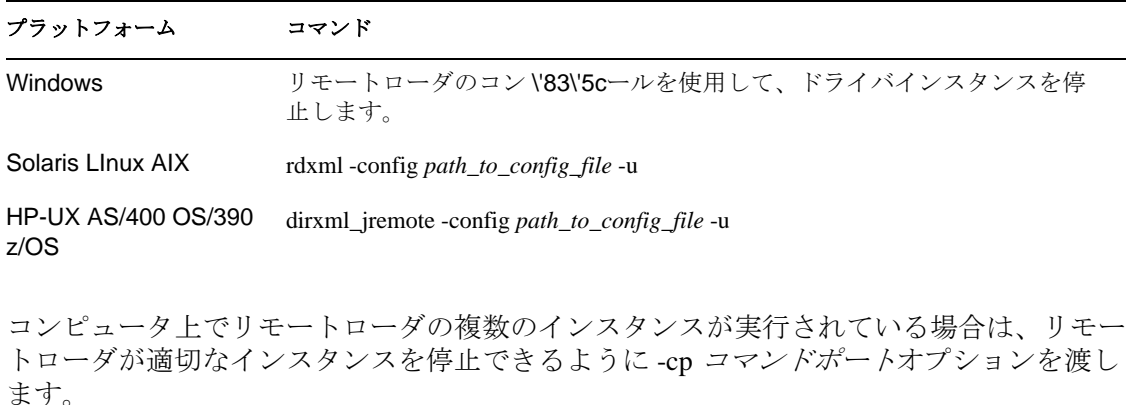

リモートローダを停止する場合、十分な権利を持っているか、リモートローダのパスワー ドを入力する必要があります。たとえば、リモートローダを Windows サービスとして実

行している場合。リモートローダを停止するための十分な権限を持っています。パスワー ドを入力しますが、パスワードが正しくないことに気付きます。リモートローダが停止し ます。

リモートローダはパスワードを受け入れません。この場合パスワードが冗長であるため、 パスワードは無視されます。サービスではなくアプリケーションとしてリモートローダを 実行している場合、パスワードが使用されます。

# **3.8** リモートローダを使用するための、**Identity Manager** ドライバを設定する

新しいドライバを設定するか、または既存のドライバを有効にして、リモートローダと通 信できます。このセクションでは、リモートローダと通信できるようにするためのドライ バの設定に関する一般的な情報について説明します。ドライバ固有の情報については、適 切なドライバの実装ガイドを参照してください。

- 79 ページのセクション 3.8.1[「新しいドライバのインポートおよび設定」](#page-80-0)
- 80 ページのセクション 3.8.2[「既存のドライバの設定」](#page-81-0)
- 82 ページのセクション 3.8.3[「キーストアの作成」](#page-83-0)

# <span id="page-80-0"></span>**3.8.1** 新しいドライバのインポートおよび設定

- **1** iManager で、新しいドライバをインポートまたは作成して設定します。
- **2** 設定オプションの下部までスクロールし、ドロップダウンリストから[Remote]を 選択し、[*Next*]をクリックします。

このドライバをローカルで実行しますか、またはリモートローダサービスを使ってリモートで 実行しますか?

ドライバの選択(ローカル/リモート): ローカルー ローカル 开雪片

くく戻る | 次へ>> | キャンセル | 終了 |

**3** リモートのホスト名とポートを指定します。

このドライバのリモートローダサービスがインストールされていて実行中であるホストの名前ま たはIPアドレス、およびポート番号を入力します。デフォルトポートは8090です。 [ホスト名 /IPアドレスとポートの入力形式は ###.###.###.###:####1

リモートホスト名とポート:

 $|: 8090$ ホスト名

**4** ドライバパスワードのパスワードを入力して再入力します。

ドライバオブジェクトパスワードは、リモートローダがIdentity Managerに認証を求めるときに 使用されます。このパスワードは、Identity Managerのリモートローダのドライバオブジェクト パスワードに指定されたものと同じにする必要があります。

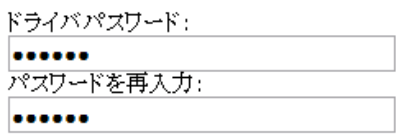

**5** リモートローダのパスワードを入力して再入力し、[次へ]をクリックします。

リモートローダのパスワードは、リモートローダのインスタンスへのアクセスを制御するために 使用されます。このパスワードは、Identity Managerのリモートローダのリモートローダパス ワードに指定されたものと同じにする必要があります。

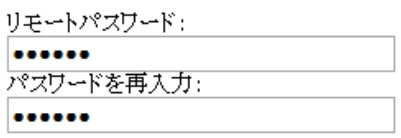

**6** セキュリティが同等なユーザを定義し、[*Next*]をクリックし、[Finish]をクリック します。

## <span id="page-81-0"></span>**3.8.2** 既存のドライバの設定

リモートローダに接続するための、ドライバオブジェクトのパラメータを指定します。

- **1** iManager で、[*Identity Manager*]*>*[*Identity Manager Overview*]の順にクリックしま す。
- **2** 変更するドライバオブジェクトを参照して選択します。

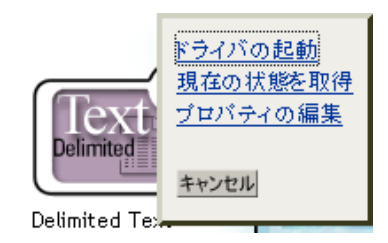

**3** ドライバのステータスアイコンをクリックし、[*Edit Properties*]をクリックします。 **4**[ドライバモジュール]セクションで、[リモートローダに接続]を選択します。

# ドライバモジュール

○ java ○ ネイティブ ◉ リモートローダに接続 **5**[認証]セクションで、リモートローダのパラメータを指定します。

#### 認証

idmlinux.context

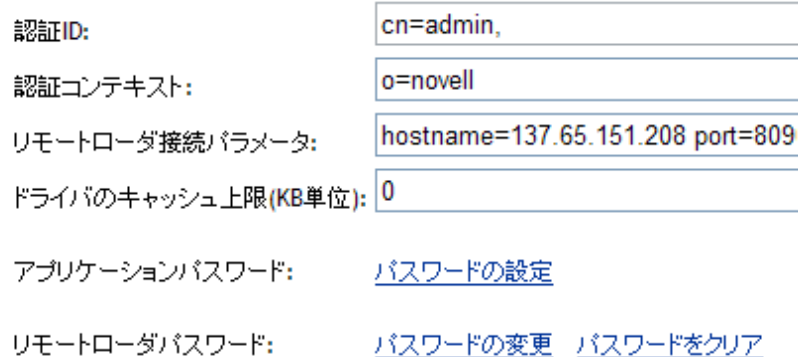

• [Remote Loader Connection Parameters]

以前は、自己署名証明書をエクスポートしていました。( 参照先 56 [ページのセ](#page-57-0) クション 3.2.2[「自己署名証明書のエクスポート」](#page-57-0).) SSL では、自己署名証明書 のニックネームが必要です。

[リモートローダ接続パラメータ]編集ボックスで、キーと値のペアのパラメー タを入力します。たとえば、次のように入力します。 hostname=192.168.0.1 port=8090 kmo=remotecert hostname=192.168.0.1 port=8090 kmo='remote cert'

- **◆ ホスト名: ホスト名または IP アドレス (190.162.0.1 など)。リモートローダ** を実行するコンピュータのアドレスまたは名前を指定します。IP アドレス またはサーバ名を指定しない場合、この値がローカルホストのデフォルトに なります。
- **port:** リモートローダが、リモートインタフェースシムからの接続を受け入 れる場所です。この通信パラメータを指定しないと、値はデフォルトで 8090 に設定されます。
- **kmo:** SSL に使用するキーと証明書を含む暗号化キーオブジェクト (KMO) の キー名 (kmo=remotecert など ) を指定します。

証明書の名前にスペースを使用した場合は、KMO オブジェクトのニック ネームを一重引用符で囲む必要があります。

KMO オブジェクト名は、55 [ページのセクション](#page-56-0) 3.2.1「サーバ証明書の作 [成」の](#page-56-0)ステップ 2 で指定したニックネーム値です。

- アプリケーションのパスワードの入力 **:** アプリケーションユーザ ID のパスワー ドを指定します。通常、ドライバがアプリケーションと接続するために、ドライ バシムはこのパスワードを必要とします。
- リモートローダのパスワードの入力 **:** リモートローダのパスワードを指定しま す。リモートインタフェースは、このパスワードを使用してリモートローダで自 身を認証します。

アプリケーションのパスワードとリモートローダのパスワードは、両方を同時に 設定するか、または両方を同時にリセットしてください。

**6**[*OK*]をクリックします。

## <span id="page-83-0"></span>**3.8.3** キーストアの作成

キーストアは、暗号化キーおよび証明書 ( オプション ) を含む Java ファイルです。リモー トローダと Metadirectory エンジンの間で SSL を使用する必要があり、Java シムを使用す る場合は、キーストアファイルを作成する必要があります。

- 82 ページの 「Windows [でのキーストア」](#page-83-1)
- 82 ページの 「Solaris、Linux、または AIX [でのキーストア」](#page-83-2)
- 82 ページの [「すべてのプラットフォームでのキーストア」](#page-83-3)

### <span id="page-83-1"></span>**Windows** でのキーストア

Windows で Keytool ユーティリティを実行します。このユーティリティは通常、 c:\novel\lremoteloader\jre\bin ディレクトリにあります。

#### <span id="page-83-2"></span>**Solaris**、**Linux**、または **AIX** でのキーストア

Solaris、Linux、または AIX の環境では、create\_keystore ファイルを使用します。 Create\_keystore は rdxml とともにインストールされます。また、\dirxml\Java\_remoteloader ディレクトリにある dirxml\_jremote.tar.gz ファイルにも含まれています。create\_keystore ファイルは、Keytool ユーティリティを呼び出すシェルスクリプトです。

UNIX では、自己署名証明書を使用してキーストアが作成されると、Base64 またはバイナ リの DER 形式で証明書をエクスポートできます。

コ \'83\'7d ンドラインで次を入力します。

create\_keystore self-signed\_certificate\_name keystorename

たとえば、次のいずれかを入力します。 create keystore tree-root.b64 mystore create\_keystore tree-root.der mystore

create\_keystore スクリプトにより、キーストアパスワード用にハードコードされている "dirxml"のパスワードが指定されます。キーストアに保存されるのはパブリック証明書 とパブリックキーのみなので、セキュリティリスクはありません。

### <span id="page-83-3"></span>すべてのプラットフォームでのキーストア

任意のプラットフォームでキーストアを作成するには、コ \'83\'7d ンドラインで次を入力 します。

keytool -import -alias trustedroot -file self-signed\_certificate\_name -keystore filename -storepass

filename には任意の名前を指定できます (rdev\_keystore など )。

# ポリシーの作成

ポリシーにより、識別 \'83\'7bールトに対する情報フローを特定の環境に合わせてカスタ \'83\'7d イズできます。

たとえば、ある会社ではメインのユーザクラスとして inetorgperson を使用していて、別の 会社では User を使用しているとします。これを処理するために、各システムで呼び出す ユーザをメタディレクトリエンジンに指示するポリシーが作成されています。接続システ ム間でユーザに影響する操作をやり取りする場合、Identity Manager は、この変更を行う ポリシーを適用します。

また、ポリシーは、新しいオブジェクトの作成、属性値の更新、スキー \'83\'7d 変換の実 行、一致条件の定義、Identity Manager の関連付けの維持など、多くのタスクを実行しま す。

ポリシーの詳細なガイドについては、「*Identity Manager 3.5.1* のポリシーの理解」を参照し てください。このガイドの内容は次のとおりです。

- ◆ 使用可 \'94\'5c な各ポリシーの詳細な説明
- XSLT スタイルシートを使用したポリシー作成の説明

『 *Identity Manager 3.5.1* 用 *iManager* のポリシー 』の「 *Designer 2.1* のポリシー 」に各条 件、アクション、名詞、および動詞の例や構文を含む、詳細なポリシービルダのユーザガ イドとリファレンスがあります。

<sup>5</sup> 接続システム間のパスワード同期

5

- ◆ 85 [ページのセクション](#page-86-0) 5.1「概要」
- ◆ 94 ページのセクション 5.2[「パスワード同期をサポートする接続システム」](#page-95-0)
- ◆ 97 ページのセクション 5.3 [「パスワード同期の前提条件」](#page-98-0)
- ◆ 105 ページのセクション 5.4「Identity Manager [パスワード同期およびユニバーサルパス](#page-106-0) [ワードを使用するための準備作業」](#page-106-0)
- 109ページのセクション 5.5[「新しいドライバの設定と同期」](#page-110-0)
- ◆ 111 ページのセクション 5.6「[Password Synchronization 1.0](#page-112-0) のアップグレード」
- ◆ 111 ページのセクション 5.7 [「パスワード同期をサポートするための、既存のドライバ](#page-112-1) [設定のアップグレード」](#page-112-1)
- ◆ 120 ページのセクション 5.8[「パスワード同期の実装」](#page-121-0)
- 154ページのセクション 5.9[「パスワードフィルタの設定」](#page-155-0)
- 155ページのセクション 5.10[「パスワード同期の管理」](#page-156-0)
- ◆ 157 ページのセクション 5.11[「ユーザのパスワード同期ステータスの確認」](#page-158-0)
- 158ページのセクション 5.12[「電子メール通知の設定」](#page-159-0)
- ◆ 169 ページのセクション 5.13[「パスワード同期のトラブルシューティング」](#page-170-0)

# <span id="page-86-0"></span>**5.1** 概要

Identity Manager では、パスワードの発行と加入に対するユニバーサルパスワードと接続 システムのサポートを利用することによって、双方向パスワード同期が提供されていま す。

ユーザアカウントのその他の属性と同様に、承認されたデータ \'83\'5cースを選択できま す。

- ◆ 85 ページの [「パスワードの概要」](#page-86-1)
- ◆ 87 ページの 「[Password Synchronization 1.0](#page-88-0) と Identity Manager パスワード同期の比較」
- 86 ページの [「双方向パスワード同期とは](#page-87-0) ?」
- ◆ 88 ページの 「Identity Manager [パスワード同期の機](#page-89-0) \'94\'5c」
- ◆ 91 ページの [「パスワード同期のフローの概要」](#page-92-0)

## <span id="page-86-1"></span>**5.1.1** パスワードの概要

NDS® パスワード、単純パスワード、配布パスワード、およびユニバーサルパスワード は、異なる目的のために使用されます。eDirectory と Identity Manager の以前のバージョン では、接続システムで更新できるのは NDS パスワードのみで、これは一方向の同期でし た。

Identity Manager ではユニバーサルパスワードが使用されています。これは、他の識別 ボールトのパスワードと同期できる、逆方向の同期が可能なパスワードです。ユニバーサ ルパスワードは eDirectory 8.7.1 で導入され、3 つの層の暗号化によって保護されていま す。

NMAS™は、ユニバーサルパスワードと他の識別ボールトのパスワードの関係を制御しま す。たとえば、NMAS は、ユニバーサルパスワードと NDS パスワード、単純パスワー ド、または配布パスワードの同期を保つかどうかを制御します。NMAS は、パスワード を変更しようとする着信要求を受信し、NMAS のパスワードポリシーの設定に従って処 理します。

Identity Manager では、配布パスワードを使用して識別ボールトと接続システム間のパス ワード同期が制御されます。Identity Manager では、識別ボールトと接続システム間の双 方向パスワード同期ポリシー、パスワードトンネル、および接続システムのパスワード確 認ステータスを含む、配布パスワードを使用する特定のパスワード同期機能が実装されま す。

ユニバーサルパスワードのように、配布パスワードも 3 つの暗号化層で保護されていて、 逆方向で同期化できます。

NMAS のパスワードポリシーでは、配布パスワードをユニバーサルパスワードと同じに するかどうかを指定できます。( 設定は、[ユニバーサルパスワードの設定時に配布パス ワードを同期する]です )。配布パスワードがユニバーサルパスワードと同じで、接続シ ステムの双方向パスワード同期を使用するよう選択する場合は、Identity Manager を使用 して eDirectory からユニバーサルパスワードを抽出して、その他の接続システムに送信で きます。パスワードの転送、およびパスワードを保存する接続システムをセキュリティで 保護する必要があります。(253 ページの第 9 章「セキュリティ : [ベストプラクティス」](#page-254-0)を 参照してください。)

配布パスワードがユニバーサルパスワードと同じではない場合 (NMAS パスワードポリ シーで設定を無効にしているため )、ユニバーサルパスワードまたは NDS パスワードを 使用せずに、またはこれらに影響せずに、配布パスワードを使用した接続システム間でパ スワードを「トンネル」することができます。トンネルは、接続システム間のみでパス ワードを同期します。有効になっている場合、トンネルでは識別ボールト / ユニバーサル パスワードは設定されません。

さまざまな eDirectory パスワードの詳細については、『*[Novell Modular Authentication](http://www.novell.com/documentation/nmas23/index.html)  [Services \(NMAS\) 2.3 Administration Guide](http://www.novell.com/documentation/nmas23/index.html)* (http://www.novell.com/documentation/nmas23/ index.html)』を参照してください。Identity Manager でパスワード同期を使用する方法につ いては、120 ページのセクション 5.8[「パスワード同期の実装」を](#page-121-0)参照してください。

## <span id="page-87-0"></span>**5.1.2** 双方向パスワード同期とは **?**

双方向パスワード同期は、指定した接続システムからパスワードを受け取る Identity Manager と、指定した接続にパスワードを配布する Identity Manager の組み合わせです。

特定の接続システムと双方向でパスワードを同期できるかどうかは、接続システムが何を サポートしているかによって決まります。

接続システムの中には、Identity Manager から修正された新しいパスワードを受け入れ、 ユーザの実際のパスワードを Identity Manager に提供できるものもあります。これらの接 続システムは、Identity Manager との双方向パスワード同期をサポートしているシステム です。

- Active Directory
- Novell<sup>®</sup> eDirectory<sup>™</sup>
- Network Information Services (NIS)
- ◆ NT ドメイン

これらの接続システムでは、ユーザは、いずれかのシステムでパスワードを変更して、 Identity Manager を介してそのパスワードを他のシステムと同期化できます。ただし、 NMAS パスワードポリシーで高度なパスワードルールを使用している場合、ユーザが ユーザアプリケーション r セルフサービスコンソールでパスワードを変更できるようにす ることをお勧めします。このコン \'83\'5cールにはユーザのパスワードが準拠しなければ ならないすべてのルールが \'95\'5c 示されるため、パスワード変更には最適な場所です。

その他の接続システムはユーザの実際のパスワードを提供できないため、完全な双方向パ スワード同期をサポートできません。ただし、ドライバ設定内にポリシーを定義すること によって、これらのシステムは、パスワードを作成するために使用できるデータを提供 し、Identity Manager に送信できます。

他のシステムの中には、新しいユーザの初期パスワードの設定またはパスワードの変更、 あるいはその両方を含め、Identity Manager からパスワードを受け入れることができるも のもあります。詳細については、94 ページのセクション 5.2[「パスワード同期をサポート](#page-95-0) [する接続システム」](#page-95-0)を参照してください。

# <span id="page-88-0"></span>**5.1.3 Password Synchronization 1.0** と **Identity Manager** パス ワード同期の比較

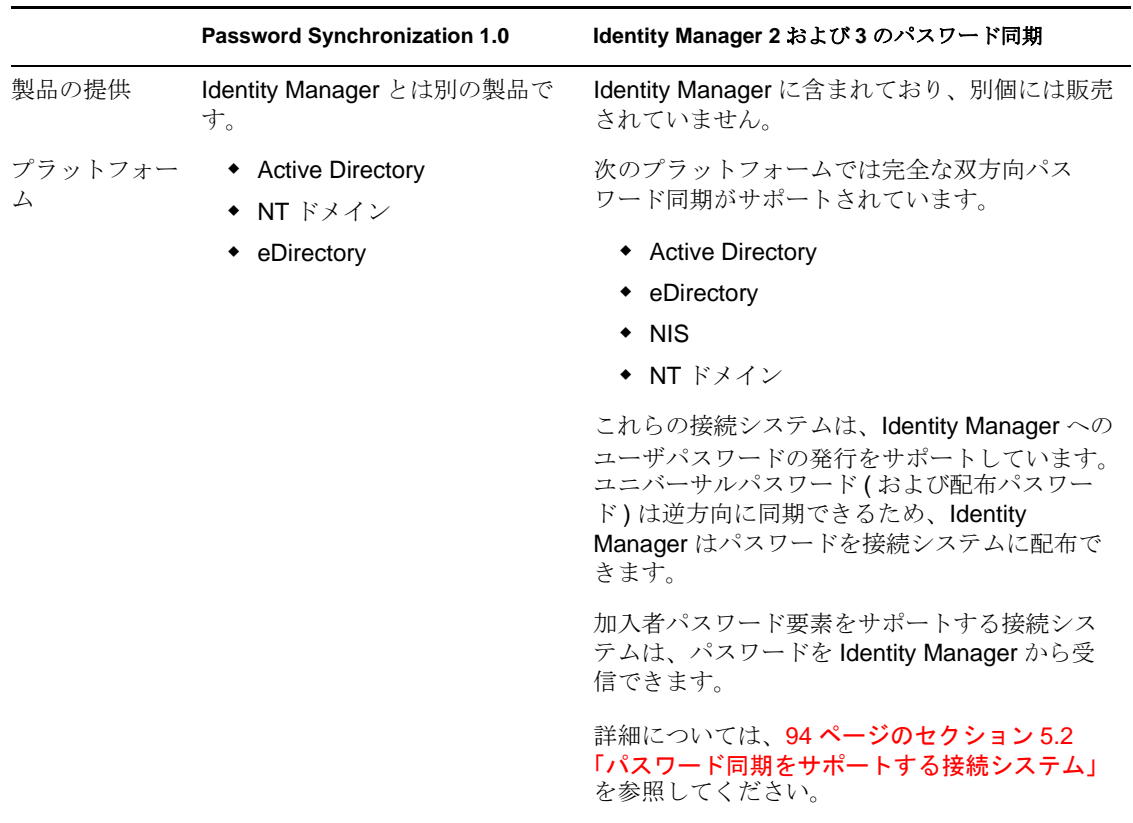

表 *5-1 Password Synchronization 1.0* と *Identity Manager* パスワード同期

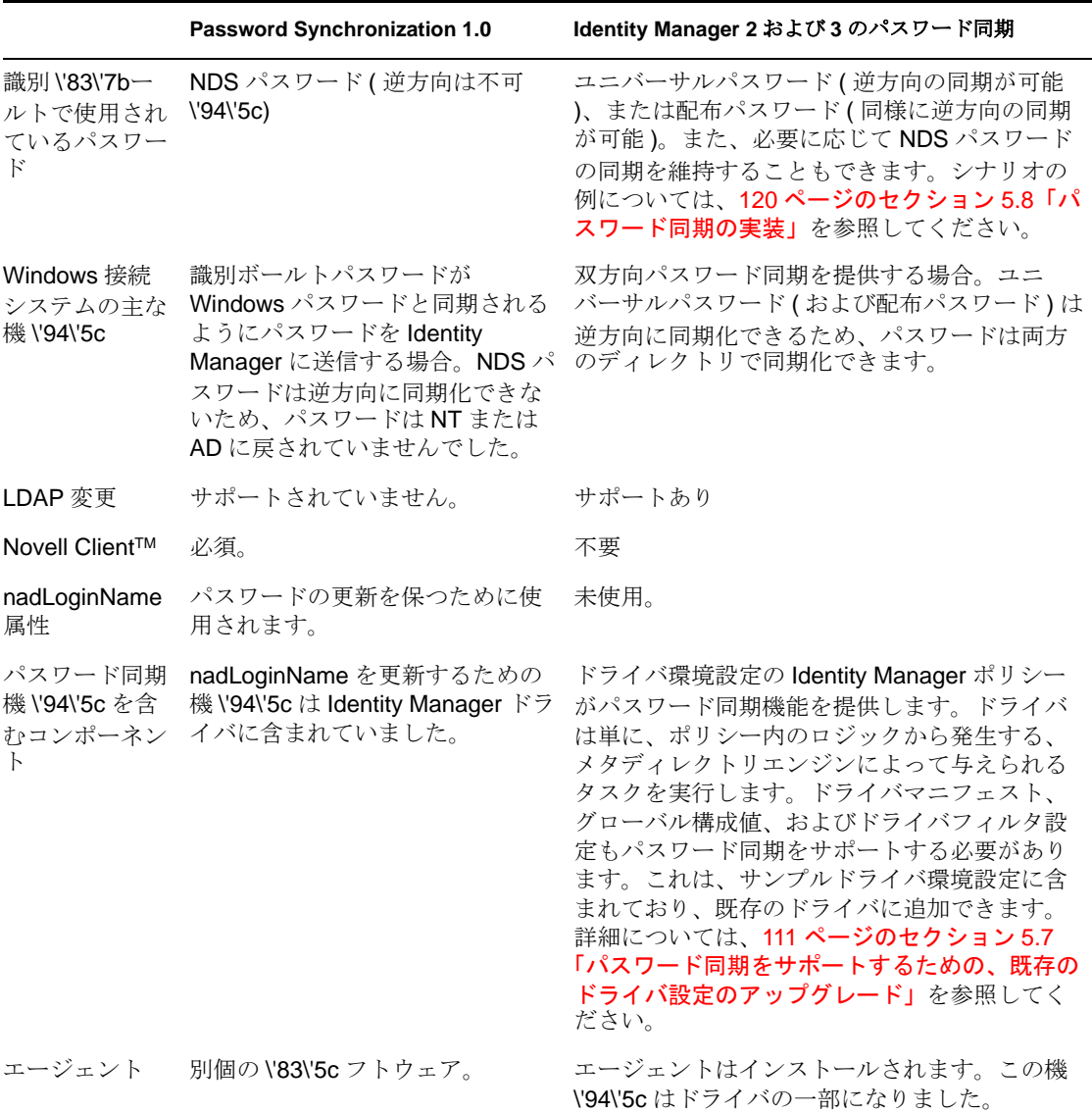

# <span id="page-89-0"></span>**5.1.4 Identity Manager** パスワード同期の機 **\'94\'5c**

Identity Manager パスワード同期は双方向です。パスワードは、接続システムから送信さ れて Identity Manager で受信したり、Identity Manager から配布されて接続システムで受信 したりできます。

- 89 ページの[「接続システムからのパスワードの受信」](#page-90-0)
- 89 ページの [「接続システムへのパスワードの配布」](#page-90-1)
- 90 ページの [「データストアおよび接続システムでのパスワードポリシーの適用」](#page-91-0)
- 90 ページの [「パスワードの同期のシナリオ」](#page-91-1)
- 91 ページの [「パスワード同期の失敗のユーザへの通知」](#page-92-1)
- 91 ページの[「ユーザのパスワード同期ステータスのチェック」](#page-92-2)

#### <span id="page-90-0"></span>接続システムからのパスワードの受信

DirXML® および Identity Manager の以前のバージョンと同様に、接続システムは識別 \'83\'7bールトにパスワードを発行できます。

Identity Manager がパスワードを受け入れる元の接続システムアプリケーションを指定で きます。さらに、Identity Manager が実行されている同じ識別ボールト内でユーザのパス ワードを更新するか、または Identity Manager が接続システム間のみでパスワードを同期 する単なるルートまたは「トンネル」として動作するかどうかも選択できます。つまり、 識別 \'83\'7bールトパスワードを、Identity Manager が接続システムに配布するパスワード と別にすることができます。

一部の接続システム (AD、その他の識別 \'83\'7bールト、NT、および NIS) は、ユーザの実 際のパスワードを提供できます。つまり、ユーザが接続システムでパスワードを変更した 場合に、その変更を Identity Manager と同期化して、その他の接続システムに戻すことが できます。

その他の接続システムはユーザの実際のパスワードの提供をサポートしていませんが、名 字または従業員 ID に基づいた初期パスワードなど、スタイルシートで生成したパスワー ドを Identity Manager に提供するように設定できます。

#### <span id="page-90-1"></span>接続システムへのパスワードの配布

Identity Manager のパスワード同期は、共通のパスワードを各接続システムに配布できま す。

Identity Manager の以前のバージョンでは、ドライバは接続システム上のユーザアカウン トから Identity Manager にパスワードを送信でき、パスワードを使用して eDirectory 内の 対応するユーザを更新できました。しかし、eDirectory 内の NDS パスワードは、逆方向 に同期化できないため、中央の Identity Manager 識別ボールトから複数の接続システムに パスワードを送ることはできませんでした。eDirectory パスワードを取得するには、パス ワードが eDirectory に保存される前に、Novell Client などを介して取得する以外にありま せんでした。

eDirectory 8.7.3 によって提供されるユニバーサルパスワードは、逆方向の同期が可能で す。このため、Identity Manager では接続システムからのパスワードを受け入れ、識別 ボールトから新しいアカウントの初期パスワードの設定およびパスワードの変更をサポー トする接続システムにそのパスワードを配布できます。

パスワードの発行元に関係なく、Identity Manager は、接続システムにパスワードを配布 する場所であるリポジトリとして配布パスワードを使用します。ユニバーサルパスワード と同様に、配布パスワードでも、パスワードポリシーを適用できます。

パスワードの同期時にユニバーサルパスワードと配布パスワードを使用する方法について は、120 ページの [「パスワード同期の実装」を](#page-121-0)参照してください。

ユーザの他の属性と同様に、どのシステムが信頼されたパスワードのソ-スなのかを決定 できます。Identity Manager は、認証された \'83\'5c -スから他の接続システムにパスワー ドを配布します。

双方向パスワード同期は、これをサポートする接続システム間に設定できます。

### <span id="page-91-0"></span>データストアおよび接続システムでのパスワードポリシーの適用

Identity Manager では、NMAS を呼び出すことによって、着信パスワードにパスワードポ リシーを適用できます。接続システムから Identity Manager に発行されるパスワードがポ リシーに準拠していない場合は、Identity Manager がその識別ボールトへのパスワードを 受け入れないように指定できます。つまり、ポリシーに準拠しないパスワードはその他の 接続システムに配布されません。

さらに、Identity Manager では、接続システムにパスワードポリシーを適用することもで きます。Identity Manager に対して発行されたパスワードがポリシーのルールに準拠して いない場合、Identity Manager はパスワードを受け入れて配布しないだけでなく、識別 \'83\'7bールト名の現在の配布パスワードを使用して接続システム上の準拠しないパスワー ドをリセットするように指定できます。

たとえば、パスワードに少なくとも 1 つの数字を含める必要があるとします。しかし、接 続システム自体にはそのようなポリシーを適用する機能がありません。接続システムから 送られてきて、ポリシーのルールに準拠していないパスワードを Identity Manager でリ セットするように指定します。

高度なパスワードルールと Identity Manager のパスワード同期を使用している場合、すべ ての接続システムのパスワードポリシーを調査して、eDirectory パスワードポリシーの高 度なパスワードルールと互換性があることを確認することをお勧めします。この調査は、 パスワードを正常に同期するために役立ちます。

NMAS パスワードポリシーが割り当てられているユーザが、接続システムのパスワード 同期に参加させるユーザと一致していることを確認する必要があります。

NMAS パスワードポリシーはツリー中心で割り当てられます。一方、パスワード同期は ドライバごとに設定されます。また、ドライバは各サーバにインストールされ、マスタレ プリカまたは読み書き可能レプリカ内のユーザのみが管理できます。パスワード同期によ り期待される結果を取得するには、パスワード同期のドライバを実行するサーバにあるマ スタレプリカまたは読み書き可能レプリカのコンテナが、ユニバーサルパスワードが有効 なパスワードポリシーを割り当てたコンテナと一致するようにします。パーティション ルートコンテナにパスワードポリシーを割り当てることによって、そのコンテナとサブコ ンテナ内のすべてのユーザに確実にパスワードポリシーが割り当てられます。

NMAS の[パスワード](http://www.novell.com/documentation/password_management/index.html)ポリシーをユーザに割り当てる方法の詳細については、『パスワード [管理ガイド](http://www.novell.com/documentation/password_management/index.html) (http://www.novell.com/documentation/password\_management/index.html)』の 「Assigning Password Policies to Users」を参照してください。

#### <span id="page-91-1"></span>パスワードの同期のシナリオ

Identity Manager を使用すると、どのシステムが信頼されたパスワードのソ-スであるか を指定できます。また、管理者はパスワード受諾の流れも決定します。

Identity Manager のパスワード同期機能のほとんどは、識別ボールトが提供する、逆方向 に同期できるパスワード機能であるユニバーサルパスワードに依存します。しかし、いく つかのシナリオでは、ユニバーサルパスワードを展開する必要はありません。

Identity Manager のパスワード同期は、配布パスワードにも依存します。ユニバーサルパ スワードと同様に、ポリシーを配布パスワードに適用できます。

パスワード同期を実装する基本的な方法については、120 ページの [「パスワード同期の実](#page-121-0) [装」](#page-121-0)を参照してください。これらのシナリオを組み合わせて、各環境のニーズを満たすこ とができます。

#### **Novell Client** を使用しない **Windows** でのパスワードの同期

Active Directory と NT ドメインとのパスワード同期に、Novell Client は必要なくなりまし た。

#### <span id="page-92-1"></span>パスワード同期の失敗のユーザへの通知

90 ページの [「データストアおよび接続システムでのパスワードポリシーの適用」](#page-91-0)では、 Identity Manager は準拠しないパスワードを ( 接続システムから ) 受諾しないことによって パスワードポリシーを適用できることを説明しています。

電子メール通知機 \'94\'5c を使用すると、ユーザが行ったパスワード変更が成功しなかっ た場合に、Identity Manager から通知するように指定できます。

シナリオ。NT ドメインからの着信パスワードがパスワードポリシーに準拠しない場合、 受け入れないように Identity Manager を設定しました。電子メール通知機能を有効にしま した。NMAS のパスワードポリシーの 1 つのルールで、会社名をパスワードとして使用 できないよう指定されています。ユーザは、NT ドメインの接続システム上でパスワード を会社名に変更します。NMAS はパスワードを受け入れず、Identity Manager からユーザ に、パスワードの変更が同期化されなかったことを知らせる電子メールメッセージが送信 されます。

この機能を使用するには、電子メールサーバとテンプレートを設定する必要があります。 次をカスタ \'83\'7d イズできます。

- ◆ Identity Manager が送信するメッセージのテキスト
- コピーを管理者に送信する通知

詳細については、158 ページの [「電子メール通知の設定」](#page-159-0)を参照してください。

#### <span id="page-92-2"></span>ユーザのパスワード同期ステータスのチェック

Identity Manager を使用すると、接続システムに問い合わせて、ユーザのパスワード同期 のステータスを確認できます。接続システムがパスワードの確認機 \'94\'5c をサポートし ている場合、パスワードが正常に同期化されているかどうかを確認できます。

パスワードを確認する方法の詳細については、157 ページの [「ユーザのパスワード同期ス](#page-158-0) [テータスの確認」](#page-158-0)を参照してください。

パスワードの確認をサポートしているシステムのリストについては、94 [ページの](#page-95-0) 「パス [ワード同期をサポートする接続システム」を](#page-95-0)参照してください。

### <span id="page-92-0"></span>**5.1.5** パスワード同期のフローの概要

次の \'90\'7d は、接続システムが Identity Manager にパスワードを発行する方法を示してい ます。

図 *5-1* 接続システムが *Identity Manager* にパスワードを発行する方法

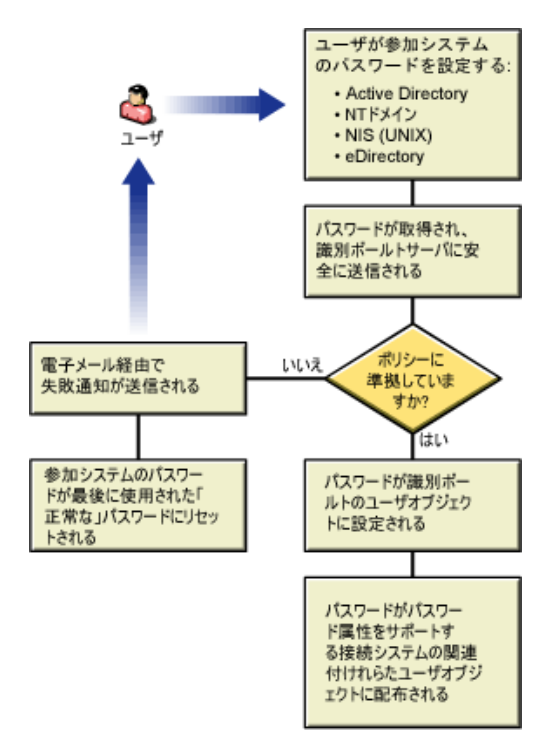

次の \'90\'7d は、Identity Manager が接続システムにパスワードを配布する方法を示してい ます。

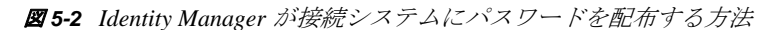

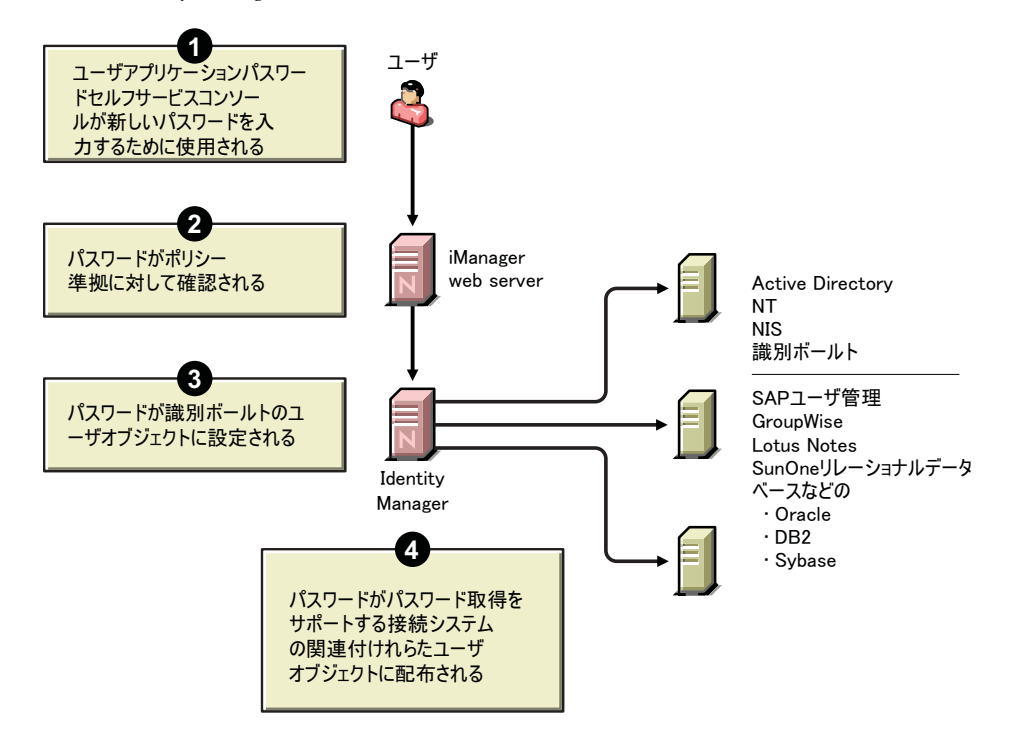

# **5.1.6** ブラウザ表示の差異

このドキュメントでは、iManager でのオプションを説明するために、手順で頻繁に図を 使用します。オプションが実際にデスクトップ上にどのように \'95\'5c 示されるかは、ブ ラウザに依存します。

たとえば、Internet Explorer では、タブを使用した iManager のオプションが \'95\'5c 示され ます。

図 *5-3 iManager* のタブ

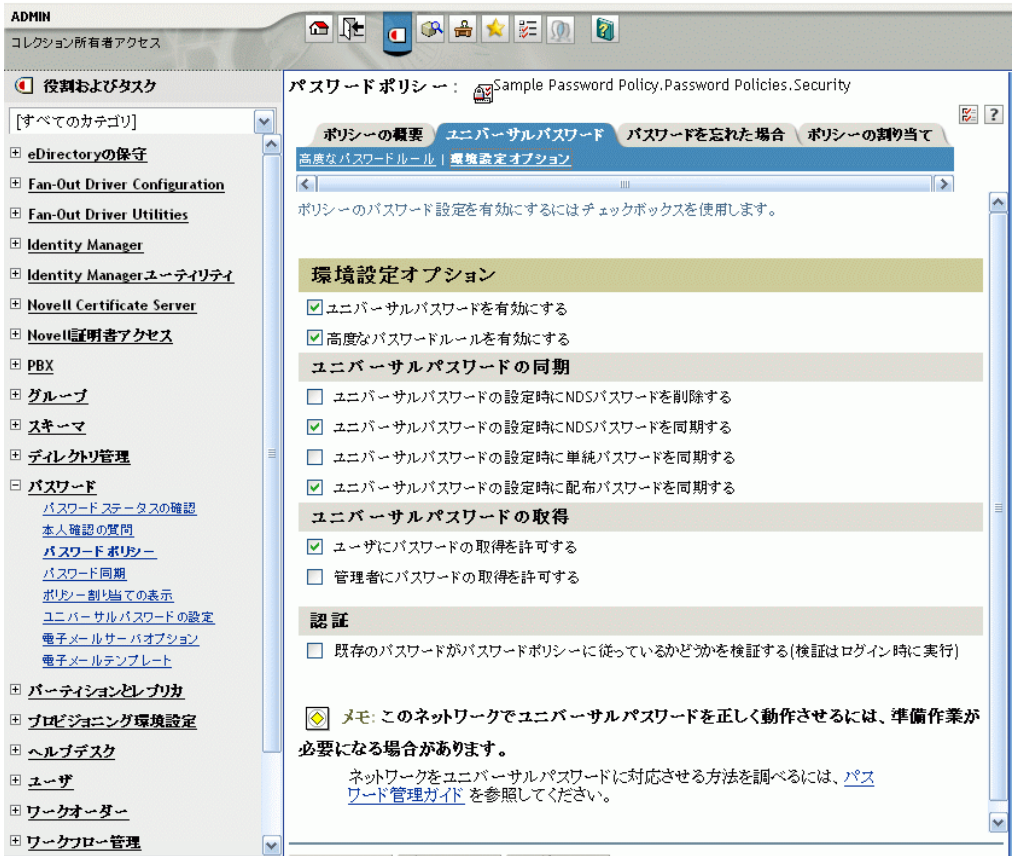

しかし、Firefox ブラウザでは、iManager のオプションはドロップダウンリストを使用し て \'95\'5c 示されます。

図 *5-4 iManager* のドロップダウンリスト

| <b>ADMIN</b><br>コレクション所有者アクセス  | $\blacksquare$<br>OR SEOR                                      |
|--------------------------------|----------------------------------------------------------------|
| (■ 役割およびタスク                    | パスワードポリシー: apsample Password Policy.Password Policies.Security |
| 「すべてのカテゴリ]<br>×                | $\frac{1}{2}$ 3<br>ボリシーの概要 ユニバーサルバスワード バスワードを忘れた場合 ボリシーの割り当て   |
| □ eDirectoryの保守                | 高度なパスワードルール   環境設定オプション                                        |
| E Fan-Out Driver Configuration | ∣⇒<br>$\leq$                                                   |
| □ Fan-Out Driver Utilities     | ポリシーのパスワード設定を有効にするにはチェックボックスを使用します。                            |
| E Identity Manager             |                                                                |
| □ Identity Managerユーティリティ      | 環境設定オプション                                                      |
| E Novell Certificate Server    | ▼ユニバーサルパスワードを有効にする                                             |
| □ Novell証明書アクセス                | ■高度なパスワードルールを有効にする                                             |
| $\equiv$ PBX                   | ユニバーサルパスワードの同期                                                 |
| ⊞ グループ                         | □ ユニバーサルバスワードの設定時にNDSパスワードを削除する                                |
| □ スキーマ                         | ▼ ユニバーサルパスワードの設定時にNDSパスワードを同期する                                |
| Ξ<br>□ ディレクトリ管理                | □ ユニバーサルバスワードの設定時に単純バスワードを同期する                                 |
| □ バスワード                        | ▼ ユニバーサルバスワードの設定時に配布バスワードを同期する                                 |
| パスワードステータスの確認<br>本人確認の質問       | ユニバーサルパスワードの取得                                                 |
| バスワードボリシー                      | ▼ ユーザにバスワードの取得を許可する                                            |
| パスワード同期<br>ポリシー割り当ての表示         | 管理者にバスワードの取得を許可する                                              |
| ユニバー サルパスワードの設定                | 認証                                                             |
| 電子メールサーバオブション                  | □ 既存のパスワードがパスワードポリシーに従っているかど゚゚゚゚゚゚゚゚ゕを検証する(検証はログイン時に実行)        |
| 電子メールテンプレート                    |                                                                |
| ⊞ バーティションとレブリカ                 | メモ: このネットワークでユニバーサルパスワードを正しく動作させるには、準備作業が<br>$\circledcirc$    |
| □ ブロビジョニング環境設定<br>□ ヘルプデスク     | 必要になる場合があります。                                                  |
|                                | ネットワークをユニバーサルパスワードに対応させる方法を調べるには、パス                            |
| □ ユーザ                          | ワード管理ガイド を参照してください。                                            |
| ⊞ワークオーダー                       |                                                                |
| □ ワークフロー管理<br>v                |                                                                |

このドキュメントでは、Firefox ブラウザでの \'95\'5c 示に従って \'90\'7d を \'95\'5c 示して います。

# <span id="page-95-0"></span>**5.2** パスワード同期をサポートする接続システム

ユーザオブジェクトが作成されると、Identity Manager は常に接続システムからパスワー ドを受信できます。これは、接続システムがユーザの実際のパスワードをそのシステムか ら提供できない場合でも同じです。

AD、NT、eDirectory、および NIS は Identity Manager からパスワードを受け入れて、ユー ザの実際のパスワードを Identity Manager に送信することもできます。つまり、これらの システムは双方向パスワード同期を完全にサポートしています。

発行者チャネルのドライバ設定内でポリシーを定義すると、パスワードを作成するために 使用できるデータを他のシステムが提供できます。大部分のドライバのドライバ設定例に は、名字に基づいてデフォルトのパスワードを提供するポリシー例が含まれています。

接続システムは、Identity Manager からのパスワードを受け入れる各種機能を備えていま す。一部の接続システムは、新しいアカウントの初期パスワードの設定をサポートします が、パスワード変更イベントはサポートしません。

サンプルドライバ環境設定の機能は、ドライバマニフェストに記載されています。以下の 表は、ドライバマニフェストにない追加情報を示しています。表は、新しいアカウントに 設定されている初期パスワードをアプリケーションが受け入れるかどうか、既存のパス

ワードへの変更を受け入れるかどうかを示しています。\'83\'7d ニフェストでは、接続シ ステムがパスワードを受け取ることができることだけが示されており、この違いについて は示されていません。

類似した機 \'94\'5c を持つサンプルドライバ設定を参照できるように、ドライバはグルー プ化されています。

## **5.2.1** 双方向のパスワード同期をサポートするシステム

次の接続システムでは、双方向のパスワード同期がサポートされています。これらは、接 続システム上のユーザの実際のパスワードを提供し、Identity Manager からパスワードを 受諾できます。

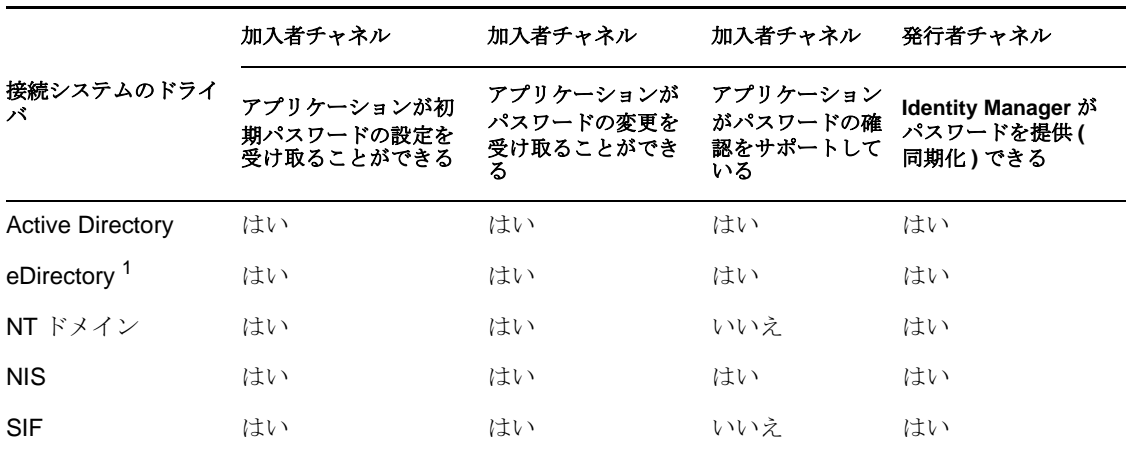

表 *5-2* 双方向のパスワード同期をサポートするシステム

<sup>1</sup> 識別ボールトツリー間では、ユニバーサルパスワードがユーザに対して有効化されてい ない場合でも、ユーザに双方向パスワード同期を提供できます。詳細については、[122](#page-123-0) ページのセクション 5.8.2「シナリオ 1: NDS [パスワードを使用した、](#page-123-0)2 つの識別ボールト [間の同期」](#page-123-0)を参照してください。

## **5.2.2 Identity Manager** のパスワードを受け入れるシステム

次の接続システムは、Identity Manager からある程度までパスワードを受け入れることが できます。これらは、接続システム上のユーザの実際のパスワードを Identity Manager に 提供できません。

ユーザの実際のパスワードは提供できませんが、接続システム上の他のユーザデータに基 づいて、発行者チャネル上のポリシーを使用してパスワードを作成するように設定できま す。( サンプルドライバ設定には、名字に基づいたデフォルトのパスワードが示されてい ます)。

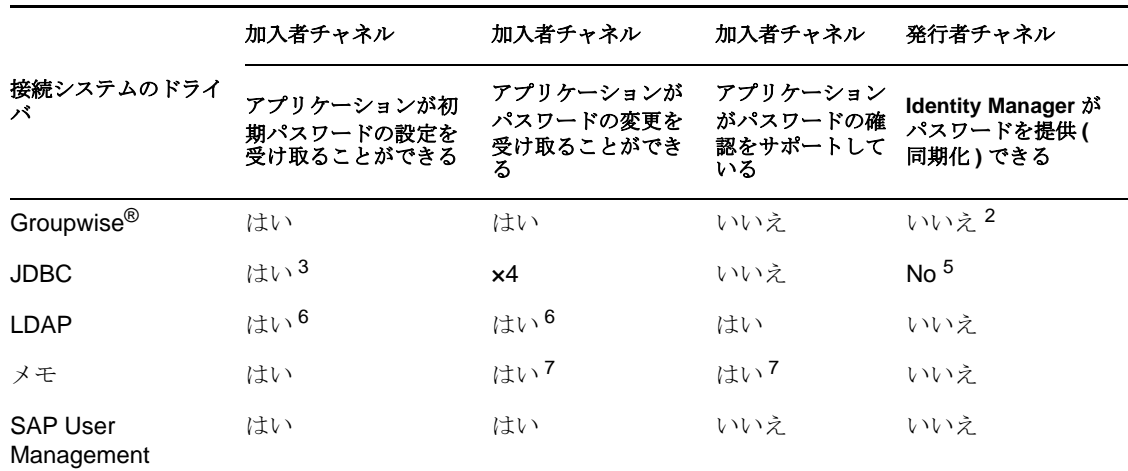

表 *5-3 Identity Manager* のパスワードを受け入れるシステム

<sup>2</sup>GroupWise は2つの認証方法をサポートします。

- GroupWise は独自の認証を提供し、ユーザパスワードを維持します。
- ◆ GroupWiseはLDAPを使用してeDirectoryに対して認証し、パスワードは維持しません。 このオプションを使用する場合、GroupWise はドライバによって同期されたパスワー ドを無視します。

 $3 \overline{\lambda}$ 初期パスワードを設定する機能は、OS ユーザアカウントが Oracle\*、MS SOL、 MySQL\*、Sybase\* などのデータベースのユーザアカウントと異なるすべてのデータベー スで利用できます。

4JDBC の Identity Manager ドライバを使用して接続システムのパスワードを変更できます が、サンプルドライバ設定にはその機能は示されていません。

<sup>5</sup> パスワードはテーブルに格納する際にデータとして同期化できます。

<sup>6</sup> 対象となる LDAP サーバで userpassword 属性を設定できる場合。

 $^7$ Notes ドライバはパスワードの変更を受け入れ、Lotus Notes の HTTPPassword フィールド のパスワードのみを確認できます。

# **5.2.3** パスワードを受け入れたり、提供したりしないシステム

次の接続システムはパスワードを受諾できません。また、接続システムサンプルドライバ 設定を使用して、ユーザのパスワードを提供することもできません。

ユーザのパスワードを Identity Manager に提供することはできませんが、接続システム上 の他のユーザデータに基づいて、発行者チャネル上のポリシーを使用してパスワードを作 成するように設定できます。( サンプルドライバ設定には、名字に基づいたデフォルトの パスワードが示されています )。

表 *5-4* パスワードを受け入れたり、提供したりしないシステム

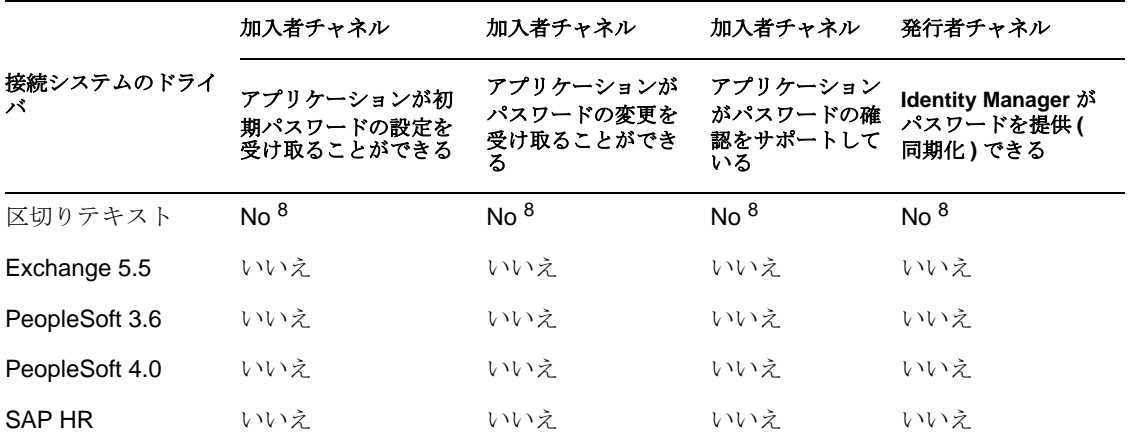

<sup>8</sup> 区切りテキスト用の Identity Manager ドライバには、パスワード同期を直接サポートす るドライバシムの機能がありません。ただし、このドライバは、同期先の接続システムに よってはパスワードを処理するように設定できます。

## **5.2.4** パスワード同期をサポートしないシステム

次の接続システムは、パスワード同期での使用向けではありません。

表 *5-5* パスワード同期をサポートしないシステム

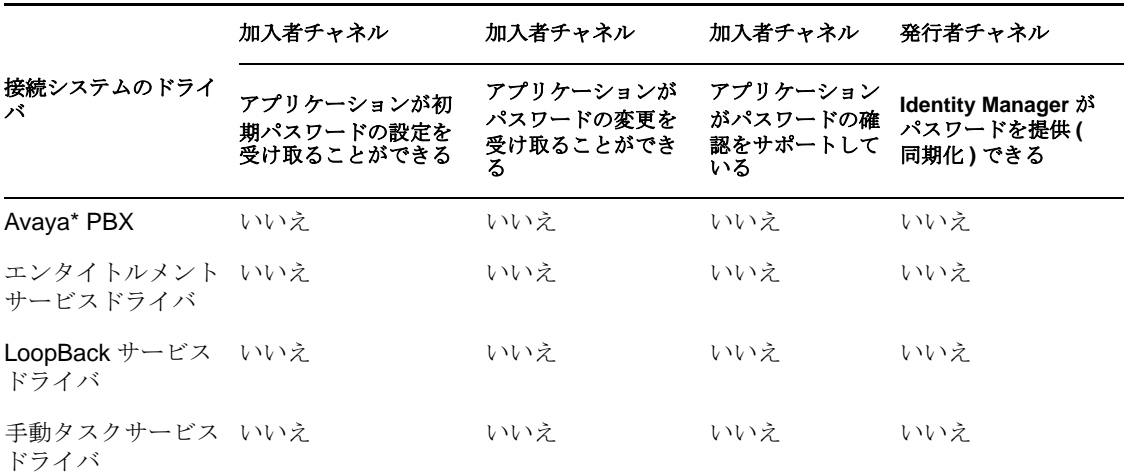

# <span id="page-98-0"></span>**5.3** パスワード同期の前提条件

パスワード同期は、次の要素に依存します。

- 98 ページの [「ユニバーサルパスワードのサポート」](#page-99-0)
- 98 ページの [「ドライバマニフェストのパスワード同期機能」](#page-99-1)
- 98 ページの[「グローバル構成値を使用してパスワード同期を制御する」](#page-99-2)
- ◆ 101 ページの [「ドライバ設定で必要なポリシー」](#page-102-0)
- ◆ 105 ページの [「パスワード取得のために接続システムにインストールするフィルタ」](#page-106-1)
- 105 ページの 「ユーザ用に作成した NMAS [のパスワードポリシー」](#page-106-2)
- 105 ページの 「NMAS [ログインメソッド」](#page-106-3)

## <span id="page-99-0"></span>**5.3.1** ユニバーサルパスワードのサポート

接続システム間でのパスワード同期に対応するには、Identity Manager でユニバーサルパ スワードを使用する必要があります。次を参照してください。

- ◆ 『[パスワード管理ガイド](http://www.novell.com/documentation/password_management/index.html) (http://www.novell.com/documentation/password\_management/ index.html)』の「Deploying Universal Password」
- ◆ 107 ページのセクション 5.4.3 [「ユニバーサルパスワードを使用するための準備作業」](#page-108-0)

## <span id="page-99-1"></span>**5.3.2** ドライバマニフェストのパスワード同期機能

ドライバ \'83\'7d ニフェストは、接続システムが次のパスワード同期機 \'94\'5c をサポート するかどうかを宣言します。

- ユーザの実際のパスワードを Identity Manager に発行する
- ◆ Identity Manager のパスワードを受諾する

\'83\'7d ニフェストでは、初期パスワードの作成の受諾とパスワード変更の受諾は区 別されません。

 Identity Manager で接続システム上のパスワードを確認し、ユーザのパスワード同期ス テータスを決定できる

注 **:** ドライバマニフェストは、ドライバの開発者、またはドライバ環境設定を作成する Identity Manager のエキスパートによって記述されます。ネットワーク管理者が編集する ためのものではありません。ドライバマニフェストは、ドライバシムおよび環境設定の実 際の機能を表します。マニフェストのみを変更しても機能は変更されません。機能を追加 するには、ドライバシム、接続システム、またはドライバ環境設定を拡張する必要があり ます。

Identity Manager に付属するサンプルのドライバ環境設定はドライバマニフェストエント リを含みます。既存のドライバにこれらを追加するには、111 [ページのセクション](#page-112-1) 5.7 [「パスワード同期をサポートするための、既存のドライバ設定のアップグレード」](#page-112-1)を参照 してください。

### <span id="page-99-2"></span>**5.3.3** グローバル構成値を使用してパスワード同期を制御する

グローバル構成値を使用すると、ポリシーで参照できる定数値を設定できます。グローバ ル設定値はレプリカごとの属性に保持されるため、サーバ変数と呼ばれることもありま す。

パスワード同期では、グローバル構成値を使用して Identity Manager に対するパスワード フローの設定を作成できます。ドライバ設定内の Identity Manager パスワード同期ポリ シーはグローバル設定値の設定に基づいて動作するように記述されるため、ポリシーを編 集せずにパスワードのフローを簡単に変更できます。

グローバル構成値を使用して、各接続システムの次の設定を制御できます。

#### 表 *5-6* 接続システムの設定

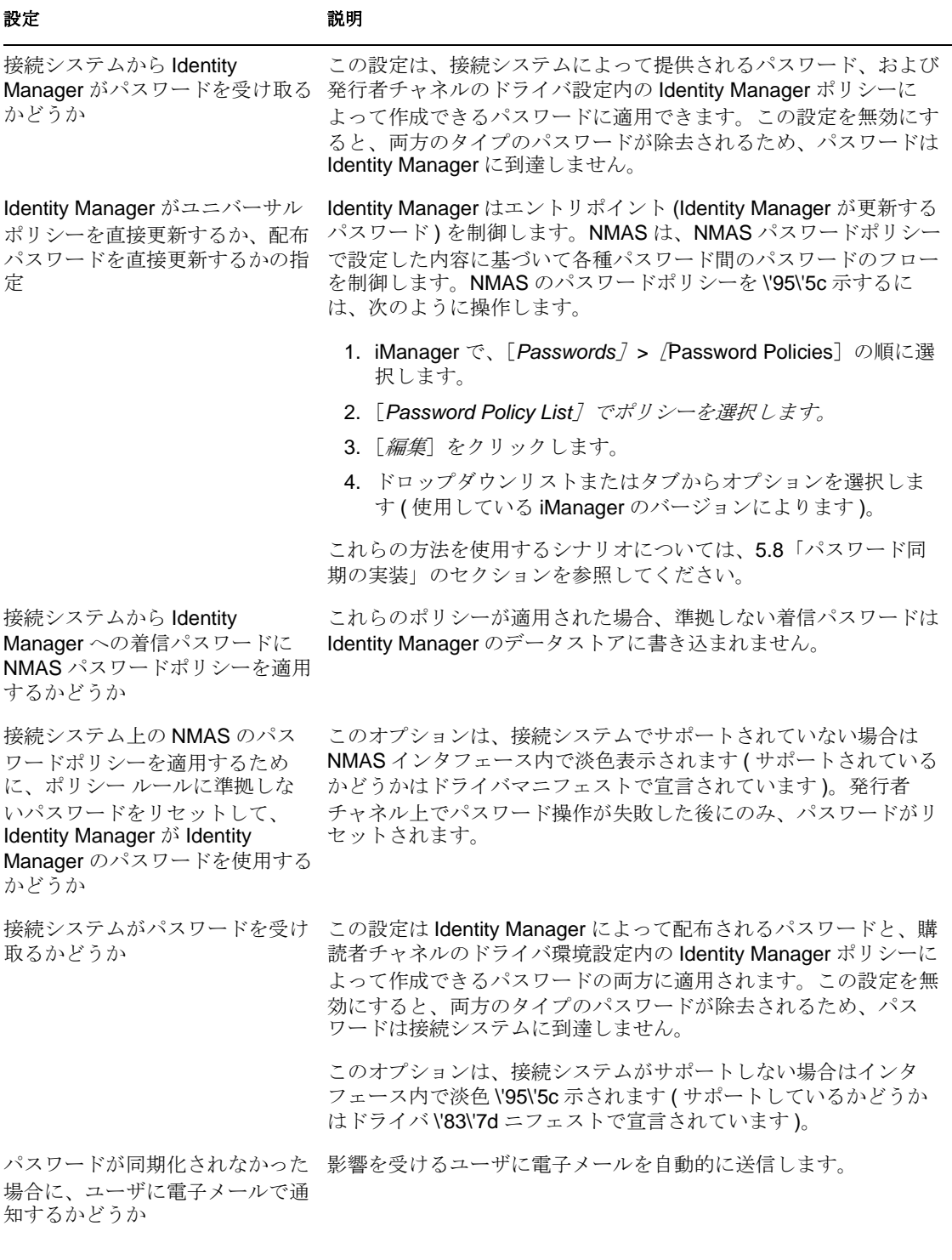

Identity Manager に付属するドライバ環境設定はドライバマニフェストエントリを含みま す。既存のドライバにこれらを追加するには、111 [ページのセクション](#page-112-1) 5.7「パスワード [同期をサポートするための、既存のドライバ設定のアップグレード」を](#page-112-1)参照してくださ い。

グローバル設定値を編集する

- **1** iManager で、[*Passwords*]*>*[Password Synchronization]の順に選択します。
- **2** ドライバを検索します。

接続システムドライバを検索する場所を指定すると、iManager によって検索された すべての接続システムに対するパスワードフロー設定の概要が \'95\'5c 示されます。

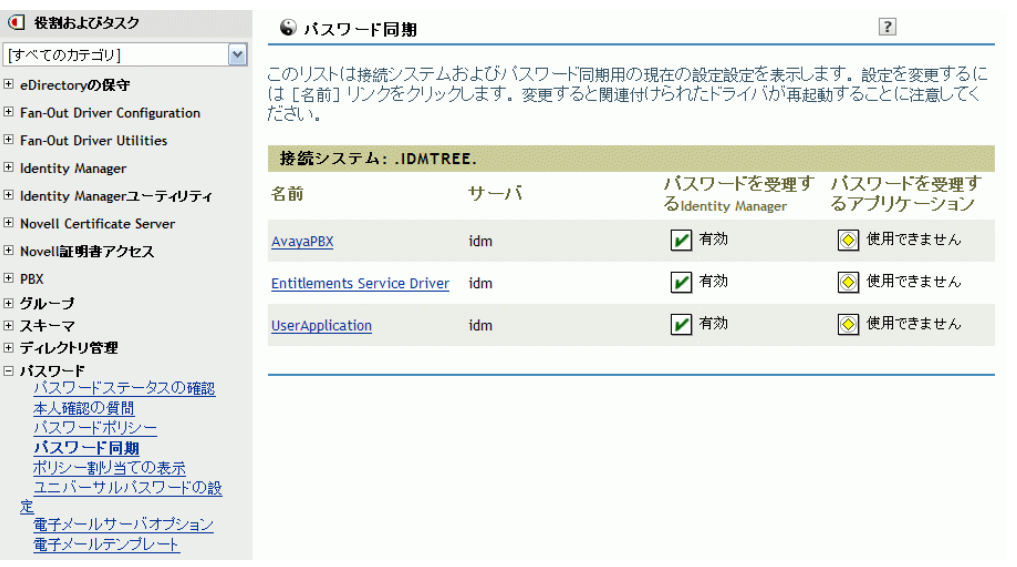

**3** 設定を \'95\'5c 示するために、ドライバ名をクリックします。

[Modify Driver]ページに、パスワード同期のグローバル設定値が \'95\'5c 示されま す。

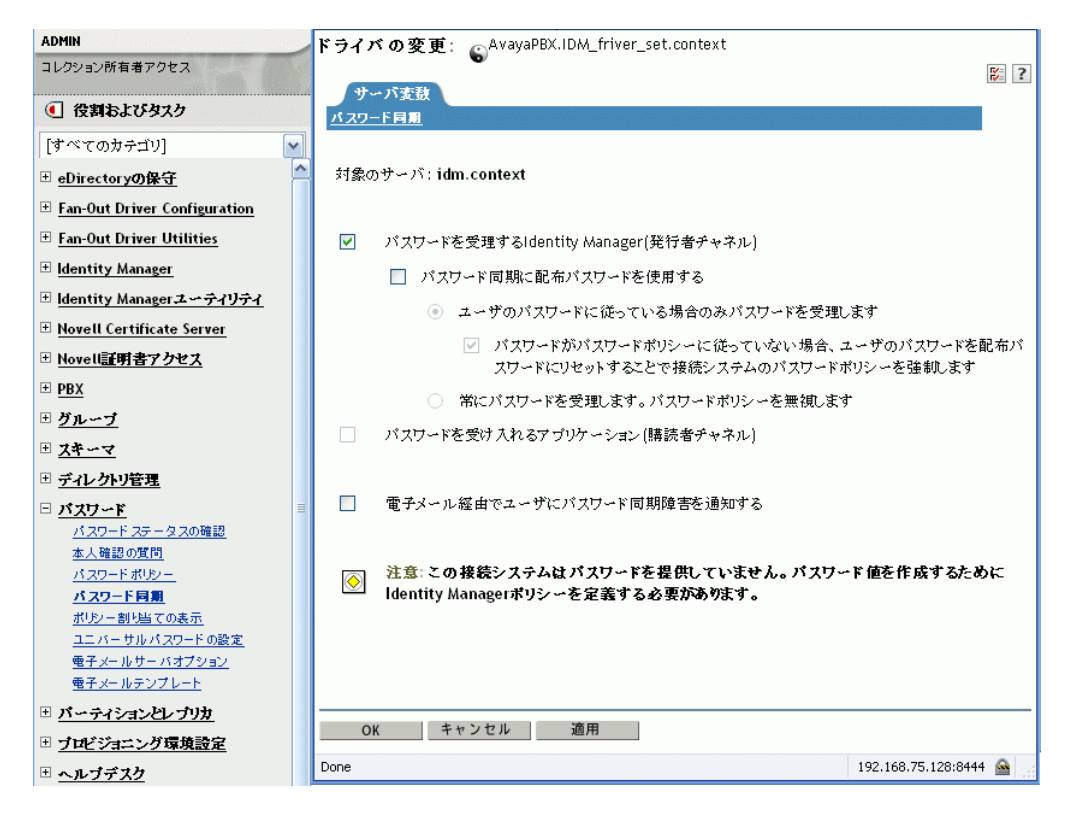

このページのオプションが淡色 \'95\'5c 示されている場合は、接続システムがそのオ プションをサポートしていないことをドライバ \'83\'7d ニフェストが示しています。

**4** 変更を加え、[*OK*]をクリックします。

注 **:** 各ドライバに個別にグローバル構成値を設定できます。ドライバに対するグローバル 構成値が、ドライバセット上のグローバル構成値を上書きします。特定のドライバに値を 設定すると、より細かく制御できます。このページには、個々のドライバに存在するグ ローバル設定値だけを \'95\'5c 示できます。

ドライバセットオブジェクトにグローバル構成値を設定すると、ドライバが自身の値がな い場合に、そのグローバル構成値がそのドライバセット内のドライバによって継承されま す。ドライバに自身の設定がなく、ドライバセットからのグローバル構成値を継承する場 合、iManager には値が表示されません。iManager には継承されているグローバル設定値 は \'95\'5c 示されませんが、グローバル設定値はパスワード同期ポリシーによって適用さ れます。

## <span id="page-102-0"></span>**5.3.4** ドライバ設定で必要なポリシー

各ドライバの発行者チャネルおよび購読者チャネルの Identity Manager ポリシーにより、 上述のグローバル構成値に基づき、パスワードのフローが制御されます。これらのポリ シーは、Identity Manager のドライバ設定に含まれています。

既存のドライバ設定を置き換えるのではなく更新する場合は、特定のポリシーを設定に追 加する必要があります。( 参照先 111 ページのセクション 5.7[「パスワード同期をサポート](#page-112-1) [するための、既存のドライバ設定のアップグレード」](#page-112-1).) パスワード同期を機 \'94\'5c させ るには、これらのポリシーをドライバ設定の正しい場所に指定する必要があります。

- ◆ 101 ページの 「発行者コ \'83\'7d [ンド変換設定で必要なポリシー」](#page-102-1)
- ◆ 103 ページの [「発行者入力変換ポリシーセットで必要なポリシー」](#page-104-0)
- ◆ 103 ページの 「加入者コ \'83\'7d [ンド変換ポリシーセットで必要なポリシー」](#page-104-1)
- ◆ 104ページの[「加入者出力変換ポリシーセットで必要なポリシー」](#page-105-0)

#### <span id="page-102-1"></span>発行者コ **\'83\'7d** ンド変換設定で必要なポリシー

[パスワード同期ポリシー名]カラムに一覧表示されているポリシーは、表示されている 順に存在する必要があります。また、これらは発行者コ \'83\'7d ンド変換ポリシーセット の最後のポリシーでもある必要があります。

#### 表 *5-7* 発行者コ *\'83\'7d* ンド変換設定で必要なポリシー

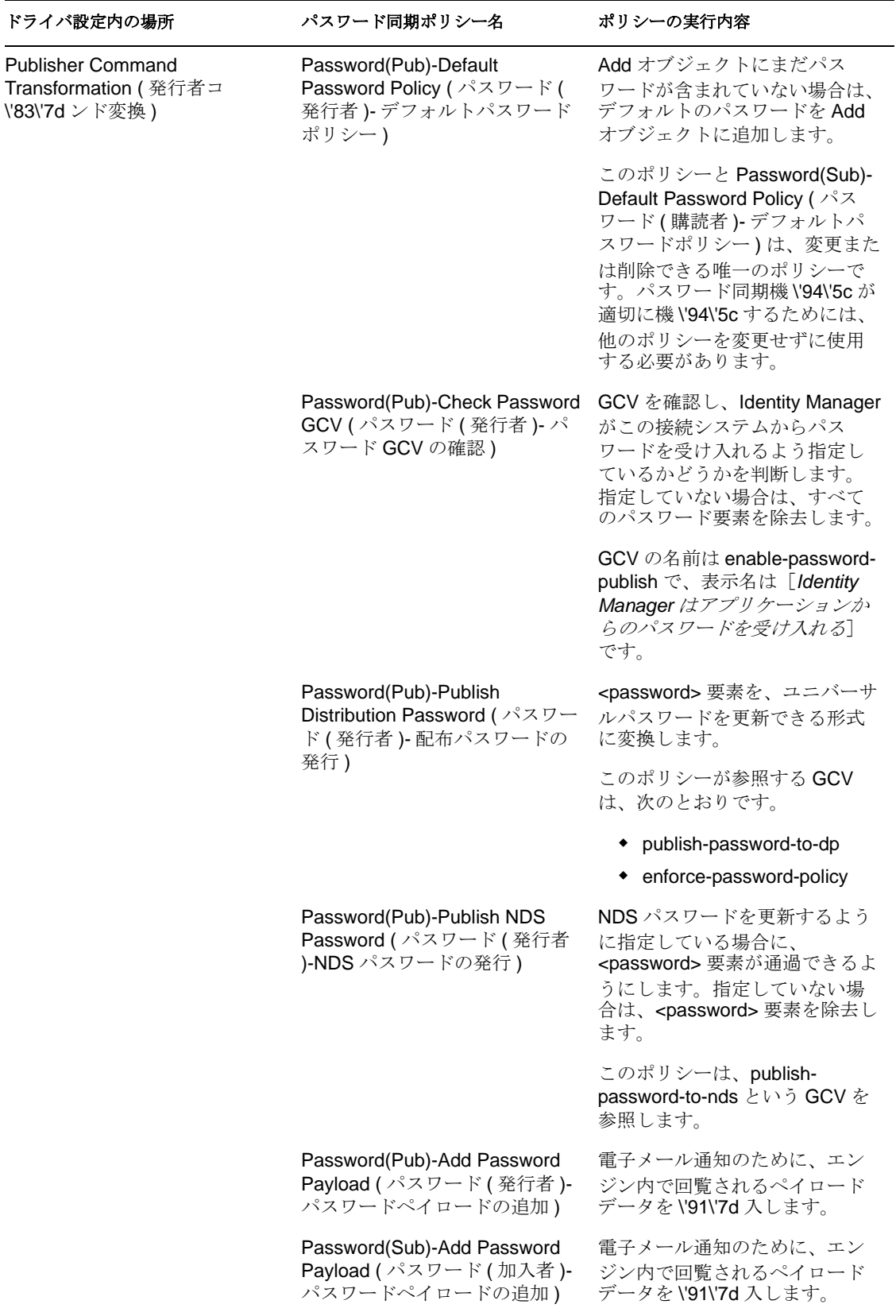

### <span id="page-104-0"></span>発行者入力変換ポリシーセットで必要なポリシー

入力変換に複数のポリシーがある場合、パスワード ( 発行者 )- 加入者の電子メール通知ポ リシーは最後に記述することをお勧めします。

表 *5-8* 発行者入力変換ポリシーセットで必要なポリシー

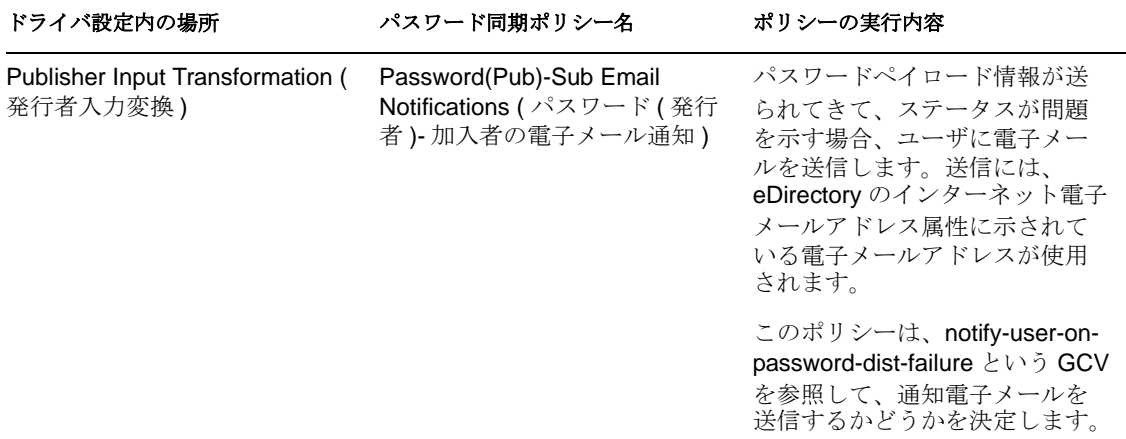

#### <span id="page-104-1"></span>加入者コ **\'83\'7d** ンド変換ポリシーセットで必要なポリシー

[パスワード同期ポリシー名]カラムに一覧表示されているポリシーは、表示されている 順に存在する必要があります。また、これらは加入者コ\'83\'7d ンド変換ポリシーセット の最後のポリシーでもある必要があります。

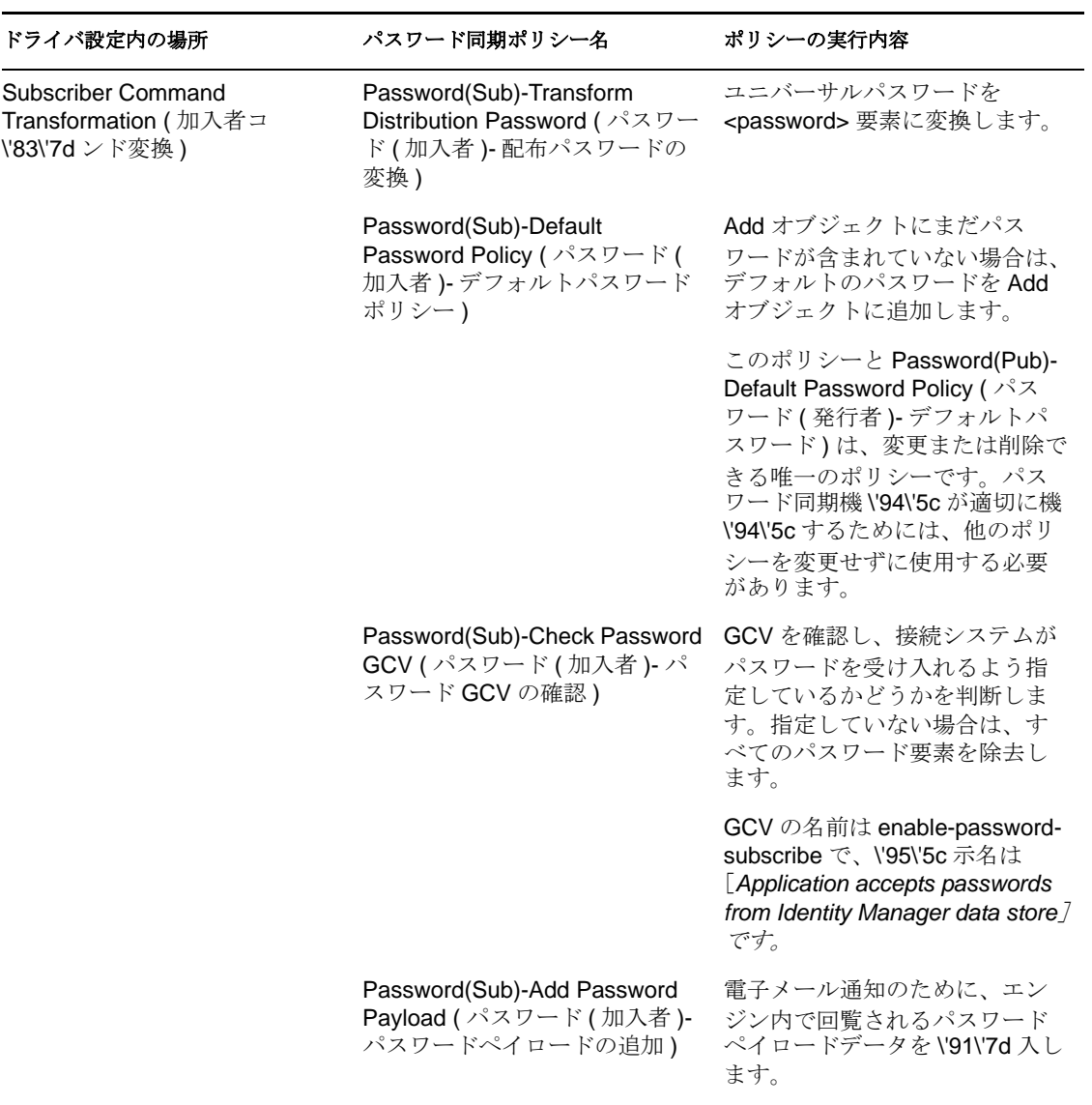

表 *5-9* 加入者コ *\'83\'7d* ンド変換ポリシーセットで必要なポリシー

### <span id="page-105-0"></span>加入者出力変換ポリシーセットで必要なポリシー

出力変換に複数のポリシーがある場合、パスワード ( 加入者 )- 発行者の電子メール通知ポ リシーは最後に記述することをお勧めします。

表 *5-10* 加入者出力変換ポリシーセットで必要なポリシー

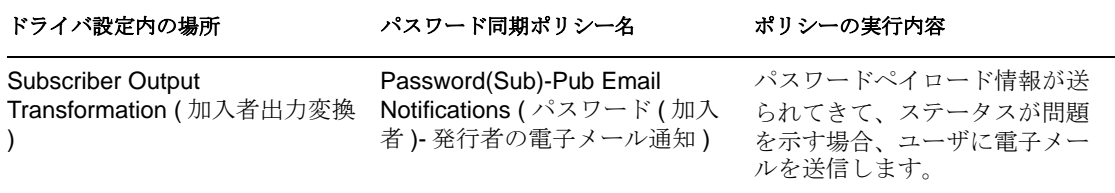

このポリシーは、notify-user-onpassword-dist-failure という GCV を参照して、通知電子メールを 送信するかどうかを決定します。

# <span id="page-106-1"></span>**5.3.5** パスワード取得のために接続システムにインストールする フィルタ

AD、NT ドメイン、および NIS では、ユーザのパスワードを取得するためにフィルタを インストールする必要があります。

詳細については、154 ページのセクション 5.9[「パスワードフィルタの設定」を](#page-155-0)参照して ください。

# <span id="page-106-2"></span>**5.3.6** ユーザ用に作成した **NMAS** のパスワードポリシー

ユニバーサルパスワードを使用しなくてもパスワード同期の一部の機能は使用できます が、ユーザ用にユニバーサルパスワードを有効にするには NMAS パスワードポリシーを 使用する必要があります。また、パスワードポリシーによって、高度なパスワードルール を指定し、ユーザの既存のパスワードがルールに準拠しているかどうか確認するように指 定できます。

Identity Manager のパスワード同期を使用するには、パスワードポリシーを理解する必要 があります。パスワードポリシーについては、『[パスワード管理ガイド](http://www.novell.com/documentation/password_management/index.html)(http:// www.novell.com/documentation/password\_management/index.html)』の「Managing Passwords by Using Password Policies」を参照してください。

# <span id="page-106-3"></span>**5.3.7 NMAS** ログインメソッド

状況によっては、NMAS 単純パスワードログインメソッドを用意して、パスワード機能 を実行できるようにする必要があります。たとえば、LDAP ではこのメ \'83\'5cッドが必要 です。

ログインメソッドの詳細については、『*[Novell Modular Authentication Services \(NMAS\) 3.0](http://www.novell.com/documentation/nmas30/index.html)  [Administration Guide](http://www.novell.com/documentation/nmas30/index.html)* (http://www.novell.com/documentation/nmas30/index.html)』を参照してく ださい。

# <span id="page-106-0"></span>**5.4 Identity Manager** パスワード同期およびユニ バーサルパスワードを使用するための準備作業

● 106ページの 「NDS [パスワードからユニバーサルパスワードへの切り替え」](#page-107-0)

- ◆ 106ページの [「ユーザによるパスワードの変更」](#page-107-1)
- 107 ページの [「ユニバーサルパスワードを使用するための準備作業」](#page-108-0)
- 108 ページの [「コンテナの一致」](#page-109-0)
- ◆ 108 ページの [「電子メール通知の設定」](#page-109-1)

## <span id="page-107-0"></span>**5.4.1 NDS** パスワードからユニバーサルパスワードへの切り替え

パスワードポリシーを使用してユーザのグループに対してユニバーサルパスワードをオン にする場合、ユニバーサルパスワードに値を設定する必要があります。

NDS パスワードを更新するためにこれまでパスワード同期を使用していた場合は、ユー ザのパスワードの移行準備をする必要があります。ユニバーサルパスワードを使用するよ うに切り替えるには、次のいずれかを実行し、ユーザがユニバーサルパスワードを作成す るようにします。

◆ Novell Client を使用している場合、ユニバーサルパスワードをサポートする Novell Client を導入します。

Identity Manager のパスワード同期には、Novell Client は必要ありません。

Novell Client を導入した後、ユーザが次回 Novell Client を使用してログインすると、 ハッシュ前に NDS パスワードがキャプチャされ、ユニバーサルパスワードを追加す るために使用されます。(『Password Management Guide』の「Planning Login and Change Password Methods for your Users」を参照してください )。

- Novell Client を使用していない場合は、ユーザに iManager セルフサービスコンソール にログインさせます。このログインメソッドにより、ユニバーサルパスワードに値が 入力されます。iManager セルフサービスコンソールにアクセスするには、iManager サーバの /nps に移動します。たとえば、https://www.myiManager.com/nps です。
- ユニバーサルパスワードが有効な LDAP サーバを使用して認証するサービスを通じ て、ユーザにログインさせます。たとえば、会社のポータルを介してログインしま す。

## <span id="page-107-1"></span>**5.4.2** ユーザによるパスワードの変更

ユーザが iManager、iManager セルフサービスコンソール、または Novell Client でパス ワードを変更する場合、NMAS パスワードポリシーの高度なパスワードルールが表示さ れます。ルールを \'95\'5c 示すると、ユーザはルールを推測しなくても、ルールに準拠し たパスワードを作成できます。

パスワードフローの設定方法によっては、ユーザが接続システムでパスワードを変更する と、パスワードが Identity Manager および他の接続システムと同期されます。ただし、 ユーザがパスワードを変更する際、接続システムには、高度なパスワードルールが \'95\'5c 示されません。

高度なパスワードルールを必ず適用してルールに準拠しないパスワードの作成を回避した い場合、iManager のセルフサービスコン \'83\'5cールまたは Novell Client のみでパスワー ドを変更するようユーザに要求するか、高度なパスワードルールをユーザに周知徹底させ ます。

接続システムでは、パスワードポリシーのルールを表示しなくてもユーザはパスワードを 変更できます。したがって、ユーザはルールを正しく覚えていない場合があります。ユー
ザが最初にパスワードを変更する場合、接続システム自体のポリシーのみに適用されま す。接続システムでルールに準拠しないパスワードをユーザが作成すると、Identity Manager の設定によっては、次の問題が発生することがあります。

- 接続システムからIdentity Managerに渡されるパスワードにポリシーを適用する設定を 有効にしている場合、ユーザの新しいパスワードは識別ボールトに同期されません。 ユーザにエラーを通知するよう Identity Manager を設定している場合、電子メールに よりパスワードが同期化されなかったことがわかります。
- 接続システムの準拠しないパスワードを置き換えるようIdentity Managerを設定してい る場合、ユーザは、選択した新しいパスワードで接続システムにログインできなくな ります。

Identity Manager は接続システムのパスワードを、ユーザが最後に作成したルールに 準拠したパスワードである可 \'94\'5c 性の高い、配布パスワードにリセットします。

### **5.4.3** ユニバーサルパスワードを使用するための準備作業

ユニバーサルパスワードを使用する準備をするには、『[パスワード管理ガイド](http://www.novell.com/documentation/password_management/index.html)(http:// www.novell.com/documentation/password\_management/index.html)』の「Deploying Universal Password」を参照してください。必要な多くの情報がその章にあります。

次のことも考慮してください。

- ◆ ユニバーサルパスワードを使用するには、eDirectory 8.7.1 以降が必要です。NetWare<sup>®</sup> 6.5 は必要ありません。
- Identity Manager のパスワード同期は、ユニバーサルパスワードと配布パスワードの両 方に依存しています。配布パスワードは、Identity Manager が接続システムにパス ワードを配布する元になるリポジトリです。ユニバーサルパスワードと同様に、 NMAS ポリシーも配布パスワードに適用できます。
- Identity Manager に付属の Identity Manager iManager プラグインには、パスワード管理プ ラグインが含まれています。これらのプラグインを使用すると、パスワードポリシー を作成したり、ユニバーサルパスワードを NDS パスワード、通常パスワード、およ び配布パスワードと同期させる方法を決定したりできます。

これらのプラグインは、NetWare 6.5 に付属のユニバーサルパスワードのプラグイン を置き換えます。これらについては、『[パスワード管理ガイド](http://www.novell.com/documentation/password_management/index.html)(http://www.novell.com/ documentation/password\_management/index.html)』の「Managing Passwords by Using Password Policies」を参照してください。

- eDirectory 8.6.2 は、Identity Manager が使用するツリーとしては使用できません。しか し、eDirectory 8.6.2 では、パスワード同期機能のサブセットにはサポートされていま す。したがって、環境全体をアップグレードする準備ができていない場合、他のツ リーに対して eDirectory 8.6.2 を使用できます。
- ユニバーサルパスワードを展開するためにソフトウェアをアップグレードする場合の 影響を最小限に抑える 1 つの方法は、Identity Manager のための別のツリーを識別 ボールトとして作成することです。多くの環境では、Identity Manager およびドライ バ用に識別 \'83\'7bールトがすでに使用されています。
- ユニバーサルパスワードは、パスワードポリシーの適用や特殊文字の使用など、従来 のパスワード管理ツールではサポートされていない機 \'94\'5c を提供します。
- ◆ NDS パスワードとユニバーサルパスワードとの同期がずれる状態(「パスワードドリ フト」とも呼ばれます ) を回避するには、Novell Client および他のユーティリティを 更新する必要があります。『[パスワード管理ガイド](http://www.novell.com/documentation/password_management/index.html)(http://www.novell.com/

documentation/password\_management/index.html)』の「Planning Login and Change Password Methods for Your Users」を参照してください。

- Novell Client の最新バージョンはユニバーサルパスワードをサポートしているので、 ユーザに対して初めてユニバーサルパスワードを有効にする際に値を入力し、ユーザ がパスワードを変更する場合に NMAS のパスワードポリシーを \'95\'5c 示および適用 できます。
- 接続システムでは、パスワードポリシーで作成した高度なパスワードルールは表示さ れません。現時点では、Novell Client でも高度なパスワードルールは \'95\'5c 示され ませんが、Novell Client では高度なパスワードルールは適用されます。

パスワードの変更は iManager のセルフサービスコン \'83\'5cールのみで行うようユー ザに徹底してください。

接続システムで、または Novell Client の最新バージョンを使用してパスワードをユー ザが変更することを許可する場合には、パスワードポリシーをユーザに周知徹底し、 ルールに準拠した正しいパスワードをユーザが作成するよう、サポートします。

- ◆ ConsoleOne® でユニバーサルパスワードがサポートされるのは、NetWare 6.5 以降の サーバ、または最新の Novell Client がインストールされているコンピュータで使用さ れる場合のみであることを、管理者およびヘルプデスクに理解させてください。
- 管理者およびヘルプデスクのユーザが、NDS パスワードのみをサポートするユーティ リティを使用する意味を理解するようにしてください。これらのユーティリティはロ グインには使用できますが、パスワードの変更には使用できません。この方法によ り、パスワードドリフトを回避できます。

『*[Novell Modular Authentication Services \(NMAS\) 3.0 Administration Guide](http://www.novell.com/documentation/nmas30/index.html)* (http:// www.novell.com/documentation/nmas30/index.html)』では、ユニバーサルパスワードの ユーティリティおよびサポートが一覧表示してある TID を参照しています。

### **5.4.4** コンテナの一致

NMAS パスワードポリシーはツリー中心で割り当てられます。一方、パスワード同期は ドライバごとに設定されます。ドライバはサーバごとにインストールされ、マスタレプリ カまたは読み書き可能レプリカのユーザのみ管理できます。

パスワード同期により期待される結果を取得するには、パスワード同期を実行するサーバ にあるマスタレプリカまたは読み書き可能レプリカのコンテナが、ユニバーサルパスワー ドが有効なパスワードポリシーを割り当てたコンテナと一致するようにします。パーティ ションルートコンテナにパスワードポリシーを割り当てることによって、そのコンテナと サブコンテナ内のすべてのユーザに確実にパスワードポリシーが割り当てられます。

### **5.4.5** 電子メール通知の設定

電子メール通知機 \'94\'5c を使用するには、次のことが必要です。

- iManager の[Notification Configuration]タスク作業を使用し、電子メールサーバを設 定する。
- 必要に応じて、iManager の[Notification Configuration]タスクを使用し、電子メール のテンプレートをカスタ \'83\'7d イズする。
- ◆ 識別 \'83\'7bールトユーザが Internet EMail Address 属性に入力済みであることを確認し ます。

158 ページのセクション 5.12[「電子メール通知の設定」の](#page-159-0)指示に従います。

# **5.5** 新しいドライバの設定と同期

現在の環境で Password Synchronization 1.0 を使用しておらず、ドライバを作成するか、ま たは既存の環境設定を新しい Identity Manager の環境設定に置き換える場合は、Identity Manager のパスワード同期機能を設定します。

**1** 現在の環境でユニバーサルパスワードを使用する準備ができていることを確認しま す。

詳細については、105 [ページのセクション](#page-106-0) 5.4「Identity Manager パスワード同期およ [びユニバーサルパスワードを使用するための準備作業」を](#page-106-0)参照してください。

**2** ドライバを作成するか、既存のドライバの設定を Identity Manager の設定で置き換え ます。

Identity Manager の設定には、Identity Manager ポリシーおよび Identity Manager のパス ワード同期に必要なその他の項目が含まれています。新しいドライバ設定のサンプル のインポートについては、個々の『[Identity Manager Driver Guides](http://www.novell.com/documentation/idm35drivers/) (http:// www.novell.com/documentation/idm35drivers/)』を参照してください。

<span id="page-110-0"></span>**3** ユニバーサルパスワードが有効な NMAS パスワードポリシーを作成し、ユニバーサ ルパスワードをオンにします。

『[パスワード管理ガイド](http://www.novell.com/documentation/password_management/index.html) (http://www.novell.com/documentation/password\_management/ index.html)』の「Creating Password Policies」を参照してください。NetWare 6.5 でユニ バーサルパスワードを以前使用したことがある場合、『*Password Management Administration Guide*』の「(NetWare 6.5 Only) Re-Creating Universal Password Assignments」で、いくつかの追加的なステップについて説明しています。

パスワードポリシーは、ツリーのできるだけ上位のレベルに割り当てることをお勧め します。

[Configuration Options]ページを使用すると、NMAS が同期された異なる種類のパス ワードをどのように保持するのかを選択できます。

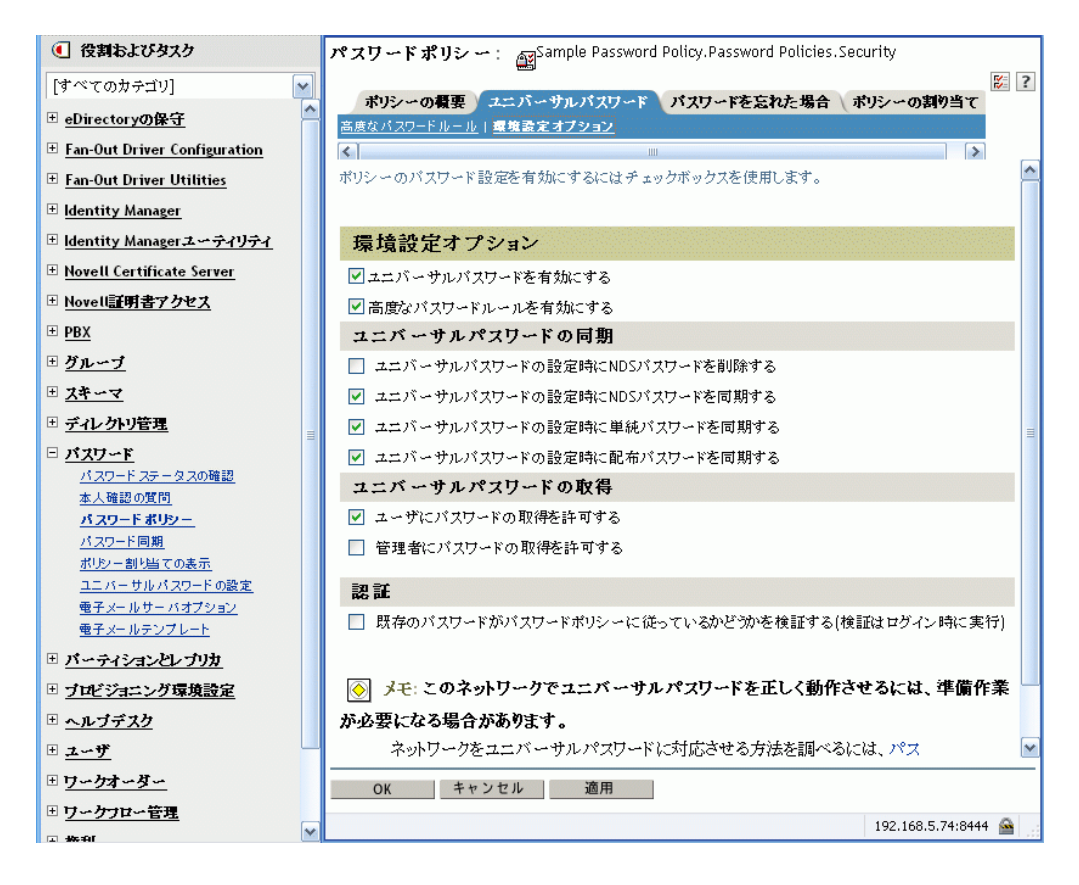

パスワード同期の使用のシナリオ、および Identity Manager のパスワードポリシーの 適用方法については、120 ページのセクション 5.8[「パスワード同期の実装」を](#page-121-0)参照 してください。オンラインヘルプも参照してください。

**4** (Active Directory、NIS、または NT ドメインのみ)接続システムで Identity Manager の パスワードをユーザに割り当てる場合は、新しいパスワード同期のフィルタをインス トールし、設定します。

ステップについては、「[Identity Manager Drivers](http://www.novell.com/documentation/idm35drivers/) (http://www.novell.com/documentation/ idm35drivers/)」にある各ドライバのドライバ実装ガイドを参照してください。

**5** 各接続システムで、パスワードフローが正しく設定されていることを確認してくださ い。

**5a** iManager で、[*Passwords*]*>*[Password Synchronization]の順にクリックし、管 理する接続システムのドライバを検索します。

**5b** パスワードフローの現在の設定を \'95\'5c 示します。

これは、グローバル構成値 (GCV) のグラフィカルインタフェースです。ドライ バの名前をクリックして、これらを編集します。次の設定を編集できます。

- ◆ Identity Manager がシステムからパスワードを受諾するかどうか。
- Identity Manager でどのパスワードを更新するか : ユニバーサルパスワードポ リシーを直接、または配布ポリシーを直接。

Identity Manager はエントリポイント、つまり Identity Manager で更新するパ スワードを制御します。NMAS は、パスワードポリシーの環境設定オプ ションで設定した内容に基づいて、各種パスワード間のパスワードのフロー を制御します。の \'90\'7d を参照してください。109 [ページのステップ](#page-110-0) 3

- Identity Manager に入力されるパスワードの変更に、ユーザのパスワードポリ シーを適用するかどうか。
- ◆ 接続システムにユーザのパスワードポリシーを適用し、準拠しないパスワー ドをリセットするかどうか。
- この接続システムがパスワードを受諾するかどうか。
- パスワード同期に失敗した場合、電子メール通知を送信するかどうか。
- **6** パスワード同期をテストします。
	- Identity Manager のパスワードが指定したシステムに配布されることを確認しま す。
	- ◆ 指定した接続システムがIdentity Managerにパスワードを公開しているかを確認し ます。

トラブルシューティングのヒントについては、120 [ページのセクション](#page-121-0) 5.8「パス [ワード同期の実装」を](#page-121-0)参照してください。

## **5.6 Password Synchronization 1.0** のアップグ レード

この作業は、Password Synchronization 1.0 で使用されている Active Directory および NT ド メインの既存の Identity Manager ドライバのみに適用されます。

Password Synchronization 1.0 からアップグレードする場合には、正しいステップに従うこ とが重要です。

手順については、[Identity Manager Drivers](http://www.novell.com/documentation/dirxmldrivers/index.html) (http://www.novell.com/documentation/ dirxmldrivers/index.html) にある Active Directory および NT ドメイン用 Identity Manager ド ライバのドライバ実装ガイドを参照してください。

### <span id="page-112-0"></span>**5.7** パスワード同期をサポートするための、既存の ドライバ設定のアップグレード

ここでは、既存のドライバ設定を Identity Manager のサンプル設定に置き換えるのではな く、Identity Manager パスワード同期のサポートを既存のドライバ設定に追加する方法に ついて説明します。

パスワード同期に使用する各ドライバにサポートを追加します。これを行うには、「オー バーレイ」設定ファイルをインポートし、ポリシー、ドライバ \'83\'7d ニフェスト、およ び GCV を一度に追加します。

ポリシー、ドライバ \'83\'7d ニフェスト、および GCV を追加した後、ドライバ フィルタ に nspmDistributionPassword 属性も追加する必要があります。

重要 **:** Password Synchronization 1.0 で使用されている Active Directory または NT ドメイン 用 Identity Manager ドライバをアップグレードする場合は、「[Identity Manager Drivers](http://www.novell.com/documentation/dirxmldrivers/index.html) (http:// www.novell.com/documentation/dirxmldrivers/index.html)」にある、Active Directory および NT ドメイン用 Identity Manager ドライバのドライバ実装ガイドのアップグレード手順に従 います。

この手順で追加されるポリシーは、ユニバーサルパスワードおよび配布パスワードを使用 し、パスワード同期をサポートするためのものです。NDS パスワードのみを同期するた めに Identity Manager ドライバを使用している場合には、このポリシーは Identity Manager ドライバの環境設定に使用できません。で説明するように、NDS パスワードは、これら のポリシーではなく、Public Key および Private Key の属性を使用して、同期化されます。 122 ページのセクション 5.8.2「シナリオ 1: NDS [パスワードを使用した、](#page-123-0)2 つの識別ボー [ルト間の同期」](#page-123-0)

- 112 ページの 「ステップ 1: ドライバを [Identity Manager 3.5](#page-113-0) 形式に変換する」
- 115 ページの 「ステップ 2: [ドライバ環境設定に追加する」](#page-116-0)
- 116 ページの 「ステップ 3: [フィルタ設定を変更する」](#page-117-0)
- 119 ページの 「ステップ 4: [パスワード同期のフローを設定する」](#page-120-0)

#### 前提条件

- □ Export Drivers Wizard を使用し、既存のドライバのバックアップを作成します。
- □ 新しいドライバシムがインストール済みであることを確認します。

[Check Password Status]など、パスワード同期の機 \'94\'5c の中には、Identity Manager のドライバシムがないと機 \'94\'5c しないものもあります。

重要 **:** Password Synchronization 1.0 で使用されている AD または NT ドメイン用 Identity Manager ドライバをアップグレードする場合は、アップグレード手順を確認 してから、ドライバシムをインストールしてください。手順については、「[Identity](http://www.novell.com/documentation/dirxmldrivers/index.html)  [Manager Drivers](http://www.novell.com/documentation/dirxmldrivers/index.html) (http://www.novell.com/documentation/dirxmldrivers/index.html)」にある Active Directory および NT ドメイン用 Identity Manager ドライバのドライバ実装ガイ ドのアップグレードの説明に従います。

### <span id="page-113-0"></span>**5.7.1** ステップ **1:** ドライバを **Identity Manager 3.5** 形式に変換す る

**1** 現在の環境でユニバーサルパスワードを使用する準備ができていることを確認しま す。

詳細については、105 [ページのセクション](#page-106-0) 5.4「Identity Manager パスワード同期およ [びユニバーサルパスワードを使用するための準備作業」を](#page-106-0)参照してください。

DirXML® 1.1a を使用している場合、23 [ページのセクション](#page-24-0) 2.3「ドライバ設定を DirXML 1.1a から Identity Manager3.5.1 [形式にアップグレードする」を](#page-24-0)参照してくだ さい。

- <span id="page-113-1"></span>**2** iManager で、[Identity Manager ユーティリティ]*>*[ドライバのインポート]の順に クリックします。
- **3** 既存のドライバの存在するドライバセットを選択し、[*Next*]をクリックします。
- **4** 表示されるドライバ環境設定のリストで、[その他のポリシー]までスクロールし、 [パスワード同期2.0 のポリシー]のみを選択します。

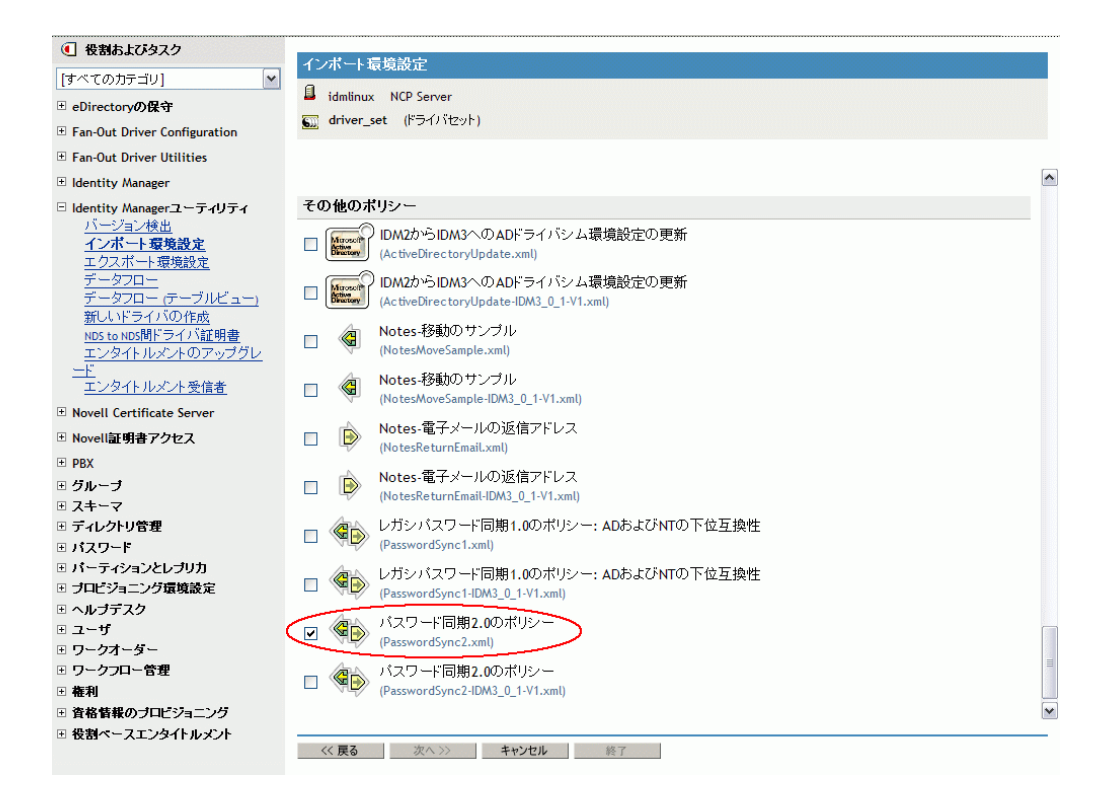

- **5**[次へ]をクリックします。
- **6**[*Existing drivers*]ドロップダウンリストで、更新する既存のドライバを選択します。

#### Active Directory (ドライバ) ⇔

ドライバライタが、この環境設定ファイルをインポートするために次の情報を要求しました。 \* 必要な情報を表示し ます。

ドライバ環境設定ファイルに含まれるドライバの名前は「Active Directory」です。実際にド ライバで使用する名前を入力してください。

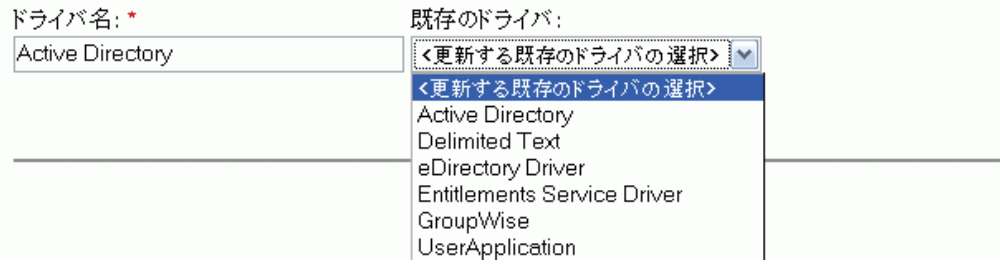

**7**[*Connected System*]ドロップダウンリストで、接続システムのタイプを選択します。 ドロップダウンリストにドライバ名が \'95\'5c 示されない場合、[*Other Systems*]を選 択します。

ドライバのタイプに基づき、Import Driver Wizard は、ドライバ設定の機 \'94\'5c と接 続システムを示すドライバ \'83\'7d ニフェストのエントリを作成します。

接続システムが Identity Manager にパスワードを提供できるかどうか。

これは、スタイルシートを使用して作成できるパスワードではなく、接続システ ム上のユーザの実際のパスワードを参照します。これが可 \'94\'5c なのは、 Active Directory、eDirectory、および NIS のみです。

- 接続システムがIdentity Managerからのパスワードを受け入れることができるかど うか。
- パスワードが Identity Manager のパスワードに一致しているかを、接続システムが 確認できるかどうか。

パスワード同期のポリシーが機能するには、正しいドライバマニフェストのエントリ が必要です。ドライバマニフェストは、接続システム、Identity Manager のドライバ シム、およびドライバ環境設定ポリシーを結合した機能を示し、通常はネットワーク 管理者が編集することはできません。

**8**[次へ]をクリックします。

*about that driver*]を選択します。

GroupWiseという名前のドライバがすでにドライバセットに存在します。次のオプションから1つ選 択するか、[戻る]を選択し、ドライバの名前を変更するかポリシーライブラリに異なるロケーション を指定します(あるいはその両方)。

- ◎ ドライバに異なる名前を指定するか、ポリシーライブラリに異なるロケーションを指定する(あるいはその両方)
- ◉ このドライバおよびポリシーライブラリに関するすべてを更新する(■ドライバのイメージを含める)
- このドライバおよびポリシーライブラリ内の選択されたポリシーのみを更新する

更新したいポリシーを次のリストから選択します。ドライバまたはポリシーライブラ りでは、それ以外変更されません。 □ pub-pp-Default 配置ポリシー(発行者 - DirXMLスクリプト) □ sub-ctp-Command ポリシー(購読者 - DirXMLスクリプト) □ sub-ctp-pwdsync-配布パスワードの変換(購読者 - DirXMLスクリプト) □ sub-cp-Default作成ポリシー(購読者 - DirXMLスクリプト) □ sub-etp-Defaultイベントポリシー(購読者 - DirXMLスクリプト) □ sub-mp-Default一致ポリシー(購読者 - DirXMLスクリプト) □ sub-pp-Default配置ポリシー(購読者 - DirXMLスクリプト) □ smp-Defaultマッピングルール(ドライバ - スキーママッピングポリシー) □ smp-Extendedマッピングルール(ドライバ - DirXMLスクリプト) □ otp-Entitlement出力ポリシー(ドライバ - DirXMLスクリプト) □ itp-Entitlement入力ポリシー(ドライバ - DirXMLスクリプト)

**9** 保存するドライバ \'83\'7d ニフェストまたは GCV 値がない場合、[*Update everything* 

このオプションでは、パスワード同期に必要なドライバ \'83\'7d ニフェスト、GCV、 および Identity Manager ポリシーを指定します。

ドライバマニフェストおよび GCV によって、すでに存在する値が上書きされます。 Identity Manager 2 ではこれらの種類のドライバパラメータは新しいため、DirXML 1.*x* ドライバには上書きされる既存の値はありません。

パスワード同期のポリシーは、既存のポリシーオブジェクトを上書きしません。単に ドライバオブジェクトに追加されます。

注 **:** 保存するドライバマニフェストまたは GCV 値がない場合、[該当ドライバで選択 したポリシーのみを更新]を選択し、すべてのポリシーのチェックボックスをオンに します。このオプションでは、パスワードポリシーがインポートされますが、ドライ バマニフェストまたは GCV は変更されません。追加する値がある場合には、手動で \'93\'5c り付ける必要があります。

**10**[*Next*]をクリックし、[Finish]をクリックしてウィザードを完了します。

この時点で、新しいポリシーはドライバオブジェクトの下のポリシーオブジェクトと して作成されていますが、ドライバ設定の一部にはなっていません。設定にリンクさ せるには、発行者および加入者チャネルのドライバ設定右側のポイントに、各ポリ シーを手動で \'91\'7d 入する必要があります。

### <span id="page-116-0"></span>**5.7.2** ステップ **2:** ドライバ環境設定に追加する

追加するポリシーのリスト、およびその \'91\'7d 入場所については、101 [ページのセク](#page-102-0) ション 5.3.4[「ドライバ設定で必要なポリシー」](#page-102-0)を参照してください。

新しい各ポリシーを既存のドライバ設定の正しい場所に \'91\'7d 入します。

ポリシーセットに複数のポリシーがある場合、これらの Identity Manager のパスワード同 期のポリシーが最後に \'95\'5c 示されているようにしてください。

ポリシーごとに、次のステップを繰り返します。

- **1**[*Identity Manager*]>[*Identity Manager* の概要]の順に選択し、更新するドライバが 含まれているドライバセットを検索します。
- **2** (AvayaPBX などの ) 更新したドライバをクリックします。
- **3** 新しいポリシーを追加する必要がある場所のアイコン ( 発行者チャネルの [Command Transformation Policies]など ) をクリックします。

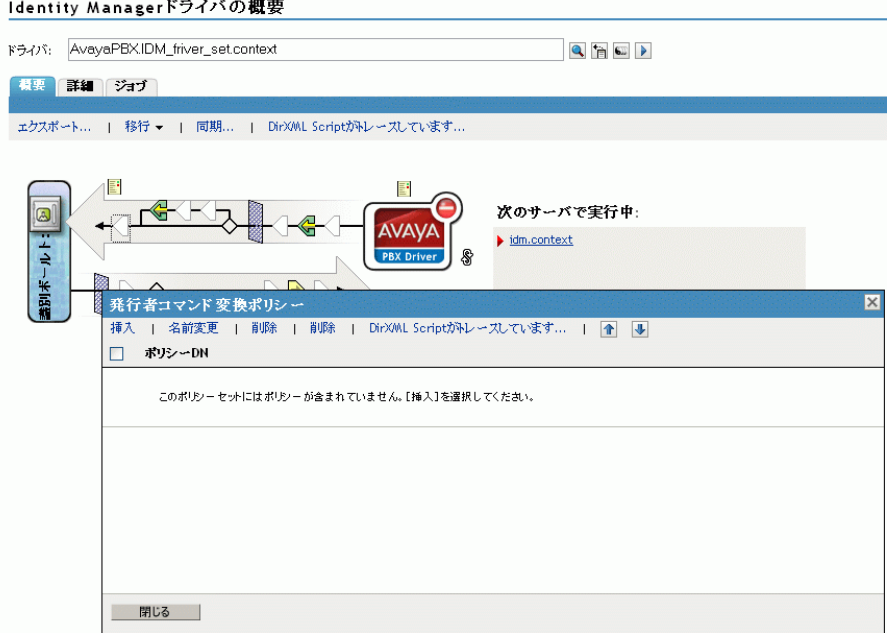

**4**[挿入]をクリックし、新しいポリシーを追加します。

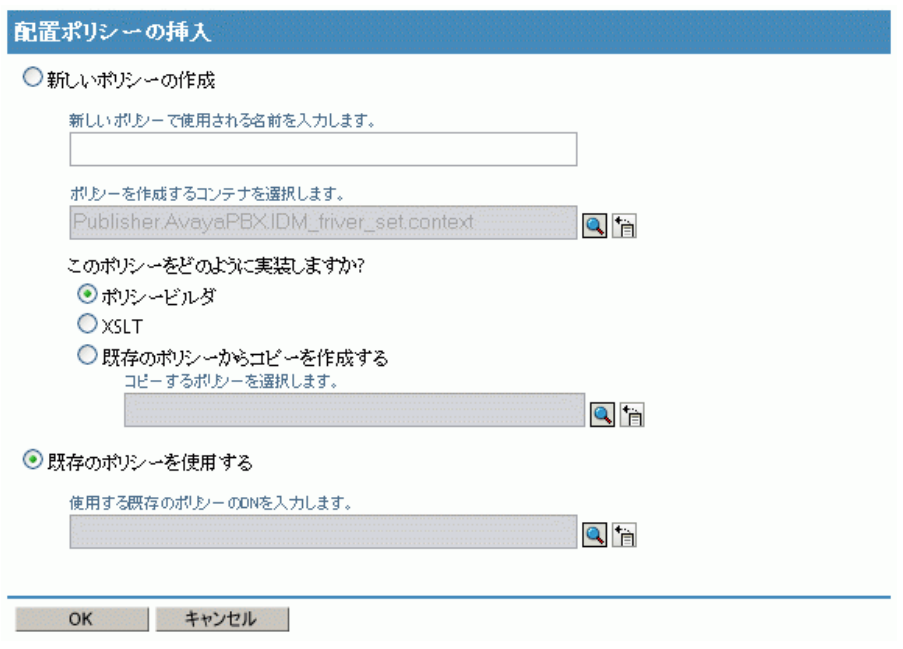

- **5**[*Use an existing policy*]をクリックし、新しいポリシーオブジェクトを参照して [OK] をクリックします。
- 6 新しいポリシーでリストに複数のポリシーがある場合、矢印ボタン ■■を使用して、 新しいポリシーをリスト内の正しい場所に移動します。

にリスト \'95\'5c 示されている順序にポリシーが \'95\'5c 示されていることを確認しま す。101 ページのセクション 5.3.4[「ドライバ設定で必要なポリシー」](#page-102-0)

### <span id="page-117-0"></span>**5.7.3** ステップ **3:** フィルタ設定を変更する

- **1** パスワードを同期化するオブジェクトクラス ( ユーザなど ) については、フィルタに nspmDistributionPassword 属性があり、次の設定になっていることを確認します。
	- 発行者チャネルについては、フィルタが *nspmDistributionPassword* 属性を無視する よう設定します。
	- 加入者チャネルについては、フィルタが *nspmDistributionPassword* 属性を通知する よう設定します。

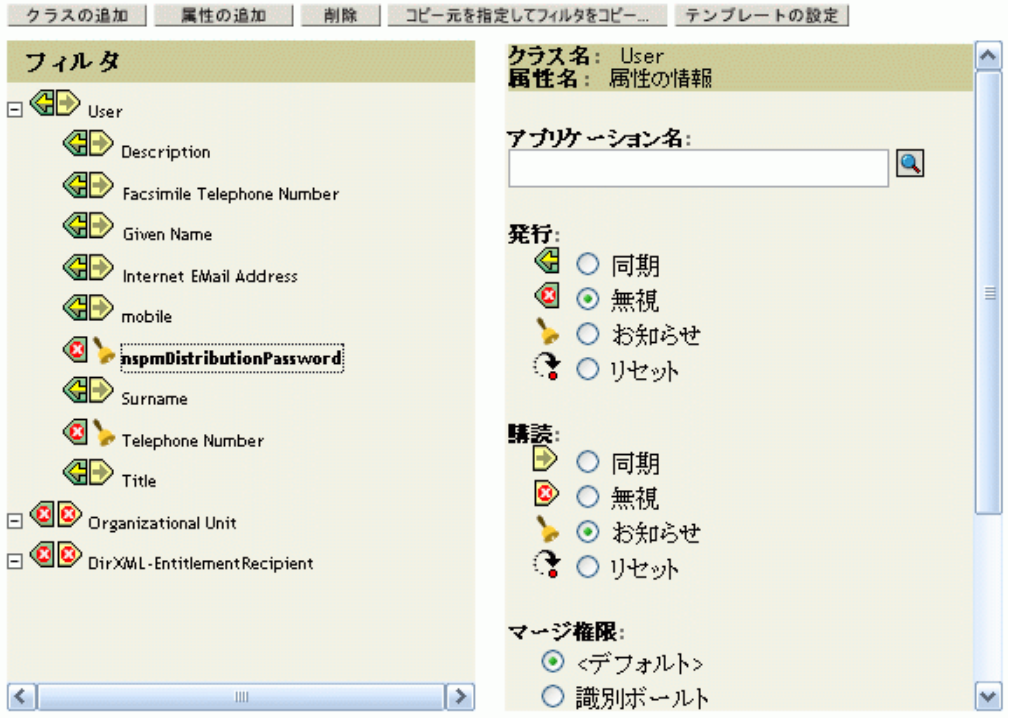

属性を表示するには、スクロールしてクラス (ユーザなど)を選択し、属性をスク ロールする必要があります。

nspmDistributionPassword が一覧 \'95\'5c 示されない場合は、

**1a** クラスが選択されていることを確認し、[*Add Attribute*]をクリックします。

**1b** nspmDistributionPassword までスクロールして選択し、[OK]をクリックします。

<span id="page-118-0"></span>**2**[*nspmDistributionPassword*]属性が[Notify]に設定されているすべてのオブジェク トでは、Public Key および Private Key 属性の両方を [Ignore] に設定します。

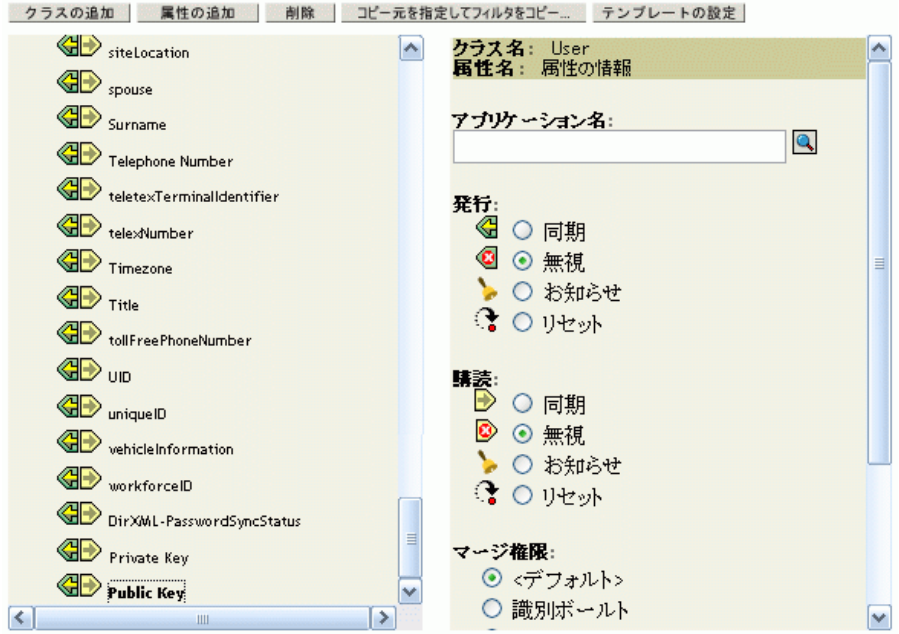

**3** パスワード同期に使用するためにアップグレードする各ドライバで、(「Identity Manager 3.5 の形式に、ドライバを変換する」の )112 [ページのステップ](#page-113-1) 2 から、この 節 (「フィルタ設定の変更」) の[ステップ](#page-118-0) 2 までを繰り返します。

この時点で、ドライバには、新しいドライバシム、Identity Manager 形式、およびそ の他のパスワード同期をサポートするために必要なドライバ設定の要素が設定されま す。これらの要素は、ドライバ \'83\'7d ニフェスト、GCV、パスワード同期化ポリ シー、およびフィルタ設定です。

- **4** 個々のドライバの導入ガイドで、Identity Manager のパスワード同期の設定に関する 追加的なステップまたは情報について確認してください。「[Identity Manager Drivers](http://www.novell.com/documentation/lg/dirxmldrivers/index.html)  (http://www.novell.com/documentation/lg/dirxmldrivers/index.html)」を参照してください。
- **5** ユニバーサルパスワードが有効なパスワードポリシーを作成し、ユニバーサルパス ワードをオンにします。

『[パスワード管理ガイド](http://www.novell.com/documentation/password_management/index.html) (http://www.novell.com/documentation/password\_management/ index.html)』の「Creating Password Policies」を参照してください。NetWare 6.5 でユニ バーサルパスワードを以前使用したことがある場合、『*Password Management Administration Guide*』の「(NetWare 6.5 Only) Re-Creating Universal Password Assignments」で、いくつかの追加的なステップについて説明しています。

パスワードポリシーは、ツリーのできるだけ上位のレベルに割り当てることをお勧め します。

[環境設定オプション]ページには、NMAS で同期された異なる種類のパスワードを 保持する方法を選択するオプションがあります。ほとんどの実装では、デフォルト設 定で動作します。詳細については、そのページのオンラインヘルプを参照してくださ い。

パスワード同期の使用のシナリオ、およびパスワードポリシーの適用方法について は、120 ページのセクション 5.8[「パスワード同期の実装」を](#page-121-0)参照してください。

NMAS パスワードポリシーはツリー中心で割り当てられます。一方、パスワード同 期はドライバごとに設定されます。ドライバはサーバごとにインストールされ、マス タレプリカまたは読み書き可能レプリカのユーザのみ管理できます。

パスワード同期により期待される結果を取得するには、パスワード同期を実行する サーバにあるマスタレプリカまたは読み書き可能レプリカのコンテナが、ユニバーサ ルパスワードが有効なパスワードポリシーを割り当てたコンテナと一致するようにし ます。パーティションルートコンテナにパスワードポリシーを割り当てることによっ て、そのコンテナとサブコンテナ内のすべてのユーザに確実にパスワードポリシーが 割り当てられます。

### <span id="page-120-0"></span>**5.7.4** ステップ **4:** パスワード同期のフローを設定する

パスワードフローが各接続システムに対して希望する方法で設定されていることを確認し ます。

- **1** iManager で、[*Passwords*]*>*[Password Synchronization]の順に選択します。
- **2** 管理する接続システム用のドライバのツリーまたはコンテナを検索します。

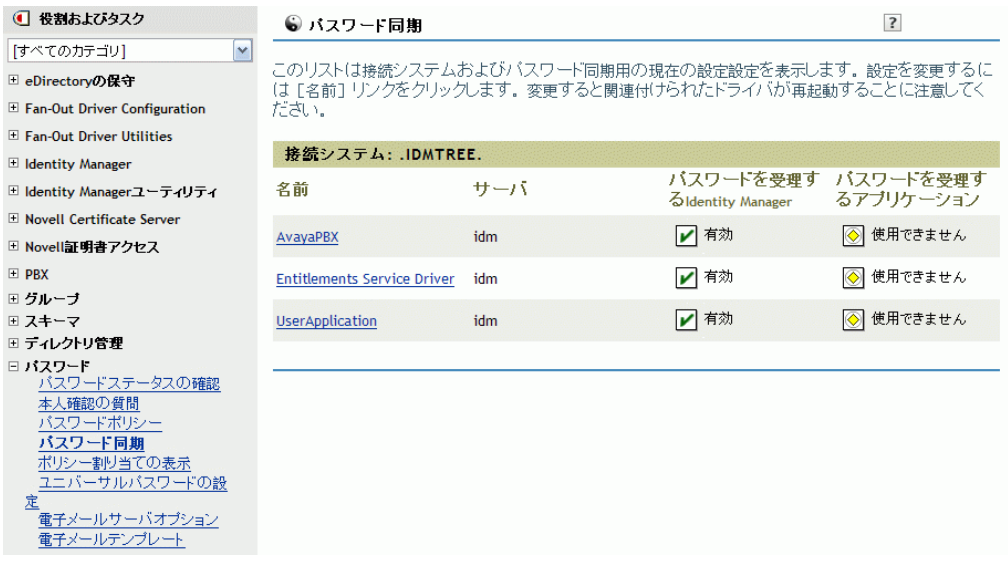

**3** ドライバを選択し、パスワードフローの現在の設定を \'95\'5c 示します。

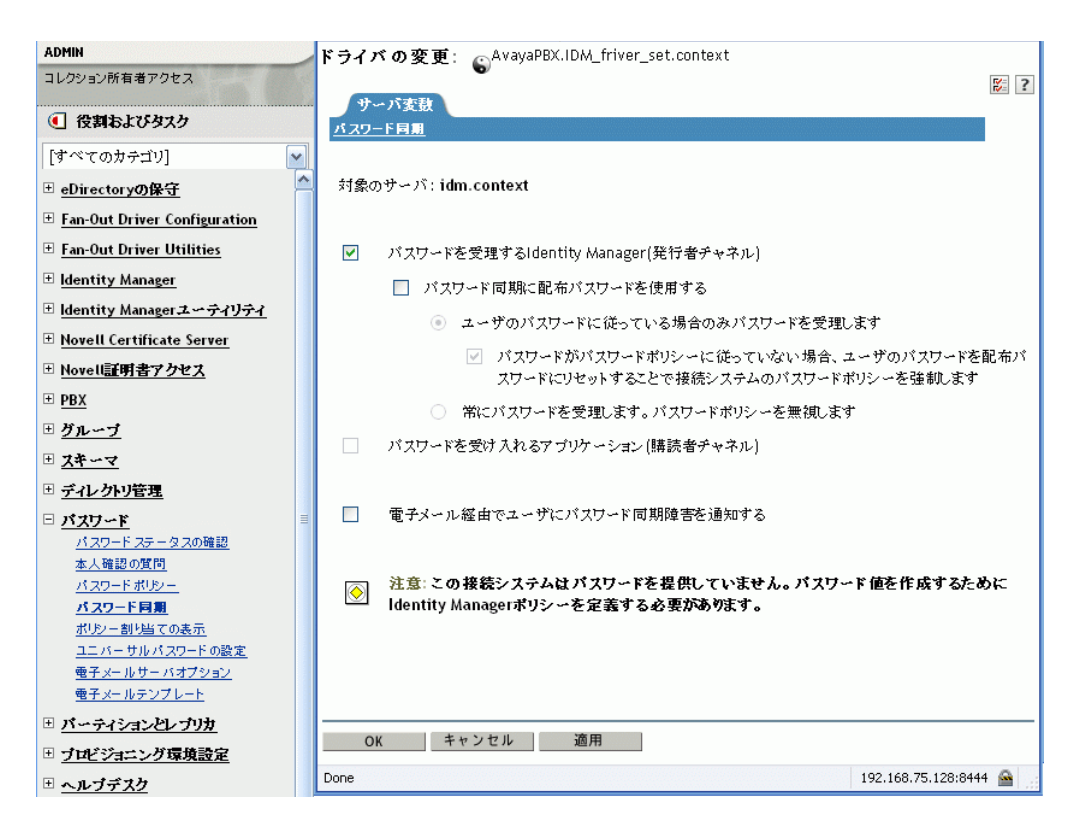

このページに、グローバル構成値 (GCV) が一覧表示されます。オプションを選択し て変更します。

Identity Manager はエントリポイント、つまりどのパスワードを Identity Manager が更 新するかを制御します。NMAS では、[環境設定オプション]で設定したオプション に基づいて、異なる種類のパスワード間のパスワードフローが制御されます。([100](#page-101-0)  [ページのステップ](#page-101-0) 3 に[環境設定オプション]ページが示されています )。[パス ワード同期に配布パスワードを使用する]を選択した場合、Identity Manager では配 布パスワードが直接使用されます。このオプションをオフにした場合、Identity Manager ではユニバーサルパスワードが直接使用されます。

( 図を含む ) これらのオプションの詳細については、120 [ページのセクション](#page-121-0) 5.8「パ [スワード同期の実装」を](#page-121-0)参照してください。オンラインヘルプも参照してください。

**4** パスワード同期をテストします。

Identity Manager のパスワードが指定したシステムに配布されることを確認します。 指定した接続システムが Identity Manager にパスワードを公開しているかを確認しま す。

トラブルシューティングのヒントについては、120 [ページのセクション](#page-121-0) 5.8「パス [ワード同期の実装」を](#page-121-0)参照してください。

# <span id="page-121-0"></span>**5.8** パスワード同期の実装

Identity Manager で提供されているパスワード同期の機能により、いくつかの異なるシナ リオを実装できます。このセクションでは、基本シナリオについて説明し、Identity Manager のパスワード同期と NMAS パスワードポリシーの設定がパスワード同期の方法

にどのように影響を与えるかについて理解するために役立つ情報を提供します。現在の環 境のニーズに合わせて、1 つまたは複数のシナリオ使用できます。

- ◆ 121 [ページのセクション](#page-122-0) 5.8.1 「Identity Manager と NMAS の関係の概要」
- 122 ページのセクション 5.8.2「シナリオ 1: NDS [パスワードを使用した、](#page-123-0)2 つの識別 [ボールト間の同期」](#page-123-0)
- ◆ 125 ページのセクション 5.8.3「シナリオ 2: [ユニバーサルパスワードを使用したパス](#page-126-0) [ワードの同期」](#page-126-0)
- ◆ 136 ページのセクション 5.8.4「シナリオ 3: Identity Manager [で配布パスワードを更新す](#page-137-0) [ることで、識別ボールトと接続システムを同期する」](#page-137-0)
- 145 [ページのセクション](#page-146-0) 5.8.5「シナリオ 4: トンネル」
- ◆ 150ページの 「シナリオ 5: [アプリケーションパスワードを単純パスワードに同期す](#page-151-0) [る」](#page-151-0)

### <span id="page-122-0"></span>**5.8.1 Identity Manager** と **NMAS** の関係の概要

- 121 ページの [「ユーティリティと](#page-122-1) NMAS」
- 122 ページの 「[Identity Manager](#page-123-1) と NMAS」

#### <span id="page-122-1"></span>ユーティリティと **NMAS**

iManager などのユーティリティと Novell Client は、特定のパスワードを直接更新せずに、 NMAS と通信します。NMAS は、どのパスワードが更新されるのかを決定するエンティ ティです。

NMAS パスワードポリシーの設定に基づいて、NMAS が識別 \'83\'7bールト内でパスワー ドを同期します。

ユニバーサルパスワードが有効でないレガシーユーティリティは、NDS パスワードを直 接更新します。NMAS と通信し、NMAS がどのパスワードを更新するかを決定するので はありません。ユーザおよびヘルプデスクの管理者が環境内でレガシーユーティリティを どのように使用するかに留意してください。レガシーユーティリティは、NDS パスワー ドを NMAS と通信せずに直接更新するため、ユニバーサルパスワードと NMAS 2.3 を使 用している場合、パスワードドリフト ( ユニバーサルパスワードと NDS パスワードとの 同期がずれる状態 ) が発生する場合があります。

たとえば、ユニバーサルパスワードのサポートを確認するには、ユーザが Novell Client を アップグレードしていることを確認し、ヘルプデスクのユーザが ConsoleOne を最新の Novell Client または NetWare リリースのみで使用していることを確認します。

図 *5-5 NMAS* を使用したパスワードの同期

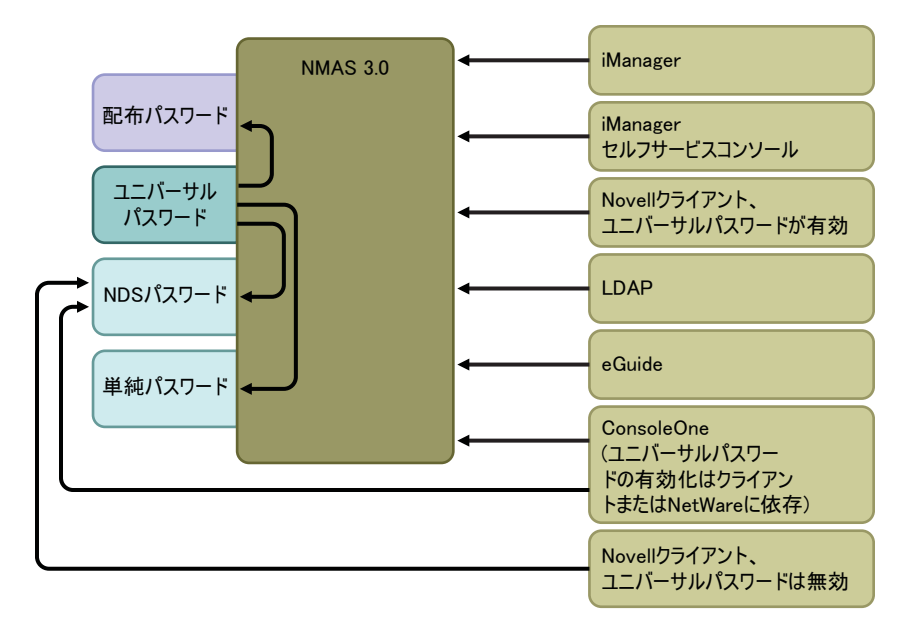

#### <span id="page-123-1"></span>**Identity Manager** と **NMAS**

Identity Manager は、「エントリポイント」を制御します ( ユニバーサルパスワードまたは 配布パスワードを直接更新します )。NMAS は、識別 \'83\'7bールト内のパスワード同期の フローを制御します。

シナリオ 1 では、eDirectory の Identity Manager [ドライバを使用して、](#page-123-0)NDS パスワードを [直接更新できます。](#page-123-0)このシナリオは基本的に、DirXML 1.*x* で提供されるものと同じです。

[シナリオ](#page-126-0) 2[、シナリオ](#page-137-0) 3、およ[びシナリオ](#page-146-0) 4 では、Identity Manager を使用して、ユニバー サルパスワードまたは配布パスワードを更新します。Identity Manager は NMAS と通信し て、パスワードを変更します。これにより、NMAS は NMAS パスワードポリシーの設定 の決定に基づき他の識別ボールトパスワードを更新し、パスワードを接続システムと同期 できるように、NMAS パスワードポリシーから高度なパスワードルールを適用できます。 これらのシナリオでは、接続システムに Identity Manager が配布するパスワードは、必ず 配布パスワードとなります。

シナリオ 2、シナリオ 3、およびシナリオ 4 の間での違いは、NMAS パスワードポリシー セットとそれぞれの接続システムドライバ用の Identity Manager のパスワード同期の設定 の異なる組み合わせにあります。

### <span id="page-123-0"></span>**5.8.2** シナリオ **1: NDS** パスワードを使用した、**2** つの識別ボール ト間の同期

Password Synchronization 1.0 と同様に、eDirectory ドライバを使用して 2 つの識別ボールト 間で NDS パスワードを同期できます。このシナリオでは、ユニバーサルパスワードの実 装は必要なく、eDirectory 8.6.2 以降で使用できます。この種類のパスワード同期は、公開 鍵と秘密鍵のペアの同期化とも呼ばれます。

この方法は、識別ボールト間でパスワードを同期する場合のみ使用します。この方法は NMAS を使用しないので、接続アプリケーションとパスワードを同期する目的では使用 できません。

- 123 ページの 「シナリオ 1 [の長所と短所」](#page-124-0)
- ◆ 124 ページの [「シナリオ](#page-125-0) 1 の設定」
- 125 ページの 「シナリオ1[のトラブルシューティング」](#page-126-1)

#### <span id="page-124-0"></span>シナリオ **1** の長所と短所

表 *5-11* 長所 *: NDS* パスワードを使用した *eDirectory* 間でのパスワード同期

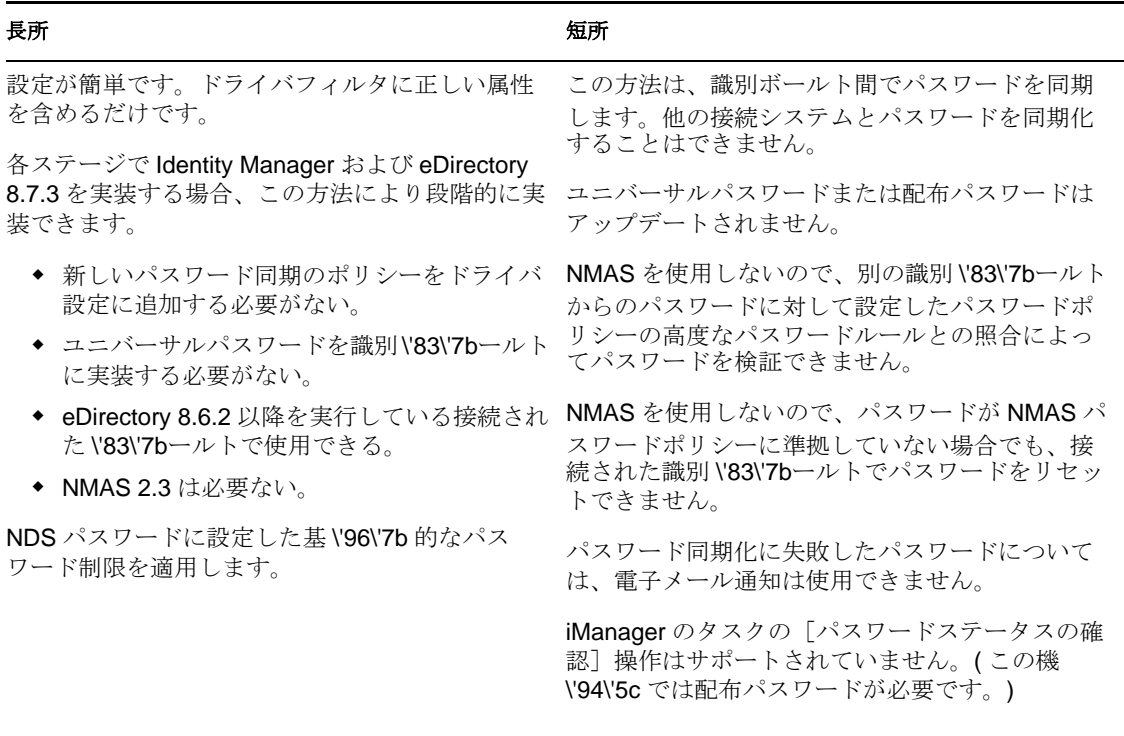

次の図は、DirXML 1.*x* と同様、eDirectory の Identity Manager ドライバを使用して 2 つの 識別ボールト間で NDS パスワードを同期できることを示しています。このシナリオでは、 NMAS と通信しません。

図 *5-6 NDS* パスワードを使用した、*2* つの識別 *\'83\'7b*ールト間の同期

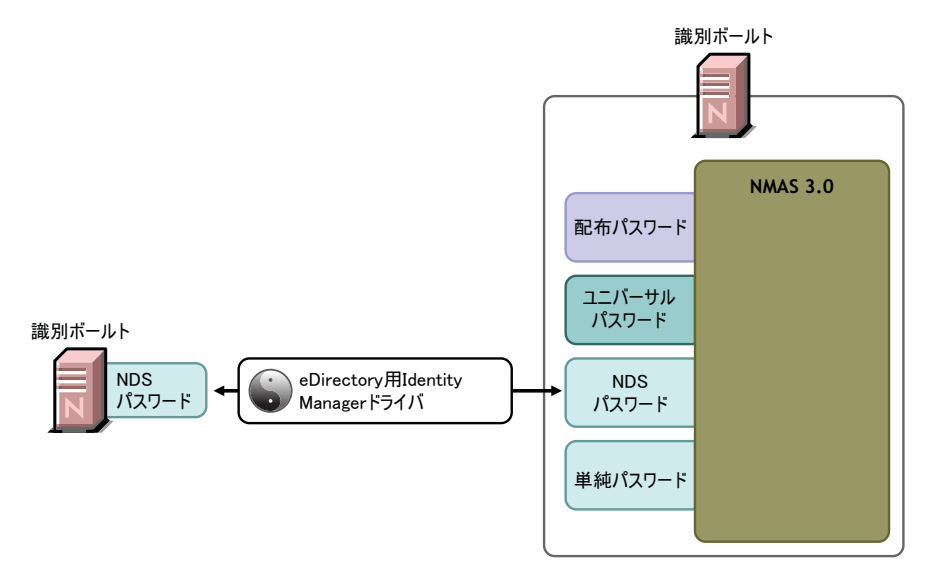

#### <span id="page-125-0"></span>シナリオ **1** の設定

この種類のパスワード同期を設定するには、ドライバを設定します。

ユニバーサルパスワードの展開

必要ありません。

Password Policy ( パスワードポリシー ) の設定

なし。

パスワード同期の設定

なし。ドライバの[Password Synchronization]ページの設定は、この方法の NDS パス ワード同期には影響しません。

#### ドライバ設定

101 ページのセクション 5.3.4[「ドライバ設定で必要なポリシー」](#page-102-0)に一覧表示されているパ スワード同期のポリシーを削除します。これらのポリシーは、ユニバーサルパスワードお よび配布パスワードをサポートするためのものです。NDS パスワードは、これらのポリ シーではなく、Public Key および Private Key の属性を使用して、同期化されます。

両方の識別ボールトドライバのドライバフィルタによって、パスワードを同期するすべて のオブジェクトクラスの公開鍵および秘密鍵の属性が同期されていることを確認します。 次の \'90\'7d は、例を示します。

#### 図 *5-7 Private* 属性と *Public Key* 属性の同期

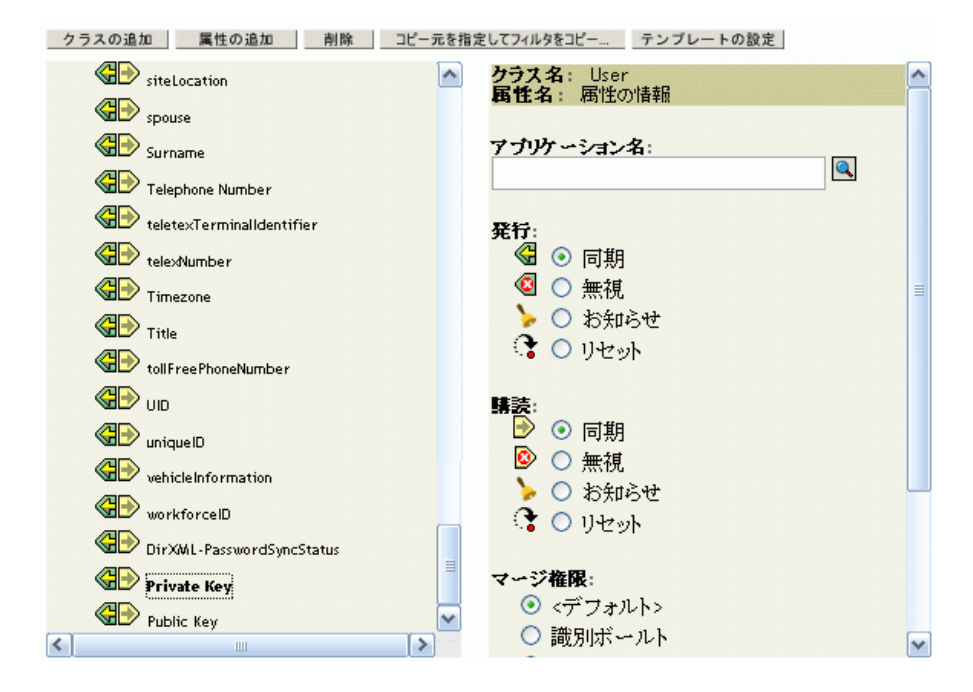

### <span id="page-126-1"></span>シナリオ **1** のトラブルシューティング

- [DStrace]オプションをオンにします。
- ◆ ドライバフィルタについて、Public Key と Private Key の属性が同期化されており、無 視されていないことを確認します。
- のヒントも参照してください。169 ページのセクション 5.13 [「パスワード同期のトラ](#page-170-0) [ブルシューティング」](#page-170-0)

### <span id="page-126-0"></span>**5.8.3** シナリオ **2:** ユニバーサルパスワードを使用したパスワード の同期

Identity Manager では、接続システムのパスワードを識別 \'83\'7bールトのユニバーサルパ スワードに同期化できます。

ユニバーサルパスワードがアップデートされると、NMAS パスワードポリシーの設定に より、NDS パスワード、配布パスワード、または通常パスワードもアップデートできま す。

接続システムはパスワードを Identity Manager に発行できますが、すべての接続システム がユーザの実際のパスワードを提供できるわけではありません。たとえば、Active Directory はユーザの実際のパスワードを Identity Manager に発行できます。PeopleSoft は PeopleSoft システム自体からパスワードを提供することはできませんが、ユーザの従業員 ID または名字に基づくパスワードなど、ドライバ設定のポリシーで作成された初期パス ワードは提供できます。すべてのドライバが Identity Manager からのパスワードの変更を 購読できるわけではありません。詳細については、94 [ページのセクション](#page-95-0) 5.2「パスワー [ド同期をサポートする接続システム」](#page-95-0)を参照してください。

● 126ページの「シナリオ2[の長所と短所」](#page-127-0)

- 127 ページの [「シナリオ](#page-128-0)2の設定」
- 132 ページの 「シナリオ 2 [のトラブルシューティング」](#page-133-0)

#### <span id="page-127-0"></span>シナリオ **2** の長所と短所

表 *5-12* 長所 *:* ユニバーサルパスワードを使用した同期

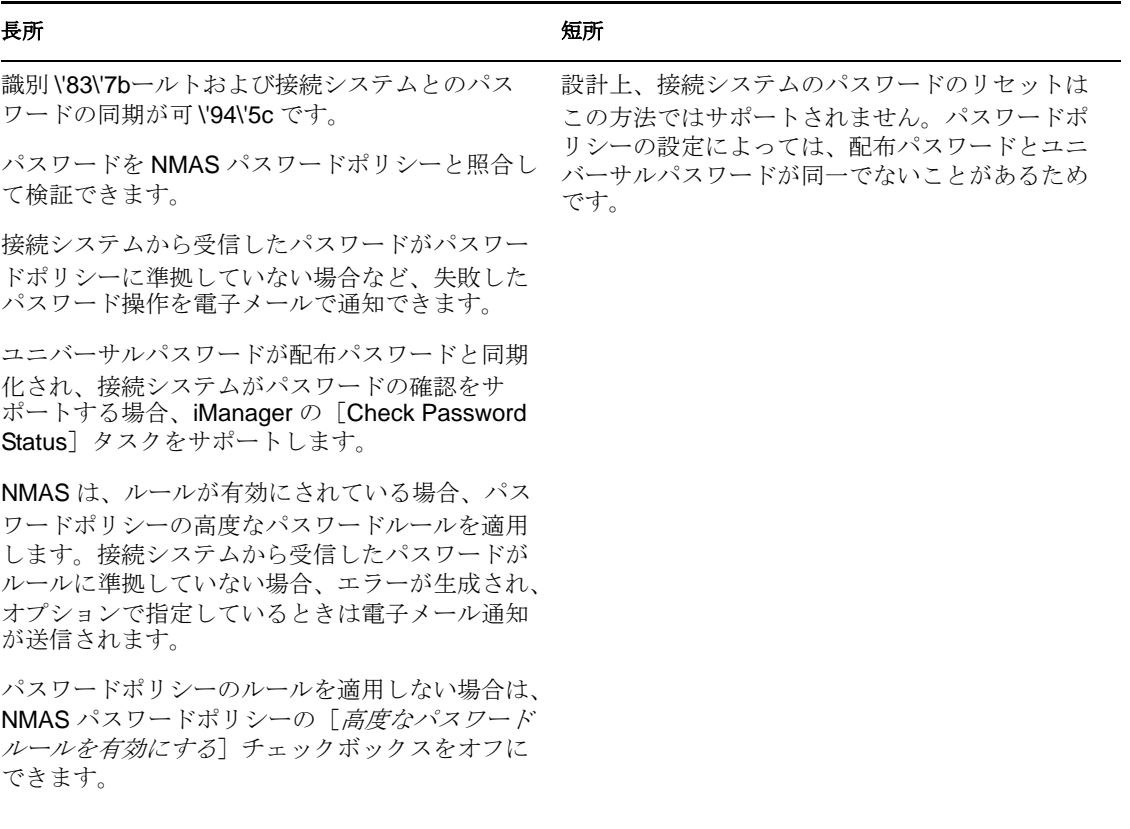

図 [5-8](#page-128-1) は、このシナリオの以下のフローを示しています。

- 1. パスワードが、Identity Manager を通って来る。
- 2. Identity Manager が NMAS と通信して、ユニバーサルパスワードを直接アップデート する。
- 3. NMAS が、ユニバーサルパスワードを、配布パスワードおよび NMAS パスワードポ リシー設定に従って、その他のパスワードに同期化する。
- 4. Identity Manager が配布パスワードを取得し、パスワードを受諾するよう設定されて いる接続システムに配布する。

この \'90\'7d では複数の接続システムが Identity Manager に接続しているように示されてい ますが、接続システムのドライバごとに設定を作成することに注意してください。

<span id="page-128-1"></span>図 *5-8* ユニバーサルパスワードを使用したパスワードの同期

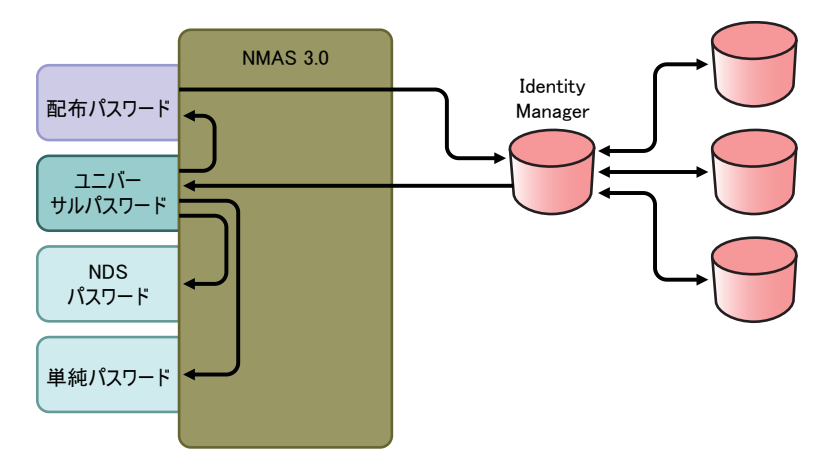

#### <span id="page-128-0"></span>シナリオ **2** の設定

この種類のパスワード同期を設定する

- 127 ページの [「ユニバーサルパスワードの展開」](#page-128-2)
- ◆ 127 ページの 「Password Policy ( [パスワードポリシー](#page-128-3) ) の設定」
- ◆ 129 ページの [「パスワード同期の設定」](#page-130-0)
- ◆ 131 ページの [「ドライバ設定」](#page-132-0)

#### <span id="page-128-2"></span>ユニバーサルパスワードの展開

現在の環境でユニバーサルパスワードを使用する準備ができていることを確認します。詳 細については、105 ページのセクション 5.4「Identity Manager [パスワード同期およびユニ](#page-106-0) [バーサルパスワードを使用するための準備作業」](#page-106-0)を参照してください。

#### <span id="page-128-3"></span>Password Policy ( パスワードポリシー ) の設定

NMAS パスワードポリシーが、この種類のパスワード同期を実行したい識別 \'83\'7bール トの一部に割り当てられていることを確認してください。

- **1** iManager で、[*Passwords*]*>*[Password Policies]の順に選択します。
- **2** ポリシーを選択し、[*Edit*]をクリックします。
- **3** パスワード同期を実行するオブジェクトを参照して選択します。

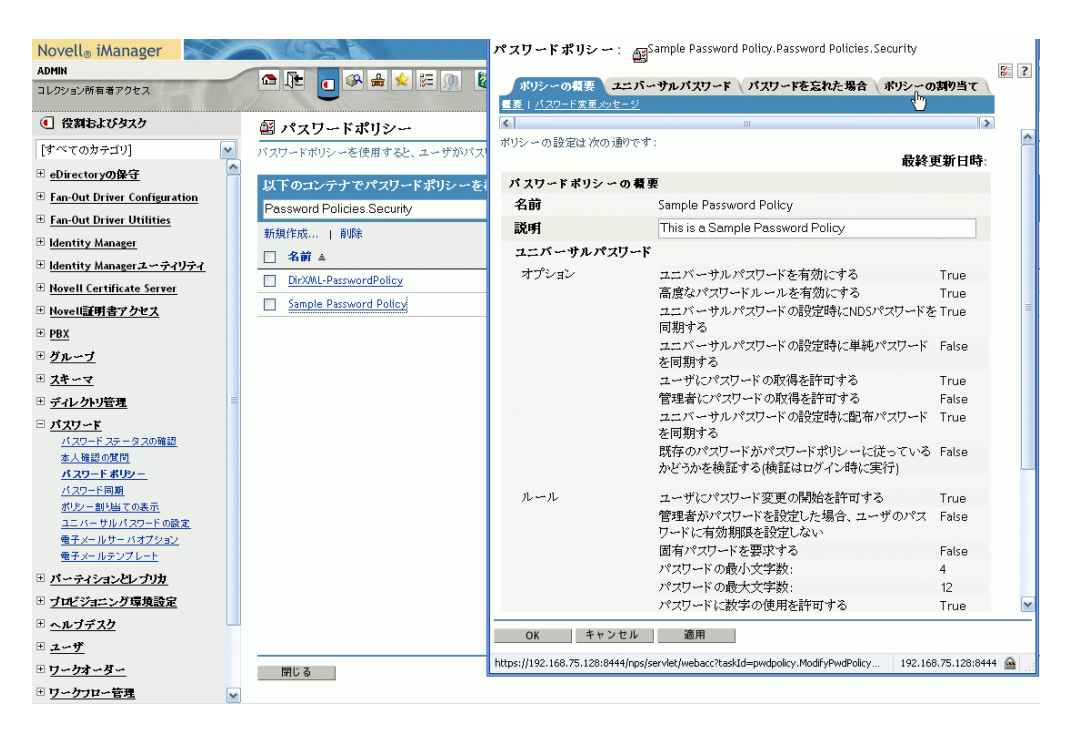

ツリー構造全体 ( セキュリティコンテナのログインポリシーオブジェクトを参照して 選択する)、パーティションルートコンテナ、コンテナ、または特定のユーザに、ポ リシーを割り当てることができます。管理を簡易化するには、ツリー内のできるだけ 高い位置にパスワードポリシーを割り当てることをお勧めします。

**4**[Password Policy]で、次のオプションが選択されていることを確認します。

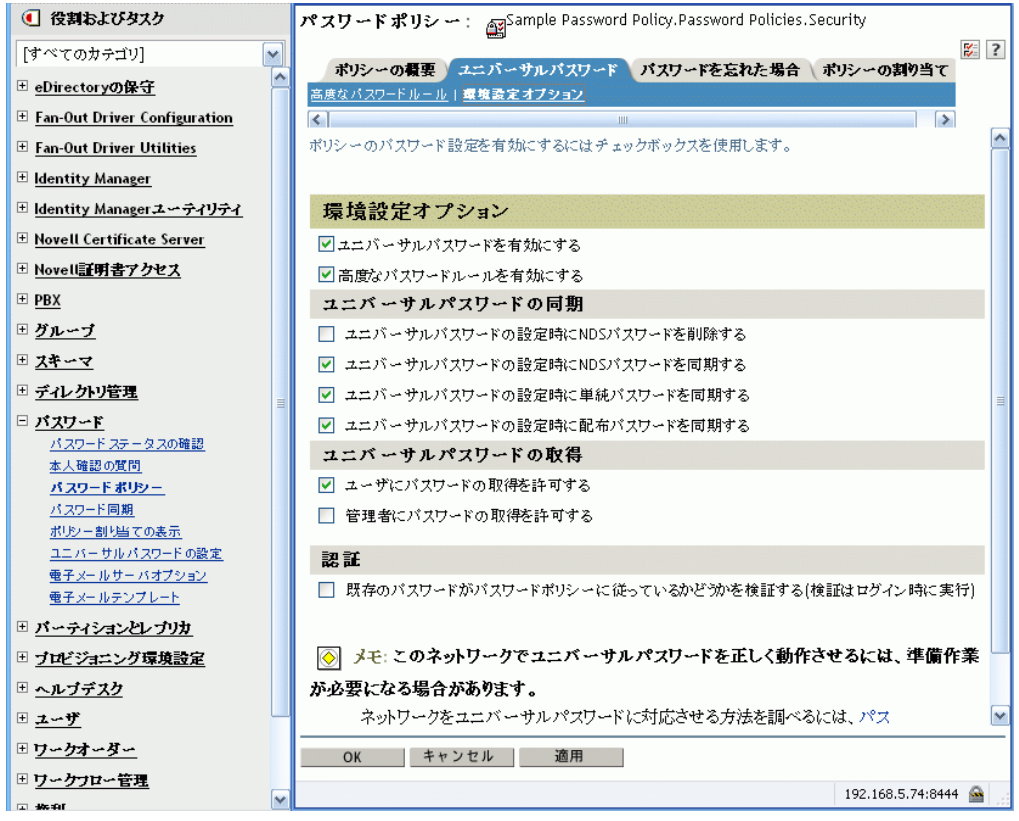

- ユニバーサルパスワードを有効にする
- ユニバーサルパスワードの設定時に *NDS* パスワードを同期する
- ユニバーサルパスワードの設定時に配布パスワードを同期する

Identity Manager は配布パスワードを取得して接続システムに配布するので、双 方向のパスワード同期を可 \'94\'5c にするためにこのオプションをオンにするこ とが重要です。

**5** 必要に応じ、[Password Policy]の他の設定を完了します。

NMAS では、ルールが有効にされている場合、パスワードポリシーの高度なパス ワードルールが適用されます。パスワードポリシーのルールを適用しない場合は、 [高度なパスワードルールを有効にする] チェックボックスをオフにします。

高度なパスワードルールを使用している場合、パスワードを受信している接続システ ムのパスワードポリシーと競合しないことを確認します。

#### <span id="page-130-0"></span>パスワード同期の設定

- **1** iManager で、[*Passwords*]*>*[Password Synchronization]の順に選択します。
- **2** 接続システムのドライバを検索し、ドライバを選択します。
- **3** 接続システムのドライバの設定を作成します。

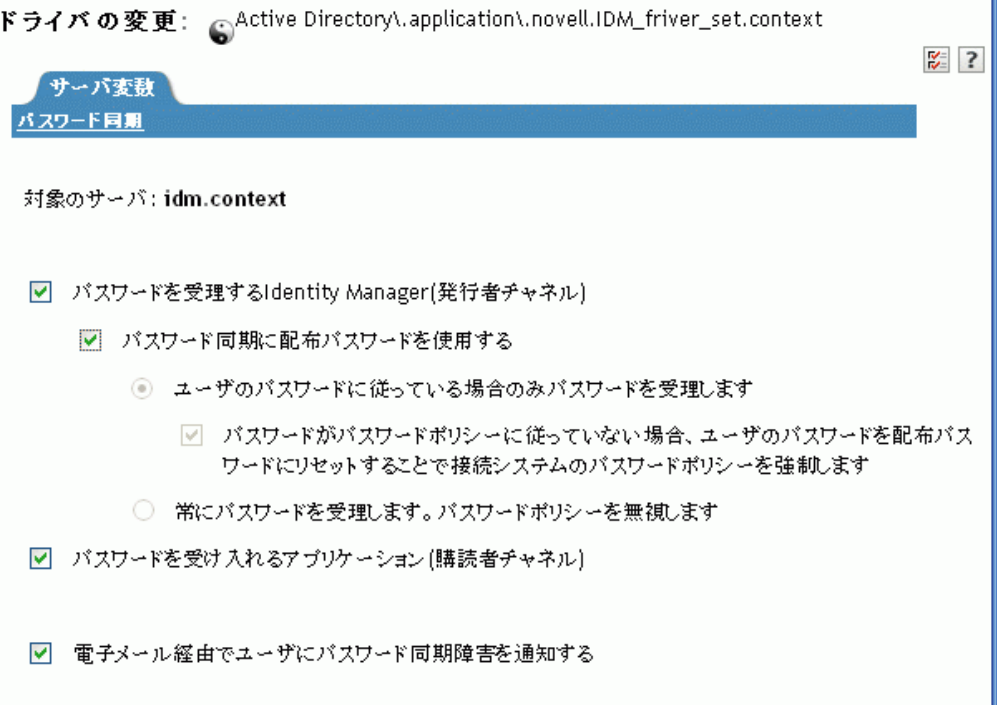

次のオプションが選択されていることを確認します。

- パスワードを受理する *Identity Manager(* 発行者チャネル *)*  ドライバマニフェストに「password-publish」機能が含まれていない場合、メッ セージがページに表示されます。これは、パスワードがアプリケーションから取 得できず、パスワードを発行するには、ポリシーを使用してドライバ設定にパス ワードを作成するしかないことをユーザに通知するものです。
- パスワードを受け入れるアプリケーション *(* 購読者チャネル *)* 接続システムjがパスワードの受け入れをサポートしない場合、このオプション は淡色 \'95\'5c 示になります。

これらの設定により、接続システムでサポートされている場合には、双方向のパス ワード同期が可 \'94\'5c になります。

パスワードの信頼されたソースについては、ビジネスポリシーに合わせて設定を調整 できます。たとえば、接続システムがパスワードを購読するが発行しないようにする 場合は、[*Application accepts passwords (Subscriber Channel)*]のみを選択します。

**4**[パスワード同期に配布パスワードを使用する]がオフになっていることを確認しま す。

このシナリオでは、Identity Manager がユニバーサルパスワードを直接更新します。 接続システムへのパスワードの配布には引き続き配布パスワードが使用されますが、 配布パスワードは、Identity Manager ではなく NMAS により、ユニバーサルパスワー ドからアップデートされます。

- **5** ( オプション ) 必要に応じ、次のオプションを選択します。
	- 電子メール経由でユーザにパスワード同期障害を通知する

電子メール通知には、eDirectory ユーザオブジェクトの Internet EMail Address 属 性の入力が必要です。

電子メール通知は、他に影響を与えません。これらは、電子メールをトリガした XML ドキュメントの処理には影響しません。失敗した場合、操作自体が再試行 されない限り、電子メール通知は再試行されません。ただし、電子メール通知の デバッグメッセージはトレースファイルに書き込まれます。

#### <span id="page-132-0"></span>ドライバ設定

**1** 必要な Identity Manager スクリプトパスワード同期化ポリシーが、パスワード同期に 使用する各ドライバのドライバ設定に含まれていることを確認します。

ポリシーは、ドライバ設定の正しい位置に正しい順序で記述されている必要がありま す。ポリシーのリストについては、101 [ページのセクション](#page-102-0) 5.3.4「ドライバ設定で必 [要なポリシー」](#page-102-0)を参照してください。

Identity Manage のサンプル設定には、すでにポリシーが含まれています。既存のドラ イバをアップデートする場合は、111 ページのセクション 5.7[「パスワード同期をサ](#page-112-0) [ポートするための、既存のドライバ設定のアップグレード」](#page-112-0)のステップを使用してポ リシーを追加できます。

- <span id="page-132-1"></span>**2** nspmDistributionPassword 属性のために、フィルタを正しく設定します。
	- 発行者チャネルについては、ドライバフィルタがすべてのオブジェクトクラスの *nspmDistributionPassword* 属性を無視するよう設定します。
	- 加入者チャネルについては、ドライバフィルタがすべてのオブジェクトクラスの *nspmDistributionPassword* 属性を通知するよう設定します。

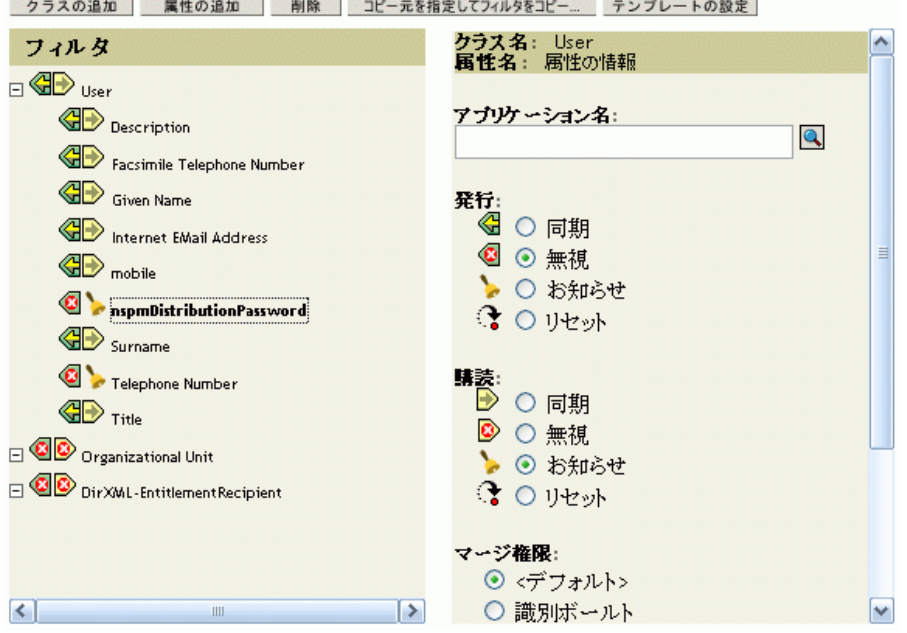

**3**[nspmDistributionPassword]属性が[*Notify*]に設定されているすべてのオブジェクト では、*Public Key* および *Private Key* 属性の両方を[Ignore]に設定します。

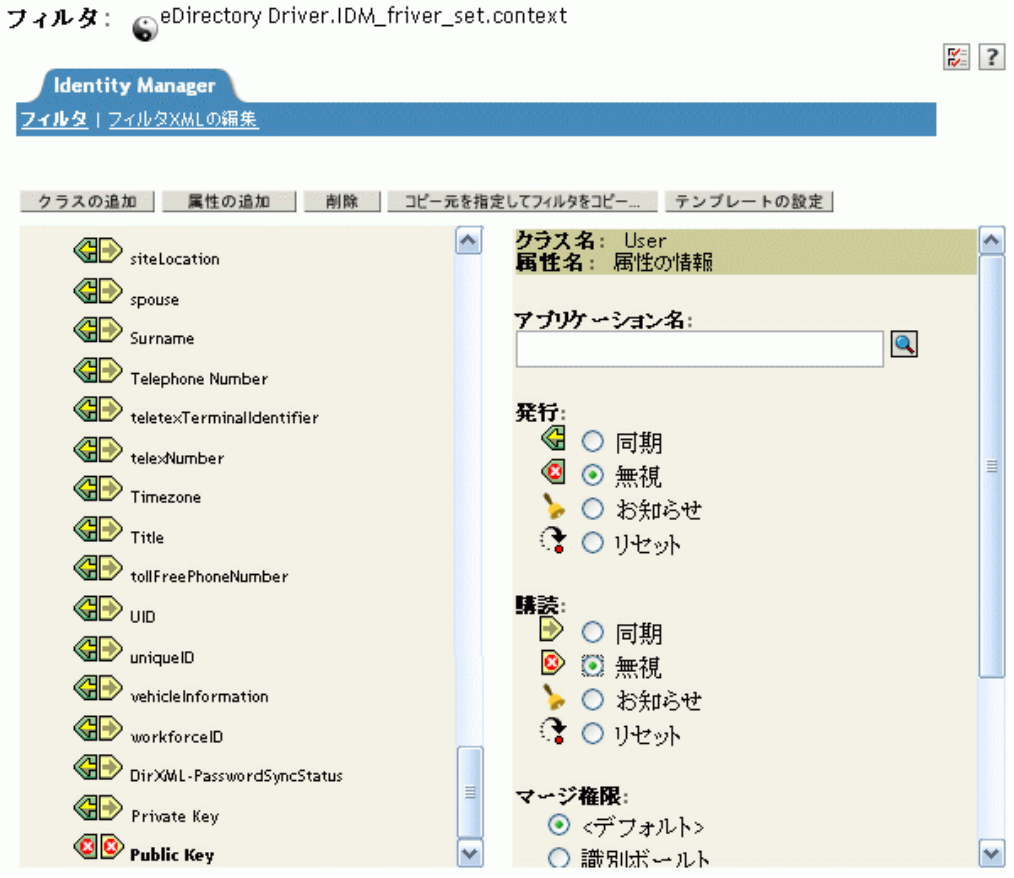

**4** パスワードのセキュリティを確保するには、Identity Manager のオブジェクトへの権 利を持つユーザを制御していることを確認します。

### <span id="page-133-0"></span>シナリオ **2** のトラブルシューティング

- 133 ページの「シナリオ 2 [のフローチャート」](#page-134-0)
- 133 ページの 「識別 \'83\'7b[ールトへのログインの問題」](#page-134-1)
- 134 ページの [「パスワードを購読する別の接続システムへのログインのトラブル](#page-135-0) [シューティング」](#page-135-0)
- 135 ページの [「パスワードのエラーについての電子メールが生成されない」](#page-136-0)
- ◆ 135ページの 「[Check the Object Password] を使用した場合のエラー」
- ◆ 135 ページの 「DSTrace [の便利なコ](#page-136-2) \'83\'7d ンド」

のヒントも参照してください。169 ページのセクション 5.13[「パスワード同期のトラブル](#page-170-0) [シューティング」](#page-170-0)

#### <span id="page-134-0"></span>シナリオ 2 のフローチャート

図 [5-9](#page-134-2) は、NMAS が Identity Manager から受信するパスワードの処理の方法を示していま す。このシナリオでは、パスワードがユニバーサルパスワードに同期されます。NMAS では、次に基づいてパスワードを処理する方法が決定されます。

- ◆ NMAS パスワードポリシーで、ユニバーサルパスワードが有効になっているかどう か。
- ◆ 着信パスワードが準拠する必要がある高度なパスワードルールが有効になっているか どうか。
- ユニバーサルパスワードとその他のパスワードとを同期するためのパスワードポリ シーに、どのようなその他の設定があるのか。

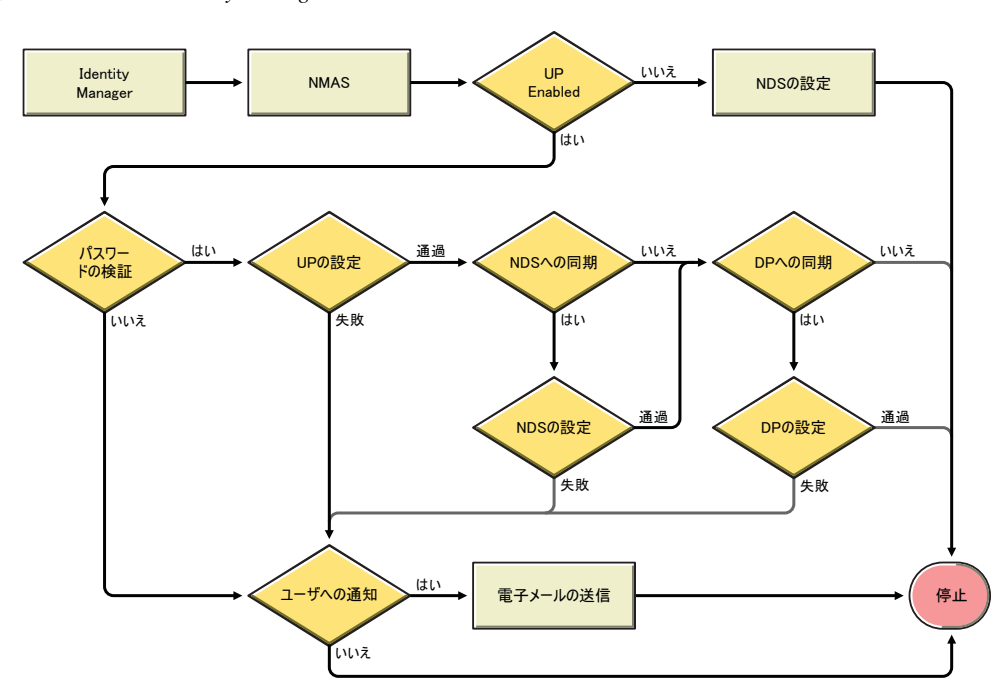

<span id="page-134-2"></span>図 *5-9 NMAS* が *Identity Manager* から受信するパスワードの処理の方法

<span id="page-134-1"></span>識別 \'83\'7bールトへのログインの問題

DSTrace で、[*+AUTH*]、[*+DXML*]、および[*+DVRS*]の設定をオンにします。

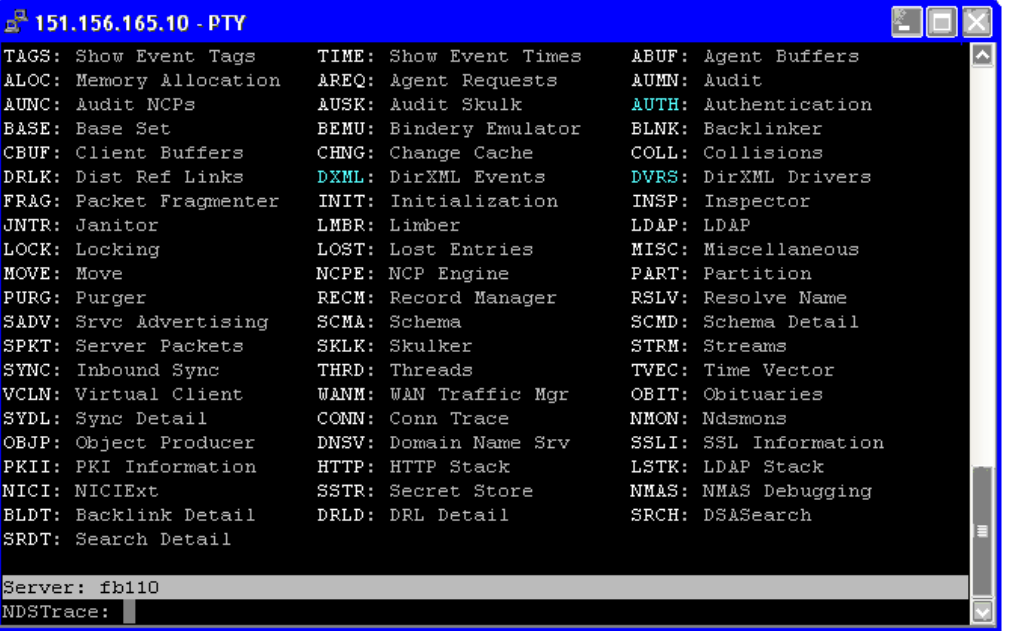

- ◆ <password>または<modify-password>の要素がIdentity Managerに渡されていることを確 認します。渡されていることを確認するには、トレース画面のオプションがオンに なっていることを確かめます。
- パスワードポリシーのルールに従い、パスワードが有効であることを確認します。
- NMAS パスワードポリシーの設定と割り当てを確認します。ポリシーをユーザに直接 割り当て、正しいポリシーが使用されるようにします。
- ドライバの[Password Synchronization]ページで、[*DirXML accepts passwords*]が選 択されていることを確認します。
- [Password Policy]で、[*Synchronize Distribution Password when setting Universal Password*]が選択されていることを確認します。

#### <span id="page-135-0"></span>パスワードを購読する別の接続システムへのログインのトラブルシューティング

このセクションでは、この接続システムが Identity Manager にパスワードを発行している が、そのパスワードを購読するもう 1 つの接続システムがこのシステムからの変更を受信 していないように思える場合の、トラブルシューティングについて説明します。この関係 は、第 2 の接続システムとも呼ばれ、第 1 の接続システムから Identity Manager を通じて パスワードを受信することを意味します。

- ◆ DSTrace の [*+DXML*] および [*+DVRS*] の設定をオンにし、Identity Manager のルール 処理を確認します。
- ドライバの Identity Manager のトレースレベルを[*3*]に設定します。
- [Password Synchronization]の[*Identity Manager Accepts Passwords*]オプションが選択 されていることを確認します。
- ◆ ドライバフィルタの nspmDistributionPassword 属性が、131 [ページのステップ](#page-132-1)2 に説明 されているとおりに正しく設定されていることを確認します。
- <*password*> (Addの場合)または<modify-password>の要素が接続システムに送信されて いることを確認します。確認するには、[DSTrace]画面またはファイルのトレース オプションが、最初の項目で説明したとおり、オンになっていることを確かめます。
- Identity Manager スクリプトパスワードポリシーが、101 [ページのセクション](#page-102-0) 5.3.4「ド [ライバ設定で必要なポリシー」](#page-102-0)で説明されているとおり、ドライバ設定の正しい位置 と順序にあることを確認します。
- 識別 \'83\'7bールトの NMAS パスワードポリシーと、接続システムにより適用されるパ スワードポリシーと比較し、互換性があることを確認します。

#### <span id="page-136-0"></span>パスワードのエラーについての電子メールが生成されない

- ◆ DSTrace の [+DXML] の設定をオンにし、Identity Manager のルール処理を確認しま す。
- ◆ ドライバの Identity Manager のトレースレベルを [3] に設定します。
- 電子メールを生成するルールが選択されていることを確認します。
- ◆ 識別 \'83\'7bールトオブジェクトを検証し、ユーザの正しい電子メールアドレスが Internet EMail Address 属性に含まれていることを確認します。
- 通知設定タスクで、SMTP サーバと電子メールテンプレートが正しく設定されている ことを確認します。詳細については、158 [ページのセクション](#page-159-0) 5.12「電子メール通知 [の設定」を](#page-159-0)参照してください。

#### <span id="page-136-1"></span>[Check the Object Password]を使用した場合のエラー

iManager のパスワードステータスの確認タスクにより、ドライバでオブジェクトパス ワードの確認アクションが発生します。問題が発生した場合は、次を確認します。

- [オブジェクトパスワードの確認]から -603 が返される場合、識別ボールトブジェク トに nspmDistributionPassword 属性が含まれていません。nspmDistributionPassword 属 性に対してドライバフィルタが正しい設定になっていることを確認します。また、パ スワードポリシーで[*Synchronize Distribution Password when Setting Universal Password*]が選択されていることを確認してください。
- [Check Object Password]が「Not Synchronized」を返す場合、ドライバ設定に適切な パスワード同期のポリシーが含まれていることを確認します。
- ◆ 識別 \'83\'7bールトの NMAS のパスワードポリシーと、接続システムにより適用される パスワードポリシーと比較し、互換性があることを確認します。
- ◆ [オブジェクトパスワードの確認]は、配布パスワードから起動します。配布パス ワードがアップデートされていない場合、[Check Object Password]によって、パス ワードが同期化されていることがレポートされないことがあります。
- Identity Manager ドライバのみについては、[Check Password Status]は、配布パスワー ドではなく NDS パスワードを確認することに注意してください。

#### <span id="page-136-2"></span>DSTrace の便利なコ \'83\'7d ンド

*+DXML*: Identity Manager ルール処理および可能性のあるエラーメッセージを表示する

*+DVRS*: Identity Manager ドライバのメッセージを表示する

*+AUTH*: NDS パスワードの変更を表示する

### <span id="page-137-0"></span>**5.8.4** シナリオ **3: Identity Manager** で配布パスワードを更新する ことで、識別ボールトと接続システムを同期する

このシナリオでは、Identity Manager は配布パスワードを直接アップデートし、他の識別 \'83\'7bールトパスワードをどのように同期化するかは NMAS が決定します。

接続システムはパスワードを Identity Manager に発行できますが、すべての接続システム がユーザの実際のパスワードを提供できるわけではありません。たとえば、Active Directory はユーザの実際のパスワードを Identity Manager に発行できます。PeopleSoft は PeopleSoft システム自体からパスワードを提供することはできませんが、ユーザの従業員 ID または名字に基づくパスワードなど、ドライバ設定のポリシーで作成された初期パス ワードは提供できます。すべてのドライバが Identity Manager からのパスワードの変更を 購読できるわけではありません。詳細については、94[ページのセクション](#page-95-0) 5.2「パスワー [ド同期をサポートする接続システム」](#page-95-0)を参照してください。

- ◆ 136ページの 「シナリオ3[の長所と短所」](#page-137-1)
- 137 ページの [「シナリオ](#page-138-0) 3 の設定」
- 141 ページの 「シナリオ 3 [のトラブルシューティング」](#page-142-0)

#### <span id="page-137-1"></span>シナリオ **3** の長所と短所

表 *5-13* 長所 *:* 配布パスワードの更新による、識別ボールトと接続システムの同期

#### しょうしょう しょうしょう しょうしょう 長所 しょうしょう しょうしょう こうしょう 短所 しょうしょく こうしょう

識別 \'83\'7bールトと接続システム間でパスワード を同期化できます。

接続システムから受信したパスワードに対して、 パスワードポリシーを適用するかどうかを選択で きます。

パスワード同期が失敗した場合に通知を送信する よう指定できます。

パスワードポリシーを適用する場合、接続システ ムのパスワードがパスワードポリシーに準拠しな いときに配布パスワードにリセットするよう選択 できます。

このシナリオの \'90\'7d は、次のフローを示します。

- 1. パスワードが、Identity Manager を通って来る。
- 2. Identity Manager が NMAS と通信して、配布パスワードを直接アップデートする。
- 3. Identity Manager は配布パスワードを使用し、パスワードを受け入れるよう指定した 接続システムに配布します。
- 4. NMAS は、ユニバーサルパスワードを、配布パスワード、およびパスワードポリ シー設定に基づいてその他のパスワードに同期化します。

図 [5-11](#page-138-1) では複数の接続システムが Identity Manager に接続しているように示されています が、接続システムのドライバごとに設定を作成する点に注意してください。

<span id="page-138-1"></span>図 *5-11* 配布パスワードのアップデートによる、識別 *\'83\'7b*ールトおよび接続システムの同期化

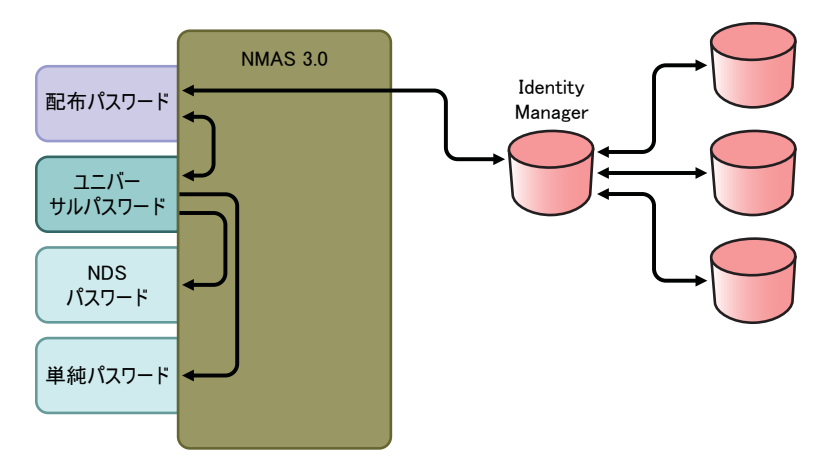

#### <span id="page-138-0"></span>シナリオ **3** の設定

この種類のパスワード同期を設定する

- 137ページの [「ユニバーサルパスワードの展開」](#page-138-2)
- ◆ 137ページの 「Password Policy ([パスワードポリシー](#page-138-3))の設定」
- ◆ 138 ページの [「パスワード同期の設定」](#page-139-0)
- ◆ 140 ページの [「ドライバ設定」](#page-141-0)

#### <span id="page-138-2"></span>ユニバーサルパスワードの展開

現在の環境でユニバーサルパスワードを使用する準備ができていることを確認します。詳 細については、105 ページのセクション 5.4「Identity Manager [パスワード同期およびユニ](#page-106-0) [バーサルパスワードを使用するための準備作業」](#page-106-0)を参照してください。

#### <span id="page-138-3"></span>Password Policy ( パスワードポリシー ) の設定

- **1** iManager で、[*Passwords*]*>*[Password Policies]の順に選択します。
- **2** パスワードポリシーが、この種類のパスワード同期を実行する識別ボールトツリーの 一部に割り当てられていることを確認します。パスワードポリシーは、ツリー構造全 体、パーティションルートコンテナ、コンテナ、または特定のユーザに割り当てるこ とができます。管理を簡易化するには、ツリー内のできるだけ高い位置にパスワード ポリシーを割り当てることをお勧めします。
- **3**[Password Policy]で、次のオプションが選択されていることを確認します。

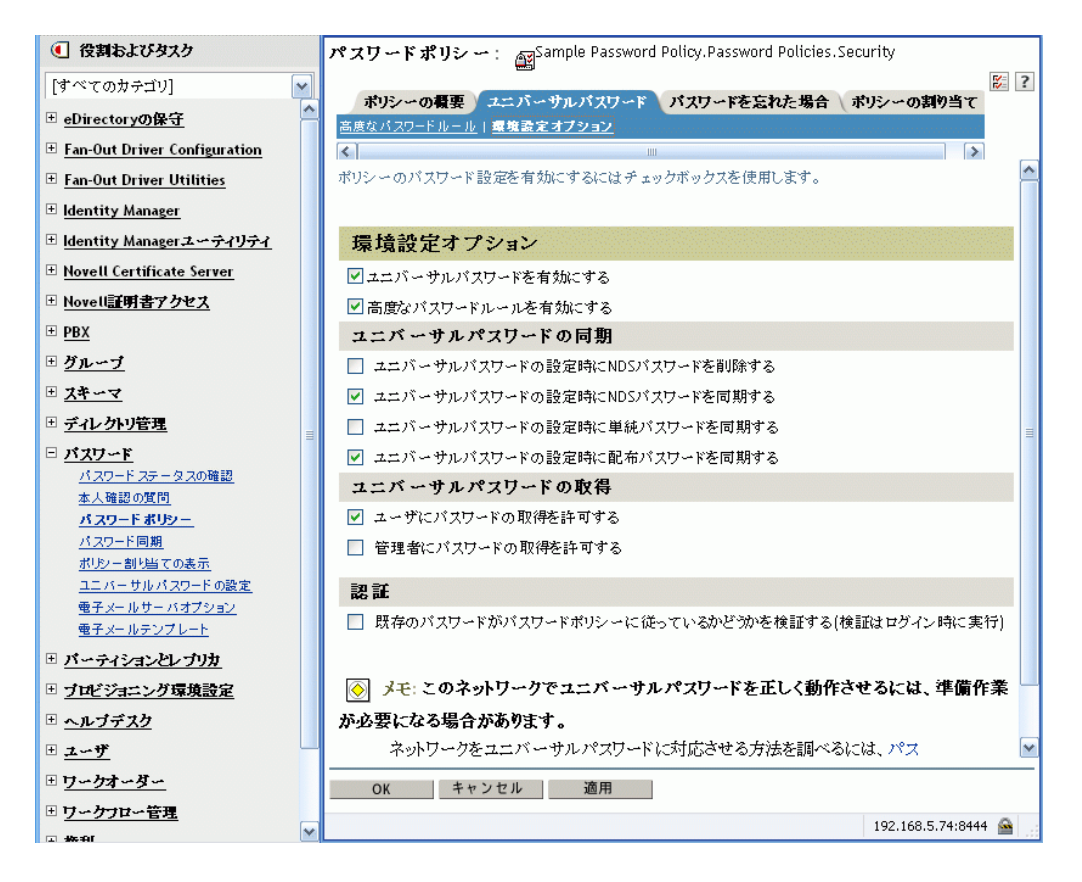

- ユニバーサルパスワードを有効にする
- ユニバーサルパスワードの設定時に *NDS* パスワードを同期する
- ユニバーサルパスワードの設定時に配布パスワードを同期する

Identity Manager は配布パスワードを取得して接続システムに配布するので、双 方向のパスワード同期を可 \'94\'5c にするためにこのオプションをオンにするこ とが重要です。

**4** 高度なパスワードルールを使用している場合、パスワードを受信している接続システ ムのパスワードポリシーと競合しないことを確認します。

#### <span id="page-139-0"></span>パスワード同期の設定

- **1** iManager で、[*Passwords*]*>*[Password Synchronization]の順に選択します。
- **2** 接続システムのドライバを検索し、ドライバを選択します。
- **3** 接続システムのドライバの設定を作成します。

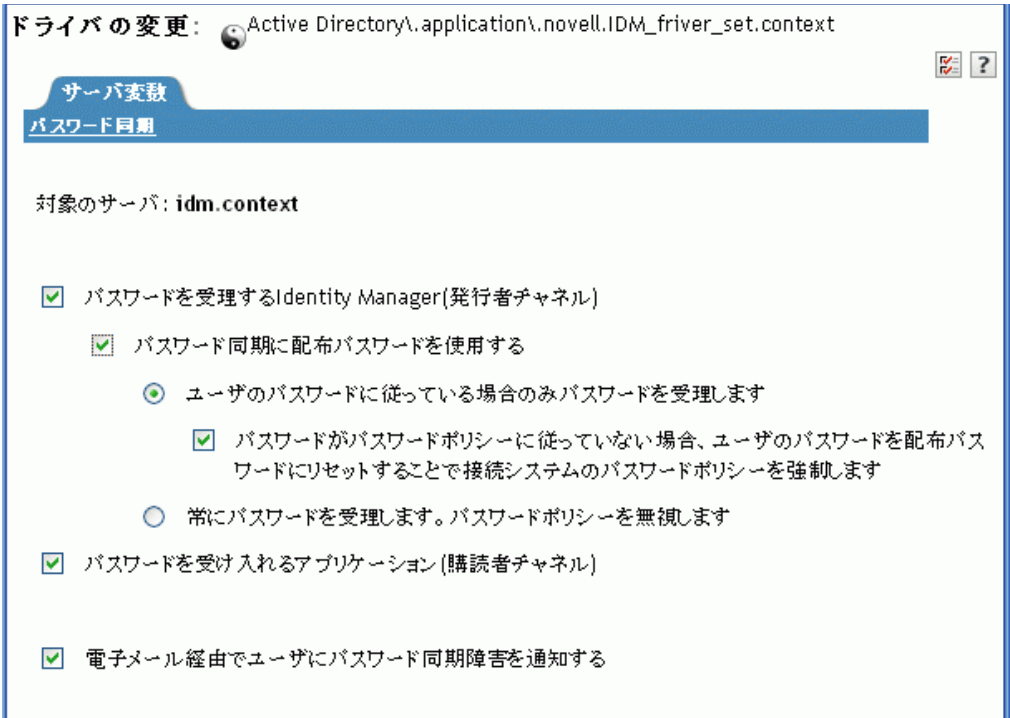

次のオプションが選択されていることを確認します。

- パスワードを受理する *Identity Manager (* 発行者チャネル *)*
- パスワード同期に配布パスワードを使用する

ドライバマニフェストに「password-publish」機能が含まれていない場合、メッ セージがページに表示されます。これは、パスワードがアプリケーションから取 得できず、パスワードを発行するには、ポリシーを使用してドライバ設定にパス ワードを作成するしかないことをユーザに通知するものです。

パスワードを受け入れるアプリケーション *(* 購読者チャネル *)*

これらの設定により、接続システムでサポートされている場合には、双方向のパス ワード同期が可 \'94\'5c になります。

パスワードの信頼されたソースについては、ビジネスポリシーに合わせて設定を調整 できます。たとえば、接続システムがパスワードを購読するが発行しないようにする 場合は、[*Application accepts passwords (Subscriber Channel)*]のみを選択します。

- **4**[*Use Distribution Password for password synchronization*]のオプションを使用し、パス ワード同期の *NMAS* パスワードポリシーを適用させるか無視するかを指定します。
- **5** ( オプション ) パスワードポリシーを適用させるように指定した場合、パスワードが ポリシーに準拠しない場合に接続システムのパスワードを Identity Manager がリセッ トするかどうかも指定します。
- **6** ( オプション ) 必要に応じ、次のオプションを選択します。
	- 電子メール経由でユーザにパスワード同期障害を通知する

電子メール通知には、eDirectory ユーザオブジェクトの Internet EMail Address 属 性の入力が必要です。

電子メール通知は、他に影響を与えません。これらは、電子メールをトリガした XML ドキュメントの処理には影響しません。失敗した場合、操作自体が再試行

されない限り、電子メール通知は再試行されません。ただし、電子メール通知の デバッグメッセージはトレースファイルに書き込まれます。

#### <span id="page-141-0"></span>ドライバ設定

**1** 必要な Identity Manager スクリプトパスワード同期化ポリシーが、パスワード同期に 使用する各ドライバのドライバ設定に含まれていることを確認します。

ポリシーは、ドライバ設定の正しい位置に正しい順序で記述されている必要がありま す。ポリシーのリストについては、101 [ページのセクション](#page-102-0) 5.3.4「ドライバ設定で必 [要なポリシー」](#page-102-0)を参照してください。

Identity Manage のサンプル設定には、すでにポリシーが含まれています。既存のドラ イバをアップデートする場合は、111 ページのセクション 5.7[「パスワード同期をサ](#page-112-0) [ポートするための、既存のドライバ設定のアップグレード」](#page-112-0)の手順を使用してポリ シーを追加できます。

- **2** nspmDistributionPassword 属性のために、フィルタを正しく設定します。
	- 発行者チャネルについては、ドライバフィルタがすべてのオブジェクトクラスの *nspmDistributionPassword* 属性を無視するよう設定します。
	- 加入者チャネルについては、ドライバフィルタがすべてのオブジェクトクラスの *nspmDistributionPassword* 属性を通知するよう設定します。

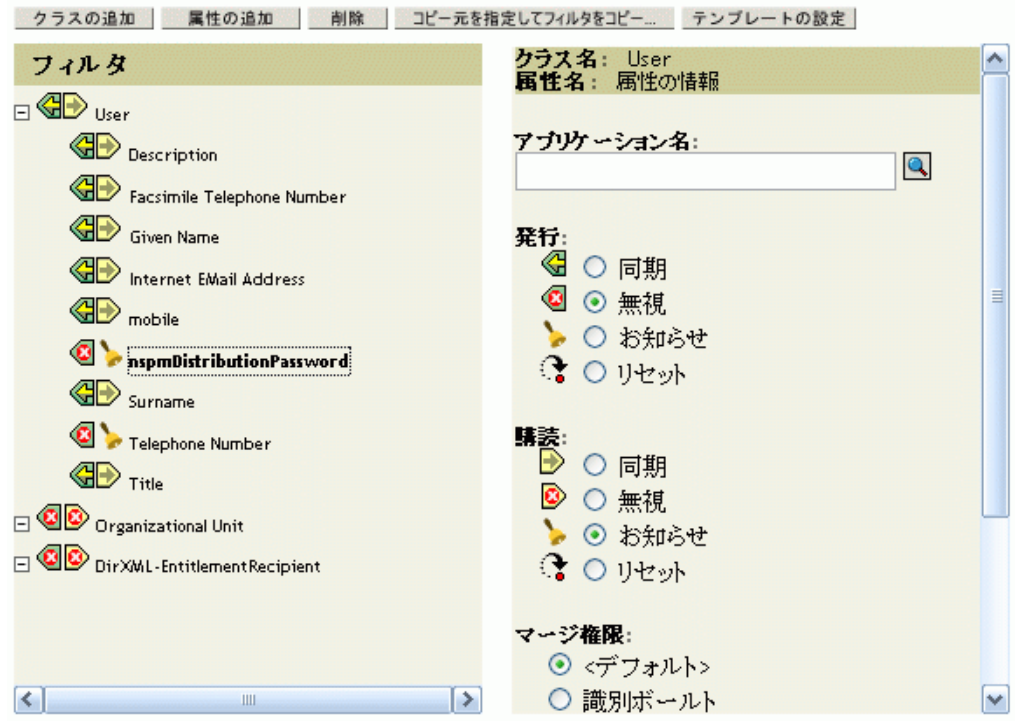

**3**[nspmDistributionPassword]属性が[*Notify*]に設定されているすべてのオブジェクト では、ドライバフィルタの *Public Key* および *Private Key* 属性の両方を[Ignore]に設 定します。

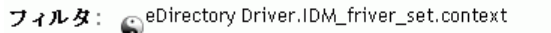

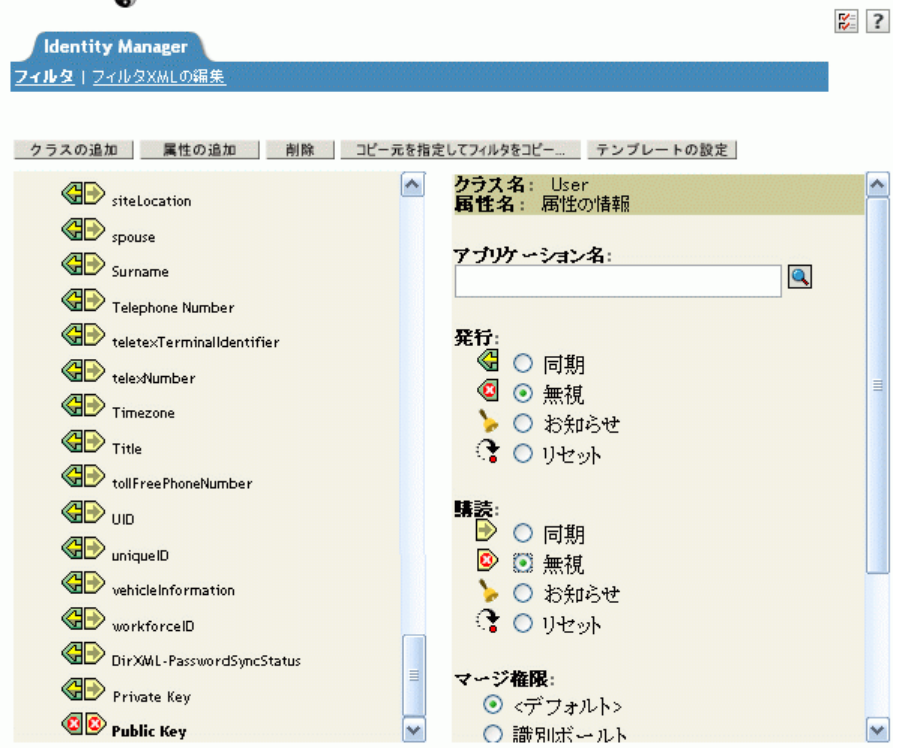

**4** パスワードのセキュリティを確保するには、Identity Manager のオブジェクトへの権 利を持つユーザを制御していることを確認します。

#### <span id="page-142-0"></span>シナリオ **3** のトラブルシューティング

- 141 ページの 「シナリオ3[のフローチャート」](#page-142-1)
- 142 ページの 「eDirectory [へのログインのトラブルシューティング」](#page-143-0)
- 143 ページの [「パスワードを購読する別の接続システムへのログインのトラブル](#page-144-0) [シューティング」](#page-144-0)
- 144 ページの [「パスワードのエラーについての電子メールが生成されない」](#page-145-0)
- 144 ページの 「[Check Password Status[\]を使用した場合のエラー」](#page-145-1)
- ◆ 145 ページの 「DSTrace [の便利なコ](#page-146-1) \'83\'7d ンド」

のヒントも参照してください。169 ページのセクション 5.13[「パスワード同期のトラブル](#page-170-0) [シューティング」](#page-170-0)

#### <span id="page-142-1"></span>シナリオ 3 のフローチャート

図 [5-12](#page-143-1) は、NMAS が Identity Manager から受信するパスワードの処理の方法を示していま す。このシナリオではパスワードが配布パスワードに同期され、NMAS では次が決定さ れます。

 パスワードポリシーのルールに対して着信パスワードを検証する必要があることを指 定したかどうかに基づいた、パスワードの処理方法 ( ユニバーサルパスワードおよび 高度なパスワードルールが有効になっている場合 )。

 ユニバーサルパスワードとその他のパスワードとを同期するためのパスワードポリ シーに、どのようなその他の設定があるのか。

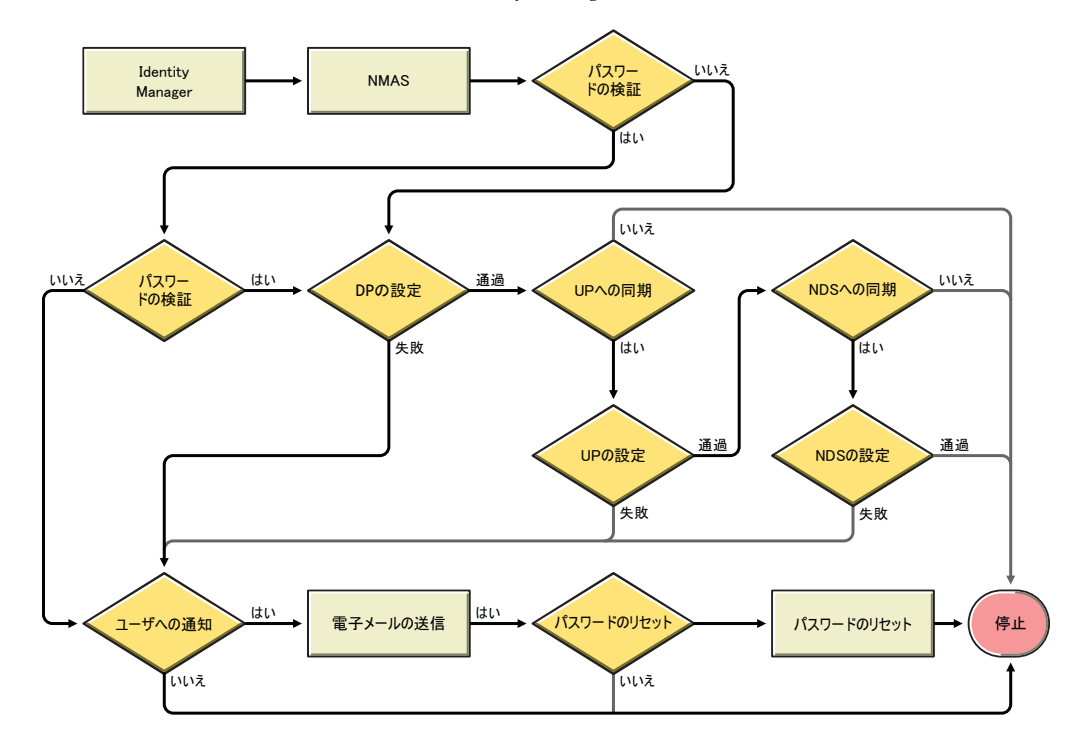

<span id="page-143-1"></span>図 *5-12* 配布パスワードに同期される *Identity Manager* のパスワード

<span id="page-143-0"></span>eDirectory へのログインのトラブルシューティング

DSTrace で、[*+AUTH*]、[*+DXML*]、および[*+DVRS*]の設定をオンにします。

図 *5-13 DSTrace* <sup>コ</sup> *\'83\'7d* ンド

|               | $2$ 151.156.165.10 - PTY                     |  |                                             |            |                      |   |
|---------------|----------------------------------------------|--|---------------------------------------------|------------|----------------------|---|
|               | TAGS: Show Event Tags TIME: Show Event Times |  |                                             |            | ABUF: Agent Buffers  | A |
|               | ALOC: Memory Allocation AREQ: Agent Requests |  |                                             |            | AUMN: Audit          |   |
|               | AUNC: Audit NCPs                             |  | AUSK: Audit Skulk                           |            | AUTH: Authentication |   |
|               | BASE: Base Set                               |  | BEMU: Bindery Emulator BLNK: Backlinker     |            |                      |   |
|               | CBUF: Client Buffers                         |  | CHNG: Change Cache                          |            | COLL: Collisions     |   |
|               | DRLK: Dist Ref Links                         |  | DXML: DirXML Events                         |            | DVRS: DirXML Drivers |   |
|               | FRAG: Packet Fragmenter INIT: Initialization |  |                                             |            | INSP: Inspector      |   |
|               | JNTR: Janitor                                |  | LMBR: Limber                                | LDAP: LDAP |                      |   |
|               | LOCK: Locking                                |  | LOST: Lost Entries                          |            | MISC: Miscellaneous  |   |
| MOVE: Move    |                                              |  | NCPE: NCP Engine PART: Partition            |            |                      |   |
|               | PURG: Purger                                 |  | RECM: Record Manager                        |            | RSLV: Resolve Name   |   |
|               | SADV: Srvc Advertising SCMA: Schema          |  |                                             |            | SCMD: Schema Detail  |   |
|               | SPKT: Server Packets                         |  | SKLK: Skulker                               |            | STRM: Streams        |   |
|               | SYNC: Inbound Sync                           |  | THRD: Threads                               |            | TVEC: Time Vector    |   |
|               | VCLN: Virtual Client                         |  | WANM: WAN Traffic Mor OBIT: Obituaries      |            |                      |   |
|               | SYDL: Sync Detail                            |  | CONN: Conn Trace                            |            | NMON: Ndsmons        |   |
|               | OBJP: Object Producer                        |  | DNSV: Domain Name Srv SSLI: SSL Information |            |                      |   |
|               | PKII: PKI Information                        |  | HTTP: HTTP Stack                            |            | LSTK: LDAP Stack     |   |
|               | NICI: NICIExt                                |  | SSTR: Secret Store                          |            | NMAS: NMAS Debugging |   |
|               | BLDT: Backlink Detail                        |  | DRLD: DRL Detail                            |            | SRCH: DSASearch      |   |
|               | SRDT: Search Detail                          |  |                                             |            |                      |   |
|               |                                              |  |                                             |            |                      |   |
| Server: fb110 |                                              |  |                                             |            |                      |   |
| NDSTrace:     |                                              |  |                                             |            |                      |   |
- ◆ <password>または<modify-password>の要素がIdentity Managerに渡されていることを確 認します。確認するには、[DSTtrace]画面またはファイルのトレースオプションが、 最初の項目で説明したとおり、オンになっていることを確かめます。
- NMAS パスワードポリシーのルールに従い、パスワードが有効であることを確認しま す。
- NMAS パスワードポリシーの設定と割り当てを確認します。ポリシーをユーザに直接 割り当て、正しいポリシーが使用されるようにします。
- ドライバの[Password Synchronization]ページで、[*Identity Manager accepts passwords (Publisher Channel)*]が選択されていることを確認します。
- [NMAS Password Policy]で、[*Synchronize Distribution Password when setting Universal Password*]が選択されていることを確認します。
- [NMAS Password Policy]で、必要に応じて[*Synchronize NDS Password when setting Universal Password*]が選択されていることを確認します。
- ユーザが Novell Client または ConsoleOne を通じてログインしている場合は、バージョ ンを確認します。ユニバーサルパスワードが NDS パスワードに同期化されていない 場合、レガシーな Novell Clients および ConsoleOne からは、識別 \'83\'7bールトにログ インできないことがあります。

ユニバーサルパスワードを認識する Novell Client および ConsoleOne のバージョンが 利用できます。『*[NMAS 3.0 Administration Guide](http://www.novell.com/documentation/nmas30/index.html)* (http://www.novell.com/documentation/ nmas30/index.html)』を参照してください。

 一部のレガシーユーティリティは NDS パスワードを使用して認証され、ユニバーサル パスワードが NDS パスワードと同期されていない場合には、識別ボールトにログイ ンできません。ほとんどのユーザは NDS パスワードを使用せず、管理者またはヘル プデスクのユーザがレガシーユーティリティへの認証を必要とする場合は、ヘルプデ スクのユーザには異なるパスワードポリシーを使用し、異なるユニバーサルパスワー ド同期化のオプションを指定できるようにします。

### パスワードを購読する別の接続システムへのログインのトラブルシューティング

このセクションでは、この接続システムが Identity Manager にパスワードを発行している が、そのパスワードを購読するもう 1 つの接続システムがこのシステムからの変更を受信 していないように思える場合の、トラブルシューティングについて説明します。この関係 は、第 2 の接続システムとも呼ばれ、第 1 の接続システムから Identity Manager を通じて パスワードを受信することを意味します。

- ◆ DSTrace の「*+DXML*]および「*+DVRS*]の設定をオンにし、Identity Manager のルール 処理および可能性のあるエラーを確認します。
- ◆ ドライバの Identity Manager のトレースレベルを[*3]に設定します。*
- [Password Synchronization]ページの[*Identity Manager accepts passwords (Publisher Channel)*]オプションが選択されていることを確認します。
- [Password Policy]で、[*Synchronize Distribution Password when Setting Universal Password*]が選択されていないことを確認します。

Identity Manager は、配布パスワードを使用して、パスワードを接続システムに同期 します。ユニバーサルパスワードは、この同期化方法の配布パスワードに同期化させ る必要があります。

ドライバフィルタの nspmDistributionPassword 属性を確認します。

- ◆ <password> 要素 (Add の場合) または <modify-password> 要素が、 nspmDistributionPassword 属性の Add 属性および Modify 属性の操作に変換されている ことを確認します。確認するには、[DSTrace]画面またはファイルのオプションが、 最初の項目で説明したとおり、オンになっていることを確かめます。
- Identity Manager スクリプトパスワードポリシーが、101 [ページのセクション](#page-102-0) 5.3.4「ド [ライバ設定で必要なポリシー」](#page-102-0)で説明されているとおり、ドライバ設定の正しい位置 と順序にあることを確認します。
- ◆ 識別 \'83\'7bールトのパスワードポリシーと、接続システムにより適用されるパスワー ドポリシーと比較し、互換性があることを確認します。

### パスワードのエラーについての電子メールが生成されない

- ◆ DSTrace の [+DXML] の設定をオンにし、Identity Manager のルール処理を確認しま す。
- ドライバの Identity Manager のトレースレベルを[*3*]に設定します。
- 雷子メールを生成するルールが選択されていることを確認します。
- ◆ 識別 \'83\'7bールトオブジェクトを検証し、Internet EMail Address 属性に正しい値が含 まれていることを確認します。
- 通知設定タスクで、SMTP サーバと電子メールテンプレートが正しく設定されている ことを確認します。詳細については、158 [ページのセクション](#page-159-0) 5.12「電子メール通知 [の設定」を](#page-159-0)参照してください。

電子メール通知は、他に影響を与えません。これらは、電子メールをトリガした XML ド キュメントの処理には影響しません。失敗した場合、操作自体が再試行されない限り、電 子メール通知は再試行されません。電子メール通知のデバッグメッセージはトレースファ イルに書き込まれます。

### [Check Password Status]を使用した場合のエラー

iManager の[Check Password Status]タスクにより、ドライバで[Check Object Password] アクションが実行されます。

 接続システムでパスワードのチェックがサポートされていることを確認してくださ い。詳細については、94 ページのセクション 5.2[「パスワード同期をサポートする接](#page-95-0) [続システム」を](#page-95-0)参照してください。

接続システムがパスワードチェック機 \'94\'5c をサポートするようドライバ \'83\'7d ニ フェストに示されてない場合は、iManager からこの機 \'94\'5c を使用することはでき ません。

- ◆ 「オブジェクトパスワードの確認]から -603 が返される場合、識別ボールトブジェク トに nspmDistributionPassword 属性が含まれていません。ドライバフィルタ、および [Password Policy]の[*Synchronize Universal to Distribution*]オプションを確認します。
- [Check Object Password]が「Not Synchronized」を返す場合、ドライバ設定に Identity Manager パスワード同期の適切なポリシーが含まれていることを確認します。
- ◆ 識別 \'83\'7bールトのパスワードポリシーと、接続システムにより適用されるパスワー ドポリシーと比較し、互換性があることを確認します。
- ◆ [オブジェクトパスワードの確認]は、配布パスワードを確認します。配布パスワー ドがアップデートされていない場合、[*Check Object Password*]によって、パスワー ドが同期化されていることがレポートされないことがあります。

● 識別ボールトでは、「パスワードステータスの確認」は、ユニバーサルパスワードで はなく NDS パスワードを確認することに注意してください。つまり、ユーザのパス ワードポリシーで NDS パスワードをユニバーサルパスワードに同期化するよう指定 されていない場合は、常に、パスワードが同期化されていないとレポートされます。 配布パスワードおよび接続システムのパスワードは同期化されないことがあります が、NDS パスワードおよび配布パスワードの両方がユニバーサルパスワードに同期 化されない限り、[Check Password Status]は正確とは限りません。

### DSTrace の便利なコ \'83\'7d ンド

*+DXML*: Identity Manager ルール処理および可能性のあるエラーメッセージを表示する。

*+DVRS*: Identity Manager ドライバのメッセージを表示する。

*+AUTH*: NDS パスワードの変更を表示する。

## <span id="page-146-0"></span>**5.8.5** シナリオ **4:** トンネル

Identity Manager では、識別ボールトのパスワードはそのままにしながら、接続システム 間でパスワードを同期できます。これは「トンネリング」と呼ばれます。

このシナリオでは、Identity Manager が配布パスワードを直接更新します。このシナリオ は 136 ページのセクション 5.8.4「シナリオ 3: Identity Manager [で配布パスワードを更新す](#page-137-0) [ることで、識別ボールトと接続システムを同期する」](#page-137-0)とほとんど同じです。異なる点は、 ユニバーサルパスワードおよび配布パスワードは同期されないことです。これは、NMAS のパスワードポリシーを使用しないか、または[*Synchronize Distribution Password when*  setting Universal Password 7 のオプションを無効にしたパスワードポリシーを使用して実行 します。

- 146 ページの 「シナリオ 4 [の長所と短所」](#page-147-0)
- ◆ 147 ページの [「シナリオ](#page-148-0)4の設定」
- 148 ページの 「シナリオ 4 [のトラブルシューティング」](#page-149-0)

### <span id="page-147-0"></span>シナリオ **4** の長所と短所

#### 表 *5-14* トンネリングの長所

#### 長所 しょうしょう しゅうしょう しゅうしょう 短所 しょうしょく ほうしゅう

識別 \'83\'7bールトのパスワードはそのままにしな ユニバーサルパスワードおよび高度なパスワード がら、接続システム間でパスワードを同期化でき ます。

パスワードポリシーでは、ユニバーサルパスワー ドを有効にしておく必要はありませんが、使用し ている環境ではユニバーサルパスワードがサポー トされている必要があります。

接続システムが iManager の[Check Password Status<sup>7</sup> タスクをサポートする場合、このシナリ オも「Check Password Status] タスクをサポート します。

パスワード同期が失敗した場合に通知を送信する よう指定できます。

接続システムのパスワードがパスワードポリシー に準拠しない場合、それをリセットできます。

ユニバーサルパスワードおよび高度なパスワード ルールが有効になっている場合、パスワードポリ シーを適用するよう指定した際はパスワードポリ シーが適用され、接続システムのパスワードをリ セットできます。

図 [5-14](#page-148-1) は、次のフローを示しています。

- 1. パスワードが、Identity Manager を通って来る。
- 2. Identity Manager が NMAS と通信して、配布パスワードを直接アップデートする。
- 3. Identity Manager は配布パスワードを使用し、パスワードを受諾するよう指定した接 続システムに配布します。

このシナリオの重要な点は、NMAS パスワードポリシーで、[ユニバーサルパスワードの 設定時に配布パスワードを同期する]が無効になっている点です。配布パスワードとユニ バーサルパスワードは同期化されないので、Identity Manager は、識別 \'83\'7bールトのパ スワードはそのままにしながら、接続システム間でパスワードを同期化します。

この \'90\'7d では複数の接続システムが Identity Manager に接続しているように示されてい ますが、接続システムのドライバごとに設定を作成することに注意してください。

ルールが無効になっている場合、パスワードポリ シーは適用されず、接続システムのパスワードは リセットできません。

<span id="page-148-1"></span>図 *5-14 Identity Manager* での配布パスワードのアップデートによるトンネリング

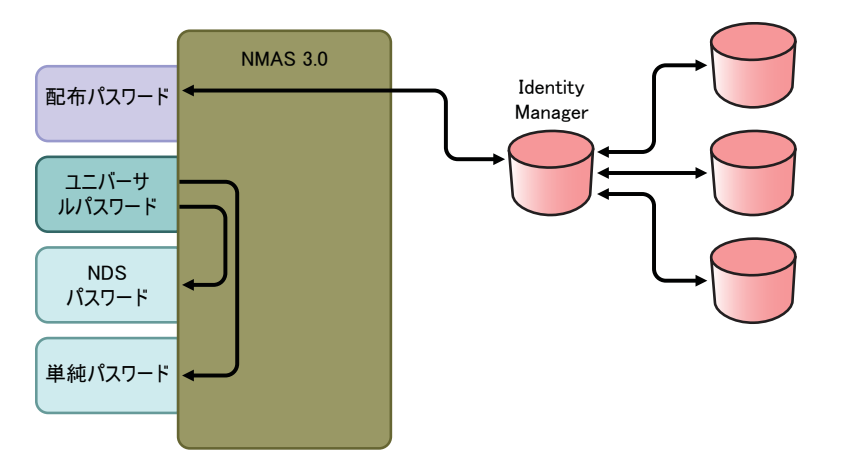

### <span id="page-148-0"></span>シナリオ **4** の設定

この種類のパスワード同期を設定するには、次を設定します。

- 147 ページの [「ユニバーサルパスワードの展開」](#page-148-2)
- ◆ 147ページの 「Password Policy ([パスワードポリシー](#page-148-3))の設定」
- ◆ 148 ページの [「パスワード同期の設定」](#page-149-1)
- ◆ 148 ページの [「ドライバ設定」](#page-149-2)

### <span id="page-148-2"></span>ユニバーサルパスワードの展開

パスワードポリシーでユニバーサルパスワードを有効にする必要はありませんが、使用し ている環境では、ユニバーサルパスワードをサポートする eDirectory 8.7.3 を使用している 必要があります。詳細については、105 [ページのセクション](#page-106-0) 5.4「Identity Manager パス [ワード同期およびユニバーサルパスワードを使用するための準備作業」](#page-106-0)を参照してくださ い。

#### <span id="page-148-3"></span>Password Policy ( パスワードポリシー ) の設定

パスワードポリシーを確認して、以下の内容を確認します。

◆ [ユニバーサルパスワードの設定時に配布パスワードを同期する]が選択されていな いことを確認します。

識別ボールトのパスワードに影響を与えずにパスワードのトンネリングを実行するに は、これが重要です。ユニバーサルパスワードを配布パスワードと同期しないことに よって、配布パスワードをそのままにして、接続システムに対する Identity Manager でのみ使用できます。Identity Manager は、識別 \'83\'7bールトのパスワードには影響 を与えずに接続システム間でパスワードを配布するルートとして機 \'94\'5c します。

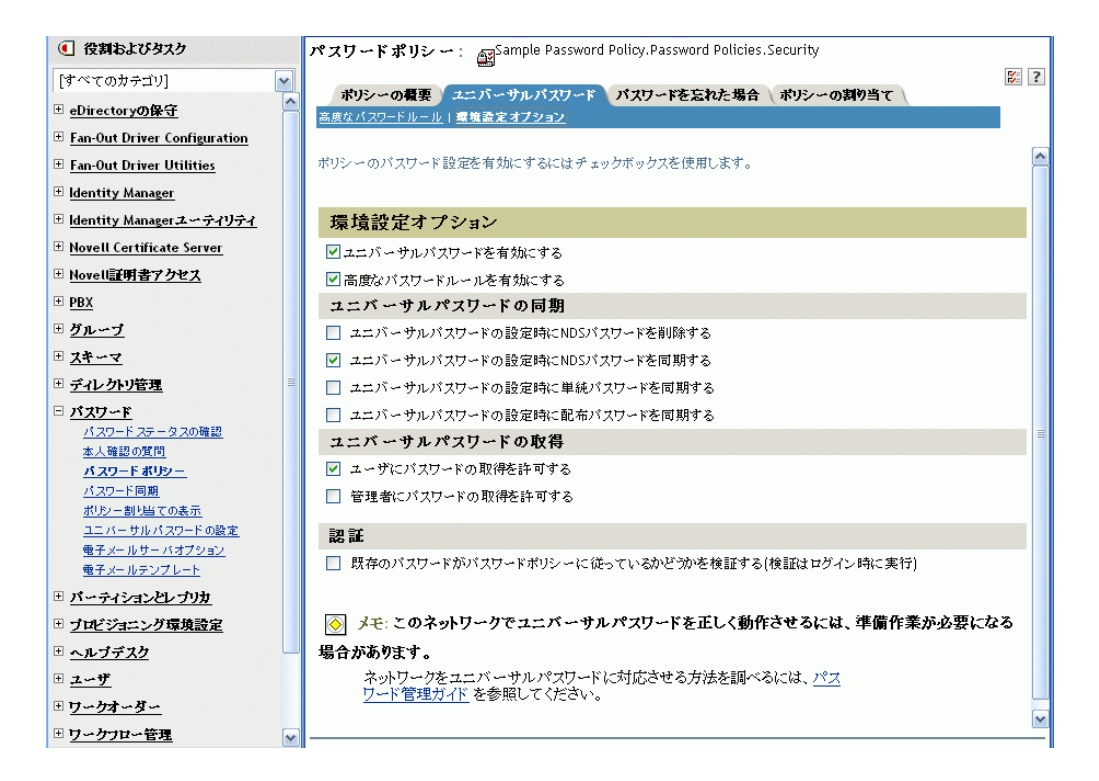

必要に応じてパスワードポリシーのその他の設定を行います。

パスワードポリシー内のその他のパスワード設定はオプションです。

### <span id="page-149-1"></span>パスワード同期の設定

の「[パスワード同期の設定](#page-139-0)」と同じ設定を使用します。136 [ページのセクション](#page-137-0) 5.8.4「シ ナリオ 3: Identity Manager [で配布パスワードを更新することで、識別ボールトと接続シス](#page-137-0) [テムを同期する」](#page-137-0)

### <span id="page-149-2"></span>ドライバ設定

の「[ドライバ設定](#page-141-0)」と同じ設定を使用します。136 [ページのセクション](#page-137-0) 5.8.4「シナリオ 3: Identity Manager [で配布パスワードを更新することで、識別ボールトと接続システムを](#page-137-0) [同期する」](#page-137-0)

### <span id="page-149-0"></span>シナリオ **4** のトラブルシューティング

パスワード同期がトンネリングのための設定になっている場合、配布パスワードは、ユニ バーサルパスワードおよび NDS パスワードと異なるものになります。

- ◆ 149ページの [「パスワードを購読する別の接続システムへのログインのトラブル](#page-150-0) [シューティング」](#page-150-0)
- ◆ 149 ページの [「パスワードのエラーについての電子メールが生成されない」](#page-150-1)
- ◆ 150ページの 「[Check Password Status] を使用した場合のエラー」
- ◆ 150 ページの 「DSTrace [の便利なコ](#page-151-1) \'83\'7d ンド」

のヒントも参照してください。169 ページのセクション 5.13[「パスワード同期のトラブル](#page-170-0) [シューティング」](#page-170-0)

### <span id="page-150-0"></span>パスワードを購読する別の接続システムへのログインのトラブルシューティング

このセクションでは、この接続システムが Identity Manager にパスワードを発行している が、そのパスワードを購読するもう 1 つの接続システムがこのシステムからの変更を受信 していないように思える場合の、トラブルシューティングについて説明します。この関係 は、第 2 の接続システムとも呼ばれ、第 1 の接続システムから Identity Manager を通じて パスワードを受信することを意味します。

- **DSTrace** の [+DXML] および [+DVRS] の設定をオンにし、Identity Manager のルール 処理および可能性のあるエラーを確認します。
- ドライバの Identity Manager のトレースレベルを[*3*]に設定します。
- [Password Synchronization]ページの[*Identity Manager accepts passwords (Publisher Channel)*]オプションが選択されていることを確認します。
- [Password Policy]で、[*Synchronize Distribution Password when Setting Universal Password*]が選択されていないことを確認します。

Identity Manager は、配布パスワードを使用して、パスワードを接続システムに同期 します。ユニバーサルパスワードは、この同期化方法の配布パスワードに同期化させ る必要があります。

- ドライバフィルタのnspmDistributionPassword属性が正しく設定されていることを確認 します。
- ◆ <password> 要素 (Add の場合)または <modify-password> 要素が、 nspmDistributionPassword 属性の Add 属性および Modify 属性の操作に変換されている ことを確認します。確認するには、[DSTrace]画面またはファイルのトレースオプ ションが、最初の項目で説明したとおり、オンになっていることを確かめます。
- Identity Manager スクリプトパスワードポリシーが、101 [ページのセクション](#page-102-0) 5.3.4「ド [ライバ設定で必要なポリシー」](#page-102-0)で説明されているとおり、ドライバ設定の正しい位置 と順序にあることを確認します。
- ◆ 識別 \'83\'7bールトのパスワードポリシーと、接続システムにより適用されるパスワー ドポリシーと比較し、互換性があることを確認します。

### <span id="page-150-1"></span>パスワードのエラーについての電子メールが生成されない

- ◆ DSTrace の [+DXML] の設定をオンにし、Identity Manager のルール処理を確認しま す。
- ◆ ドライバの Identity Manager のトレースレベルを「37 に設定します。
- ◆ 雷子メールを生成するルールが選択されていることを確認します。
- ◆ 識別 \'83\'7bールトオブジェクトを検証し、Internet EMail Address 属性に正しい値が含 まれていることを確認します。
- 通知設定タスクで、SMTP サーバと電子メールテンプレートを確認します。詳細につ いては、158 ページのセクション 5.12[「電子メール通知の設定」を](#page-159-0)参照してくださ い。

電子メール通知は、他に影響を与えません。これらは、電子メールをトリガした XML ド キュメントの処理には影響しません。失敗した場合、操作自体が再試行されない限り、電 子メール通知は再試行されません。電子メール通知のデバッグメッセージはトレースファ イルに書き込まれます。

### <span id="page-151-0"></span>[Check Password Status]を使用した場合のエラー

iManager の [Check Password Status] タスクにより、ドライバで [Check Object Password] アクションが実行されます。

 接続システムでパスワードのチェックがサポートされていることを確認してくださ い。詳細については、94 ページのセクション 5.2[「パスワード同期をサポートする接](#page-95-0) [続システム」を](#page-95-0)参照してください。

接続システムがパスワードチェック機 \'94\'5c をサポートするようドライバ \'83\'7d ニ フェストに示されてない場合は、iManager からこの機 \'94\'5c を使用することはでき ません。

- ◆ [オブジェクトパスワードの確認] アクションから -603 が返される場合、識別ボール トブジェクトに nspmDistributionPassword 属性が含まれていません。Identity Manager 属性フィルタ、および「Password Policy]の「*Synchronize Universal to Distribution]オ* プションを確認します。
- [Check Object Password]アクションが「Not Synchronized」を返す場合、ドライバ設 定に Identity Manager パスワード同期の適切なポリシーが含まれていることを確認し ます。
- ◆ 識別 \'83\'7bールトのパスワードポリシーと、接続システムにより適用されるパスワー ドポリシーと比較し、互換性があることを確認します。
- [オブジェクトパスワードの確認]アクションは、配布パスワードを確認します。配 布パスワードがアップデートされていない場合、[Check Object Password]によって、 パスワードが同期化されていることがレポートされないことがあります。

#### <span id="page-151-1"></span>DSTrace の便利なコ \'83\'7d ンド

*+DXML*: Identity Manager ルール処理および可能性のあるエラーメッセージを表示する。

*+DVRS*: Identity Manager ドライバのメッセージを表示する。

*+AUTH*: NDS パスワードの変更を表示する。

*+DCLN*: NDS DClient メッセージを表示する。

## **5.8.6** シナリオ **5:** アプリケーションパスワードを単純パスワード に同期する

このシナリオは、パスワード同期機能の特別な使用方法です。Identity Manager および NMAS を使用し、接続システムからパスワードを取得して、識別ボールトの単純パス ワードに直接同期できます。接続システムがハッシュされたパスワードのみを提供する場 合、ハッシュを元に戻さずに、単純パスワードに同期できます。他のアプリケーション は、同じクリアテキスト、あるいは LDAP または Novell Client によりハッシュされたパ スワードを使用し、識別 \'83\'7bールトに対して認証できます。NMAS コンポーネントは、 通常パスワードをログインメ \'83\'5cッドとして使用するよう設定されます。

接続システムのパスワードがクリアテキストである場合、そのまま接続システムから 識 別 \'83\'7bールトの通常パスワードの場所に発行できます。

接続システムがハッシュされたパスワード (MD5、SHA、SHA1、または UNIX Crypt がサ ポートされています ) のみを提供する場合、それらのパスワードは、{MD5} のように ハッシュの種類を指定して単純パスワードに発行する必要があります。

同じパスワードで認証する別のアプリケーションについては、ユーザのパスワードを取得 し LDAP を使用して通常パスワードに対して認証するよう、アプリケーションをカスタ \'83\'7d イズする必要があります。

NMAS は、アプリケーションから取得したパスワードの値と、単純パスワードの値を比 較します。単純パスワードとして保存されているパスワードがハッシュ値である場合、 NMAS は、アプリケーションのパスワードの値を使用して正しいタイプのハッシュ値を 生成してから比較します。アプリケーションから取得したパスワードと通常パスワードが 同一である場合、NMAS はユーザを認証します。

このシナリオでは、ユニバーサルパスワードは使用できません。

- ◆ 151 ページの 「NDS [パスワードへの同期の長所」](#page-152-0)
- ◆ 152 ページの [「シナリオ](#page-153-0) 5 の設定」

#### <span id="page-152-0"></span>**NDS** パスワードへの同期の長所

表 *5-15 NDS* パスワードへの同期の長所

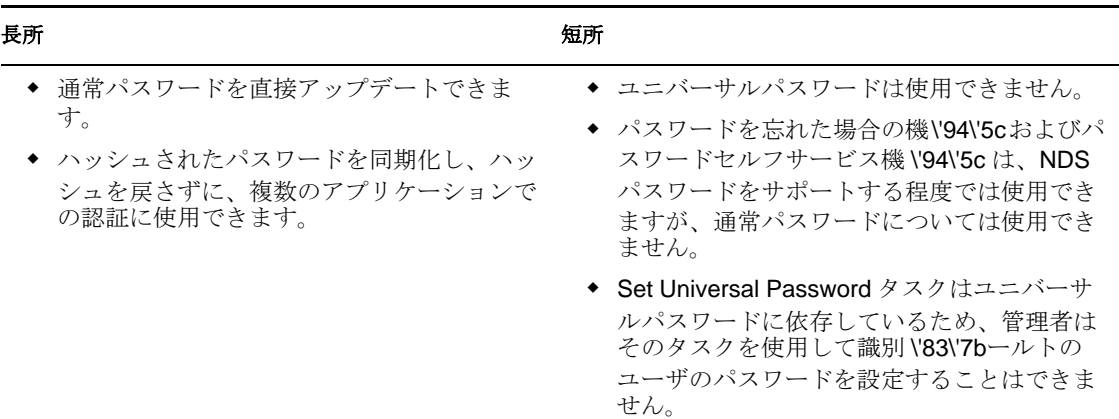

図 *5-15 NDS* パスワードへの同期

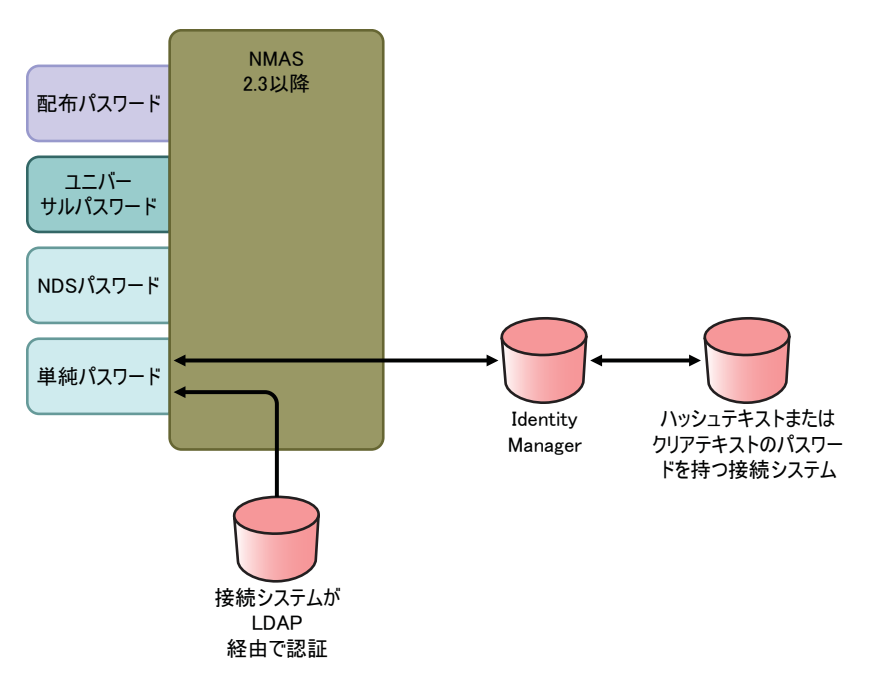

### <span id="page-153-0"></span>シナリオ **5** の設定

- ◆ 152 ページの 「Password Policy ([パスワードポリシー](#page-153-1))の設定」
- 152 ページの [「パスワード同期の設定」](#page-153-2)
- ◆ 152 ページの [「ドライバ設定」](#page-153-3)

### <span id="page-153-1"></span>Password Policy ( パスワードポリシー ) の設定

このシナリオでは、ユーザに対するパスワードポリシーは必要ありません。ユニバーサル パスワードは使用できません。

#### <span id="page-153-2"></span>パスワード同期の設定

このシナリオでは、Identity Manager スクリプトを使用して、SAS:Login Configuration 属性 を直接変更します。つまり、iManager の[Password Synchronization]ページを使用して設 定される、パスワード同期のグローバル設定値 (GCV) に効果はありません。

### <span id="page-153-3"></span>ドライバ設定

**1** フィルタの SAS:Login Configuration 属性が、発行者チャネルおよび加入者チャネルの 両方に対して[*Synchronize*]に設定されていることを確認してください。

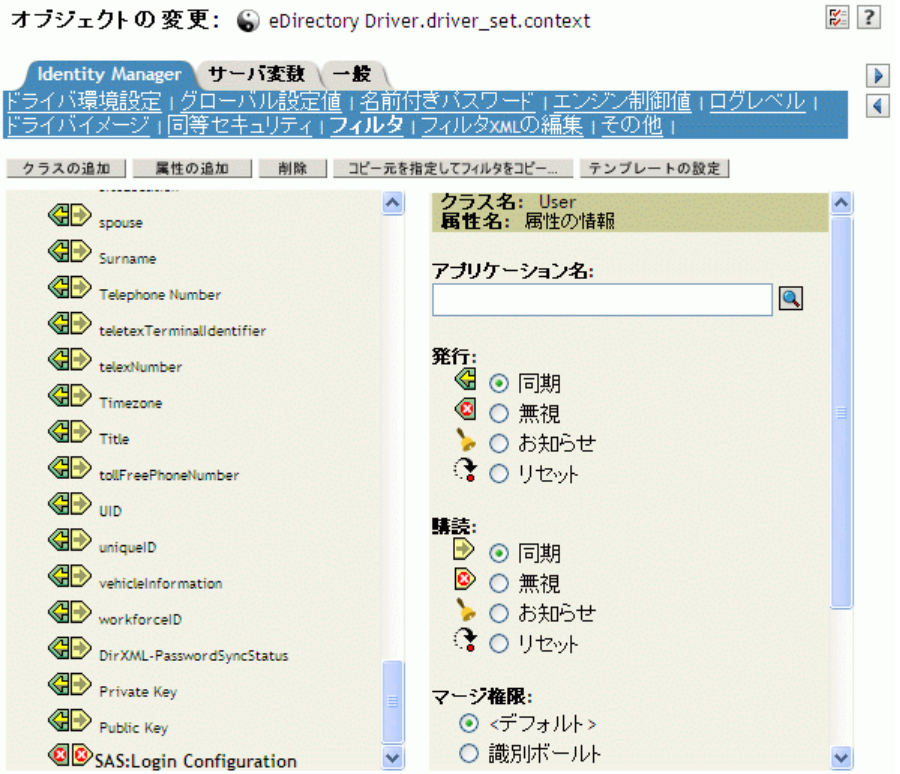

- **2** ドライバポリシーで、接続システムからのパスワードを発行するよう設定します。
- **3** ハッシュされたパスワードについては、ドライバポリシーで、( ハッシュのタイプが アプリケーションからまだ提供されていないる場合は ) ハッシュのタイプを末尾に付 けるよう設定します。
	- {MD5} *hashed\_password*

このパスワードは Base64 でエンコードされています。

{SHA} *hashed\_password*

このパスワードは Base64 でエンコードされています。

{CRYPT} *hashed\_password*

クリアテキストパスワードおよび Unix Crypt パスワードハッシュは、Base 64 でエン コードされていません。

**4** パスワードを通常パスワードに設定するには、SAS:Login Configuration 属性を変更す るようドライバポリシーを設定します。

次の例では、変更操作内で modify-attr 要素を使用して、通常パスワードを MD5 で ハッシュされたパスワードに変更する方法を示しています。 <modify-attr attr-name="SAS:Login Configuration> <add-value> <value>{MD5}2tEgXrIHtAnGHOzH3ENslg==</value> </add-value> </modify-attr>

```
クリアテキストパスワードについては、次の例に従います。
```

```
<modify-attr attr-name="SAS:Login Configuration>
    <add-value>
```

```
 <value>clearpwd</value>
     </add-value>
</modify-attr>
追加操作については、add-attr 要素に次のどちらかを含めます。
<add-attr attr-name="SAS:Login Configuration>
     <value>{MD5}2tEgXrIHtAnGHOzH3ENslg==</value>
</add-attr>
または
<add-attr attr-name="SAS:Login Configuration>
    <value>clearpwd</value>
</add-attr>
```
## **5.9** パスワードフィルタの設定

接続システムの中には、ユーザの実際のパスワードを Identity Manager に提供できるもの もあります。

Active Directory、NIS、および NT ドメインでパスワードをキャプチャするには、接続シ ステムにパスワードフィルタをインストールするための設定を行う必要があります。

- 154 ページのセクション 5.9.1「Active Directory および NT [ドメインのためのパスワード](#page-155-0) [同期のフィルタの設定」](#page-155-0)
- ◆ 154 ページのセクション 5.9.2「NIS [のためのパスワード同期のフィルタの設定」](#page-155-1)

## <span id="page-155-0"></span>**5.9.1 Active Directory** および **NT** ドメインのためのパスワード同 期のフィルタの設定

この情報は、[Identity Manager Drivers](http://www.novell.com/documentation/dirxmldrivers/index.html) (http://www.novell.com/documentation/dirxmldrivers/ index.html) にある Active Directory および NT ドメイン用 Identity Manager ドライバのドラ イバ実装ガイドの「Password Synchronization」のセクションにあります。

Active Directory および NT ドメイン用 Identity Manager ドライバは、1 台の Windows コン ピュータにのみインストールする必要があります。他のドメインコントローラにはドライ バのインストールは必要ありませんが、Identity Manager に送信するパスワードをキャプ チャするために、pwfilter.dll ファイルをドメインコントローラごとにインストールする必 要があります。

設定と管理を簡素化するために、ドライバがインストールされている Windows コン ピュータからすべてのドメインコントローラに対してこの作業を実 \'8e\'7b するための ユーティリティが用意されています。

### <span id="page-155-1"></span>**5.9.2 NIS** のためのパスワード同期のフィルタの設定

NIS 3.0 用の Identity Manager ドライバは、ファイル、NIS、および NIS+ の 3 つの UNIX 認証データストアで動作します。パスワードをキャプチャし NIS 対応の Identity Manager ドライバに送信するために、PAM モジュールが用意されています。

NIS ドライバのための PAM モジュールの展開については、[Identity Manager Drivers](http://www.novell.com/documentation/lg/dirxmldrivers/index.html) (http:// www.novell.com/documentation/lg/dirxmldrivers/index.html) にある『*Identity Manager Driver for NIS Implementation Guide*』で説明しています。

## **5.10** パスワード同期の管理

- 155 ページの [「システム間のパスワードフローの設定」](#page-156-0)
- 157 ページの [「接続システムへのパスワードポリシーの適用」](#page-158-0)
- ◆ 157ページの 「eDirectory [パスワードを同期化されたパスワードとは別にそのままに](#page-158-1) [しておく方法」](#page-158-1)

### <span id="page-156-0"></span>**5.10.1** システム間のパスワードフローの設定

パスワードを受諾または発行するためにシステムがどのように設定されているのかを \'95\'5c 示するには、次のように操作します

- **1** iManager で、[*Passwords*]*>*[Password Synchronization]の順に選択します。
- **2** 接続システムのドライバを検索します。

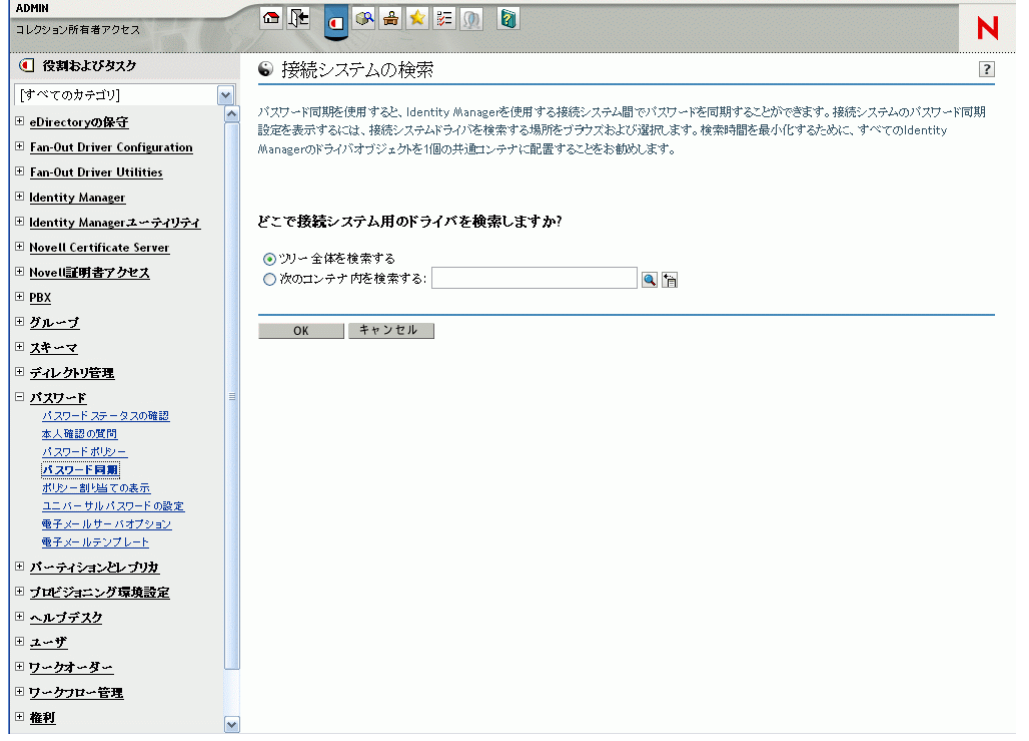

検索結果には、Identity Manager および接続システム間のパスワードフローについての設 定が \'95\'5c 示されます。

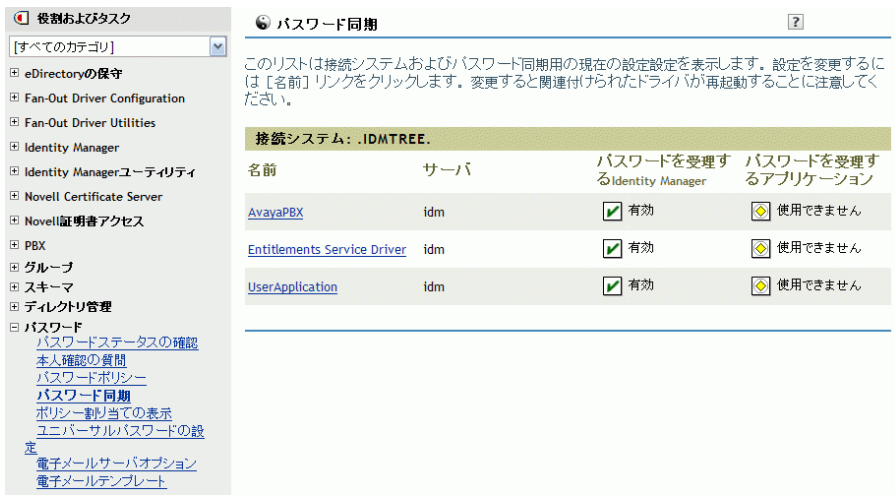

設定を変更するには、接続システムのドライバ名をクリックします。

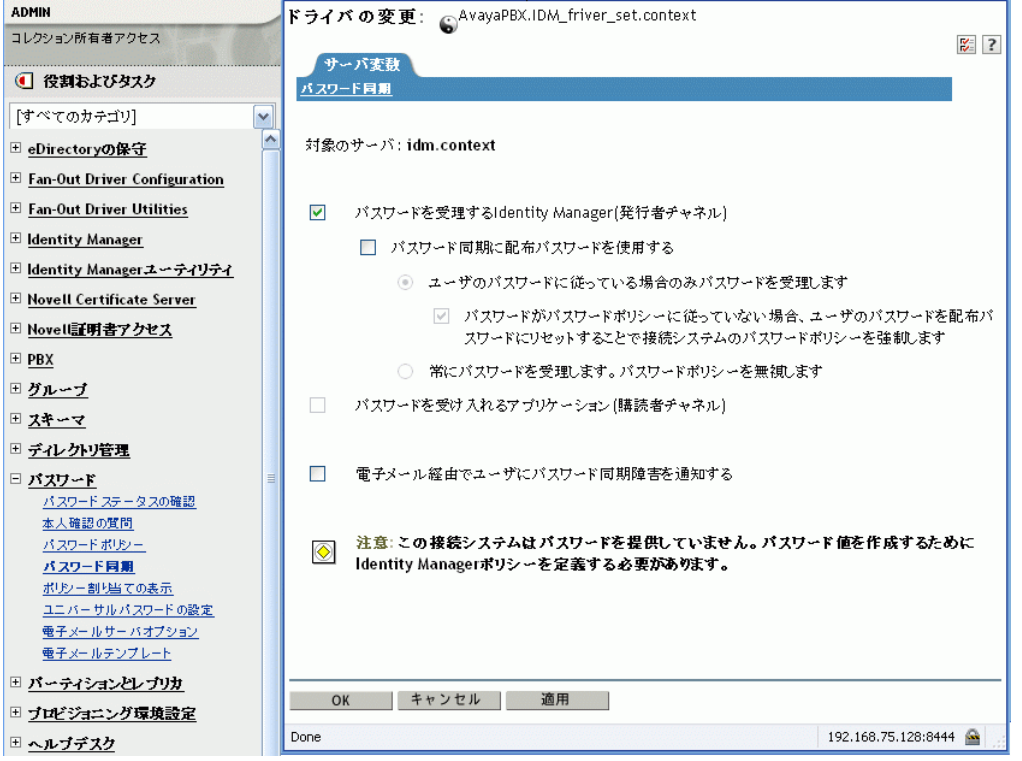

[Modify Driver]ページでは、Identity Manager が受信するパスワードにパスワードポリ シーを適用するかどうかと、接続システムにパスワードポリシーを適用して接続システム のパスワードをリセットするかどうかを設定できます。

このページの設定は、サーバごとに保存される GCV ( グローバル構成値 ) です。詳細に ついては、98 ページのセクション 5.3.3[「グローバル構成値を使用してパスワード同期を](#page-99-0) [制御する」](#page-99-0)を参照してください。

## <span id="page-158-0"></span>**5.10.2** 接続システムへのパスワードポリシーの適用

高度なパスワードルールおよび Identity Manager のパスワード同期を使用している場合、 次を実行することをお勧めします。

- **1** すべての接続システムのパスワードポリシーを調査する。
- **2** 高度なパスワードルールが接続システム上のパスワードポリシーと互換性があること を確認する。

## <span id="page-158-1"></span>**5.10.3 eDirectory** パスワードを同期化されたパスワードとは別に そのままにしておく方法

このシナリオについては、145 [ページのセクション](#page-146-0) 5.8.5「シナリオ 4: トンネル」で説明 しています。

## **5.11** ユーザのパスワード同期ステータスの確認

特定のユーザの配布パスワードが接続システムのパスワードと同じかどうかを判断できま す。

**1** iManager で、[*Passwords*]*>*[Check Password Status]の順に選択します。

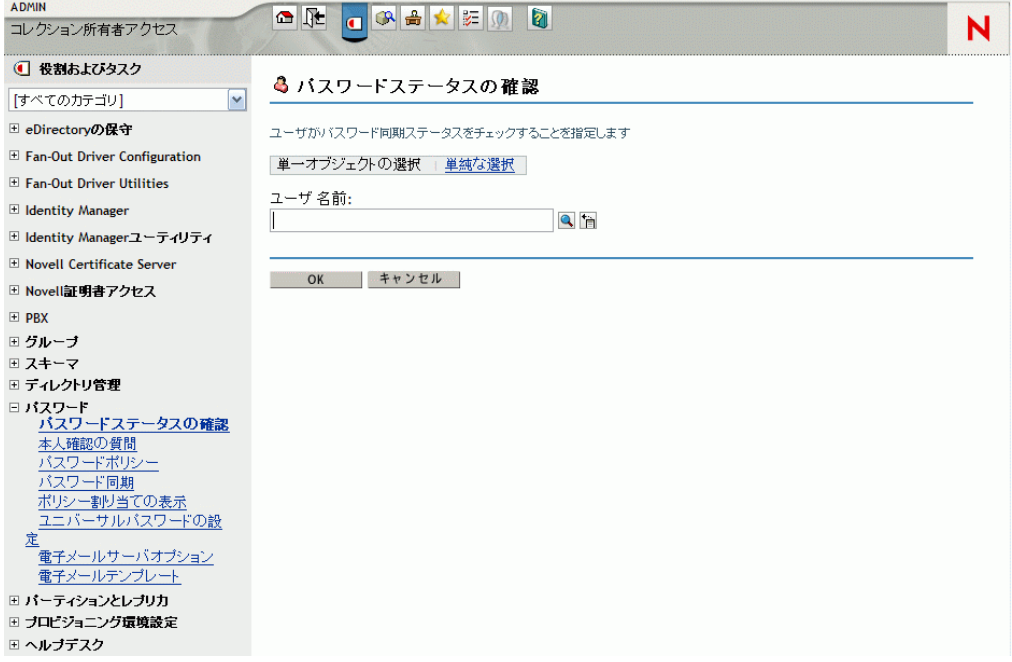

**2** ユーザを参照して選択します。

[*Check Password Status*]タスクにより、ドライバで[*Check Object Password*]アクション が実行されます。

すべてのドライバでパスワードチェックがサポートされているわけではありません。パス ワードチェックをサポートするドライバには、ドライバの \'83\'7d ニフェストにパスワー ドチェック機 \'94\'5c が含まれている必要があります。iManager では、\'83\'7d ニフェスト

にこの機 \'94\'5c が含まれていないドライバにパスワードチェックの操作を送信できませ  $\lambda$ 

[オブジェクトパスワードの確認]アクションは、配布パスワードを確認します。配布パ スワードがアップデートされていない場合、[Check Object Password]によって、パス ワードが同期化されていないとレポートされることがあります。

次のいずれかが発生した場合、配布パスワードは更新されません。

- で説明する同期化方法を使用している場合。122 [ページのセクション](#page-123-0) 5.8.2「シナリオ 1: NDS パスワードを使用した、2 [つの識別ボールト間の同期」](#page-123-0)
- ◆ ユニバーサルパスワードを同期化している(125[ページのセクション](#page-126-0)5.8.3「シナリオ2: [ユニバーサルパスワードを使用したパスワードの同期」を](#page-126-0)参照 ) が、ユニバーサルパ スワードを配布パスワードに同期化するパスワードポリシーの設定オプションを有効 にしていない場合。

注 **:** 識別ボールトでは、[パスワードステータスの確認]アクションは、ユニバーサルパ スワードではなく NDS パスワードを確認することに注意してください。したがって、 ユーザのパスワードポリシーで NDS パスワードをユニバーサルパスワードに同期するよ う指定されていない場合は、常に、パスワードが同期されていないとレポートされます。 配布パスワードおよび接続システムのパスワードは同期化されないことがありますが、 NDS パスワードおよび配布パスワードの両方がユニバーサルパスワードに同期化されな い限り、[Check Password Status]は正確とは限りません。

## <span id="page-159-0"></span>**5.12** 電子メール通知の設定

iManager のタスクを使用すると、電子メールサーバを指定したり、電子メール通知機 \'94\'5c のテンプレートをカスタ \'83\'7d イズしたりできます。

パスワード同期およびパスワードセルフサービスから自動化された電子メールをユーザに 送信するために、電子メールのテンプレートが提供されています。

テンプレートは、テンプレートを使用するアプリケーションによって提供されるので、 ユーザが作成する必要はありません。電子メールテンプレートは、識別ボールトのテンプ レートオブジェクトで、通常は、ツリーのルートにあるセキュリティコンテナに配置され ています。これは識別 \'83\'7bールトオブジェクトですが、iManager を介してのみ編集す る必要があります。

これはモジュラフレームワークです。電子メールテンプレートを使用する新しいアプリ ケーションが追加された場合、テンプレートは、それを使用するアプリケーションととも にインストールできます。

iManager での選択に基づき、電子メールを送信するかどうかが制御されます。パスワー ドを忘れた場合、[パスワードを忘れた場合]アクションの[ユーザにパスワードを電子 メールで送信する]、または[ユーザにヒントを送信する]を選択した場合のみ、電子 メール通知が送信されます。『[パスワード管理ガイド](http://www.novell.com/documentation/password_management/index.html)(http://www.novell.com/documentation/ password\_management/index.html)』の「Providing Users with Forgotten Password Self-Service」 を参照してください。

[*Notify the user of password synchronization failure via e-mail*]を選択した場合、失敗したパ スワード同期の操作のみ、および指定したドライバに対してのみ電子メールを送信するた めにパスワード同期が設定されます。

#### 図 *5-16* パスワード同期の設定

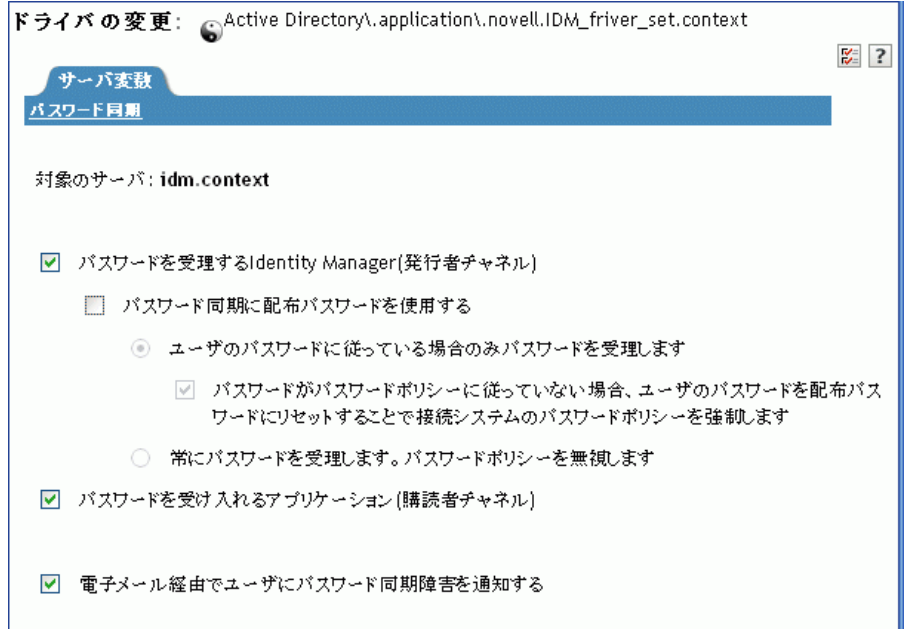

SMTP 認証情報がドライバポリシーに含まれていることも確認する必要があります。

- 159 [ページのセクション](#page-160-0) 5.12.1「前提条件」
- 160 ページのセクション 5.12.2[「電子メール通知を送信するための](#page-161-0) SMTP サーバの設 [定」](#page-161-0)
- ◆ 161 ページの 「通知のための雷子メールテンプレートの設定」
- ◆ 161 ページのセクション 5.12.4[「ドライバポリシーでの](#page-162-1) SMTP 認証情報の提供」
- ◆ 163ページのセクション 5.12.5[「電子メール通知テンプレートへの独自の置換タグの追](#page-164-0) [加」](#page-164-0)
- 169ページのセクション 5.12.6[「電子メール通知の管理者への送信」](#page-170-1)
- ◆ 169 ページのセクション 5.12.7[「電子メール通知テンプレートのローカライズ」](#page-170-2)

### <span id="page-160-0"></span>**5.12.1** 前提条件

- □ eDirectory ユーザが Internet EMail Address 属性に入力済みであることを確認します。
- パスワード同期の電子メール通知を使用する場合は、パスワード同期のドライバポリ シーに SMTP サーバのパスワードが含まれていることを確認します。詳細について は、161 ページのセクション 5.12.4[「ドライバポリシーでの](#page-162-1) SMTP 認証情報の提供」 を参照してください。
- □ 電子メールアドレスを入力していないユーザがいる可能性がある場合や、すべての失 敗操作の通知の電子メールレコードが必要な場合は、ユーザだけではなく、パスワー ド管理者アカウントにも電子メール通知を送信するよう選択することを検討します。

この電子メールアドレスは、Identity Manager のスクリプトポリシーの[*宛先*] フィールドに入力されている必要があります。詳細については、169 [ページのセク](#page-170-1) ション 5.12.6[「電子メール通知の管理者への送信」を](#page-170-1)参照してください。

□ eDirectoryおよび Identity Manager が UNIX サーバ上にある場合は、サーバは電子メール テンプレートオブジェクトのレプリカを保存する必要があります。 これらのオブジェクトは、ルートのセキュリティコンテナにあります。つまり、サー バにはルートパーティションのレプリカが必要です。

### <span id="page-161-0"></span>**5.12.2** 電子メール通知を送信するための **SMTP** サーバの設定

**1** iManager で、[*Passwords*]*>*[Email Server Options]の順に選択します。

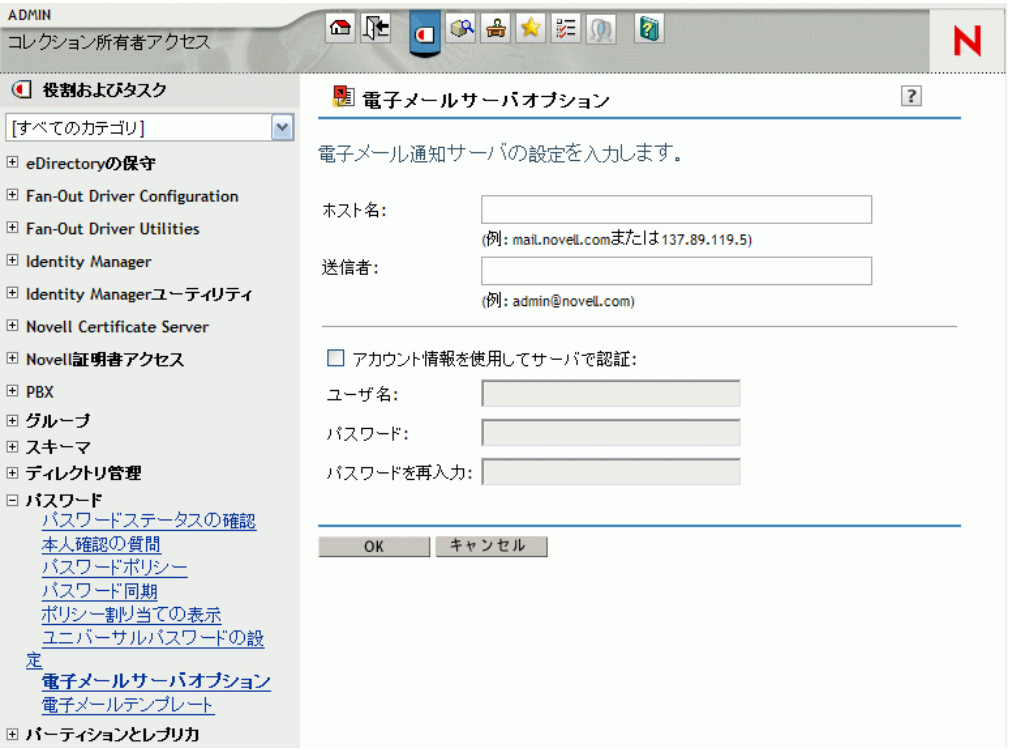

<span id="page-161-1"></span>**2** 次の情報を入力します。

- ◆ ホスト名。
- ◆ 電子メールメッセージの [*送信者*] フィールドに表示する名前 (Administrator など  $\lambda$
- 必要に応じ、サーバに対して認証するためのユーザ名およびパスワード
- **3**[*OK*]をクリックします。
- **4** Identity Manager ドライバでパスワード同期を使用しており、電子メール通知機 \'94\'5c を使用する場合は、次の作業も必要です。
	- **4a** 電子メールを送信する前に SMTP サーバで認証が必要な場合、ドライバポリ シーにパスワードが含まれていることを確認します。ステップについては、[161](#page-162-1) ページのセクション 5.12.4[「ドライバポリシーでの](#page-162-1) SMTP 認証情報の提供」を参 照してください。

にある「Email Server Options」ページで指定する認証情報は、パスワードを忘れ た場合の通知には \'8f\'5c 分ですが、パスワード同期の通知には不 \'8f\'5c 分です。 [ステップ](#page-161-1) 2

**4b** 変更に伴いアップデートする必要のある Identity Manager ドライバを再起動しま す。

ドライバはテンプレートおよび SMTP サーバ情報を、起動時のみ読み込みます。

**5** の説明に従い、電子メールテンプレートをカスタ \'83\'7d イズします。161 [ページの](#page-162-0) [「通知のための電子メールテンプレートの設定」](#page-162-0)

メッセージを送信する機 \'94\'5c を使用する場合は、電子メールサーバの設定後、電子 メールテンプレートを使用するアプリケーションから電子メールメッセージを送信できま す。

## <span id="page-162-0"></span>**5.12.3** 通知のための電子メールテンプレートの設定

これらのテンプレートは、独自のテキストでカスタマイズできます。テンプレートの名前 は、使用目的を示します。

**1** iManager で、[*Passwords*]*>*[Edit Email Templates]の順に選択します。

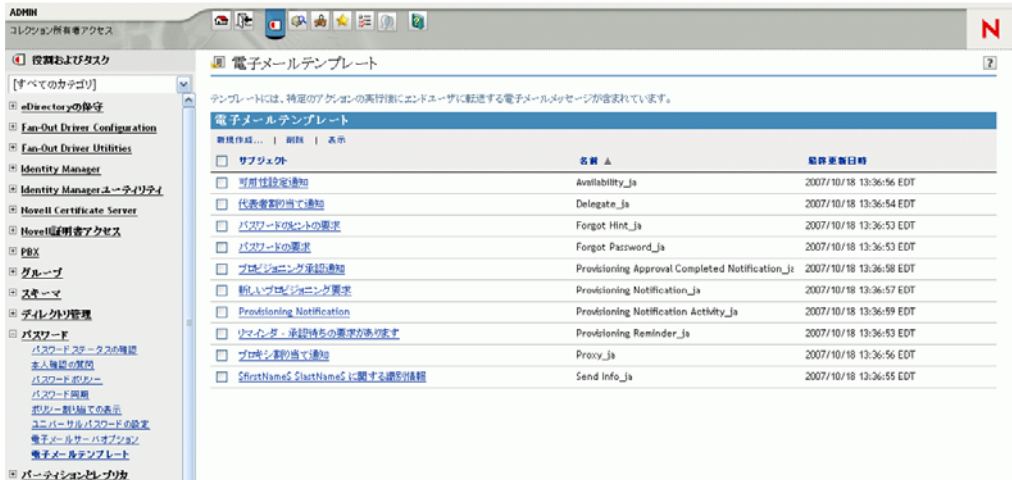

**2** 必要に応じてテンプレートを編集します。

置換タグを追加する場合は、追加の作業が必要となることがあります。163 [ページの](#page-164-0) セクション 5.12.5[「電子メール通知テンプレートへの独自の置換タグの追加」の](#page-164-0)指示 に従います。

**3** 変更に伴いアップデートする必要のある Identity Manager ドライバを再起動します。 ドライバはテンプレートおよび SMTP サーバ情報を、起動時のみ読み込みます。

### <span id="page-162-1"></span>**5.12.4** ドライバポリシーでの **SMTP** 認証情報の提供

160 ページのセクション 5.12.2[「電子メール通知を送信するための](#page-161-0) SMTP サーバの設定」 に、SMTP サーバのユーザ名およびパスワードを指定します。パスワードを忘れた場合の 電子メール通知については、これで \'8f\'5c 分です。

ただし、パスワード同期の電子メール通知については、ドライバポリシーにもパスワード を含める必要があります。メタディレクトリエンジンは、ユーザ名にアクセスできます が、パスワードにはアクセスできません。ドライバポリシーでパスワードを提供する必要 があります。

次の条件に該当する場合は、この手順を実行する必要があります。

- SMTP サーバがセキュリティ保護されており、電子メールを送信する前に認証が必要 な場合。
- Identity Manager パスワード同期を Identity Manager ドライバで使用している場合。
- ドライバのパスワード同期の設定で、[*Notify the user of password synchronization failure via e-mail*]を選択した場合。

ドライバポリシーに SMTP サーバのパスワードを追加する

**1** パスワード同期を使用するために必要なポリシーがドライバに含まれていることを確 認します。

必要なポリシーは、サンプルドライバ設定で提供されています。また、111 [ページの](#page-112-0) セクション 5.7[「パスワード同期をサポートするための、既存のドライバ設定のアッ](#page-112-0) [プグレード」に](#page-112-0)従い、追加することもできます。

- **2** iManager で、[*Identity Manager*]>[*Identity Manager* の概要]の順に選択します。
- **3** ドライバセットを検索するか、対象のドライバセットを含むコンテナを参照して選択 します。
- **4**[Identity Manager Driver Overview]で、ドライバのアイコンをクリックします。
- **5**[Input Transformation]アイコンまたは[Output Transformation]アイコンを選択しま す。

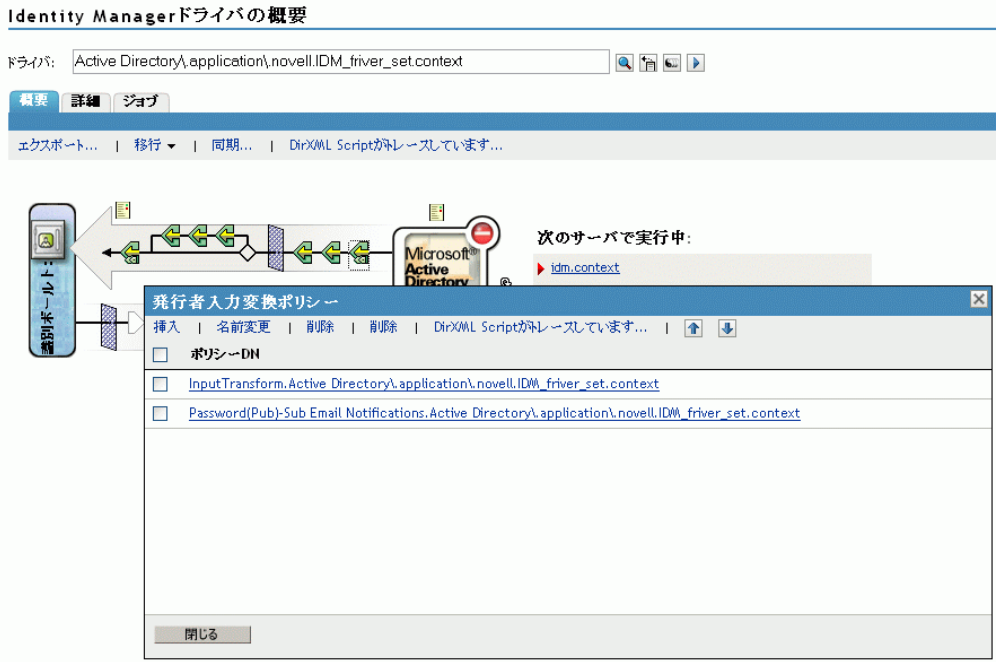

- **6** ポリシーを選択し、[*Edit*]をクリックします。
- **7** ルールをクリックします。
- **8**[Do Send E-mail from Template]アクションを含むルールで、SMTP サーバのパスワー ドを指定します。

たとえば、サンプルドライバ設定を使用している場合、次のパスワード同期ポリシー を変更する必要があります。

| ポリシーセット                          | ポリシー名                                                                      | ルール名                                                                                    |
|----------------------------------|----------------------------------------------------------------------------|-----------------------------------------------------------------------------------------|
| Input Transformation (入<br>力変換)  | Password (Pub)-Sub Email<br>Notifications (パスワード(発<br>行者)-加入者の電子メール通<br>知) | ◆ パスワード購読時のエラーを雷<br>子メールで送信する                                                           |
|                                  |                                                                            | ◆ Identity Manager データストアの<br>パスワードを使用して接続シス<br>テムのパスワードをリセットす<br>る際のエラーを雷子メールで送<br>信する |
| Output Transformation (<br>出力変換) | Password (Sub)-Pub Email<br>Notifications (パスワード(加<br>入者)-発行者の電子メール通<br>知) | ◆ パスワード発行操作のエラーを<br>雷子メールで送信する                                                          |

次の \'90\'7d は、パスワードを必要とする[Do Send E-mail from Template]アクション の例を示します。

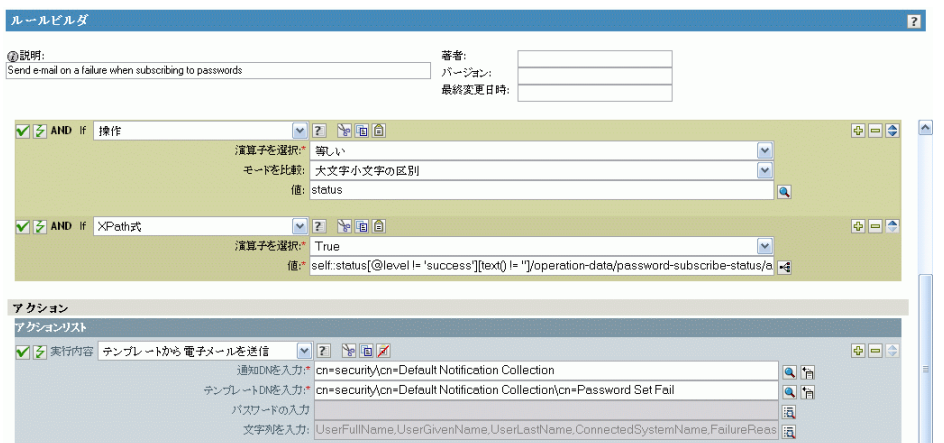

識別 \'83\'7bールトに保存されている場合、パスワードは不明です。

9 ルールを選択し (確認マークを付け)、「OK<sup>T</sup>をクリックします。

## <span id="page-164-0"></span>**5.12.5** 電子メール通知テンプレートへの独自の置換タグの追加

電子メール通知テンプレートには、デフォルトで定義されているタグがいくつかあり、こ れらを使用すると、ユーザへのメッセージを簡単にパーソナライズできます。また、独自 のタグを追加することもできます。

タグを追加できるかどうかは、電子メールテンプレートを使用するアプリケーションに よって異なります。

- ◆ 164 ページの[「パスワード同期の電子メール通知テンプレートへの置換タグの追加」](#page-165-0)
- ◆ 168ページの[「パスワードを忘れた場合の電子メール通知テンプレートに対する、置](#page-169-0) [換タグの追加」](#page-169-0)

### <span id="page-165-0"></span>パスワード同期の電子メール通知テンプレートへの置換タグの追加

パスワード同期の電子メール通知テンプレートには置換タグを追加できます。ただし、追 加されたタグは、電子メール通知テンプレートを参照するすべてのパスワード同期化ポリ シールールに定義しないと使用できません。[Do Send Email From Template]アクションを 使用する場合、テンプレート内で宣言される置換タグはすべて、アクションの子 argstrings 要素で定義する必要があります。

たとえば、Identity Manager には、電子メール通知テンプレートに含まれるデフォルトの 置換タグが容易されています。Identity Manager では、デフォルトのパスワード同期ポリ シーも、ドライバ環境設定で提供されています。電子メールテンプレートで提供されるデ フォルトのタグもそれぞれ、電子メールテンプレートが使用するパスワード同期のポリ シーの各ルールで定義されています。

たとえば、UserGivenName タグは、Password Set Fail という名前の電子メールテンプレー トで定義されているデフォルトのタグの1つです。[パスワードを取得できなかった場合 に電子メールを送信する]という名前のポリシールールは、[テンプレートから電子メー ルを送信]アクションの電子メールテンプレートを参照します。このルールは、パスワー ドの同期に失敗したときにユーザに通知する場合にポリシーで使用されます。同じ UserGivenName タグは、そのルールで arg-string 要素として定義されます。

この例のように、追加する新しい各タグは、電子メールテンプレートと、その電子メール テンプレートを参照するポリシールールの両方で定義する必要があります。これは、ユー ザに電子メールを送信する場合に、Metadirectory エンジンが置換タグの代わりに正しい データを \'91\'7d 入する方法を認識できるようにするためです。

例として、Identity Manager に付属の Identity Manager ドライバ設定にあるタグを参照でき ます。

次のガイドラインに注意してください。

- 電子メールテンプレートで置換タグと呼ばれる項目は、Policy Builder のコンテキスト ではトークンと呼ばれます。
- この節の手順で説明するように、置換タグの引数文字列の定義を簡略化するには、 Policy Builder を使用します。
- 追加するタグは、次のどれかに定義できます。
	- ユーザの送信元または送信先の属性

パスワードを忘れた場合のために電子メールテンプレートにタグを追加する場合 とは異なり、識別ボールトのユーザオブジェクトにある属性と同じ名前を持つタ グを追加しただけでは、そのタグを使用できません。パスワード同期化の電子 メール通知テンプレートと使用するすべてのタグと同様に、電子メールテンプ レートを参照するポリシーでも、タグを定義する必要があります。

- ◆ グローバル設定値 (GCV)
- ◆ XPATH 式

eDirectory ユーザ属性に限定されている、パスワードを忘れた場合のための電子メー ルテンプレートにあるタグとは対照的です。

 パスワードを忘れた場合の電子メールテンプレートにタグを追加する場合は、 eDirectory のユーザ属性の正確な名前を使用する必要がありますが、置換タグには任 意の名前を付けることができます。ただし、電子メールテンプレートを参照するポリ シーのタグの定義に使用される名前と一致することが必要です。

ポリシーにタグを定義するには、電子メール通知テンプレートを参照するポリシーをすべ て検索し、ポリシービルダを使用してそれらのポリシーにタグを追加します。各ポリシー で、テンプレートを参照する各ルールを編集します。

電子メール通知テンプレートを参照するポリシーをすべて確実に検索する 1 つの方法は、 ドライバ設定をエクスポートし、XML で、電子メール通知テンプレートと同じ名前のテ ンプレートを持つ do-send-e-mail アクションを検索することです。

- **1** iManager で、[*Identity Manager*]*>*[Identity Manager Overview]の順に選択します。
- **2** 編集するポリシーのあるドライバを含むドライバセットを選択します。
- **3** 編集するポリシーが設定されているドライバのアイコンをクリックします。
- **4** 発行者チャネルまたは加入者チャネルで、編集するポリシーが含まれている一連のポ リシーをクリックします。

たとえば、Identity Manager に付属している eDirectory ドライバ用のドライバ設定に は、パスワード同期化の両方の電子メール通知テンプレートを参照する Input Transformation ( 入力変換 ) ポリシーセットのポリシーが含まれます。

**5** ポリシーをクリックした後、[Edit] をクリックします。

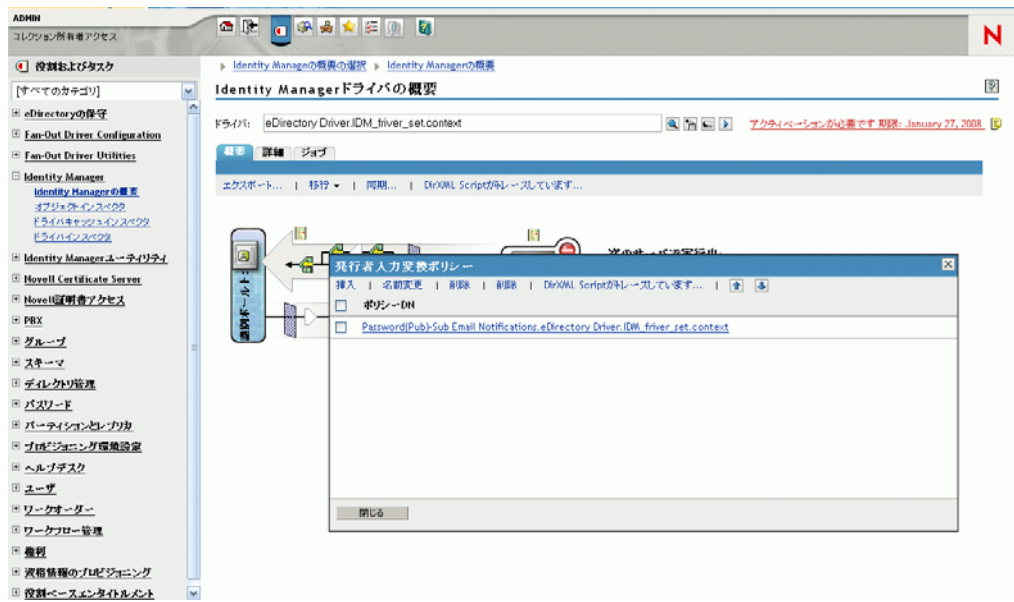

**6** 開かれたルールのリストから、電子メール通知テンプレートを参照するルールをク リックします。

たとえば、Password(Pub)-Sub Email Notifications ( パスワード ( 発行者 )- 購読者の電子 メール通知 ) ポリシーでは、このようなルールのリストが表示されます。これらの ルールは両方とも、パスワード同期の電子メールテンプレートの 1 つを参照します。 両方のテンプレートにタグを追加する場合は、両方のルールを編集する必要がありま す。

次の \'90\'7d は、eDirectory ドライバの Password(Pub)-Sub Email Notifications ( パス ワード ( 発行者 )- 加入者の電子メール通知 ) ポリシーを編集する方法を示していま す。

ldentity Managerポリシー: <sub>is</sub>Password(Pub)-Sub Email Notifications.eDirectory Driver.IDM\_friver\_set.context

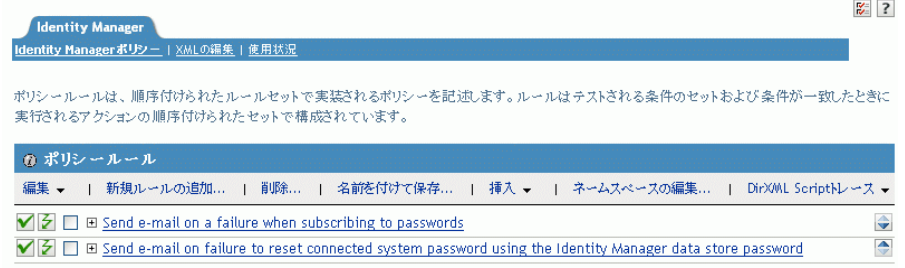

### 最初のルールをクリックすると、次のページが \'95\'5c 示されます。

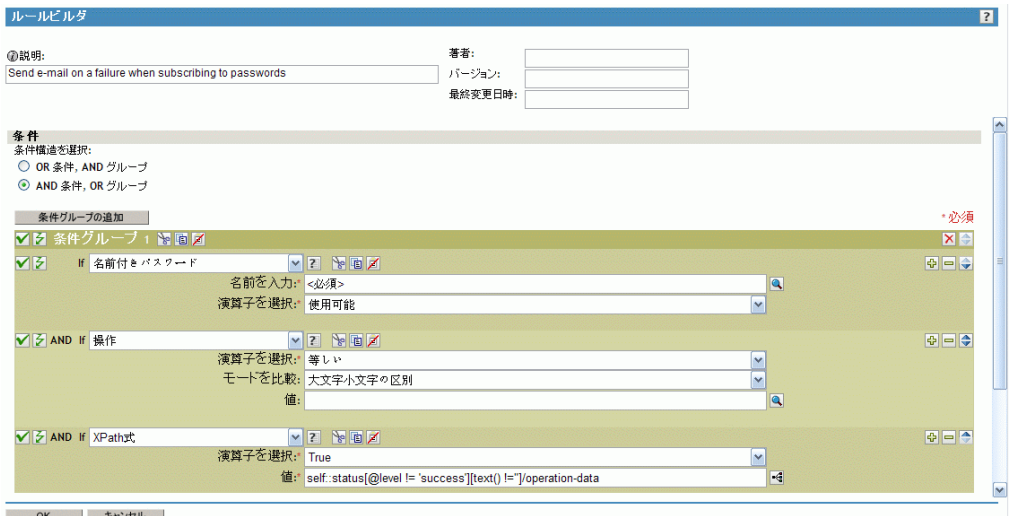

**7**[*Actions*]セクションまでスクロールします。

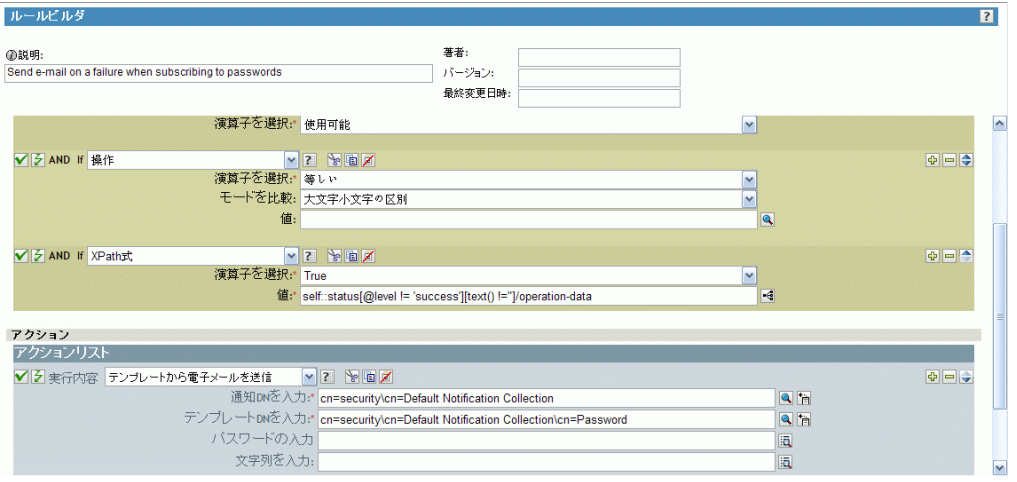

8 [テンプレートから*電子メールを送信*] ルールを使用する場合は、 図をクリックしま す。

文字列ビルダが開きます。この例のルールでは、次の図のような文字列のリストが表 示されます。電子メール通知テンプレートに使用されるデフォルトのタグは、このよ

うに、Identity Manager ドライバ環境設定の一部であるパスワード同期ポリシーです でに定義されています。デフォルトのタグは、例として使用できます。

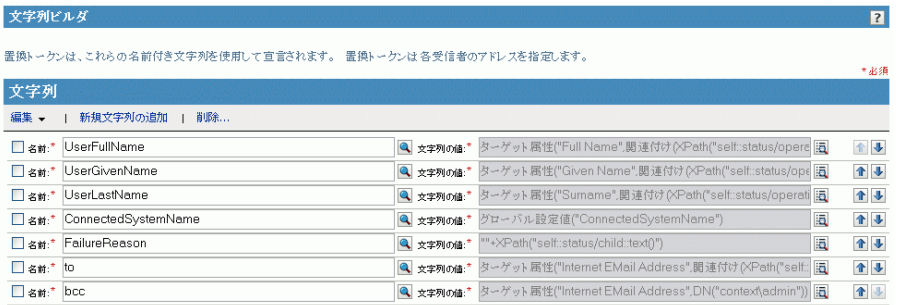

**9** 電子メール通知機 \'94\'5c テンプレートで使用するタグを定義するには、[*Append New String*]をクリックし、タグの名前を入力します。

電子メール通知機 \'94\'5c テンプレートで使用する名前と正確に一致する名前である ことを確認してください。

- 10 [*文字列の値*] フィールドの [参照] ボタン国
- **11**[引数ビルダ]ページでは、電子メール通知テンプレートでこのタグを使用する場合 にどの値を引用するかを指定します。

以下のタグを定義できます。

- ユーザの送信元または送信先の属性 パスワードを忘れた場合のために電子メールテンプレートにタグを追加する場合 とは異なり、識別ボールトのユーザオブジェクトにある属性と同じ名前を持つタ グを追加しただけでは、そのタグを使用できません。パスワード同期化の電子 メール通知テンプレートと使用するすべてのタグと同様に、電子メールテンプ レートを参照するポリシーでも、タグを定義する必要があります。
- ◆ グローバル設定値 (GCV)
- ◆ XPATH 式

次の \'90\'7d は、タグを定義する方法を示しています。

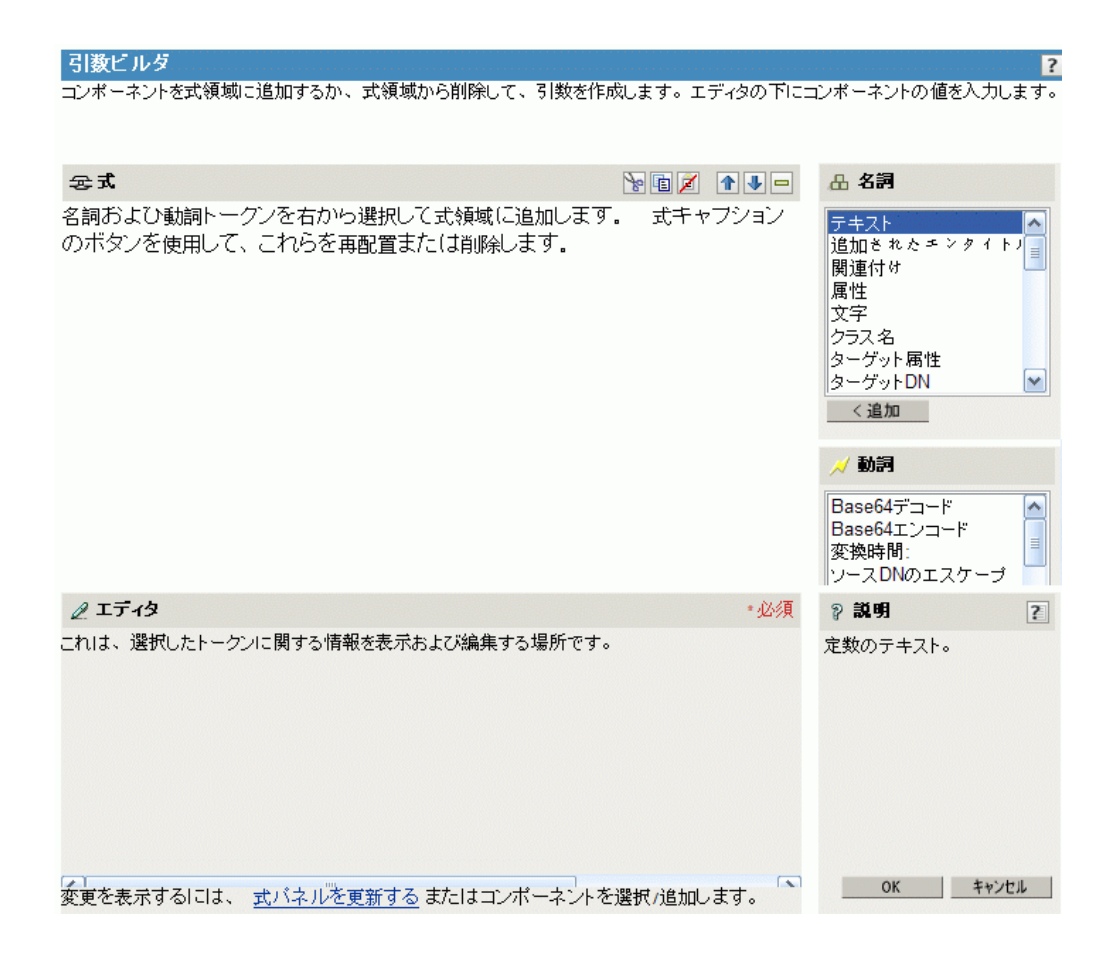

タグの定義が終了したら[*OK*]をクリックします。タグが[*String Builder*]ページ に文字列の *1* つとして *\'95\'5c* 示されます。

- **12**[*OK*]をクリックしてすべてのページを終了し、ポリシーの変更を保存します。
- **13** 電子メール通知テンプレートを参照するすべてのポリシーのルールを編集するには、 このステップを繰り返します。
- **14** ポリシーで定義したタグを電子メール通知テンプレートに追加します。ポリシーで使 用した名前と完全に同じ名前を使用します。
	- これにより、電子メール通知テンプレートの \'96\'7b 文で、タグの名前を使用できる ようになります。
- **15** 変更内容を保存して、ドライバを再起動します。

### <span id="page-169-0"></span>パスワードを忘れた場合の電子メール通知テンプレートに対する、置換タグの追加

次のガイドラインに従い、パスワードを忘れた場合の電子メール通知テンプレートにタグ を追加できます。

- 追加できるタグは、メッセージの送信先のユーザオブジェクトの LDAP 属性に対応す るタグのみです。
- 追加するタグの名前は、ユーザオブジェクトの LDAP 属性の名前と完全に同じである ことが必要です。

LDAP 属性と eDirectory 属性の名前の対応については、LDAP の Identity Manager ドラ イバのスキー \'83\'7d\'83\'7dッピングルールを参照してください。

その他の設定は必要ありません。

### <span id="page-170-1"></span>**5.12.6** 電子メール通知の管理者への送信

デフォルトの設定では、電子メール通知はユーザに対してのみ送信されます。Identity Manager に付属のポリシーでは、影響するユーザの識別 \'83\'7bールトオブジェクトの電子 メールアドレスを使用します。

ただし、パスワード同期のポリシーでは、電子メール通知を管理者に対しても送信できる よう設定できます。設定するには、ポリシーの 1 つの Identity Manager スクリプトを変更 する必要があります。

管理者の電子メールアドレスとトークンを定義し、管理者にブラインドコピーを送信しま す。

管理者にコピーを送信するには、電子メールを作成するポリシー (通知を送信するために ポリシーが電子メールアドレスを検索する PublishPasswordEmails.xml など ) を変更し、追 加の <arg-string> 要素と管理者の電子メールアドレスを追加します。

次の例では、追加的な arg-string 要素を示しています。

```
<arg-string name="to">
 <token-text>Admin@company.com</token-text>
 </arg-string>
```
変更後、必ずドライバを再起動するようにしてください。

## <span id="page-170-2"></span>**5.12.7** 電子メール通知テンプレートのローカライズ

次のことに注意してください。

- デフォルトのテンプレートは英語で \'95\'5c 記されていますが、他の言語を使用するよ うテキストを編集できます。
- ポリシーの arg-string トークン定義と置換タグの名前が一致するよう、置換タグの名前 と定義は英語のままでなければなりません。
- パスワードを忘れた場合の電子メール通知についてのみ、電子メールのエンコード方 法を指定するために、portalservlet.properties ファイルに設定を追加する必要がありま す。例:

ForgottenPassword.MailEncoding=EUC-JP

この設定が存在しない場合、電子メール変換にエンコードは使用されません。

◆ パスワード同期の電子メールメッセージについては、<mail、<message、および< '> 要素に charset という名前の XML 属性を指定できます。

これらの要素の使用方法の詳細については、電子メールテンプレートの詳細が記述さ れている『*[DirXML Driver for Manual Task Service Implementation Guide](http://www.novell.com/documentation/dirxmldrivers/index.html)* (http:// www.novell.com/documentation/dirxmldrivers/index.html)』を参照してください。

## <span id="page-170-0"></span>**5.13** パスワード同期のトラブルシューティング

- ◆ のヒントを参照してください。120 ページのセクション 5.8[「パスワード同期の実装」](#page-121-0)
- ◆ NMASに通常パスワードログインメ\'83\'5cッドがインストールされていることを確認 します。
- ◆ eDirectory ログインメ \'83\'5cッド、または Identity Manager により同期化する接続シス テムのパスワードに NMAS でパスワードポリシーを適用するサーバに、ツリーの ルートのコピーがあることを確認します。
- パスワード同期を必要とするユーザが、パスワードを同期するドライバのある同じ サーバに複製されていることを確認します。他のドライバの機 \'94\'5c と同様に、ド ライバは、同じサーバの、\'83\'7d スタレプリカまたは読み書き可 \'94\'5c レプリカに 存在するユーザのみを管理できます。
- ◆ Webサーバと識別\'83\'7bールトとの間でSSLが適切に設定されていることを確認しま す。
- ユーザを最初に作成したときにパスワードが準拠していないというエラーが\'95\'5c示 されたにもかかわらず、パスワードが識別 \'83\'7bールトに正しく設定されている場 合は、ドライバポリシーのデフォルトのパスワードが、ユーザに適用されるパスワー ドポリシーに準拠していない可 \'94\'5c 性があります。

次のシナリオでは、Active Directory ドライバが使用されています。しかし、他のドラ イバでも同じ問題が発生する場合があります。

初期パスワードの提供。Active Directory 内のユーザに一致させるために、ドライバに より識別ボールトに新しいユーザオブジェクトが作成されるときに、Active Directory ドライバにユーザの初期パスワードを提供させたいとします。Active Directory ドライ バのサンプル環境設定は、初期パスワードをユーザの追加とは別の操作として送信し ます。さらに、Active Directory からパスワードが提供されない場合はユーザのデフォ ルトパスワードを提供するポリシーも含んでいます。

ユーザの追加とパスワードの設定は別々に実行されるため、一時的ではあっても、新 しいユーザはデフォルトのパスワードを常に受信します。ユーザを追加後すぐに Active Directory ドライバがパスワードを送信するため、デフォルトのパスワードはす ぐに更新されます。デフォルトパスワードがユーザの識別 \'83\'7bールトのパスワー ドポリシーに準拠しない場合、エラーが \'95\'5c 示されます。

たとえば、ユーザの名字を使用して作成されたパスワードがパスワードポリシーに対 して短すぎる場合は、パスワードが短すぎることを示す -216 エラーが表示されます。 ただし、その後 Active Directory がポリシーに準拠する初期パスワードを送信した場 合には、状況はすぐに解決されます。

使用しているドライバにかかわらず、ユーザオブジェクトを作成する接続システムが 初期パスワードを提供するようにするには、次のいずれかのアクションを実行するこ とを検討します。これらの方法は、初期パスワードが Add イベントに付属しないけ れども、それ以降のイベントとして提供される場合には、特に重要です。

 組織のために識別ボールトで定義されたパスワードポリシーにデフォルトのパス ワードが準拠するように、デフォルトのパスワードを作成する発行者チャネルの ポリシーを変更します。([*Passwords*]を選択し、[Password Policies]を選択し ます。)

初期パスワードが認証されたアプリケーションから提供されると、デフォルトパ スワードを上書きします。

このオプションを使用することをお勧めします。これは、システム内で高レベル のセキュリティを維持するために、デフォルトのパスワードポリシーを用意する ことが推奨されているためです。

 発行者チャネルで、デフォルトのパスワードを作成するポリシーを削除します。 サンプルの環境設定では、このポリシーはコマンド変換ポリシーセットにより提 供されます。識別ボールトでは、パスワードのないユーザも追加できます。この オプションは、新しく作成されたユーザオブジェクトについてのパスワードが最

終的に加入者チャネルから提供されることを想定しており、ユーザオブジェクト は一時的にはパスワードなしで存在できます。

 パスワードポリシーはツリー中心で割り当てられます。一方、パスワード同期はドラ イバごとに設定されます。ドライバはサーバごとにインストールされ、マスタレプリ カまたは読み書き可能レプリカのユーザのみ管理できます。

パスワード同期により期待される結果を取得するには、パスワード同期を実行する サーバにあるマスタレプリカまたは読み書き可能レプリカのコンテナが、ユニバーサ ルパスワードが有効なパスワードポリシーを割り当てたコンテナと一致するようにし ます。パーティションルートコンテナにパスワードポリシーを割り当てることによっ て、そのコンテナとサブコンテナ内のすべてのユーザに確実にパスワードポリシーが 割り当てられます。

- ◆ DSTrace の便利なコ \'83\'7d ンド
	- *+DXML*: Identity Manager ルール処理および可能性のあるエラーメッセージを表示す る。
	- *+DVRS*: Identity Manager ドライバのメッセージを表示する。
	- *+AUTH*: NDS パスワードの変更を表示する。
	- *+DCLN*: NDS DClient メッセージを表示する。

# <sup>6</sup> エンタイトルメントの作成と使用

Identity Manager を使用すると、接続されたシステム間でデータを同期できます。エンタ イトルメントにより、ユーザまたはグループに対する条件を設定できます。条件が一致す ると、接続されたシステム内のビジネスリソ-スへのアクセス権を付与したり、取り消し たりするイベントが開始されます。これにより、もう 1 つのレベルの制御を取得し、リ \'83\'5c -スの付与および取り消しを自動化できます。

エンタイトルメントを機能させるには、エンタイトルメントの作成とエンタイトルメント の管理という 2 つの局面があります。エンタイトルメントは、iManager または Designer を使用して作成します。iManager を使用してエンタイトルメントを作成するには、 iManager の Identity Manager ユーティリティのヘッダで「*エンタイトルメントの作成*]オ プションを選択します。詳細については、179 [ページのセクション](#page-180-0) 6.4「iManager を介し た XML [でのエンタイトルメントの記述」を](#page-180-0)参照してください。

Designer を使用してエンタイトルメントを作成し、既存の Identity Manager ドライバに展 開することもできます。Designer を使用すると、エンタイトルメントウィザードを使用し てエンタイトルメントを作成できます。エンタイトルメントウィザードには、グラフィカ ルインタフェースが示され、ステップに従うことでエンタイトルメントを作成できます。 iManager では、シンプルなインタフェースを介してエンタイトルメントを作成しますが、 XML エディタを使用して追加のプロパティを追加する必要があります。これはグラフィ カルインタフェースであるため、エンタイトルメントの作成および編集には Designer を 使用することをお勧めします。

エンタイトルメントを作成した後 ( または特定の Identity Manager ドライバで事前に設定 されたエンタイトルメントを使用して )、エンタイトルメントを管理する必要がありま す。エンタイトルメントは、2つのパッケージまたはエージェントによって(役割ベース エンタイトルメントポリシーとしての iManager を介して、またはワークフローベースの プロビジョニングのユーザアプリケーションを介して ) 管理されます。ワークフローベー スのプロビジョニングで使用されるエンタイトルメントについては、『 *Identity Manager 3.5.1 User Application: Administration Guide* 』の「" プロビジョニング要求定義の設定 "」を 参照してください。

条件が一致した場合、役割ベースエンタイトルメントポリシーによりビジネスリソ-スを 付与できます。たとえば、ユーザが条件 1、2、および 3 を満たしている場合、Role-Based Entitlement ( 役割ベースのエンタイトルメント ) ポリシーを介して、ユーザはグループ H のメンバーになりますが、ユーザが条件 4 および 5 を満たしている場合、グループ I のメ ンバーになります。このエンタイトルメントがワークフローベースのプロビジョニングを 介して機 \'94\'5c するには、最初に承認が必要です。

- 174 [ページのセクション](#page-175-0) 6.1「用語集」
- 174 ページのセクション 6.2 [「エンタイトルメントを作成する](#page-175-1): 概要」
- ◆ 178 ページのセクション 6.3[「エンタイトルメントの必要条件」](#page-179-0)
- 179 ページのセクション 6.4「iManager を介した XML [でのエンタイトルメントの記述」](#page-180-0)
- ◆ 194ページのセクション 6.5「Role-Based Entitlement ( [役割ベースのエンタイトルメント](#page-195-0) ) [の管理の概要」](#page-195-0)
- 196 ページのセクション 6.6[「エンタイトルメントサービスドライバオブジェクトの作](#page-197-0) [成」](#page-197-0)
- 198 ページのセクション 6.7「Entitlement Policy ( [エンタイトルメントポリシー](#page-199-0)) の作成」
- ◆ 206ページのセクション 6.8「Role-Based Entitlement ( [役割ベースのエンタイトルメント](#page-207-0) ) [ポリシー間での衝突解決」](#page-207-0)
- ◆ 210 ページのセクション 6.9「Role-Based Entitlement ( [役割ベースのエンタイトルメント](#page-211-0) ) [のトラブルシューティング」](#page-211-0)
- 211 ページのセクション 6.10「Role-Based Entitlement ( [役割ベースのエンタイトルメン](#page-212-0) ト ) [およびワークフローベースのプロビジョニングのエンタイトルメントに適用され](#page-212-0) [るエンタイトルメント要素」](#page-212-0)

## <span id="page-175-0"></span>**6.1** 用語集

この章で使用される用語を次に示します。

表 *6-1* 用語集

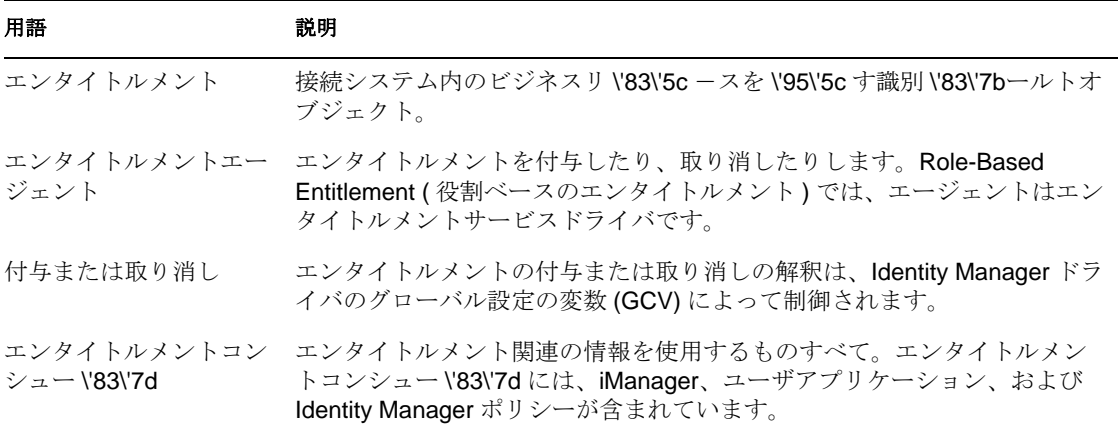

## <span id="page-175-1"></span>**6.2** エンタイトルメントを作成する **:** 概要

- 175 ページのセクション 6.2.1[「エンタイトルメントをサポートする、設定済みの](#page-176-0) [Identity Manager](#page-176-0) ドライバ」
- ◆ 176 ページのセクション 6.2.2「他の Identity Manager [ドライバでのエンタイトルメント](#page-177-0) [の有効化」](#page-177-0)

エンタイトルメントで実行する内容を事前に理解しておく必要があります。エンタイトル メントは、ポリシーを介して Identity Manager ドライバに組み込んだ機能から動作します。 これらのドライバポリシーによってルールが実装され、識別ボールトと接続システムとの 間でイベントが処理されます。Identity Manager ドライバのポリシーで実行する内容を指 定しないと、エンタイトルメントは機能しません。たとえば、コ \'83\'7d ンドポリシーの [Check User Modify for Group Membership]ルールの[action]セクションを指定しない場 合、グループメンバーシップエンタイトルメントの付与または取り消しの試行は無視され ます。

すべての接続システムのリソ-スに対する付与および取り消しの機能を正しく設計するた めには、Identity Manager で実行する内容を正確に理解しておく必要があります。次の 4 つのステップの手順は、エンタイトルメントの作成および使用の計画に役立ちます。

- 1. ビジネスの場で実現したいことを理解します。Identity Manager を介してほとんど何 でも設計および実装できますが、定義されていないことを実装する前に、実現したい 内容を理解しておく必要があります。何をしたいのかの番号付きリストを作成しま す。
- 2. 番号付きリストの 1 つのポイントを表すエンタイトルメントを定義します。値のない エンタイトルメントと値のあるエンタイトルメントを作成できます。値のあるエンタ イトルメントは、外部クエリから値を取得できます。エンタイトルメントは、管理者 が定義した形式にすることも、自由形式にすることもできます。に例を示していま す。189 ページのセクション 6.4.6[「独自のエンタイトルメントを作成するためのエン](#page-190-0) [タイトルメントの例」](#page-190-0)
- 3. Identity Manager ドライバにポリシーを追加し、設計されたエンタイトルメントを実 装します。Identity Manager ドライバ用のポリシーを作成するには、接続システムで 情報が処理および受信される方法、および Novell® eDirectoryTM に情報が保存される 方法の点で、XSLT または DirXML スクリプトに精通している必要があります。優れ た DirXML\* のプログラマでない限り、これはコンサルタントの仕事です。
- 4. エンタイトルメントを付与または取り消すための管理エージェントを設定します。自 動処理にする場合、Role-Based Entitlement ( 役割ベースのエンタイトルメント ) を使 用します。手動処理にする場合、ワークフローベースのプロビジョニングを使用しま す。

## <span id="page-176-0"></span>**6.2.1** エンタイトルメントをサポートする、設定済みの **Identity Manager** ドライバ

Identity Manager には、エンタイトルメント、エンタイトルメントを実装するためのポリ シー、およびエンタイトルメントアクティビティのリッスンが有効になっているドライバ がすでに含まれている、設定ファイル付きの多くのドライバが付属しています。ドライバ を初めてインストールする際、事前設定済みの要素をドライバの一部にするために、エン タイトルメントを有効にする必要があります。以下のドライバには、エンタイトルメント をサポートする設定ファイルが付属しています。

- Active Directory
- ◆ 交換
- GroupWise
- LDAP
- $\bullet$  NIS
- Lotus Notes
- ◆ NT ドメイン
- RACF

これらの事前設定済みのドライバでは、上記の 4 つのステップの最初の 3 つが実行されま す。ドライバに含まれているエンタイトルメントのタイプの例は、最も一般的なシナリオ ( ユーザアカウント、グループ、および電子メール配布リストの付与および取り消し ) で 使用できます。具体的には、次のようなメカニズムがあります。

- Active Directory: アカウント、グループメンバーシップ、Exchange メールボックスの 付与および取り消し
- Exchange 5.5: メールボックスとグループメンバーシップの付与および取り消し
- GroupWise: アカウントおよび配布リストのメンバーの付与および取り消し
- LDAP: ユーザアカウントの付与および取り消し
- Linux and UNIX: アカウントの付与および取り消し
- Lotus Notes: ユーザアカウントおよびグループメンバーシップ付与および取り消し
- NT Domain: ユーザアカウントおよびグループメンバーシップ付与および取り消し
- RACF: グループアカウントおよびグループメンバーシップの付与および取り消し

これらのエンタイトルメントおよびポリシーの例は、自分のニーズを満たしていればその まま使用できます。ニーズを満たすように変更する、または例として使用して、iManager または Designer を介して独自のエンタイトルメントおよびポリシーを作成することもで きます。繰り返しますが、事前設定済みのドライバのエンタイトルメントを使用するに は、事前設定済みのドライバを Designer または iManager で初めて作成するときにエンタ イトルメントを有効にする必要があります。事前設定済みのエンタイトルメントは、ドラ イバを再作成しない限り、後で追加することはできません。

Identity Manager 2.x でエンタイトルメントを使用していて、これらのエンタイトルメント を Identity Manager 3.5.1 で使用するには、[Identity Manager ユーティリティ]の[エンタ イトルメントのアップグレード オプションを実行します。

## <span id="page-177-0"></span>**6.2.2** 他の **Identity Manager** ドライバでのエンタイトルメントの 有効化

事前設定済みのエンタイトルメントが含まれていない Identity Manager ドライバで、エン タイトルメントを使用することもできます。ドライバでエンタイトルメントのサポートを 有効にするには、DirXML-EntitlementRef 属性をドライバフィルタに追加します。これに は次の操作を行います。

- **1**[*Identity Manager*]*>*[Identity Manager Overview]の順に選択します。
- 2 ドライバがある場所でドライバセットを参照し、[*検索*]をクリックします。
- **3** [Identity Manager の概要]ページで、ドライバオブジェクトをクリックします。

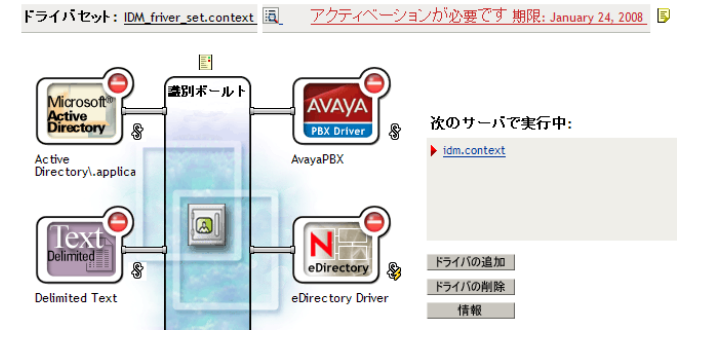

4「ドライバの概要」ページで識別ボールトの右側にある [ドライバフィルタ]アイコ ン ( 赤い円で囲まれています ) をクリックします。

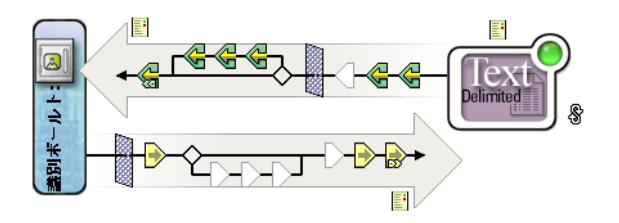

- 5 属性の追加]を選択し、下部までスクロールして [すべての属性を表示]を選択しま す。
- **6**[*DirXML-EntitlementRef*]属性を選択して、[*OK*]をクリックします。

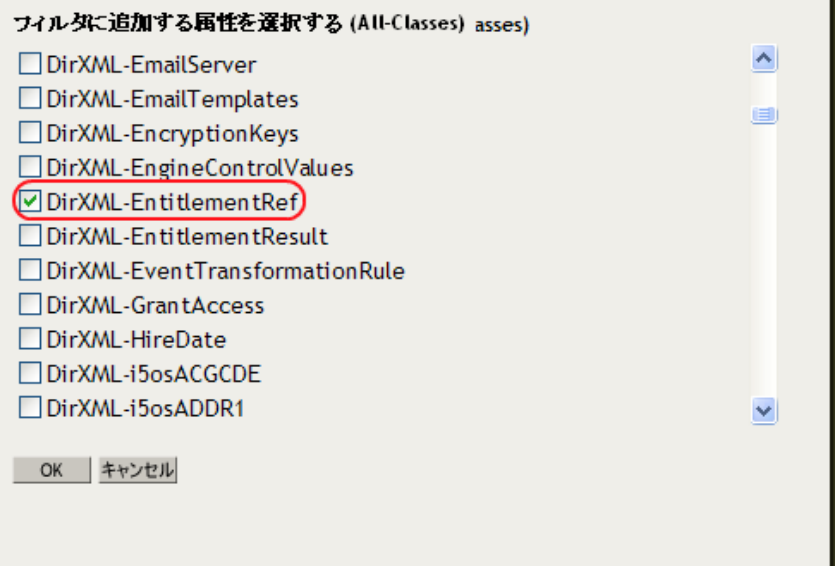

**7**[フィルタ]ページで[*DirXML-EntitlementRef*]を選択し、購読ヘッダで[通知]を 選択します。

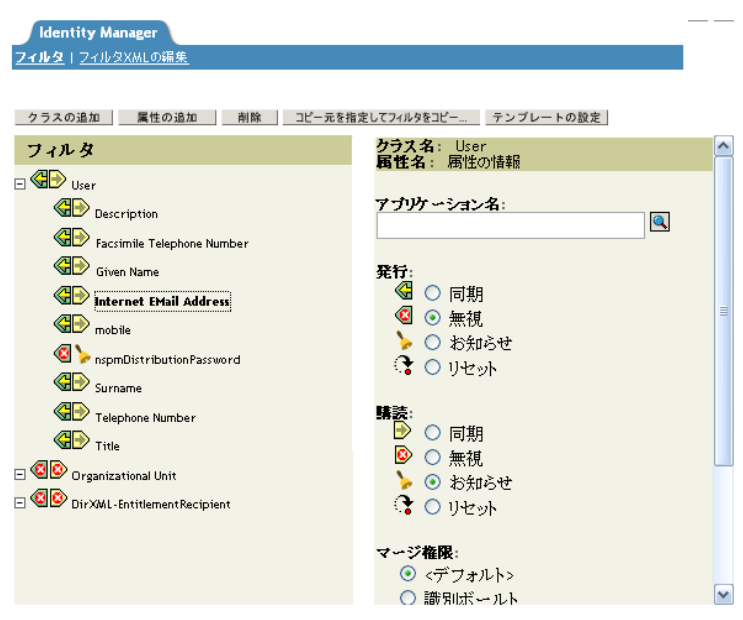

**8**[*OK*]をクリックし、変更を保存します。 ドライバ上で Designer を介してエンタイトルメントを作成すると、この処理は自動 的に実行されます。

## <span id="page-179-0"></span>**6.3** エンタイトルメントの必要条件

- □ eDirectory 8.7.3 以降
- **□ Identity Manager 2.x または 3.x**
- エンタイトルメントサービスドライバ

エンタイトルメントを使用する場所の各ドライバセットに、エンタイトルメントサー ビスドライバが必要です。エンタイトルメントサービスドライバを使用するには、各 ドライバセットについて、簡単な設定が一度だけ必要です。

□ エンタイトルメントをサポートするドライバ設定

接続システムでエンタイトルメントを使用する前に、次のいずれかを実行します。

- ドライバの Identity Manager ドライバ設定をインポートし、そのドライバのエンタ イトルメントが有効になっていることを指定する。
- ドライバがエンタイトルメントをサポートするようにする。これには次の操作を 行います。
	- a. iManager または Designer を使用してエンタイトルメントを作成します (Designer をお勧めします )。
	- b. で説明したように、DirXML-EntitlementRef 属性をドライバフィルタに追加 します。176 [ページのセクション](#page-177-0) 6.2.2「他の Identity Manager ドライバでの [エンタイトルメントの有効化」](#page-177-0)
	- c. ステップ 1 で作成したエンタイトルメントを実装するよう、ポリシーを記述 します。
## <span id="page-180-1"></span>**6.4 iManager** を介した **XML** でのエンタイトルメン トの記述

エンタイトルメントで何が必要なのかを理解するために、有効化されたエンタイトルメン トがある、事前設定済みのドライバのひとつである Active Directory のエンタイトルメン トおよびポリシーを確認できます。これには、Novell のエンタイトルメント DTD (Document Type Definition) の調査が含まれています。また、DTD に基づいてエンタイトル メントを記述する XML の例も見てみます。

この節では、次の項目について説明します。

- 179 ページのセクション 6.4.1[「エンタイトルメントが有効になっている場合に、](#page-180-0) Active Directory [ドライバによって何が追加されるか」](#page-180-0)
- 183 ページのセクション 6.4.2「Novell [のエンタイトルメントのドキュメントタイプ定](#page-184-0) 義 (DTD) [の使用」](#page-184-0)
- ◆ 184ページのセクション 6.4.3[「エンタイトルメント](#page-185-0) DTD の説明」
- 187 ページのセクション 6.4.4「Designer [を介したエンタイトルメントの作成」](#page-188-0)
- ◆ 187 ページのセクション 6.4.5「iManager [でのエンタイトルメントの作成および編集」](#page-188-1)
- ◆ 189ページのセクション 6.4.6[「独自のエンタイトルメントを作成するためのエンタイ](#page-190-0) [トルメントの例」](#page-190-0)
- ◆ 194ページのセクション 6.4.7[「エンタイトルメントの作成のステップの完了」](#page-195-0)

### <span id="page-180-0"></span>**6.4.1** エンタイトルメントが有効になっている場合に、**Active Directory** ドライバによって何が追加されるか

エンタイトルメントが有効な Active Directory ドライバには、構造に次の変更が含まれて います。

- ◆ ドライバフィルタに DirXML-EntitlementRef 属性を追加します。DirXML-EntitlementRef 属性により、ドライバフィルタはエンタイトルメントアクティビティをリッスンでき ます。
- ユーザアカウントのエンタイトルメントを作成します。ユーザアカウントのエンタイ トルメントにより、ユーザの Active Directory のアカウントが付与または取り消され ます。アカウントが付与されると、ユーザは有効なログオンアカウントを取得できま す。アカウントが取り消されると、ドライバがどのように設定されているのかに応じ て、ログオンアカウントは無効になるか、削除されます。
- グループメンバーシップのエンタイトルメントを作成します。グループのエンタイト ルメントにより、Active Directory のグループのメンバーシップが付与または取り消さ れます。グループは識別ボールト内のグループと関連付けられている必要がありま す。メンバーシップが取り消されると、グループからユーザが削除されます。外部 ツールによって Active Directory 内の制御されているグループにユーザが追加され、 ユーザがドライバによって削除されない場合、グループメンバーシップエンタイトル メントは発行者チャネルには適用されません。また、エンタイトルメントが取り消さ れるのではなく、ユーザオブジェクトから削除された場合、Active Directory ドライバ ではアクションは実行されません。
- Exchange メールボックスエンタイトルメントを作成します。グループのエンタイトル メントにより、Microsoft Exchange のユーザの Exchange メール \'83\'7bックスが付与ま たは取り消されます。
- エンタイトルメント情報を多くのポリシーに追加します。

次のポリシーには、エンタイトルメントが適切に機 \'94\'5c するように追加的なルールが 含まれています。

- ◆ InputTransform (ドライバレベル)。このポリシーの [Check Target Of Add Association For Group Membership Entitlements ( グループメンバーシップエンタイトルメントに対 する add-association の対象を確認する)]ルールでは、グループメンバーシップエン タイトルメントの「add-association」の対象が確認されます。Active Directory で作成 されるユーザに割り当てられたグループメンバーシップのエンタイトルメントは、 ユーザが正常に作成されるまでは処理できません。Add-association は、Active Directory でドライバによってオブジェクトが作成されたことを示します。オブジェ クトもグループエンタイトルメント処理に対してタグ付きである場合、すぐに実行さ れます。
- ◆ イベント変換 (発行者チャネル)。このポリシーの [ユーザアカウントの削除を許可し ない]ルールでは、識別ボールトのユーザアカウントの削除は拒否されます。 ユーザ アカウントのエンタイトルメントを使用する場合、管理対象のユーザアカウントは識 別ボールト内のエンタイトルメントで制御されます。Active Directory で削除しても、 識別ボールト内の制御オブジェクトは削除されません。識別 \'83\'7bールト内のオブ ジェクトを今後変更したり、\'83\'7dージ操作を実行すると、Active Directory でアカウ ントが再作成される場合があります。
- コマンド (購読者チャネル)。コ \'83\'7d ンドポリシーには、エンタイトルメントに関す る次のルールが含まれています。
	- ◆ ユーザアカウントのエンタイトルメント変更 (削除オプション) ルール。ユーザア カウントのエンタイトルメントによって、Active Directory の有効なアカウントが ユーザに付与されます。エンタイトルメントを取り消すと、[アカウントのエン *タイトルメントが取り消された場合*]グローバル変数で選択した値に応じて、 Active Directory アカウントが無効になるか、削除されます。エンタイトルメント が変更され、[Delete]オプションを選択した場合、このルールが実行されます。
	- ◆ ユーザアカウントエンタイトルメントの変更 (無効オプション)ルール。ユーザア カウントのエンタイトルメントによって、Active Directory の有効なアカウントが ユーザに付与されます。エンタイトルメントを取り消すと、[アカウントのエン タイトルメントが取り消された場合]グローバル変数で選択した値に応じて、 Active Directory アカウントが無効になるか、削除されます。エンタイトルメント が変更され、[Disable] オプションを選択した場合、このルールが実行されま す。
	- [Check User Modify for Group Membership Being Granted or Revoked]  $\mathcal{W} \mathcal{W}_0$
	- [Check User Modify for Exchange Mailbox Being Granted or Revoked]  $\mathcal{W} \mathcal{W}_0$
- ◆ 一致(購読者チャネル)。これはアカウントのエンタイトルメントです。このポリシー の既存のアカウントルールとは一致しません。Identity Manager ユーザアプリケー ションまたは役割ベースエンタイトルメントでユーザアカウントのエンタイトルメン トを使用する場合、エンタイトルメントを付与または取り消すことにより、アカウン トが作成または削除されます ( または無効になります )。ユーザが Active Directory の アカウントに対する権利を与えられていない場合、デフォルトポリシーは Active Directory の既存のアカウントとは一致しません。る Active Directory の一致していア カウントにエンタイトルメントポリシーを適用する場合は、このルールを変更または

削除します。これにより、Active Directory アカウントが削除されるか、または無効に なります。

- ◆ 作成 (購読者チャネル)。Create Policy (作成ポリシー)には、エンタイトルメントに関 する次のルールが含まれています。
	- アカウントエンタイトルメント : エンタイトルメントが付与されない場合にアカ ウント作成をブロックします。Identity Manager ユーザアプリケーションまたは 役割ベースエンタイトルメントでユーザアカウントのエンタイトルメントを使用 する場合、アカウントのエンタイトルメントを明確に付与されたユーザに対して のみアカウントが作成されます。エンタイトルメントが付与されない場合、この ルールによりユーザアカウント作成が拒否されます。
	- 無効なログインが存在しない場合、識別 \'83\'7bールトのアカウントが有効になり ます。
	- 追加後にグループエンタイトルメントのチェックの準備をします。追加されたオ ブジェクトはグループに追加するために終了する必要があるので、グループエン タイトルメントは追加処理が完了した後で処理されます。追加処理が完了したと きに入力変換で確認された運用プロパティとともに、追加がフラグ \'95\'5c 示さ れます。
	- 追加後にエンタイトルメントの交換を確認する必要があることを示します。
	- ◆ ユーザ名を Windows ログオン名にマップします。eDirectory ユーザ名の後に userPrincipalName が設定されている場合、eDirectory オブジェクト名と Active Directory ドメインの名前に userPrincipalName を設定します。

iManager で次のステップを実行すると、各ポリシーの実際の XML コードを \'95\'5c 示で きます。

- **1**[*Identity Manager*]*>*[Identity Manager Overview]の順に選択します。
- 2 ドライバがある場所でドライバセットを参照し、「*検索*」をクリックします。
- **3** [Identity Manager の概要] ページで、ドライバオブジェクトをクリックします。

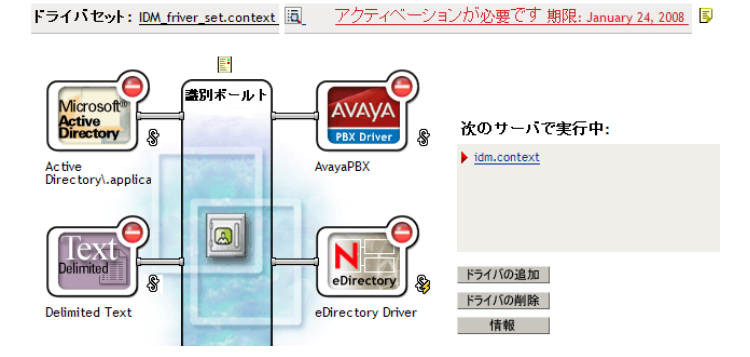

**4** [ドライバの概要] ページで、[*詳細*] をクリックし、[エ*ンタイトルメント*] をク リックします。

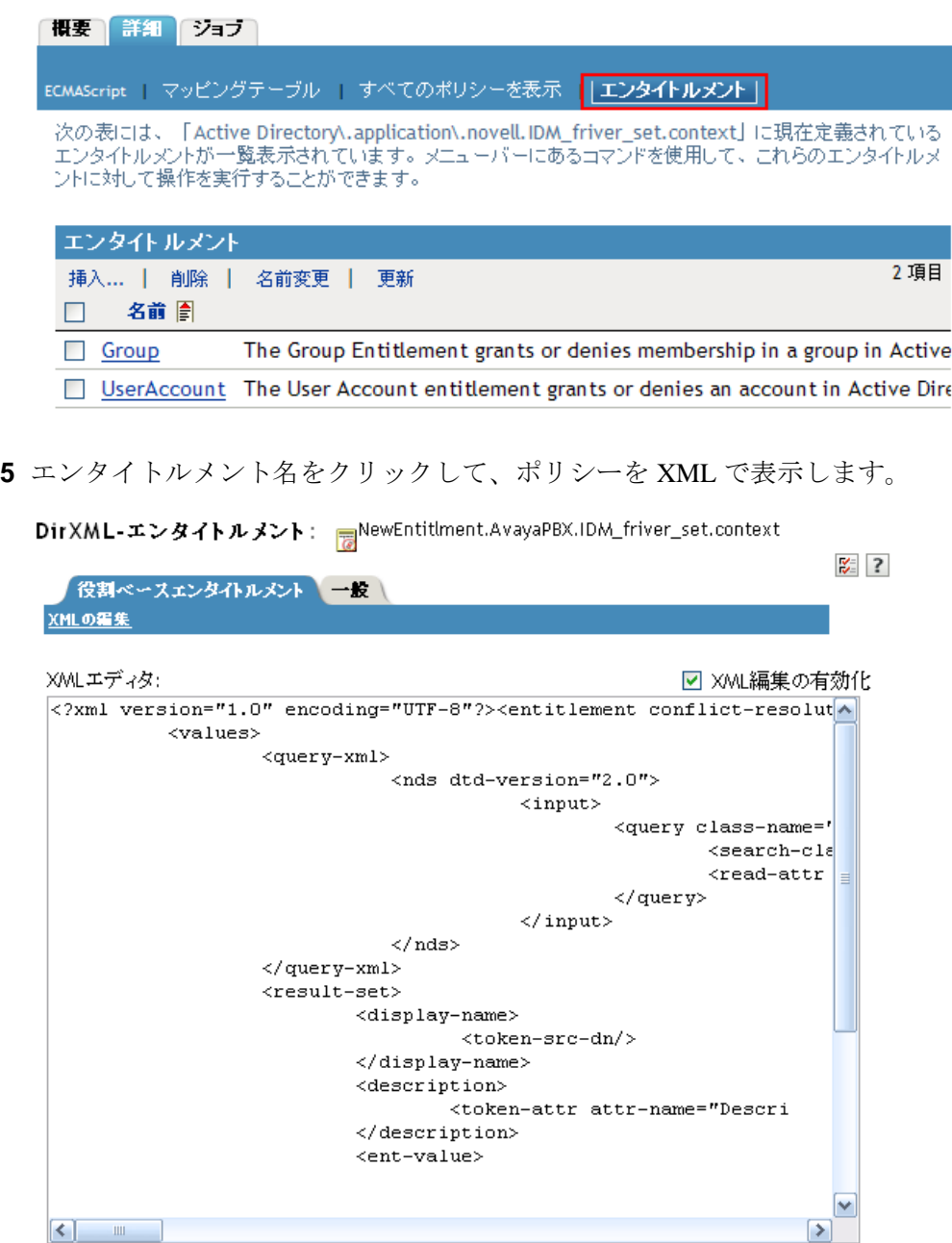

\_\_\_\_\_OK \_\_\_\_\_\_ キャンセル \_\_\_\_\_\_\_\_適用 \_\_\_\_\_

ポリシーの作成および編集の詳細については、「*Identity Manager 3.5.1* のポリシーの理 解」を参照してください。また、そのドライバ固有のポリシーを作成するには、選択 した『[Identity Manager](http://www.novell.com/documentation/idm35drivers/index.html) ドライバガイド (http://www.novell.com/documentation/ idm35drivers/index.html)』を参照してください。

有効化されたエンタイトルメントを持つ Active Directory ドライバには、3 つのエンタイト .......<br>ルメント ( ユーザアカウント、グループ、および Exchange メール) が付属しています。

図 *6-1 Active Driver* ドライバに付属しているエンタイトルメント

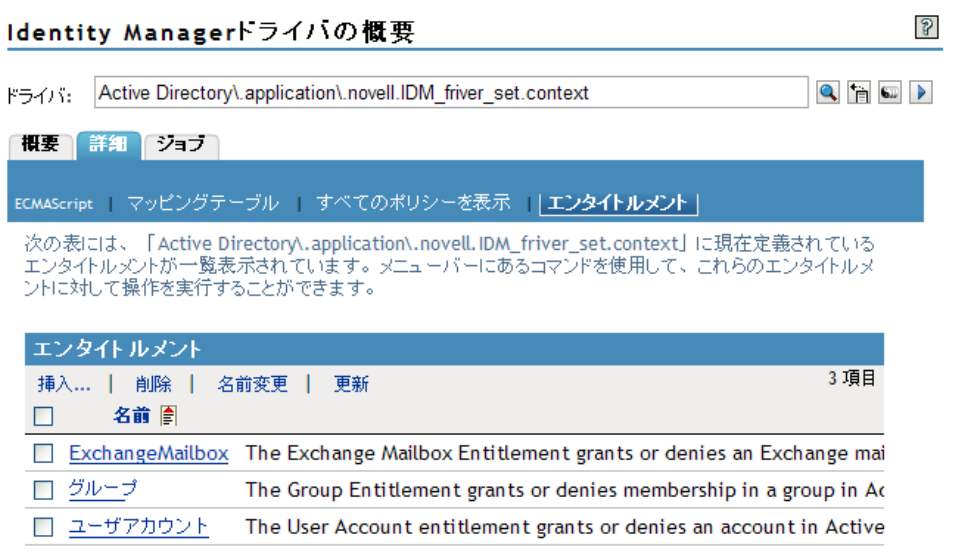

の記述サンプルの一部として、これらのエンタイトルメントの XML コードを \'95\'5c 示 できます。189 ページのセクション 6.4.6[「独自のエンタイトルメントを作成するためのエ](#page-190-0) [ンタイトルメントの例」](#page-190-0)

### <span id="page-184-0"></span>**6.4.2 Novell** のエンタイトルメントのドキュメントタイプ定義 **(DTD)** の使用

一部のエンタイトルメントは、エンタイトルメントが有効になっているドライバで事前定 義されています。これらのエンタイトルメントを使用するか、iManager または Designer で独自のエンタイトルメントを作成できます。独自のエンタイトルメントを作成するに は、エンタイトルメントを作成する例として、次の Novell エンタイトルメント DTD を使 用します。

この DTD の説明では、iManager を介してこの XML 形式でエンタイトルメントを記述す る方法の 4 つの例を示します。XML 形式について詳しくない場合は、より簡単にエンタ イトルメントを作成できる Designer の Entitlement Wizard を使用してください。

#### **Novell** のエンタイトルメント **DTD**

```
<!-*****************************************************************-> 
<!-- DirXML Entitlements DTD <!-- Novell Inc. <!-- 1800 South Novell 
Place <!-- Provo, UT 84606-6194 <!-- Version=1.0.0 <!-- Copyright 2005 
Novell, Inc. All rights reserved --> <!--
************************************************************* --> <!-- 
Entitlement definition stored in the XmlData attribute of a 
DirXML-Entitlement object. --> <!ELEMENT entitlement (values?)> 
<!ATTLIST entitlement conflict-resolution (priority | union) 
"priority" display-name CDATA #REQUIRED description CDATA #REQUIRED > 
<!ELEMENT values (query-app | value+)?> <!ATTLIST values multi-valued 
(true | false) "true" > <!ELEMENT value (#PCDATA)> <!ELEMENT query-app 
(query-xml, result-set)> <!ELEMENT query-xml ANY> <!ELEMENT result-set 
(display-name, description, ent-value)> <!ELEMENT display-name(token-
```
attr | token-src-dn | token-association)> <!ELEMENT ent-value (tokenassociation | token-src-dn | token-attr)> <!ELEMENT description (token-association | token-src-dn | token-attr)> <!ELEMENT tokenassociation EMPTY> <!ELEMENT token-attr EMPTY> <!ATTLIST token-attr attr-name CDATA #REQUIRED > <!ELEMENT token-src-dn EMPTY> <!-- Entitlement reference stored in the DirXML-EntitlementRef attribute of a DirXML-EntitlementRecipient or a DirXML-SharedProfile object. --> <!ELEMENT ref (src?, id?, param?)> <!ELEMENT param (#PCDATA)> <!ELEMENT id (#PCDATA)> <!ELEMENT src (#PCDATA)> <!-- Entitlement result stored in the DirXML-EntitlementResult attribute of a DirXML-EntitlementRecipient object. --> <!ELEMENT result(dn, src, id?, param?, state, status, msg?,timestamp)> <!ELEMENT dn (#PCDATA)> <!ELEMENT state (#PCDATA)> <!ELEMENT status (#PCDATA)> <!ELEMENT msg ANY> <!ELEMENT timestamp (#PCDATA)> <!-- Cached query results stored in the DirXML-SPCachedQuery attribute of a DirXML-Entitlement object. --> <!ELEMENT items (item\*)> <!ELEMENT item (item-display-name?, itemdescription?, item-value)> <!ELEMENT item-display-name (#PCDATA)> <!ELEMENT item-description (#PCDATA)> <!ELEMENT item-value (#PCDATA)> <!-- Representation of a DirXML-EntitlementRef within the DirXML Script and within the operation-data of an operation in an XDS document. --> <!ELEMENT entitlement-impl (#PCDATA)> <!ATTLIST entitlement-impl name CDATA #REQUIRED src CDATA #REQUIRED id CDATA #IMPLIED state (0 | 1) #REQUIRED src-dn CDATA #REQUIRED src-entry-id CDATA #IMPLIED >

### <span id="page-185-0"></span>**6.4.3** エンタイトルメント **DTD** の説明

エンタイトルメント DTD は、定義、参照、結果、キャッシュされたクエリ、および内部 の参照情報の 5 つの部分に分けられます。ヘッダは単なるコメントであり、必須ではあり ません。DTD では、エンタイトルメント定義のヘッダは次のようになります。

<!-- DirXML-Entitlement オブジェクトの XmlData 属性に格納されているエレメント定義 --  $\rightarrow$ 

ヘッダの次に要素 (ELEMENT) および属性リスト (ATTLIST) が続きます。以下は、エンタ イトルメント定義ヘッダの下にある要素および属性の詳しい説明です。これは、エンタイ トルメントを作成するときに重点を置く必要があるメインヘッダです。

<!ELEMENT entitlement (values?)>

ルートレベルの要素は、<entitlement> です。これには、単一、オプション、子の <values> 要素を含めることができます。この後には属性リストが続きます。属性リストには、 conflict-resolution、display-name、および description が含まれています。衝突解決では、 Priority 属性または Union 属性の値を使用します。

conflict-resolution (priority | union) "priority"

役割ベースエンタイトルメントでは、衝突の解決を使用して、値のあるエンタイトルメン トが同じオブジェクトに複数回適用された場合に行うアクションを決定します。たとえ ば、ユーザ U がエンタイトルメントポリシー A およびエンタイトルメントポリシー B の メンバーであるとします。それぞれが同じ値のあるエンタイトルメント E を参照してい ますが、異なる値を持っています。エンタイトルメントポリシー A のエンタイトルメン ト E には、値 (a、b、c) が設定されています。Entitlement Policy ( エンタイトルメントポリ シー ) B のエンタイトルメント E は、一連の値を持っています (c、d、e)。

衝突の解決の属性により、どの値がユーザ U に適用されるかが決まります。union に設定 されている場合、ユーザ U には両方の値のセット (a、b、c、d、e) が割り当てられます。 priority に設定されている場合、どの Entitlement Policy ( エンタイトルメントポリシー ) が より高い優先度を持っているのかに応じて、ユーザ U は 1 つの値のみを取得します。

エンタイトルメントが単一の値である場合、優先度によって衝突を解決する必要がありま す。値を結合すると複数の値が適用されるからです。現在では、Role-Based Entitlement ( 役割ベースのエンタイトルメント ) がこの属性を使用していますが、今後はワークフロー のエンタイトルメントも使用する場合があります。

#### display-name CDATA #REQUIRED description CDATA #REQUIRED

リテラルのエンタイトルメント名は、エンタイトルメントで表示される文字である必要は ありません。Display-name および Description の属性は、エンドユーザの表示用のもので す。(Designer では、実際のエンタイトルメント名を使用する代わりに、エンタイトルメ ントの \'95\'5c 示名を選択するオプションがあります。)

<!ELEMENT values (query-app | value+)?> <!ATTLIST values multi-valued (true | false) "true"

<values> 要素は必須ではありません。これは、エンタイトルメントに値があることを示し ます。この要素を使用しない場合、エンタイトルメントには値がないことを意味します。 値のあるエンタイトルメントの例としては、配布リストを付与するエンタイトルメントが あります。値のないエンタイトルメントの例としては、Active Directory ドライバに付属し ているユーザアカウントのエンタイトルメントなど、アプリケーションでアカウントを付 与するエンタイトルメントがあります。

値のあるエンタイトルメントは、値を 3 つのソ-スから受け取ります。1 つのソ-スは、 (<query-app> 要素によって設計された ) 外部アプリケーションです。もう 1 つは、値が列 挙されている事前定義されたリストからです (1 つ以上の <value> 要素 )。3 番目のソ-ス は、エンタイトルメントのクライアントからです (<value> 子を持たない <values> 要素 )。 例を使用して、値が機 \'94\'5c する様子を説明します。

値のあるエンタイトルメントは single-valued または multi-valued の場合があり、デフォル トは multi-valued です。この制限を適用するのは、エンタイトルメントのクライアントの 作業です。

#### <!ELEMENT value (#PCDATA)>

エンタイトルメント値は、入力されない文字列です。

#### <!ELEMENT query-app (query-xml, result-set)>

値が ( 電子メール配布リストなどの ) 外部アプリケーションから生成された場合、<queryxml> 要素を介してアプリケーションクエリを指定する必要があります。<result-set> 要素 を介してクエリから結果を抽出します。では、この 2 つの例を示しています。190 [ページ](#page-191-0) の 「例 2: [アプリケーションクエリエンタイトルメント](#page-191-0) : 外部クエリ」

#### <!ELEMENT query-xml ANY>

XML クエリは XDS 形式です。<query-xml> コマンドは、接続されたアプリケーションか らオブジェクトを検索したり読み取るために使用されます。DirXML ルール、オブジェク トの移行などの機能は、ドライバのクエリコマンドの実装内容に依存します。XML クエ リの詳細については、Novell [のクエリに関する開発者用ドキュメント](http://developer.novell.com/ndk/doc/dirxml/dirxmlbk/ref/ndsdtd/query.html) (http:// developer.novell.com/ndk/doc/dirxml/dirxmlbk/ref/ndsdtd/query.html) を参照してください。

<!ELEMENT result-set (display-name, description, ent-value)> <!ELEMENT display-name(tokenattr | token-src-dn | token-association)> <!ELEMENT ent-value (token-association | token-src-dn | token-attr)> <!ELEMENT description (token-association | token-src-dn | token-attr)> <!ELEMENT token-association EMPTY> <!ELEMENT token-attr EMPTY> <!ATTLIST token-attr attr-name CDATA #REQUIRED

外部アプリケーションクエリの結果を解釈するには、結果セットの要素を使用します。対 象となるデータは、値の表示名 (display-name 子要素 )、値の説明 (description 子要素 )、お よび文字列のエンタイトルメント値 (ent-value 子要素。これは表示されません ) の 3 つで す。

token 要素の <token-src-dn>、<token-association>、<token-attr> は、実際は、src-dn 属性値、 関連付けの値、または任意の属性値を、XDS 形式の XML ドキュメントからそれぞれ抽出 する、XPATH 式のプレースホルダです。DTD では、クエリ結果が XDS であることが想 定されています。

#### **DTD** の他のヘッダ

エンタイトルメント DTD の残りのエンタイトルメントのヘッダは異なる機 \'94\'5c を持っ ていますが、エンタイトルメントを作成するときに注目する必要がある項目ではありませ  $h_{\circ}$ 

<!-- DirXML-EntitlementRecipient または DirXML-SharedProfile オブジェクトの DirXML-EntitlementRef 属性に格納されているエンタイトルメント参照。 -->

DTD のエンタイトルメント参照の部分に保存された情報は、エンタイトルメントオブ ジェクトを指します。この情報は、( 役割ベースエンタイトルメントドライバ、 Entitlement.xml、または認証フロードライバ、UserApplication.xml などの ) 管理エージェン トによって配置されます。これは、接続システムで発生するアクションのトリガイベント です。このヘッダの DTD では何もする必要はありませんが、エンタイトルメントオブ ジェクトが参照されることを確認するためにこの情報を使用できます。

<!-- DirXML-EntitlementRecipient オブジェクトの DirXML-EntitlementResult 属性に格納さ れているエンタイトルメントの結果。 -->

エンタイトルメントの結果部分は、エンタイトルメントが付与されたかまたは取り消され たかに関する結果をレポートします。情報には、イベントの状態またはステータス、およ びいつイベントが付与または取り消されたのか ( タイムスタンプで表示 ) が含まれていま す。このヘッダの要素および属性では、何もする必要はありません。

<!-- DirXML-Entitlement オブジェクトの DirXML-SPCachedQuery 属性に格納されている キャッシュされたクエリの結果。 -->

エンタイトルメントのクエリ部分には、外部アプリケーションから収集されたエンタイト ルメント値が含まれています。エンタイトルメントのクライアントでこの情報を表示する 必要がある場合、この情報は再度使用できます。これらの値は、エンタイトルメントオブ ジェクトの DirXML-SPCachedQuery 属性に保存されています。このヘッダの要素および属 性では、何もする必要はありません。

<!-- DirXML スクリプト内、および XDS ドキュメントの操作の operation-data 内の DirXML-EntitlementRef 表現。 -->

DTD では複数のドキュメントの値が定義されるため、この EntitlementRef 部分は、実際に はエンタイトルメント定義の一部ではありません。このヘッダの要素および属性では、何 もする必要はありません。

### <span id="page-188-0"></span>**6.4.4 Designer** を介したエンタイトルメントの作成

187 ページのセクション 6.4.5「iManager [でのエンタイトルメントの作成および編集」の](#page-188-1) 例ではエンタイトルメントを記述するための実際の XML コードを示していますが、 Identity Manager に付属している Designer ユーティリティを使用すると、エンタイトルメ ントをより簡単に記述できます。Designer モデラで Identity Manager ドライバを識別ボー ルトに追加した後、アウトラインビューでドライバを右クリックし、[エンタイトルメン トの追加]を選択します。Entitlement Wizard でエンタイトルメントのタイプを指定する ように \'95\'5c 示され、ウィザードによりステップごとに作成できます。

エンタイトルメントウィザードの使用の詳細については、『Designer for Identity Manager: Administration Guide』を参照してください。

### <span id="page-188-1"></span>**6.4.5 iManager** でのエンタイトルメントの作成および編集

エンタイトルメントの作成には Designer の Entitlement Wizard を使用することをお勧めし ますが、iManager を介してエンタイトルメントを作成できます。

- **1**[*Identity Manager*]*>*[Identity Manager Overview]の順に選択します。
- 2 ドライバがある場所でドライバセットを参照し、[*検索*]をクリックします。
- **3**[Identity Manager の概要]ページで、ドライバオブジェクトをクリックします。

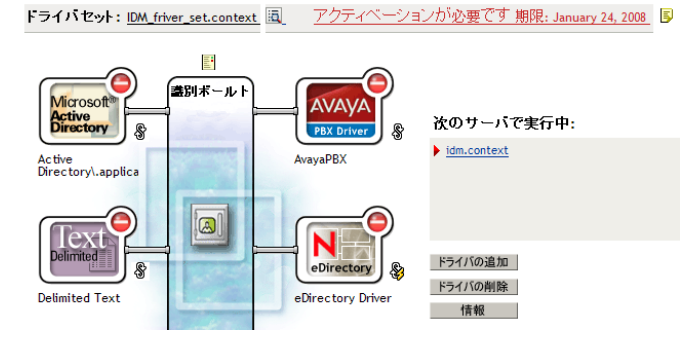

**4** [ドライバの概要] ページで、[*詳細*] をクリックし、[エ*ンタイトルメント*] をク リックします。

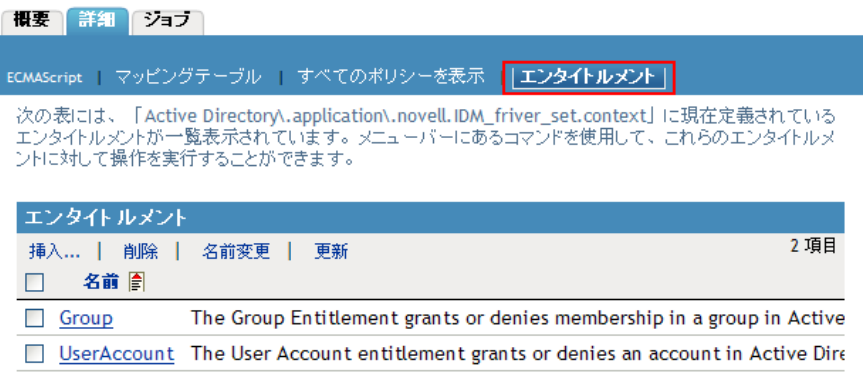

- **5** 「挿入」をクリックして、エンタイトルメントを作成します。
- **6** エンタイトルメントの名前を指定します。

注 **:** エンタイトルメントの名前は変更しないでください。エンタイトルメント名を後 で変更する場合、そのエンタイトルメントを実装しているポリシー内のすべての参照 も変更する必要があります。エンタイトルメント名は、ポリシー内の Ref 属性および Result 属性に保存されます。

ドライバオブジェクトが選択されているため、エンタイトルメントのコンテキストは すでに取り込まれています。

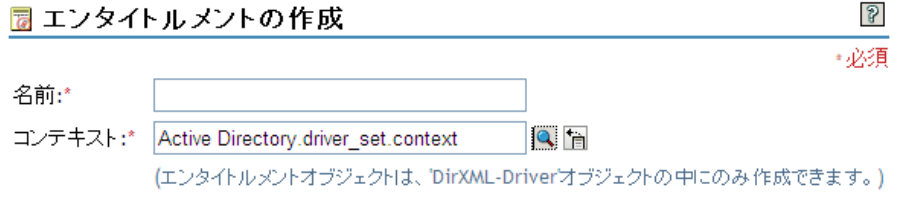

☑ 作成後に詳細を設定

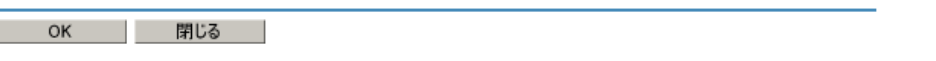

- **7**[作成後に詳細を設定]がオンになっていることを確認し、[*OK*]をクリックします。
- 8 [XML 編集の有効化]をオンにして、エンタイトルメントを作成します。

DirXML-エンタイトルメント: 78 Physical Access.Active Directory.driver\_set.contex... 図 2

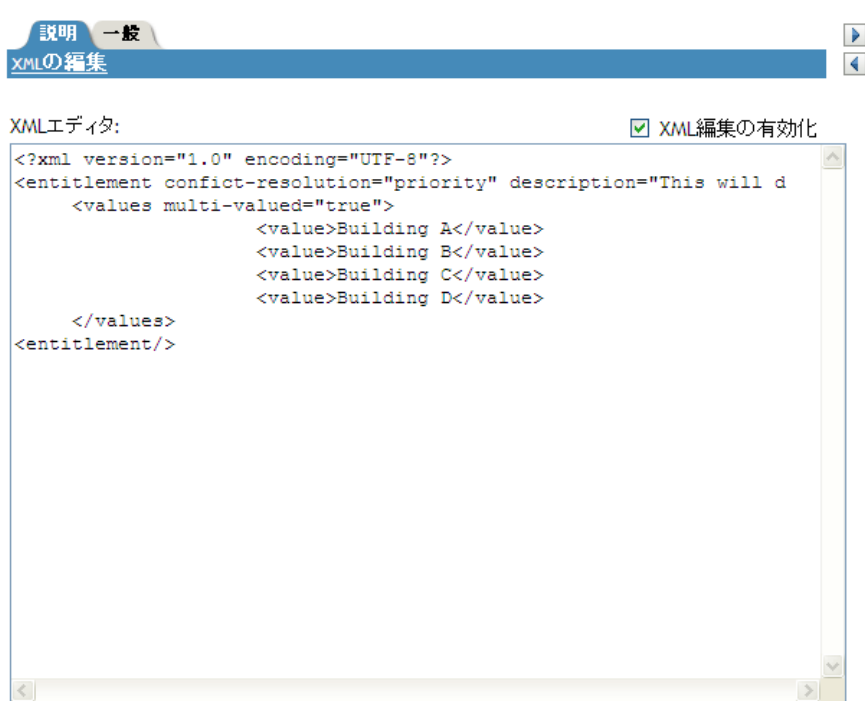

9 エンタイトルメントの作成に関する情報メッセージを読み、[*閉じる*]をクリックし ます。

### |☑ 完了: エンタイトルメントの作成要求が完了しました。

エンタイトルメント「Entitlment for Cell Phones.Entitlements Service Driver.driver\_set.context」が正常に作成されました。

閉じる タスクを繰り返す |

### <span id="page-190-0"></span>**6.4.6** 独自のエンタイトルメントを作成するためのエンタイトルメ ントの例

値なしと値ありの 2 種類のエンタイトルメントを作成できます。値のあるエンタイトルメ ントは、外部クエリ、管理者が定義したリストから、または自由形式で値を取得できま す。作成できる 4 つのタイプのエンタイトルメントの例を以下に示します。

注 **:** 右向きの不等号 (<) の付いていない行がある場合、行はラップされており、情報が 2 行 ( または 3 行 ) ではなく、通常は 1 行に表示されていることを意味します。これらは、 アカウントのエンタイトルメント以外は、それぞれのタイプの値のあるエンタイトルメン ト用に作成できる単なる例です。

#### 例 **1:** アカウントのエンタイトルメント **:** 値なし

<?xml version="1.0" encoding="UTF-8"?> <entitlement conflict-resolution="priority" description="This is an Account Entitlement" display-name="Account Entitlement"/>

この例では、値のないエンタイトルメントの名前は「Account」です。この後ろには、デ フォルト設定の優先度を持つ conflict-resolution 行があります。これはたいていの場合、エ ンタイトルメントが役割ベースエンタイトルメントに使用されている場合、優先度を持つ RBE によって値が設定されることを意味します。( しかし、これは値のないエンタイトル メントの例であるため、値のある設定には適用されません )。エンタイトルメントの説明 は「This is an Account Entitlement」であり、表示名は「Account Entitlement」です。これ が、アカウントのエンタイトルメントを作成するために必要なすべての情報です。これ は、アプリケーションでアカウントを付与するために使用できます。

有効化されたエンタイトルメントを持つ Active Directory ドライバには、ユーザアカウン トの付与または取り消しのために Active Directory によって使用される UserAccount エンタ イトルメントがあります。

```
<?xml version="1.0" encoding="UTF-8"?>
```
<entitlement conflict-resolution="union"

description="The User Account entitlement grants or denies an account in ActiveDirectory for the user. When granted, the user is given an enabled logon account.When revoked, the logon account is either disabled or deleted depending on how the drive is configured."display-name="User Account Entitlement" name="UserAccount">

</entitlement>

この例では、衝突の解決は Union です。これにより、エンタイトルメントで割り当てられ た値をマージできます。( 繰り返しますが、値のある設定は値のないエンタイトルメント

には適用されません )。[Description]フィールドでは、このエンタイトルメントの使用目 的、および作成理由を説明します。これは、エンタイトルメントを今後変更するユーザに とっては役立つ情報です。管理エージェントには、ユーザアカウントのエンタイトルメン トとして <display-name> が \'95\'5c 示されますが、エンタイトルメントの実際の名前は UserAccount です。

#### <span id="page-191-0"></span>例 **2:** アプリケーションクエリエンタイトルメント **:** 外部クエリ

```
有効なエンタイトルメントが設定されている Active Directory ドライバが付属している
Group および Exchange メールボックスのエンタイトルメントでは、アプリケーションク
エリの例が提供されています。イベントを実行するために接続システムからの外部情報が
必要な場合、このエンタイトルメントのタイプを使用します。
<?xml version="1.0" encoding="UTF-8"?>
<entitlement conflict-resolution="union"
   description="The Group Entitlement grants or denies membership in
    a group in Active Directory. The group must be associated with a
   group in the Identity Vault. When revoked, the user is removed from
    the group. The group membership entitlement is not enforced on the
   publisher channel: If a user is added to a controlled group in
   Active Directory by some external tool, the user is not removed by
   the driver. Further, if the entitlement is removed from the user
   object instead of being simply revoked, the driver takes no action." 
display-name="Group Membership Entitlement" name="Group">
    <values>
     <query-app>
          <query-xml>
           <nds dtd-version="2.0">
               <input>
                 <query class-name="Group"
                     scope="subtree">
                     <search-class class-name="Group"/>
                     <read-attr attr-name="Description"/>
                 </query>
               </input>
           </nds>
         </query-xml>
         <result-set>
           <display-name>
                <token-src-dn/>
           </display-name>
           <description>
               <token-attr attr-name="Description"/>
           </description>
           <ent-value>
               <token-association/>
           </ent-value>
         </result-set>
      </query-app>
    </values>
</entitlement>
```
この例では、エンタイトルメントが複数回同じオブジェクトに適用された場合、グループ のエンタイトルメントでは Union を使用して衝突が解決されます。Union 属性により、関

連するすべての Role-Based Entitlement ( 役割ベースのエンタイトルメント ) ポリシーのエ ンタイトルメントが \'83\'7dージされます。したがって、1 つのポリシーがエンタイトルメ ントを取り消し、その他のポリシーがエンタイトルメントを付与した場合、最終的にはエ ンタイトルメントが付与されます。

グループの説明は、ドライバのポリシーのルールを介して何が設定されたかが詳細に説明 されているため役立ちます。この説明は、最初にエンタイトルメントを定義するときに、 どの程度詳しく説明するのかを知るための良い例です。

<display-name> はグループメンバーシップのエンタイトルメントです。これは役割ベース のエンタイトルメントの iManager などの管理エージェントに表示されます。名前はエン タイトルメントの相対識別名 (RDN) です。\'95\'5c 示名を定義しない場合、エンタイトル メントの名前はその RDN です。

初期のクエリ値により、ツリーのトップでグループのクラス名が検索され、サブツリーも 検索されます。これらの値は接続されている Active Directory サーバから取得したもので あり、<nds> タグでアプリケーションクエリが開始されます。<query-xml> タグで、次に 類似した情報をこのクエリが受信します。

```
<instance class-name="Group" src-dn="o=Blanston,cn=group1">
    <association>o=Blanston,cn=group1</association>
    <attr attr-name="Description"> the description for group1</attr>
```
</instance>

```
<instance class-name="Group" src-dn="o=Blanston,cn=group2">
    <association>o=Blanston,cn=group2</association>
```

```
 <attr attr-name="Description"> the description for group2</attr>
</instance>
```

```
<instance class-name="Group" src-dn="o=Blanston,cn=group3">
    <association>o=Blanston, cn=group3</association>
    <attr attr-name="Description"> the description for group3</attr>
</instance>
```

```
\langle!-- ... ->
```
次に、<result-set> タグで、クエリから受け取った情報が、さまざまなフィールドに入力 されます。たとえば、<display-name> フィールドは o=Blanston,cn=group1 を受け取ります。 <description> フィールドは the description for group1 を受け取り、<ent-value> フィールドは o=Blanston,cn=group1 を受け取ります。複数のグループが存在し、クエリの条件を満たし たため、この情報も収集され、他のインスタンスとして \'95\'5c 示されました。

注 **:** 関連付け形式の値はすべての外部システムで一意であるため、問い合わせが行われた 各外部システムで形式および \'8d\'5c 文は異なります。

```
その他の例としては Exchange Mailbox エンタイトルメントがあります。
<?xml version="1.0" encoding="UTF-8"?>
<entitlement conflict-resolution="union"
  description="The Exchange Mailbox Entitlement grants or denies an
  Exchange mailbox for the user in Microsoft Exchange."
  display-name="Exchange Mailbox Entitlement" name="ExchangeMailbox">
  <values>
     <query-app>
         <query-xml>
            <nds dtd-version="2.0">
               <input>
                  <query class-name="msExchPrivateMDB"
```

```
 dest-dn="CN=Configuration," scope="subtree">
                       <search-class class-name="msExchPrivateMDB"/>
                       <read-attr attr-name="Description"/>
                       <read-attr attr-name="CN"/>
                   </query>
                </input>
            </nds>
           </query-xml>
           <result-set>
            <display-name>
                 <token-attr attr-name="CN"/>
            </display-name>
            <description>
                 <token-attr attr-name="Description"/>
            </description>
            <ent-value>
               <token-src-dn/>
            </ent-value>
           </result-set>
      </query-app>
    </values>
</entitlement>
```
この例では、エンタイトルメントが複数回同じオブジェクトに適用された場合、Exchange メールボックスのエンタイトルメントでは Union を使用して衝突が解決されます。Union 属性により、関連するすべての Role-Based Entitlement ( 役割ベースのエンタイトルメント ) ポリシーのエンタイトルメントが \'83\'7dージされます。したがって、1 つのポリシーが エンタイトルメントを取り消し、その他のポリシーがエンタイトルメントを付与した場 合、最終的にはエンタイトルメントが付与されます。

説明には、エンタイトルメントが Microsoft Exchange のユーザの Exchange メールボック スを付与または取り消すことが示されています。エンタイトルメントの詳細としてはこれ で十分です。display-name は Exchange メールボックスのエンタイトルメントです。これ は役割ベースエンタイトルメントの iManager などの管理エージェントに表示されます。 名前はエンタイトルメントの相対識別名 (RDN) です。\'95\'5c 示名を定義しない場合、エ ンタイトルメントの名前はその RDN です。

初期のクエリ値によって msExchPrivateMDB のクラス名が検索されます。これは、 Configuration のコンテナを検索し始め、サブツリーを検索し続ける Microsoft Exchange の 機能呼び出しです。これらの値は接続されている Active Directory データベースから取得 したものであり、アプリケーションクエリは <nds> タグで開始されます。eDirectory には msExchPrivateMDB のクラスと同等のものがありません。したがって、そのようなクエリ を実行する Microsoft Exchange の機能呼び出しに精通している必要があります。しかし、 Active Directory ドライバで見つかったルールおよびポリシーがあるため、クエリは完了し ます。

エンタイトルメントコンシューマでは、クエリによって取得された情報が使用されます。 たとえば、エンタイトルメント値 (ent-value) は、DirXML-EntitlementRef 属性を介して Identity Manager ポリシーに渡されます。iManager またはユーザアプリケーションによっ て \'95\'5c 示名および説明情報が \'95\'5c 示され、DirXML-SPCachedQuery 属性に保存され ます。

#### 例 **3:** 管理者定義のエンタイトルメント **:** リスト付き

```
3 番目の例は、リストエントリを選択した後に付与または取り消しのイベントを作成する
管理者定義のエンタイトルメントです。
<?xml version="1.0" encoding="UTF-8"?>
<entitlement conflict-resolution="union"
    description="This will show Administrator-defined Values">
         <display-name="Admin-defined Entitlement"/>
         <values multi-valued="true">
           <value>Building A</value>
           <value>Building B</value>
           <value>Building C</value>
           <value>Building D</value>
           <value>Building E</value>
           <value>Building F</value>
     </values>
</entitlement>
```
この例では、エンタイトルメント名は、管理者が定義しエンタイトルメントの定義済み表 示名を持つ管理者定義です。( エンタイトルメントの RDN とは異なる表示名にする場合 のみ、表示名を設定する必要があります )。conflict-resolution の行は Union の設定を表し ます。これにより、エンタイトルメントは割り当てられた値をマージできます。

エンタイトルメントの説明は「*This will show Administrator-defined Values*」です。multivalue 属性は true に設定されます。これにより、エンタイトルメントで値を複数回割り当 てられるようになります。この例では、値は会社のビルの文字「Building A」から 「Building F」です。次に、iManager RBE タスクなどのエンタイトルメントのクライアン ト、またはユーザアプリケーションを介して、ユーザまたは定義されたタスクマネージャ はビルの情報を指定できます。これは、Novell eDirectory などの外部アプリケーションに 含まれます。

#### 例 **4:** 管理者定義のエンタイトルメント **:** リストなし

4 番目の例は、エンタイトルメントでイベントを付与または取り消す前に、値の入力を管 理者に強制する管理者定義のエンタイトルメントです。初期の設定ですべての情報を持っ ていないためにタスクリストを作成できない場合、この種類のエンタイトルメントを使用 できます。

```
<?xml version="1.0" encoding="UTF-8"?>
<entitlement conflict-resolution="priority"
     description="There will be no pre-defined list">
     <values multi-valued="false"/>
```

```
</entitlement>
```
この例では、エンタイトルメント名は管理者定義(リストなし) であり、表示名のエント リがないため、表示名としてエンタイトルメント名が使用されます。衝突の解決がデフォ ルトである優先度に再度設定されます。つまり、役割ベースのエンタイトルメントによっ てエンタイトルメントが使用された場合、優先度がある RBE によって値が設定されます。 iManager RBE タスクなどのエンタイトルメントのクライアントを介して、またはユーザ アプリケーションを介して、ビルの情報を指定します。これは、eDirectory などの外部ア プリケーションに含まれます。

### <span id="page-195-0"></span>**6.4.7** エンタイトルメントの作成のステップの完了

174 ページのセクション 6.2[「エンタイトルメントを作成する](#page-175-0) : 概要」で説明されている ように、エンタイトルメントの作成例には、エンタイトルメントの作成および使用方法に ついての最初の 2 つのステップが紹介してあります。これには、ステップ 1 であるエンタ イトルメントで実行することのチェックリストの作成と、ステップ 2 であるチェックリス ト内の項目に対するエンタイトルメントの記述が含まれています。ステップ 3 である、 Identity Manager ドライバのポリシーの作成はこの章の範囲外です。ポリシーの作成およ び編集の詳細については、「*Identity Manager 3.5.1* のポリシーの理解」、および適切な 『Identity Manager [ドライバガイド](http://www.novell.com/documentation/idm35drivers/index.html) (http://www.novell.com/documentation/idm35drivers/ index.html)』を参照してください。

エンタイトルメントを作成した後、または、特定の Identity Manager ドライバで事前設定 済みのエンタイトルメントを使用した後は、それらを管理する必要があります。これはス テップ 4 です。エンタイトルメントは、2 つのパッケージまたはエージェントによって、 つまり役割ベースエンタイトルメントポリシーとしての iManager を介して、またはワー クフローベースのプロビジョニングのユーザアプリケーションを介して管理されます。 ワークフローベースのプロビジョニングで使用されるエンタイトルメントについては、『 *Identity Manager 3.5.1User Application: Administration Guide* 』の「" プロビジョニング要求定 義の設定 "」を参照してください。この章の残りの部分では、Role-Based Entitlement ( 役 割ベースのエンタイトルメント ) に重点を置きます。

## **6.5 Role-Based Entitlement (** 役割ベースのエンタ イトルメント **)** の管理の概要

● 195ページのセクション6.5.1[「エンタイトルメントサービスドライバの機](#page-196-0)\'94\'5c方法」

従来、接続システムのエンタイトルメントはドライバごとに管理され、その方法はポリ シービルダで作成するポリシーのようなドライバ設定ポリシーの作成と編集に限られてい ました。この従来型の分散モデルでは、別の管理者が各 Identity Manager ドライバと接続 システムを管理することがほとんどで、システムのリ \'83\'5cースをユーザが利用できる かどうかを決定するビジネスポリシーは、各接続システムドライバのドライバ設定ポリ シーで別々に「ハードコード」されます。

役割ベースエンタイトルメントモデルは、1 人または少数の管理者がエンタイトルメント ポリシーを制御する権利を持つ環境に適しています。このような管理者は、Identity Manager 全体を理解している必要がありますが、Role-Based Entitlement インタフェースを 使用するために Identity Manager または XSLT または DirXML スクリプトに関する \'8f\'5c 分な専門知識はなくてもかまいません。

条件が一致した場合、役割ベースエンタイトルメントポリシーによりビジネスリソースを 自動的に付与または取り消すことができます。エンタイトルメントとは、リソ-スにアク セスするための許可書のようなものです。許可書があると指定したリソ-スにアクセスで き、そのような許可書がないとアクセスできません。作業例としては、ユーザが条件 1、 2、および 3 を満たさない場合、Role-Based Entitlement ( 役割ベースのエンタイトルメント ) ポリシーを介して、ユーザはグループ H のメンバーになるけれども、ユーザが条件 4 お よび 5 を満たす場合、ユーザはグループ I のメンバーになることを指定できます。

Role-Based Entitlement ( 役割ベースのエンタイトルメント ) の管理を設定するには、次の 3 つのステップを行います。

- 1. まだに実行していない場合は、176 [ページのセクション](#page-177-0) 6.2.2 「他の Identity Manager [ドライバでのエンタイトルメントの有効化」](#page-177-0)で説明したとおりに、Identity Manager ドライバオブジェクトの DirXML-EntitlementRef 属性を有効にします。
- 2. 196 ページのセクション 6.6[「エンタイトルメントサービスドライバオブジェクトの](#page-197-0) [作成」](#page-197-0)の説明に従い、エンタイトルメントサービスドライバ (Entitlement.xml) をイン ストールします。
- 3. で説明したとおりに、iManager で Role-Based Entitlement ( 役割ベースのエンタイトル メント ) ポリシーを作成します。198 [ページのセクション](#page-199-0) 6.7「Entitlement Policy ( エ [ンタイトルメントポリシー](#page-199-0) ) の作成」

### <span id="page-196-0"></span>**6.5.1** エンタイトルメントサービスドライバの機 **\'94\'5c** 方法

役割ベースエンタイトルメントは、エンタイトルメントサービスドライバ (Entitlement.xml) に依存しています。このドライバは、エンタイトルメントポリシーに ユーザがメンバーシップを持っているかどうかを監視するエンジンサービスです。ユーザ が Entitlement Policy ( エンタイトルメントポリシー ) のダイナミックグループのダイナ ミックメンバーシップ条件に合致するか、またはスタティックに含まれる場合、エンタイ トルメントサービスドライバは、ユーザオブジェクトの DirXML-EntitlementRef 属性の情 報を更新します。

175 ページのセクション 6.2.1[「エンタイトルメントをサポートする、設定済みの](#page-176-0) Identity Manager [ドライバ」](#page-176-0)に一覧表示してあるシステムについては、Identity Manager ドライバ設 定をインポートするときにエンタイトルメントを有効にできます。Identity Manager には、 エンタイトルメント、エンタイトルメントを実装するためのポリシー、およびエンタイト ルメントアクティビティのリッスンが有効になっているドライバがすでに設定に含まれて いる、多くのドライバが付属しています。提供されたポリシーをレビューすることができ ます。これらのポリシーでは、DirXML-EntitlementRef 属性を監視し、エンタイトルメン トを付与または取り消すことにより、エンタイトルメントがサポートされています。

次のいずれかが発生した場合のみ、エンタイトルメントサービスドライバによって DirXML-EntitlementRef 属性が更新されます。

- [Reevaluate Membership]タスクを使用した場合
- ◆ ツリーのどの部分でユーザを再評価するかを指定した場合
- ◆ ユーザが移動した場合
- ユーザが名前変更された場合
- ◆ Entitlement Policy (エンタイトルメントポリシー) のメンバーシップに使用される属性 が変更された場合

エンタイトルメントポリシーを使用すると、接続システム上のエンタイトルメントおよび 識別ボールトでの権限を付与できます。接続システムのエンタイトルメントは、次のとお りです。

- アカウント
- 電子メール配布リストのメンバーシップ
- グループメンバーシップ
- 指定した値が入力された、接続システムで対応するオブジェクトの属性
- ◆ Placement (配置)
- **◆ その他のカスタ \'83\'7d イズ可 \'94\'5c なエンタイトルメント**

エンタイトルメントで作成できるいくつかのオプションについて、有効化されたエンタイ トルメントを持つドライバ設定で示しています。

各ドライバセットで使用するエンタイトルメントサービスドライバは 1 つであるため、エ ンタイトルメントポリシーが管理できるのは、ドライバセットに関連付けられているサー バ上の読み書き可能レプリカまたはマスタレプリカに含まれるユーザだけです。

役割ベースエンタイトルメントポリシーの機能は、Identity Manager に基づいています。 したがって、接続システムを管理するには、Identity Manager ドライバをインストールし て適切に設定し、Identity Manager プラグインをインストールする必要があります。

Entitlement Policy の割り当てと Identity Manager ドライバ設定との間に衝突が発生するの を回避するため、ビジネスポリシーと、それが Identity Manager でどのように管理されて いるかに注意してください。 Identity Manager の Entitlement Policy ( エンタイトルメントポ リシー ) およびドライバ設定のポリシーは、属性を管理している間は重複または衝突する ことはできません。

## <span id="page-197-0"></span>**6.6** エンタイトルメントサービスドライバオブジェ クトの作成

エンタイトルメントポリシーを作成するには、エンタイトルメントサービスドライバオブ ジェクトが必要です。ドライバセットごとに 1 つ作成する必要があります。

オブジェクトがない場合は、[Role-Based Entitlement]の役割およびタスクをクリックし た際に、エンタイトルメントサービスドライバオブジェクトを作成するようプロンプトが \'95\'5c 示されます。

**1** エンタイトルメントサービスドライバがすでにあるかどうかを調べます。

iManager で[役割ベースエンタイトルメント]*>*[役割ベースエンタイトルメント] の順にクリックし、ドライバセットを選択して [OK]をクリックします。

- [No Entitlements Service Driver]ページが \'95\'5c 示された場合は[、ステップ](#page-197-1) 2 に進 み、エンタイトルメントサービスオブジェクトを作成します。
- ◆ エンタイトルメントポリシーのリストがある「役割ベースエンタイトルメント] ページが表示された場合、エンタイトルメントサービスドライバオブジェクトは すでに存在しています。このプロシージャを実行する必要はありません。[198](#page-199-0) ページのセクション 6.7「Entitlement Policy ( [エンタイトルメントポリシー](#page-199-0) ) の作 [成」](#page-199-0)に進みます。
- <span id="page-197-1"></span>**2**[No Entitlements Service Drive]ページで、[*Yes*]をクリックします。

Create Driver Wizard が開きます。

[*Identity Manager* ユーティリティ]*>*[インポート環境設定]の順にクリックするこ ともできます。

- **3**[ドライバの作成ウィザード]ページで、[既存のドライバセットの中]を選択し、 [次へ]をクリックします。
- **4**[サーバから環境設定をインポートします *(.XML* ファイル *)*]ドロップダウンリスト で、ドライバ環境設定のソート方法を選択します。
	- ◆ すべての環境設定
- Identity Manager 3.5 環境設定
- Identity Manager 3.0 環境設定
- IDM バージョンに関連付けられていない環境設定
- **5** *Entitlement-IDM3\_5-V1.xml* を選択し、[次へ]をクリックします。

設定をこのドライバセットにインボートします。

◎ サーバーから環境設定をインボートします(.XMLファイル)。

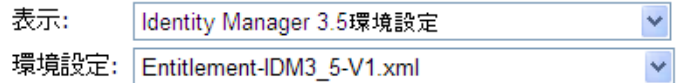

○ クライアントから環境設定をインボートします(.XMLファイル)。

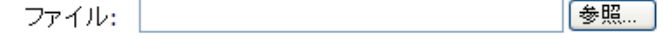

**6** エンタイトルメントサービスドライバオブジェクトの名前を指定し ( またはデフォル トの名前を受け入れ)、「次へ」をクリックします。

G Entitlements Service Driver (ドライバ)

ドライバライタが、この環境設定ウァイルをインボートするために次の情報を要求し起した。\*は必須です。

ドライバ環境設定ファイルに含まれるドライバの名前は「Entitlements Service Driver」で す。実際にドライバで使用する名前を入力してください。

ドライバ名:\* 既存のドライバ: Entitlements Service Driver <更新する既存のドライバの選択>  $\blacktriangledown$ 

正しいドライバ設定ファイルは、自動的に選択されます。

- **7** 同等セキュリティを定義するか、管理の役割を除外することをお勧めします。これら の両方に対して Admin ユーザを追加し、[*Next*]をクリックします。
- **8** サ \'83\'7d リをレビューし、[*Finish*]をクリックします。

エンタイトルメントドライバのドライバシムは、Identity Manager をインストールし たときにデフォルトでインストールされます。エンタイトルメントドライバ設定ファ イルは、iManager サーバに Identity Manager プラグインをインストールする際にデ フォルトでインストールされます。

ウィザード完了後、エンタイトルメントのプラグインにアクセスし、このドライバ セットに対して Role-Based Entitlement ( 役割ベースのエンタイトルメント ) ポリシー の作成を開始できます。

重要 **:** エンタイトルメントサービスドライバをホストするドライバセットが、複数のサー バに割り当てられている場合、エンタイトルメントサービスドライバは、それらのサーバ の 1 つでのみ有効にする必要があり、一度に複数のサーバで有効にすることはできませ ん。その他の設定はサポートされていません。

iManager 内のエンタイトルメントサービスドライバを含むドライバセットに複数のサー バを追加することができますが、iManager の役割ベースエンタイトルメントのプラグイ ンにより、ドライバセットが複数のサーバに割り当てられているかどうかがチェックさ れ、割り当てられている場合は設定エラーメッセージが表示されます。他の方法 (LDAP 呼び出しなど ) ではそのような設定エラーメッセージは表示されませんが、サポートされ ている唯一の設定は、エンタイトルメントサービスドライバを 1 つのサーバに関連付ける 設定です。

## <span id="page-199-0"></span>**6.7 Entitlement Policy (** エンタイトルメントポリ シー **)** の作成

- 202 ページのセクション 6.7.1「Entitlement Policy ( [エンタイトルメントポリシー](#page-203-0) ) のた [めのメンバーシップの定義」](#page-203-0)
- 203 ページのセクション 6.7.2「Entitlement Policy ( [エンタイトルメントポリシー](#page-204-0) ) のた [めのエンタイトルメントの選択」](#page-204-0)

Entitlement Policy ( エンタイトルメントポリシー ) を作成するには、提供されるウィザー ドを使用します。

- **1** エンタイトルメントサービスドライバが設定されていること、および必要なドライバ 設定が作成されていることを確認します。
- **2** iManager で、[*Role-Based Entitlements*]*>*[*Role-Based Entitlements*]の順にクリックし ます。
- **3** ドライバセットを選択します。

Entitlement Policy ( エンタイトルメントポリシー ) は、ドライバセットごとに設定し ます。

既存のエンタイトルメントポリシーのリストが、次の図に示されているページのよう に開きます。初めて Role-Based Entitlement ( 役割ベースのエンタイトルメント ) を使 用する場合は、リストに \'95\'5c 示されるポリシーはありません。

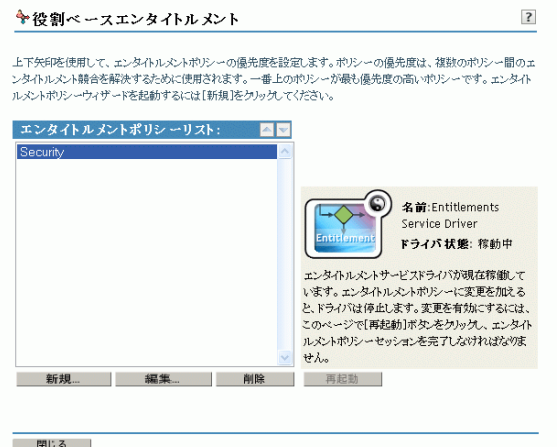

**4**[新規]をクリックします。

エンタイトルメントポリシーウィザードが開きます。

注 **:** 新しいエンタイトルメントポリシーを作成すると、エンタイトルメントサービス ドライバが停止します。ポリシーの作成が完了したら、「*再起動*」をクリックする必 要があります。

**5** ウィザードの[ステップ](#page-200-0) 5a か[らステップ](#page-202-0) 5f に従い、新しいポリシーを作成します。 ウィザードの各ステップについては、オンラインヘルプを参照してください。

<span id="page-200-0"></span>5a ポリシーの名前と説明を指定して、[次へ]をクリックします。

エンタイトルメントポリシー名:\*

ビルの割り当て (例:エンジニアリングエンタイトルメントポリシー)

詳細·

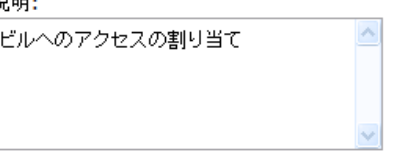

- **5b** 検索パラメータを定義して、ダイナミックメンバーシップフィルタを定義しま す。
	- **5b1** 検索を実行する権限があるユーザを指定します。
	- **5b2** 検索を開始する場所を指定します。
	- **5b3** 検索のスコープを指定します。
	- 5b4 フィルタ条件を定義して、[次へ]をクリックします。

条件により、エンタイトルメントポリシーのメンバーであるユーザが判断さ れます。

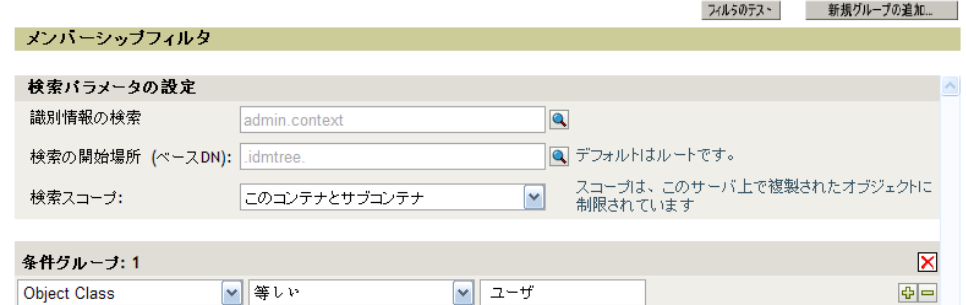

**5c** 検索条件にメンバーを含めるまたは条件からメンバーを除外して、スタティック メンバーを定義して、[次へ]をクリックします。

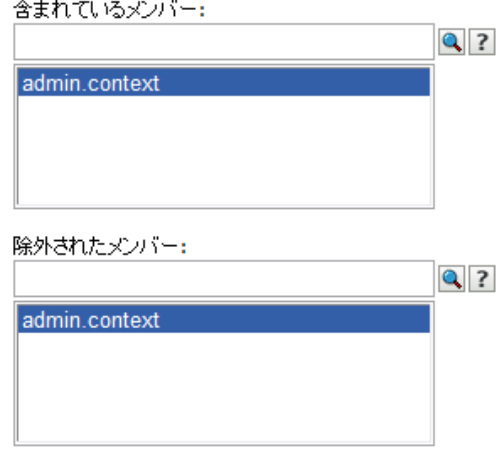

**5d** ポリシーのエンタイトルメントと値を定義します。

5d1 [ ドライバの追加]をクリックして、含める Identity Manager ドライバと要素 を選択します。

エンタイトルメントは 179 [ページのセクション](#page-180-1) 6.4「iManager を介した XML [でのエンタイトルメントの記述」](#page-180-1)で作成しました。

**5d2** エンタイトルメントが設定されているドライバを参照して選択し、[追加] をクリックします。

ドライバを選択し、接続されているシステムにエンタイトルメントを指定してください。

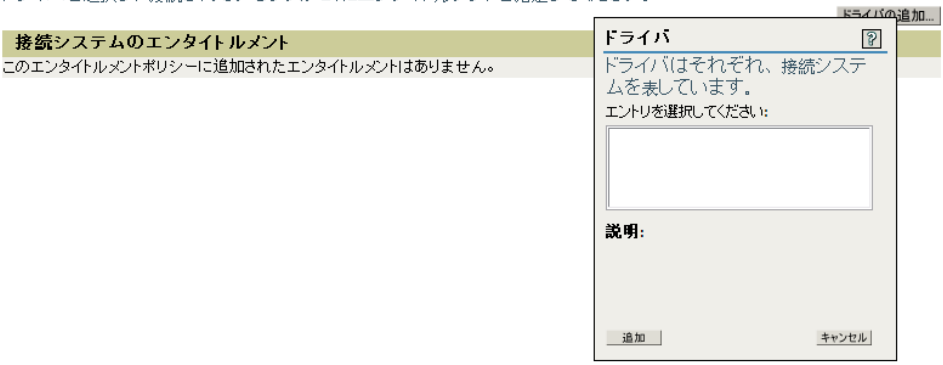

5d3 エンタイトルメントを選択して、[*追加*]をクリックします。

ドライバを選択し、接続されているシステムにエンタイトルメントを指定してください。

| ドライバを選択し、接続されているシステムにエンタイトルメントを指定してください。 |                |            |           |
|------------------------------------------|----------------|------------|-----------|
|                                          |                |            | --- イバの追加 |
| 接続システムのエンタイトルメント                         | エンタイトルメントの追加   | $\sqrt{3}$ |           |
| <b>Delimited Text</b><br>$\blacksquare$  | エントリを選択してください: |            | 中国X       |
|                                          | 指定のビル<br>説明:   |            |           |
|                                          | 追加             | キャンセル      |           |

**5d4** プラス[+]アイコンをクリックして、エンタイトルメントの値を定義しま す。

ドライバを選択し、接続されているシステムにエンタイトルメントを指定してください。

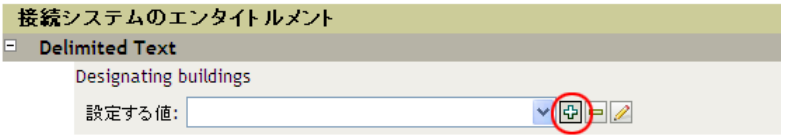

**5d5** 希望する値を選択して、[*OK*]をクリックします。

役割ペースエンタイトルメント-使用可能な値

値の追加...

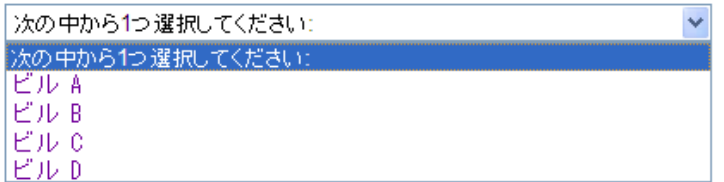

**5d6**[次へ]をクリックします。

- **5e** このエンタイトルメントポリシーをトラスティにするオブジェクトを参照しま す。
	- **5e1**[オブジェクトの追加]をクリックしてオブジェクトを参照して、[*OK*]を クリックします。
	- 5e2 オブジェクトを選択して、[プロパティの追加]をクリックします。

このエンタイトルメントポリシーをそのトラスティにするオブジェクトをブラウズしてください。割り当てられた権利を表示す<br>よび変更するオブジェクトを選択してください。

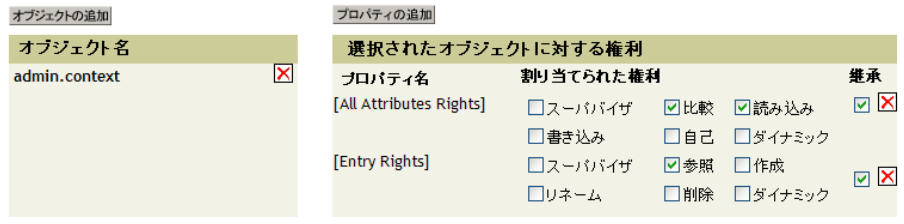

5e3 希望するプロパティを定義して、[次へ]をクリックします。

<span id="page-202-0"></span>**5f** サマリを読み、実行したい内容がエンタイトルメントポリシーで行われることを 確認します。確認後問題なければ[*Finish*]をクリックし、問題があれば [Back]をクリックします。

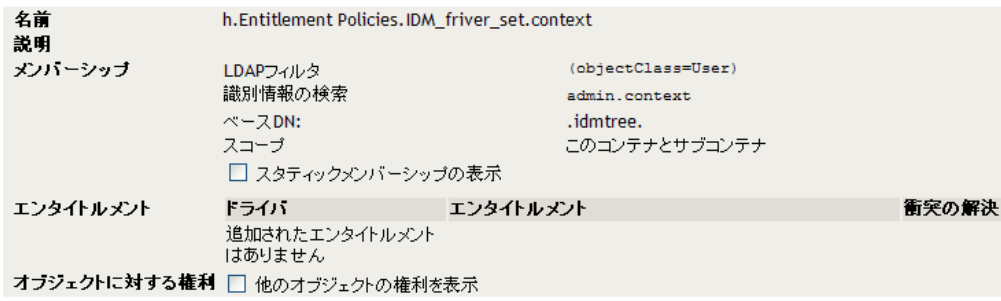

**6**[*Restart*]をクリックしてセッションを完了します。

Entitlement Policy ( エンタイトルメントポリシー ) の作成により、エンタイトルメン トサービスドライバがオフになります。

### <span id="page-203-0"></span>**6.7.1 Entitlement Policy (** エンタイトルメントポリシー **)** のため のメンバーシップの定義

Identity Manager ドライバと同様、各エンタイトルメントポリシーが管理できるのは、割 り当てられたサーバ上のマスタレプリカまたは読み書き可能レプリカに存在するオブジェ クトだけです。各 Entitlement Policy ( エンタイトルメントポリシー ) は、特定のサーバに 割り当てられている 1 つのドライバセットオブジェクトに関連付けられます。

エンタイトルメントポリシーのメンバーになることができるのは、ユーザオブジェクト、 およびユーザのクラスに基づく他のオブジェクトタイプだけです。エンタイトルメントポ リシーの「メンバーシップ]ページを表示するには、「*役割ベースエンタイトルメント*7 *>「役割ベースエンタイトルメント*】の順に選択し、エンタイトルメントポリシーリスト から編集するエンタイトルメントポリシーを強調表示し、「*編集*]を選択します。Internet Explorer ブラウザでは[*Membership*]タブを選択します。*Firefox* ブラウザではプルダウン メニューから[*Edit Dynamic Members*]を選択します。

エンタイトルメントポリシーは、ダイナミックグループオブジェクトです。エンタイトル メントポリシーのメンバーシップは、ダイナミックおよびスタティックの 2 つの方法で定 義できます。同じエンタイトルメントポリシーで、この両方の方法を使用できます。

 ダイナミック **:** 役職名に「マネージャ」という語が含まれるかなど、オブジェクト の属性値に基づき、メンバーシップの条件を定義できます。指定する条件は、LDAP フィルタに変換されます。

条件に一致するユーザは自動的にエンタイトルメントポリシーの一部になります。各 ユーザを個別にポリシーに追加する必要はありません。ダイナミックメンバーシップ は、ダイナミックグループオブジェクトと同様です。

オブジェクトが変更されダイナミックメンバーシップの条件に合致しなくなった場合 は、エンタイトルメントは自動的に取り消されます。

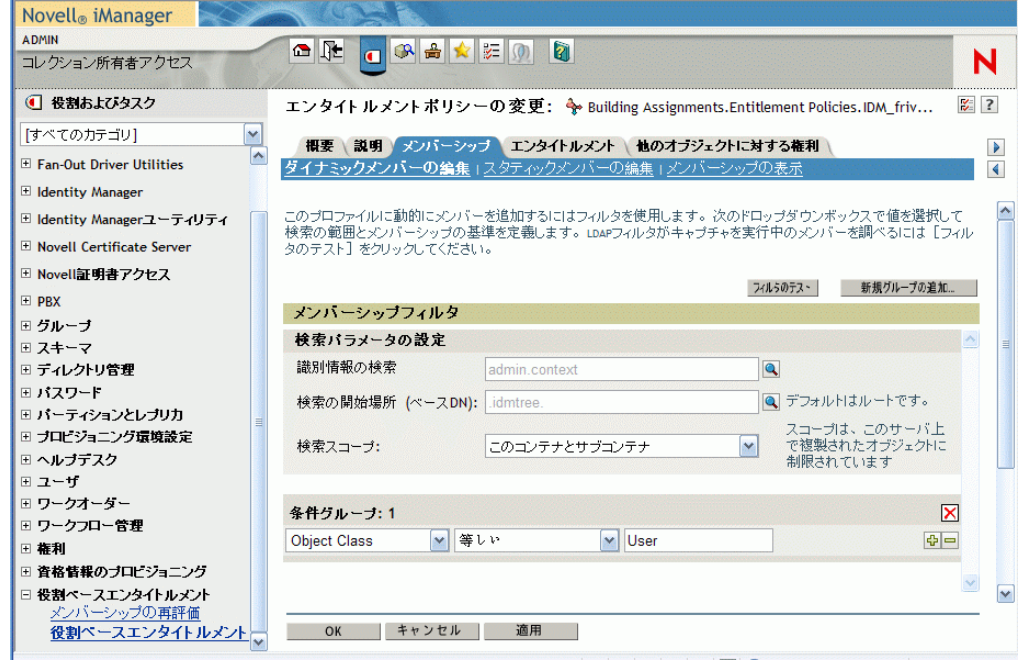

図 *6-2* ダイナミックメンバーおよびスタティックメンバーの編集

 スタティック **-** ダイナミックメンバーシップの条件 (LDAP フィルタ ) の作成に加え、 特定のユーザを含めたり、除外したりすることができます。 フィルタの条件に一致しないメンバーは、スタティックに追加できます。フィルタの 条件に合致していても、Entitlement Policy ( エンタイトルメントポリシー ) に含める 必要がないメンバーは除外できます。

注 **:** [役割ベースエンタイトルメント]*>*[メンバーシップの再評価]オプションの順に クリックして再評価を実行し、エンタイトルメントサービスドライバを停止した場合、ド ライバを再起動後に、再評価処理を開始できます。

### <span id="page-204-0"></span>**6.7.2 Entitlement Policy (** エンタイトルメントポリシー **)** のため のエンタイトルメントの選択

- ◆ 203 ページの 「接続システムのアカウント」
- 204 ページの [「電子メール配布リストおよび](#page-205-0) NOS リストのメンバーシップ」
- ◆ 205 ページの [「接続システムの属性値」](#page-206-0)

エンタイトルメントを使用すると、接続システム上のサービスおよび識別 \'83\'7bールト の権利へのアクセスを付与または取り消すことができます。

インストールするエンタイトルメントが有効なドライバには、エンタイトルメントポリ シーを使用して割り当てることができるエンタイトルメントのリストが付属しています。 エンタイトルメントポリシーで使用できる、独自のエンタイトルメントを作成できます。 ドライバが提供できるエンタイトルメントは、ドライバの子オブジェクトです。これは、 ドライバおよび接続システムの機 \'94\'5c を示すためにドライバ開発者が作成するもので す

識別ボールト内のオブジェクトに対するトラスティ権は、エンタイトルメントポリシーの メンバーにただちに付与されます。デフォルトでは、次に Entitlement Policy ( エンタイト ルメントポリシー ) メンバーシップに使用される属性が変更されたとき、またはユーザが 別のコンテナに移動されたり名前変更されたりしたときに、接続システムのエンタイトル メントが Entitlement Policy ( エンタイトルメントポリシー) の各メンバーに付与されます。

接続システムのエンタイトルメントは、次のとおりです。

- アカウント
- ◆ 電子メール配布リストのメンバーシップ
- ◆ NOS リストのグループメンバーシップ
- 指定した値が入力された、接続システムで対応するオブジェクトの属性
- **◆ その他のカスタ \'83\'7d イズ可 \'94\'5c なエンタイトルメント**

#### 接続システムのアカウント

エンタイトルメントポリシーにエンタイトルメントを追加するには、[エンタイトルメン ト]ページに移動してドライバを選択します。ドライバが提供するエンタイトルメントを 示すポップアップウィンドウが \'95\'5c 示されます。

たとえば、次の \'90\'7d は、GroupWise ドライバにより 2 種類のエンタイトルメントが提 供され、リストの先頭に[GroupWise User Account]が \'95\'5c 示されていることを示しま す。

図 *6-3* エンタイトルメントを定義するインタフェース

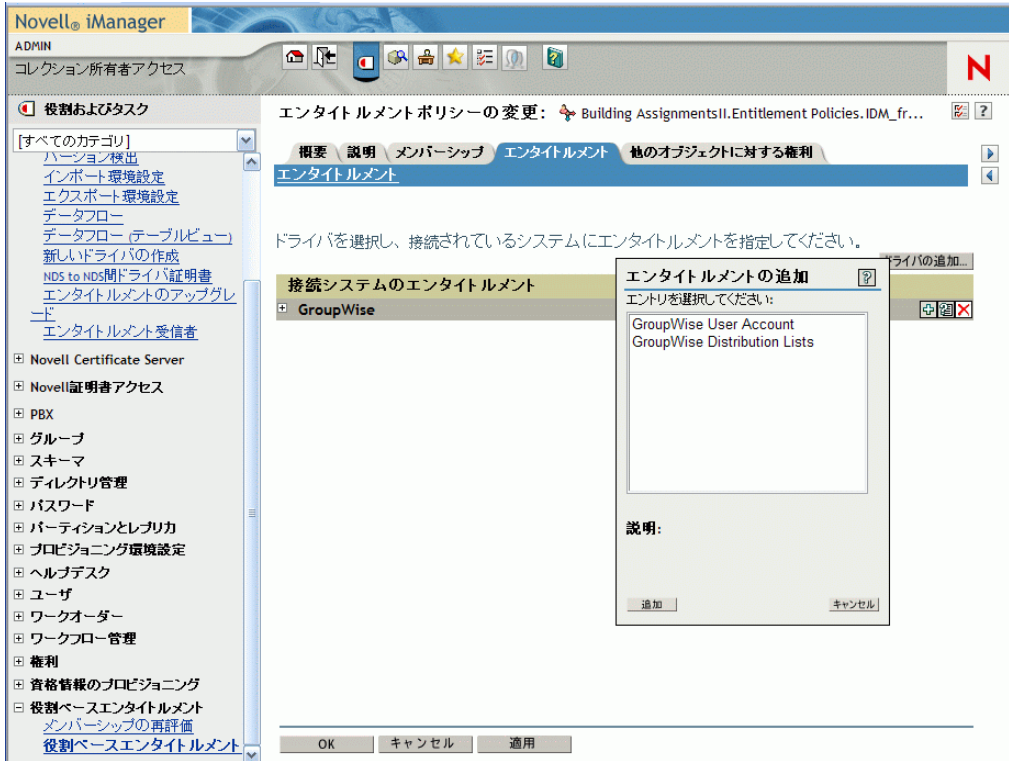

#### <span id="page-205-0"></span>電子メール配布リストおよび **NOS** リストのメンバーシップ

接続システム上のグループにメンバーシップを割り当てるには、ドライバが提供するエン タイトルメントのリストからメンバーシップエンタイトルメントを選択します。

次の \'90\'7d は、[GroupWise Distribution Lists] がリストの2番目に \'95\'5c 示されている 例を示します。

図 *6-4 GroupWise* 配布リストの選択

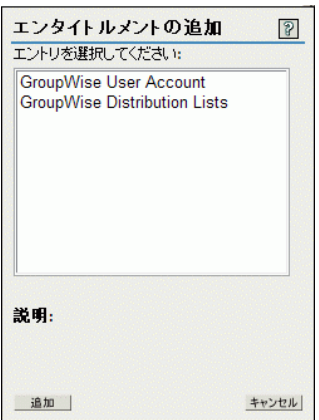

この例で [*GroupWise Distribution Lists] を選択した場合、次の |'90|'7d の例のようなクエ* リポップアップが *\'95\'5c* 示されます。

#### 図 *6-5* エンタイトルメントのクエリ

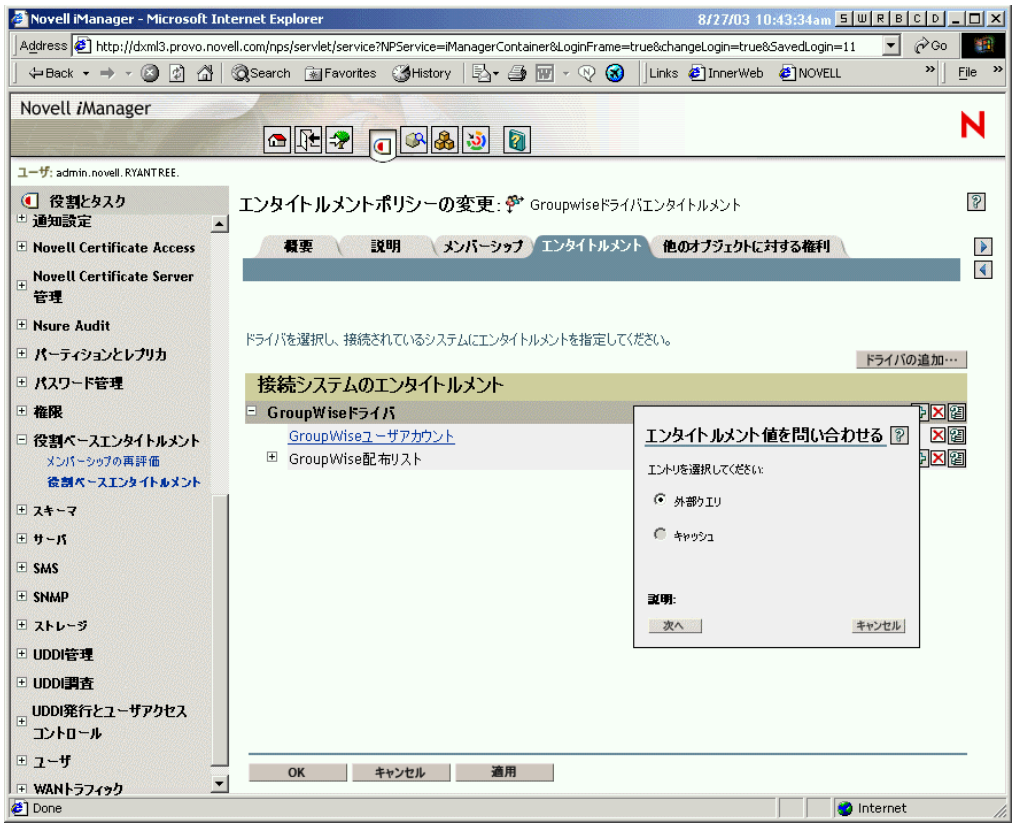

エンタイトルメントポリシーインタフェースを使用すると、電子メール配布リストまたは NOS リストを問い合わせることができます。クエリが実行された後、キャッシュされた リストを \'95\'5c 示するよう選択できます。

ドライバは完全なリストを返すように設定されているので、接続システムに存在するリス トから選択できます。

注 **:** 完全なリストを返すクエリではなく、指定したグループ名にリストを制限するようド ライバをカスタ \'83\'7d イズできます。

#### <span id="page-206-0"></span>接続システムの属性値

接続システムのユーザアカウントには、属性値を割り当てられます。このインタフェース により、ユーザアカウントに割り当てる値を入力できます。

次の \'90\'7d は、Notes の属性 Department に属性値を追加する例を示します。

#### 図 *6-6* 属性値の追加

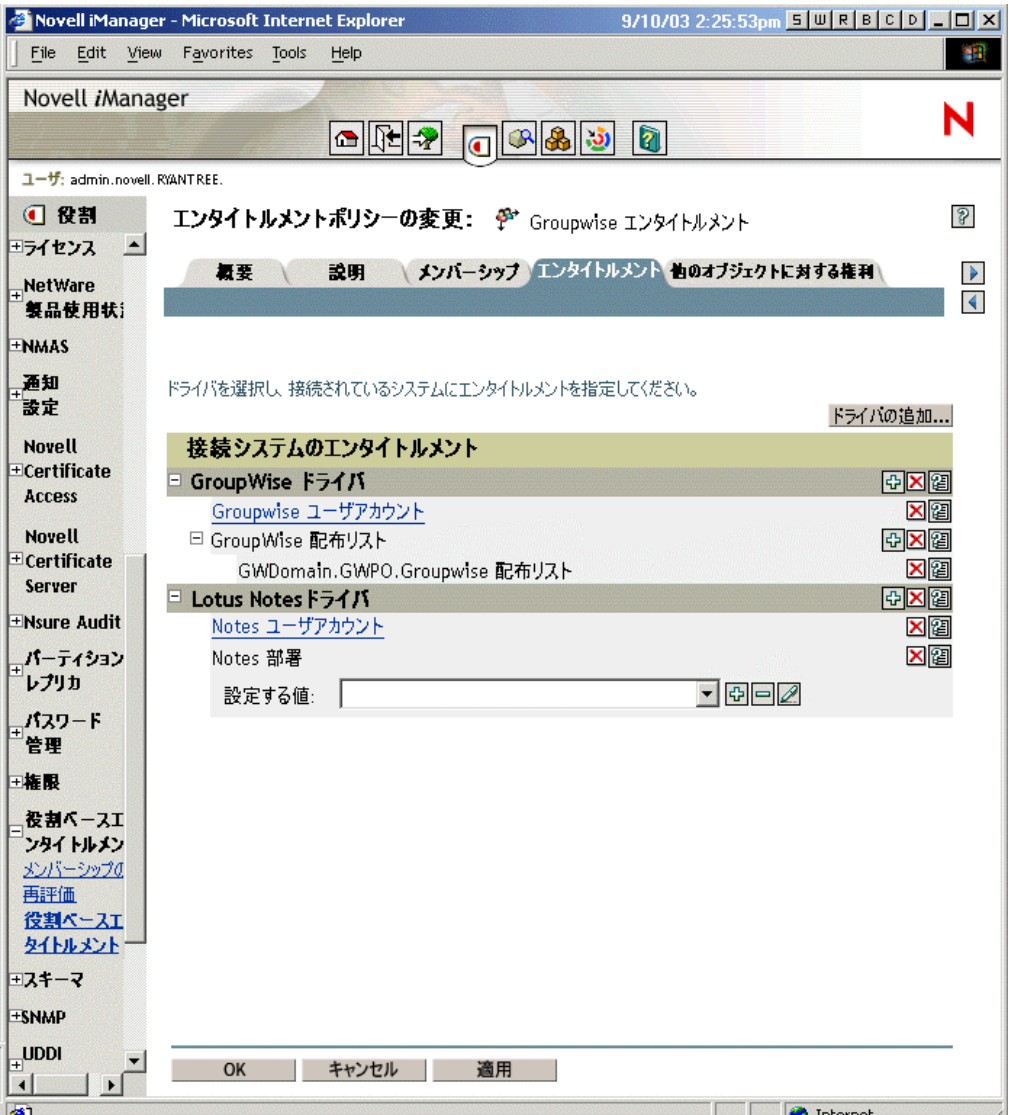

## <span id="page-207-1"></span>**6.8 Role-Based Entitlement (** 役割ベースのエンタ イトルメント **)** ポリシー間での衝突解決

- 206[ページのセクション](#page-207-0) 6.8.1「衝突の概要」
- 208 ページのセクション 6.8.2[「各エンタイトルメントの衝突の解決方法の変更」](#page-209-0)
- 209ページのセクション 6.8.3「Entitlement Policy ([エンタイトルメントポリシー](#page-210-0))の優 [先度の設定」](#page-210-0)

### <span id="page-207-0"></span>**6.8.1** 衝突の概要

Entitlement Policy ( エンタイトルメントポリシー ) を作成する場合、特定のユーザに影響 を与えるポリシーがそのユーザへのエンタイトルメントの割り当てと衝突する可 \'94\'5c 性があります。

このような衝突の解決方法を、次に説明します。一部のエンタイトルメントについては、 衝突の解決を変更できます。

◆ 値のないエンタイトルメントが付加された場合。多くの場合、アカウントのエンタイ トルメントには値がありません。ユーザがエンタイトルメントポリシーによって接続 システムのアカウントを付与される場合、ユーザはその接続システムのアカウントを 受け取ります。別の Entitlement Policy ( エンタイトルメントポリシー ) が衝突するか どうかは関係なく、結果が付加されます。

これは常に正しく、アカウント付与についての衝突の解決方法は変更できません。

値のないエンタイトルメントは、照明のスイッチに例えることができます。「オン」 または「オフ」、付与されたか付与されないかです。

たとえば、「\'83\'7d ネージャ Entitlement Policy ( エンタイトルメントポリシー )」に よって Jean Chandler 氏に Exchange アカウントが付与されるにもかかわらず、Jean Chandler 氏が、同様に Exchange アカウントを付与する「メールルーム従業員 Entitlement Policy ( エンタイトルメントポリシー )」からは除外されている場合、Jean 氏は Exchange アカウントを取得できます。

 値のあるエンタイトルメントがデフォルトで付加されるが、優先度に従って解決する よう選択できる場合 **-** グループメンバーシップなどのエンタイトルメントには、値、 または値のある属性のグループ名のリストがあります。デフォルトでは、この種類の エンタイトルメントも付加できます。

必要に応じて、この種類のエンタイトルメントの衝突の解決を変更できます。

 **conflict-resolution=**"**union**" **—** 「union」という値は、エンタイトルメントが付加 可能であることを意味します。ユーザには、ポリシーのメンバーシップにより割 り当てられているすべてのエンタイトルメントが付与されます。異なるエンタイ トルメント値は単に追加され、ユーザはそれらすべてを取得します。

たとえば、Jameel 氏が、「トレードショーメーリングリスト」という GroupWise の電子メール配布リストのメンバーシップを付与する「トレードショーコントラ クタポリシー」のメンバーであり、「トレードショーメーリングリスト」という 電子メール配布リストも割り当てる「トレードショー \'83\'7d ネージャポリシー」 のメンバーシップから除外されている場合でも、電子メール配布リストのメン バーシップが引き続き付与されます。

別の例を挙げると、メールルームポリシーにより、「メールルームスタッフ」と いう Active Directory グループのメンバーシップが Consuela 氏に付与され、緊急 ボランティアポリシーによる「緊急対応」という Active Directory グループのメ ンバーシップも付与されている場合、Consuela 氏には Active Directory 内の両グ ループのメンバーシップが付与されます。

この設定では、ポリシーのリスト内の Entitlement Policy ( エンタイトルメントポ リシー ) の順序は、エンタイトルメントについては重要ではありません。

 **conflict-resolution=**"**priority**" **—** 「priority」という値は、2 つの異なるポリシー 間の値が衝突した場合、または 1 つのポリシーに含まれるユーザが別のポリシー では除外されている場合、そのユーザに付与されるエンタイトルメントは、 Entitlement Policy ( エンタイトルメントポリシー ) のリストでより上位に記述さ れている Entitlement Policy ( エンタイトルメントポリシー ) のエンタイトルメン トのみになることを意味します。

前の例は、この設定では別の結果となります。

前の Jameel 氏の例では、GroupWise の電子メール配布リストのエンタイトルメ ントが「priority」という値を持ち、「トレードショー \'83\'7d ネージャポリシー」 が「トレードショーコントラクタポリシー」より上位にリスト \'95\'5c 示される 場合、「トレードショーメーリングリスト」のメンバーシップは、Jameel 氏に付 与されません。

前の Consuela 氏の例では、Active Directory NOS グループメンバーシップのエン タイトルメントが「priority」という値を持ち、メールルームポリシーが緊急ボラ ンティアポリシーよりリスト内で上位にある場合、Consuela 氏にはメールルーム スタッフグループのメンバーシップのみが付与されます。衝突の解決が付加では なく優先度によって設定されているため、緊 \'8b\'7d 対応グループのメンバー シップは付与されません。

たとえば、役割ベースエンタイトルメントを使用して別のシステムの階層構造に ユーザを配置するように環境を設定する場合には、この機能が役立ちます。ユー ザは任意の 1ヶ所に配置でき、同時に 2ヶ所に配置することはできません。

設定は、ドライバごとに提供される各エンタイトルメントとは関係ありません。

原則として、「priority」の設定を使用する場合、管理者またはマネージャのポリ シーは、エンドユーザや個々の貢献者のポリシーよりリスト内で上位に配置する 必要があります。広いメンバーシップを持つグループは、狭いメンバーシップを 持つグループより上位に配置することをお勧めします。

#### <span id="page-209-0"></span>**6.8.2** 各エンタイトルメントの衝突の解決方法の変更

- **1** iManager で、[*Identity Manager*]*>*[*Identity Manager Overview*]の順にクリックし、 ドライバセットを選択します。
- 2 [ドライバ]状態ボタンをクリックし、[*ドライバの停止*]を選択します。
- **3** 変更するエンタイトルメントを提供するドライバのドライバアイコンをクリックしま す。
- **4** [ドライバの概要] ページで、[*詳細*] をクリックし、[エ*ンタイトルメント*] をク リックします。

【概要】詳細】 ジョブ

ECMAScript | マッピングテーブル | すべてのポリシーを表示 | エンタイトルメント |

次の表には、「Active Directory\.application\.novell.IDM\_friver\_set.context」に現在定義されている エンタイトルメントが一覧表示されています。メニューバーにあるコマンドを使用して、これらのエンタイトルメ ントに対して操作を実行することができます。

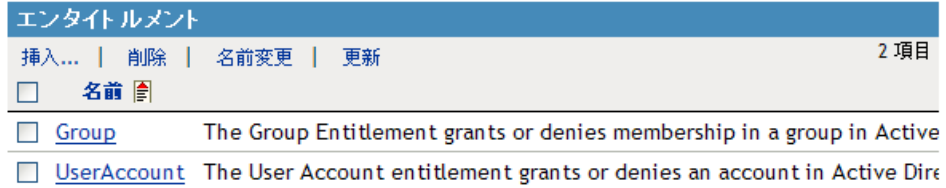

- **5** エンタイトルメント名をクリックして、XML ビューアでエンタイトルメントを編集 します。
- **6**[*Enable XML editing*]チェック *\'83\'7b*ックスをオンにします。
- **7** XML で、変更するエンタイトルメントの定義を検索します。 たとえば、次の行を検索します。

<entitlement conflict-resolution="union" description="Grants membership to GroupWise Distribution lists" display-name="GroupWise Distribution Lists" name="gwDistLists">

**8** conflict-resolution の値を変更します。次の 2 つの値を指定できます。 conflict-resolution="union" conflict-resolution="priority"

これらの値の詳細については、206ページの「[Role-Based Entitlement \(](#page-207-1)役割ベースの エンタイトルメント ) [ポリシー間での衝突解決」](#page-207-1)を参照してください。

- **9**[*OK*]をクリックし、変更を保存します。
- **10**[概要]タブをクリックして、ドライバアイコンにアクセスします。
- **11**[再起動]をクリックしてドライバを再起動します。
- **12**[*Identity Manager* の概要]をクリックして、エンタイトルメントサービスドライバを 参照して再起動します。

### <span id="page-210-0"></span>**6.8.3 Entitlement Policy (** エンタイトルメントポリシー **)** の優先 度の設定

デフォルトでは、エンタイトルメントポリシーのリスト内の順序に意味はありません。こ れは、Identity Manager に付属のドライバには、各エンタイトルメントの衝突の解決方法 として conflict-resolution="union" が設定されているためです。

任意のエンタイトルメントを conflict-resolution="priority" に変更した場合、エンタイトル メントポリシーのリスト内の順序は意味を持ちますが、対象となるのは変更したエンタイ トルメントのみです。これらの値の詳細については、206 ページの 「[Role-Based](#page-207-1)  Entitlement ( [役割ベースのエンタイトルメント](#page-207-1) ) ポリシー間での衝突解決」を参照してく ださい。

エンタイトルメントポリシーの順序を変更するには、エンタイトルメントポリシーのリス トの横にある矢印ボタンを使用します。リスト内の最初のポリシーは、優先度が最も高い ことを示します。

- **1** iManager で、[*Role-Based Entitlements*]*>*[*Role-Based Entitlements*]の順にクリックし ます。
- **2** ドライバセットを検索して選択します。

Entitlement Policy ( エンタイトルメントポリシー ) のリストを示すページが \'95\'5c 示 されます。

**3** 矢印 \'83\'7b タンを使用してポリシーをリスト内で上下に移動し、Entitlement Policy ( エンタイトルメントポリシー)の優先度を変更します。

Entitlement Policy ( エンタイトルメントポリシー ) をリストの最上位に移動すると、 最も高い優先度が与えられます。

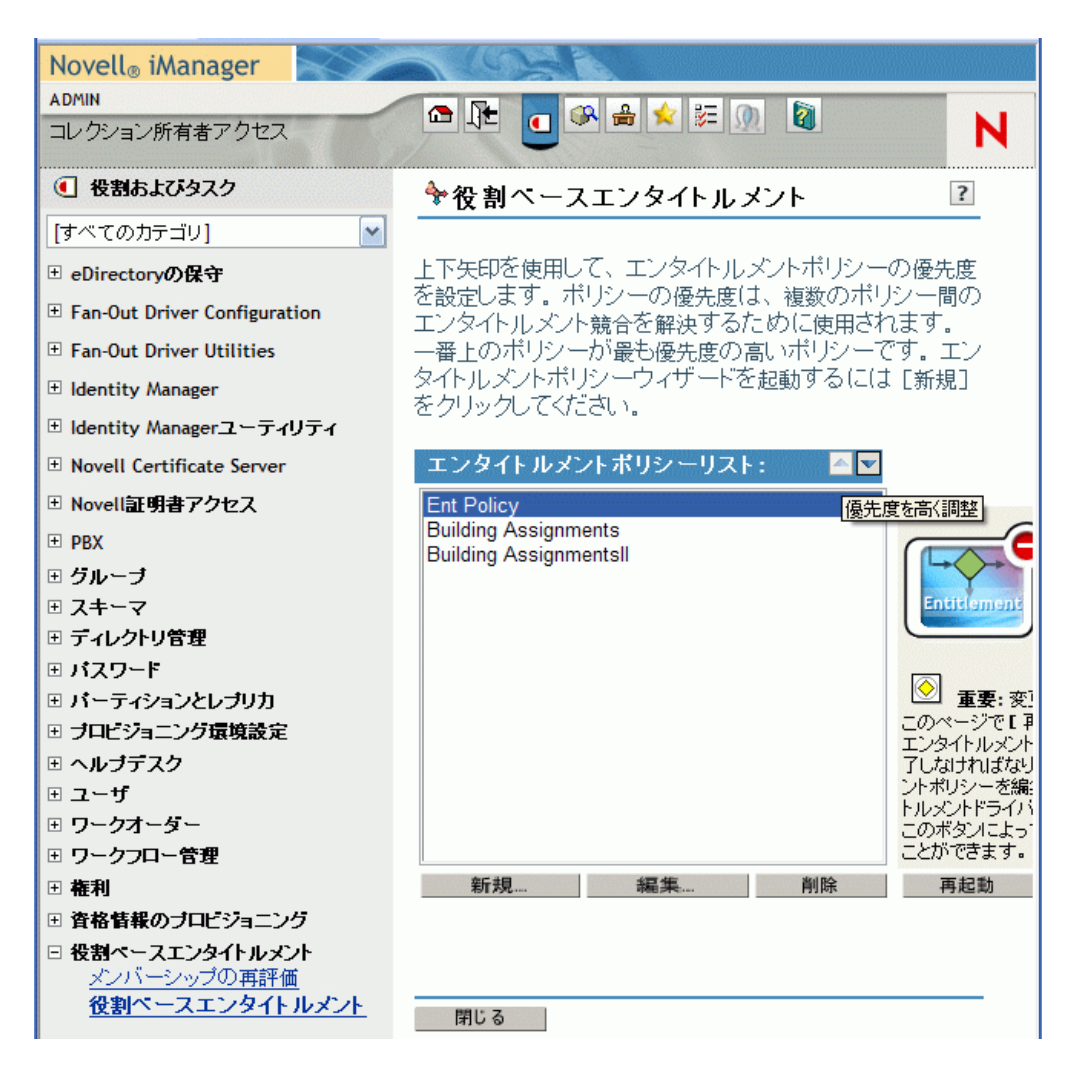

**4**[*Close*]をクリックしてドライバを再起動します。 優先度の変更は、ドライバを再起動するまでは有効になりません。

## **6.9 Role-Based Entitlement (** 役割ベースのエンタ イトルメント **)** のトラブルシューティング

トラブルシューティングに際しては、次のことに注意してください。

◆ ポリシーがリストされているページで [新規]、[編集]、または [削除] をクリック してポリシーを変更すると、エンタイトルメントサービスドライバは停止します。同 じページで[*Restart*]をクリックするまで、ドライバは再起動しません。

この機 \'94\'5c は、ポリシーに対する変更が完了していない間は、ドライバが運用環 境でエンタイトルメントを付与または取り消しするのを回避するためです。

- 同様に、エンタイトルメントサービスドライバは、同時に複数のユーザが Entitlement Policy (エンタイトルメントポリシー)を編集している可 \'94\'5c 性がある場合は、起 動しません。
- ◆ 各ドライバセットで使用されるエンタイトルメントサービスドライバは1つであるた め、エンタイトルメントポリシーが管理できるのは、ドライバセットに関連付けられ

ているサーバ上の読み書き可能レプリカまたはマスタレプリカに含まれるユーザだけ です。

## **6.10 Role-Based Entitlement (** 役割ベースのエン タイトルメント **)** およびワークフローベースのプロ ビジョニングのエンタイトルメントに適用されるエ ンタイトルメント要素

以下の情報は、特定の実装だけでなく、すべてのエンタイトルメントに適用されます。

- ◆ 211 ページのセクション 6.10.1[「エンタイトルメントの付与または取り消しのの意味の](#page-212-0) [制御」](#page-212-0)
- ◆ 211 ページのセクション 6.10.2[「データの損失の回避」](#page-212-1)
- ◆ 212 ページのセクション 6.10.3[「パスワード同期およびエンタイトルメント」](#page-213-0)

#### <span id="page-212-0"></span>**6.10.1** エンタイトルメントの付与または取り消しのの意味の制御

エンタイトルメントの付与または取り消しの結果は、制御できます。各ドライバには、 「付与」または「取り消し」の意味を制御するサポートオプションのリストが提供されて います。

たとえば、GroupWise アカウントを追加する場合、付与によって実際には無効な状態のア カウントがユーザに付与されるという意味になるよう指定できます。これにより、ユーザ がアカウントにアクセスするには、管理者による作業が必要になります。または、アカウ ントを有効にするように選択でき、これがデフォルトです。

デフォルトでは、ドライバ設定では、データを最も確実に保存できるオプションが使用さ れます。たとえば、管理者がポリシーを変更する際に誤りがあった場合に、意図せずアカ ウントが失われることがないよう、GroupWise アカウントの削除のデフォルトの意味は 「無効」に設定されています。別の例を挙げると、Identity Manager ドライバ設定では、別 のシステムのユーザアカウントからの値があるエンタイトルメントは取り消されません。 ユーザに電子メール配布リストのメンバーシップが付与され、後にユーザがエンタイトル メントポリシーの条件に一致しなくなった場合、そのユーザは単にポリシーメンバーシッ プを取り消されます。アカウントは無効になりますが、グループメンバーシップおよび属 性値は削除されません。別の結果が必要な場合は、Identity Manager のベテランユーザが ドライバ設定をカスタ \'83\'7d イズできます。

エンタイトルメントの取り消しの解釈は特に重要です。Role-Based Entitlement ( 役割ベー スのエンタイトルメント)機 \'94\'5c を使用すると、研究室環境で結果をテストせずに、 運用環境で組織のエンタイトルメントを一括して変更できるためです。

事前設定済みのドライバのグローバル設定の変数を編集すると、付与または取り消しの解 釈の設定を変更できます。独自のカスタム設定を作成している場合、エンタイトルメント の付与および取り消しを解釈する GCV を追加できます。

### <span id="page-212-1"></span>**6.10.2** データの損失の回避

役割ベースエンタイトルメントは、ポリシーのメンバーシップに基づき、アカウントなど のエンタイトルメントを一括して変更できるように設計されています。ただし、これは、 ポリシーの変更時に誤りがあると問題になる可能性があることを意味します。Identity

Manager に付属のドライバ設定では、影響の最も少ない設定が使用されています。GCV を使用して、意 \'90\'7d しないデータの損失を回避する方法を理解する必要があります。

たとえば、削除は、アカウントのエンタイトルメントの取り消しを解釈する GCV の値と して使用しないことをお勧めします。

新しいエンタイトルメントポリシーを作成または編集する際にデータを保護するもう 1 つ の方法は、ポリシーの編集が終了しないうちは、ドライバをオフにして変更できないよう にする方法です。編集が完了したら、エンタイトルメントポリシーインタフェースの[再 起動]ボタンを使用して、ドライバを手動で再起動できます。同様に、別のユーザが Entitlement Policy ( エンタイトルメントポリシー ) を編集している可 \'94\'5c 性がある場合 に、[*Restart*]*\'83\'7b* タンを使用してエンタイトルメントサービスドライバを再起動しよ うとすると、他のユーザの変更作業が完了するまではドライバを再起動しないようにプロ ンプトが *\'95\'5c* 示されます。

### <span id="page-213-0"></span>**6.10.3** パスワード同期およびエンタイトルメント

で説明するとおり、パスワード同期は、役割ベースエンタイトルメントを使用するドライ バに対しては、他のドライバと同じ方法で管理されます。85 ページの [「接続システム間](#page-86-0) [のパスワード同期」](#page-86-0)

# <sup>7</sup> ジョブをスケジュールする

Designer および iManager には、イベントをスケジュールするためのジョブスケジュール ユーティリティがあります。このユーティリティを使用して、特定の日にアカウントを無 効にしたり、企業リソースへの個人のアクセス権の拡張を要求するワークフローを開始し たりするようにシステムを設定できます。

- インストールされているジョブ定義からジョブオブジェクトを作成します。
- ジョブを実行するタイミング、ジョブを実行するサーバ、eDirectory オブジェクトに 関するジョブのスコープ、およびジョブの中間結果と最終結果のレポートなどを定義 します。
- ジョブのパラメータの値、ジョブの説明、および表示名を設定します。
- ジョブを有効 / 無効にする、ジョブを手動で起動する、実行中のジョブを停止する、 および実行中のジョブの一覧を表示します。
- 213 ページのセクション 7.1「Designer [でジョブをスケジュールする」](#page-214-0)
- 225 ページのセクション 7.2「iManager [内でジョブをスケジュールする」](#page-226-0)

## <span id="page-214-0"></span>**7.1 Designer** でジョブをスケジュールする

Designer のジョブスケジューラには、iManager のジョブスケジューラの機能とほぼ同じ機 能が含まれています。

- 213 ページのセクション 7.1.1[「ジョブを作成する」](#page-214-1)
- 215 ページのセクション 7.1.2[「ジョブを編集する」](#page-216-0)

### <span id="page-214-1"></span>**7.1.1** ジョブを作成する

Designer で新しいジョブを作成する

**1** 概要ビューでドライバを右クリックして、[新規作成]*>*[ジョブ]の順に選択しま す。

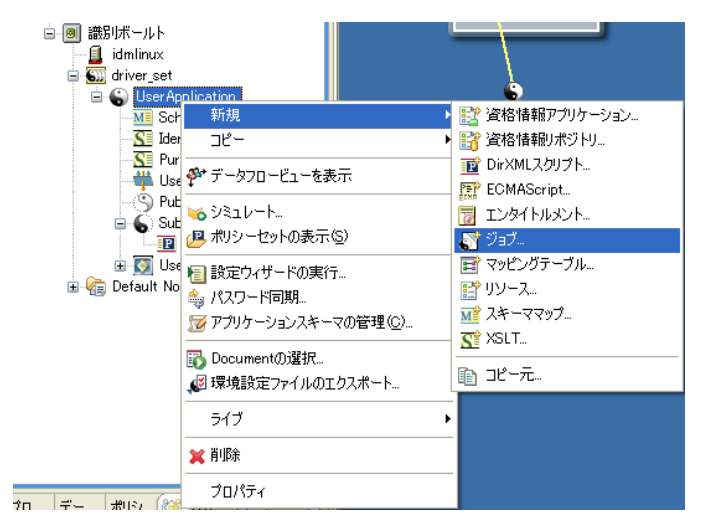

7

**2** 新しいジョブウィンドウで、ジョブに内容がわかる名前を付けるか、表示されている 名前を使用します。

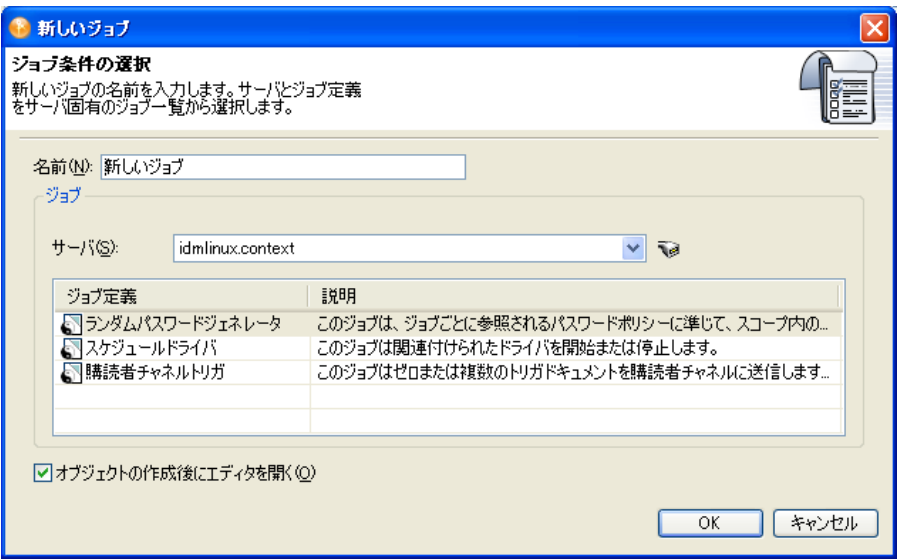

- **3**[サーバ]フィールドで、ジョブを実行するサーバを選択します。ドロップダウン項 目をクリックして、リストされている以外のサーバを選択することができます。
- **4** 管理者がカスタムジョブの定義を作成し、選択したサーバにインストールしている場 合、サーバエントリの右側にある「*サーバからジョブ定義を更新する*]アイコンをク リックして、サーバから使用可能なジョブのライブリストを読み込みます。Designer は、オフラインモデリングツールであるため、サーバのジョブ定義リストには、デ フォルトでは、Identity Manager 3.5 のジョブ定義のみ表示されます。
- **5** ジョブの定義を選択します。新規ジョブウィザードには、3 つのジョブ定義が表示さ れます。追加のカスタムジョブが表示されている場合もあります。
	- ランダムパスワードジェネレータ **:** ジョブのスコープ内にある各ジョブに対し て、ランダムなパスワードが生成されます。パスワードは、ジョブが参照するパ スワードポリシーオブジェクトと一致するように、NMASTM によって生成されま す。これらのパスワードポリシーオブジェクトは、通常は eDirectoryTM ユーザパ スワードポリシーで使用されるオブジェクトとは異なります。

ジョブからは、生成されたパスワードが一度に 1 つずつドライバの購読者チャネ ルに送信されます。購読者チャネルポリシーは、パスワードに対してアクション を実行する必要があります。

- スケジュールドライバ **:** 関連付けられているドライバを起動または停止します。 停止しているドライバを起動するため、または稼動中のドライバを停止するため に、ドライバを切り替えることもできます。
- 購読者チャネルトリガ **:** ゼロまたは複数のトリガドキュメントを購読者チャネル に送信します。この送信は、スコープが定義されている場合はオブジェクトごと に 1 つのドキュメント、スコープが定義されていない場合はシングルのトリガイ ベントとなります。

トリガイベントドキュメントにより、ジョブスコープオブジェクトが識別されま す。トリガイベントは必要に応じて、キャッシュをバイパスして、「キューの先 頭に移動」できます。トリガジョブにより、個人的な要件を満たすためにカスタ マイズできるドライバポリシーを使用できます。
- **6** ジョブを編集するかどうかを決めます。[オブジェクトの作成後にエディタを開く] オプションを選択すると、新たに作成したジョブにより最初のジョブオブジェクトが 保存された後で、そのジョブが IDM ジョブエディタウィンドウで開きます。この時 点でエディタを開きたくない場合は、エディタの選択を解除します。
- **7**[*OK*]をクリックします。
- **8** ファイルの矛盾ウィンドウには、ジョブオブジェクトを保存して続行するためのオプ ションがあります。ジョブオブジェクトを作成して、IDM ジョブエディタの使用を 継続する場合は、[はい]をクリックします。レガシーシステム要件を配布ルールの ベースとして使用しない場合は、[いいえ]をクリックします。
- 9 216ページの「[一般] タブでジョブエディタを選択する」に進みます。

## **7.1.2** ジョブを編集する

- ◆ 216ページの 「「一般」タブでジョブエディタを選択する」
- ◆ 218 ページの 「[ジョブパラメータ] タブでジョブエディタを選択する」
- 221 ページの 「「スケジューラ] タブでジョブエディタを選択する」
- 223 ページの [「\[通知\]タブでジョブエディタを選択する」](#page-224-0)
- ◆ 224 ページの [「スコープオブジェクトがあるジョブを展開する」](#page-225-0)

ジョブを作成した後は、そのジョブを便利なものにするために必要な情報を追加する必要 があります。ジョブを編集するには、概要ビューで新たに作成したジョブをダブルクリッ クして、そのジョブを IDM ジョブエディタビューに表示します。

図 *7-1 IDM* ジョブエディタビュー

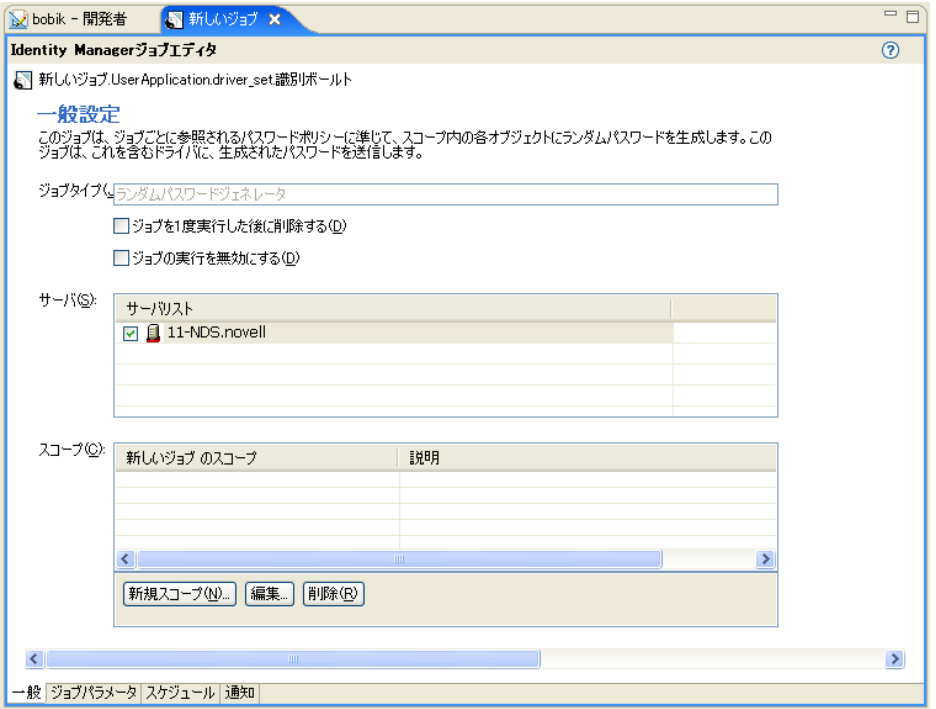

IDM ジョブエディタのビューの一番下には、4 つのタブがあります。

### <span id="page-217-0"></span>[一般] タブでジョブエディタを選択する

[一般]タブの一番上の行には、ジョブの Java クラス名が表示されます。その後には、選 択したジョブのタイプを示すジョブタイプが表示されます。ジョブタイプヘッダで、ジョ ブを有効または無効にする、またはジョブを実行後に削除することを指定できます。

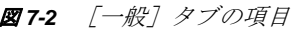

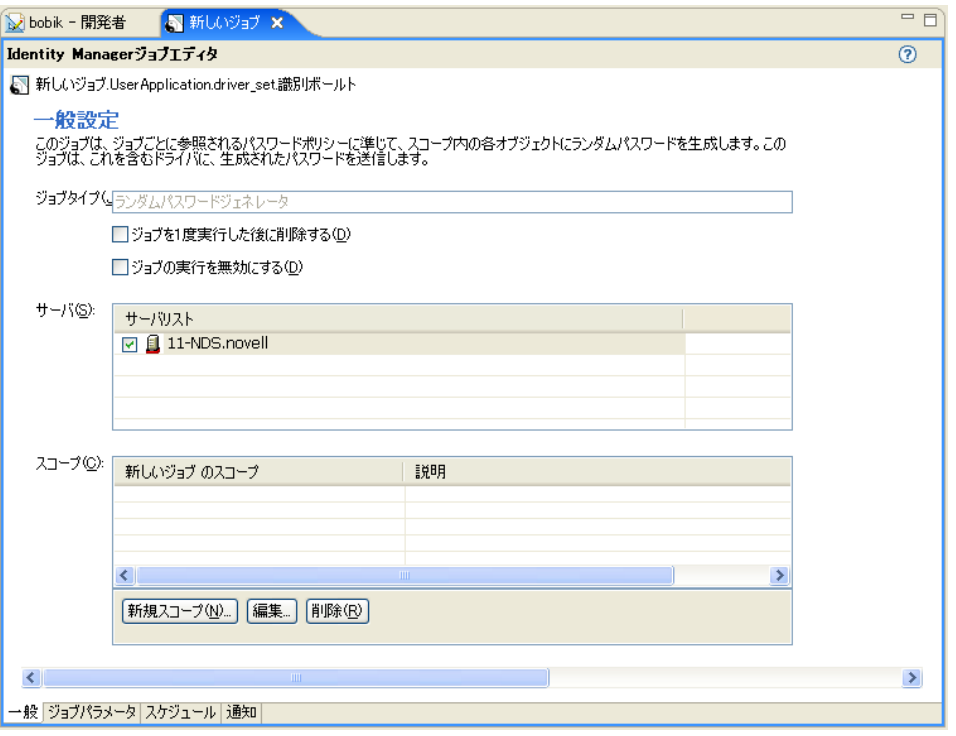

- **1** ジョブを実行後に削除するには、[一度実行後にジョブを削除する]を選択します。
- **2** ジョブを実行できなくするには、[ジョブを実行できなくする]を選択します。
- **3**[サーバリスト]カラムで、このジョブを実行する 1 つまたは複数のサーバを選択し ます。

このジョブを割り当てるのに役立つ、サーバのフィルタ済みのリストを使用できま す。カスタムジョブは 1 つのサーバにインストールできますが、他のサーバにもイン ストールすることはできません。この場合、このカスタムジョブが割り当てられてい ないサーバは、サーバリストから除外されます。

ジョブは、それぞれのサーバにインストールされてさえいれば、複数のサーバに割り 当てることができます。Designer では、ジョブが正常にインストールおよびパッケー ジされていて、メタディレクトリエンジンがそれらのジョブを認識できる場合のみ、 この関連付けが認められます。

**4** スコープを[スコープ]カラムに追加するには、[新規スコープ]をクリックします。

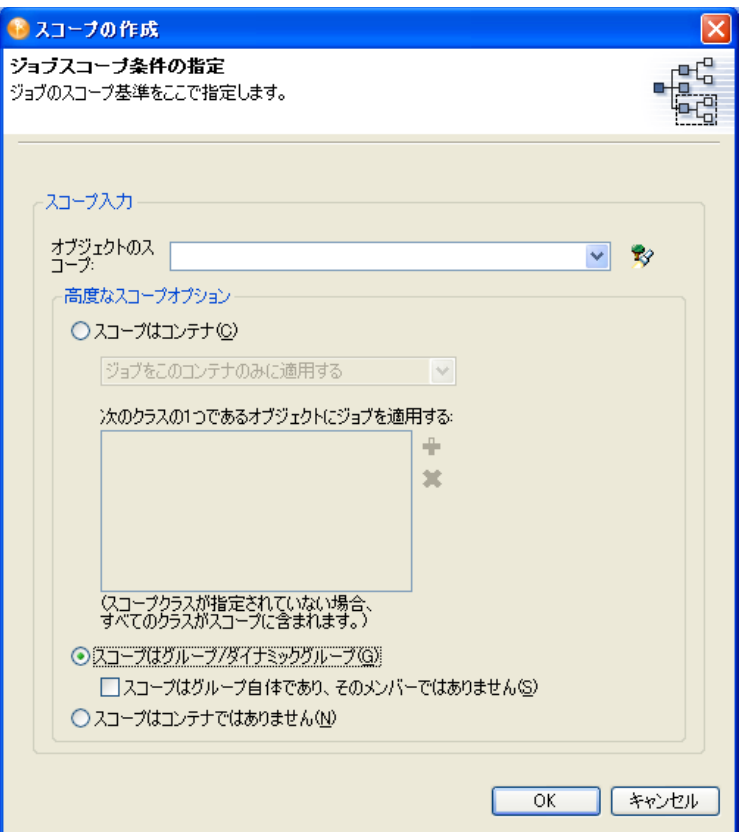

**5** スコープオブジェクトを選択するには、オブジェクトの識別名を入力するか、[参照] アイコンを使用して、オブジェクトを参照して選択します。[*OK*]をクリックして、 スコープオブジェクトを追加します。

スコープを使用すると、このジョブを適用するオブジェクトを定義できます。 eDirectory 内のオブジェクトはコンテナ、ダイナミックグループ、グループ、または リーフオブジェクトです。グループオブジェクトを選択する場合、ジョブはグループ のメンバー、またはグループにのみ適用できます。コンテナオブジェクトを選択する 場合、ジョブはそのコンテナのすべての子孫、そのコンテナのすべての子、またはそ のコンテナにのみ適用できます。

- **6** オブジェクトがコンテナの場合は、[スコープはコンテナ]を選択します。次に、 ジョブを適用する方法を選択します。
	- ◆ ジョブをこのコンテナのみに適用する
	- ジョブをこのコンテナの子に適用する
	- このコンテナのすべての子孫にジョブを適用する
- **7** ( オプション )[ジョブをこのコンテナの子に適用する]または[このコンテナのす べての子孫にジョブを適用する]を選択する場合は、スコープするクラスを指定でき ます。プラス「+1 アイコンをクリックして、スキーマブラウザウィンドウを表示し て、スコープするクラスを選択します。クラススキーマを選択して、[OK]をクリッ クします。

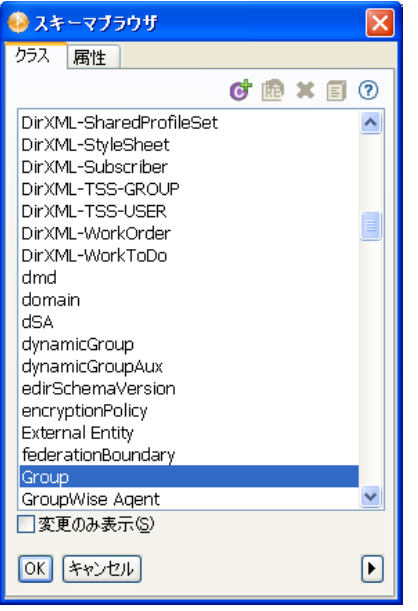

クラスは「クラス]ボックスに追加されます。クラスを削除するには、クラスを選択 して、マイナス [-] アイコンをクリックします。

- **8** オブジェクトがグループまたはダイナミックグループの場合は、[スコープはグルー プ */* ダイナミックグループ]を選択します。次に、スコープがグループ用の場合は、 「スコープはグループ自体であり、そのメンバーではありません」オプションを選択 できます。
- **9** オブジェクトがコンテナ以外の場合は、[スコープはコンテナではありません]を選 択します。
- **10** スコープの条件を選択したら、[*OK*]をクリックして[一般設定]ページに戻りま す。
- 11 スコープを編集する必要がある場合は、スコープ名を選択して、[*編集*]をクリック します。
- 12 スコープを削除するには、スコープ名を選択して「*削除*」をクリックします。

#### <span id="page-219-0"></span>[ジョブパラメータ] タブでジョブエディタを選択する

[ジョブパラメータ]ページでは、追加パラメータをジョブに追加して、パラメータの現 在の設定内容を確認できます。実行できる内容は、選択したジョブのタイプによって異な ります。

## スケジュールドライバジョブのパラメータ

図 *7-3* スケジュールドライバジョブの[ジョブパラメータ]ページ

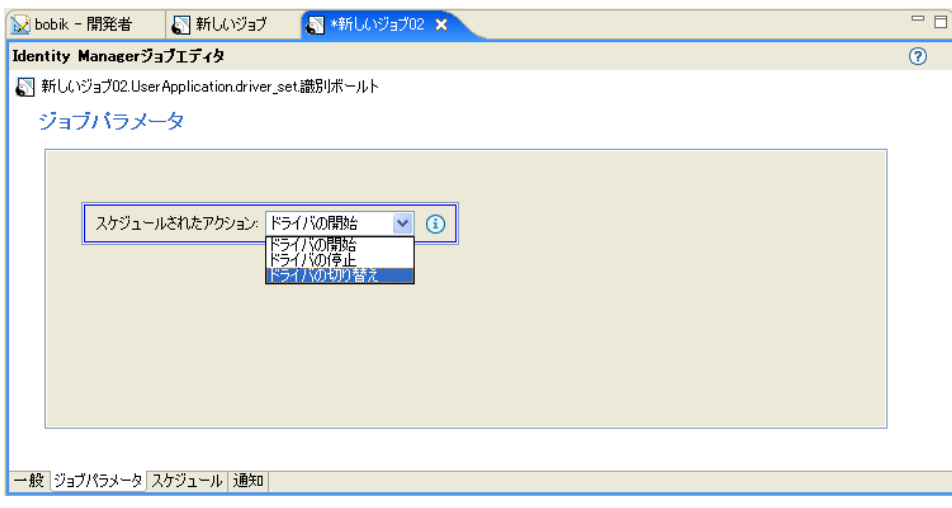

- **1** ジョブでドライバを開始する場合は、[ドライバの開始]を選択します。
- 2 ジョブでドライバを停止する場合は、[ドライバの停止]を選択します。
- **3** ジョブでドライバが開始している場合は停止し、ドライバが停止している場合は開始 する場合は、[ドライバの切り替え]を選択します。

### ランダムパスワードの生成ジョブのパラメータ

図 *7-4* ランダムパスワードの生成ジョブの[ジョブパラメータ]ページ

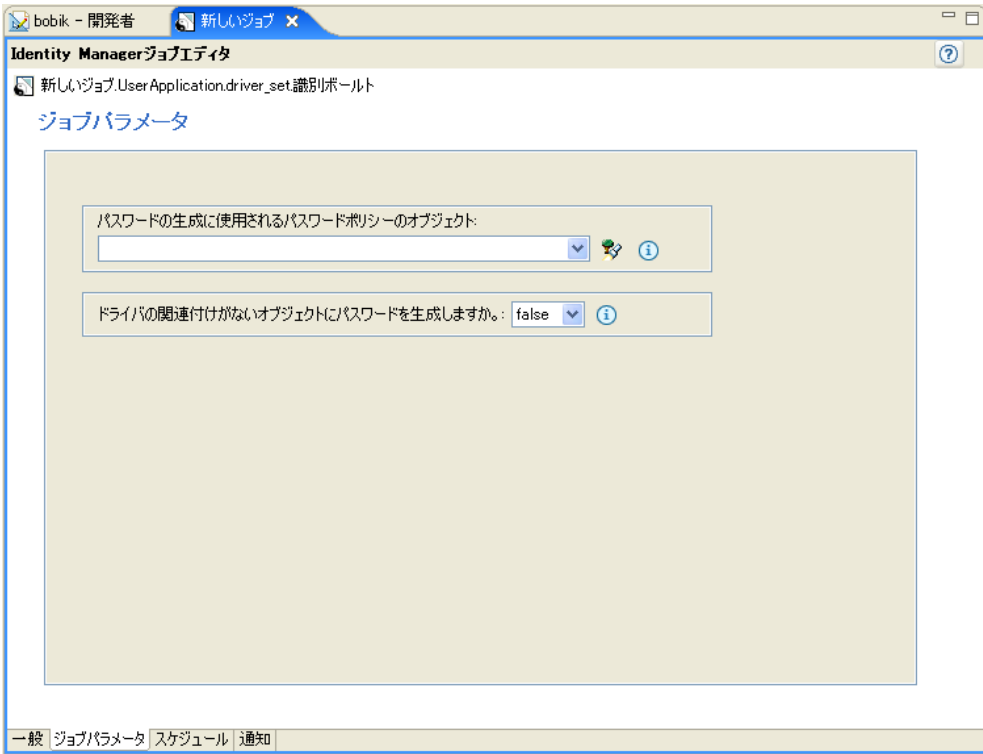

- **1** パスワードポリシーオブジェクトの識別名を入力するか、[参照]アイコンを使用し て、パスワードの生成に使用するパスワードポリシーを選択します。
- **2** ドライバが関連付けられていないスコープオブジェクトのパスワードを生成する場合 は、[*True*]を選択します。それ以外は、[*False*]を選択します。

#### 購読者チャネルトリガジョブのパラメータ

図 *7-5* 購読者チャネルトリガジョブの[ジョブパラメータ]ページ

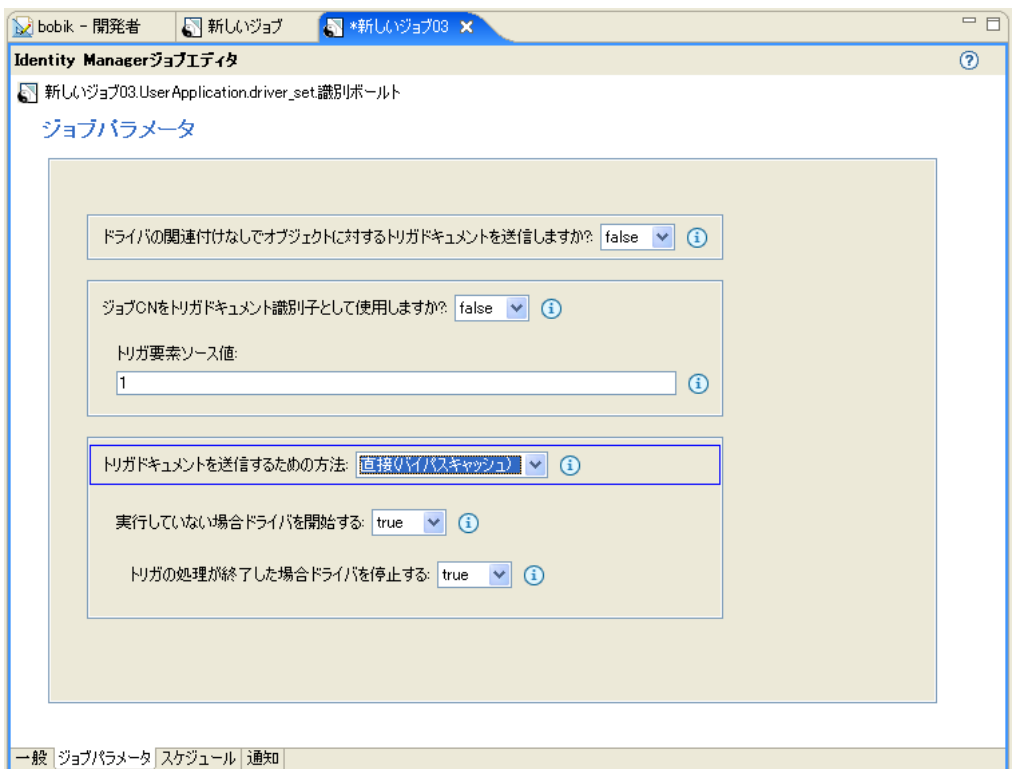

- **1** ドライバが関連付けられていないスコープオブジェクトのトリガドキュメントを送信 する場合は、[*True*]を選択します。それ以外は、デフォルトの[*False*]のままにし ます。
- **2** ジョブの CN( 共通名 ) をドキュメント識別子のトリガとして使用する場合は、デ フォルトの[*True*]のままにします。それ以外は、[*False*]を選択します。
- **3** ( オプション )[*False*]を選択した場合は、トリガ要素のソース属性の値としてジョ ブが使用できる文字列を指定します。
- **4** トリガドキュメントを送信する方法を選択します。トリガ元のジョブをキューに入れ る場合は、デフォルトの[キュー *(* キャッシュの使用 *)*]のままにします。それ以外 は、[直接 *(* バイパスキャッシュ *)*]を選択します。
- **5** ( オプション )[直接 *(* バイパスキャッシュ *)*]を選択した場合、[実行していない場 合ドライバを開始する]オプションが表示されます。実行していないドライバを開始 する場合は、デフォルトの[*True*]のままにします。それ以外は、[*False*]を選択し ます。
- **6** ( オプション )[実行していない場合ドライバを開始する]オプションで[*True*]を 選択した場合、デフォルトの[*True*]が設定された状態で[トリガの処理が終了した

場合ドライバを停止する]オプションが表示されます。デフォルトの設定を使用し て、トリガジョブの処理が終了したらドライバを停止するか、[*False*]を選択してド ライバを稼動し続けます。

カスタマイズされたジョブ定義には、それぞれ独自のパラメータのセットがあります。

### <span id="page-222-0"></span>[スケジューラ] タブでジョブエディタを選択する

[スケジューラ]タブを使用すると、ジョブを実行するタイミングを設定できます。

図 *7-6* [スケジューラ]タブのジョブオプション

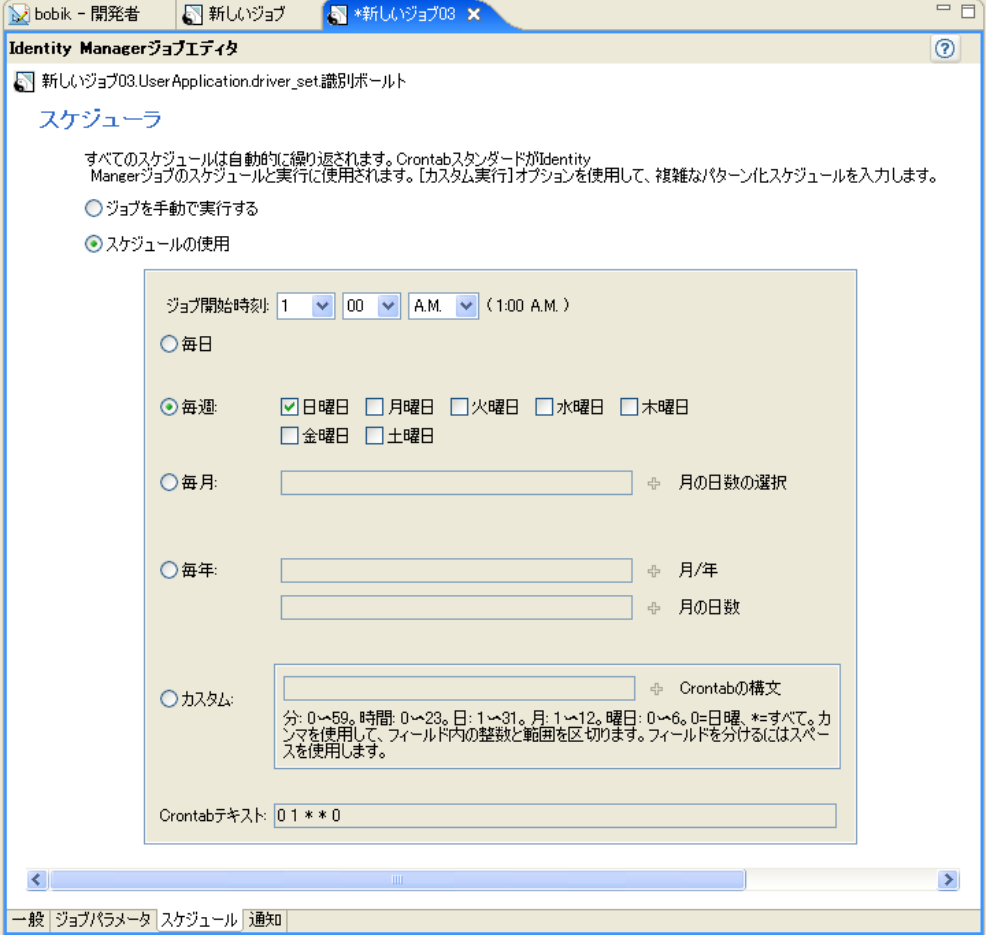

1 [スケジュールの使用]オプションを選択して、ジョブの実行日時、および周期(毎 日、毎週、毎月、毎年 ) を設定します。

<u>選択したときにジョブを実行するには、[ジ*ョブを手動で実行する*]オプションを選</u> 択します。

- **2**[スケジュールの使用]を選択した場合は、ジョブを開始する時刻を設定します。ド ロップダウンメニューを使用して、時間、分、および [午前]または [午後]を選択 します。デフォルトは午前 1 時です。
- **3** ジョブを繰り返し実行する場合は、[毎日]、[毎週]、[毎月]、[毎年]、または[カス タム]の各フィールドを使用して、実行するタイミングを選択します。

たとえば、ジョブを毎週実行する場合は、[毎週]を選択して、実行する曜日を選択 します。ジョブを月に一度実行する場合は、[毎月]を選択しし、[*Plus (+)*]アイコ ンをクリックして、日を選択します。

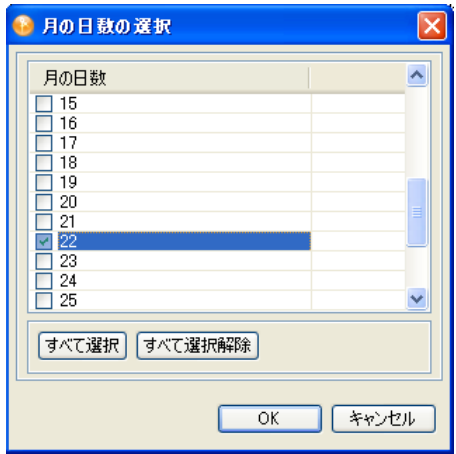

4 (オプション) [カスタム]を選択して、[Crontab の詳細な条件の選択] ページから 分、時間、日、月、および曜日を選択します。

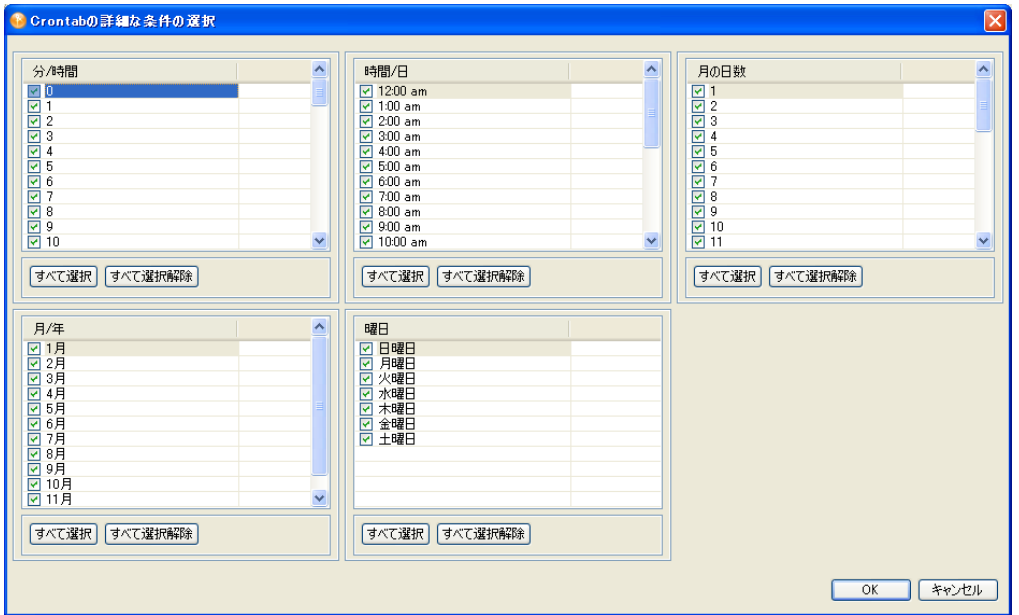

**5**[Crontab の詳細な条件の選択]ページでは、デフォルトですべてが選択されていま す。[すべて選択解除]をクリックして、ジョブを実行するに日時を選択し、[*OK*] をクリックして[スケジューラ]ページに戻ります。

[*Crontab* テキスト]フィールドに表示される情報には、[スケジューラ]ページで設 定した内容が表示されます。たとえば、[毎月]をクリックして2つの日を選択した 場合、それら 2 つの日が[*Crontab* テキスト]フィールドに表示されます。

### <span id="page-224-0"></span>[通知]タブでジョブエディタを選択する

[通知設定]ページでは、ジョブの結果で行うことを定義できます。このページには、「中 間」と「最終」の 2 つの部分があり、それぞれに「成功」、「警告」、「エラー」、および 「中止」という結果が表示されます。

[通知設定]ページでは、各結果の通知方法を設定できます。アクションには、「監査結果 を送信する」、または「結果が確定したときに電子メールを送信する」が含まれます。

図 *7-7* [通知]タブのジョブオプション

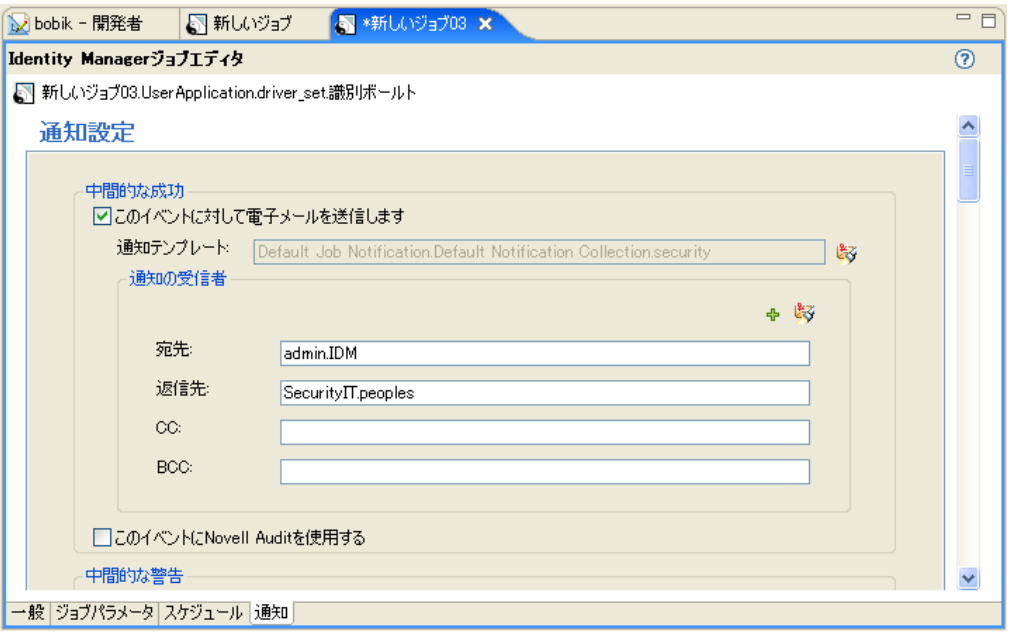

- **1**[このイベントに対して電子メールを送信します]を選択すると、Designer により、 [通知テンプレート]フィールドに *Default Job Notification.Default Notification.security* テンプレートが配置されます。テンプレートを変更するには、「モデルブラウザ]ア イコンをクリックして、別のテンプレートを選択します。
- **2**[通知の受信者]で、ユーザまたはグループの完全な識別名を入力して、結果を送信 する相手を選択します。[*Plus (+)*]アイコンを使用して、メールプロファイルを作成 できます。

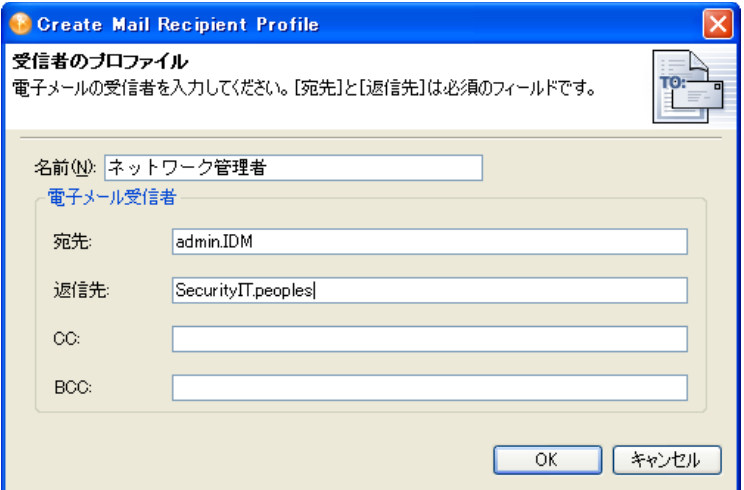

[宛先]と「返信先]フィールドは、プロファイルの必須フィールドです。

- **3** 情報を入力し終えたら、[*OK*]をクリックします。
- **4** 結果を Novell® Audit に送信する場合は、[このイベントに *Novell Audit* を使用する] を選択します。
- **5** 各オプションに対して、ステップ 1 からステップ 4 を繰り返します。
	- ◆ 中間的な > 成功
	- 中間的な警告
	- 中間的なエラー
	- ◆ 中間的な中止
	- 最終的な成功
	- 最終的な警告
	- 最終的なエラー
	- 最終的な中止

オプションを選択しないと、結果に対するアクションは行われません。

#### <span id="page-225-0"></span>スコープオブジェクトがあるジョブを展開する

ジョブによっては、eDirectory データや特定の Identity Manager のアクション ( ドライバの 起動および停止など ) にアクセスする必要があります。このようなアクセスは、 eDirectory の権利の割り当て対象となり、DirXMLJob オブジェクトに付与された権利で制 御されます。Identity Manager のアクションは、特別な属性で制御されますが、データの 読み書きには eDirectory の通常の権利が必要になります。

スコープオブジェクトがあるジョブオブジェクトを展開する際、それらのジョブオブジェ クトには Designer で正常にセットアップできない eDirectory の権利が割り当てられている 場合があります。タスクを完了するのに必要な権利は、ジョブオブジェクトに割り当てら れているスコープオブジェクトによって異なります。

図 *7-8* スコープオブジェクトがあるジョブを展開するときの警告メッセージ

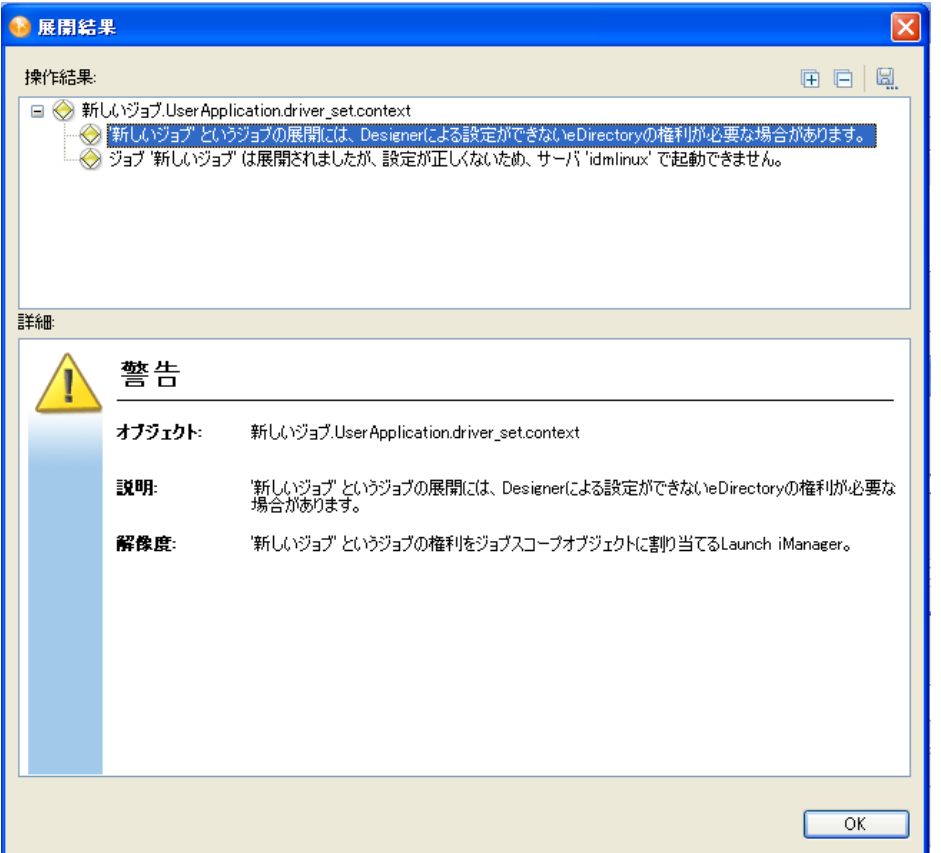

ジョブオブジェクトを展開するときにこの警告が表示される場合は、iManager ユーティ リティを使用して eDirectory の権利をジョブオブジェクトに割り当て、ジョブオブジェク トがジョブスコープオブジェクトに正常にアクセスして、タスクを完了できるようにしま す。

## **7.2 iManager** 内でジョブをスケジュールする

iManager のジョブスケジューラには、Designer にあるジョブスケジューラと同様の機能が 含まれています。ただし、iManager のジョブスケジューラでは、ジョブの起動と停止、 およびジョブのステータスの取得が行えます。

[Identity Manager ドライバの概要]ページからアクセスする [ジョブ] ページには、選択 したドライバの既存のジョブオブジェクトが表示される表が含まれており、ジョブオブ ジェクトの名前が一覧表示されています。次はジョブドライバ用に作成されたスケジュー ルジョブの例です。

図 *7-9* [*Identity Manager* ドライバの概要]ページのジョブのタブ

▶ Identity Manageの概要の選択 ▶ Identity Managerの概要

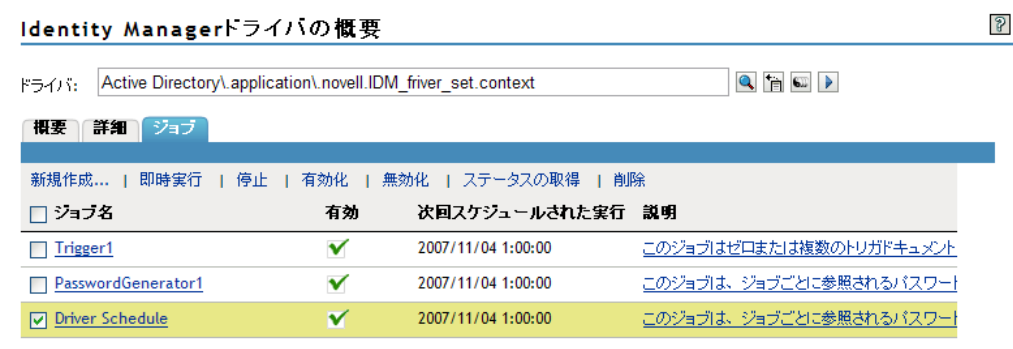

## **7.2.1** ジョブ列ヘッダ

ヘッダにはジョブの名前、ジョブが有効か無効か、実行スケジュール、ジョブの説明があ ります。ジョブ名をクリックして、[ジョブプロパティ]ページを表示します。ジョブを 有効または無効にするには、「有効]列の下で「有効/無効]アイコンをクリックします。 [次回スケジュールされた実行]ヘッダには、ジョブの実行がスケジュールされているか どうか、およびスケジュールされている場合のスケジュール日が表示されます。ジョブの 完全な説明が一覧表示されてポップアップウィンドウを確認するには、ジョブの説明をク リックします。

メニューバーのコマンドを使用して次の操作を実行します。

- ◆ 226[ページの](#page-227-0) 「新規」
- 228 ページの [「即時実行」](#page-229-0)
- ◆ 228 [ページの](#page-229-1) 「停止」
- 228 ページの [「有効にする」](#page-229-2)
- ◆ 228 [ページの](#page-229-3) 「無効」
- 228 ページの [「ステータスの取得」](#page-229-4)
- 228 [ページの](#page-229-5) 「削除」

### <span id="page-227-0"></span>新規

iManager で新しいジョブを作成する

**1**[新規作成]をクリックして、[ジョブの作成]ページを表示します。

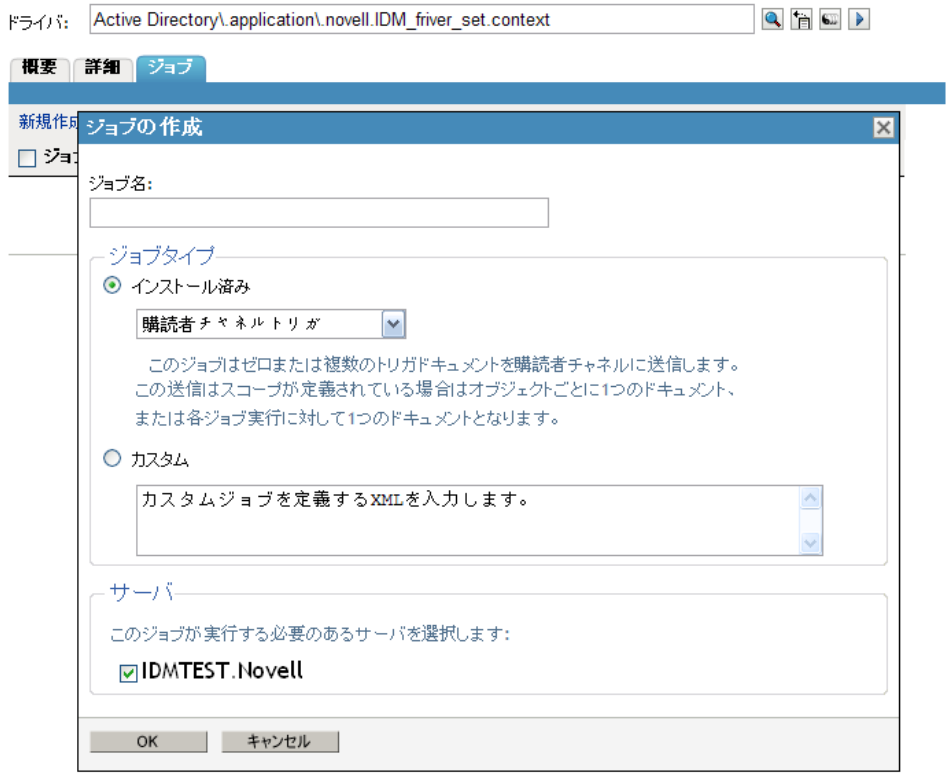

- **2** ジョブ名エントリで、ジョブにわかりやすい名前を設定します。
- **3**[ジョブタイプ]で、[インストール済み]ジョブまたは[カスタム]ジョブを選択し ます。デフォルトは[インストール済み]です。
	- **3a**[インストール済み]で、ジョブの定義を選択します。[ジョブの作成]ページ に、サーバにインストールされているすべてのジョブが表示されます。Identity Manager 3.5 には、3 つのジョブ定義が付属しています。
		- ランダムパスワードジェネレータ **:** ジョブのスコープ内にある各ジョブに対 して、ランダムなパスワードが生成されます。パスワードは、ジョブが参照 するパスワードポリシーオブジェクトと一致するように、NMAS によって 生成されます。これらのパスワードポリシーオブジェクトは、通常は eDirectory ユーザパスワードポリシーで使用されるオブジェクトとは異なり ます。

ジョブからは、生成されたパスワードが一度に 1 つずつドライバの購読者 チャネルに送信されます。購読者チャネルポリシーは、パスワードに対して アクションを実行する必要があります。

- スケジュールドライバ **:** 関連付けられているドライバを起動または停止しま す。停止しているドライバを起動するため、または稼動中のドライバを停止 するために、ドライバを切り替えることもできます。
- 購読者チャネルトリガ **:** ゼロまたは複数のトリガドキュメントを購読者チャ ネルに送信します。この送信は、スコープが定義されている場合はオブジェ クトごとに 1 つのドキュメント、スコープが定義されていない場合はシング ルのトリガイベントとなります。

トリガイベントドキュメントにより、ジョブスコープオブジェクトが識別さ れます。トリガイベントは必要に応じて、キャッシュをバイパスして、

「キューの先頭に移動」できます。トリガジョブにより、個人的な要件を満 たすためにカスタマイズできるドライバポリシーを使用できます。

- **3b**[カスタム]を選択した場合は、カスタムジョブを定義する XML コードを入力 します。
- **4**[サーバ]フィールドで、ジョブを実行する 1 つまたは複数のサーバを選択します。
- **5**[*OK*]をクリックします。新しいジョブにより、[ジョブプロパティ]ページが開き ます。
- **6** 228 ページのセクション 7.2.2[「ジョブのパラメータを設定する」に](#page-229-6)進みます。

#### <span id="page-229-0"></span>即時実行

ジョブの左側にあるボックスをオンにしてジョブを選択して、[即時実行]をクリックし ます。

#### <span id="page-229-1"></span>停止

ジョブの左側にあるボックスをオンにしてジョブを選択して、「停止]をクリックします。

#### <span id="page-229-2"></span>有効にする

ジョブの左側にあるボックスをオンにしてジョブを選択して、「有効」をクリックします。 ジョブが有効になると、[有効 *)*]カラムの[無効]アイコンがチェックマークに変わり ます。

#### <span id="page-229-3"></span>無効

ジョブの左側にあるボックスをオンにしてジョブを選択して、「無効」をクリックします。 [有効] カラムの「有効」アイコンが「無効] アイコンに変わります。

#### <span id="page-229-4"></span>ステータスの取得

ジョブの左側にあるボックスをオンにしてジョブを選択して、「ステータスの取得」をク リックします。

#### <span id="page-229-5"></span>削除

ジョブを削除するには、ジョブ名の左側にあるボックスをオンにして、「削除]をクリッ クします。選択したジョブがディレクトリから削除されるというメッセージが表示されま す。ジョブを削除する場合は[*OK*]をクリックし、操作を中断する場合は[キャンセル] をクリックします。複数のジョブを削除するには、複数のボックスをクリックします。す べてのジョブを削除するには、左上のボックスをクリックします。

## <span id="page-229-6"></span>**7.2.2** ジョブのパラメータを設定する

ジョブをクリックして [ジョブプロパティ] ページを表示し、ジョブの実行方法を設定し ます。

- 229 ページの 「[一般] タブで選択する」
- 230 ページの 「[スケジュール] タブで選択する」
- 231 ページの 「「スコープ」タブで選択する」
- ◆ 233 ページの 「[パラメータ] タブで選択する」
- 235 ページの 「[結果] タブで選択する」

### <span id="page-230-0"></span>[一般]タブで選択する

[一般]タブの一番上の行には、ジョブの Java クラス名が表示されます。

**図7-10** [一般] タブの項目

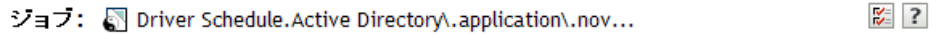

**Identity Manager** ジョブ」その他

一般 スケジュール | スコープ | バラメータ | 結果

Javaクラス名 com.novell.nds.dirxml.job.passgen.PassGen

☑ ジョブの有効化

□ ジョブは1度実行したら削除する

サーバ このジョブが実行する必要のあるサーバを選択します: **ाDMTEST.Novell** 

電子メールサーバ:

 $Q_E$ 

 $\blacktriangleright$ 

 $\blacktriangleleft$ 

表示名:

ランダムパスワードジェネレータ

説明:

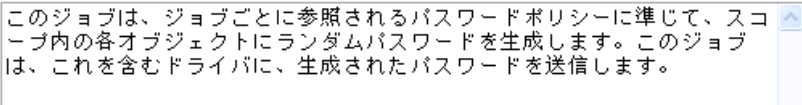

OK キャンセル 適用 |

- **1** ジョブを有効にするには、[ジョブの有効化]を選択します。
- **2** ジョブを実行後に削除するには、[ジョブを *1* 度実行した後に削除する]を選択しま す。
- **3**[サーバ]カラムで、このジョブを実行する 1 つまたは複数のサーバを選択します。 このジョブを割り当てるのに役立つ、サーバのフィルタ済みのリストを使用できま す。カスタムジョブは 1 つのサーバにインストールできますが、他のサーバにもイン ストールすることはできません。この場合、このカスタムジョブが割り当てられてい ないサーバは、サーバリストから除外されます。

ジョブは、それぞれのサーバにインストールされてさえいれば、複数のサーバに割り 当てることができます。iManager では、ジョブが正常にインストールおよびパッ ケージされていて、メタディレクトリエンジンがそれらのジョブを認識できる場合の み、この関連付けが認められます。

- **4** 電子メールサーバエントリの場合は、デフォルトの通知コレクションテンプレートを 参照します。[参照]ボタン、[セキュリティコンテナ]の順に選択して、デフォルト 通知コレクションオブジェクトを選択します。完全な識別パスは、Default Notification Collection.Security です。または、[履歴]アイコンを使用して、以前選択 した項目から選択することができます。
- **5** 他のジョブ設定を確認します。
	- ◆ 表示名エントリには、選択されたジョブのタイプが表示されます。
	- ◆「説明」フィールドには、該当ジョブタイプに対して記述されている説明が表示 されます。

 $\frac{1}{2}$  ?

### <span id="page-231-0"></span>[スケジュール] タブで選択する

[スケジューラ]タブを使用すると、ジョブを実行するタイミングを設定できます。

図 *7-11* [スケジューラ]タブのジョブオプション

ショブ: S Driver Schedule.Active Directory\.application\.nov...

**Identity Manager**  $\blacktriangleright$ ジョブ」その他  $\blacktriangleleft$ |一般 スケジュール スコープ | バラメータ | 結果

crontab規格は、Identity Mangerジョブをスケジュールするために使用します。[カスタム]オブション<br>を使用して、複雑でバターン化されたスケジュールを作成します。

◎スケジュールどおりの実行

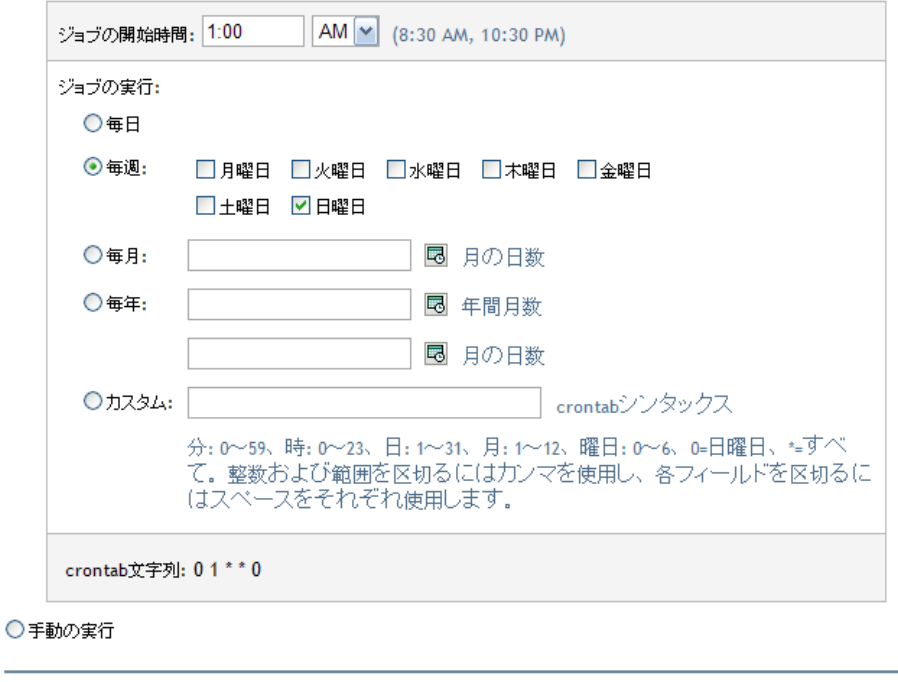

OK キャンセル 適用

**1**[スケジュールどおりの実行]オプションを選択して、日付と時間、およびジョブを 日次、週次、月次、または年次で実行するかを設定します。

または、選択したときにジョブを実行するには、[*手動の実行*]オプションを選択し ます。

- **2**[スケジュールどおりの実行]を選択した場合、ジョブを開始する時刻(時間と分) を入力します。ドロップダウンメニューを使用して、[*午前*]または [*午後*]を選択 します。デフォルトは午前 1 時です。
- **3** ジョブを繰り返し実行する場合は、[毎日]、[毎週]、[毎月]、[毎年]、または[カス タム]の各フィールドを使用して、実行するタイミングを選択します。 たとえば、ジョブを毎週実行する場合は、「毎週」を選択して、実行する曜日を選択

します。ジョブを月に一度実行する場合は、[*毎月*]を選択しし、[カレンダ]アイコ ンをクリックして、日を選択します。

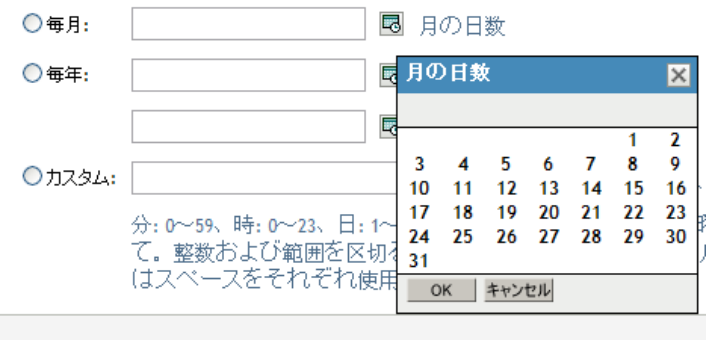

crontab文字列: 01 \*\* 0

- **4**[カスタム]を選択した場合は、分、時間、日、月、および曜日を次の crontab 構文 で指定します。
	- ◆ 分: 0-59、時間 : 0-23、日 : 1-31、月 : 1-12、曜日 : 0-6、0 は日曜日、\* はすべて。
	- カンマ (,) を使用して整数と範囲を区切り、スペースを使用して各フィールドを区 切ります。

[crontab 文字列] フィールドに表示される情報には、[カスタム]エントリで設定し た内容が表示されます。たとえば、「30,2,1,12,5」と入力して、*<Enter>* キーを押す と、これらの数字が[*crontab* 文字列]フィールドに表示されます。

5 ジョブをスケジュールする日 ( 複数可 ) を選択したら、[OK]をクリックします。

#### <span id="page-232-0"></span>[スコープ]タブで選択する

スコープを使用すると、このジョブを適用するオブジェクトを定義できます。eDirectory 内のオブジェクトはコンテナ、ダイナミックグループ、グループ、またはリーフオブジェ クトです。グループオブジェクトを選択する場合、ジョブはグループのメンバー、または グループにのみ適用できます。コンテナオブジェクトを選択する場合、ジョブはそのコン テナのすべての子孫、そのコンテナのすべての子、またはそのコンテナにのみ適用できま す。

- **1**[追加]をクリックして、スコープをジョブオブジェクトに追加します。
- **2**[ジョブスコープ]ページで、[参照]アイコンを使用してオブジェクトを参照しま す。[*OK*]をクリックして、スコープオブジェクトを追加します。

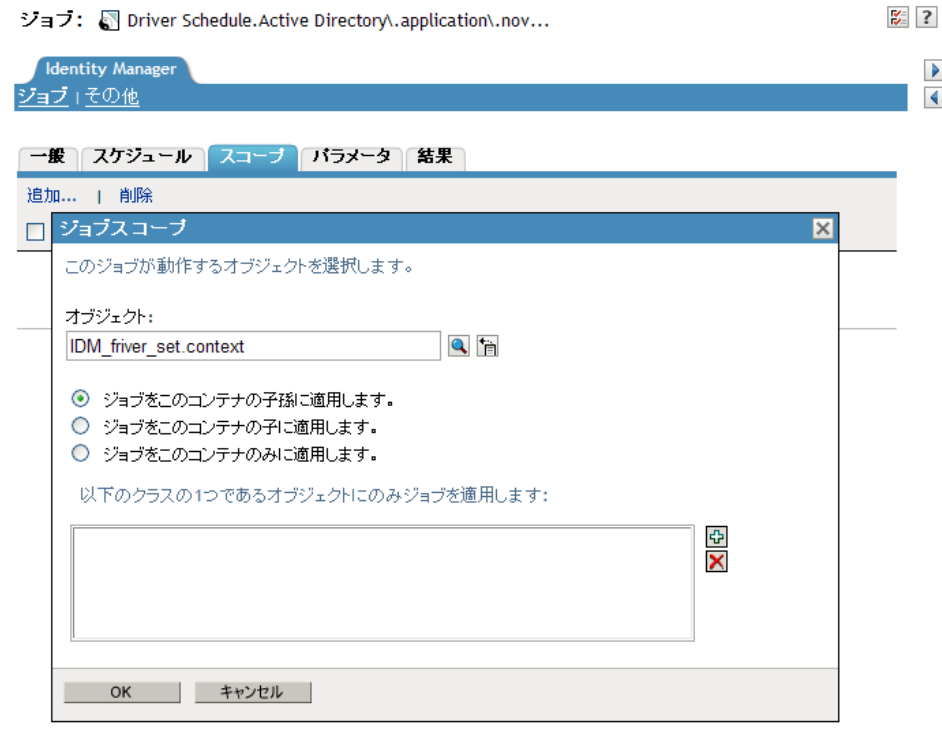

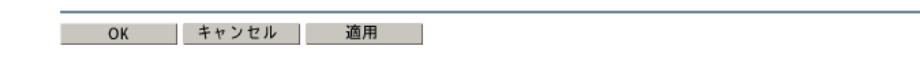

- **3** オブジェクトがコンテナの場合は、ジョブを適用する方法を選択します。
	- ジョブをこのコンテナの子孫に適用する
	- ジョブをこのコンテナの子に適用する
	- ジョブをこのコンテナのみに適用する
- **4** ( オプション )[ジョブをこのコンテナの子に適用する]または[このコンテナのす べての子孫にジョブを適用する]を選択する場合は、スコープするクラスを指定でき ます。[Plus (+)] アイコンをクリックして、[クラス名を入力してください] ページ を表示して、スコープするクラスを指定します。[*OK*]をクリックします。

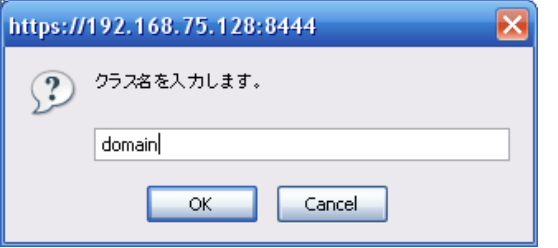

クラスは、[以下のクラスの *1* つであるオブジェクトにのみジョブを適用します] ボックスに追加されます。クラスを削除するには、クラスを選択して、[*Minus (-)*] アイコンをクリックします。

- **5** オブジェクトがグループまたはダイナミックグループの場合、[ジョブをこのグルー プのメンバに適用する]、またはスコープがこのグループ用の場合は[ジョブをこの グループのみに適用する]を選択します。
- 6 スコープの条件を選択したら、[OK]をクリックして、スコープジョブを[ジョブス コープ]ページに追加します。
- **7** スコープを編集する必要がある場合は、スコープ名をクリックします。
- **8** スコープを削除するには、スコープ名を選択して [*削除*] をクリックします。

#### <span id="page-234-0"></span>[パラメータ] タブで選択する

[パラメータ]ページでは、ジョブがその仕事を実行しているときにそのジョブによって 使用されるパラメータを設定できます。実行できる内容は、選択したジョブのタイプに よって異なります。次のプロシージャでは、例に購読者チャネルトリガが使用されていま す。

#### 図 *7-12* 購読者チャネルトリガジョブの[ジョブパラメータ]ページ

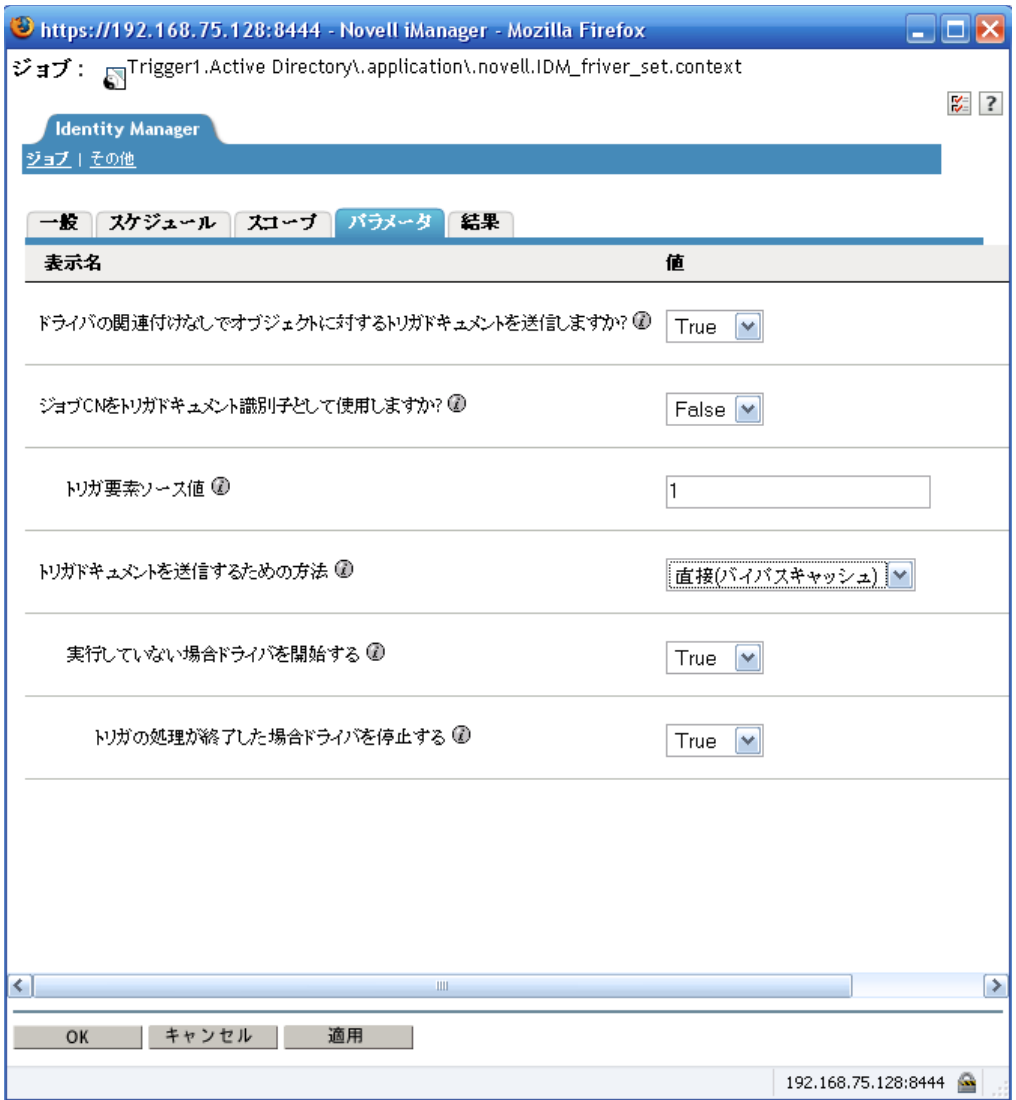

- **1** ドライバが関連付けられていないスコープオブジェクトのトリガドキュメントを送信 する場合は、[*True*]を選択します。それ以外は、デフォルトの[*False*]のままにし ます。
- **2** ジョブの CN( 共通名 ) をドキュメント識別子のトリガとして使用する場合は、デ フォルトの[*True*]のままにします。それ以外は、[*False*]を選択します。
- **3** ( オプション )[*False*]を選択した場合は、トリガ要素のソース属性の値としてジョ ブが使用できる文字列を指定します。
- **4** トリガドキュメントを送信する方法を選択します。トリガ元のジョブをキューに入れ る場合は、デフォルトの [キュー(キャッシュの使用)]のままにします。それ以外 は、[直接 *(* バイパスキャッシュ *)*]を選択します。
- **5** ( オプション )[直接 *(* バイパスキャッシュ *)*]を選択した場合、[実行していない場 合ドライバを開始する]オプションが表示されます。実行していないドライバを開始 する場合は、デフォルトの[*True*]のままにします。それ以外は、[*False*]を選択し ます。

**6** ( オプション )[実行していない場合ドライバを開始する]オプションで[*True*]を 選択した場合、デフォルトの [True]が設定された状態で [トリガの処理が終了した 場合ドライバを停止する]オプションが表示されます。デフォルトの設定を使用し て、トリガジョブの処理が終了したらドライバを停止するか、[*False*]を選択してド ライバを稼動し続けます。

すべてのジョブ定義には、それぞれ独自のパラメータのセットがあります。

### <span id="page-236-0"></span>[結果]タブで選択する

[結果] タブでは、ジョブの結果で行うことを定義できます。[結果] ページは「中間結 果」と「最終結果」の 2 つの部分で構成されています。それぞれ、次の結果が表示されま す。「成功」、[警告」、「エラー」、および「中止」。

[結果]カラムの右側は、[アクション]カラムです。[アクション]カラムをクリックす ると、各結果の通知方法を設定できます。アクションには、「監査結果の送信」、または 「結果が出た際に電信メールで送信する」が含まれます。オプションを選択しないと、結 果に対するアクションは行われません。

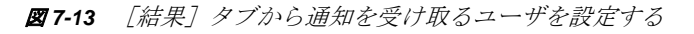

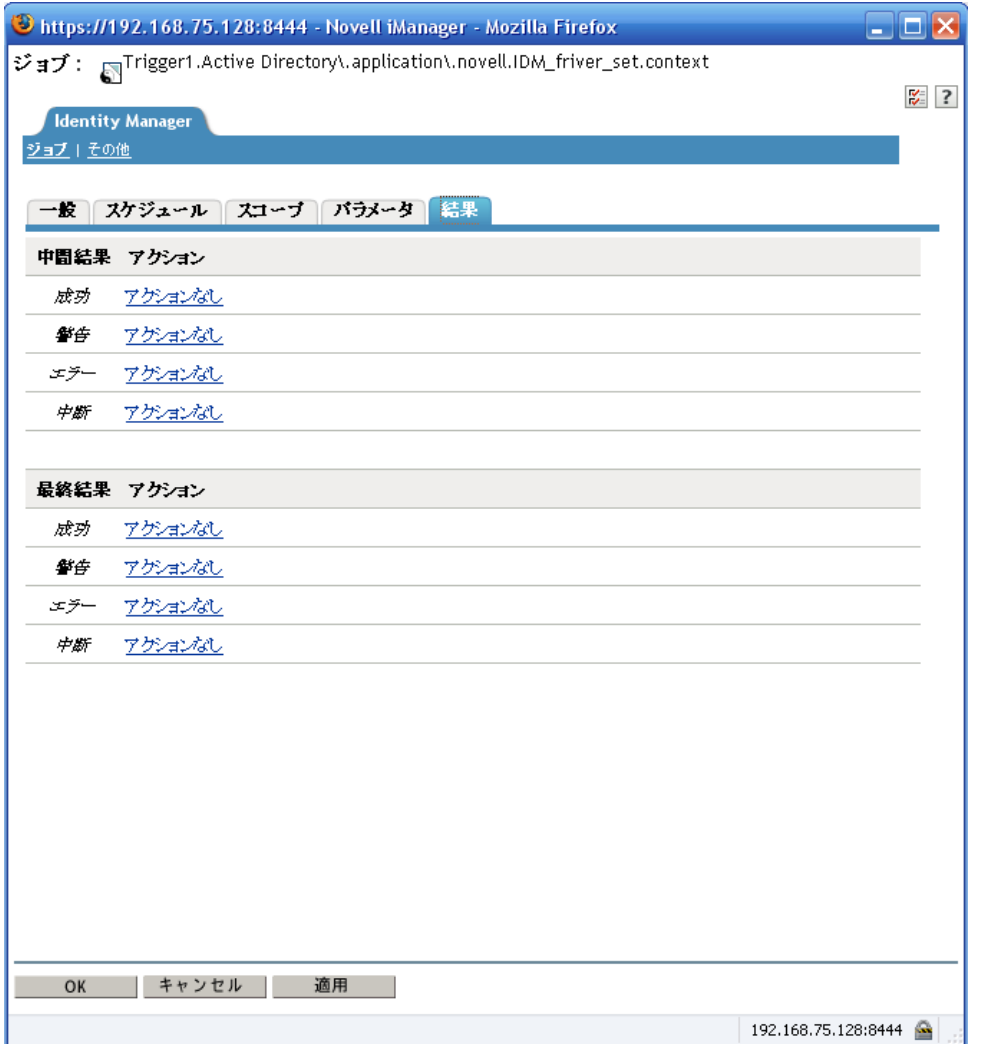

<span id="page-237-0"></span>**1**[アクション]エントリをクリックして、[結果通知]ページを表示します。

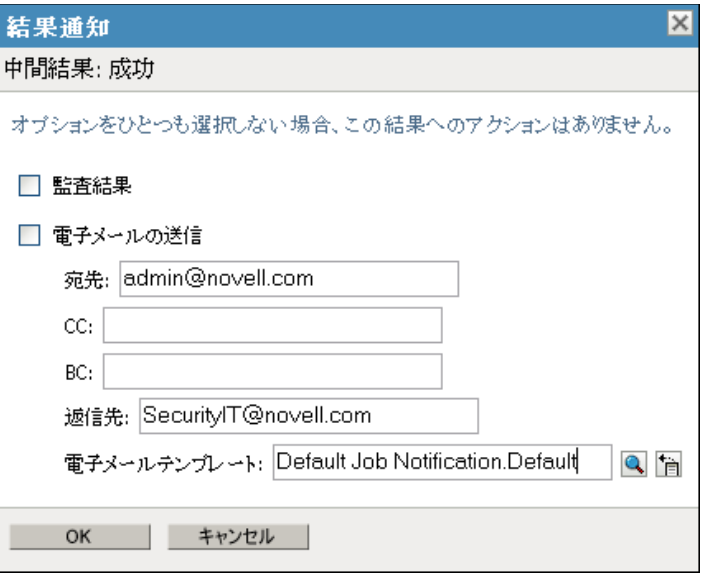

2 [*電子メールの送信*]で、ユーザまたはグループの電子メール名を入力して、結果を 送信する相手を選択します。

[宛先]、[返信先]、および [電子メールテンプレート] フィールドは、プロファイル の必須フィールドです。電子メールテンプレートの完全な識別名は、*Default Job Notification.Default Notification Collection.Security* です。

- **3** 情報を入力し終えたら、[*OK*]をクリックします。
- <span id="page-237-1"></span>**4** 結果を Novell Audit に送信する場合は、[監査結果]を選択します。
- **5** [ステップ](#page-237-0) 1 か[らステップ](#page-237-1) 4 を各オプションに対して繰り返します。
	- 中間的な成功
	- ◆ 中間的な警告
	- 中間的なエラー
	- 中間的な中止
	- 最終的な成功
	- 最終的な警告
	- 最終的なエラー
	- 最終的な中止

オプションを選択しないと、結果に対するアクションは行われません。

# <sup>8</sup>**Novell Identity Manager 3.5.1** 用 **Client Login Extension**

8

Novell® Identity Manager 3.5.1 用 Client Login Extension を使用すると、Novell および Microsoft\* GINA のログインクライアントにリンクを追加することで、パスワードセルフ サービスを容易に利用できます。ユーザがログインクライアントで[パスワードを忘れた 場合]リンクをクリックすると、Client Login Extension によりブラウザが制限付きで起動 され、ユーザは Identity Manager ユーザアプリケーションのパスワードセルフサービス機 能にアクセスできます。この機能は、パスワードを忘れたユーザがヘルプデスクに問い合 わせる件数を削減するのに役立ちます。

Novell Identity Manager 3.5 用の Client Login Extension 設定ユーティリティを実行して、 Client Login Extension MSI ファイルを設定します。次にこのファイルを、Novell ClientTM ソ フトウェアまたは Microsoft GINA を実行しているクライアントワークステーションにイ ンストールします。Client Login Extension は、Windows\* XP ワークステーションおよび Windows 2000 ワークステーションで動作します。

Client Login Extension MSI ファイルは、多くの言語で提供されています。英語を含め、各 言語の Client Login Extension ファイルは、使用する前に設定する必要があります。

システム管理者は、Client Login Extension 設定ユーティリティを使用して、Client Login Extension MSI ファイルの以下の設定情報を指定できます。

- パスワードセルフサービスの URL を設定できます。
- Microsoft GINA クライアントの場合、「パスワード忘れた場合」などのテキストをパ スワードセルフサービスへのリンクに含めることができます。

注 **:** Novell Identity Manager 3.5 用 Client Login Extension ネイティブの Microsoft GINA およ び Novell Client 4.91 SP3 以降で動作します。Novell Client 4.91 SP3 以降を除き、Microsoft GINA を変更するアプリケーションでは動作しません。Client Login Extension は、ライセ ンスされた Novell Identity Manager 3.5 システムでテストおよび使用されています。

以下のステップを順に実行して、Client Login Extension 設定ユーティリティをインストー ルし、このユーティリティを使用して、Client Login Extension MSI ファイルを設定できま す。Client Login Extension MSI ファイルを使用するための説明も含まれています。

- ◆ 238 ページのセクション 8.1「[Novell Identity Manager 3.5](#page-239-0) 用 Client Login Extension を実行 [する準備をする」](#page-239-0)
- ◆ 238 ページのセクション 8.2 「[Novell Identity Manager 3.5](#page-239-1) 用 Client Login Extension 設定 [ユーティリティをインストールする」](#page-239-1)
- ◆ 243ページのセクション 8.3「Client Login Extension [設定ユーティリティを使用して、](#page-244-0) [Client Login Extension MSI](#page-244-0) ファイルを設定する」
- 247 ページのセクション 8.4「Client Login Extension MSI [ファイルをインストールする」](#page-248-0)
- 249 ページのセクション 8.5[「パスワードを忘れた場合機能を使用する」](#page-250-0)

## <span id="page-239-0"></span>**8.1 Novell Identity Manager 3.5** 用 **Client Login Extension** を実行する準備をする

Client Login Extension を実行する前には、Identity Manager 3.5 システムを稼動し、パス ワードセルフサービス機能を有効にするユーザアプリケーションを正しく設定している必 要があります。(Identity Manager 3.5 およびユーザアプリケーションをインストールする方 法の詳細については、『 *Identity Manager 3.5.1 Installation Guide* 』を参照してください。)

パスワードセルフサービス機能を有効にするためには、以下を実行する必要があります。

- ユニバーサルパスワードを有効にする
- パスワードポリシーを作成する、または既存のパスワードポリシーを選択する
- ◆「パスワードを忘れた場合]オプションを有効にして、設定する
- 適切なユーザ、グループ、またはコンテナにパスワードポリシーを割り当てる
- ◆ SSL を有効にする

まず、「パスワー*ド]>「パスワードポリシー]>「パスワードを忘れた場合*」オプション の順に選択し、「ポリシーの割り当て」オプションを選択して、iManager を介してパス ワードセルフサービス機能を設定します。パスワードセルフサービス機能の詳細について は、『[Novell Password Management Administration Guide](http://www.novell.com/documentation/password_management31/index.html) (http://www.novell.com/documentation/ password\_management31/index.html)』の第 3 章「パスワードポリシーを使用したパスワー ドの管理」および第 4 章の「パスワードセルフサービス」を参照していください。

Identity Manager ユーザアプリケーションを使用して、パスワード設定を完了します。 Identity Manager ユーザアプリケーションを使用した、パスワードセルフサービスの設定 の詳細については、『[Identity Manager 3.5 User Application: Administration Guide](http://www.novell.com/documentation/idm35/index.html) (http:// www.novell.com/documentation/idm35/index.html)』の項 5.3「パスワード管理の設定」を参 照してください。

JBoss\* で SSL をオンにする必要もあります。『[Identity Manager 3.5 User Application:](http://www.novell.com/documentation/idm35/index.html)  [Administration Guide](http://www.novell.com/documentation/idm35/index.html) (http://www.novell.com/documentation/idm35/index.html)』の項 2.2.2「自 己署名証明書」および 2.2.3「JBoss で SSL をオンにする」を参照してください。Client Login Extension は、SSL をオンにしないと機能しません。

[パスワードを忘れた場合]機能を有効にし、パスワードポリシーを割り当てると、使用 する制限付きブラウザへの有効な HTML リンクが確立されます。このリンクは、https:// hostname:8443/IDM/jsps/pwdmgt/ForgotPassword.jsf 次のような HTTPS に対して設定する必 要があります。Client Login Extension 設定ユーティリティを使用するときは、この URL を使用します。

## <span id="page-239-1"></span>**8.2 Novell Identity Manager 3.5** 用 **Client Login Extension** 設定ユーティリティをインストールする

Novell [のダウンロードページ](http://download.novell.com/index.jsp) (http://download.novell.com/index.jsp) から idmcle.exe ファイル をダウンロードする必要があります。[製品]または[テクノロジ]で[*Identity Manager*] を選択し、[検索]をクリックするか、[キーワード]で「*Client Login Extensiton*」と入力 して[検索]をクリックします。[*Novell Identity Manager 3.5* 用 *Client Login Extension*]を 選択してダウンロードし、ステップに従い idmcle.exe ファイルをダウンロードします。

ファイルがダウンロードされたら、idmcle.exe ファイルをダブルクリックして、Client Login Extension 設定ユーティリティのファイルおよび Client Login Extension MSI ファイル のファイルをインストールします。このプロセスでは ,NET プラットフォームもインス トールされます ( すでにインストールされていない場合 )。

idmcle.exe ファイルから、以下のファイルを含む idmcle フォルダが作成されます。

- ClientLoginExtensionConfigurationUtilitySetup.msi
- Config.ini
- dotnetfx.exe
- Settings.ini
- Setup.exe

Client Login Extension をインストールする

**1** idmcle フォルダから Setup.exe を実行して、Client Login Extension 設定ユーティリティ インストーラを起動します。

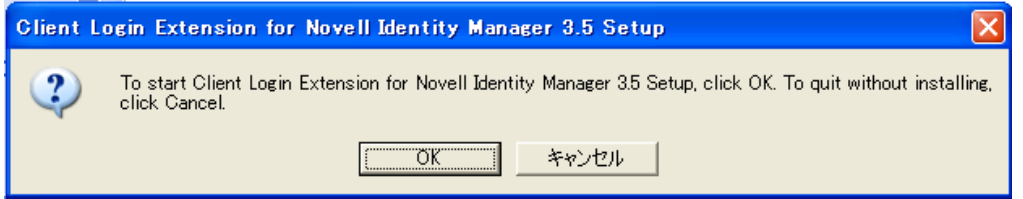

<span id="page-240-0"></span>**2**[*OK*]をクリックして、インストールを続行します。インストーラにより、このマシ ンに .NET プラットフォームがインストールされているかどうかがチェックされま す。.NET がインストールされている場合、ステップ 5 に進みます。インストールさ れていない場合、次のダイアログボックスが表示されます。

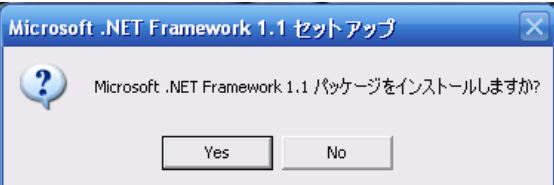

**3**[はい]をクリックして、Microsoft .NET Framework をインストールします。

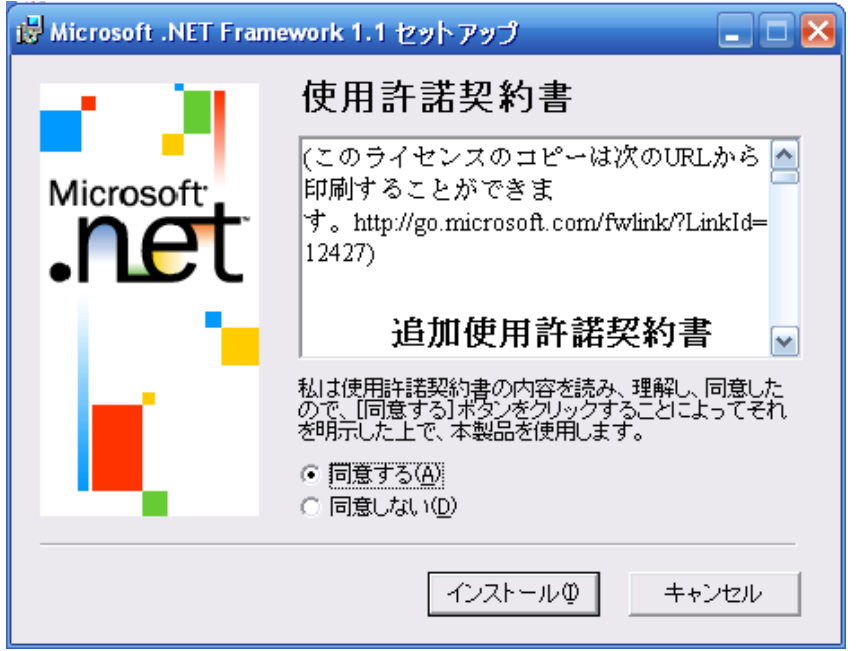

**4**[同意する]をクリックして、[インストール]をクリックします。

.NET Framework がインストールされると、Novell Identity Manager 3.5 用 Client Login Extension のセットアップウィザードが起動します。

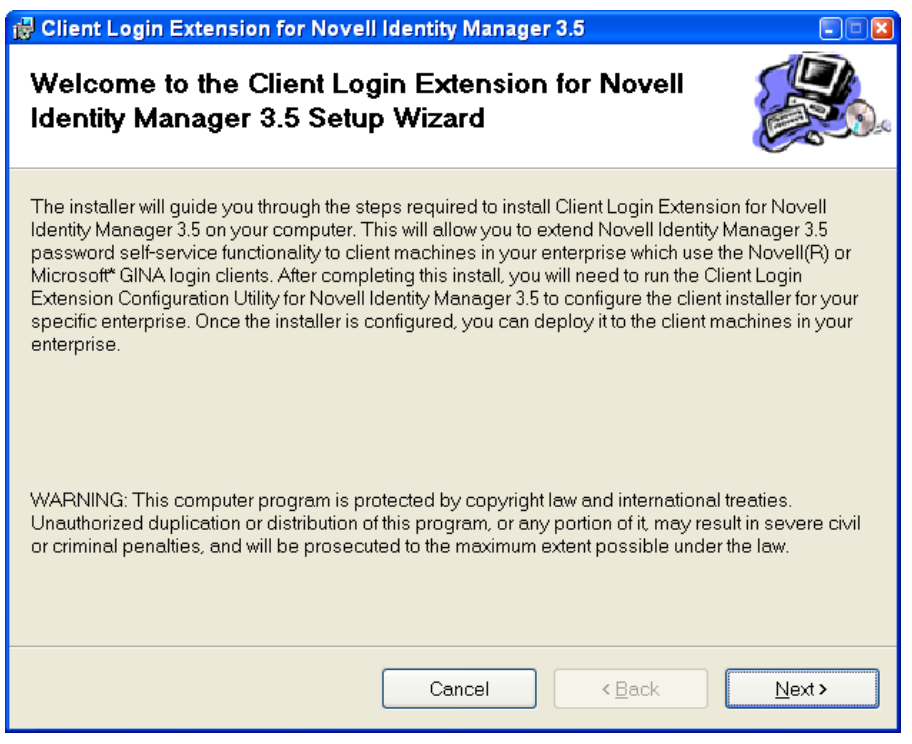

- 5 ウィザードの先頭ページの情報を読み、[次へ]をクリックします。
- **6**[使用許諾書]ページで、使用許諾書を読みます。同意する場合は、[同意する]をク リックして、[次へ]をクリックします。

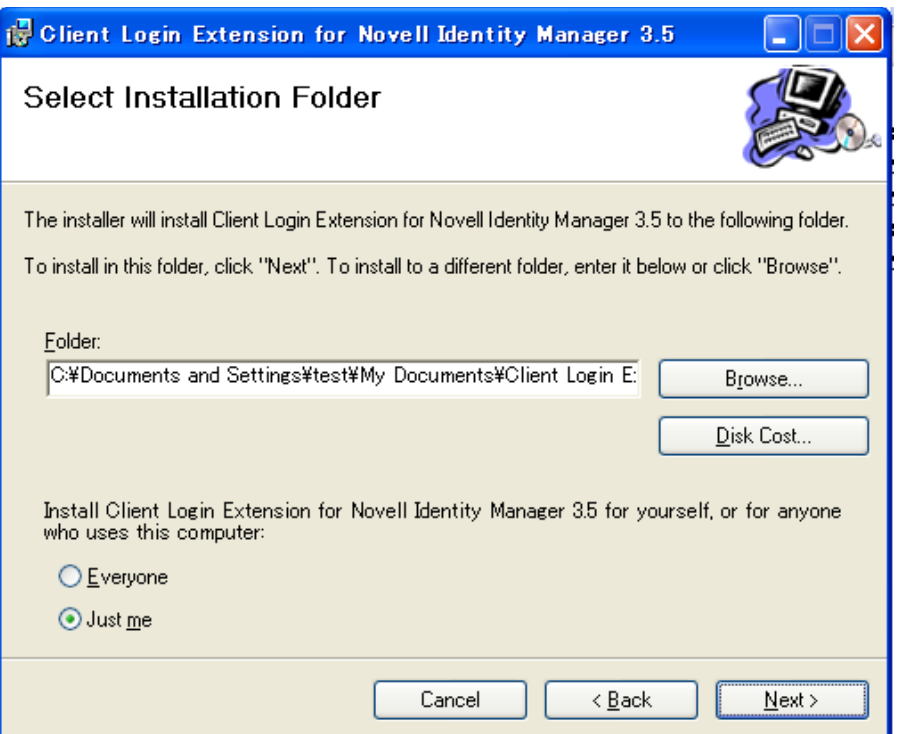

**7**[インストールフォルダの選択]ページで、デフォルトのディレクトリを使用するか、 [参照]をクリックして別のディレクトリを選択します。

デフォルトのディレクトリは、C:\Documents and Settings\Username\My Documents\Client Login Extension Configuration Utility for Novell Identity Manager 3.5 で す。

現在ログインしているユーザ、またはこのマシンを使用する他のユーザのショート カットを作成することを選択することもできます。デフォルトは、[*Just me*]です。

- **8**[次へ]をクリックします。
- **9**[インストールの確認]ページで、[次へ]をクリックして、Client Login Extension 設 定ユーティリティおよび Client Login Extension ファイルをインストールします。

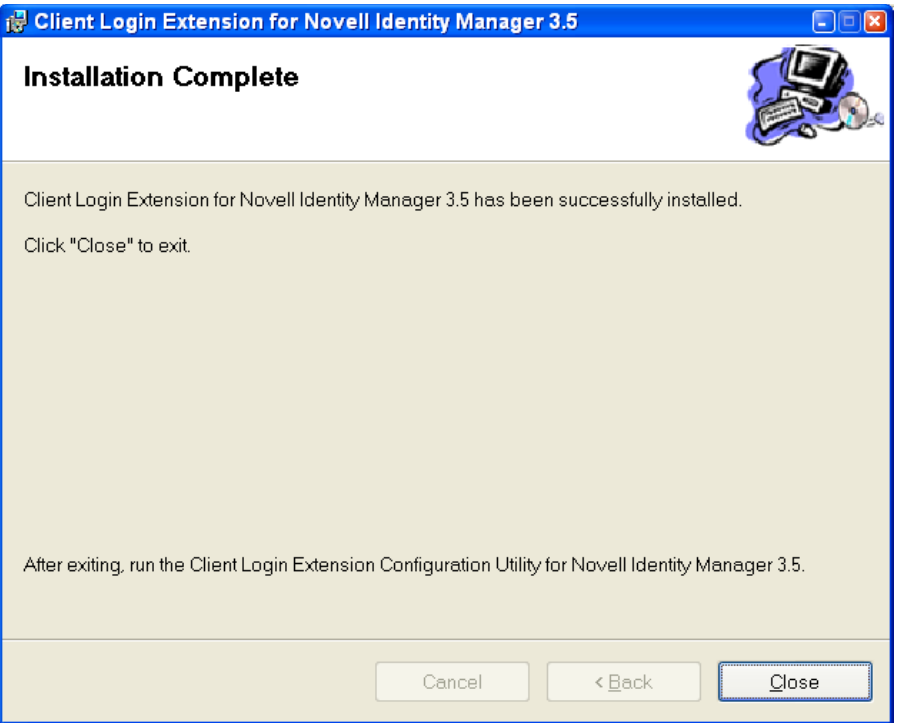

**10** インストールが完了したら、[閉じる]をクリックして、[*OK*]をクリックします。

インストール処理により、ClientLoginExtensionConfigurationUtility.exe への 2 つの ショートカットが作成されます。1つはデスクトップ用で、もう1つは「すべてのプ ログラム]メニュー用です。インストール処理により、インストールフォルダに以下 のフォルダとファイルがインストールされます。

- ClientLoginExtensionConfigurationUtility.exe
- Interop. WindowsInstaller.dll
- license.rtf
- Installer/
	- ◆ IdentityManagerClientLoginExtension\_en.msi (英語 (デフォルト))
	- ◆ IdentityManagerClientLoginExtension de.msi ( ドイツ語 )
	- ◆ IdentityManagerClientLoginExtension\_es.msi (スペイン語)
	- ◆ IdentityManagerClientLoginExtension\_fr.msi (フランス語)
	- ◆ IdentityManagerClientLoginExtension\_it.msi (イタリア語)
	- IdentityManagerClientLoginExtension\_ja.msi ( 日本語 )
	- ◆ IdentityManagerClientLoginExtension\_zh\_CN.msi (中国語マンダリン)
	- IdentityManagerClientLoginExtension\_zh\_TW.msi ( 繁体字中国語 )
- **11** 243 ページのセクション 8.3「Client Login Extension [設定ユーティリティを使用して、](#page-244-0) [Client Login Extension MSI](#page-244-0) ファイルを設定する」に進みます。

## **8.2.1 Novell Identity Manager 3.5** 用 **Client Login Extension** 設 定ユーティリティをアンインストールする

設定ユーティリティをアンインストールする

### [プログラムの追加と削除]を使用して、設定ユーティリティをアンインストールする

**1** コントロールパネルで[プログラムの追加と削除]ダイアログボックスを開き、 [*Novell Identity Manager 3.5* 用 *Client Login Extension* 設定ユーティリティ]を選択しま す。次に [削除] をクリックします。

## セットアップウィザードを使用して、設定ユーティリティをアンインストールする

**1** Novell Identity Manager 3.5 用 Client Login Extension セットアップウィザードを再起動 するには、Setup.exe を再度実行します。

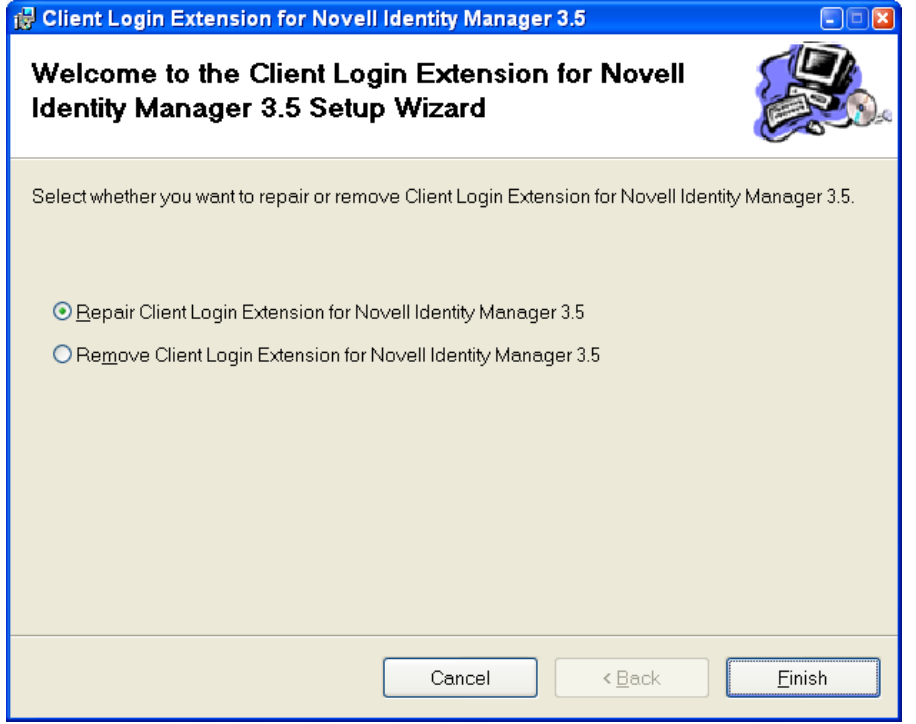

**2** *Novell Identity Manager 3.5 用 Client Login Extension の削除*] オプションを選択して、 [完了]をクリックします。

## <span id="page-244-0"></span>**8.3 Client Login Extension** 設定ユーティリティを 使用して、**Client Login Extension MSI** ファイルを 設定する

**1**[*Novell Identity Manager 3.5* 用 *Client Login Extension* 設定ユーティリティ]ショート カットをクリックして、Client Login Extension 設定ユーティリティを起動します。

または、ClientLoginExtensionConfigurationUtility.exe ファイルをダブルクリックして、 ユーティリティを起動します。

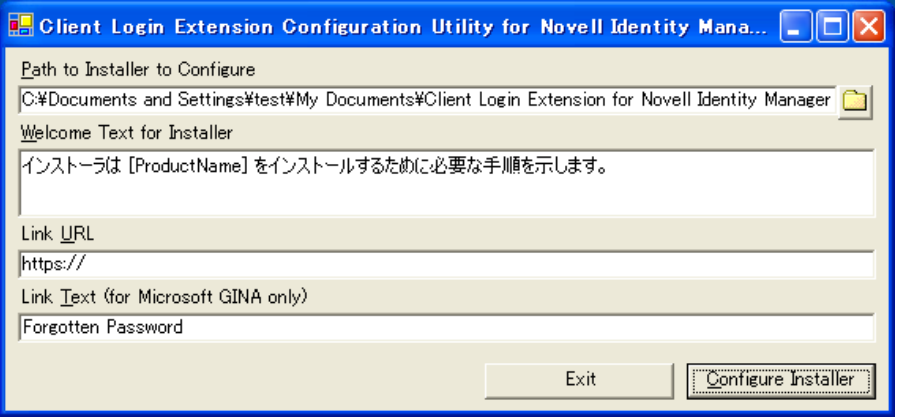

[設定するインストーラへのパス]オプションに、設定されている Client Login Extension インストーラの英語バージョンへのパスが表示されます。このテキスト ボックスに有効な MSI ファイルへのパスが含まれている場合は常に、ユーティリ ティにより自動的にファイルが開かれ、ファイルに含まれる情報とともに他のコント ロールが表示され、[インストーラの設定]ボタンが有効になります。

<span id="page-245-0"></span>2 (オプション)他の言語を選択する場合は、[参照]ボタンをクリックして、別の言語 の Client Login Extension インストーラファイルを選択します。

デフォルトでは、[参照]ボタンをクリックすると、インストールフォルダ内のイン ストーラサブフォルダが開き、Client Login Extension インストーラのパターンに一致 するすべてのファイルが表示されます。

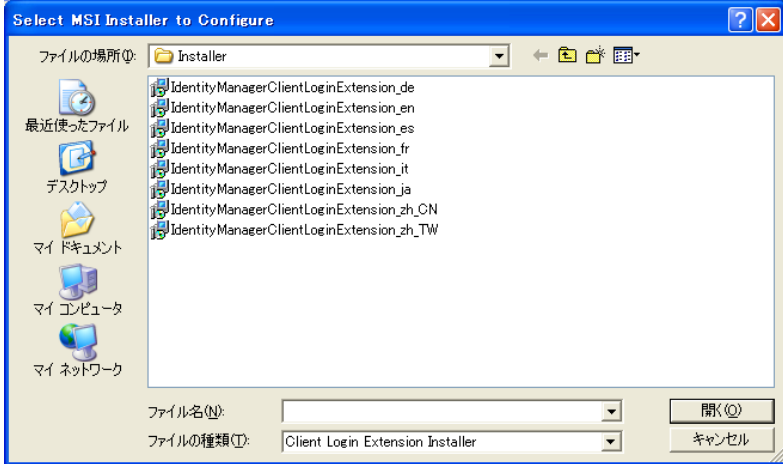

**3**「ようこそ」テキストの情報を変更するか、そのままの状態で保存します。

このテキストボックスの情報は、Client Login Extension のようこそ画面に表示されま す。文字列 *[ProductName]* には、「*Novell Identity Manager 3.5* 用 *Client Login Extension*」 と表示されます。

**4** Client Login Extension の制限付きブラウザで、ユーザアプリケーションの[パスワー ドを忘れた場合]ページに接続するための URL を指定します。DNS 名または IP ア

ドレスを使用できます。[パスワードを忘れた場合]ページにリンクする DNS 名を使 用している URL の例を次に示します。

https://hostname:8443/IDM/jsps/pwdmgt/ForgotPassword.jsf

これは、外部パスワード WAR にアクセスするためにも設定できます。この設定を行 うには、『[Identity Manager 3.5 Installation Guide](http://www.novell.com/documentation/idm35/index.html) (http://www.novell.com/documentation/ idm35/index.html)』の項 5.8.4「外部パスワード WAR にアクセスする」を参照してく ださい。

重要 **:** ユーザアプリケーションの[パスワードを忘れた場合]ページをポイントして いる有効な URL が必要です。URL がない場合、クライアントの接続が失敗し、ワー クステーションからログインできないことがあります。詳細については、251 [ページ](#page-252-0) のセクション 8.5.1[「トラブルシューティング」](#page-252-0)を参照してください。

**5** Microsoft GINA を使用しているワークステーションがある場合は、 Client Login Extension で使用される制限付きブラウザへのリンクに表示されるテキストを指定し ます。

デフォルトのテキストは「パスワードを忘れた場合」です。Novell クライアント内の ボタンのテキストは、Novell クライアントより表示されているものなので、ここでは 変更できません。

**6** すべての情報を入力したら、[インストーラの設定]をクリックして、新しい設定の 設定を選択した Client Login Extension ファイルに書き込みます。

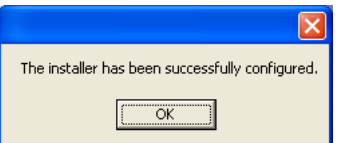

- <span id="page-246-0"></span>**7**[*OK*]をクリックして確認メッセージを閉じます。
- **8** Client Login Extension 設定ユーティリティは開いたままなので、別の Client Login Extension MSI ファイルを他の言語で設定できます。この設定を行うには、設定する インストーラへのパス]オプションの右側にある [参照] ボタンをクリックして、別 の言語を選択して、他のファイルを設定します。244 [ページのステップ](#page-245-0) 2 から [245](#page-246-0)  [ページのステップ](#page-246-0) 7 の手順に従い、msi ファイルを設定します。

一般的な言語用のローカライズされた Client Login Extension MSI ファイルが、設定 ユーティリティによりインストーラフォルダに配置されます。ローカライズされた各 インストーラは個別に設定する必要があります。

Client Login Extension で提供される言語以外の Client Login Extension MSI ファイルを ローカライズする方法については、246 [ページのセクション](#page-247-0) 8.3.1「他の言語の Client Login Extension [ファイルをローカライズする」](#page-247-0)を参照してください。.

**9** Novell Identity Manager 3.5 用 Client Login Extension 設定ユーティリティウィンドウを 閉じるには、[終了]をクリックします。

注 **:** Client Login Extension MSI ファイルは、Client Login Extension 設定ユーティリティ で開いている間は実行できません。

## <span id="page-247-0"></span>**8.3.1** 他の言語の **Client Login Extension** ファイルをローカライズ する

Client Login Extension 設定ユーティリティで提供される以外の言語の Client Login Extension をローカライズするには、Orca を使用して、MSI データベースのコンテンツを 直接編集できます (IdentityManagerClientLoginExtension.msi)。

Orca [\(Orca.exe\)](http://msdn2.microsoft.com/en-us/library/aa370557.aspx) (http://msdn2.microsoft.com/en-us/library/aa370557.aspx) は、Windows インス トーラパッケージを作成および編集するためのデータベーステーブルエディタです、Orca は、[Windows SDK Components for Windows Installer Developers](http://msdn2.microsoft.com/en-us/library/aa370834.aspx) (http://msdn2.microsoft.com/ en-us/library/aa370834.aspx) から利用できます。

IdentityManagerClientLoginExtension.msi 用にローカライズするテキストは、以下の表にあ ります。

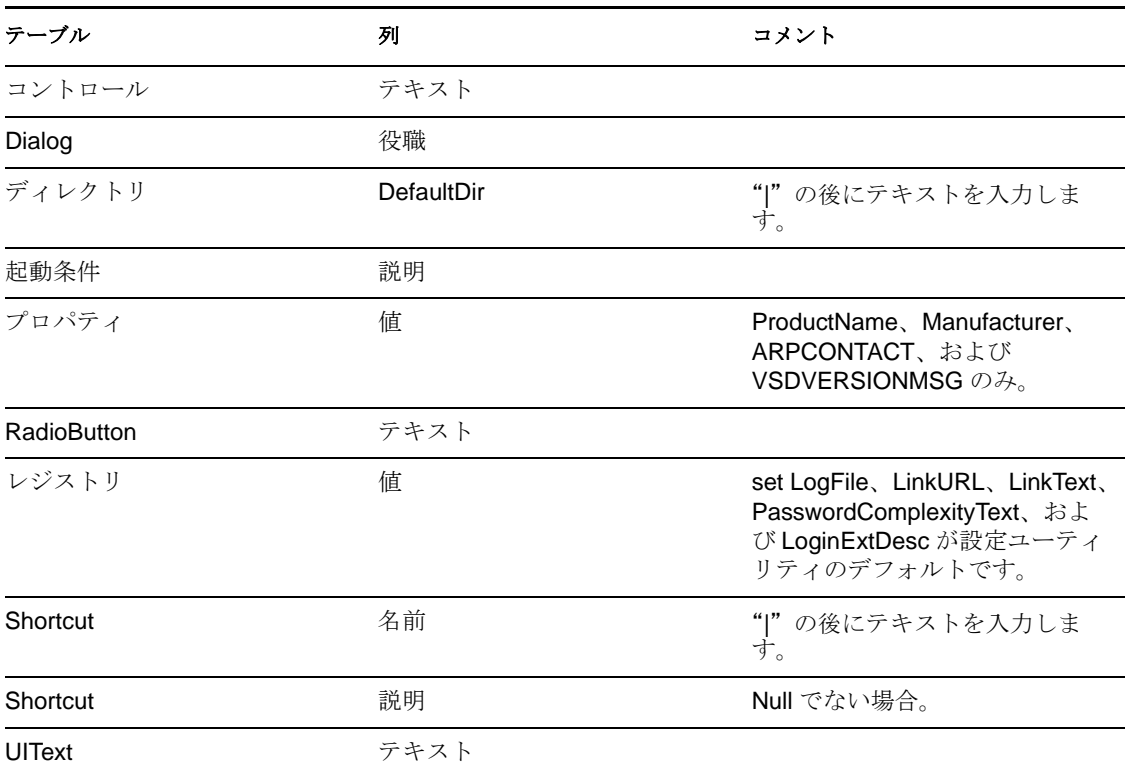

<span id="page-247-1"></span>表 *8-1* ローカライズする必要があるテキスト

警告 **:** ユーザインタフェーステキストのみ翻訳します。たとえば、角括弧で囲まれている テキスト ([xxxx]) や大文字と小文字が混ざっているテキスト (XxxXxxXxx) は翻訳しない でください。インストーラを中断するプロパティ名と識別子を変更します。

以下のプロシージャを使用して、Client Login Extension MSI ファイルを新しい言語にロー カライズします。

**1** IdentityManagerClientLoginExtension.msi を IdentityManagerClientLoginExtension\_ *xx*.msi にコピーします。ここで、*xx* は新しい言語 ( ロケール ) の識別子です。

- **2** IdentityManagerClientLoginExtension *xx.msi を Orca.exe で*開き、246 [ページの](#page-247-1) 表 8-1 に 表示されているテーブルとカラムを編集してローカライズしたテキストを挿入し、 ファイルを保存して閉じます。
- **3** IdentityManagerClientLoginExtension  $xx$ .msi を、Client Login Extension 設定ユーティリ ティ (ClientLoginExtensionConfigurationUtility.exe) で開き、デフォルト値を確認し、必 要に応じて変更を加えて、インストーラの設定]をクリックします。

注 **:** レジストリテーブルに設定したデフォルト値を編集する必要がない場合でも、ステッ プ 3 は必須です。Client Login Extension 設定ユーティリティを使用して、Client Login Extension MSI ファイルを有効にする変更を加えます。

## <span id="page-248-0"></span>**8.4 Client Login Extension MSI** ファイルをインス トールする

Client Login Extension MSI ファイルを設定すると、

IdentityManagerClientLoginExtension\_xx.msi ファイル ( またはその配布名 ) をユーザまたは 配布メカニズムに配布できます。*xx* は言語 ( ロケール ) の識別子です。

IdentityManagerClientLoginExtension\_xx.msi ファイルは、インストーラフォルダにありま す。

Client Login Extension MSI ファイルを実行する予定のすべてのワークステーションに、 Microsoft .NET Framework をインストールする必要もあります。バージョンの一致を保つ には、Client Login Extension 機能に付属している dotnetfx.exe ファイルを使用します。こ のファイルは idmcle フォルダにあります。

注 **:** Client Login Extension は、ネイティブの Microsoft GINA および Novell Client 4.91 SP3 でのみ動作します。Novell Client 4.91 SP3 を除き、Microsoft GINA を変更するアプリケー ションでは動作しません。Client Login Extension は、Windows XP ワークステーションお よび Windows 2000 ワークステーションで動作します。

- **1** Client Login Extension MSI ファイルを実行する予定の各ワークステーションで、 dotnetfx.exe ファイルを実行して Microsoft .NET Framework をインストールします。 238 ページのセクション 8.2 「[Novell Identity Manager 3.5](#page-239-1) 用 Client Login Extension 設定 [ユーティリティをインストールする」の](#page-239-1)[ステップ](#page-240-0) 2 を参照してください。
- **2** Microsoft .NET Framework をインストール後、 IdentityManagerClientLoginExtension\_xx.msi ファイルをダブルクリックして、Client Login Extension のようこそページを開きます。

ようこそメッセージは、Client Login Extension 設定ユーティリティで入力したテキス トです。

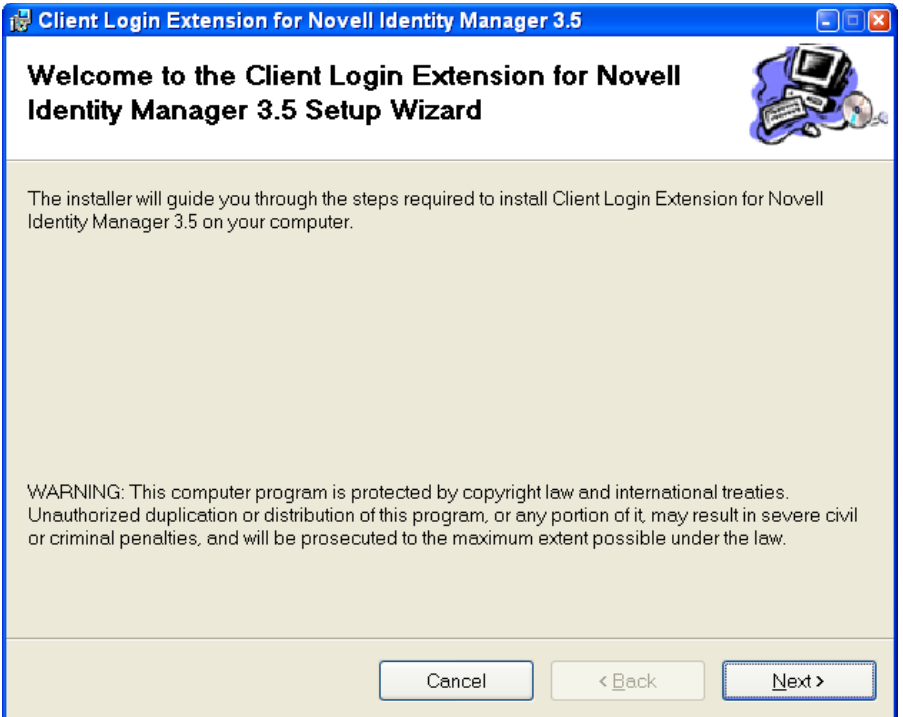

- **3**[次へ]をクリックして、インストールをスタートします。
- 4 Client Login Extension がインストールされたら、[閉じる]をクリックします。

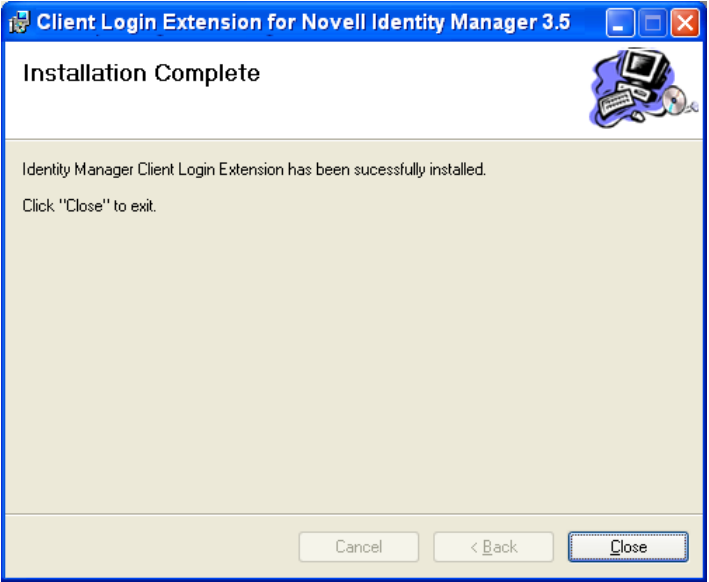

**5** ( オプション )Client Login Extension をアンインストールするには、コントロールパネ ルの[プログラムの追加と削除]ダイアログボックスを開き、[*Novell Identity Manager 3.5* 用 *Client Login Extension*]をクリックして[削除]をクリックします。

## **8.4.1 Client Login Extension** インストーラのコマンドラインオプ ションを使用する

Client Login Extension MSI ファイルは、標準の MSI インストーラです。これは、[msdn](http://msdn2.microsoft.com/en-us/library/aa367988.aspx)  (http://msdn2.microsoft.com/en-us/library/aa367988.aspx) にある標準の Msiexec.exe コマンド ラインオプションのいずれとでも使用できます。いくつかの例を以下に示します。

Client Login Extension MSI ファイル ( ユーザインタフェースなし ) をインストールするに は、コマンドラインに以下のコマンドを入力します。

msiexec /i IdentityManagerClientLoginExtension\_en.msi /q

または

IdentityManagerClientLoginExtension\_en.msi /q

最後に表示されるモーダルダイアログボックスを除き、ユーザインタフェースのないファ イルをインストールするには、次のコマンドを入力します。

msiexec /i IdentityManagerClientLoginExtension\_en.msi /qn+

または

IdentityManagerClientLoginExtension\_en.msi /qn+

ユーザインタフェースのないファイルをアンインストールするには、次のコマンドを入力 します。

msiexec /x IdentityManagerClientLoginExtension\_en.msi /q

最後に表示されるモーダルダイアログボックスを除き、ユーザインタフェースのないファ イルをアンインストールするには、次のコマンドを入力します。

msiexec /x IdentityManagerClientLoginExtension\_en.msi /qn+

## <span id="page-250-0"></span>**8.5** パスワードを忘れた場合機能を使用する

Novell Client 4.91 SP3 または Microsoft GINA を実行しているワークステーションで Client Login Extension MSI ファイルを実行し、有効な HTTPS リンクを指定すると、パスワード セルフサービス機能が使用できるようになります。(238 [ページのセクション](#page-239-0) 8.1「Novell Identity Manager 3.5 用 Client Login Extension [を実行する準備をする」](#page-239-0)を参照して、パス ワードセルフサービスを機能させるためのすべての情報を設定していることを確認してく ださい)。

**1** パスワードを忘れた場合は、Novell クライアントで[パスワードを忘れましたか *?*] リンクをクリックしてください。

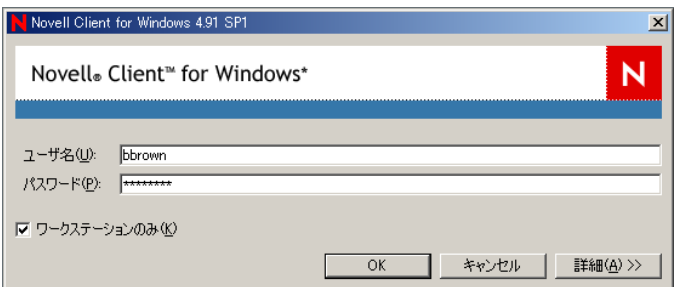

Client Login Extension を設定すると、Microsoft GINA のリンクに「パスワードを忘れ た場合」、またはユーザが入力したテキストが表示されます。

「パスワードを忘れましたが」リンクをクリックして、制限付きブラウザを起動しま す。このブラウザからは、Client Login Extension 設定ユーティリティで指定した URL にのみアクセスできます。制限付きブラウザでは以下のことを実行できます。

- プロトコルが HTTPS であることを確認する
- ホスト名を検証する
- ◆ ターゲットWebサイトがInternet Explorerの制限付きサイトゾーンで運営されてい ることを確認する
- ◆ ホットキーを無効にする
- ◆ タブを無効にする
- ◆ 右クリックを無効にする
- ActiveX\* を無効にする
- スクリプトを無効にする
- Winlogon プロセスとは切り離されている独自のプロセスを実行する
- **2** 制限付きブラウザで[パスワードを忘れた場合]ページを開くと、[IDM パスワード を忘れた場合]ダイアログボックスが表示されます。ログイン名を入力して、「送信 をクリックします。

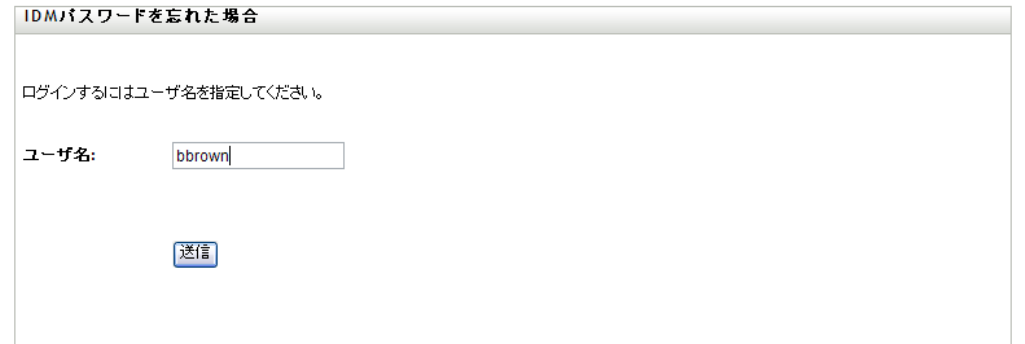

[IDM パスワードを忘れた場合]ダイアログボックスが表示されるタイミングは、シ ステム管理者による[パスワードを忘れた場合]オプションの設定方法によって異な ります。ヒントが表示される、ヒントが電子メールで送信される、パスワードが電子 メールで送信される、またはパスワードの変更が許可されます。本人確認の質問が与 えられることもあります。

この例では、ユーザには本人確認の質問とヒントが与えられています。
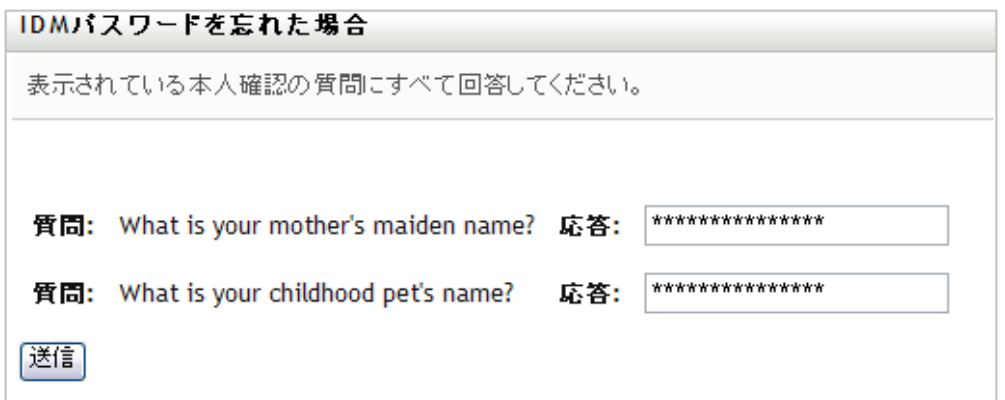

- 3 質問に対する回答を入力して、[*送信*]をクリックします。 質問の数と質問の内容は、システム管理者が設定できます。 質問に正確に回答しない場合、「本人確認の回答に失敗しました」というメッセージ が表示され、もう一度質問が表示されます。
- **4** 質問に正確に回答すると、システム管理者がパスワードセルフサービスを設定した方 法に応じてパスワードのヒントが表示されます。

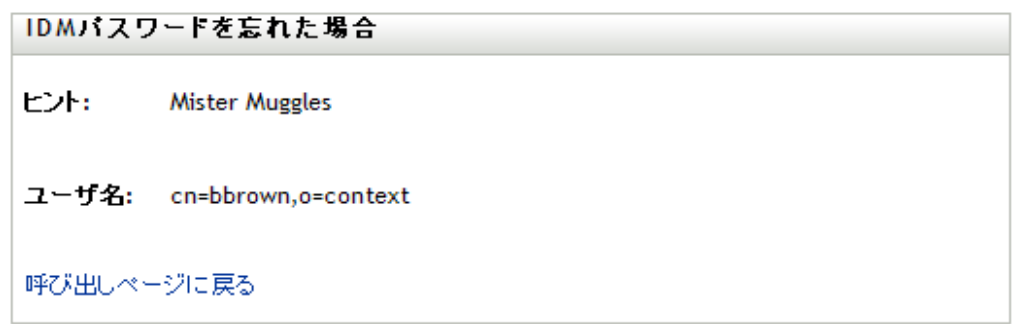

**5** ブラウザを閉じます ( ブラウザは制限付きのため、呼び出しページに戻るリンクが機 能しないためです )。ヒントを使用して、パスワードを思い出します。それでもパス ワードを思い出せない場合は、システム管理者に連絡してください。

## **8.5.1** トラブルシューティング

[パスワードを忘れた場合]機能を使用する際には、以下の情報を覚えておいてください。

- システム管理者により、このプロセスを介したパスワードの変更が許可されている場 合、すべての変更がネットワーク全体に行き渡るには 15 分以上かかります。すぐに システム管理者に連絡せずに待機してください。
- Novell クライアントを使用していて、すでにネットワークにログインしている場合 は、タスクバーにある赤い [N]を右クリックして、[*NetWare* ログイン]を選択し、 [パスワードを忘れましたか?]リンクを選択します。制限付きブラウザは起動しま せん。Client Login Extension は、ログインしていないときのみ適用されます。
- Identity Managerのユーザアプリケーションを実行しているサーバがダウンしていると きに、パスワードを忘れましたか *?*]リンクを選択すると、制限付きブラウザの最初

のページに赤字で「エラーが発生しました」というメッセージが表示されます。シス テム管理者に問い合わせてください。

- ◆ Identity Manager の外部 WAR を実行しているサーバがダウンしているときに、パス ワードを忘れましたか *?*]リンクを選択すると、制限付きブラウザの最初のページに 「ページが見つかりません」というメッセージが表示されます。システム管理者に問 い合わせてください。
- ◆ [IDM パスワードを忘れた場合] ページの URL の設定が間違っている場合に、[パス ワードを忘れましたか *?*]リンクを選択すると、制限付きブラウザの最初のページに 「ページが見つかりません」というメッセージが表示されます。システム管理者に問 い合わせてください。

<sup>9</sup> セキュリティ **:** ベストプラクティス

- 253 [ページのセクション](#page-254-0) 9.1「SSL の使用」
- ◆ 253 ページのセクション 9.2[「アクセスのセキュリティ保護」](#page-254-1)
- 255 ページのセクション 9.3 [「パスワードを管理する」](#page-256-0)
- 256 ページのセクション 9.4[「強力なパスワードポリシーの作成」](#page-257-0)
- 257 ページのセクション 9.5[「接続システムのセキュリティ保護」](#page-258-0)
- 259 ページのセクション 9.7[「セキュリティの業界ベストプラクティス」](#page-260-0)
- ◆ 259 ページのセクション 9.8[「機密情報に対する変更のトラッキング」](#page-260-1)

# <span id="page-254-0"></span>**9.1 SSL** の使用

SSL が使用できる場合は、すべての転送に対して有効する必要があります。SSL は、メタ ディレクトリエンジンとリモートローダ (55 [ページのセクション](#page-56-0) 3.2「安全なデータ転送 [の提供」を](#page-56-0)参照)の間、メタディレクトリエンジンまたはリモートローダと接続システム の間で有効にする必要があります。

SSL を有効にしないと、パスワードなどの情報をクリアテキスト形式で送信することにな ります。

# <span id="page-254-1"></span>**9.2** アクセスのセキュリティ保護

識別 \'83\'7bールトおよび Identity Manager のオブジェクトに対するアクセスについては、 セキュリティ保護を実行します。

物理的なセキュリティ **-** 識別 \'83\'7bールトがインストールされた物理的なサーバがある 場所へのアクセスを保護します。

アクセス権 **-** Identity Manager には、Identity Manager のオブジェクトを作成し、ドライバ を設定するための管理権が必要です。次を作成または変更する権限を持つユーザを監視お よび制御します。

- Identity Manager ドライバセット
- ◆ Identity Manager ドライバ
- ◆ ドライバ設定オブジェクト ( フィルタ、スタイルシート、ポリシー )。特に、パスワー ドの取得または同期に使用するポリシー。
- ◆ パスワードポリシーオブジェクト(およびこれらを編集するための iManager タスク)。 これらのオブジェクトは、相互に同期するパスワードと、使用するパスワードセルフ サービスオプションを制御しているためです。

## **9.2.1** タスクベースのアクセスをドライバとドライバセットに付与 する

eDirectory の標準のオブジェクトベースのアクセスコントロールに加え、Identity Manager では、完全なスーパバイザ権をドライバオブジェクトに与えるのではなく、Identity

Manager ドライバで特定のタスクのみ実行するためのトラスティ権利を割り当てることが できます。たとえば、あるユーザはドライバオブジェクトの設定 ( オブジェクトプロパ ティの作成および変更 ) のみでき、他のユーザはドライバの開始と停止のみできるという ようなトラスティ権利を割り当てることができます。

Identity Manager には、役割ベースのアクセスを可能にする以下のドライバオブジェクト 属性が用意されています。

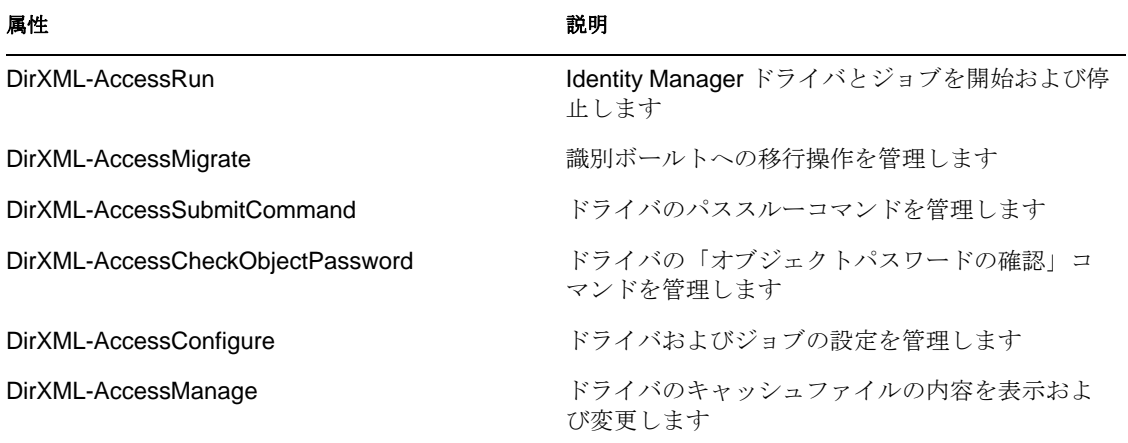

これらの属性にトラスティ権利を設定すると、Identity Manager の verb および sub-verb へ のアクセスが付与されます。読み込みアクセス権では状態の表示 (verb 状態の取得 )、書 き込みアクセス権では状態の変更 (verb 状態の設定 ) ができます。たとえば、読み込みア クセス権をドライバオブジェクトの DirXML-AccessRun 属性に付与すると、ユーザはドラ イバの状態 ( 開始または停止 ) を取得できます。書き込みアクセス権を付与すると、ユー ザはドライバ状態を設定できます ( 開始を停止に変更する、または停止を開始に変更する  $\lambda$ 

属性ベースのアクセスをドライバのタスクに割り当てる目的は、明確な管理者の役割を作 成し、場合によっては eDirectory の管理者の役割オブジェクトを使用して、すべての管理 機能を公開することなく、ユーザが特定の管理タスクを実行できるようにすることにあり ます。これらの役割を作成することは、上述の DirXML-Access 属性にアクセス権を提供 する以上の権利を付与することになり、他の属性へのアクセス権、および他の Identity Manager オブジェクトへのアクセス権を含めることができます。以下の例は、管理者の役 割の作成における柔軟性を示しています。

ドライバの開始 **/** 停止管理者 この管理者の役割を割り当てられたユーザは、特定のドラ イバセットにあるすべてのドライバを開始および停止できます。この役割には、以下のア クセス権が必要です。

- ドライバセットオブジェクトの参照権
- ドライバセットオブジェクトの DirXML-AccessRun への読み書き権 ( 継承あり )

ドライバ管理者 この管理者の役割を割り当てられたユーザは、単一のドライバオブジェ クトを管理できます。この役割には、以下のアクセス権が必要です。

- ◆ ドライバオブジェクトの参照および作成権
- ◆ ドライバオブジェクトの[すべての属性の権利]への読み書き権

注 **:** これらの権利が継承されていることを確認し、ドライバ管理者がドライバのポリ シーオブジェクトも管理できるようにします。

iManager を使用して、eDirectory のアクセス権を付与する方法の詳細については、 『[iManager Administration Guide](http://www.novell.com/documentation/imanager26/imanager_admin_26/data/bu0906q.html) (http://www.novell.com/documentation/imanager26/ imanager\_admin\_26/data/bu0906q.html)』を参照してください。

# <span id="page-256-0"></span>**9.3** パスワードを管理する

接続システム間で情報を交換する場合は、交換のセキュリティを確保するために、予防措 置をとる必要があります。特にパスワードにはセキュリティが必要です。

 パスワードヒント属性 (nsimHint) もパブリックに読み込み可能で、これによって、パ スワードを忘れた認証を受けていないユーザが自分のヒントにアクセスできます。パ スワードヒントを使用すると、ヘルプデスクへの問い合わせの手間を削減できます。

セキュリティのため、パスワードヒントは、ユーザの実際のパスワードが含まれてい ないかどうかチェックされます。ただし、パスワードについて多くの情報を与えるパ スワードヒントを作成することはできます。

パスワードヒントの使用時にセキュリティを強化するには、次の点に注意してくださ い。

- パスワードセルフサービスに使用されているLDAPサーバ上のnsimHint 属性にの みアクセスを許可する。
- パスワードヒントを受け取る前にユーザがチャレンジ質問に答えることを要求す る。
- 自分だけが理解できるパスワードヒントを作成するようユーザに注意する。パス ワードポリシーの[パスワード変更メッセージ]は、これを実行する 1 つの方法 です。『[パスワード管理ガイド](http://www.novell.com/documentation/password_management/index.html) (http://www.novell.com/documentation/ password\_management/index.html)』の「Adding a Password Change Message」を参 照してください。

パスワードヒントをまったく使用しないよう選択した場合は、どのパスワードポリ シーでもパスワードヒントを使用していないことを確認します。パスワードヒントの 設定をしないようにするには、先に進んでから、[『パスワードの管理ガイド](http://www.novell.com/documentation/password_management/index.html) (http:// www.novell.com/documentation/password\_management/index.html)』の「Disabling Password Hint by Removing the Hint Gadget」の説明に従い、パスワードヒントガ ジェットを完全に削除します。

 本人確認の質問はパブリックに読み込み可能です。これは、パスワードを忘れた認証 されていないユーザが別の方法で認証を受けることができるようにするためです。 チャレンジ質問を要求することで、パスワードを忘れた場合のセルフサービスのセ キュリティが向上します。これは、忘れたパスワードまたはパスワードヒントを受け 取る前、またはパスワードをリセットする前に、正しく回答することによってユーザ が自らの識別情報を証明する必要があるためです。

チャレンジ質問には不正侵入者ロックアウト設定が適用されるため、不正侵入者によ る不正な試行回数は制限されています。

ただし、ユーザはパスワードの手がかりを含む本人確認の質問を作成できます。本人 だけが理解できる本人確認の質問と回答を作成するように徹底してください。パス ワードポリシーの[パスワード変更メッセージ]は、これを実行する 1 つの方法で す。『[Password Management Administration Guide](http://www.novell.com/documentation/password_management/index.html) (http://www.novell.com/documentation/

password\_management/index.html)』の「Adding a Password Change Message」を参照し てください。

- セキュリティのため、[Forgotten Password]のアクション[*E-mail password to user*] および /Allow user to reset password]は、チャレンジ質問に答えるようにユーザに要 求している場合にのみ実行できます。
- ◆ NMAS™ 2.3.4 では、管理者によって変更されたユニバーサルパスワードに関するセ キュリティが強化されました。これは基 \'96\'7b 的に、以前に NDS パスワードで提供 されていた機 \'94\'5c と同じように動作します。

新しいユーザを作成する場合やヘルプデスクへの問い合わせに応答する場合などに、 管理者がユーザのパスワードを変更する場合、パスワードポリシーでパスワードを期 限切れにする設定が有効になっていると、パスワードは自動的に期限切れになりま す。パスワードポリシーのこの設定は、高度なパスワードルールに[パスワードが期 限切れになるまでの日数 *(0-365)*]という名前で存在します。この特定の機 \'94\'5c に ついては、日数は重要ではありませんが、設定を有効にする必要があります。

# <span id="page-257-0"></span>**9.4** 強力なパスワードポリシーの作成

パスワードポリシーオブジェクトは、パスワードが準拠しているかどうかをアプリケー ションで確認できるようにするために、パブリックに読み込み可能です。つまり、認証さ れていないユーザでも、識別ボールトに問い合わせて、どのパスワードポリシーが設定さ れているかを確認できます。パスワードポリシーにより強力なパスワードの作成が要求さ れる場合、『パスワー*ド管理ガイド* (http://www.novell.com/documentation/ password\_management/index.html)』の「Create Strong Password Policies」に説明されている ように、これによりリスクが発生することはありません。

Identity Manager パスワード同期を使用すると、ユーザパスワードを簡略化し、ヘルプデ スクのコストを削減できます。双方向パスワード同期は、120 [ページのセクション](#page-121-0) 5.8 [「パスワード同期の実装」で](#page-121-0)説明されているように、eDirectory と接続システム間との間 でパスワードを複数の方法で共有できるように提供されています。

ユニバーサルパスワードとパスワードポリシーを使用することで、ユーザに対して強力な パスワード構文要件を適用できます。パスワードポリシーの[高度なパスワードルール] を使用して、パスワードに関する組織のベストプラクティスを定義できます。[高度なパ スワードルール]機能を使用すると、Novell 構文または Microsoft Complexity Policy を使 用するパスワード構文を管理できます。詳細については、『 *[Novell Password Management](http://www.novell.com/documentation/password_management31/pwm_administration/data/ampxjj0.html)  [3.1 Administration Guide](http://www.novell.com/documentation/password_management31/pwm_administration/data/ampxjj0.html)*(http://www.novell.com/documentation/password\_management31/

pwm\_administration/data/ampxjj0.html)』の「Managing Passwords by Using Password Policies」 を参照してください。

たとえば、Novell パスワード構文のオプションを使用すると、ユーザパスワードが次のよ うなルールに準拠するように要求できます。

固有のパスワードの要求 -

ユーザがパスワードを再利用できないようにし、システムが比較のために履歴リスト に保存するパスワードの数を制限できます。

パスワードに使用する文字の最小数の要求 -

長いパスワードの要求は、パスワードを強化する最適な方法の 1 つです。

パスワードに使用する数字の最小数の要求 -

パスワードに 1 つ以上の数値を含めるよう要求することは、不正侵入者が辞書の単語 を使用してログインしようとする「辞書攻撃」の防止に役立ちます。

特定のパスワードの除外 -

会社名や地名、または test や admin という単語など、セキュリティリスクになると思 われる単語を除外できます。除外リストは辞書全体をインポートするためのものでは ありませんが、除外単語リストは長くてもかまいません。ただし、長い除外リストを 使用すると、ユーザのログインに時間がかかります。「辞書攻撃」を防ぐ方法として は、数字または特殊文字を要求する方が適切です。

ツリーの場所によってパスワード要件が異なる場合は、複数のパスワードポリシーを作成 できます。パスワードポリシーは、ツリー全体、パーティションルートコンテナ、コンテ ナ、または個々のユーザに割り当てることができます。( 管理を簡素化するために、パス ワードポリシーは、ツリーのできるだけ上位のレベルに割り当てることをお勧めします  $)$ 

さらに、不正侵入者ロックアウトも選択できます。通常どおり、eDirectory のこの機能で は、ログインに何回失敗したらアカウントをロックするかを指定できます。これは、パス ワードポリシーの設定ではなく、親コンテナの設定です。詳細については、『*[Novell](http://www.novell.com/documentation/edir88/index.html?page=/documentation/edir88/edir88/data/afxkmdi.html)  eDirectory* [管理ガイド](http://www.novell.com/documentation/edir88/index.html?page=/documentation/edir88/edir88/data/afxkmdi.html) (http://www.novell.com/documentation/edir88/index.html?page=/ documentation/edir88/edir88/data/afxkmdi.html)』の「Managing User Accounts」を参照してく ださい。

# <span id="page-258-0"></span>**9.5** 接続システムのセキュリティ保護

データを同期する先の接続システムは、そのデータを危険な方法で保存または転送するこ とがあります。

パスワードを交換するシステムは、セキュリティで保護してください。たとえば、 LDAP、NIS、および Winsows には、それぞれセキュリティの問題があり、これらのシス テムとのパスワード同期を有効にする前に、これらの問題を考慮する必要があります。

多くの \'83\'5c フトウェアベンダは、製品について従う必要のある具体的なセキュリティ ガイドラインを提供しています。

## **9.5.1** パスワード生成

Identity Manager 3.5 には、ジョブスケジューラ用の事前に設定されたパスワード生成ジョ ブがあります。パスワード生成ジョブにより、eDirectory のユーザオブジェクトのグルー プ用のランダムなパスワードが、定期的にまたは要求に応じて生成されます。この機能は 主に、Novell 証明書ログインなどの製品をサポートするために設計されていますが、他の 状況でも使用できます。

パスワード生成ジョブを呼び出すと、NMAS がパスワードポリシーで初期化され、指定 したジョブスコープの各オブジェクトに対して以下が発生します。

- 1. NMAS では、ジョブで指定したパスワードポリシーと一致するランダムなパスワー ドが生成されます。パスワードポリシーは、nspmPasswordPolicy オブジェクトに保存 されます。一般的に、各接続システムには独自のポリシーオブジェクトがあります。 これらのポリシーオブジェクトは、DirXML-Driver および DirXML-DriverSet オブ ジェクトに保存できます。
- 2. 生成された各パスワードは一度に 1 つずつ含まれるドライバの購読者チャネルに送信 されます。

オブジェクトにドライバの無効でない関連付けがある場合、<generated-password> イ ベントがドライバの購読者チャネルイベントキュー ( キャッシュ ) に送信されます。 オブジェクトにドライバの関連付けがなく、関連付けのないオブジェクトのイベント を送信するオプションが選択されている場合、<generated-password> イベントがドラ イバの購読者チャネルイベントキュー ( キャッシュ ) に送信されます。

3. 生成されたパスワードを処理する方法は、購読者チャネルのポリシーによって決まり ます。ジョブスケジューラの役割は、パスワードを生成して、購読者チャネルに渡す だけです。

# **9.6 Designer for Identity Manager**

Identity Manager の Designer を使用する場合は、次の問題を考慮します。

 Identity Managerドライバを作成または変更する権限を持つユーザを監視および制御し ます。

Identity Manager オブジェクトの作成およびドライバの設定には、管理者権限が必要 です。

- 識別 \'83\'7bールトの管理者パスワードをコンサルタントに付与する前に、管理者に割 り当てられる権利を、コンサルタントがアクセスするツリーのエリア内に制限しま す。
- ◆ プロジェクトファイル (.proj) を削除するか、会社のディレクトリに保存します。

Designer .proj ファイルは、会社のプロジェクトサイトに存続します。コンサルタント は、プロジェクトの完了後にファイルを取得することはできません。

- プロジェクトファイル、ログファイル、およびトレースファイルが必要なくなった ら、それらを削除します。
- ラップトップの廃棄または売却を行う前に、プロジェクトファイルが削除されている ことを確認します。
- Designer から識別 \'83\'7bールトへの接続は、物理的にセキュアな状態を保ちます。 そうでない場合、何者かがネットワークを監視し、機密情報を引き出す可 \'94\'5c 性 があります。
- Document Generator を使用してドキュメントを作成する場合、ドキュメントの取り扱 いには注意します。

これらのドキュメントには、パスワードおよび機密データがクリアテキストで含まれ ている場合があります。

 Designer が eDirectory 属性の読み書きを実行する必要がある場合、属性を暗号化属性と して \'83\'7dークしないでください。

Designer は、暗号化属性の読み書きができません。

- 機密に属するパスワードを保存しないでください。
	- 現在、Designer プロジェクトは暗号化されていません。パスワードのみがエンコード されています。このため、保存されたパスワードを持つ Designer プロジェクトを共 有しないでください。
	- セッションのパスワードを保存するが、プロジェクトにパスワードを保存しない
		- a. [Outline] の展開ビューで、[Identity Vault] を右クリックします。
		- b.[Properties]を選択します。

c.[Configuration]ページでパスワードを入力し、[OK]をクリックします。 パスワードは、1 セッションにつき一度入力できます。プロジェクトを閉じる と、パスワードは消失します。

パスワードをハードドライブに保存するには、手順 1 ~ 3 を実行し、[Save Password]を選択してから[*OK*]をクリックします。

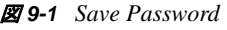

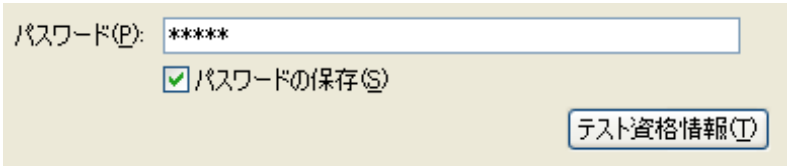

# <span id="page-260-0"></span>**9.7** セキュリティの業界ベストプラクティス

サーバ上の未使用ポートをブロックするなど、セキュリティ対策に関する業界ベストプラ クティスに従います。

# <span id="page-260-1"></span>**9.8** 機密情報に対する変更のトラッキング

- 259 ページのセクション 9.8.1「iManager [を使用したイベントのログ」](#page-260-2)
- 260 ページのセクション 9.8.2「Designer [を使用したイベントのログ」](#page-261-0)

## <span id="page-260-2"></span>**9.8.1 iManager** を使用したイベントのログ

Novell Audit を使用すると、セキュリティにとって重要と思われるイベントのログを記録 できます。

たとえば、特定の識別 \'83\'7bールトのドライバ ( またはドライバセット ) のパスワードの 変更のログを記録するには、次の手順を実行します。

**1**[*eDirectory* 管理]>[オブジェクトの変更]>[ログレベル]の順に選択します。

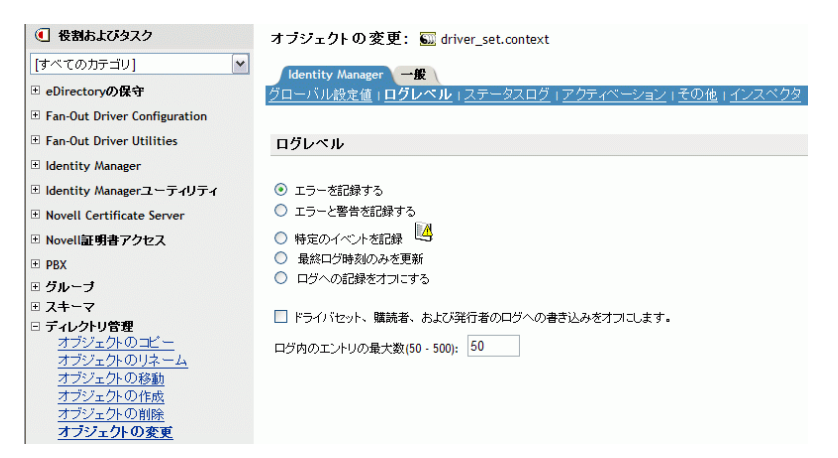

iManage のバージョンにより、ドロップダウンリストまたはタブから選択します。

**2**[Log Specific Events]を選択します。

オブジェクトの変更: 50 driver\_set.context

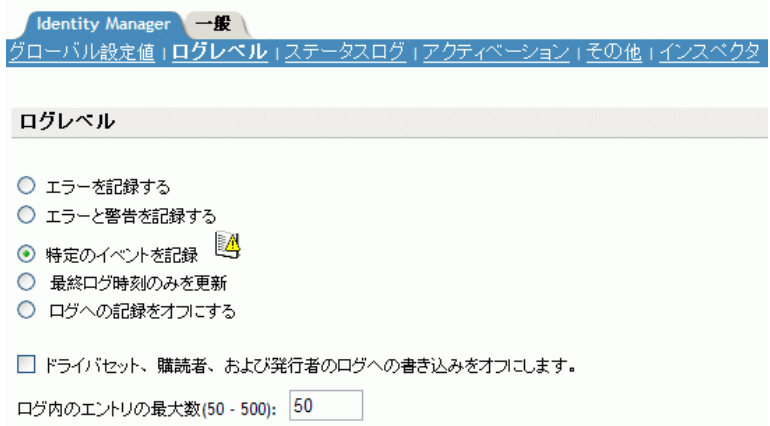

- 3 特定のイベントを選択するには、ログイベントアイコン **図**をクリックします。
- **4**[Events]ページで、次を選択します。

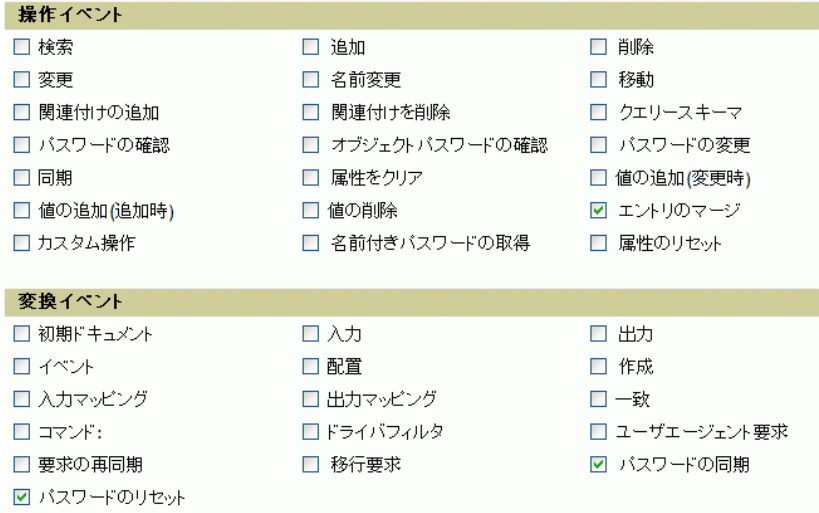

- [Operation Events]で、[*Change Password*]チェック *\'83\'7b*ックスをオンにしま す。
	- この項目は、NDS のパスワードの直接の変更を監視します。
- 変換イベントで、[パスワード設定]および [パスワード同期]の両方を選択し ます。これら 2 つの項目は、ユニバーサルパスワードおよび配布パスワードのイ ベントを監視します。
- **5**[*OK*]を 2 回クリックします。

## <span id="page-261-0"></span>**9.8.2 Designer** を使用したイベントのログ

ドライバセットまたはドライバに適用されるイベントは、ログを記録できます。

#### ドライバセットのイベントのログ

**1** Designer で、ドライバセットを右クリックしてから[Properties]を選択します。

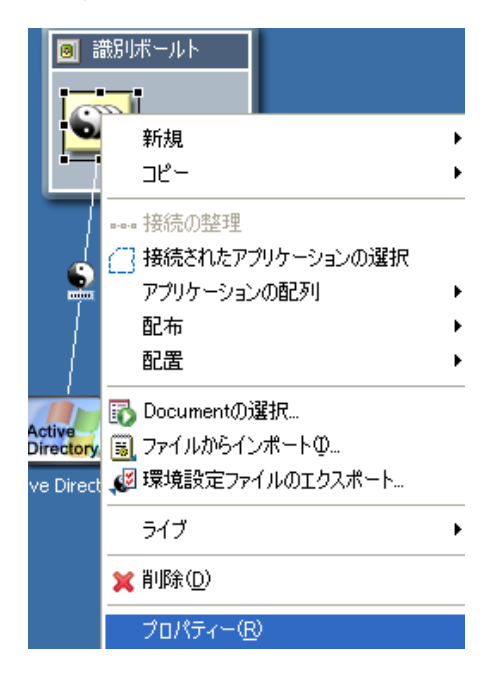

**2**[Driver Set Log Level]、[*Log Specific Events*]の順に選択します。

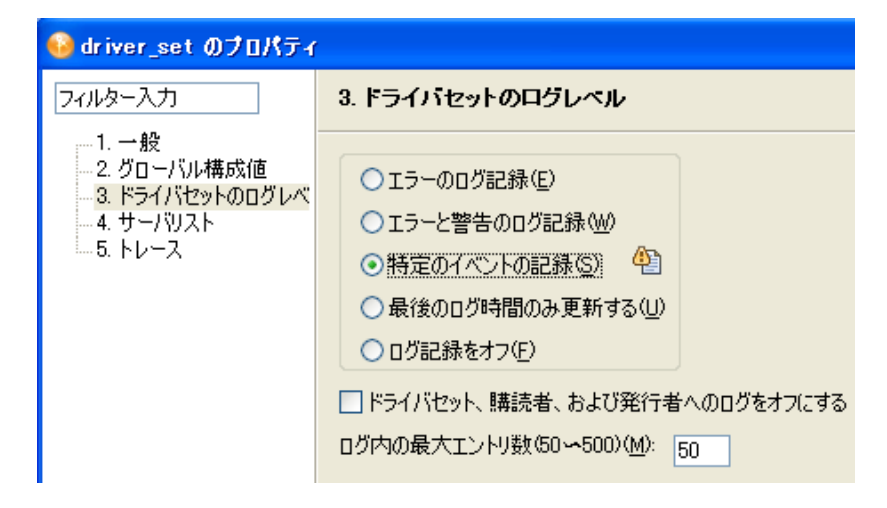

**3**[記録するイベントの選択]アイコンをクリックします。

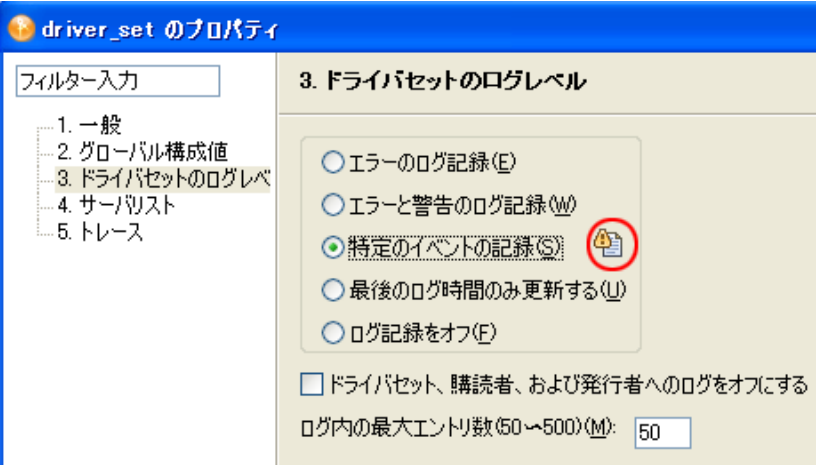

**4** ログを記録するイベントを選択してから、[OK]をクリックします。

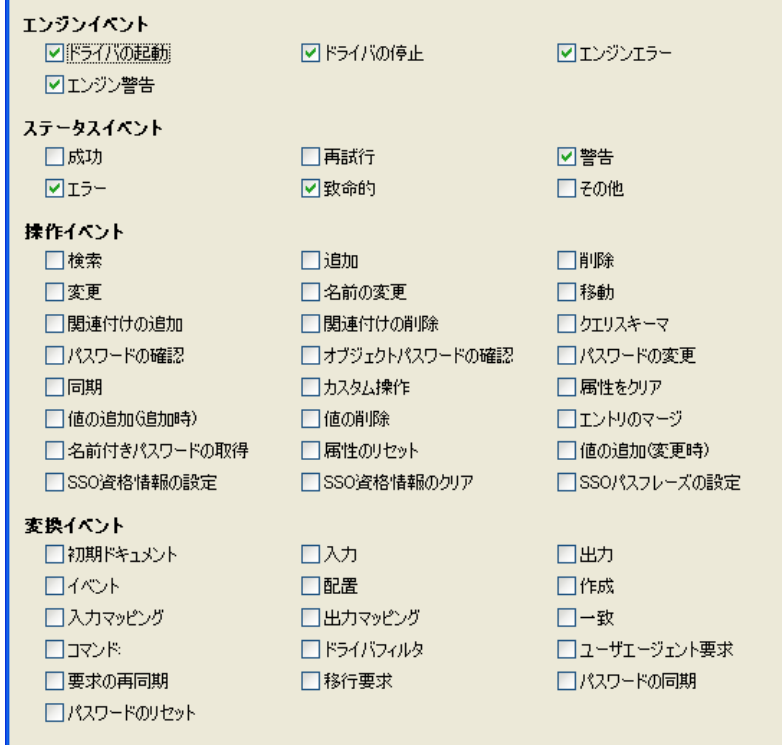

## ドライバのイベントのログ

- 1 Designer で、ドライバを右クリックして [プロパティ]を選択します。
- **2**[Driver Log Level]、[*Log Specific Events*]の順に選択します。

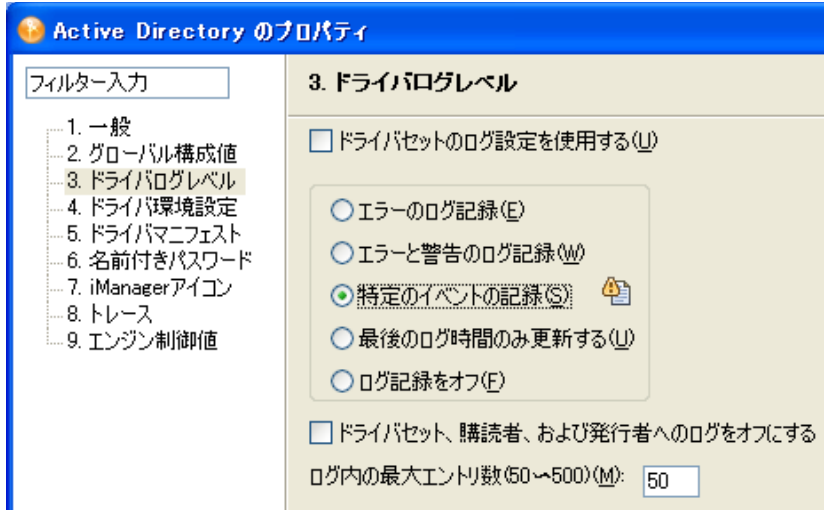

ドライバセットの設定をそのまま使用する場合は、[OK]をクリックします。そうで ない場合は、[Use log settings from the Driver Set*] チェック \'83\'7bックスをオフにし* てから[*Log specific events*]を選択し、[OK]をクリックします。 *>* 

**3**[*Select Events to Log*]アイコンをクリックします。

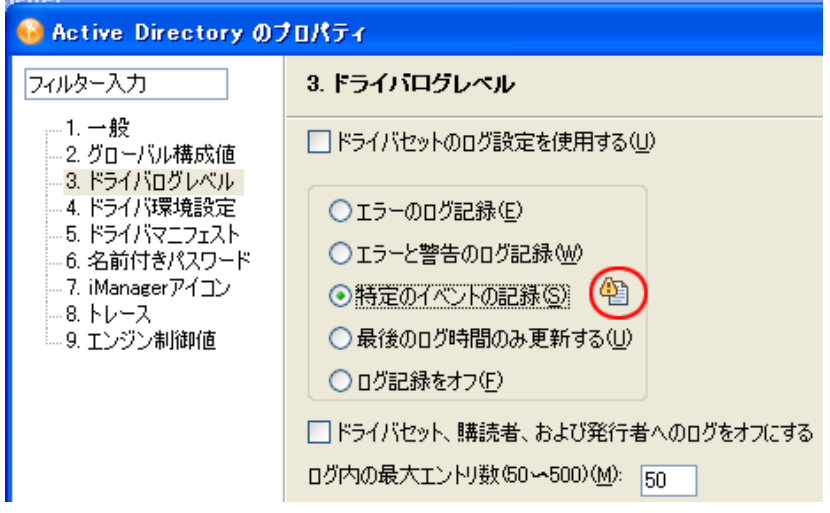

**4** ログを記録するイベントを選択してから、[OK]をクリックします。

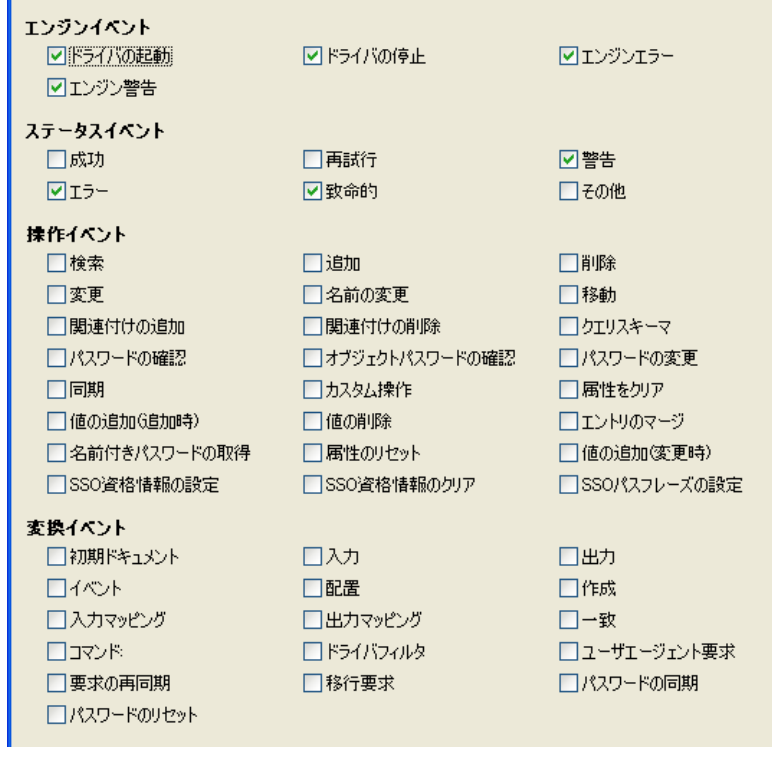

# <sup>10</sup> エンジンサービスの管理

# 10

次のドライバは、外部接続システムではなく、メタディレクトリエンジンサービスに対し てのみ使用されます。これらは、Identity Manager をインストールするときに自動的にイ ンストールされます。

- 265 ページのセクション 10.1[「エンタイトルメントサービスドライバ」](#page-266-0)
- ◆ 265 ページのセクション 10.2[「手動タスクサービスドライバ」](#page-266-1)
- 282 ページのセクション 10.3[「ループバックサービスドライバ」](#page-283-0)
- 283 [ページのセクション](#page-284-0) 10.4「Null サービスドライバ」

エンジンサービスは、エンジン制御値でも管理できます。詳細については、284 [ページの](#page-285-0) セクション 10.5[「エンジン制御値」](#page-285-0)を参照してください。

# <span id="page-266-0"></span>**10.1** エンタイトルメントサービスドライバ

Identity Manager を使用すると、接続システム間でデータを同期できます。エンタイトル メントにより、ユーザまたはグループに対する条件を設定できます。条件が一致すると、 接続されたシステム内のビジネスリソ-スへのアクセス権を付与したり、取り消したりす るイベントが開始されます。これにより、1 レベル上の制御が可能になり、リソ-スの付 与および取り消しを自動化できます。エンタイトルメントの詳細については、173 [ページ](#page-174-0) の第6[章「エンタイトルメントの作成と使用」](#page-174-0)を参照してください。

## <span id="page-266-1"></span>**10.2** 手動タスクサービスドライバ

手動タスクサービスドライバは、データイベントが発生したこと、およびユーザ側でアク ションが必要かどうかを 1 人または複数のユーザに通知するために開発されました。従業 員のプロビジョニングシナリオでは、データイベントが新しいユーザオブジェクトの作成 で、ユーザアクションには、eDirectoryTM またはアプリケーションにデータを入力してオ フィス番号を割り当てる作業が含まれます。他のシナリオとしては、新しいユーザオブ ジェクトが作成されたことの管理者への通知、ユーザがオブジェクト上のデータを変更し たことの管理者への通知などがあります。

手動タスクサービスドライバの設定は、通常、購読者チャネルポリシーと電子メールテン プレート、発行者チャネル Web サーバテンプレートとポリシーという 2 つの独立した関 連のあるサブシステムの設定を伴います。

SMTP サーバ名、Web サーバポート番号などのドライバパラメータも設定する必要があり ます。

この節では、次の項目について説明します。

- 266 [ページのセクション](#page-267-0) 10.2.1「インストール」
- ◆ 266[ページのセクション](#page-267-1) 10.2.2「概要」
- ◆ 273 ページのセクション 10.2.3[「パラメータおよびテンプレートを設定する」](#page-274-0)
- 282 [ページのセクション](#page-283-1) 10.2.4「補足情報」

## <span id="page-267-0"></span>**10.2.1** インストール

- インストール **:** 手動タスクサービスドライバは、Identity Manager インストールプログ ラムを使用して [メタディレクトリサーバ] オプションをインストールするときに自 動的にインストールされます。
- プラットフォーム **:** ドライバは、Identity Manager およびリモートローダによってサ ポートされているプラットフォームで実行されます。
- アクティベーション **:** ドライバには、個別のアクティベーションは必要ありません。 Metadirectory エンジンをアクティブにすると、このドライバもアクティブになりま す。

#### <span id="page-267-1"></span>**10.2.2** 概要

このセクションには、ドライバの機能が動作する方法に関する情報が含まれています。

- ◆ 266ページの[「動作モード」](#page-267-2)
- ◆ 267 ページの [「手動タスクサービスドライバによって、電子メールメッセージおよび](#page-268-0) Web [ページがどのように作成されるのか」](#page-268-0)
- 268 ページの [「テンプレート」](#page-269-0)
- 271 ページの [「置換トークン」](#page-272-0)
- ◆ 271 ページの [「置換データ」](#page-272-1)
- 271 ページの [「テンプレートのアクション要素」](#page-272-2)
- 271 ページの [「加入者チャネルの電子メール」](#page-272-3)
- 273 ページの [「発行者チャネルの](#page-274-1) Web サーバ」

#### <span id="page-267-2"></span>動作モード

次の2つの主な操作モードがサポートされています。

- データの直接要求 **:** ユーザが eDirectory にデータを入力することを要求する電子メー ルメッセージが送信されます ( 他のアプリケーションによって使用される可能性があ ります )。電子メールの受信者は、メッセージ内の URL をクリックすることにより メッセージに応答します。URL は、手動タスクサービスドライバの発行者チャネル で実行されている Web サーバを指しています。ユーザは、Web サーバによって生成 された動的な Web ページと情報をやりとりし、eDirectory を認証して要求されたデー タを入力します。
- イベント通知 **:** 発行者チャネルを使用せずに、電子メールメッセージがユーザに送信 されます。電子メールメッセージは、単に eDirectory で何かが発生したことを通知し たり、または Novell iManager、その他のアプリケーション、またはカスタムインタ フェースなどの発行者チャネルの Web サーバ以外の方法を介してデータを要求した りするだけの場合があります。

#### 例 **:** 購読者チャネルの電子メール、発行者チャネルの **Web** サーバレスポンス

次は、新しい従業員の \'83\'7d ネージャが従業員に部屋番号を割り当てるという、従業員 のプロビジョニング例のシナリオです。

1. eDirectory で新しいユーザオブジェクトが作成されます ( 会社の人事システム用の Identity Manager ドライバなど )。

- 2. 手動タスクサービスドライバの購読者チャネルから、ユーザのマネージャおよびマ ネージャのアシスタントに SMTP メッセージが送信されます。SMTP メッセージに は、発行者チャネルの Web サーバを参照する URL が含まれています。URL には、 ユーザを識別し、要求されたデータを送信することを承認されたユーザを識別する データ項目も含まれています。
- 3. マネージャまたはマネージャのアシスタントは、電子メールメッセージ内の URL を クリックして、Web ブラウザで HTML 形式でメッセージを表示します。次に、 \'83\'7d ネージャまたはアシスタントは次を実行します。
	- 誰が電子メールメッセージに応答するのかを識別する方法として、eDirectory ユーザオブジェクトの DN を選択します。
	- ◆ eDirectory パスワードを入力します。
	- 新しい従業員の部屋番号を入力します。
	- ◆ [Submit] \'83\'7b タンをクリックします。
- 4. 手動タスクサービスドライバの発行者チャネルを経由して、新しい従業員の部屋番号 が eDirectory に送信されます。

#### 例 **:** 購読者チャネルの電子メール、発行者チャネルのレスポンスがない場合

次に、資産管理システムで、新しい従業員の \'83\'7d ネージャが従業員にコンピュータを 割り当てるというシナリオの例を示します。

- 1. 会社の人事システム用の Identity Manager ドライバにより、eDirectory で新しいユーザ オブジェクトが作成されます。
- 2. 手動タスクサービスドライバの購読者チャネルから、ユーザのマネージャおよびマ ネージャのアシスタントに SMTP メッセージが送信されます。SMTP メッセージに は、資産管理システムへのデータの入力に関する説明が含まれています。
- 3. \'83\'7d ネージャまたはアシスタントが、資産管理システムにデータを入力します。
- 4. ( オプション ) 資産管理システムの Identity Manager ドライバを経由して、コンピュー タの識別データが eDirectory に送信されます。

#### <span id="page-268-0"></span>手動タスクサービスドライバによって、電子メールメッセージおよび **Web** ページがどの ように作成されるのか

電子メールメッセージ、HTML Web ページ、および XDS ドキュメントは、すべてドキュ メントと見なすことができます。手動タスクサービスドライバによって、ドライバに提供 された情報に基づいてドキュメントが動的に作成されます。

テンプレートは、動的な部分または置換部分の、\'8d\'5c 成された最終のドキュメントが \'95\'5c 示される場所を示す置換トークンとともに、\'83\'7b イラープレートまたはドキュ メントの固定部分が含まれている XML ドキュメントです。

手動タスクサービスドライバの購読者チャネルおよび発行者チャネルの両方で、ドキュメ ントを作成するためのテンプレートが使用されます。加入者チャネルにより電子メール メッセージが作成され、発行者チャネルにより Web ページおよび XDS ドキュメントが作 成されます。

ドキュメントの動的な部分は置換データから提供されます。購読者チャネルの置換データ は、( コマンド変換ポリシーなどの ) 購読者チャネルポリシーによって提供されます。発 行者チャネルの置換データは、Web サーバに送信される HTTP データによって提供され ます (URL データと HTTP POST データの両方 )。手動タスクサービスドライバは、(Web

サーバのアドレスなどの ) 手動タスクサービスドライバにとって既知の特定のデータを自 動的に提供します。

テンプレートは、XSLT スタイルシートによって処理されます。これらのテンプレート処 理のスタイルシートは、購読者チャネルまたは発行者チャネルでポリシーとして使用され るスタイルシートとは別のものです。

置換データはパラメータとして XSLT スタイルシートに提供されます。スタイルシート処 理の出力は、電子メールメッセージの本文、Web ページ、または発行者チャネル上の Identity Manager への送信に使用されている XML、HTML、またはテキストドキュメント です。

置換データは、電子メールメッセージの URL を経由して購読者チャネルから発行者チャ ネルに渡されます。URL には、置換データ項目が含まれているクエリ部分が含まれてい ます。

手動タスクサービスドライバには、電子メールドキュメント、HTML ドキュメント、お よび XDS ドキュメントを作成するためにテンプレートを処理するのに十分な事前定義さ れたスタイルシートが付属しています。他のカスタムのスタイルシートは、追加の処理オ プションを提供するために記述することができます。

XSLT スタイルシートおよび置換データのみを使用する、高度なドキュメントの作成方法 も使用できます。テンプレートは使用しません。しかし、このガイドではテンプレートに よる方法を使用することを想定しています。これは、XSLT のプログラミング知識なしで 設定および管理するには、テンプレートによる方法がより簡単であるためです。

#### <span id="page-269-0"></span>テンプレート

テンプレートは、出力ドキュメントを生成するために、スタイルシートによって処理され る XML ドキュメントです。出力ドキュメントは、XML、HTML、またはプレーンテキス トです ( または、XSLT を使用して生成されるその他のドキュメントです )。

テンプレートは、購読者チャネルで電子メールメッセージテキストを生成したり、発行者 チャネルで動的な Web ページや XDS ドキュメントを生成するために、手動タスクサービ スドライバで使用されます。

テンプレートには、テキスト、要素、および置換トークンが含まれています。置換トーク ンは、テンプレートを処理するスタイルシートに提供されたデータによって出力ドキュメ ントで置換されます。

さまざまな目的のテンプレートの例をいくつか以下に示します。例では、置換トークンは 2つの \$ 記号の間にある文字列です。

テンプレートには、アクション要素を含めることもできます。アクション要素は、テンプ レート処理のスタイルシートによって解釈された制御要素です。アクション要素について は、339 ページの付録 F「手動タスクサービスドライバ : [テンプレートアクション要素の](#page-340-0) [参照」で](#page-340-0)説明しています。

次のテンプレートの例は、HTML の電子メールメッセージ \'96\'7b 文を生成するために使 用されます。 <html xmlns:form="http://www.novell.com/dirxml/manualtask/form"> <head></head> <body> Dear \$manager\$,<p/> <p>

```
This message is to inform you that your new employee <b>>Sgiven-name$
$surname$</b> has been hired.
<p>
You need to assign a room number for this individual. Click <a 
href="$url$">Here</a> to do this.
\langle/p>
<p>
Thank you, <br/>br/>
HR Department
\langle/p>
</body>
</html>
次のテンプレートの例は、プレーンテキストの電子メールメッセージ \'96\'7b 文を生成す
るために使用されます。
<form:text xmlns:form="http://www.novell.com/dirxml/manualtask/form">
Dear $manager$,
This message is to inform you that your new employee $given-name$ 
$surname$ has been hired. 
You need to assign a room number for this individual. Use the following 
link to do this:
$url$
Thank you,
The HR Department
</form:text>
テンプレートは XML ドキュメントである必要があるため、<form:text> 要素は必須です。
<form:text> 要素はテンプレート処理の一部としてストリップされます。
データの入力用に Web ページとして使用される HTML 形式を生成するには、次のテンプ
レートが使用されます。
<html xmlns:form="http://www.novell.com/dirxml/manualtask/form">
<head>
<title>Enter room number for $subject-name$</title>
</head>
<body>
     <link href="novdocmain.css" rel="style sheet" type="text/css"/>
    \braket{\text{br}} <br/> <br/> <br/> <br/> <br/> <br/> <br/> <br/> <br/> <br/> <br/> <br/> <br/> <br/> <br/> <br/> <br/> <br/> <br/> <br/> <br/> <br/> <br/> <br/> <br/> <br/> <br/> <br/> <br/> <br/> <br/> <br/> <br/> <br/> <br/> 
     <form class="myform" METHOD="POST" ACTION="$url-base$/
process_template.xsl">
         <table cellpadding="5" cellspacing="10" border="1" 
align="center">
            <tr><td>
            <input TYPE="hidden" name="template" value="post_form.xml"/>
            <input TYPE="hidden" name="subject-name" value="$subject-
name$"/>
            <input TYPE="hidden" name="association" 
value="$association$"/>
```

```
 <input TYPE="hidden" name="response-style sheet" 
value="process_template.xsl"/>
            <input TYPE="hidden" name="response-template" 
value="post_response.xml"/>
            <input TYPE="hidden" name="auth-style sheet" 
value="process_template.xsl"/>
            <input TYPE="hidden" name="auth-template" 
value="auth_response.xml"/>
          <input TYPE="hidden" name="protected-data" value="$protected-
data$"/>
           You are: <br/>br/>
            <form:if-single-item name="responder-dn"> 
              <input TYPE="hidden" name="responder-dn" value="$responder-
dn$"/>
               $responder-dn$
            </form:if-single-item> <form:if-multiple-items 
name="responder-dn"> <form:menu name="responder-dn"/> 
</form:if-multiple-items>
         \langle t \, ds \rangle <tr><td> 
           Enter your password: <br/> <br/>
<input name="password" TYPE="password" SIZE="20" MAXLENGTH="40"/>
         \langle t \, \text{d} \rangle </t\langle t \, \text{d} \rangle <tr><td> 
            Enter room number for $subject-name$:<br/>
            <input TYPE="text" NAME="room-number" SIZE="20" 
MAXLENGTH="20" value="$query:roomNumber$"/>
         \langle t \, \text{d} \rangle \langle t \, \text{d} \rangle <tr><td> 
            <input TYPE="submit" value="Submit"/> <input TYPE="reset" 
value="Clear"/>
         \langle t \, \text{d} \rangle \langle t \, \text{d} \rangle </table> 
     </form>
   </body> 
</html>
XDS ドキュメントを生成するには、次のテンプレートを使用します。
<nds>
   <input>
     <modify class-name="User" src-dn="not-applicable">
        <association>$association$</association>
        <modify-attr attr-name="roomNumber">
          <remove-all-values/>
          <add-value>
            <value>$room-number$</value>
          </add-value>
        </modify-attr>
     </modify>
   </input>
</nds>
```
#### <span id="page-272-0"></span>置換トークン

上記のテンプレートの例では、\$ で区切られた項目が置換トークンです。たとえば、 \$manager\$ は、マネージャの実際の名前に置換されます。

置換トークンは、テキストまたは XML 属性値のいずれかで \'95\'5c 示できます (上記の最 初の例の <a> 要素の href 値に注目してください )。

#### <span id="page-272-1"></span>置換データ

置換データは、テンプレートから生成された出力ドキュメントの置換トークンの場所を占 める文字列で構成されます。置換データは、購読者チャネルのデータ、発行者チャネルの HTTP データによって提供されるか、またはドライバによって自動的に提供されます。置 換データの追加のタイプとしては、Identity Manager を経由して eDirectory から取得された データがあります ( クエリデータ )。置換データについては、331 [ページの付録](#page-332-0) D「手動 [タスクサービスドライバ](#page-332-0) : 置換データ」でより詳しく説明しています。

加入者チャネルのデータ **:** 購読者チャネルの置換データには、2 つのタイプがあります。 最初のタイプは、電子メールメッセージを作成するための、テンプレートでの置換トーク ンの置換の値として使用されます。2 番目のタイプは、URL が発行者の Web サーバに送 信されたときに、発行者チャネルでデータが使用可 \'94\'5c であるように、URL のクエリ 部分にあります。

**HTTP** データ **:** URL クエリ文字列データ、HTTP POST データ、またはその両方として、 発行者チャネルの Web サーバに置換データが提供されます。

自動データ **:** 手動タスクサービスドライバによって、自動データが提供されます。自動 データ項目については、337 ページの付録 E[「手動タスクサービスドライバ](#page-338-0) : 自動置換 [データ項目」で](#page-338-0)詳しく説明しています。

クエリデータ **:** クエリで始まる置換トークンは、eDirectory から現在のデータを取得する ための要求であると見なされます。クエリの後のトークン部分は、eDirectory オブジェク ト属性の名前です。問い合わせるオブジェクトは、置換データ項目のひとつである association、src-dn、または src-entry-id によって指定されます。項目は、前のセンテンス で \'95\'5c 示されている順に考慮されます。

#### <span id="page-272-2"></span>テンプレートのアクション要素

アクション要素は、シンプルなロジック制御、または HTML 形式の HTML 要素を作成す るために使用されるテンプレートの namespace-qualified 要素です。要素を修飾するために 使用されているネームスペースは、http://www.novell.com/dirxml/manualtask/form にありま す。このドキュメントおよび手動タスクサービスドライバで提供されているサンプル テ ンプレートでは、使用されているプレフィクスは form です。

アクション要素については、339 ページの付録 F[「手動タスクサービスドライバ](#page-340-0) : テンプ [レートアクション要素の参照」で](#page-340-0)詳しく説明しています。

#### <span id="page-272-3"></span>加入者チャネルの電子メール

手動タスクサービスドライバの購読者チャネルは、電子メールメッセージを送信するよう に設計されています。これを実行するために、ドライバでは <mail> という名前のカスタ ム XML 要素がサポートされています。購読者チャネルのポリシーによって、ユーザの作 成などの eDirectory イベントに応じて <mail> 要素が構成されます。<mail> 要素が表示さ れる例を以下に示します。

```
<mail src-dn="\PERIN-TAO\novell\Provo\Joe">
  <to>JStanley@novell.com</to>
   <cc>carol@novell.com</cc>
  <reply-to>HR@novell.com</reply-to>
  <subject>Room Assignment Needed for: Joe the Intern</subject>
   <message mime-type="text/html">
     <stylesheet>process_template.xsl</stylesheet>
     <template>html_msg_template.xml</template>
     <replacement-data>
       <item name="manager">JStanley</item>
       <item name="given-name">Joe</item>
       <item name="surname">The Intern</item>
       <url-data>
         <item name="file">process_template.xsl</item>
         <url-query>
           <item name="template">form_template.xml</item>
           <item name="responder-dn" protect="yes">\PERIN-TAO\big-
org\phb</item>
           <item name="responder-dn" protect="yes">\PERIN-TAO\big-
org\carol</item>
           <item name="subject-name">Joe The Intern</item>
         </url-query>
       </url-data>
     </replacement-data>
     <resource cid="css-1">novdocmain.css</resource>
   </message>
   <message mime-type="text/plain">
     <stylesheet>process_text_template.xsl</stylesheet>
     <template>txt_msg_template.xml</template>
     <replacement-data>
       <item name="manager">JStanley</item>
       <item name="given-name">Joe</item>
       <item name="surname">The Intern</item>
       <url-data>
           <item name="file">process_template.xsl</item>
           <url-query>
             <item name="template">form_template.xml</item>
             <item name="responder-dn" protect="yes">\PERIN-TAO\big-
org\phb</item>
             <item name="responder-dn" protect="yes">\PERIN-TAO\big-
org\carol</item>
             <item name="subject-name">Joe The Intern</item>
           </url-query>
         </url-data>
       </replacement-data>
     </message>
   <attachment>HR.gif</attachment>
</mail>
```
手動タスクサービスドライバの購読者チャネルでは、<mail> 要素に含まれている情報を 使用して、SMTP 電子メールメッセージが構成されます。URL を構成して電子メール メッセージに挿入できます。その URL を介して、電子メールの受信者はその電子メール メッセージに応答できます。URL は、発行者チャネルの Web サーバを指したり、または いくつかの他の Web サーバを指すこともできます。

<mail> 要素およびそのコンテンツの詳細については、343 ページの付録 G[「手動タスク](#page-344-0) [サービスドライバ](#page-344-0) : <mail> 要素参照」を参照してください。

#### <span id="page-274-1"></span>発行者チャネルの **Web** サーバ

手動タスクサービスドライバの発行者チャネルでは、ユーザが Web ブラウザを介して eDirectory にデータを入力できるように設定されている Web サーバが実行されています。 Web サーバは、手動タスクサービスドライバの加入者チャネルから送信された電子メー ルメッセージと組み合わせて機 \'94\'5c するように設計されています。

発行者チャネルの Web サーバは、スタティックファイルおよびダイナミックコンテンツ を提供できます。スタティックファイルの例としては、.css スタイルシート、イメージな どがあります。ダイナミックコンテンツの例としては、URL または HTTP POST データに 含まれている置換データに基づいて変更される Web ページがあります。

発行者チャネルの Web サーバは、通常、購読者チャネルによって送信された電子メール に対して、ユーザが eDirectory にデータを入力できるように設定されます。一般的なユー ザの Web サーバとの情報のやりとりは、次のとおりです。

- 1. ユーザは Web ブラウザを使用して、電子メールメッセージの URL を Web ブラウザ に送信します。URL では、動的な Web ページを作成するために使用されたスタイル シート、テンプレート、および置換データが指定されています ( 通常 HTML 形式が 含まれています )。
- 2. Web サーバによってスタイルシートおよび置換データを使用してテンプレートが処 理されることによって、HTML ページが作成されます。URL によって参照されるリ \'83\'5c -スとして、HTML ページがユーザの Web ブラウザに返されます。
- 3. ブラウザに HTML ページが \'95\'5c 示され、要求された情報をユーザが入力します。
- 4. ブラウザによって、入力された情報が含まれている HTTP POST 要求、および電子 メールの URL からのその他の情報が送信されます。電子メールに応答しているユー ザの DN およびユーザのパスワードは、POST データにある必要があります。
- 5. Web サーバでは、ユーザの DN とパスワードを使用して認証が行われます。認証が 失敗した場合、POST 要求の結果として、失敗のメッセージが含まれている Web ページが返されます。失敗のメッセージは、POST データで指定したスタイルシート およびテンプレートを使用して構成できます。認証が成功した場合、処理が続行され ます。
- 6. POST データで指定したスタイルシートおよびテンプレートを使用して、Web サーバ で XDS ドキュメントが構成されます。XDS ドキュメントが、発行者チャネル上の Identity Manager に送信されます。
- 7. XDS ドキュメントの送信の結果は、POST データで指定したスタイルシートおよびテ ンプレートとともに、データ送信の結果をユーザに示す Web ページを構成するため に使用されます。POST 要求の結果として、この Web ページがブラウザに送信され ます。

## <span id="page-274-0"></span>**10.2.3** パラメータおよびテンプレートを設定する

- 274 ページの [「ドライバの設定」](#page-275-0)
- 276 ページの [「加入者の設定」](#page-277-0)
- 277 ページの [「発行者の設定」](#page-278-0)
- 277 ページの [「加入者チャネルのポリシー」](#page-278-1)
- 279 ページの 「加入者チャネルの雷子メールテンプレート」
- 279 ページの [「発行者チャネルのポリシー」](#page-280-1)
- 280 ページの 「発行者チャネルの Web [ページテンプレート」](#page-281-0)
- 280 ページの [「発行者チャネルの](#page-281-1) XDS テンプレート」
- 281 ページの [「トレースの設定」](#page-282-0)

#### <span id="page-275-0"></span>ドライバの設定

このセクションでは、ドライバオブジェクトのユーザインタフェースの「ドライバ設定] セクションに表示されているパラメータについて説明します。

これらのパラメータの多くは、実際の発行者チャネルの Web サーバ用です。手動タスク サービスドライバの加入者もこれらにアクセスする必要があるため、これらは[Driver Settings]エリアに \'95\'5c 示されます。

- 274 ページの [「ドキュメントベースの](#page-275-1) DN」
- 275 ページの [「ドキュメントのディレクトリ」](#page-276-0)
- ◆ 275 ページの 「HTTP [サーバを使用する](#page-276-1) (truelfalse)」
- **◆ 275 ページの 「HTTP IP [アドレスまたはホスト名」](#page-276-2)**
- ◆ 275 [ページの](#page-276-3) 「HTTP ポート」
- ◆ 276[ページの](#page-277-1) 「KMO の名前」
- 276ページの[「キーストアファイルの名前」](#page-277-2)
- 276 ページの [「キーストアパスワード」](#page-277-3)
- 276 ページの [「証明書の名前](#page-277-4) ( キーエイリアス )」
- ◆ 276ページの [「証明書のパスワード](#page-277-5) ( キーパスワード )」

#### <span id="page-275-1"></span>ドキュメントベースの DN

このパラメータは、コンテナオブジェクトの eDirectory DN です。手動タスクサービスド ライバでは、eDirectory またはディスクから (XSLT スタイルシートを含む )XML ドキュメ ントをロードできます。XML ドキュメントを eDirectory からロードする必要がある場合、 ドキュメントがロードされるルートコンテナがこのパラメータによって識別されます。

eDirectory からロードされたドキュメントは、eDirectory オブジェクトの属性値に常駐し ます。指定しない場合、属性は XmlData です。ドキュメントが含まれているオブジェク トの名前の # 文字の後ろに属性名を追加することにより、属性を指定できます。

たとえば、ドキュメントベースの DN が「*novell\Manual Task Documents*」に指定されたと します。また、「*templates*」という名前の「*Manual Task Documents*」の下にコンテナがあ るとします。

*e-mail \_template* という名前の DirXML-Style スタイルシートオブジェクトが *templates* ディ レクトリに常駐している場合、次のリソース識別子を XML ドキュメントを参照するため に使用できます。*templates/e-mail \_template* または *templates/e-mail \_template#XmlData*。

リソ-スの識別子は、置換データ、URL データ、または HTTP POST データとして提供で きます。たとえば、次の要素は購読者チャネルの <message> 要素の下に表示されます。 <template>templates/e-mail \_template#XmlData</template>

#### <span id="page-276-0"></span>ドキュメントのディレクトリ

このパラメータにより、テンプレート、XSLT スタイルシートなどのリソ-ス、および発 行者チャネルの Web サーバより提供されるその他のファイルのリソ-スを検索するため の基本ディレクトリとして使用されるファイルシステムディレクトリが識別されます。値 の例は次のとおりです。

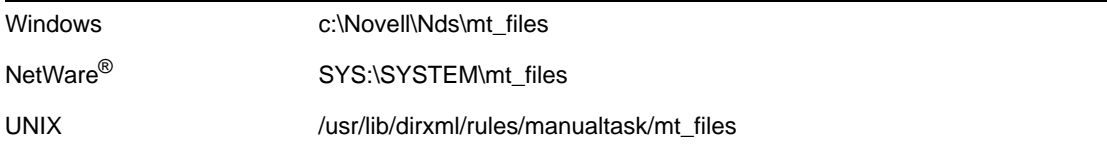

#### <span id="page-276-1"></span>HTTP サーバを使用する (true|false)

このパラメータは、発行者チャネルを介して Web サーバを実行するかどうかを示します。 Web サーバを実行する必要がある場合は、パラメータを True に設定し、Web サーバを実 行する必要がない場合、False に設定します。

レスポンス URL を持たない電子メール、またはその他のアプリケーションを指す URL を 持つ電子メールの送信に、手動タスクサービスドライバのみが使用される場合、システム リ \'83\'5c -スを節約するために HTTP サーバを実行しないでください。

#### <span id="page-276-2"></span>HTTP IP アドレスまたはホスト名

このパラメータを使用すると、発行者チャネルの Web サーバが HTTP 要求をリッスンす る複数のローカル IP アドレスを指定できます。

HTTP IP アドレスまたはホスト名のパラメータ値を空白のままにしておくと、発行者チャ ネルの Web サーバはデフォルトの IP アドレスをリッスンします。単一の IP アドレスが 設定されているサーバの場合は、これで十分です。dot-notation の IP アドレスをパラメー タ値として配置すると、発行者チャネルの Web サーバは指定されたアドレスの HTTP 要 求をリッスンします。

メールコマンド要素でホスト名またはアドレスが指定されていない場合、HTTP IP アドレ スまたはホスト名で指定した値は、URL を構成するために購読者チャネルのメールハン ドラによって使用されます。「HTTP サーバを使用する (true|false)] のパラメータが False に設定されている場合、メールメッセージの URL の構成で使用するために、HTTP IP ア ドレスまたはホスト名を使用して Web サーバのアドレスまたは名前を指定できます。

#### <span id="page-276-3"></span>HTTP ポート

このパラメータは、発行者チャネルの Web サーバが着信要求リッスンする TCP ポートを 示す整数値です。この値が指定されていない場合、Web サーバ接続で SSL が使用される かどうかに応じて、ポート番号のデフォルトが 80 または 443 になります。

手動タスクサービスドライバが Identity Manager サーバで実行されている場合 ( つまり、 リモート \'83\'7d シン上のリモートローダの下で実行されない場合 )、HTTP ポートを 80 または 443 以外に設定する必要があります。これは、iMonitor またはその他のプロセスは 通常、ポート 80 および 443 を使用しているためです。

#### <span id="page-277-1"></span>KMO の名前

これが空白でない場合、このパラメータは、発行者チャネルの Web サーバによって SSL に使用されるサーバ証明書およびキーが含まれている Directory の暗号化キーオブジェク トの名前になります。

このパラメータを設定すると、発行者チャネルの Web サーバで HTTP 要求の実行に SSL が使用されます。

このパラメータは、すべての Java キーストアパラメータに優先します (276 [ページの](#page-277-2) [「キーストアファイルの名前」を](#page-277-2)参照 )。

eDirectory パスワードは発行者チャネル Web サーバを使用して HTTP POST データに渡さ れるので、セキュリティ上の理由のため SSL の使用をお勧めします。

#### <span id="page-277-2"></span>キーストアファイルの名前

このパラメータは、キーストアパスワード、証明書の名前 ( キーエイリアス )、および証 明書パスワード ( キーパスワード ) と組み合わせて、発行者チャネルの Web サーバによっ て SSL で使用される証明書およびキーが含まれている Java キーストアファイルを指定す るために使用します。

このパラメータを設定すると、発行者チャネルの Web サーバで HTTP 要求の実行に SSL が使用されます。

KMO の名前のパラメータが設定されている場合、このパラメータおよび関連付けられて いるパラメータは無視されます。

eDirectory パスワードは発行者チャネル Web サーバを使用して HTTP POST データに渡さ れるので、セキュリティ上の理由のため SSL の使用をお勧めします。

#### <span id="page-277-3"></span>キーストアパスワード

このパラメータでは、キーストアファイルの名前のパラメータで指定した Java キースト アファイルのパスワードを指定します。

#### <span id="page-277-4"></span>証明書の名前 (キーエイリアス)

このパラメータでは、キーストアファイルの名前のパラメータで指定した Java キースト アファイルで使用するための証明書の名前を指定します。

#### <span id="page-277-5"></span>証明書のパスワード ( キーパスワード )

このパラメータでは、証明書の名前 ( キーエイリアス ) のパラメータを使用して指定した 証明書のパスワードを指定します。

#### <span id="page-277-0"></span>加入者の設定

- ◆ 277 [ページの](#page-278-2) 「SMTP サーバ」
- ◆ 277 ページの 「SMTP [のアカウント名」](#page-278-3)
- 277 ページの [「デフォルトの「](#page-278-4)From」アドレス」
- 277 ページの [「追加的なハンドラ」](#page-278-5)

#### <span id="page-278-2"></span>SMTP サーバ

このパラメータでは、電子メールメッセージを送信するために購読者チャネルで使用され る SMTP サーバの名前を指定します。

#### <span id="page-278-3"></span>SMTP のアカウント名

SMTP サーバのパラメータを使用して指定した SMTP サーバで認証が必要とされる場合、 このパラメータで、認証に使用するアカウント名を指定します。使用されるパスワード は、ドライバの認証パラメータに関連付けられているアプリケーションのパスワードで す。

#### <span id="page-278-4"></span>デフォルトの「From」アドレス

指定されている場合、、購読者チャネルによって送信される電子メールメッセージの SMTP from フィールドで使用される電子メールアドレスです。指定されていない場合、 購読者に送信された <mail> 要素には <from> 要素が含まれている必要があります。

購読者に送信された <mail> 要素の <from> 要素で、このパラメータは上書きされます。

#### <span id="page-278-5"></span>追加的なハンドラ

指定されている場合、これはスペースで区切られた Java クラス名のリストです。各クラ ス名は、com.novell.nds.dirxml.driver.manualtask.CommandHandler インタフェースを実装し、 カスタム XDS 要素を処理するカスタムクラスです。<mail> のハンドラは組み込みハンド ラです。

カスタムハンドラに関する追加的な情報については、359 [ページの付録](#page-360-0) I「手動タスク サービスドライバ : [購読者チャネル用のカスタム要素ハンドラ」](#page-360-0)を参照してください。

#### <span id="page-278-0"></span>発行者の設定

このセクションでは、発行者チャネルの設定について説明します。

#### 追加的なサーブレット

空白でない場合、これはスペースで区切られた Java クラス名のリストです。各クラス名 は、javax.servlet.http.HttpServer を拡張するカスタムクラスです。カスタムサーブレットを 使用して発行者チャネルの Web サーバの機 \'94\'5c を拡張できます。

カスタムサーブレットに関する追加的な情報については、361 [ページの付録](#page-362-0) J「手動タス クサービスドライバ : [発行者チャネル用のカスタムサーブレット」を](#page-362-0)参照してください。

#### <span id="page-278-1"></span>加入者チャネルのポリシー

購読者チャネルポリシーの設定は、手動タスクサービスドライバを使用して特定のインス トールで実行する内容に依存します。しかし、特定のガイドラインが役立ちます。

一般的には、購読者に送信するために <mail> 要素を構成するのに最適な場所は、コマン ド変換ポリシー内です。その理由は、コマンドがコマンド変換ポリシーに到達するまで に、大部分のメタディレクトリエンジン処理が完了しているためです。つまり、追加イベ ントに対してポリシーの作成が処理されます ( たとえば電子メールの構成に必要なすべて の属性を持たないオブジェクトに対する追加イベントの拒否の許可 )。これは、関連付け のないオブジェクトの変更イベントが、すでに追加イベントに変換されていることも意味 します。

電子メールメッセージを \'8d\'5c 成する XSLT スタイルシートは、追加的な情報の eDirectory を問い合わせる必要がある場合と、ない場合があります。

たとえば、電子メールメッセージが新しい従業員の歓迎メッセージである場合、追加コマ ンドには、名、名字、およびインターネットの電子メールアドレスなどの必要な情報をす べて含めることができます。これは、作成ポリシーで、名前、名字、およびインターネッ トの電子メールアドレスが必要な属性であることを指定して行います。これにより、必要 な情報が含まれている追加コ \'83\'7d ンドのみが Command Transformation( コ \'83\'7d ンド 変換 ) に到達できます。

しかし、電子メールメッセージが従業員のマネージャに対するメッセージである場合は、 スタイルシートを使用して eDirectory に問い合わせをする必要があります。マネージャ DN は、従業員のユーザオブジェクトの追加イベントから取得できますが、その情報はマ ネージャのユーザオブジェクトの属性であるため、マネージャの電子メールアドレスを取 得するためにクエリを行う必要があります。

また、ドライバに関連付けられているオブジェクトの変更コマンドの結果として電子メー ル通知が生成される場合、変更コマンドに含まれていない情報を取得するためにクエリを 実行する必要があります。

#### コマンドをブロックして、購読者チャンネルに到達しないようにする

電子メールメッセージが追加イベント以外のイベントから生成される場合、監視されるオ ブジェクトに対する、追加イベントが購読者チャネルに到達させる必要があります。追加 イベントが購読者チャネルに到達するのを許可すると、生成された関連付けの値が購読者 チャネルから Identity Manager に返されます。

手動タスクサービスドライバポリシーによって監視される eDirectory オブジェクトが、手 動タスクサービスドライバに関連付けられていることが重要です。関連付けられたオブ ジェクトのみ、削除イベント、名前変更イベント、および移動イベントがドライバにレ ポートされます。また、関連付けられていないオブジェクトの変更イベントは、購読者 チャネルのイベント変換後に追加イベントに変換されます。

その他のすべてのコマンド ( 変更、移動、名前変更、および削除 ) は、コマンド変換ポリ シーによってブロックされ、購読者チャネルに到達しないようにする必要があります。購 読者チャネルでは、<Add> コマンドおよび <Mail> コマンドのみ処理されます。その他の コマンドは、購読者チャネルによりエラーが返されます。

#### 電子メールメッセージの生成

電子メールメッセージは、送信される電子メールメッセージを説明する <mail> 要素の受 信に対する返信として、購読者によって送信されます。<mail> 要素およびそのコンテン ツの説明については、343 ページの付録 G[「手動タスクサービスドライバ](#page-344-0) : <mail> 要素参 [照」を](#page-344-0)参照してください。

電子メールメッセージは、任意の Identity Manager イベント ( 追加、変更、名前変更、移 動、削除 ) に対して生成できます。

<mail> 要素の <message> 要素の子で提供された置換データは、次の 2 つの主な要因に よって決まります。

- メッセージ本文の生成に使用されたテンプレート。電子メールテンプレートによって 使用される置換項目は、<replacement-data> 要素の子として表示されます。
- 電子メールによって発行者チャネル上のレスポンスが発生する場合に、発行者チャネ ルの Web ページテンプレートに必要な情報。Web ページテンプレートによって使用

される置換項目は、<url-query> 要素の子として表示されます。これは、<url-data> の 子であり、<replacement-data> の子でもあります。

電子メールメッセージに発行者チャネルの Web サーバを指す URL が含まれており、ユー ザから情報を取得するために使用される場合、置換データに少なくとも 1 つの responderdn 項目が含まれている必要があります。responder-dn 項目の値は、メッセージが送信され るユーザのユーザオブジェクトの DN である必要があります。

テンプレートでクエリの置換トークン (271 [ページのセクション「置換データ」を](#page-272-1)参照 ) が使用されている場合、<message> 要素の置換データには、src-dn、src-entry-id という名 前の項目、または適切な値の関連付けが含まれている必要があります。問い合わせが実行 される eDirectory オブジェクトがすでに手動タスクサービスドライバに関連付けられてい る場合のみ、関連項目を使用できます。関連付けられていないオブジェクトに対して加入 者によって生成された関連付けは、クエリが発生したときに eDirectory オブジェクトに記 述されていないため使用できません。

<message> 要素で、MIME タイプのメッセージ本文を指定できます。MIME タイプが指定 され、スタイルシートが指定されていない場合 ( つまり、<message> の <stylesheet> 要素 の子がない場合 )、2 つあるデフォルトのスタイルシート名のいずれかが使用されます。 MIME タイプが text/plain の場合、デフォルトのスタイルシート名は process\_text\_template.xsl です。MIME タイプが text/plain 以外の場合、デフォルトのスタイ ルシート名は process\_template.xsl です。

#### <span id="page-280-0"></span>加入者チャネルの電子メールテンプレート

電子メールテンプレートは、ボイラープレートトークンおよび置換トークンが含まれてい る XML ドキュメントです。電子メールメッセージ本文のテキストを生成するために、電 子メールテンプレートが使用されます。テンプレートに関する一般的な情報については、 268 ページの [「テンプレート」を](#page-269-0)参照してください。

電子メールテンプレートで使用されている置換トークンによって、<mail> 要素を構成す る購読者チャネルポリシーによって構成された、<replacement-data> 要素の子として提供 される必要がある <item> 要素が指定されます。たとえば、電子メールテンプレートに置 換トークン \$employee-name\$ がある場合、<message> 要素の置換データに <item name= "employee-name"> 要素がある必要があります。従業員名の項目がない場合、テンプレー ト内の置換トークンによって占められている場所には、電子メールメッセージ \'96\'7b 文 のテキストはありません。

プレーンテキスト、HTML、または XML であるメッセージ \'96\'7b 文を生成するために、 電子メールテンプレートを使用できます。

電子メールテンプレートによってプレーンテキストのメッセージが生成される場合、その メッツセージは、出力タイプとしてプレーンテキストを指定するスタイルシートによって 処理される必要があります。スタイルシートで出力タイプとしてプレーンテキストが指定 されていない場合、望ましくない XML エスケーピングが発生します。デフォルトの手動 タスクサービスドライバのスタイルシートである、process\_text\_template.xsl は、通常、プ レーンテキストのテンプレートの処理に使用されます。

#### <span id="page-280-1"></span>発行者チャネルのポリシー

手動タスクサービスドライバのほとんどの実装では、発行者チャネルのポリシーは必要あ りません。これは、Web ページおよび XDS テンプレートを構成することができるので、 XDS で必要とする結果を得ることができ、XDS がポリシーによってさらに処理される必 要がないためです。

ポリシーが必要な場合は、インストールに固有のポリシーになります。

#### <span id="page-281-0"></span>発行者チャネルの **Web** ページテンプレート

Web ページテンプレートは、ボイラープレートトークンおよび置換トークンが含まれて いる XML ドキュメントです。Web ページテンプレートは、Web ページのドキュメント ( 通常は HTML ドキュメント ) を生成するために使用されます。テンプレートに関する一 般的な情報については、268 ページの [「テンプレート」](#page-269-0)を参照してください。

Web ページテンプレートの置換トークンにより、購読者チャネルの URL クエリデータと して提供される置換データが指定されます。発行者チャネルの置換データは、HTTP GET 要求の URL クエリ文字列、および HTTP POST 要求の URL クエリ文字列と POST データ から取得されます。

購読者チャネルから、電子メールメッセージへ、次に発行者チャネルの Web サーバへの 置換データのフローの例として、次のシナリオを考えてみます。

手動タスクサービスドライバは、新しい従業員に部屋番号を割り当てることを新しい従業 員のマネージャに依頼するように設定されています。マネージャに対する電子メールのト リガは、購読者チャネルのコマンド変換ポリシーによって処理される、新しいユーザオブ ジェクトの <add> コマンドです。

マネージャが電子メールメッセージの URL をクリックすると、マネージャの Web ブラウ ザに Web ページが表示されます。Web ページでは、誰のために \'83\'7d ネージャが部屋番 号を入力しているのかを示す必要があります。

これを実行するには、名前で新しいユーザを識別する置換データ項目が購読者チャネルの <url-query> 要素に含まれています。 <item name="subject-name">Joe the Intern</item>

これにより、URL クエリ文字列には (他の文字列の間に)「subjectname=Joe%20the%20Intern」が含まれます「%20」は URL エンコードスペースです。

マネージャが電子メールメッセージの URL をクリックすると、マネージャの Web ブラウ ザから発行者チャネルの Web サーバに URL が送信されます。Web サーバによって、 「subject-name」という名前の置換データ項目が「Joe the Intern」という値とともに \'8d\'5c 成されます。

URL によっても指定されている Web ページテンプレートには、置換トークン \$subjectname\$ が含まれます。Web ページを \'8d\'5c 成するために Web ページテンプレートがスタ イルシートによって処理されると、置換トークンが「Joe the Intern」に置換されます。こ れにより、ユーザオブジェクトの作成によって電子メールが送信された従業員の Web ページがカスタ \'83\'7d イズされます。

加入者チャネルから発行者チャネルへのトランザクションの追加的な情報については、 347 ページの付録 H「手動タスクサービスドライバ : [新しい従業員のデータフローシナリ](#page-348-0) [オ」](#page-348-0)を参照してください。

#### <span id="page-281-1"></span>発行者チャネルの **XDS** テンプレート

XDS テンプレートは、ボイラープレートトークンおよび置換トークンが含まれている XML ドキュメントです。XDS テンプレートは、手動タスクサービスドライバの発行者 チャネルの Identity Manager に送信された XDS ドキュメントを生成するために使用されま す。テンプレートに関する一般的な情報については、268 ページの [「テンプレート」](#page-269-0)を参 照してください。

XDS テンプレートの置換トークンによって、HTTP POST 要求のデータとして Web サーバ に提供されたいくつか置換データが指定されます。

たとえば、次の XDS テンプレートについて考えてみます。

#### <nds>

```
 <input>
   <modify class-name="User" src-dn="not-applicable">
     <association>$association$</association>
     <modify-attr attr-name="roomNumber">
       <remove-all-values/>
       <add-value>
         <value>$room-number$</value>
       </add-value>
     </modify-attr>
   </modify>
 </input>
```
</nds>

HTTP POST データが関連付けの値および room-number の値を提供する必要があることが、 テンプレートの置換トークンによって指定されます。

通常、関連付けの値は購読者チャネルで生成されます。購読者チャネルの電子メールに は、電子メールメッセージに配置される URL のクエリ文字列内の association=value が配 置されます。URL が Web サーバに送信されたときに Web ページを生成するために使用さ れる Web ページテンプレートでは、通常、非 \'95\'5c 示の INPUT 要素に関連付けの値が 配置されます。

<INPUT TYPE="hidden" NAME="association" VALUE="\$association\$"/>

非表示の INPUT 要素として関連付けの値を配置すると、「association=value」のぺアが HTTP POST データの一部として送信されます。

次に似た INPUT 要素を使用して、Web ページに room-number の値が入力されます。 <input TYPE="text" NAME="room-number" SIZE="20" MAXLENGTH="20"/>

マネージャが「1234」と入力して[送信]をクリックした場合、Web ブラウザによって 「room-number=1234」が HTTP POST データの一部として送信されます。

次に、Web サーバによって <item name= "association" > 置換データ項目、および XDS テ ンプレートを処理するときに使用された <item name= "room-number" > 置換データ項目が 生成されます。

XDS ドキュメントが、POST データで指定されたスタイルシート付きの XDS テンプレー トを処理することにより生成され、その XDS ドキュメントが手動タスクサービスドライ バの発行者チャネル上の Identity Manager に送信されます。

#### <span id="page-282-0"></span>トレースの設定

手動タスクサービスドライバでは、さまざまなトレースレベルのメッセージが出力されま す。

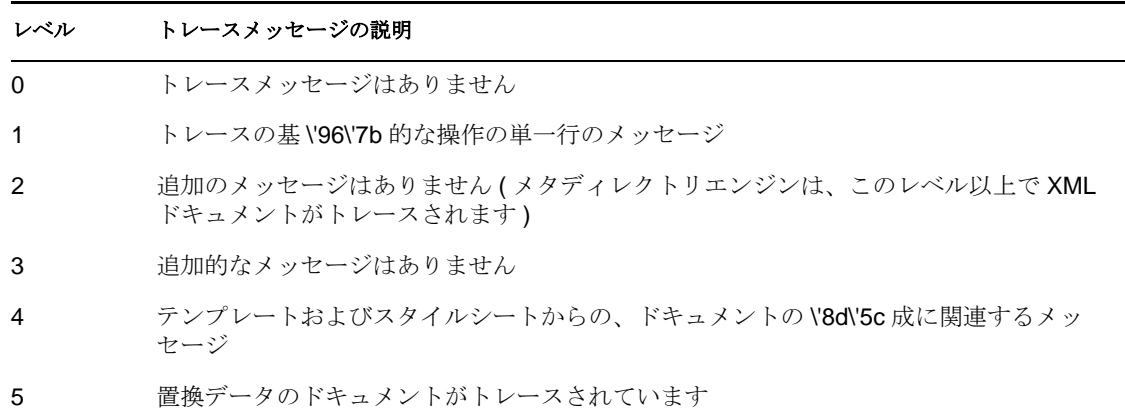

## <span id="page-283-1"></span>**10.2.4** 補足情報

手動タスクサービスドライバの設定の詳細については、以下のセクションを参照してくだ さい。

- ◆ 331 ページの付録 D[「手動タスクサービスドライバ](#page-332-0): 置換データ」
- 337 ページの付録 E[「手動タスクサービスドライバ](#page-338-0) : 自動置換データ項目」
- 339 ページの付録 F「手動タスクサービスドライバ : [テンプレートアクション要素の](#page-340-0) [参照」](#page-340-0)
- 343 ページの付録 G[「手動タスクサービスドライバ](#page-344-0) : <mail> 要素参照」
- ◆ 347 ページの付録 H[「手動タスクサービスドライバ](#page-348-0): 新しい従業員のデータフローシ [ナリオ」](#page-348-0)
- ◆ 359 ページの付録 I「手動タスクサービスドライバ : [購読者チャネル用のカスタム要素](#page-360-0) [ハンドラ」](#page-360-0)
- 361 ページの付録 J「手動タスクサービスドライバ : [発行者チャネル用のカスタムサー](#page-362-0) [ブレット」](#page-362-0)

# <span id="page-283-0"></span>**10.3** ループバックサービスドライバ

ループバックサービスドライバは、購読者チャネルから同じドライバの発行者チャネルに 送信されたすべての操作を転送するユーティリティドライバです。ループバックサービス ドライバは、ポリシーに実装できるさまざまなカスタム動作を実装するために使用できま す。

このドライバは、外部アプリケーションとは通信しません。購読者チャネルから同じドラ イバの発行者チャネルに操作が転送されます。

ループバックサービスドライバは、Identity Manager インストールプログラムを使用して 「メタディレクトリサーバ]オプションをインストールするときに自動的にインストール されます。このドライバは、Identity Manager およびリモートローダサービスによってサ ポートされているプラットフォームで稼動します。このドライバは、個別に起動する必要 はありません。メタディレクトリエンジンをアクティブにすると、このドライバもアク ティブになります。

このドライバの基本設定には、多くの情報は含まれていません。

- ポリシーはありません。
- ◆ 空のフィルタがあります。
- 発行者ハートビートの設定オプションがありますが、「無効」に設定されています。
- ドライバをインポートするときに、プロンプト情報は表示されません。

ループバックドライバを設定する

- **1** iManager で、[*Identity Manager* ユーティリティ]*>*[インポート環境設定]の順に選 択します。
- **2** ドライバセットを選択し、[次へ]をクリックします。 このドライバを新しいドライバセットに配置する場合は、ドライバセット名、コンテ キスト、および関連サーバを指定する必要があります。
- **3** ドライバの環境設定をソートする方法を選択します。
	- すべての環境設定
	- ◆ Identity Manager 3.5 環境設定
	- ◆ Identity Manager 3.0 環境設定
	- ◆ IDM バージョンに関連付けられていない環境設定
- **4**[ループバックサービスドライバ]を選択して、[次へ]をクリックします。
- 5 ドライバの名前を指定して、「次へ」をクリックします。
- **6** ドライバの同等セキュリティを定義して、管理者の役割から複製を除外し、[次へ] をクリックします。
- **7** サマリを読んで、「完了」をクリックします。

## <span id="page-284-0"></span>**10.4 Null** サービスドライバ

Null サービスドライバでは、ポリシーに完全に実装されているタスクを実行するために ドライバシムを設定できる最小限のドライバが提供されます。これは、機能面ではループ バックドライバと似ています。1 つ重要な違いがあり、Null サービスドライバでは購読者 チャネルから発行者チャネルへの接続は行われず、大部分の操作のシンクとして動作し、 操作がシミュレートされて「成功」が返されます。発行者チャネルから Identity Manager エンジンに送信される唯一の情報は、ドライバのハートビートです。

Null サービスドライバは、Identity Manager インストールプログラムを使用して[メタ ディレクトリサーバ]オプションをインストールするときに自動的にインストールされま す。このドライバは、Identity Manager およびリモートローダサービスによってサポート されているプラットフォームで稼動します。このドライバは、個別に起動する必要はあり ません。メタディレクトリエンジンをアクティブにすると、このドライバもアクティブに なります。

このドライバの基本設定には、多くの情報は含まれていません。

- ポリシーはありません。
- 空のフィルタがあります。
- 発行者ハートビートの設定オプションがありますが、「無効」に設定されています。
- ドライバをインポートするときに、プロンプト情報は表示されません。

Null サービスドライバの一般的な使用法には、以下のものが含まれます。

- ◆ 購読者フィルタでの変更、クラスの*同期*および属性の*通知*を監視するクラスと属性を 追加する。
- 特定のオブジェクトまたは属性の変更に反応して、以下のようなアクションを実行す る購読者イベント変換ポリシーを追加する。
	- 識別ボールトに変更内容を戻す ( ソース属性およびオブジェクトを操作するアク ションを使用)。
	- ◆ 電子メールを送信する。
	- カスタム監査イベントを生成する。
	- Identity Manager の外部で発生する変更を伝えるために拡張機能を呼び出す。
- すべてのイベントを拒否する最終的な購読者イベント変換ポリシーを追加する。

Null サービスドライバを設定する

- **1** iManager で、[*Identity Manager* ユーティリティ]*>*[インポート環境設定]の順に選 択します。
- **2** ドライバセットを選択し、[次へ]をクリックします。 このドライバを新しいドライバセットに配置する場合は、ドライバセット名、コンテ キスト、および関連サーバを指定する必要があります。
- **3** ドライバの環境設定をソートする方法を選択します。
	- すべての環境設定
	- ◆ Identity Manager 3.5 環境設定
	- Identity Manager 3.0 環境設定
	- ◆ IDM バージョンに関連付けられていない環境設定
- **4**[*Null* サービスドライバ]を選択して、[次へ]をクリックします。
- 5 ドライバの名前を指定して、「次へ」をクリックします。
- **6** ドライバの同等セキュリティを定義して、管理者の役割から複製を除外し、[次へ] をクリックします。
- 7 サマリを読んで、「完了」をクリックします。

## <span id="page-285-0"></span>**10.5** エンジン制御値

エンジン制御値は、メタディレクトリエンジンのデフォルトの特定動作を変更するために 使用できる手段です。これらの値には、サーバがドライバセットオブジェクトと関連付け られている場合のみアクセスできます。

iManager で :

- **1**[*Identity Manager*]*>*[*Identity Manager* の概要]の順にクリックし、[検索]をクリッ クして、そのドライバに関連付けられているドライバセットを検索します。
- **2** ドライバを参照して、ドライバアイコンの右上隅をクリックします。
- **3**[プロパティの編集]*>*[エンジン制御値]の順にクリックします。 エンジン制御値の一覧については、表 [10-1](#page-286-0) を参照してください、

Designer で :

- **1** モデラーで、ドライバ行を右クリックします。
- **2**[プロパティ]*>*[エンジン制御値]の順に選択します。
- **3**[サーバのエンジンコントロール]フィールドの右側にあるツールヒントアイコンを クリックします。サーバが識別ボールトと関連付けられており、ユーザが認証されて いる場合、エンジン制御値が大きなペインで表示されます。 エンジン制御値の一覧については、表 [10-1](#page-286-0) を参照してください、

<span id="page-286-0"></span>表 *10-1* エンジン制御値

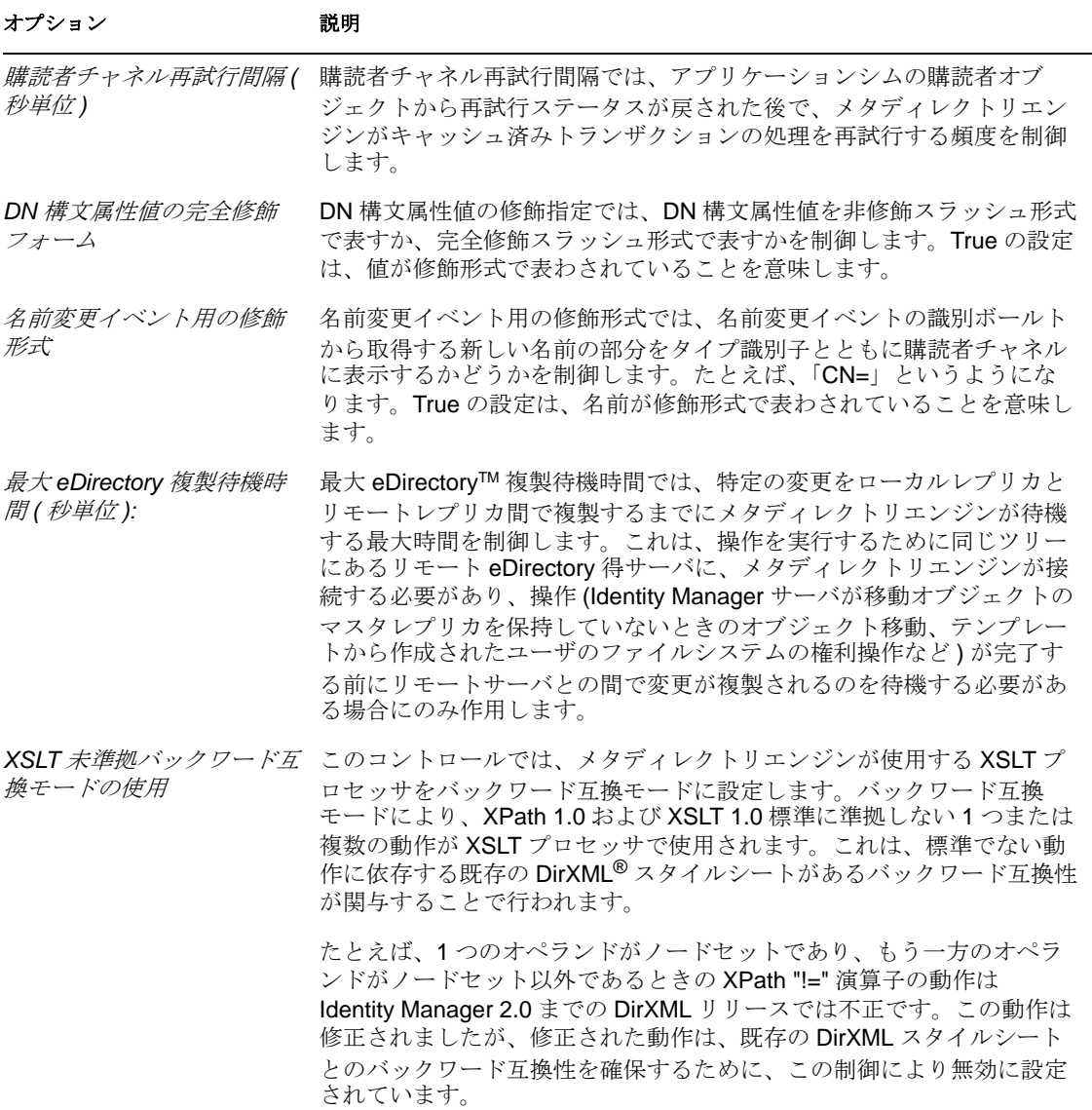

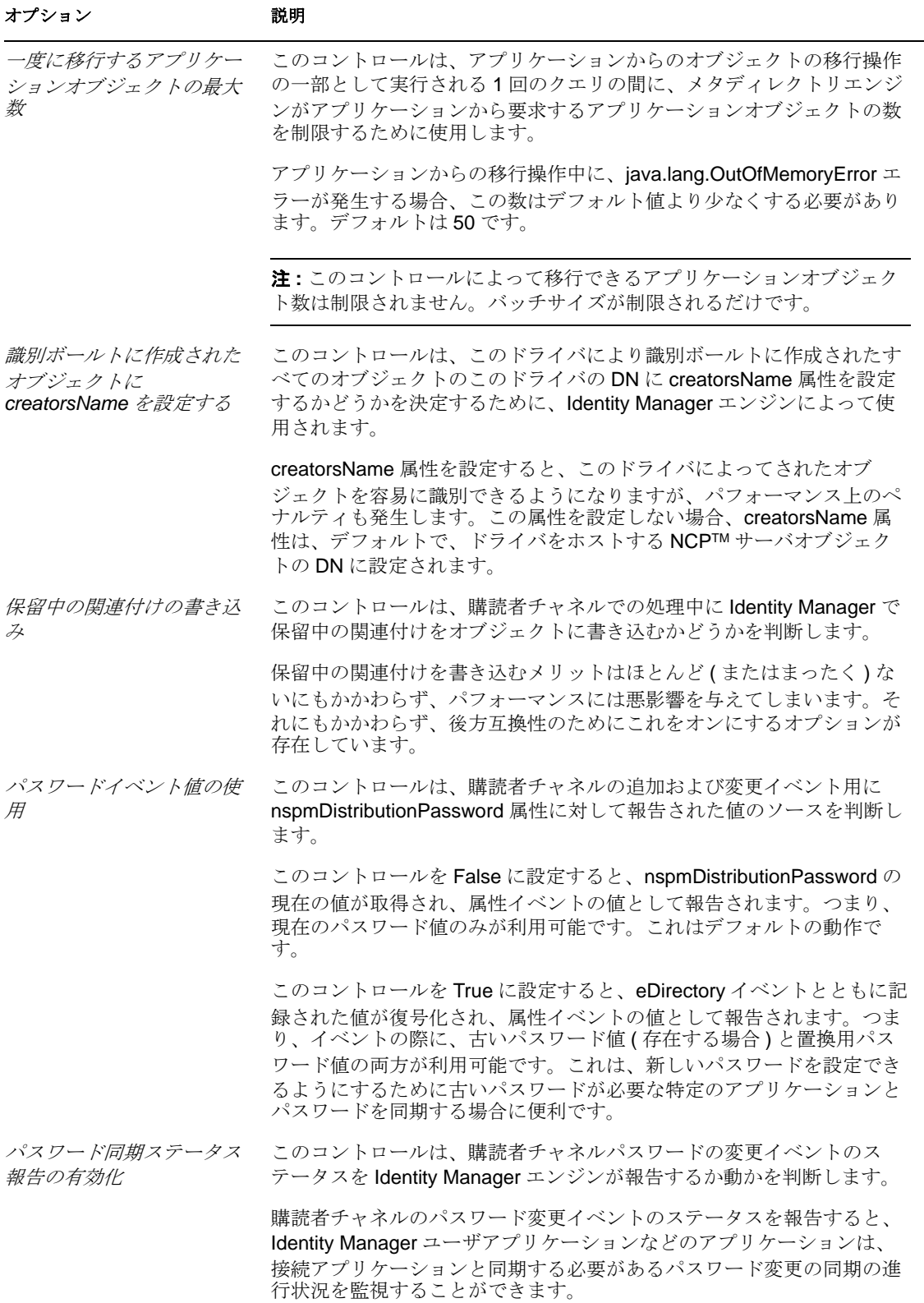
# 高可用性

Identity Manager を共有ストレージで使用し、高可用性を実現できます。クラスタリング 環境で Novell<sup>®</sup> eDirectory™ および Identity Manager を使用するには、いくつかのステップ を実行する必要があります。

この節では、次の項目について説明します。

- 287 ページのセクション 11.1「Linux および UNIX [で共有ストレージを使用するための、](#page-288-0) eDirectory および [Identity Manager](#page-288-0) の設定」
- 291 ページのセクション 11.2「SuSE Linux [についてのケーススタディ」](#page-292-0)

# <span id="page-288-0"></span>**11.1 Linux** および **UNIX** で共有ストレージを使用す るための、**eDirectory** および **Identity Manager** の 設定

このセクションでは、共有ストレージを使用して高可用性クラスタのフェールオーバーを 実現できるように、eDirectory および Identity Manager を設定する方法について説明しま す。この節の説明は、特定のクラスタ \'83\'7d ネージャに固有のものではなく、Linux ま たは UNIX プラットフォーム上の高可用性クラスタの共有ストレージ一般に当てはまりま す。

基本的な概念は、eDirectory および Identity Manager の状態データを共有ストレージに配置 し、サービスを現在実行しているクラスタノードから利用できるようにするということで す。つまり、通常は /var/nds/dib にある eDirectory データストアをクラスタ共有ストレー ジに再配置する必要があります。Identity Manager の状態データも /var/nds/dib にあります。 クラスタノード上の各 eDirectory インスタンスは、共有ストレージのデータストアを使用 するように設定する必要があります。その他の eDirectory の設定データも、共有ストレー ジに常駐する必要があります。

eDirectory データストアの他に、サーバ固有のキーをクラスタノード間で複製するため に、NICI (Novell International Cryptographic Infrastructure) のデータも共有する必要がありま す。一般的には、NICI のデータを共有ストレージに移動するのではなく、NICI のデータ を各クラスタノードのローカルストレージにコピーする方が適切です。クラスタノードが セカンダリ状態になっていて共有ストレージをホストしていない場合でも、クライアント の NICI 機 \'94\'5c をクラスタノード上で使用できるようにするために、この方法をお勧め します。

以降の節では、次の前提に基づいて、eDirectory および NICI のデータの共有について説 明します。

◆ NICI、eDirectory、および Identity Manager のデータと設定には、デフォルトのインス トール先を使用している。

Identity Manager のデータについて、eDirectory のデータとは別に説明することはしま せん。関連する Identity Manager のデータは eDirectory のデータと同じ場所に配置さ れているためです。

eDirectory および Identity Manager のインストール手順を熟知している。

◆ 2 ノードクラスタを使用している。

2 ノードクラスタは、高可用性を実現するために最も一般的に使用されている設定で す。ただし、この節で説明する概念は、*n* ノードクラスタにも容易に拡張できます。

この節では、次の項目について説明します。

- 288 ページのセクション 11.1.1「eDirectory [をインストールする」](#page-289-0)
- 288 [ページのセクション](#page-289-1) 11.1.2「Identity Manager のインストール」
- 288 [ページのセクション](#page-289-2) 11.1.3「NICI データの共有」
- ◆ 289 [ページのセクション](#page-290-0) 11.1.4「eDirectory および Identity Manager のデータの共有」
- 291 ページのセクション 11.1.5「Identity Manager [ドライバの考慮事項」](#page-292-1)

# <span id="page-289-0"></span>**11.1.1 eDirectory** をインストールする

注 **:** NICI は、eDirectory インストール手順の一部としてインストールされます。

- **1** プライ \'83\'7d リクラスタノードに eDirectory をインストールします。
- **2** プライマリクラスタノードで eDirectory を設定します。プライマリクラスタノードに 新しいツリーを作成するか、既存のツリーにサーバをインストールします。 eDirectory サーバの名前には、UNIX サーバの名前に使用していないものを使用しま す。クラスタノードの 1 つに固有の名前を使用するのではなく、クラスタに共通の名 前を使用してください。
- **3** セカンダリクラスタノードに、同じバージョンの eDirectory をインストールします。 セカンダリクラスタノードでは eDirectory を設定しないでください。 セカンダリノードには個別のツリーはありません。

### <span id="page-289-1"></span>**11.1.2 Identity Manager** のインストール

**1**[*Metadirectory Server*]オプションを使用して、プライ *\'83\'7d* リクラスタノードに *Identity Manager* をインストールします。

インストールプロセスにより、Identity Manager ファイルがインストールされ、 Identity Manager で使用する eDirectory ツリーが設定されます。

**2** セカンダリクラスタスイッチを使用し、セカンダリクラスタに同じバージョンの Identity Manager をインストールします。次を入力します。 dirxml\_*platform*.bin -DCLUSTER\_INSTALL="true"

インストールでは、[*Metadirectory Server*]オプションを選択します。

セカンダリクラスタスイッチを使用すると、Identity Manager ファイルがインストー ルされますが、追加の eDirectory 設定は実行されません。セカンダリノードには個別 のツリーがないので、設定は必要ありません。

# <span id="page-289-2"></span>**11.1.3 NICI** データの共有

NICI は、eDirectory、Identity Manager、および Novell クライアントアプリケーションで使 用される暗号化サービスを提供します。eDirectory とともに使用する場合、NICI はサーバ 固有のキーを提供します。これらのサーバ固有のキーは、eDirectory がクラスタサービス として実行されるすべてのクラスタノードで同じでなければなりません。

NICI データの共有には、2 つの方法があります。

NICI データをクラスタ共有ストレージに配置する

この方法の短所は、クラスタノードが共有ストレージをホストしていない場合、 NICI に依存するアプリケーションはそのクラスタノード上でエラーを引き起こす点 です。

◆ プライ \'83\'7d リサーバからセカンダリサーバのローカル保存領域に NICI データをコ ピーする。

NICI データをコピーする

- **1** セカンダリクラスタノードの /var/novell/nici を、(/var/novell/nici.sav などの ) 別の名前 に変更します。
- **2** プライ \'83\'7d リクラスタノードからセカンダリクラスタノードに /var/novell/nici ディレクトリをコピーします。

このためには、scp を使用するか、またはプライ \'83\'7d リノードの /var/novell/nici ディレクトリのファイルを作成してセカンダリノードに転送し、セカンダリノードの ディレクトリで解凍 (untar) します。

# <span id="page-290-0"></span>**11.1.4 eDirectory** および **Identity Manager** のデータの共有

デフォルトでは、eDirectory では、/var/nds/dib にデータストアが格納されます。設定およ び状態のその他の項目も、/var/nds とそのサブディレクトリに格納されます。eDirectory の デフォルトの設定ディレクトリは、/etc です。以下は、高可用性クラスタの共有ストレー ジとともに使用するために eDirectory および Identity Manager を設定するために必要なス テップです。これらの手順は、共有ストレージが /shared に \'83\'7d ウントされていること を前提としています。

- 289 ページの 「プライ \'83\'7d [リノード上の手順」](#page-290-1)
- 290 ページの [「セカンダリノード上の手順」](#page-291-0)

### <span id="page-290-1"></span>プライ **\'83\'7d** リノード上の手順

- **1** /var/nds ディレクトリのサブツリーを /shared/var/nds にコピーします。
- **2** /var/nds ディレクトリを別の名前 ( たとえば /var/nds.sav) に名前変更します。 必ずしも必要ではありませんが、この時点でバックアップを作成すると、必要に応じ て eDirectory を再インストールすることなく作業をやり直すことができます。
- **3** /var/nds to /shared/var/nds からのシン \'83\'7b リックリンク ( たとえば ln -s /shared/var/ nds /var/nds) を作成します。
- **4** 次のシン \'83\'7b リックリンクを作成します。

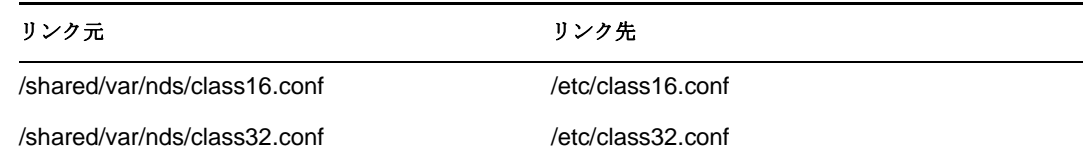

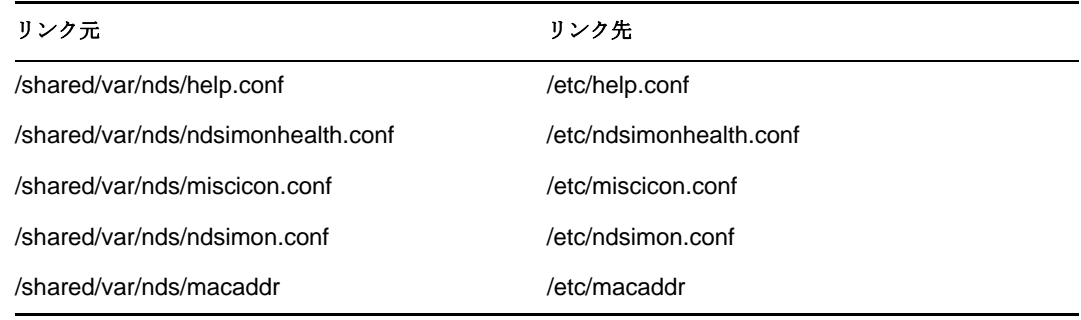

- **5** /etc/nds.conf のバックアップコピーを作成します。
- **6** /etc/nds.conf を /shared/var/nds に移動します。
- **7** /shared/var/nds/nds.conf を編集し、次のエントリをファイルに \'91\'7d 入します ( 現在 のエントリを同じ名前で上書きします )。
	- n4u.nds.dibdir=/shared/var/nds/dib
	- n4u.server.configdir=/shared/var/nds
	- n4u.server.vardir=/shared/var/nds
	- n4u.nds.preferred-server=localhost

次のエントリについては、eth0:0 をクラスタ共有 Ethernet インタフェースのインタ フェース名に置き換えます。lo も、ローカルホスト Ethernet インタフェースのインタ フェース名に置き換えます。

- n4u.nds.server.interfaces=eth0:0@524,lo@524
- http.server.interfaces=eth0:0@8008,lo@8008
- https.server.interfaces=eth0:0@8009,lo@8009
- **8** /etc/nds.conf から /shared/var/nds/nds.conf にシンボリックリンクを作成します。
- **9** ndsd を起動し、ndsd が共有ストレージで動作することを確認します。
- **10** ndsd を停止します。
- **11** ndsd を、ホストするリ \'83\'5cースのクラスタ \'83\'7d ネージャのリストに配置しま す。
- **12** ndsd をデーモンのリストから削除し、起動時に初期化プロセスによって起動される ようにします。

### <span id="page-291-0"></span>セカンダリノード上の手順

- **1** /var/nds ディレクトリを別の名前 ( たとえば /var/nds.sav) に変更します。厳密には必要 ありませんが、バックアップを作成すると、必要に応じて eDirectory を再インストー ルすることなく作業をやり直すことができます。
- **2** /var/nds から /shared/var/nds にシンボリックリンクを作成します。
- **3** /etc/nds.conf のバックアップコピーを作成します。
- **4** /etc/nds.conf を削除します。
- **5** /etc/nds.conf から /shared/var/nds/nds.conf にシンボリックリンクを作成します。
- **6** ndsd を、ホストするリ \'83\'5cースのクラスタ \'83\'7d ネージャのリストに配置しま す。

**7** ndsd をデーモンのリストから削除し、起動時に初期化プロセスによって起動される ようにします。

プライ \'83\'7d リノードおよびセカンダリノードの手順が完了した後、クラスタサービス を起動します。プライ \'83\'7d リノードで、eDirectory および Identity Manager が起動しま す。

# <span id="page-292-1"></span>**11.1.5 Identity Manager** ドライバの考慮事項

Identity Manager ドライバのほとんどは、クラスタ設定で実行できます。ただし、次のこ とを考慮する必要があります。

- ◆ 実行可 \'94\'5c ドライバ(.jar ファイルまたは共有オブジェクト、あるいはその両方 ) は、 各クラスタノードにインストールする必要があります。
- ドライバがサポートするアプリケーションと同じサーバでドライバを実行する必要が ある場合、アプリケーションもクラスタサービスの一部として実行されるよう設定す る必要があります。
- ◆ ドライバで、ドライバ固有の状態データを保存する場所が設定可 \'94\'5c な場合、その 場所はクラスタ共有ストレージ上に存在する必要があります。 たとえば、変更ログなしで使用する LDAP ドライバ、トリガレスモードで使用する

JDBC ドライバなどです。

 ドライバが設定データを eDirectory の外部に格納する場合、その設定データは共有ス トレージに配置するか、各クラスタノードに複製する必要があります。たとえば、 Manual Task Driver のテンプレートディレクトリなどです。

# <span id="page-292-0"></span>**11.2 SuSE Linux** についてのケーススタディ

SUSE LINUX Enterprise Server 8 とともに共有ストレージで実行されている Identity Manager の詳細については、[TID10093317](http://support.novell.com/cgi-bin/search/searchtid.cgi?/10093317.htm) (http://support.novell.com/cgi-bin/search/ searchtid.cgi?/10093317.htm) を参照してください。

<sup>12</sup> **Identity Manager** ライセンスの監査

12

Novell® Identity Manager ライセンス監査ツールを使用すると、次のライセンス使用数を判 定できます。

- 特定のツリー内の Identity Manager ライセンス
- 特定の追加料金ドライバのライセンス
- ◆ Novell SecretStore<sup>®</sup> ライセンス
- ◆ Protocom\* SecureLogin ライセンス

Identity Manager ライセンスは、次の条件を満たす各オブジェクトに対してカウントされ ます。

- オブジェクトが、Identity Manager ドライバ内で関連付けられている。
- Identity Manager ドライバの関連付けに有効な関連付けキーがある。
- 関連付けキーが「無効」とマークされていない。

追加のドライバライセンスは、追加料金ドライバに対して無効ではない有効な関連付けが 1 つ以上あるオブジェクトに対してカウントされます。この概念は、298 [ページのセク](#page-299-0) ション 12.3[「監査結果の理解」](#page-299-0)でより詳細に説明されています。

ライセンス監査ツールは、要求に応じてレポートを生成します。監査を後で実行するよう にスケジュールすることもできます。監査をスケジュールすると、ライセンス監査ツール のグラフィカルインタフェースは変更できないようにロックされます。グラフィカルイン タフェースは、パスワードを入力してロックを解除しない限り、監査が完了するまでロッ クされたままになります。

この項では、次のトピックについて説明します。

- 293 ページのセクション 12.1[「ライセンス監査ツールのインストール」](#page-294-0)
- 294 [ページのセクション](#page-295-0) 12.2「システムの監査」
- ◆ 298 [ページのセクション](#page-299-0) 12.3「監査結果の理解」
- 299 ページのセクション 12.4[「ライセンス関連付けの無効化」](#page-300-0)

# <span id="page-294-0"></span>**12.1** ライセンス監査ツールのインストール

ライセンス監査ツールは、Windows マシンまたは Linux マシンにインストールできます。 インストール後、ライセンス監査ツールを使用して、指定した eDirectory サーバの関連付 けを監査できます。

- 293 [ページのセクション](#page-294-1) 12.1.1「Windows でのインストール」
- 294 [ページのセクション](#page-295-1) 12.1.2「Linux でのインストール」

# <span id="page-294-1"></span>**12.1.1 Windows** でのインストール

Identity Manager のインストールルーチンにより、Windows にはデフォルトでライセンス 監査ツールがインストールされます。Identity Manager のインストール時に「ユーティリ

ティ]チェックボックスをオフにした場合は、ライセンス監査ツールを別途インストール する必要があります。

**1** Identity Manager インストール (install.exe) ユーティリティを起動します。

[*Please Select Components to Install (* インストールするコンポーネントを選択してくだ さい *)*]ページが表示されるまで、通常どおりインストールルーチンを実行します。

- **2**[ユーティリティ]を選択して、[次へ]をクリックします。
- **3** インストールパスを指定して、[次へ]をクリックします。
- デフォルトの場所は、C:\Novell\NDS\DirXMLUtilities です。
- 4 インストールするユーティリティを選択し、[次へ]をクリックします。 「ライセンス監査ツール]が選択されていることを確認してください。
- **5** [Installation Summary ( インストールの概要 )] ページで、[ 宗 了] をクリックして、 選択したユーティリティをインストールします。
- **6** [インストールが完了しました] ページで、[*閉じる*] をクリックします。 これでライセンス監査ツールがインストールされました。

ライセンス監査ツールは、4 つの .jar ファイル (AuditMain.jar、forms\_rt.jar、ldap.jar、およ び ObjDisabler.jar) と、2 つの .bat ファイル (idmadt.bat および idmlat.bat) で構成されていま す。これらのファイルは、Identity Manager CD-ROM またはイメージファイルの \nt\dirxml\utilities\idm\_lat にあります。

### <span id="page-295-1"></span>**12.1.2 Linux** でのインストール

ライセンス監査ツールは、Linux/UNIX プラットフォームでも使用できますが、インス トールルーチンの一部としてはインストールされません。ライセンス監査ツールをインス トールするには、次のステップを完了します。

**1** Identity Manager CD-ROM またはイメージファイルで、ライセンス監査ツールのファ イルを検索します。

ライセンス監査ツールのファイルは、/linux/setup/utilities/idm\_lat にあります。

- **2** 次のファイルを Linux/UNIX ファイルシステムにコピーします。
	- AuditMain.jar
	- forms rt.jar
	- ldap.jar
	- ObjDisabler.jar
	- idmadt
	- idmlat

# <span id="page-295-0"></span>**12.2** システムの監査

ライセンス監査ツールを使用してシステムを監査する際には、次のステップを実行しま す。各ステップについては、該当する項で説明されています。ツールがロードされた後の

プロセスは、ライセンス監査ツールがサポートされているすべてのプラットフォームで同 一です。

- 295 ページのセクション 12.2.1[「監査パラメータの設定」](#page-296-0)
- 297 ページのセクション 12.2.2[「監査のスケジュール」](#page-298-0)
- 298 ページのセクション 12.2.3[「ライセンス監査ツールのロック解除」](#page-299-1)
- ◆ 298 [ページのセクション](#page-299-2) 12.2.4「監査結果の保存」

## <span id="page-296-0"></span>**12.2.1** 監査パラメータの設定

**1** Windows では .bat ファイル、Linux/UNIX ではスクリプトファイルである idmlat を起 動して、ライセンス監査ツールを開きます。次の図は、ライセンス監査ツールのユー ザインタフェースを示しています。

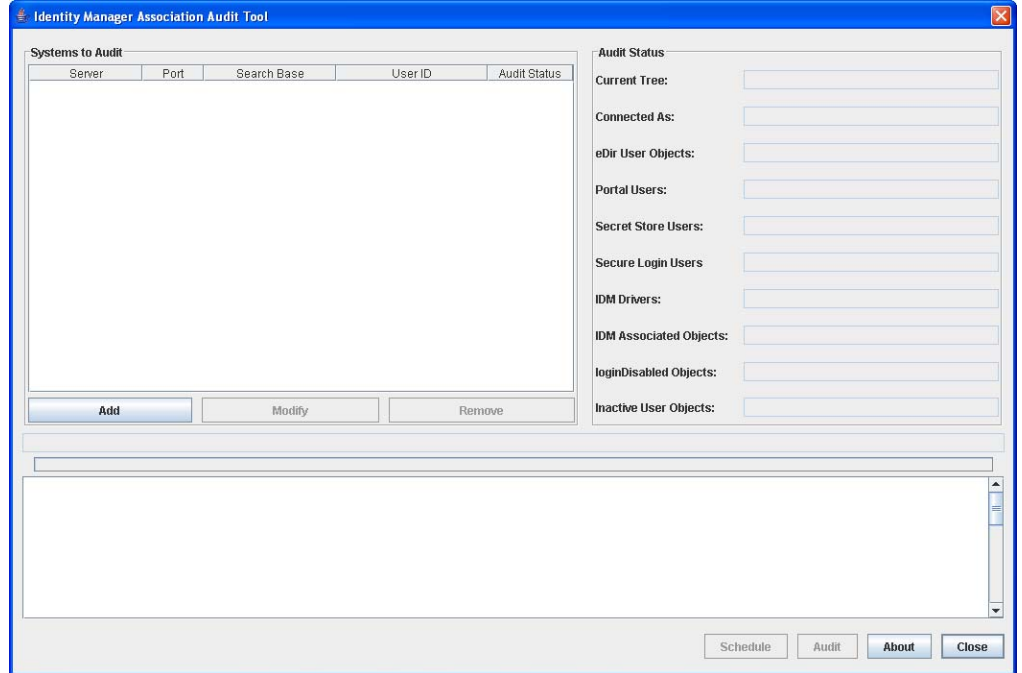

**2**[追加]をクリックして、監査するサーバを選択します。

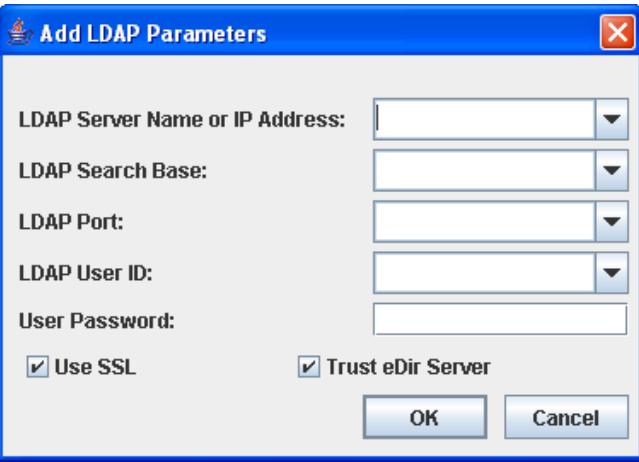

**3** ターゲットの LDAP サーバに関する必要な情報を入力して、[*OK*]をクリックしま す。

**LDAP Server Name or IP Address (LDAP** サーバ名または **IP** アドレス **):** ディレクトリ ツリーを監査するために、ライセンス監査ツールが接続する LDAP サーバを指定し ます。

**LDAP Search Base (LDAP** 検索ベース **):** ライセンス監査ツールが監査を実行するディ レクトリコンテナを指定します。

有効な LDAP DN ( 例 : ou=dirxml,o=provo) を使用します。ツリーのルートから監査を 開始するには、<なし>を指定するか、このフィールドを空白のままにします。

**LDAP** ポート **:** 指定したサーバの LDAP サービスを検索するためにライセンス監査 ツールが使用するポートを指定します。

ポート 389 はデフォルトの LDAP ポートで、ポート 636 はセキュアな LDAP アクセ ス (SSL 経由 ) のためのデフォルトのポートです。ただし、識別ボールトの LDAP ポートは設定可能なため、指定したサーバに対して有効なポートを使用していること を確認してください。

**LDAP User ID (LDAP** ユーザ **ID):** LDAP サーバに接続するためにライセンス監査 ツールが使用するユーザ ID を指定します。

SSL 経由で接続している場合は、このパラメータを指定する必要があります。

指定したユーザ ID に、ツリー内のすべてのオブジェクトへのアクセス権があること を確認してください。この値には anonymous を指定できますが、anonymous には十分 な権利がないため、監査するオブジェクトをすべて表示できない場合があります。

ユーザパスワード **:** LDAP サーバに接続するためにライセンス監査ツールが使用する ユーザパスワードを指定します。

これは、「LDAP User ID (LDAP ユーザ ID)]フィールドで指定したユーザのパスワー ドです。[LDAP User ID (LDAP ユーザ ID)]で anonymous を指定した場合は、値を入 力しないでください。

**SSL** の使用 **:** LDAP サーバに接続するときにライセンス監査ツールが SSL を使用する ように指定するには、このオプションを選択します。選択すると、ライセンス監査 ツールは、[*LDAP* ポート]フィールドで指定したポートに対する SSL バインドを試 みます。

**Trust eDir Server (eDir** サーバを信頼する **):** ライセンス監査ツールが指定した eDirectory サーバを信頼できるように指定するには、このオプションを選択します。

ライセンス監査ツールは、Novell LDAP SDK の特別な機能を使用して、ライセンス 監査ツールがすでに LDAP サーバを信頼していることを LDAP SSL クライアントに 通知します。つまり、SSL を使用する際に、ライセンス監査ツールにはサーバの証明 書のコピーが必要なくなります。

ライセンス監査ツールが使用されるコンテキストを考慮すると、これは有効な方法で す。これにより、ユーザはサーバの証明書のコピーを取得しなくても、ライセンス監 査ツールで SSL を使用できます。サーバの証明書を信頼するようにライセンス監査 ツールを設定することもできます。

**4** ( オプション ) 必要に応じて、ステップ 2 とステップ 3 を繰り返して、監査を実行す る他の LDAP サーバを追加します。

### <span id="page-298-0"></span>**12.2.2** 監査のスケジュール

必要な LDAP パラメータを指定したら、[*監査*]ボタンをクリックしてただちに監査を実 行できます。または、[スケジュール]をクリックして、特定の日時に監査を実行するよ う設定します。ツリーの監査はツリーのサイズによっては時間がかかることがあるので、 可能であれば、ピーク時間を避けて監査を実行するようにスケジュールしてください。

監査をスケジュールするには、次のステップを完了します。監査をスケジュールすると、 ライセンス監査ツールのインタフェースはロックされます。

**1** ライセンス監査ツールで、[スケジュール]をクリックします。

監査をスケジュールするには、最低 1 つの LDAP サーバを設定しておく必要があり ます。

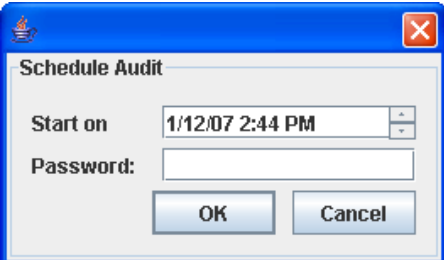

2 必要なスケジュール情報を指定して、[OK]をクリックします。

**Start on (** 開始日時 **):** 監査を開始する日時を指定します。

表示されるフォーマットで日時を指定します。または、フィールドに表示されている 数値のいずれかを選択し、フィールドの右側にある矢印を使用して、値を増減しま す。

パスワード **:** この監査のパスワードを指定します。

ここに入力するパスワードが監査ツールのロックを解除するキーになります。

監査をスケジュールすると、ライセンス監査ツールのインタフェースがロックされ、他の ユーザは監査パラメータや結果を変更できなくなります。監査スケジュールまたはパラ メータを変更するためにインタフェースのロックを解除する必要がある場合は、298 [ペー](#page-299-1) ジの [「ライセンス監査ツールのロック解除」を](#page-299-1)参照してください。

### <span id="page-299-1"></span>**12.2.3** ライセンス監査ツールのロック解除

監査をスケジュールすると、ライセンス監査ツールのインタフェースがロックされ、他の ユーザは監査パラメータや結果を変更できなくなります。監査スケジュールまたはパラ メータを変更するためにインタフェースのロックを解除するには、監査をスケジュールし たときに指定したパスワードを使用する必要があります。

監査スケジュールより前にライセンス監査ツールのインタフェースをロック解除すると、 現在スケジュールされている監査は終了します。

1 ライセンス監査ツールで、「Unlock ( ロック解除)]をクリックします。

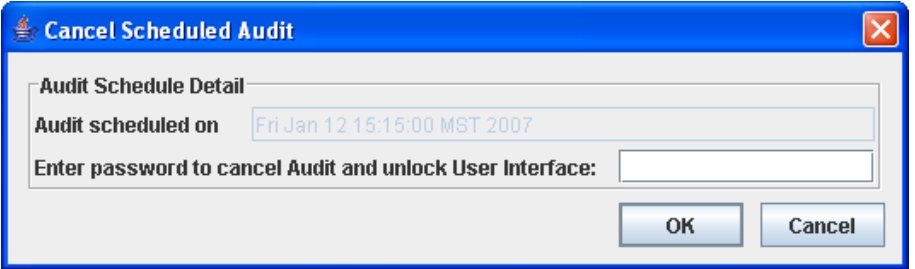

**2** 監査パスワードを入力して、[*OK*]をクリックします。

## <span id="page-299-2"></span>**12.2.4** 監査結果の保存

ライセンス監査ツールで監査が実行されると、[Audit Status ( 監査ステータス )]ウィンド ウに結果が表示されます。さらに、ライセンス監査ツールインタフェースの一番下にある テキストウィンドウに完全な監査レポートが表示されます。これら 2 つのウィンドウを使 用して、監査結果を確認できます。レポートは長くなる可能性があるため、監査データは 一連のテキストファイルにも保存されます。

**treename-summary.log:** 完全な監査レポートが含まれています。

**treename-logindisabled.log:** ( オプション ) ログインが無効になっている DNS オブジェク ト名のリストが含まれています。

**treename-inactiveusers.log:** 1 年以上認証されていない DNS オブジェクト名のリストが含 まれています。

# <span id="page-299-0"></span>**12.3** 監査結果の理解

監査レポートの主要なコンポーネントには、次のものが含まれます。

パラメータの概要 **:** 監査のパラメータが表示されます。LDAP サーバの情報および監査し ているディレクトリツリーが含まれます。

**Audit Results Summary (** 監査結果の概要 **):** Identity Manager の監査で検出された結果の概 要が表示されます。これには関連付けられているオブジェクトの数が含まれ、これはツ リーで使用されている Identity Manager ベースライセンスの数に対応します。

**Object Class Summary (** オブジェクトクラスの概要 **):** オブジェクトクラス別にオブジェク トの関連付けが表示されます。

**Driver Association Summary (** ドライバ関連付けの概要 **):** Identity Manager ドライバ別にオ ブジェクト関連付けが表示されます。ライセンス監査ツールがドライバを認識した場合 は、そのドライバ名が表示されます。認識できない場合、ドライバは < カスタム > とし てのみ識別されます。

**Driver Summary (** ドライバの概要 **):** 監査で識別された各 Identity Manager ドライバの概要 が表示されます。ドライバ名とコンテキスト、ドライバモジュール、そのドライバに対し て処理されたオブジェクト関連付けの数、および無効になっているオブジェクト関連付け の数が含まれます。

監査レポートの外観は次のようなものになります。

Identity Manager License Auditing Tool v1.4Novell, Inc. Copyright 2001 - 2007Audit started Wednesday, November 13, 2007 at 10:49 AMParameter Summary: LDAP Server Name: 10.1.1.222LDAP Server Port: 636Search Base: (null)Connected as: cn=admin,o=lab1Tree Name: LABTESTAudit Results Summary: DLAT found 7061 user objectsDLAT found 0 SecretStore users DLAT found 0 SecureLogin usersDLAT found 26 DirXML DriversDLAT found 12664 associated objectsObject Class Summary7060 associations to Object Class inetOrgPerson5604 associations to Object Class costCenterDriver Association Summary7058 associations to DirXML Driver for eDirectory drivers4408 associations to DirXML Driver for Peoplesoft (Consulting Release) drivers12473 associations to <Custom> drivers12626 associations to DirXML Driver for JDBC drivers12643 associations to DirXML Driver for Peoplesoft driversDriver: CN=NDSTONDS - PRV-NDS4,CN=NDS DRIVERS,O=SERVICESDriver Name: DirXML Driver for eDirectoryDriver Module: com.novell.nds.dirxml.driver.nds.drivershimimplProcessed Associations: 1162 Disabled Associations: 2Driver: CN=WSE - SECURITY,CN=TELECOM DRIVER SET,O=SERVICESDriver Name: <Custom>Driver Module:com.novell.nds.dirxml.driver.wsejdbc.wsedrivershimProcessed Associations: 7033Disabled Associations: 1Driver: CN=PS8 DRIVER,CN=PEOPLESOFT DRIVER,O=SERVICESDriver Name: DirXML Driver for PeoplesoftDriver Module: npsshim.dllProcessed Associations: 7039 Disabled Associations: 2Driver: CN=BIG USERS DRIVER,CN=BIG EWORKS PSCOSTCENTER,O=SERVICESDriver Name: DirXML Driver for JDBCDriver

Module: com.novell.nds.dirxml.driver.jdbc.jdbcdrivershimProcessed Associations: 6978Disabled Associations: 1Driver: CN=PS8 COSTCENTER DRIVER,CN=BIG EWORKS PSCOSTCENTER,O=SERVICESDriver Name: DirXML Driver for PeoplesoftDriver Module: npsshim.dllProcessed Associations: 5604 Disabled Associations: 0Audit completed Wednesday, November 13, 2007 at 12:16 PM

# <span id="page-300-0"></span>**12.4** ライセンス関連付けの無効化

IDMADT (Identity Manager 関連付け無効ツール ) を使用して、Identity Manager を機能させ たくないオブジェクトに対する関連付けを無効にできます。IDMADT は、ライセンス監 査ツールの出力ファイルを使用して、それらのログファイルからオブジェクトのリストを 特定し、オブジェクトの関連付けステータスを ASSOCIATION DISABLED に変更しま す。これにより、Identity Manager に対し、それらのオブジェクトの情報の同期化を停止 するよう指示します。一度ステータスを変更すると、それらのオブジェクトはライセンス 監査ツールでカウントされなくなるので、それらのオブジェクトのライセンスは必要なく なります。

この項では、次のトピックについて説明します。

- 300 [ページのセクション](#page-301-0) 12.4.1「IDMADT のインストール」
- **◆ 300 [ページのセクション](#page-301-1) 12.4.2「IDMADT の使用」**

### <span id="page-301-0"></span>**12.4.1 IDMADT** のインストール

IDMADT は Java v1.4.2 以降と互換性がある Java アプリケーションです。IDMADT をイン ストールするには、次のファイルを好みのディレクトリにコピーします。

 **ObjDisabler.jar:** IDMADT Java クラス

 **Ldap.jar:** LDAP Java クラス

 **Forms\_rt.jar:** ユーザインタフェース Java クラス

 **Idmadt.bat:** IDMADT を実行するための Windows バッチファイル

 **Idmadt:** IDMADT を実行するための Linux スクリプトファイル

### <span id="page-301-1"></span>**12.4.2 IDMADT** の使用

IDMADT を使用するには、次の手順で IDMADT を起動します。

**1** IDMADT を起動します。

使用しているオペレーティングシステムに応じて、Windows バッチファイル (Idmadt.bat)、または Linux スクリプトファイル (Idmadt) を実行します。

**2** 必要なパラメータを入力します。

IDMADT には、次のパラメータが必要です。

**LDAP Server Nname or IP Address (LDAP** サーバ名または **IP** アドレス **):** ツリーを監 査するために IDMADT が接続する LDAP サーバを指定します。

**LDAP** ポート **:** LDAP サービスを検索するために IDMADT が使用するポートを指定 します。指定した LDAP サーバで有効な SSL ポートを指定してください。ポート 636 がデフォルトの SSL ポートです。

ユーザ **ID:** 指定した LDAP サーバに接続するために IDMADT が使用するユーザ ID を指定します。指定したユーザ ID は、ツリー内のすべてのオブジェクトにアクセス できる必要があります。この値に <anonymous> を指定することもできますが、多く の場合、<anonymous>には十分な権利がありません。

LDAP 内のユーザ ID をカンマ区切り形式でタイプフルに指定します。例: cn=admin,ou=IST,o=MyCompany。

ユーザパスワード **:** 指定したユーザ ID に対する有効なパスワードを指定します。

入力ファイル **:** 処理するオブジェクトのリストが含まれているライセンス監査ツール ファイルの名前を指定します。*<treename>*-logindisabled.log と *<treename>* inactiveusers.log という2つの関連ファイルがあります。[*開く*]をクリックして、目 的のファイルを参照します。

処理するファイルごとに一度、IDMADT を実行する必要があります。

#### **Use SSL (SSL** を使用する **)** および **Trust eDir Server (eDir** サーバを信頼する **):**

IDMADT はオブジェクトを変更するため、信頼関係とともに SSL 認証をオンにして ください。

**3**[開始]をクリックします。

IDMADT ユーザインタフェースの[システム情報]セクションに LDAP サーバに関 する情報が表示されます。現在の操作の進行状況は IDMADT ユーザインタフェース の一番下にあるログペインに表示されます。

現在の処理を中止するには、[*Abort (* 中止 *)*]をクリックします。

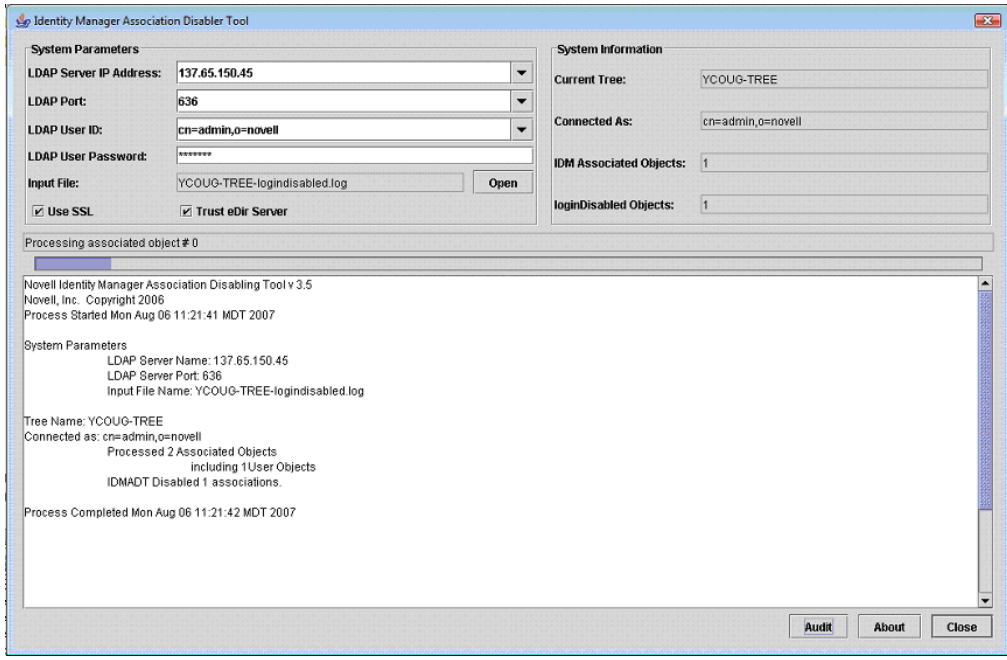

# <sup>A</sup>**DirXML** コ **\'83\'7d** ンドラインユー ティリティ

DirXML® コマンドラインユーティリティを使用すると、ドライバを管理するためにコマ ンドラインインタフェースを使用できます。コマンドでドライバを管理するためのスクリ プトを作成できます。

このユーティリティとスクリプトは、Identity Manager のインストール中にすべてのプ ラットフォームにインストールされます。ユーティリティは次の場所にインストールされ ます。

- Windows: \Novell\Nds\dxcmd.bat
- NetWare®: sys:\system\dxcmd.ncf
- UNIX: /usr/bin/dxcmd

DirXML コマンドラインユーティリティの使用方法には、次の 2 つがあります。

- 303 ページのセクション A.1[「インタラクティブモード」](#page-304-0)
- 312 [ページのセクション](#page-313-0) A.2 「コ \'83\'7d ンド ラインモード」

# <span id="page-304-0"></span>**A.1** インタラクティブモード

対話モードには、DirXML コマンドラインユーティリティを制御および使用するためのテ キストインタフェースが用意されています。

- **1** コンソールで、「dxcmd」と入力します。
- **2** Identity Manager オブジェクトに対する十分な権利を持つユーザの名前 (admin.novell など) を入力します。
- **3** ユーザのパスワードを入力します。

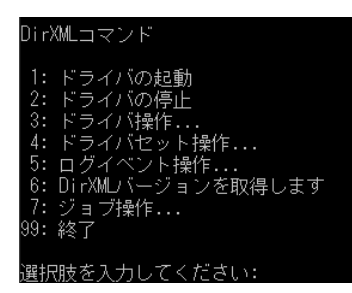

**4** 実行するコマンドの数を入力します。

304 [ページの](#page-305-0) 表 A-1 はオプションの一覧で、使用できる機能を示しています。 **5** ユーティリティを終了するには、「99」と入力します。

注 **:** UNIX または Linux で eDirectoryTM 8.8 を実行している場合、-host および -port パラ メータを指定する必要があります。たとえば、「dxcmd -host 10.0.0.1 -port 524」。パラメー タを指定しない場合、jclient エラーが発生します。

novell.jclient.JCException: connect (to address) 111 UNKNOWN ERROR

デフォルトでは、eDirectory 8.8 はローカルホストをリッスンしません。DirXML コマンド ラインユーティリティでは、サーバの IP アドレスやホスト名、および認証可能なポート を解決する必要があります。

| オプション              | 説明                                                                                                    |
|--------------------|----------------------------------------------------------------------------------------------------|
| 1: ドライバの起動         | ドライバを起動します。複数のドライバがある場合、各ドライバは番<br>号付きで一覧表示されます。ドライバを起動するドライバの番号を入<br>力します。                                                          |
| 2: ドライバの停止         | ドライバを停止します。複数のドライバがある場合、各ドライバは番<br>号付きで一覧表示されます。ドライバを停止するドライバの番号を入<br>力します。                                                          |
| 3: ドライバ操作          | ドライバに対して実行可能な操作が一覧表示されます。複数のドライ<br>バがある場合、各ドライバは番号付きで一覧表示されます。実行可能<br>な操作を表示するドライバの番号を入力します。操作の一覧について<br>は、305 ページの 表 A-2 を参照してください。 |
| 4: ドライバセット操作       | ドライバセットに対して実行可 \'94\'5c な操作が一覧 \'95\'5c 示されま<br>す。                                                                                   |
|                    | ◆ 1: ドライバセットをサーバと関連付けます                                                                                                    |
|                    | ◆ 2: ドライバセットのサーバとの関連付けを解除します                                                                                                    |
|                    | ◆ 99:終了                                                                                                    |
| 5: ログイベント操作        | Novell <sup>®</sup> Audit を介したイベントのログに対して実行可能な操作を一覧<br>表示します。これらのオプションの詳細については、310 ページの 表<br><b>A-5</b> を参照してください。                   |
| 6: DirXML バージョンの取得 | インストールされた Identity Manager のバージョンを一覧 \'95\'5c 示し<br>ます。                                                                              |
| 7: ジョブ操作           | Identity Manager 用に作成されたジョブを管理します。                                                                                                   |
| 99: 終了             | DirXML コマンドラインユーティリティを終了します。                                                                                                    |

<span id="page-305-0"></span>表 *A-1* インタラクティブモードのオプション

### 図 *A-1* [ドライバオプション]

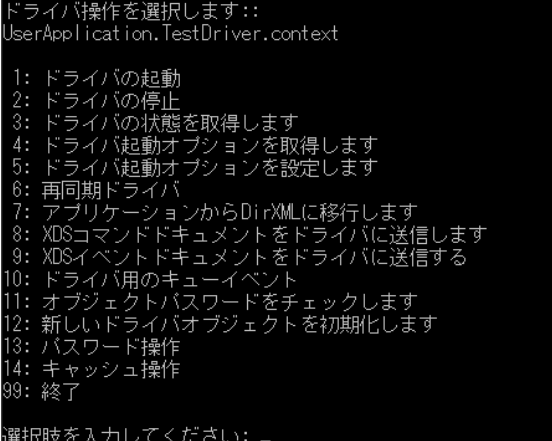

### <span id="page-306-0"></span>表 *A-2 ƒ Þðþ µÃ ºÆ›*

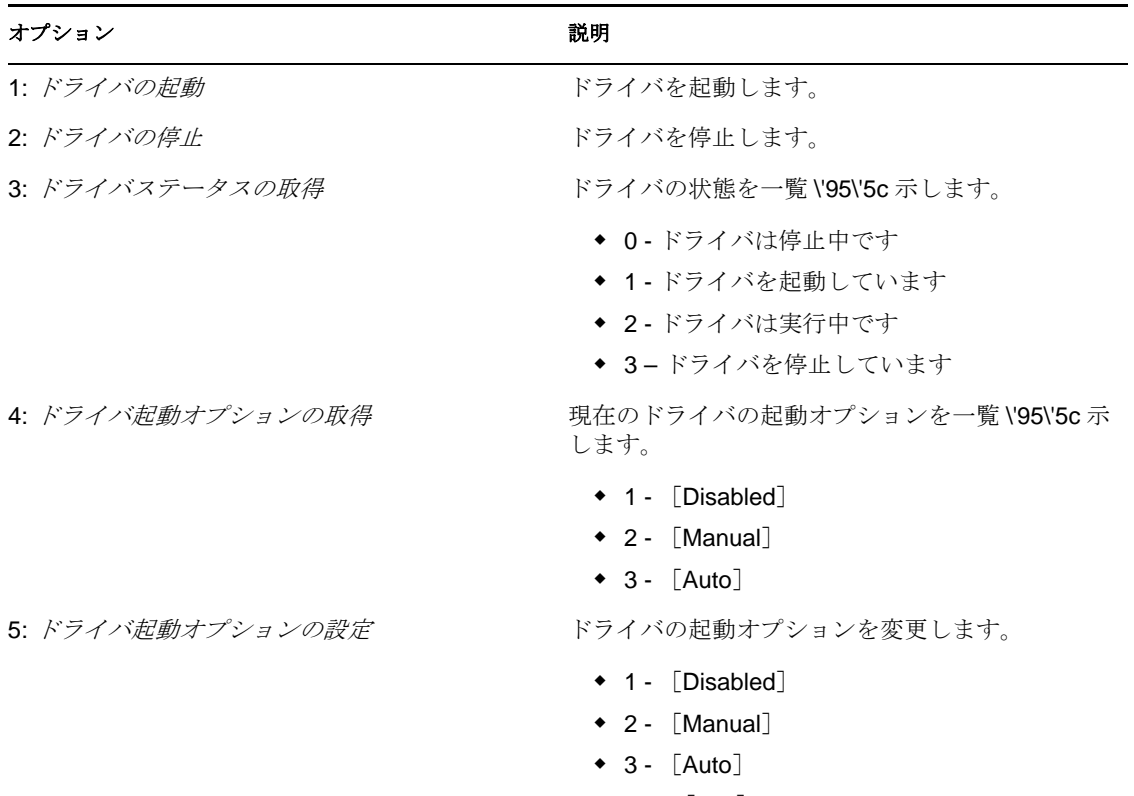

99 - [Exit]

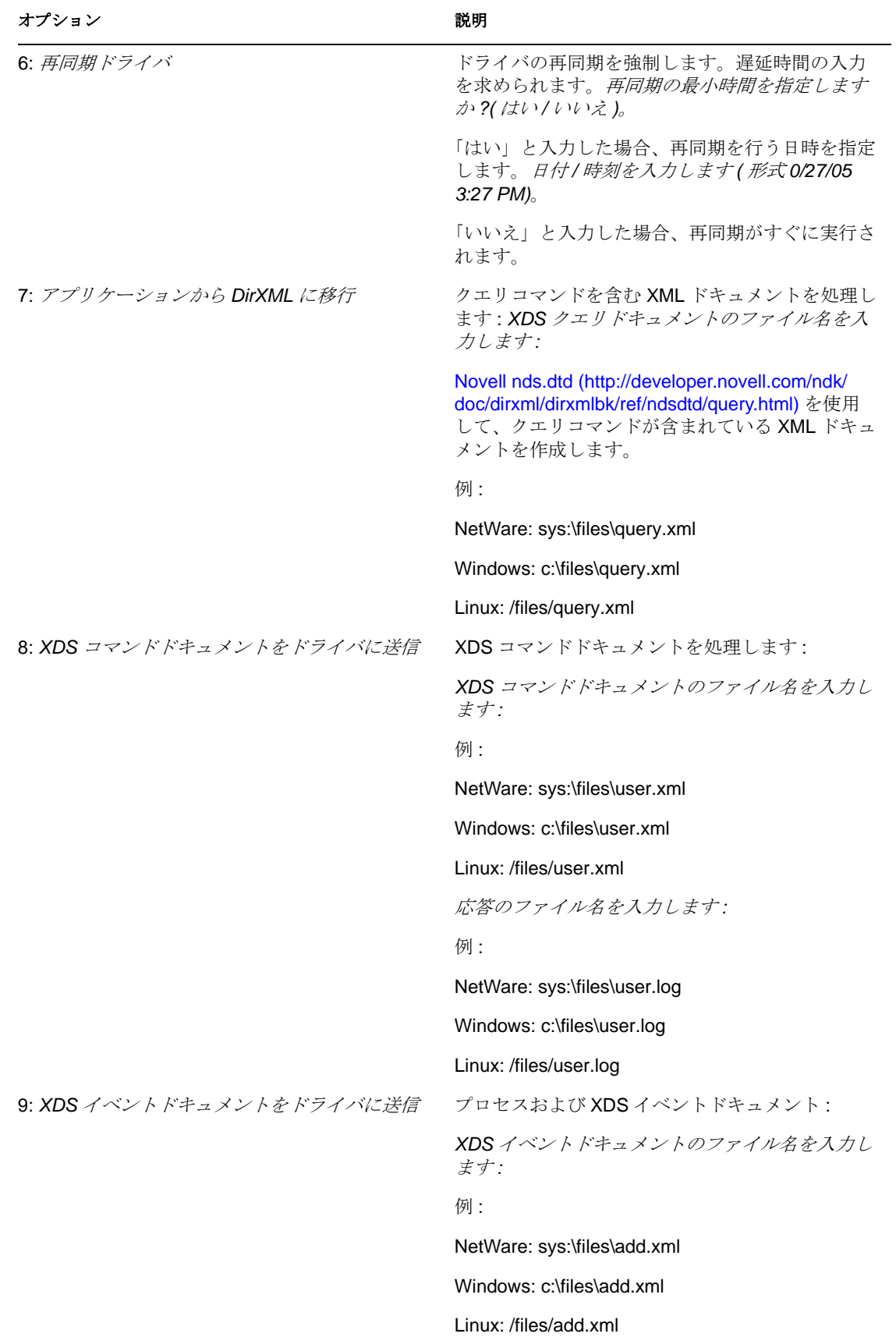

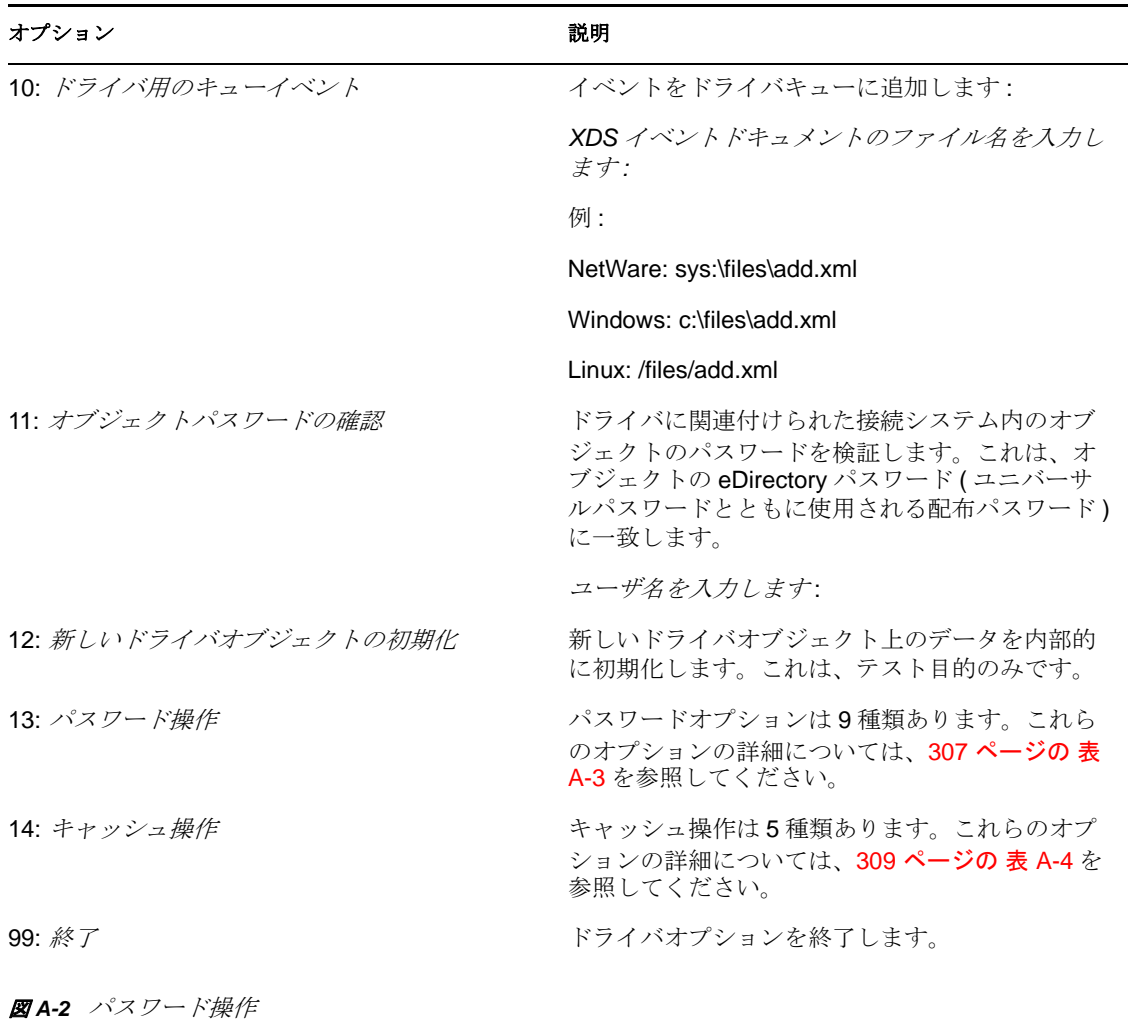

<span id="page-308-0"></span>表 *A-3* パスワード操作

選択肢を入力してください:

バスワード操作を選択します

1: シムバスワードを設定します<br>2: シムバスワードをクリアします<br>3: リモートローダバスワードを没定します<br>4: リモートローダバスワードをクリアします<br>4: リモートローダバスワードをクリアします<br>5: 名前付きバスワードをクリアします<br>8: 名前付きバスワードを一覧表示します<br>7: 名前付きバスワードを一覧表示します<br>8: 終了

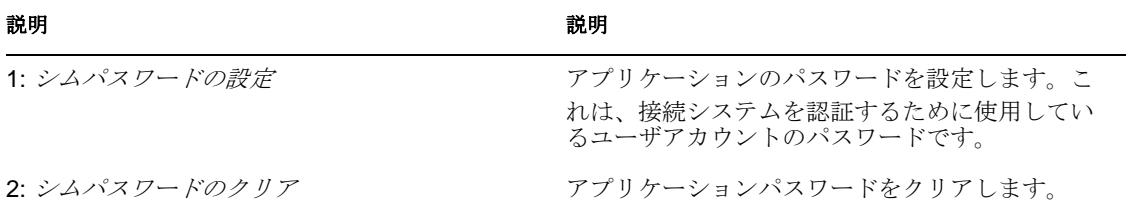

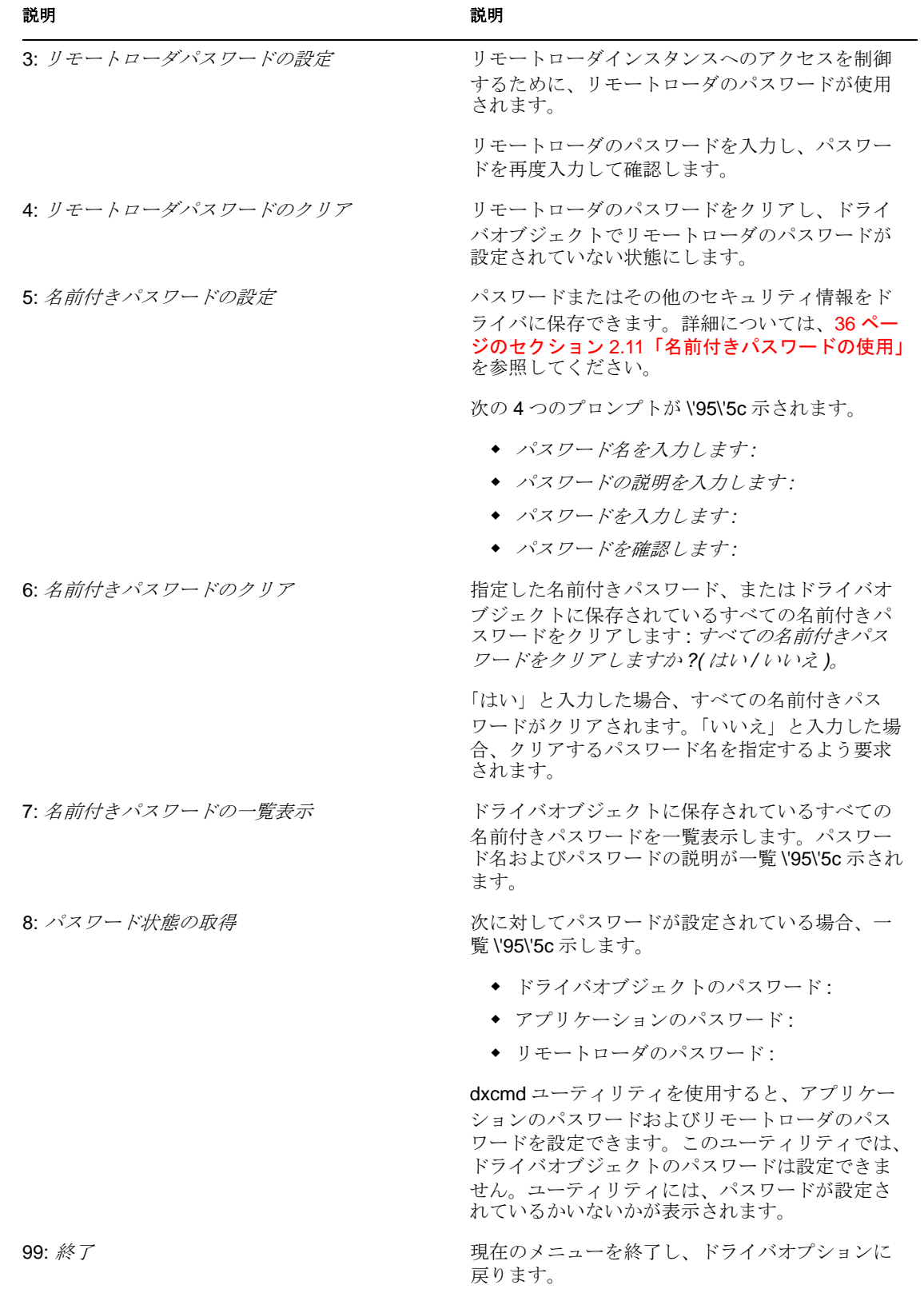

#### 図 *A-3* キャッシュ操作

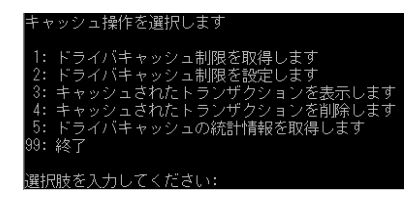

#### <span id="page-310-0"></span>表 *A-4* キャッシュ操作

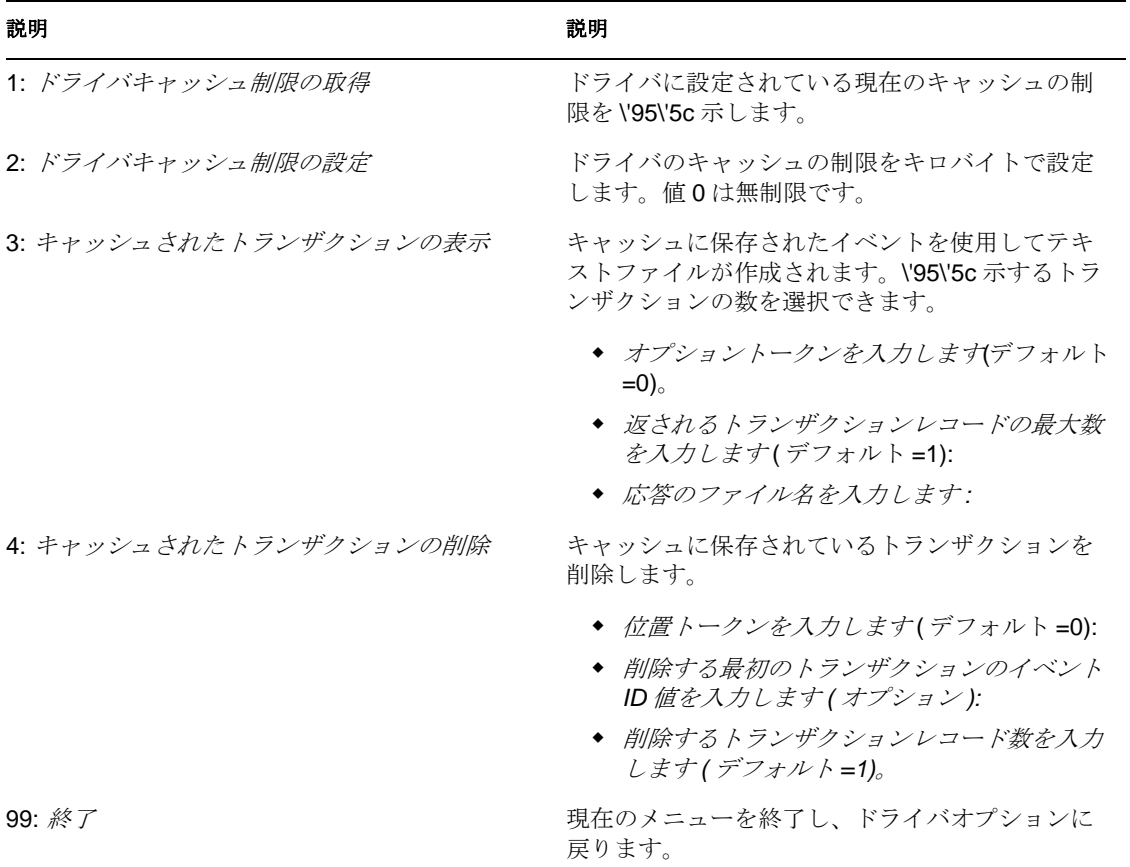

図 *A-4* ログイベントの操作

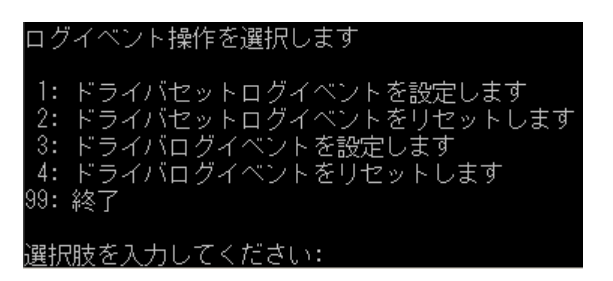

<span id="page-311-0"></span>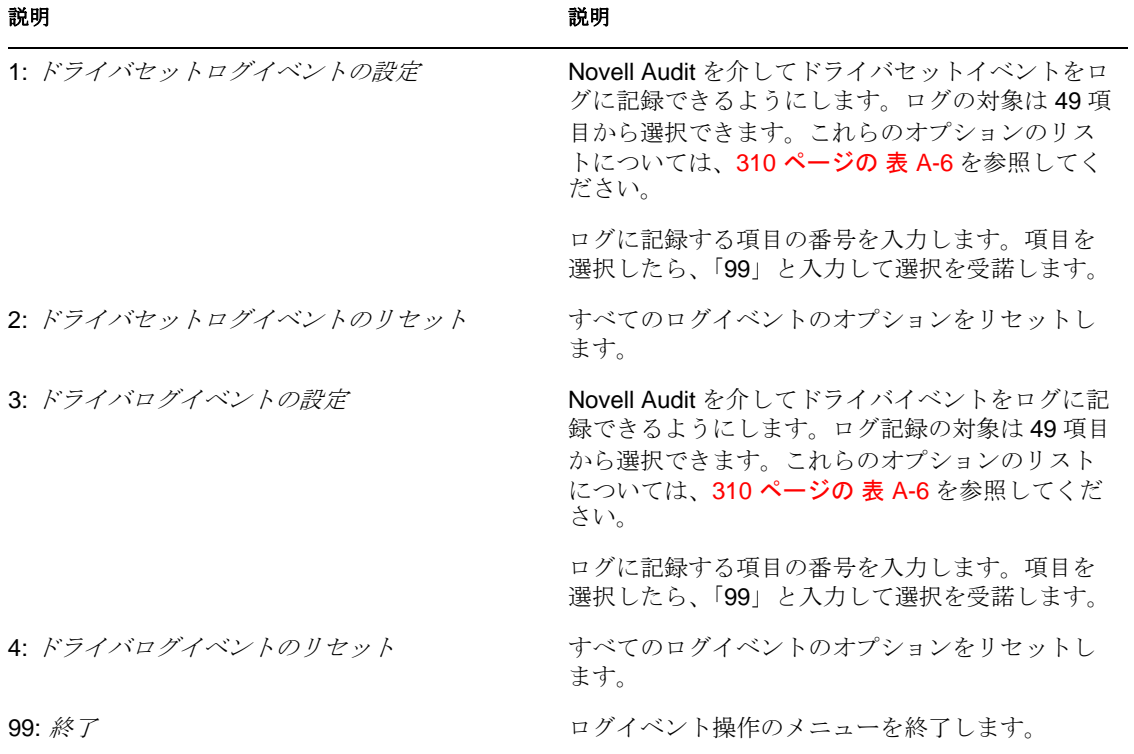

<span id="page-311-1"></span>表 *A-6* ドライバセットおよびドライバのログイベント

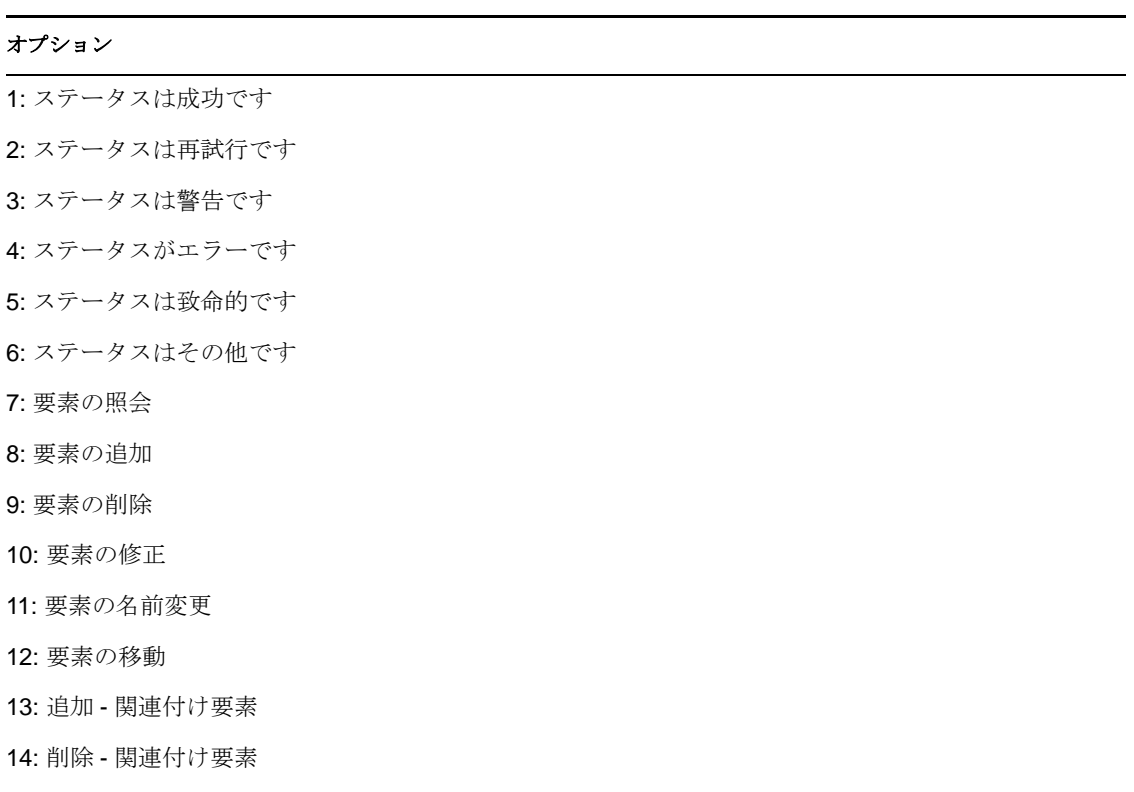

#### オプション

15: 照会 - スキーマ要素

- 16: チェック パスワード要素 17: チェック - オブジェクト - パスワード要素 18: 変更 - パスワード要素 19: 要素の同期 20: シムから事前変換された XDS ドキュメント 21: ポスト入力変換 XDS ドキュメント 22: ポスト出力変換 XDS ドキュメント 23: ポストイベント変換 XDS ドキュメント 24: ポスト配置変換 XDS ドキュメント 25: ポスト作成変換 XDS ドキュメント 26: ポストマッピング変換 ( インバウンド )XDS ドキュメン 27: ポストマッピング変換 ( アウトバウンド )XDS ドキュメン 28: ポストマッチング変換 XDS ドキュメント
- 29: ポストコマンド変換 XDS ドキュメント
- 30: ポストフィルタ済み XDS ドキュメント <Publisher>
- 31: ユーザエージェント XDS ドキュメント
- 32: ドライバ再同期要求
- 33: アプリケーションからのドライバ移行
- 34: ドライバの起動
- 35: ドライバの停止
- 36: パスワードの同期
- 37: パスワード要求
- 38: エンジンエラー
- 39: エンジン警告
- 40: 属性の追加
- 41: 属性をクリア
- 42: 値の追加
- 43: 値の削除
- 44: 全体をマージ
- 45: 名前付きの取得パスワード
- 46: 属性のリセット

#### オプション

47: 値の追加 - エントリの追加 48: SSO 資格情報の設定 49: SSO 資格情報のクリア 50: SSO パスフレーズの設定 51: ユーザ定義 ID 99: 確認した項目を受け入れます

#### 表 *A-7* ここに表の題名を入力

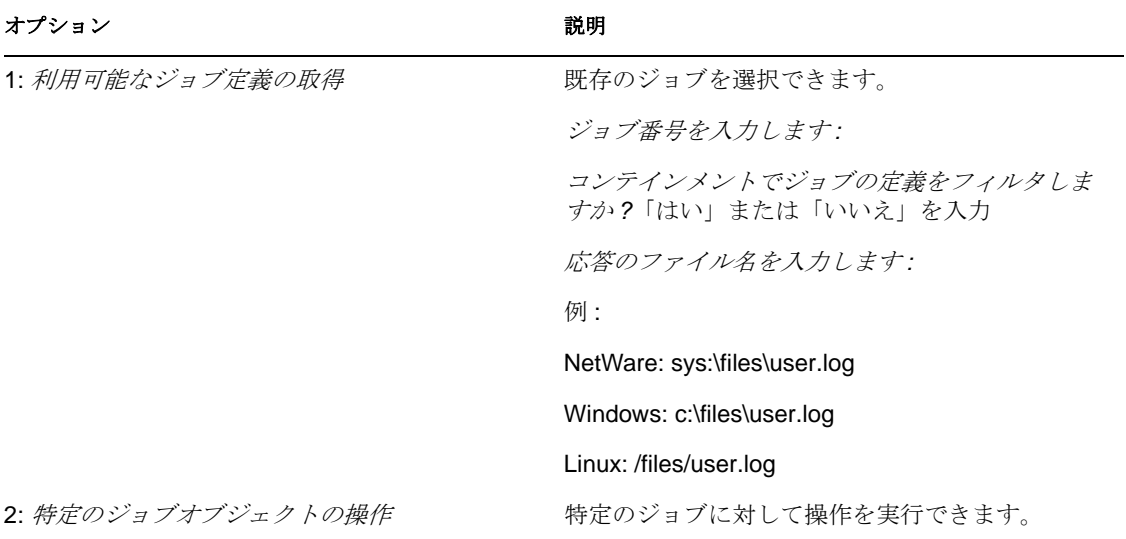

# <span id="page-313-0"></span>**A.2** コ **\'83\'7d** ンド ラインモード

コマンドラインモードを使用すると、スクリプトまたはバッチファイルを使用できます。 312 [ページの](#page-313-1) 表 A-8 には、使用可能なさまざまなオプションが含まれています。

コ \'83\'7d ンドラインオプションを使用するには、どの項目を使用してまとめるのかを決 定します。

例 : dxcmd -user admin.headquarters -host 10.0.0.1 -password n0vell -start test.driverset.headquarters

このコマンド例は、ドライバを起動します。

<span id="page-313-1"></span>表 *A-8* <sup>コ</sup> *\'83\'7d* ンドラインオプション

### オプション 説明

設定

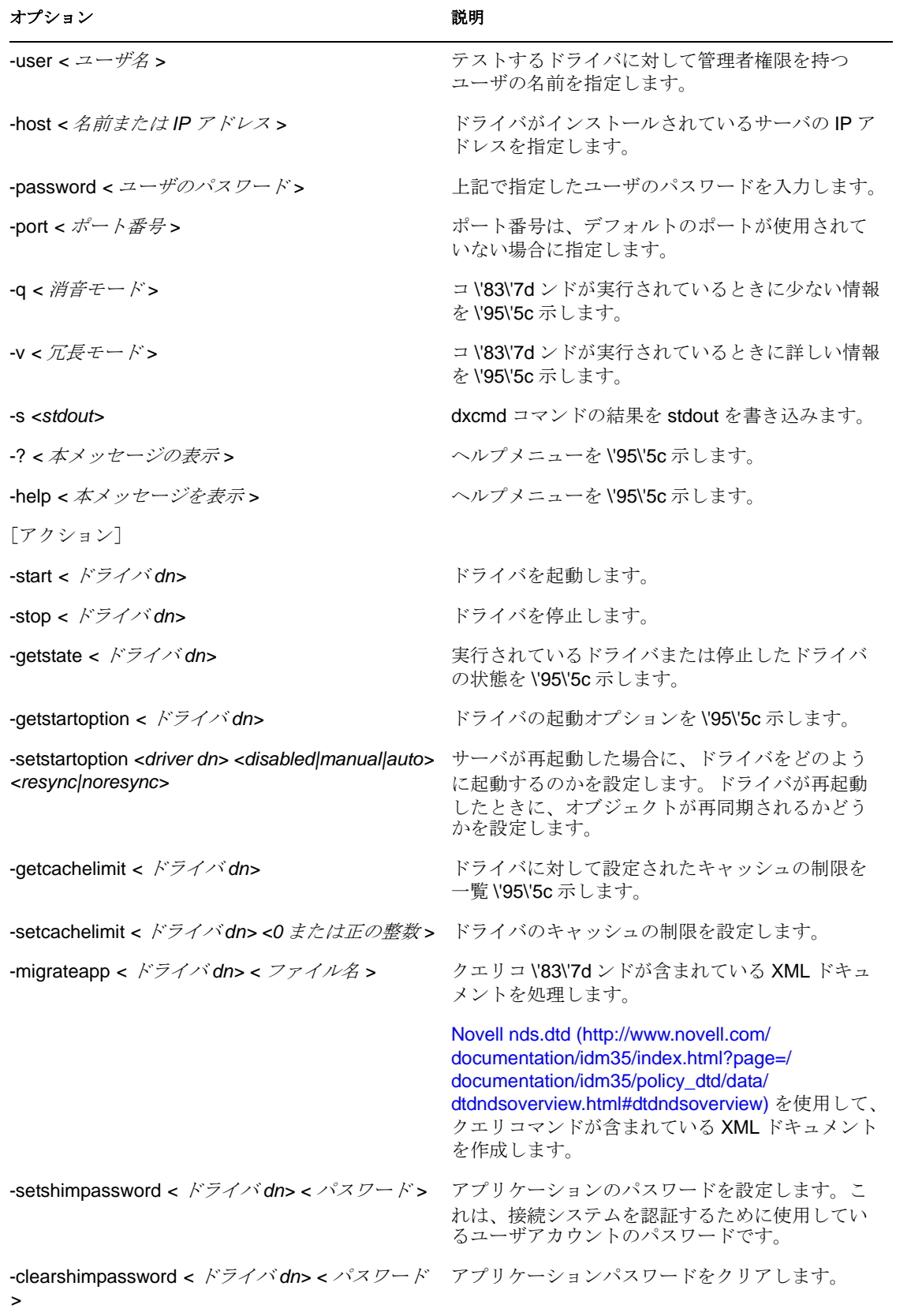

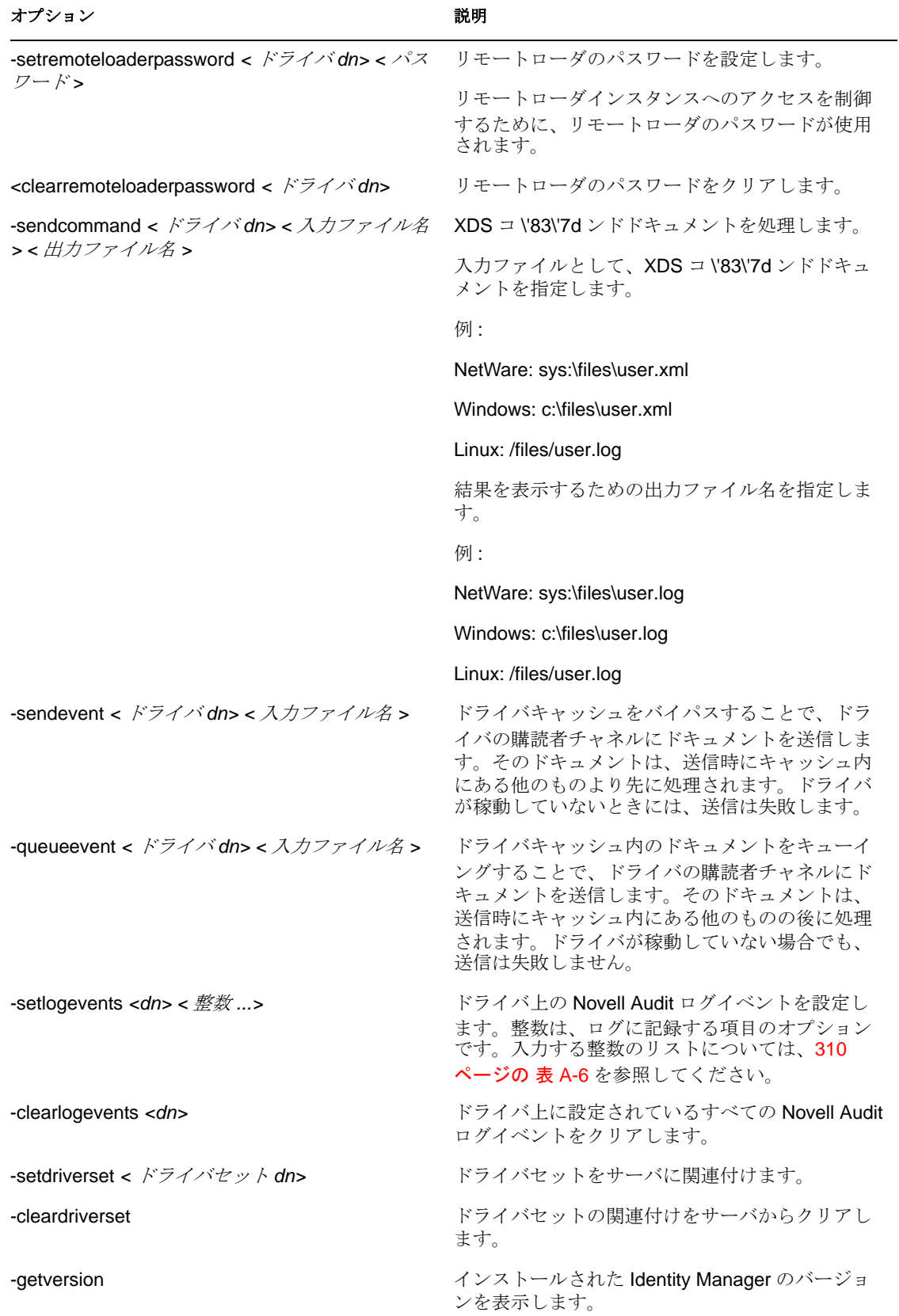

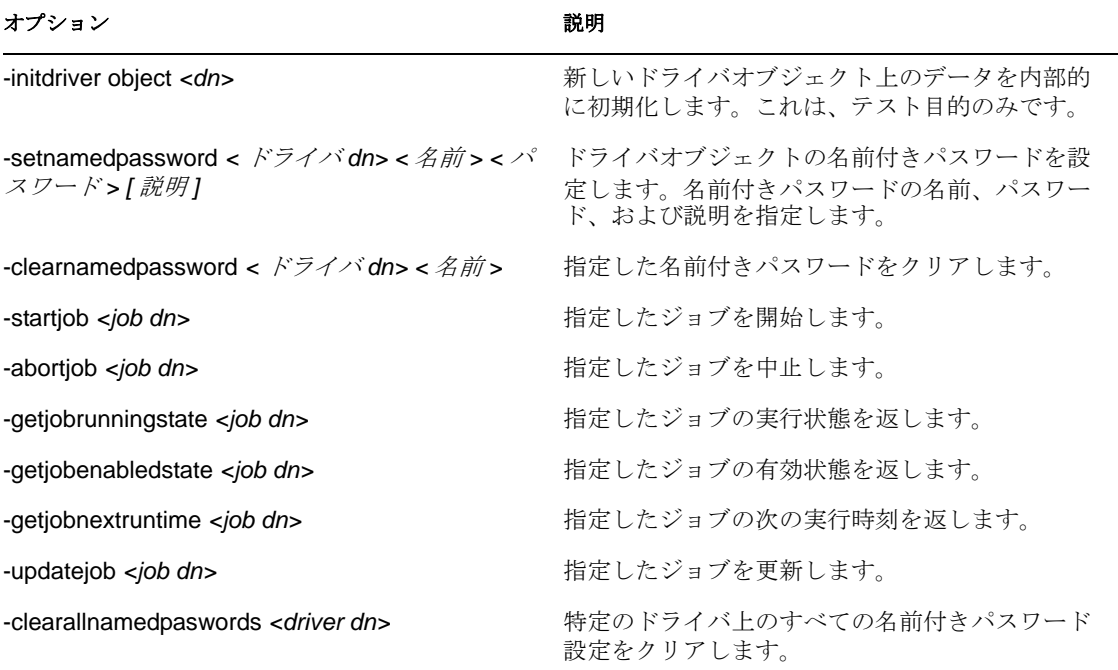

コマンドラインが正常に完了した場合、0 が返されます。0 以外が返された場合は、エ ラーです。たとえば、0 は「成功」、-641 は「無効な操作」を示します。-641 は、 eDirectory のエラーコードです。315 [ページの](#page-316-0) 表 A-9 には、個別のコマンドラインオプ ションの他の値が含まれています。

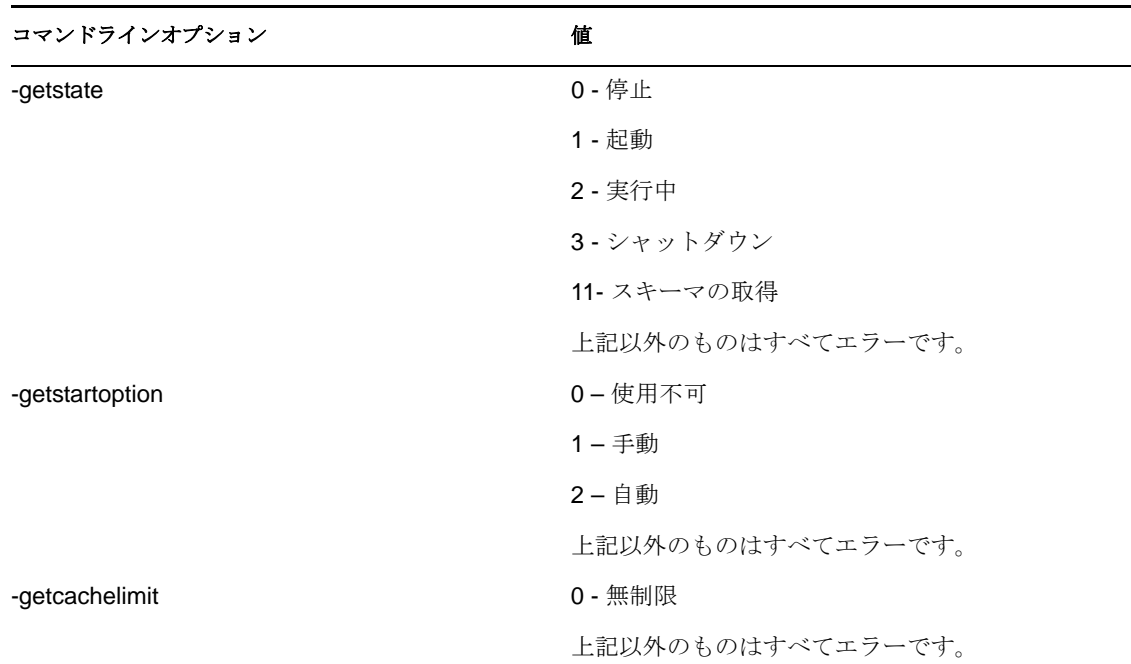

<span id="page-316-0"></span>表 *A-9* コマンドラインオプションの値

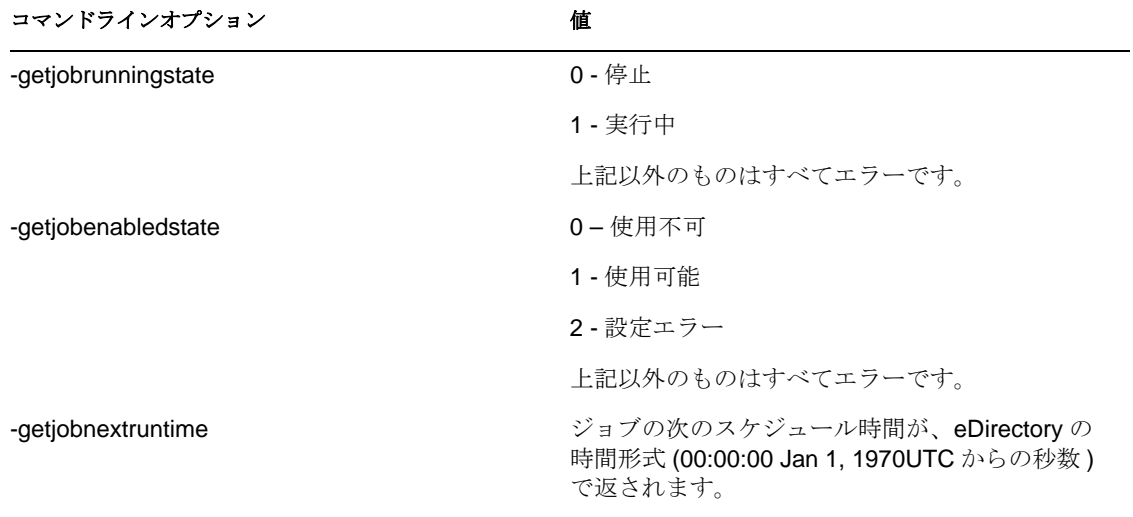

リモートローダの設定のオプション

次の \'95\'5c のオプションを使用すると、リモートローダを設定できます。

#### 表 *B-1* リモートローダのオプション

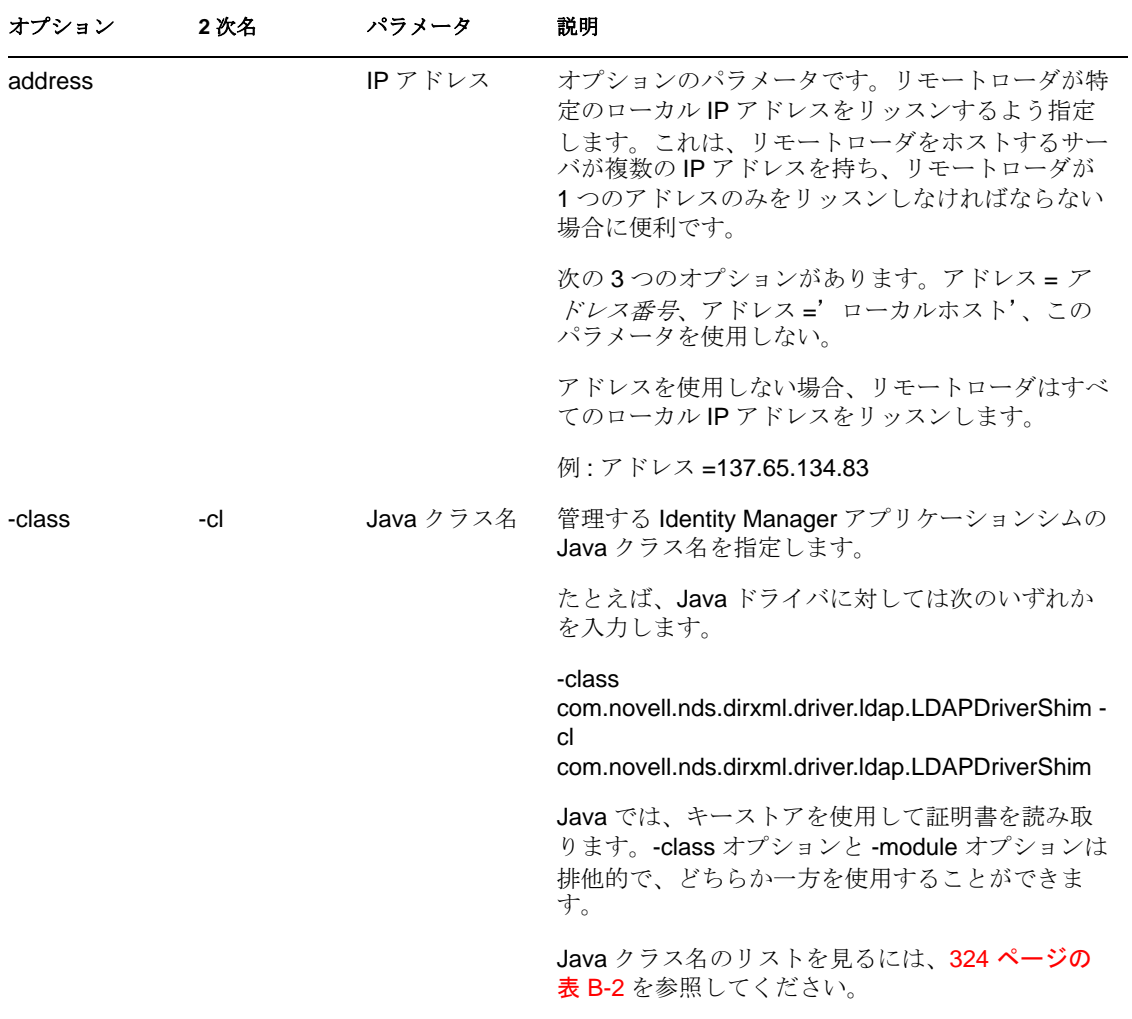

B

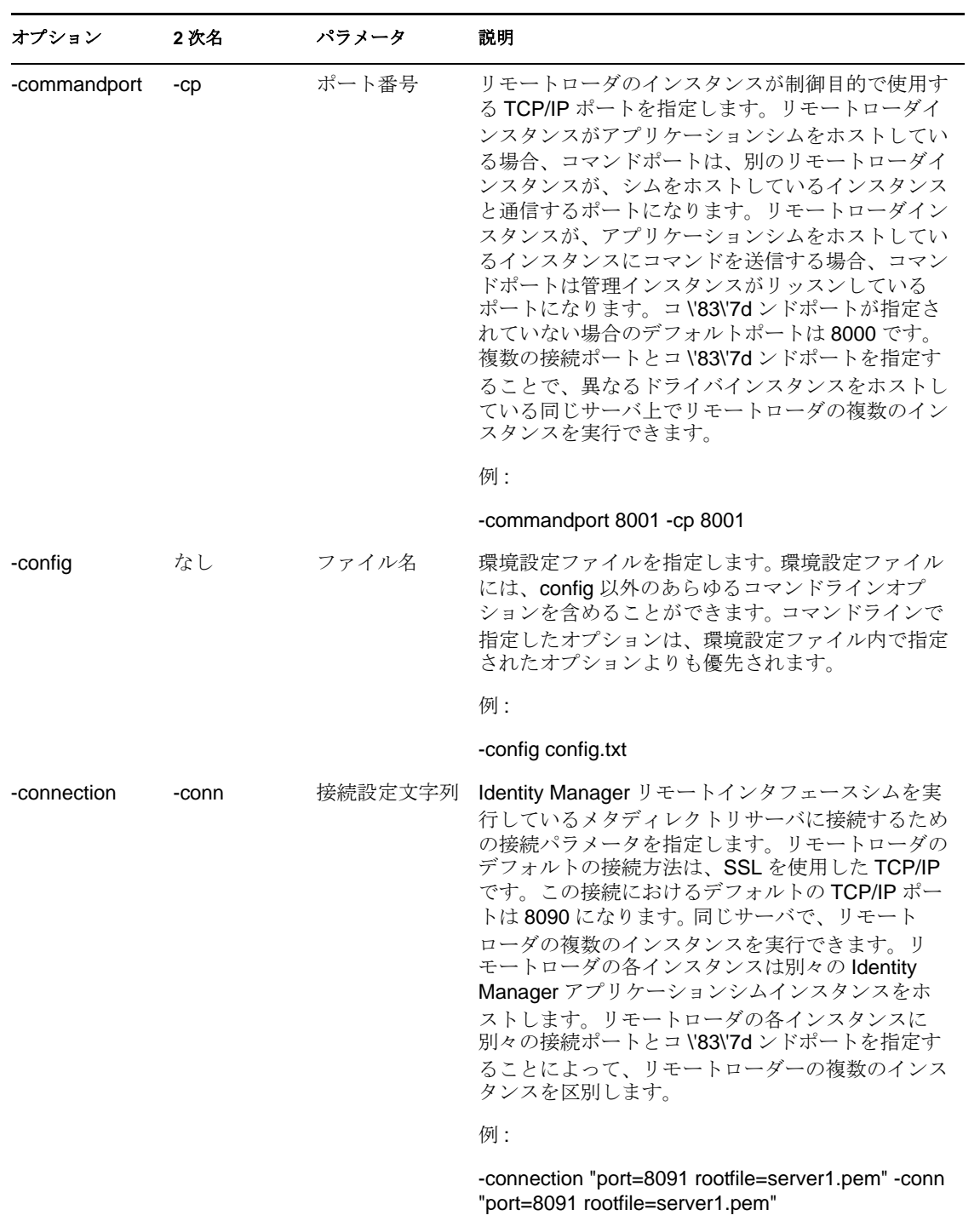

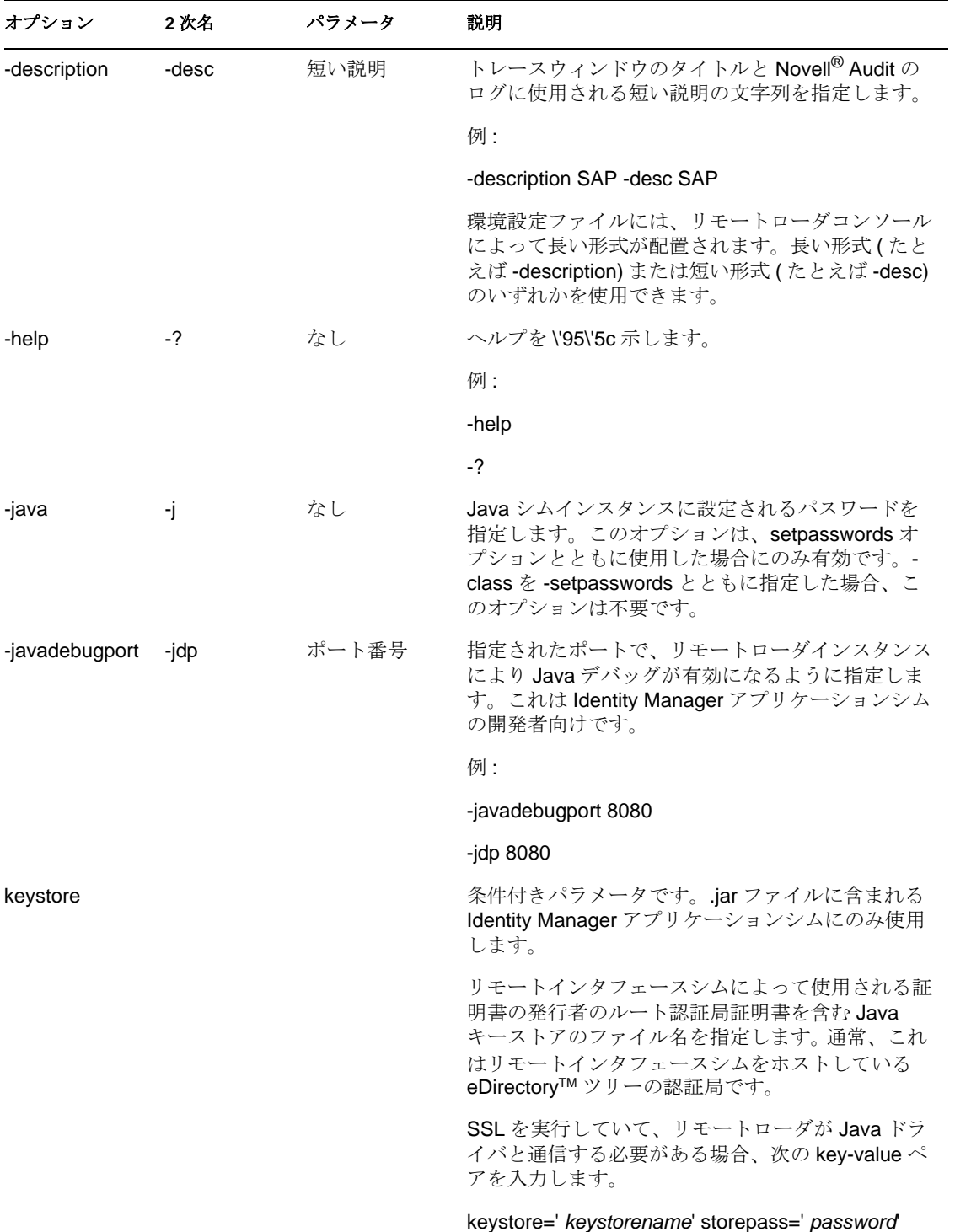

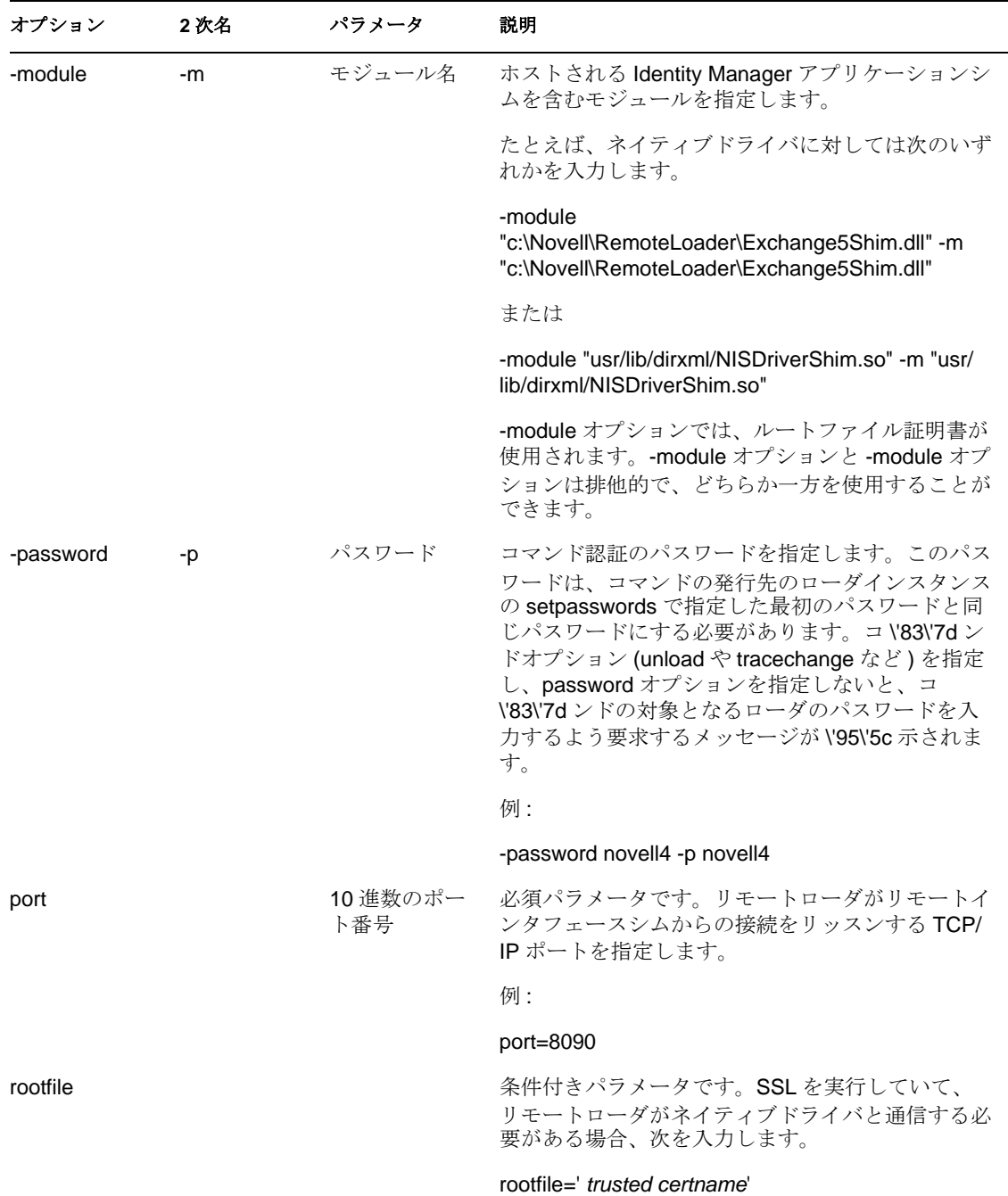

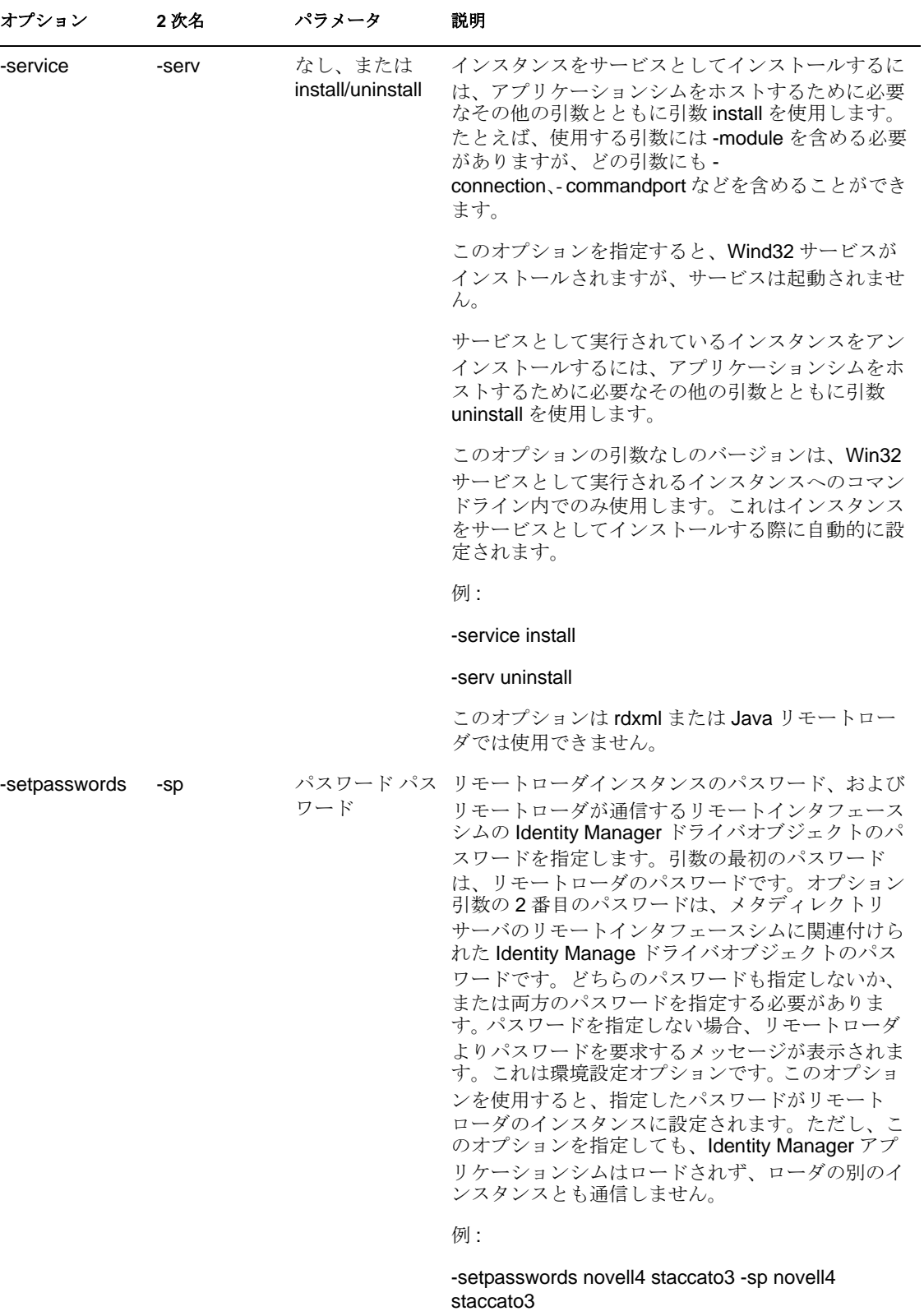

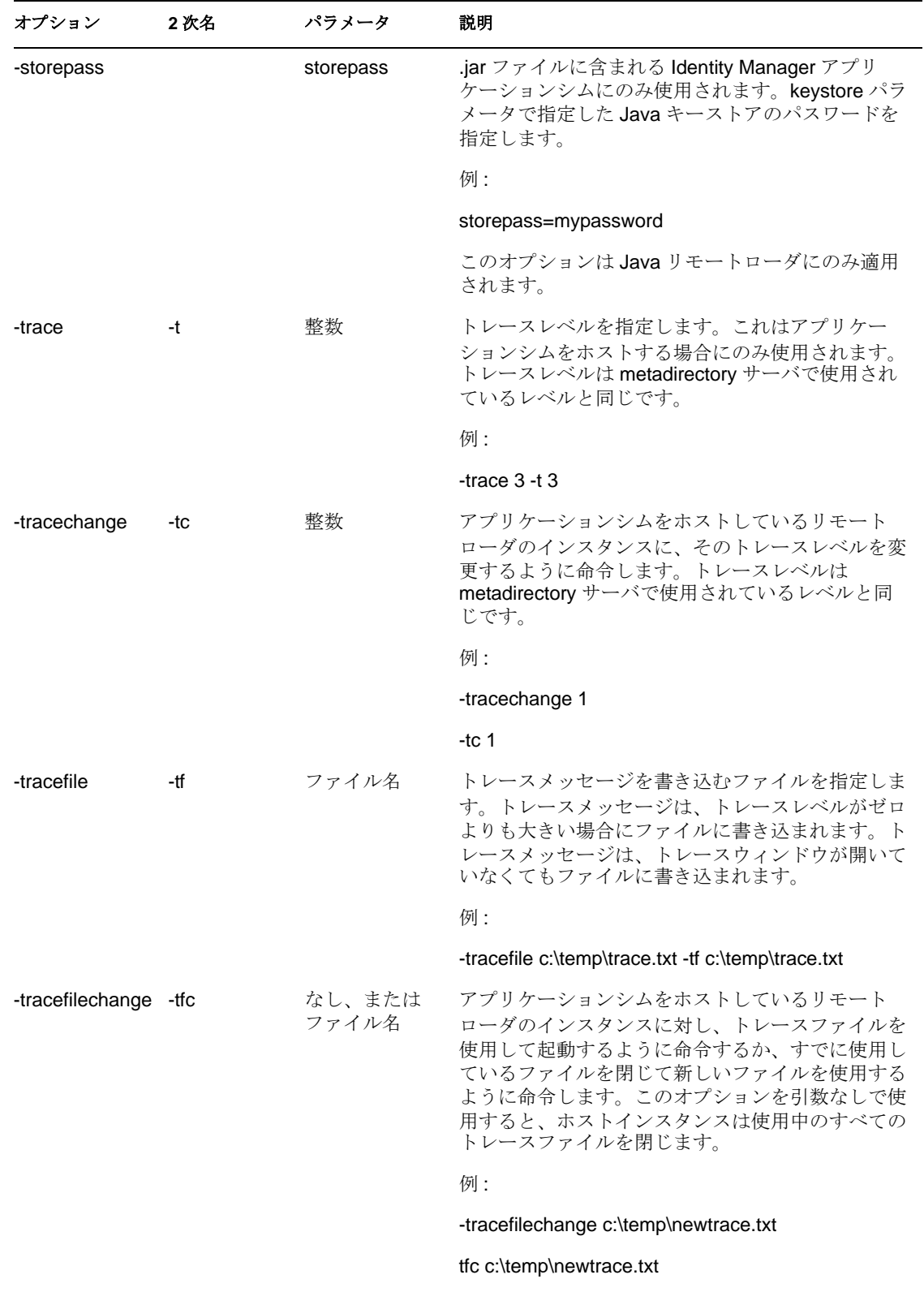
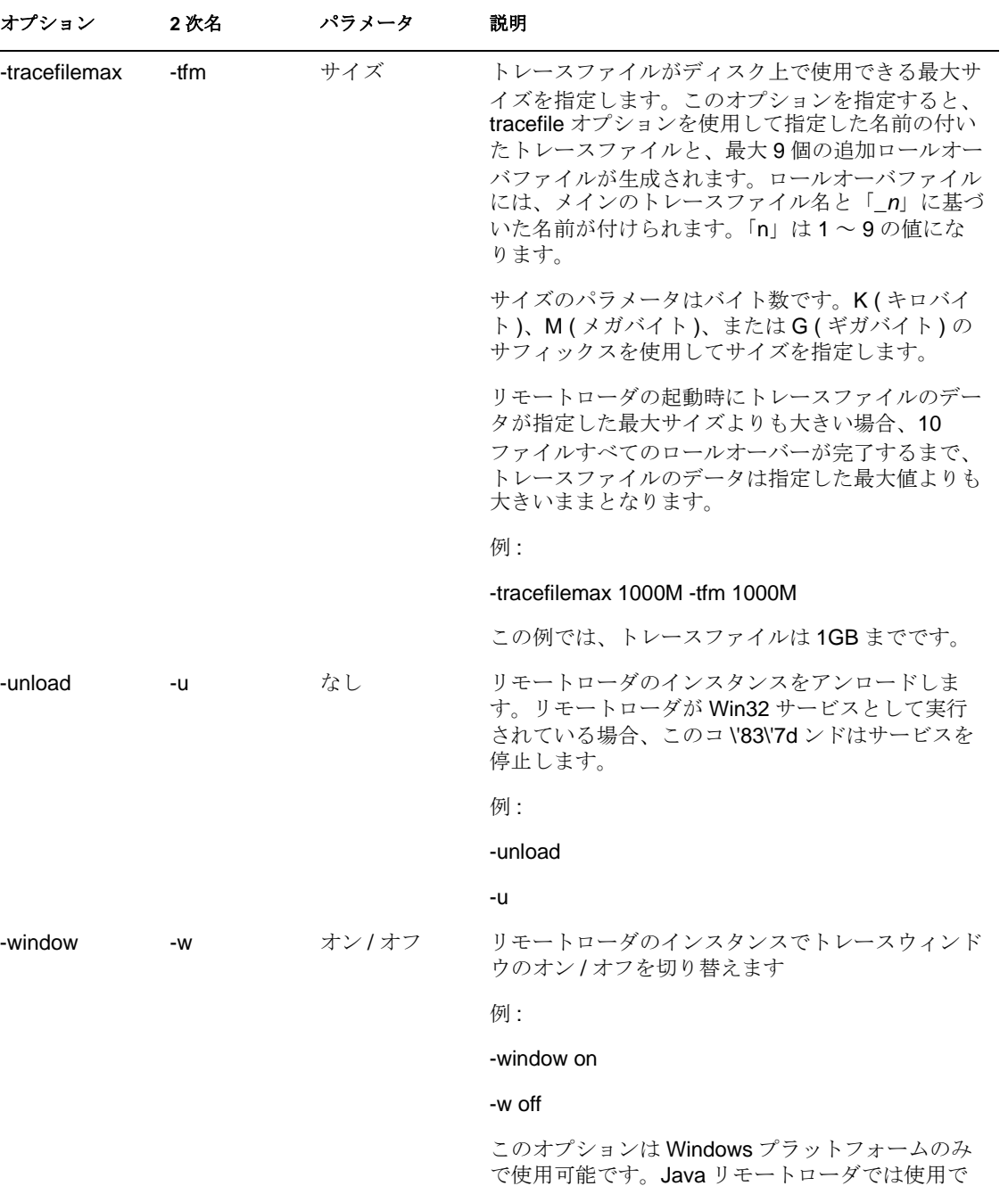

きません。

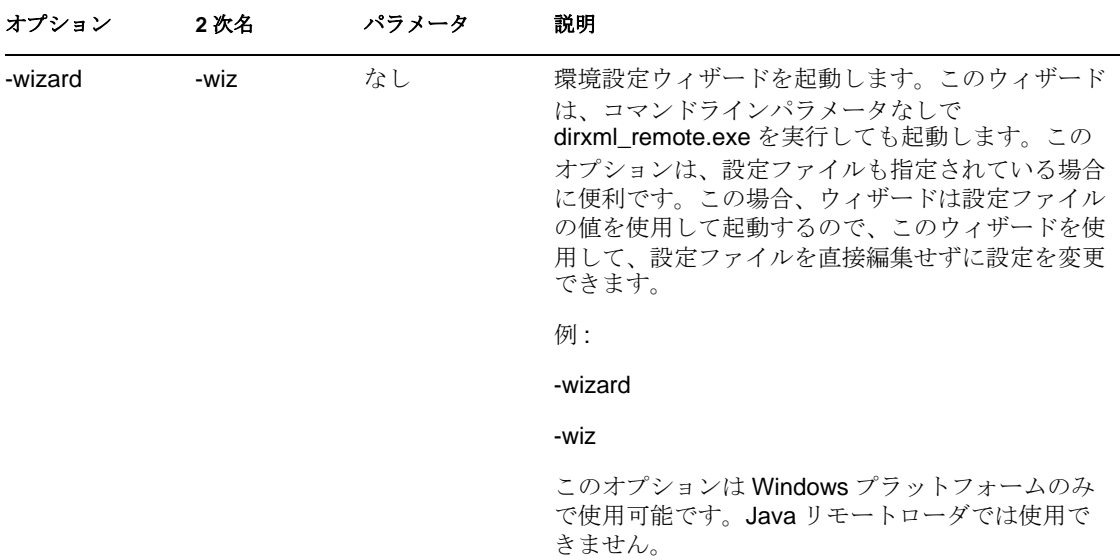

#### 表 *B-2 Java* クラス名

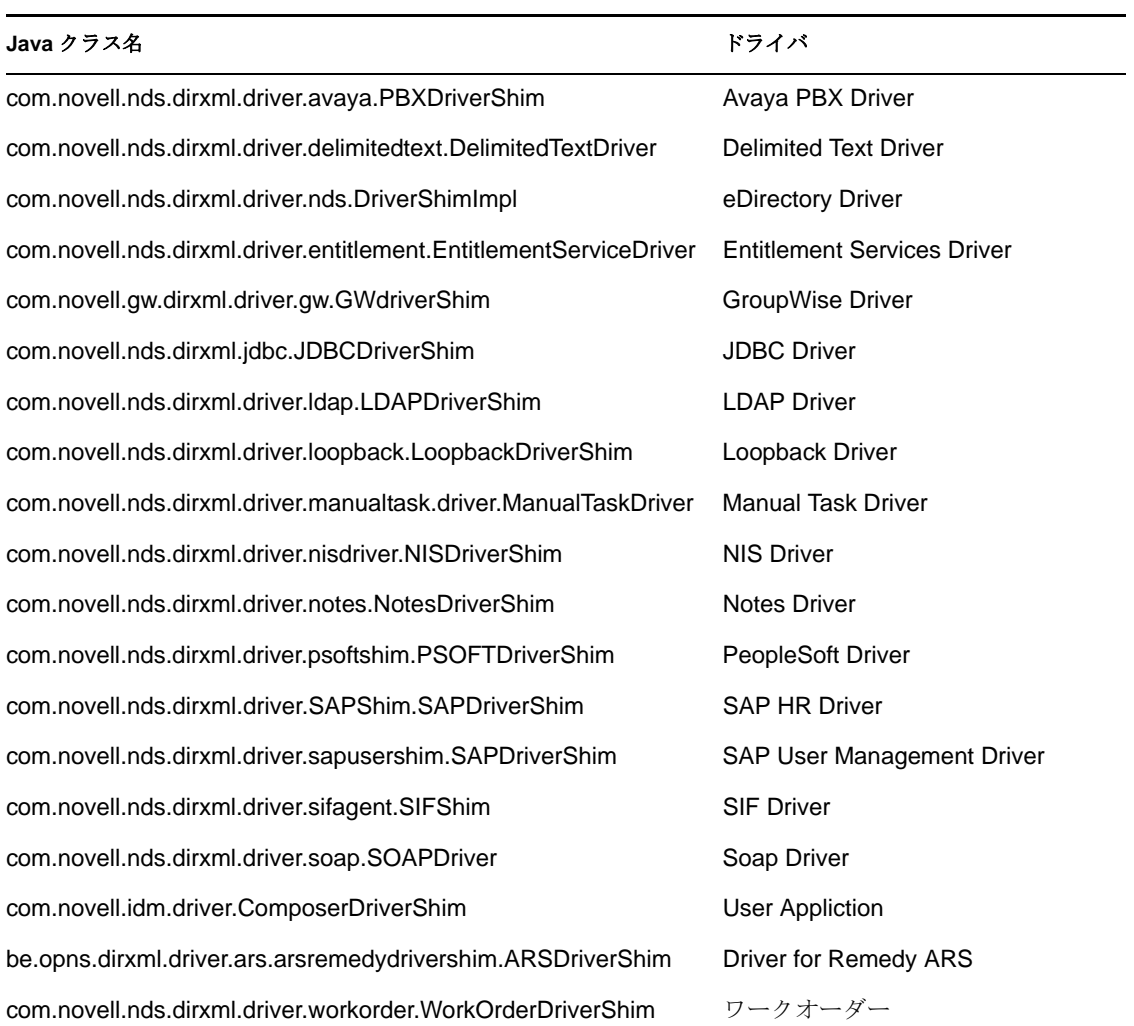

## <sup>C</sup> ドライバ設定ファイルを編集する

このセクションにある情報を使用するには、XML に精通している必要があります。この セクションの情報を使用すると、作成したドライバにカスタムプロンプトを追加できま す。

- 325 ページのセクション C.1[「ドライバ設定ファイルの変数」](#page-326-0)
- ◆ 329 ページのセクション C.2[「ドライバ設定ファイルの柔軟なプロンプト」](#page-330-0)
- 330 [ページのセクション](#page-331-0) C.3「非公式の Identity Manager 3.5 ドライバ設定 DTD」

## <span id="page-326-0"></span>**C.1** ドライバ設定ファイルの変数

iManager プラグインの場合、ドライバ設定ファイルに対して複数のノードタイプが定義 されています。以下は、Identity Manager エンジンでサポートされているアクションの一 覧です。

- 単一のドライバ設定ファイル全体で繰り返し使用される値の入力が一度求められま す。
- ドライバのインポートウィザードの途中で、複数のドライバ設定ファイルで使用され る値の入力が一度求められます。
- ユーザが、値のドロップダウンリストから値を選択できます。
- 含まれている XSL スタイルシートに従い、ドライバ設定ファイルがグローバルに変更 されます。
- ドライバとその環境に関する情報にアクセスするために宣言しなくても、参照できる 組み込み変数。たとえば、ツリー名、ドライバセット名、ドライバセット DN、サー バ名、サーバ DN、ドライバ名、およびドライバ DN。
- プロンプトを階層化する機能。ユーザに複数のセットの質問を尋ね、2 つ目以降の セットをユーザの最初の質問セットに対する応答でコントロールすることができま す。詳細については、329 ページのセクション C.2[「ドライバ設定ファイルの柔軟な](#page-330-0) [プロンプト」](#page-330-0)を参照してください。

主な新しいノードタイプは次のものです。

- **variable-decl:** インポート中に入力を求められ、ドライバ設定ファイルに配置される ドライバ設定変数を定義できます。複数の variable-decl ブロックを、プロンプトの階 層セットを定義するために使用できます。詳細については、329 [ページのセクション](#page-330-0) C.2[「ドライバ設定ファイルの柔軟なプロンプト」](#page-330-0)を参照してください。
- **variable-ref:** ドライバ設定ファイル内の variable-decl で定義された変数を参照するた めに使用されます。
- **xsl-modify:** すべての変数およびプロンプトが解決された後で、ドライバ設定ファイ ルをグローバルに変更するために使用されます。このノードのコンテンツは、パッチ 済みのドライバ設定ファイルに適用される XSL スタイルシートとして抽出および使 用されます。

ドライバ設定ファイルの XML 拡張子を表示するには、[DriverConfigXMLExtension.txt](../samples/DriverConfigXMLExtension.txt) (../ samples/DriverConfigXMLExtension.txt) を参照してください。

また、以下の点に注意してください。

- 326[ページのセクション](#page-327-0) C.1.1「一般的な注意」
- 328 ページのセクション C.1.2[「ドライバメモのインポート」](#page-329-0)

## <span id="page-327-0"></span>**C.1.1** 一般的な注意

- variable-decls には、text-var は含めることができますが、node-var は含められません。 解決される順番が考慮に入れられる場合は、variable-refs を含めることができます。
- ◆ variable-decl にオプションの prompt 属性およびオプションの prompt-type 属性が含まれ ていて、オプションの browse="yes"属性設定が含まれていない場合、prompt-type は次のように処理されます。
	- prompt-type"ipa" の結果は、2 つの編集フィールドに格納されます。例については、 図 [C-1](#page-327-1) を参照してください。最初の部分にユーザが指定する値にはコロン (:) が 追加され、値の 2 番目の部分にユーザが指定する値は変数でレンダリングされま す。

<span id="page-327-1"></span>図 *C-1 2* つの編集フィールド

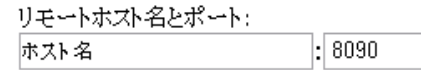

- prompt-type" パスワード " の結果は、2 つのパスワード編集フィールドに格納され ます。例については、図 [C-2](#page-327-2) を参照してください。最初のプロンプトは実際のパ スワード用で、2 番目のプロンプトは最初のフィールドに指定したパスワードが 正しいことを検証するために使用されます。変数参照でレンダリングされた値は パスワードです。
- <span id="page-327-2"></span>図 *C-2 2* つのパスワードフィールド

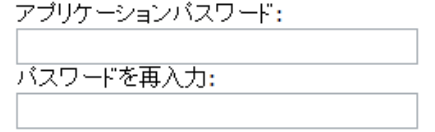

- フィールド内の prompt-type" 非表示 " の結果は、表示されませんが、次の画面に進 む前に以前の条件が満たされていることはチェックされます。
- ◆ その他の prompt-type は無視されます。
- ◆ variable-declに prompt 属性のほかにオプションの description 属性が含まれている場合、 description がプロンプトとともに UI 内に表示されます。description 属性の目的は、単 純なプロンプトとともに求められている内容を完全に記述することにあります。 例 :

```
<text-var var-name="eProv.Company"prompt="Company 
name:" description="Please enter the name of your company. This 
must be the same name as you entered during the initial 
installation." browse="no"> Novell </text-var>
```

```
prompt と description の違いを説明します。
```
variable-decl にオプションの description 属性とオプションの highlight 属性が含まれて いる場合、highlight 属性は次のように処理されます。

- 長さが 2 文字以外の highlight は、無視されます。
- highlight の長さが 2 文字の場合、最初の文字のすべてのオカレンスの前に強調表 示をオンにする HTML タグがあり、2 番目の文字のすべてのオカレンスの後に 強調表示をオフにする HTML タグがきます。

```
例 :
<text-var var-name="foo"
prompt="Foo:" description="Please enter 
some foo. Format: [foo looks like this]">Bar </text-
var>
```
description が表示されると、[foo looks like this] が強調表示されます。

◆ variable-decl に browse= "yes" 属性が含まれている場合、DN を提供し、ドライバ設定 ファイルに適用されるときに、デフォルトでスラッシュ (/) 形式でフォーマットされ ると想定されます。

これは、一般的にドライバライタにはより有用であると想定されており、dn-format= "dot"属性をそれを参照する variable-ref ノードに追加することで、参照ごとに上書き することができます。

- ◆ variable-ref が prompt-type="ipa" 属性が設定された text-var に対するものである場合、 part="..." 属性を variable-ref に含めることができます。サポートされている部分は、 "ipa" と "port" です。part="ipa" が指定されている場合、変数値の IP アドレス部分の みが返されます。part="port" が指定されている場合、変数値のポート部分のみが返さ れます。その他の設定は無視され、変数の値全体が返されます。
- ◆ variable-declにbrowse="yes"が指定されていないvariable-refのdn-fromatでは、変数がDN を提供するかのように扱われます。DN は指定した dn-format でレンダリングされま す。
- dn-format属性でサポートされている値は、 "ドット"と"スラッシュ"です。その他の値 は " スラッシュ " として扱われ、エラーは生成されません。
- 定義済みの組み込み変数は以下のとおりです。
	- System.TreeName
	- System.DSetDN
	- System.DSetName
	- System.DriverDN
	- System.DriverName
	- System.ServerDN
	- System.ServerName
- 組み込み変数は上書きできます。組み込み変数名のいずれかの名前が付いた変数に variable-decl を含める場合、その定義により同じ名前の組み込み変数が上書きされま す。

これは、すべての変数宣言が処理(プロンプト、...) された後で実装されます。コー ドによる値の適用が開始される前に、変数が確認され別の方法で定義されていないす べての組み込み変数が定義されます。

- ◆ DN を提供する組み込み変数には、variable-ref に dn-format 属性を含め、DN がレンダリ ングされる形式を制御できます。デフォルトでは、これらはスラッシュ形式でレンダ リングされます。
- node-var と text-var は、同じものとして名前を付けることはできません。これらは同じ ネームスペースを使用します。
- variable-ref が node-var を参照し、attr-name が含まれる場合、node-var の XSL 文字列値が variable-ref の親ノードの名前付き属性に保存されます。この方法で使用される nodevar には、node-name 属性の "#text" を設定できます。これにより、node-var に attrname 属性を設定する必要がなくなります。

ノード名 "#text" の node-var は、この方法でのみ参照できます。その他の参照では、 ドライバ設定ファイルがインポートされたときにエラーが生じることがあります。

 ユーザがプロンプトに応答し、XML が実際にインポートされる前のパッチ時には、 パッチは、以下の順序で行われます。

a. text-var variable-refs が処理されます。

- b. node-var variable-refs が処理されます。
- c. xsl-modify コマンドが処理されます。
- d. ds-object コマンドが処理されます。
	- ◆ パッチは variable-decl で実行されるため、node-var コマンドがパッチされると きには、それらに含まれるすべての text-var コマンドが解決されています。
	- ◆ node-var コマンドには、node-var variable-ref を含めることができません。

## <span id="page-329-0"></span>**C.1.2** ドライバメモのインポート

- 選択したドライバ設定ファイルが処理される順序は定義できないので、順序を想定す ることはできません。
- ◆ variable-decl コマンドの場合
	- 選択したドライバからのコマンドは、ドライバからドライバに渡されます。
	- 最初のドライバが優先されます。
		- 変数 foo を定義する最初に遭遇するドライバの変数 foo が、残りすべてのドラ イバ設定ファイルに使用されます。これらのドライバ間の調整は注意して 行ってください。
		- 複数のドライバ設定ファイルで使用される変数 foo は、それを宣言する最初 のドライバ設定ファイルで一度だけプロンプトされます。
- 組み込み変数は、ドライバ間に伝達されません。これには、組み込み変数を上書きす るために定義するすべての変数が含まれます。各ドライバの組み込み変数は、個別に 処理されます。
- その他のプロンプトは、各ドライバ設定ファイルのインポート順の最初に変更なしで 処理されます。
- 柔軟なプロンプトでサポートされているプロンプトレイヤの詳細については、[329](#page-330-0) ページのセクション C.2[「ドライバ設定ファイルの柔軟なプロンプト」を](#page-330-0)参照してく ださい。

## <span id="page-330-0"></span>**C.2** ドライバ設定ファイルの柔軟なプロンプト

variable-decl ブロックは、ユーザの入力に基づき、個別にプロンプトされるようにマーク できます。

```
DTD changes:-----------* <!ENTITY % CompareMode "equals | not-equals"> 
<!--******************************************************** --> <!--
The variable-decl element contains definitions of variables --> <!-
- whose values can be prompted for and referred to throughout --> <!-
- the pre-configured driver file. \qquad \qquad \bullet \rightarrow \qquad \bullet \rightarrow \qquad- *********************************************************** -->
<!ELEMENT variable-decl(node-var*,text-var*)>*<!ATTLIST variable-decl*
<!-- The following are used in the support of flexible -->*<!-- 
prompting. -->*use-when-var
CDATA #IMPLIED*use-when-valueCDATA #IMPLIED*use-when-mode
(%CompareMode) "equals">* Added for flexible prompting.
```
#### セマンティック

- 1. use-when-var 属性が設定されていないすべての variable-decl ブロックは、プロンプト セットに追加されます。
- 2. 変数が定義され、変数値が条件を満たしている、use-when-var 属性が設定されている すべての variable-decl ブロックは、プロンプトセットに追加されます。

変数の分析には、以前のインポートから渡された組み込み変数と変数が含まれます。

- 3. ユーザはプロンプトされます。
- 4. プロンプトセットが空になり、処理するプロンプトがなくなるまで、またはすべての variable-decl ブロックが処理されるまでステップ 2 と 3 が繰り返されます。
- 5. インポートはこれまでどおり進められます。

注 **:** use-when-var 変数の比較では、大文字と小文字が区別されます。

#### 例 **1**

 <variable-decl use-when-var="varCheck" use-when-value="Fu" usewhen-mode="equals"><text-var prompt="When Fu?" var-name="fuVar"/></ variable-decl><variable-decl use-when-var="varCheck" use-whenvalue="Fu" use-when-mode="not-equals"><text-var prompt="When not Fu?" var-name="fuVar"/></variable-decl><variable-decl><text-var prompt="Which other <variable-decl>?" var-name="varCheck"><dropdown> <value>Fu</value> <value>Bar</value></dropdown></text-var></ variable-decl>

この例では、ユーザにはドロップダウンリスト付きのプロンプトが表示されます。ドロッ プダウンの description は、"Which other <variable-decl>?"です。リスト内にあるオプショ ンは、[Fu]と[Bar]です。

ドロップダウンから[Fu]を選択して、[次へ]をクリックすると、ボックス付きのプロ ンプトが再度表示されます。そのボックスの description は、"When Fu?"です。

ドロップダウンリストから何か他のオプションを選択し、[次へ]をクリックすると、別 のボックス付きのプロンプトが表示されます。そのボックスの description は、"When not Fu?"です。

#### 例 **2**

<variable-decl use-when-var="varCheck" use-when-value="Fu"><text-var prompt="When Fu?" var-name="fuBarVar"/></variable-decl><variable-decl use-when-var="varCheck" use-when-value="Bar"><text-var prompt="When when Bar?" var-name="fuBarVar"/></variable-decl><variable-decl><textvar prompt="Which other <variable-decl>?" var-name="varCheck"/></ variable-decl>

この例では、ユーザにボックスが表示されます。そのボックスの description は、"Which other <variable-decl>?"です。ボックス内で "Fu" を指定し、[次へ]をクリックすると、別 のボックスが表示されます。2 番目のボックスの description は、"When Fu?" です。

ボックス内で "Bar" を指定し、[次へ] をクリックすると、別のボックスが表示されます。 description は、"When Bar?"です。この 2 つ以外のものを指定すると、プロンプトは表示 されず、変数 fuBarVar は定義されません。

## <span id="page-331-0"></span>**C.3** 非公式の **Identity Manager 3.5** ドライバ設定 **DTD**

非公式の Identity Manager 3.5 ドライバ設定 DTD を確認するには、[PCDrivers.txt](../samples/PCDrivers.txt) (../samples/ PCDrivers.txt) にアクセスします。DTD は検証用には使用できません。これは有効な XML DTD ではありません。これは、ドライバ設定ファイル内の有効な構成内容をドキュメン ト化するためのメカニズムです。

# <span id="page-332-0"></span><sup>D</sup> 手動タスクサービスドライバ **:** 置換 データ

# D

置換データは、電子メールメッセージ、Web ページ、および XDS ドキュメントを構成す るためのテンプレートとして使用される XML ドキュメントで使用されます。実際の置換 は、出力ドキュメントの \'8d\'5c 成の一部として置換を実行する XSLT スタイルシートを 持つ、テンプレートドキュメントを処理することにより実行されます。

置換データは、加入者チャネルおよび発行者チャネル上の異なるメカニズムを介して、手 動タスクサービスドライバに提供されます。

#### 加入者チャネル

- 置換データは、<mail> 要素の一部として提供されます。
- 提供される置換データの一部はURLデータのことがあります。URLデータが提供され た場合、自動データ項目によって、処理、完了、および置換が実行されます [\(337](#page-338-0)  ページの付録 E[「手動タスクサービスドライバ](#page-338-0) : 自動置換データ項目」を参照 )。
- ◆ 関連付けの値が\'8d\'5c成される必要がある(すなわち<mail>要素がsrc-dn属性を持つ)こ とが <mail> 要素によって指定された場合、"association"という名前の自動データ項 目が置換データに追加されます。

#### 発行者チャネル

- ◆ 置換データは、HTTP URL データと HTTP POST データで提供されます。
- 自動 URL 置換データ項目がテンプレート処理で使用される前に、置換データに追加さ れます。

XML ドキュメントとしてテンプレート処理されている間は、置換データが存在します。 置換データのドキュメントは、replacement-data という名前のパラメータとして、テンプ レートを処理するスタイルシートに渡されます。テンプレートが使用されていない場合、 スタイルシートによって XML ドキュメントが直接処理されます。

## **D.1** データのセキュリティ

データ項目は、購読者チャネルによって送信された電子メールに含まれている URL を経 由して、購読者チャネルから発行者チャネルに渡されます。URL 内の特定のデータ項目 を変更すると、セキュリティ上の問題が生じます。たとえば、URL の加入者チャネルに よって提供された URL の responder-dn 値が、発行者チャネルの Web サーバに送信された URL のその他のユーザの DN によって置換された場合、承認されていないユーザが eDirectory 内のデータを変更できる場合があります。

送信された URL 内のデータが、元々購読者チャネルによって提供されたデータと同じで あるようにするために、保護されたデータが提供されます。保護されたデータとは、セ キュリティ上の理由のため変更できないデータです。このデータは設定によって異なりま すが、responder-dn データ項目、および値が変更される eDirectory オブジェクトに対応す るデータ項目が常に含まれています。

データ項目は、元の値を暗号化し、暗号化された値を URL クエリ文字列に配置すること により保護されています。発行者の Web サーバが暗号化された値を受信すると、発行者 は値の暗号化を解除し、HTTP GET または POST 要求によって提供された暗号化されてい ないデータ項目との比較に使用します。

データ項目のインスタンスが暗号化されたデータに表示された場合、暗号化されてない データ項目の値は暗号化されたデータ項目の値の 1 つと一致する必要があります。暗号化 されてないデータ項目の値が、暗号化されたデータ項目の値の 1 つに一致しない場合、 HTTP 要求は発行者チャネルの Web サーバによって拒否されます。

また、保護されたデータが含まれていないすべての HTTP POST 要求は拒否されます。

#### 例

HTTP POST 要求では、発行者チャネルの Web サーバは、responder-dn という名前の暗号 化されてない POST データを使用して、POST データによって提供されたパスワードを確 認します。これは、ユーザの eDirectory オブジェクトに対して応答ユーザを認証するため に行われます。

加入者チャネルの <url-query> 要素のコンテンツで、次のような 2 つのデータ項目が指定 されているとします。

<item name="responder-dn" protect="yes">\PERIN-TAO\novell\phb</item> <item name="responder-dn" protect="yes">\PERIN-TAO\novell\carol</item>

加入者チャネルによって生成された URL には、保護されたデータの両方の responder-dn 値が含まれています。

悪意のあるユーザが、生成されて、電子メールメッセージで送信された URL を取得した とします。悪意のあるユーザは、URL を使用して、eDirectory オブジェクトのデータを ユーザが変更することができる HTML 形式を取得します。

Web サーバに送信された HTTP POST 要求で、悪意のあるユーザは暗号化されてない responder-dn 値として eDirectory DN (responder-dn=\PERIN-TAO\novell\wally) を使用します。 また、悪意のあるユーザは、Web サーバが実行する認証が成功するように、POST データ の独自のパスワードを送信します。

しかし、発行者チャネルの Web サーバが HTTP POST データを受信すると、暗号化された 保護データ内での "\PERIN-TAO\novell\wally" の検索が失敗し、POST 要求が拒否されま す。

## **D.2 XML** 要素

置換データドキュメントを構成する要素について、次に説明します。XML 属性が要素に 対して説明されていない場合、使用できません。

#### **D.2.1 <replacement-data>**

<replacement-data> 要素は次の場所に \'95\'5c 示できます。

1. 加入者チャネルの <mail> 要素の下の <message> 要素の子として。

手動タスクサービスドライバでは、入力された <replacement-data> 要素がスタンドア ロンの <replacement-data> 要素に加工され、テンプレート処理に使用されます。次の 処理が発生します。

- a. 囲んでいる <mail> 要素に対して関連付けの値が作成された場合、<item name= "association"> 要素が置換データに追加されます。作成された要素の値は、 Identity Manager に返された関連付けの値です。
- b. <replacement-data> 要素には、<url-data> 要素の子があります。また、構成された URL データが含まれているいくつかの <item> 要素によって <url-data> 要素が置 換されます。<url-data> および <url-query> を参照してください。
- 2. 加入者チャネルまたは発行者チャネルのいずれかで、スタイルシートを使用してド キュメントを \'8d\'5c 成するときに使用される、置換データのドキュメントのスタン ドアロンのトップレベルの要素として。

## **D.2.2 <item>**

<item> 要素は、<replacement-data> 要素、<url-data> 要素、または <url-query> 要素の子に なることができます。<item> 要素のコンテンツは、テンプレートでの置換トークンの置 換で使用されるテキストです。<item> 要素は常に名前属性を使用して名前が付けられま す。

#### **<item>** 属性

名前 **:** 名前属性の値によって、置換トークンによってこのデータ項目が参照される名前 が指定されます。たとえば、名前属性の値が manager の場合、置換トークン \$manager\$ は <item name="manager"> 要素に含まれている値で置換されます。名前属性は必 \'90\'7b で す。

**protect:** <url-query> 要素の子である <item> 要素では、URL クエリ文字列の保護された データセクションに項目が追加されるかどうかが保護属性によって指定されます (<urlquery> を参照 )。保護属性がある場合、「yes」の値を持っている必要があります。

#### 事前定義された **<item>** 名

特定の <item> 要素には、加入者チャネル、発行者チャネル、または両方のチャネルのい ずれかに対して事前定義された意味があります。

**template:** 発行者チャネルは、HTTP GET 要求に対するレスポンスを生成するときに使用 する際に、テンプレート項目の値をテンプレートドキュメントの名前として扱います。

<item name="template"> が購読者チャネルで <url-query> 要素の子として表示されると、 HTTP GET 要求に応答するときに使用されるテンプレートドキュメントの名前を、発行者 チャネルの Web サーバに指定するために、値が URL クエリデータに配置されます。

**responder-dn:** 発行者チャネルでは、eDirectory オブジェクトの DN として HTTP POST データの responder-dn 項目の値が使用されます。これに対して、HTTP POST データで提 供されたパスワードが検証されます。

Web サーバでは、responder-dn 値およびパスワード値が含まれていない HTTP POST 要求 が拒否されます。また、HTTP POST データに protected-data 項目が含まれていない場合、 要求は拒否されます。

購読者チャネルは、<url-query> 要素の下に 1 つ以上の <item name= "responder-dn" protect= "yes"> 要素を提供します。responder-dn 項目はユーザ認証に使用されるため、項目は保 護されている必要があります。

**password:** HTTP POST データを経由して、発行者チャネルの Web サーバに提供されま す。この項目のコンテンツは、POST データの responder-dn 項目によって指定された eDirectory オブジェクトに対して検証されるパスワードです。通常パスワード項目は、 HTTP POST 要求を生成するために使用される、HTML 形式で入力されます。

例:

<INPUT TYPE= "password" NAME="password" SIZE="20" MAXLENGTH="40"/>

**response-template:** HTTP POST データを経由して、Web サーバに提供されます。POST へ の応答として使用される Web ページの生成に使用されます。通常 response-template 項目 は、HTTP POST 要求を生成するために使用される、HTML 形式の非 \'95\'5c 示の INPUT 要素を使用して指定されます。

#### 例 :

<INPUT TYPE="hidden" NAME="response-template" VALUE="post\_form.xml"/>

**response-stylesheet:** HTTP POST データを経由して、Web サーバに提供されます。POST への応答として使用される Web ページの生成に使用されます。通常 response-stylesheet 項 目は、HTTP POST 要求を生成するために使用される、HTML 形式の非 \'95\'5c 示の INPUT 要素を使用して指定されます。

#### 例 :

<INPUT TYPE="hidden" NAME="response-stylesheet" VALUE="process\_template.xsl"/>

**auth-template:** HTTP POST データを経由して、Web サーバに提供されます。ユーザの認 証が失敗した場合、POST への応答として使用される Web ページの生成に使用されます。 通常 auth-template 項目は、HTTP POST 要求を生成するために使用される、HTML 形式の 非 \'95\'5c 示の INPUT 要素を使用して指定されます。

#### 例:

<INPUT TYPE="hidden" NAME="auth-template" VALUE="auth\_response.xml"/>

**auth-stylesheet:** HTTP POST データを経由して、Web サーバに提供されます。ユーザの認 証が失敗した場合、POST への応答として使用される Web ページの生成に使用されます。 通常 auth-template 項目は、HTTP POST 要求を生成するために使用される、HTML 形式の 非 \'95\'5c 示の INPUT 要素を使用して指定されます。

例: <INPUT TYPE="hidden" NAME="auth-stylesheet" VALUE="process\_template.xsl"/>

**protected-data:** protected-data 項目には、購読者チャネルによって構成された暗号化デー タが含まれています。加入者チャネルでは、保護されたデータ項目は自動的に提供される 項目です。

発行者チャネルでは、protected-data 項目は HTTP GET 要求の URL クエリ文字列から取得 されます。また、HTTP POST 要求の POST データからも取得されます。

通常保護されたデータ項目は、HTTP GET 要求から Web ページに渡されます。この Web ページは、HTTP GET へのレスポンスを \'8d\'5c 成するために使用されるテンプレート内 の置換トークンを経由して HTTP POST を生成するために使用されます。

例 :

<INPUT TYPE="hidden" NAME="protected-data" VALUE="\$protected-data\$"/>

## **D.2.3 <url-data>**

<url-data> 要素は、購読者チャネルの <message> 要素の下にある <replacement-data> 要素 の子です。この要素には、URL を構成するために使用される <item> 要素、および電子 メールメッセージの作成で使用されるテンプレートに入力される関連データ項目が含まれ ています。また、<url-query> 要素も含まれています。

手動タスクサービスドライバの目的のために、URL は次の5個の部分から \'8d\'5c 成され ます。

- 1. http、https、または ftp などのスキーム。
- 2. www.novell.com または 192.168.0.1 などのホスト。
- 3. ポート番号。コロンの後に 10 進数の整数を続けます。たとえば、:80 または :8180 で す。
- 4. ファイルまたはリソ-スの識別子です。通常はファイル名であり、パス情報を含める ことができます。たとえば、stylesheets/process\_template.xsl です。
- 5. クエリ文字列。これは、& 文字で区切られた name-value ペアのコレクションです。 たとえば、template=form\_template.xml&protected-data=AabABJKEL= です。

#### 事前定義された **<item> Names Under <url-data>**

次のいずれかでない場合、<url-data> 要素の下の <item> 要素は無視されます。すべてがオ プション。

**file:** URL のファイル部分を指定します。発行者チャネルの Web サーバで使用されている 場合、URL に対して返される最初の HTML ページを構成するために使用するスタイル シートがファイル項目によって指定されます。発行者チャネルの Web サーバ以外のサー バを使用している場合、ファイル項目によって、URL が参照するリ \'83\'5c -スの名前が 指定されます。

ファイル項目が表示されない場合、URI ファイル部分のデフォルトは process\_template.xsl になります。

**scheme:** <url-data> 要素の下にあるオプション項目です。この項目が存在する場合、(http または ftp などの )URL のスキーム部分が指定されます。通常スキーム項目は、URL が発 行者の Web サーバ以外のサーバを指す場合のみ使用されます。

スキーム項目が \'95\'5c 示されない場合、発行者チャネルの Web サーバの設定に応じて、 URL スキームのデフォルトは http または https いずれかになります。

**host:** <url-data> 要素の下にあるオプション項目です。この項目が存在する場合、URL の ホスト部分が指定されます。通常ホスト項目は、URL が発行者の Web サーバ以外のサー バを指す場合のみ使用されます。

ホスト項目が \'95\'5c 示されない場合、URL ホストのデフォルトは、手動タスクサービス ドライバが実行されているサーバの IP アドレス ( つまり、発行者チャネルの Web サーバ の IP アドレス ) になります。

**port:** <url-data> 要素の下にあるオプション項目です。この項目が存在する場合、URL の ポート部分が指定されます。通常ポート項目は、URL が発行者の Web サーバ以外のサー バを指す場合のみ使用されます。

ポート項目が \'95\'5c 示されない場合、URL ポートのデフォルトは発行者チャネルの Web サーバが実行されているポートになります。

## **D.2.4 <url-query>**

<url-query> 要素は、<url-data> 要素の子です。これには、電子メールメッセージで使用さ れる URL のクエリ部分を \'8d\'5c 成するために使用される <item> 要素が含まれています。

<url-query> 要素の子として表示される各項目は、name="value"という形式名のクエリ文 字列に配置されます。ここでは、name は <item> 要素の name 属性の値であり、値は <item> 要素の文字列コンテンツです。

<url-query> の下に表示される Item 要素は、「yes」の値の保護属性を持つことができます。 この場合、項目名および値は暗号化され、URL クエリ文字列で生成された name-value ペ ア内に配置されます。生成された値の名前は protected-data です。値は Base64 でエンコー ドされており、暗号化されている name-value ペアまたは複数値の属性のペアです。

データを保護すると、発行者チャネルの Web サーバに URL が送信されるときにデータを 変更できません。たとえば、電子メールメッセージに応答することを承認されているユー ザのみが eDirectory データを変更できるようにするために、responder-dn データ項目を保 護する必要があります。

生成された URL が発行者チャネルの Web サーバで使用される場合、<url-query> 要素に は、少なくとも 1 つの <item name="responder-dn" protect="yes"> 要素が含まれている 必要があります。含まれていない場合、Web サーバでは HTTP POST 要求が拒否されま す。

# <span id="page-338-0"></span><sup>E</sup> 手動タスクサービスドライバ **:** 自動 置換データ項目

手動タスクサービスドライバは、特定の置換データ項目の要素を自動的に提供します。こ の節では、これらのデータ項目について説明します。

## **E.1** 加入者チャネルの自動置換データ

加入者チャネルによって処理されているときに、次のデータ項目が replacement-data ド キュメントに自動的に追加されます。

association: <mail> 要素に <association> 要素の子がある場合、または購読者が <addassociation> 要素を返した場合、replacement-data ドキュメントに <item name="association" > 要素が追加されます。<item> 要素のコンテンツは、処理される電子メールメッセージに 関連付けられた eDirectory オブジェクトの関連付けの値です。関連付けの値は eDirectory オブジェクトには書き込まれない場合があります。したがって、関連付けの値はクエリに は使用できません。

**url:** <item> 要素のコンテンツは、電子メールメッセージで使用される完全な URL です。 購読者チャネルで、<url-data> 要素の下で検出された次の項目から url 項目が作成されま す。スキーム、ホスト、ポート、ファイル、および <url-query> 要素の下にある項目。ス キーム、ホスト、またはポートが見つからない場合、デフォルト値が使用されます。デ フォルト値は、発行者チャネルの Web サーバの設定で決まります。

url-base: <item> 要素のコンテンツは、リ \'83\'5c -スの識別子 (file) およびクエリ文字列 を含まない、生成された URL の一部です。

url-query: <item> 要素のコンテンツは、<url-query> 要素の下の <item> 要素から生成され た URL クエリ文字列です。

url-file: <item> 要素のコンテンツは、URL のリ \'83\'5c -スの識別子です。

**protected-data:** <item> 要素のコンテンツは、<url-query> 要素の下の <item> 要素から取得 した、暗号化された形式の name-value ペアです。保護属性が「yes」に設定されている <item> 要素のみが保護されたデータ値に追加されます。保護されたデータの詳細につい ては、331 ページの付録 D[「手動タスクサービスドライバ](#page-332-0) : 置換データ」の「データのセ キュリティ」を参照してください。

## **E.2** 発行者チャネルの自動置換データ

発行者チャネルの Web サーバによって処理されているときに、次のデータ項目が replacement-data ドキュメントに自動的に追加されます。

**post-status:** HTTP POST 要求の処理中に、発行者チャネルの Web サーバによって、<item name="post-status"> 要素が作成され、replacement-data ドキュメントに追加されます。 Web サーバへの HTTP POST 要求は、XDS ドキュメントを Identity Manager に送信するた めの要求です。Identity Manager は、XDS 送信の結果としてステータスドキュメントを返 します。<item name= "post-status" > 要素のコンテンツは、Identity Manager への送信の結 果として、Identity Manager によって返された <status> 要素のレベル属性の値です。

E

通常 post-status 項目は、HTTP POST 要求の結果として返される Web ページの \'8d\'5c 成に 使用されます。

**post-status-message:** HTTP POST 要求の処理中に、発行者チャネルの Web サーバによっ て、<item name="post-status-message"> 要素が作成され、replacement-data ドキュメント に追加されます。Web サーバへの HTTP POST 要求は、XDS ドキュメントを Identity Manager に送信するための要求です。Identity Manager は、XDS 送信の結果としてステー タスドキュメントを返します。<item name="post-status-message"> 要素のコンテンツは、 Identity Manager への送信の結果として、Identity Manager によって返された <status> 要素 のコンテンツです。Identity Manager によって返された <status> 要素にコンテンツがある 場合のみ、post-status-message 項目が作成されます。

通常 post-status-message 項目は、HTTP POST 要求の結果として返される Web ページの \'8d\'5c 成に使用されます。

**url:** HTTP GET および HTTP POST 要求の処理中に、発行者チャネルの Web サーバに よって、<item name="url"> 要素が作成され、replacement-data ドキュメントに追加され ます。<item> 要素は、replacement-data ドキュメントを使用してドキュメントを作成する 前に追加されます。Web サーバの設定によって、URL スキーム、ホスト、およびポート が決定されます。

**url-base:** HTTP GET および HTTP POST 要求の処理中に、発行者チャネルの Web サーバ によって、<item name="url-base"> が作成され、replacement-data ドキュメントに追加さ れます。<item> 要素は、replacement-data ドキュメントを使用してドキュメントを作成す る前に追加されます。発行者チャネル上の url-base の <item> 要素のコンテンツは、url の <item> 要素と同じです。

# <sup>F</sup> 手動タスクサービスドライバ **:** テン プレートアクション要素の参照

アクション要素は、シンプルなロジック制御、または HTML 形式の HTML 要素を作成す るために使用されるテンプレートドキュメントの namespace-qualified 要素です。要素を修 飾するために使用されているネームスペースは、http://www.novell.com/dirxml/manualtask/ form にあります。このドキュメントおよび手動タスクサービスドライバで提供されてい るサンプルテンプレートでは、使用されているプレフィクスがフォームにあります。

このセクションで特に説明されていないアクション要素は、( スタイルシートがカスタマ イズされない限り ) テンプレート処理のスタイルシートによって出力ドキュメントから除 かれます。この動作により、たとえば、プレーンテキストの電子メールメッセージのデー タを囲むために form:text 要素を使用できるようになり、テンプレートが有効な XML にな ります。

## **F.1 <form:input>**

1 つ以上の置換データ項目があるかどうかに基づいて、1 つ以上の HTML INPUT 要素を 生成するために <form:input> 要素が使用されます。作成された INPUT 要素の数は、 <form:input> 要素の名前属性によって指定された名前を持つ置換データ項目の数に対応し ています。

### 属性

名前 **:** INPUT 要素を作成するために使用される置換データ項目の名前を指定します。作 成された INPUT 要素の名前属性の値として、属性値が使用されます。

**type** または **TYPE:** 作成された INPUT 要素のタイプ属性の値を指定します。

値 **:** 値属性の値が「yes」と同等である場合、値が置換データ項目の文字列値である、作 成された INPUT 要素に値属性が追加されます。値属性の値が「yes」以外である場合、作 成された INPUT 要素のコンテンツが置換データ項目の文字列値に設定されます。

#### 例

<form:input name="responder-dn" TYPE="hidden" value="yes"/>

以下に類似した、1 つ以上の INPUT 要素を作成します <INPUT name="responder-dn" TYPE="hidden" value="\PERIN-TAO\novell\phb"/>

## **F.2 <form:if-item-exists>**

条件付きで出力ドキュメントにデータを挿入するには、<form:if-item-exists> 要素が使用さ れます。<form:if-item-exists> のコンテンツは、指定した項目が置換データに \'95\'5c 示さ れる場合のみ処理されます。

F

#### 属性

名前 **:** 置換データ項目の名前を指定します。1 つ以上の置換データ項目の例が存在する場 合、<form:if-item-exists> 要素のコンテンツが処理されます。

#### 例

```
<form:if-item-exists name="post-status-message">
       <tr>
         <td>
           Status message was: $post-status-message$
        </td>
      \langle/tr>
</form:if-item-exists>
```
この例では、post-status-message という名前の置換データ項目がある場合のみ、行が HTML テーブルに \'91\'7d 入されます。

## **F.3 <form:if-multiple-items>**

form:if-multiple-items 要素は、条件付きで出力ドキュメントにデータを挿入するために使 用されます。form:if-multiple-items のコンテンツは、指定した項目が置換データに複数回 \'95\'5c 示される場合のみ処理されます。

#### 属性

名前 **:** 置換データ項目の名前を指定します。置換データ項目の複数の例が存在する場合、 form:if-multiple-items のコンテンツが処理されます。

#### 例

```
<form:if-multiple-items name="responder-dn">
     <form:menu name="responder-dn"/>
</form:if-multiple-items>
```
この例では、responder-dn という名前を持つ複数の置換データ項目がある場合、HTML SELECT 要素 (<form:menu> を参照 ) が作成されます。

## **F.4 <form:if-single-item>**

form:if-single-item 要素は、条件付きで出力ドキュメントにデータを挿入するために使用さ れます。form:if- single -item のコンテンツは、指定した項目が置換データに 1 回だけ \'95\'5c 示される場合のみ処理されます。

#### 属性

名前 **:** 置換データ項目の名前を指定します。名前付き項目が置換データに 1 回だけ \'95\'5c 示される場合、form:if-single-item コンテンツが処理されます。

#### 例

```
<form:if-single-item name="responder-dn">
   <input TYPE="hidden" name="responder-dn" value="$responder-dn$"/>
```

```
 $responder-dn$
</form:if-single-item>
```
この例では、「responder-dn」という名前の置換データ項目が置換データに 1 つだけある場 合に、HTML INPUT 要素およびいくつかの置換テキストが出力ドキュメントに \'91\'7d 入 されます。

## **F.5 <form:menu>**

form:menu 要素は、1 つ以上の OPTION 要素の子を持つ HTML SELECT 要素を生成するた めに使用されます。最初の OPTION 要素の子には、選択したことを示す確認 \'83\'7dーク が付きます。

## 属性

名前 **:** 置換データ項目の名前を指定します。名前付き項目が置換データに表示された場 合、HTML SELECT 要素が出力ドキュメントで作成されます。置換データ内の置換データ 項目の各インスタンスで、SELECT 要素の子として HTML OPTION 要素が作成されます。

## 例

```
<form:menu name="responder-dn"/>
```

```
この例の結果として、次に類似した HTML 要素が作成されます。
<SELECT name="responder-dn">
    <OPTION selected>\PERIN-TAO\big-org\php</OPTION>
    <OPTION>\PERIN-TAO\big-org\carol</OPTION>
</SELECT>
```
# <sup>G</sup> 手動タスクサービスドライバ **: <mail>** 要素参照

<mail> 要素およびそのコンテンツについては、このセクションで詳しく説明しています。 要素に対して属性が一覧 \'95\'5c 示されていない場合、要素では属性が定義されていませ  $h_n$ 

## **G.1 <mail>**

<mail> 要素およびそのコンテンツにより、SMTP メッセージを \'8d\'5c 成するために必要 なデータが説明されます。

#### **<mail>** 属性

**src-dn:** 電子メールをトリガする、eDirectory オブジェクトの DN 値が含まれています。 電子メールに対して、発行者チャネルの Web サーバを経由してオブジェクトのデータが 変更される場合に必要です。

## **G.2 <to>**

<to> 要素は <mail> 要素の子です。1 つ以上の <to> 要素には、SMTP メッセージの主な受 信者の電子メールアドレスが含まれています。少なくとも 1 つの <to> 要素が必要です。 各 <to> 要素には、単一の電子メールアドレスのみが含まれている必要があります。

## **G.3 <cc>**

<cc> 要素は <mail> 要素の子です。ゼロ以上の <cc> 要素には、SMTP メッセージの CC の 受信者の電子メールアドレスが含まれています。<cc> 要素は必須ではありません。各 <cc> 要素には、単一の電子メールアドレスのみが含まれている必要があります。

## G.4 <bcc>

<bcc> 要素は<mail> 要素の子です。ゼロ以上の<bcc> 要素には、SMTP メッセージの BCC の受信者の電子メールアドレスが含まれています。<bcc> 要素は必須ではありませ ん。各<bcc>要素には、単一の電子メールアドレスのみが含まれている必要があります。

## **G.5 <from>**

<from> 要素は <mail> 要素の子です。<from> 要素には、電子メールの送信者の電子メー ルアドレスが含まれています。<from> 要素は必須ではありません。<from> 要素がない場 合、手動タスクサービスドライバパラメータの一部として提供されたアドレスからのデ フォルトが使用されます。

## **G.6 <reply-to>**

<reply-to> 要素は <mail> 要素の子です。<reply-to> 要素には、SMTP メッセージへの返信 の送信先となるエンティティの電子メールアドレスが含まれています。<reply-to> 要素は 必 \'90\'7b ではありません。

## **G.7 <subject>**

<subject> 要素は <mail> 要素の子です。文字列のコンテンツは、SMTP の件名フィールド を設定するために使用されます。<subject> 要素は必 \'90\'7b ではありませんが、使用する ことをお勧めします。

## **G.8 <message>**

<message> 要素は <mail> 要素の子です。この要素のコンテンツは、SMTP メッセージの メッセージ本文を作成するために使用されます。少なくとも 1 つの <message> 要素が必 要です。メッセージ \'96\'7b 文で代替的な方法 ( プレーンテキストと HTML、または英語 とその他の言語などの)を持つ SMTP メッセージを \'8d\'5c 成する場合、複数の <message> 要素を提供できます。

#### **<message>** 属性

**mime-type:** オプションで、<message> 要素によって構成されたメッセージ本文の MIME タイプを指定します ( テキスト / プレーンまたはテキスト /html など )。mime-type 属性が ない場合、ドライバは MIME タイプを自動的に検出しようとします。

電子メールのクライアントは、最も良い \'95\'5c 示方法を選択するために SMTP メッセー ジが代替的な方法を持っている場合、MIME タイプを使用できます。

言語 **:** オプションで、<message> 要素によって構成されたメッセージ本文の言語を指定し ます。値は、SMTP の仕様に従っている必要があります。言語属性がない場合、デフォル トは提供されません。

電子メールのクライアントは、最も良い \'95\'5c 示方法を選択するために SMTP メッセー ジが代替的な方法を持っている場合、言語仕様を使用できます。

## **G.9 <stylesheet>**

<stylesheet> 要素は、<message> 要素の子です。<stylesheet> 要素のコンテンツは、メッ セージ本文の作成に使用される XSLT スタイルシートの名前です。<stylesheet> 要素がな い場合、スタイルシートとして process\_template.xsl が使用されます。

## **G.10 <template>**

<template> 要素は、<message> 要素の子です。<template> 要素のコンテンツは、メッセー ジ本文の作成に使用される XML ドキュメントの名前です。<template> 要素がない場合、 メッセージ \'96\'7b 文を \'8d\'5c 成するためのメッセージのスタイルシートによって、置換 データのドキュメントが処理されます。

## **G.11 <filename>**

<filename> 要素は <attachment> 要素の子です。<filename> 要素のコンテンツはファイル名 です。\'8d\'5c 成されたアタッチメントにファイル名を割り当てるために、ファイル名の 値が使用されます。

## **G.12 <replacement-data>**

<replacement-data> 要素は、<message> 要素の子です。この要素のコンテンツは、メッ セージのテンプレートを処理するスタイルシートに対するパラメータとして使用されま す。テンプレートがない場合は、メッセージのスタイルシートによって直接処理されま す。<replacement-data> 要素のコンテンツについては、331 [ページの付録](#page-332-0) D「手動タスク [サービスドライバ](#page-332-0) : 置換データ」および 337 ページの付録 E[「手動タスクサービスドライ](#page-338-0) バ : [自動置換データ項目」で](#page-338-0)説明しています。

## **G.13 <resource>**

<resource> 要素は、<message> 要素の子です。この要素のコンテンツは、メッセージ本文 の SMTP メッセージのリソ-スに組み込まれるファイルの名前として扱われます。たと えば、HTML メッセージ \'96\'7b 文の .css スタイルシートは、リ \'83\'5c -スとして提供で きます。

#### **<resource>** 属性

**cid:** メッセージ本文の URL のリソ-スを参照するために使用されるコンテンツ ID を指 定します。たとえば、.css スタイルシートがリ \'83\'5c -スにある場合、cid 値は css-1 に なります。HTML メッセージ \'96\'7b 文では、次の要素を使用して .css スタイルシートを 参照できます。

<link href="cid:css-1" rel="style sheet" type="text/css">

## **G.14 <attachment>**

<attachment> 要素は <mail> 要素の子です。これは、<message> と同じコンテンツを持つこ とができます。または、コンテンツとしてファイル名を持つことができます。ゼロ以上の <attachment> 要素は、<mail> 要素の子として \'95\'5c 示できます。

#### **<attachment>** 属性

**mime-type:** オプションで、添付ファイルの MIME タイプを指定します。mime-type 属性 がない場合、ドライバは MIME タイプを自動的に検出しようとします。

言語 **:** オプションで、添付ファイルの言語を指定します。言語属性がない場合、デフォ ルトは提供されません。

# <sup>H</sup> 手動タスクサービスドライバ **:** 新し い従業員のデータフローシナリオ

このセクションでは、新しい従業員を雇用したときに、電子メールメッセージがこの従業 員のマネージャに送信されるという場合のデータフローについて、ステップごとに説明し ていきます。電子メールメッセージで、メッセージ内の URL を使用して従業員の部屋番 号の値を入力するよう \'83\'7d ネージャに要求します。

シナリオの例の手動タスクサービスドライバの設定については、次のとおりです。

## **H.1** 加入者チャネルの設定

#### フィルタ

クラス **:** User

**Attributes:** 名前、\'83\'7d ネージャ、名字

#### ポリシー

**Create Policy (** 作成ポリシー **):** 名前、\'83\'7d ネージャ、および名字の属性がが必要です。

**Command Transformation(** コ **\'83\'7d** ンド変換 **)** ポリシー **:** <add> を <mail> 要素に変換し ます。

## **H.2** 発行者チャネルの設定

#### フィルタ

クラス **:** User

**Attributes:** roomNumber

#### ポリシー

なし。

## **H.3** データフローの説明

次のリストでは、プロセスを介してフローする最も重要なデータ項目は、responder-dn お よび association です。responder-dn 項目は、Web サーバを介してデータを入力するユーザ を認証するために使用されます。association 項目により、データが変更される eDirectory オブジェクトが識別されます。

1. 会社が新しい従業員を雇用しました。会社の人事 (HR) システムに新しい従業員の データが入力されます。

 $\boldsymbol{\mathsf{H}}$ 

2. 人事システムの Identity Manager ドライバにより、eDirectory に新しいユーザオブジェ クトが作成されます。ユーザ属性には、名前、名字、および \'83\'7d ネージャが含ま れています。

```
3. 新しいユーザオブジェクトの次の <add> イベントが、手動タスクサービスドライバ
  の加入者チャネルに送信されます。
  <nds dtdversion="1.1" ndsversion="8.6">
     <input>
       <add class-name="User" src-dn="\PERIN-TAO\novell\Provo\Joe" 
  src-entry-id="281002" timestamp="1023314433#2">
         <add-attr attr-name="Surname">
           <value type="string">the Intern</value>
         <add-attr>
         <add-attr attr-name="Given Name">
           <value type="string">Joe</value>
         <add-attr>
         <add-attr attr-name="manager">
           <value type="dn">\PERIN-TAO\novell\Provo\phb</value>
         <add-attr>
       </add>
     </input>
  </nds>
```
- a. Subscriber Command Transformation (加入者コ \'83\'7d ンド変換) ポリシーでは、 \'83\'7d ネージャの電子メールアドレスおよび \'83\'7d ネージャのアシスタントの DN に対して eDirectory にクエリを発行するために、\'83\'7d ネージャ DN 値が使 用されます。
- b. \'83\'7d ネージャにアシスタントがいる場合、アシスタントの電子メールアドレ スに対して、Subscriber Command Transformation ( 加入者コ \'83\'7d ンド変換 ) に よって eDirectory にクエリが発行されます。

```
c. 購読者コマンド変換によって <mail> 要素が作成され、<add> コマンド要素が
  <mail> 要素に置換されます。以下の例では、置換データ項目は太字で示してい
  ます。
  <nds dtdversion="1.1" ndsversion="8.6">
     <input>
       <mail src-dn="\PERIN-TAO\novell\Provo\Joe">
         <to>phb@company.com</to>
         <cc>carol@company.com</cc>
         <bcc>HR@company.com</bcc>
         <reply-to>HR@company.com</reply-to>
         <subject>Room Assignment Needed for: Joe the Intern</
  subject>
         <message mime-type="text/html">
           <stylesheet>process_template.xsl</stylesheet>
           <template>html_msg_template.xml</template>
           <replacement-data>
             <item name="manager">JStanley</item> <item 
  name="given-name">Joe</item> <item name="surname">the 
  Intern</item>
             <url-data>
               <item name="file">process_template.xsl</item>
               <url-query>
           <item name="template">form_template.xml</item>
```

```
<item name="responder-dn" protect="yes">\PERIN-
TAO\novell\Provo\phb</item> <item name="responder-
dn" protect="yes">\PERIN-TAO\novell\Provo\carol</item> 
<item name="subject-name">Joe the Intern</item>
             </url-query>
           </url-data>
         </replacement-data>
         <resource cid="css-1">novdocmain.css</resource>
       </message>
    \langle mail>
   </input>
</nds>
```
- d. 手動タスクサービスドライバの加入者は、Nsure™ Identity Manager から<mail> 要 素を受信します。
- e. <mail> 要素には src-dn 属性があるため、加入者によって関連付けの値が生成さ れます。
- f. 電子メールメッセージの作成に使用するために、購読者によって <mail> 要素の データから置換データのドキュメントが作成されます。URL のクエリ部分には、 さまざまなデータ項目があります (「?」の後に続く太字の URL の部分 )。発行 者チャネルの Web サーバでは、HTTP GET 要求として URL が Web サーバに送 信されるときに、これらのデータ項目が使用されます。

```
<replacement-data>
```

```
 <item name="manager">JStanley</item>
   <item name="given-name">Joe</item>
   <item name="surname">the Intern</item>
   <item name="template">form_template.xml</item>
   <item name="responder-dn">\PERIN-TAO\novell\Provo\phb</item>
   <item name="responder-dn">\PERIN-TAO\novell\Provo\carol</
item>
   <item name="subject-name">Joe the Intern</item>
   <item name="association">1671b2:ee4246a561:-
7fff:192.168.0.1</item>
  \text{time} name="url-base">https://192.168.0.1:8180</item>
   <item name="url-file">process_template.xsl</item>
   <item name="protected-data">
rO0ABXNyABlqYXZheC5jcnlwdG8uU2VhbGVkT2JqZWN0PjY9psO3VHACAARbAA
1lbmNvZGVkUGFyYW1zdAACW0JbABBlbmNyeXB0ZWRDb250ZW50cQB+AAFMAAlw
YXJhbXNBbGd0ABJMamF2YS9sYW5nL1N0cmluZztMAAdzZWFsQWxncQB+AAJ4cH
VyAAJbQqzzF/gGCFTgAgAAeHAAAAAPMA0ECEIBRohGPjxEAgEKdXEAfgAEAAAA
uMSFqzHXwtMx8DkRCzkK1O46sEz1u51o3MDvHn+3+fE6SphHr3Hgjli4Jp3rUk
H7y6dXvcu7iq21Vs+9o6iZVzljTIJX/jjRrVZlR5JOuRNhk8JHFZ8FhgsmiIAH
/Fs61k4WmyEcmYfWmfqfBVeThr3Avwcim6ranS5Mm2U5i9Z/DBR13pIAobMpWY
kMaz4+G9e6oovBsiPdp6jSPzbFxcgALI2AMBh4hf9jnx7zOU9Uvd9qXtaE2rR0
AANQQkV0ABBQQkVXaXRoTUQ1QW5kREVT</item>
   <item name="url-
query">template=form_template.xml&responder-dn=%5CPERIN-
TAO%5Cnovell%5Cprovo%5Cphb& responder-dn=%5CPERIN-
TAO%5Cnovell%5Cprovo%5Ccarol&subject-
name=Joe+the+Intern&association=1671b2%3Aee4246a561%3A-
7fff%3A192.168.0.1& protected-
data=rO0ABXNyABlqYXZheC5jcnlwdG8uU2VhbGVkT2JqZWN0PjY9psO3VHACAA
```

```
RbAA1lbmNvZGVkUGFyYW1zdAACW0JbABBlbmNyeXB0ZWRDb250ZW50cQB%2BAAF
```
MAAlwYXJhbXNBbGd0ABJMamF2YS9sYW5nL1N0cmluZztMAAdzZWFsQWxncQB%2B AAJ4cHVyAAJbQqzzF%2FgGCFTgAgAAeHAAAAAPMA0ECEIBRohGPjxEAgEKdXEAf gAEAAAAuMSFqzHXwtMx8DkRCzkK1O46sEz1u51o3MDvHn%2B3%2BfE6SphHr3Hg jli4Jp3rUkH7y6dXvcu7iq21Vs%2B9o6iZVzljTIJX%2FjjRrVZlR5JouRNhk8J HFZ8FhgsmiIAH%2FFs61k4WmyEcmYfWmfqfBVeThr3Avwcim6ranS5Mm2U5i9Z% 2FDBR13pIAobMpWYkMaz4%2BG9e6oovBsiPdp6jSPzbFxcgALI2AMBh4hf9jnx7 zOU9Uvd9qXtaE2rR0AANQQkV0ABBQQkVXaXRoTUQ1QW5kREVT</item>

<item name="url">

https://192.168.0.1:8180/

process\_template.xsl?template=form\_template.xml&responderdn=%5CPERIN-TAO%5Cnovell%5CProvo%5Cphb&responderdn=%5CPERIN-TAO%5Cnovell%5Cprovo%5Ccarol&subjectname=Joe+the+Intern&association=1671b2%3Aee4246a561%3A-7fff%3A192.168.0.1& protected-

data=rO0ABXNyABlqYXZheC5jcnlwdG8uU2VhbGVkT2JqZWN0PjY9psO3VHACAA RbAA1lbmNvZGVkUGFyYW1zdAACW0JbABBlbmNyeXB0ZWRDb250ZW50cQB%2BAAF MAAlwYXJhbXNBbGd0ABJMamF2YS9sYW5nL1N0cmluZztMAAdzZWFsQWxncQB%2B AAJ4cHVyAAJbQqzzF%2FgGCFTgAgAAeHAAAAAPMA0ECEIBRohGPjxEAgEKdXEAf gAEAAAAuMSFqzHXwtMx8DkRCzkK1O46sEz1u51o3MDvHn%2B3%2BfE6SphHr3Hg jli4Jp3rUkH7y6dXvcu7iq21Vs%2B9o6iZVzljTIJX%2FjjRrVZlR5JouRNhk8J HFZ8FhgsmiIAH%2FFs61k4WmyEcmYfWmfqfBVeThr3Avwcim6ranS5Mm2U5i9Z% 2FDBR13pIAobMpWYkMaz4%2BG9e6oovBsiPdp6jSPzbFxcgALI2AMBh4hf9jnx7 zOU9Uvd9qXtaE2rR0AANQQkV0ABBQQkVXaXRoTUQ1QW5kREV  $\langle$ item>

</replacement-data>

g. 購読者は、html\_msg\_template.xml\_with\_process\_template.xsl を処理します。置換 データドキュメントはパラメータとしてスタイルシートに渡されます。 html msg\_template.xml ドキュメントが続きます。置換トークンは太字で示してい ます。置換トークンは、置換データのドキュメント内の対応する <item> 要素の 値によって置換されます。 <html xmlns:form="http://www.novell.com/dirxml/manualtask/ form"> <head> </head> <body> <link href="cid:css-1" rel="style sheet" type="text/css"/>  $< p >$  Dear \$manager\$,  $\langle$ /p> <p> This message is to inform you that your new employee <b>\$given-name\$ \$surname\$</b> has been hired.  $\langle$ /p> <p> Please assign a room number for this individual. Click <a href="\$url\$">Here</a> to do this.  $\langle$ /p>  $< p >$  Thank you,<br/>  $HR < br /$ HR Department

 $\langle$ /p>

```
 </body> 
  </html>
  生成された電子メールドキュメントが続きます。置換トークンは、置換データの
  ドキュメント内の対応する <item> 要素の値によって置換されました。
  <html>
     <head>
  <META http-equiv="Content-Type" content="text/html; 
  charset=UTF-8">
     </head>
     <body>
       <link href="cid:css-1" rel="style sheet" type="text/css">
      < p > Dear J Stanley,
      \langle p \rangle\langle p>
      This message is to inform you that your new employee <b>Joe
  the Intern</b> has been hired.
      \langle/p>
       <p>
      Please assign a room number for this individual. Click <a
  href="https://192.168.0.1:8180/
  process_template.xsl?template=form_template.xml&responder-
  dn=%5CPERIN-TAO%5Cnovell%5CProvo%5Cphb&responder-dn=%5CPERIN-
  TAO%5Cnovell%5CProvo%5Ccarol&subject-
  name=Joe+the+Intern&association=45f0e3%3Aee45e07709%3A-
  7fff%3A192.168.0.1&protected-
  data=rO0ABXNyABlqYXZheC5jcnlwdG8uU2VhbGVkT2JqZWN0PjY9psO3VHACAA
  RbAA1lbmNvZGVkUGFyYW1zdAACW0JbABBlbmNyeXB0ZWRDb250ZW50cQB%2BAAF
  MAAlwYXJhbXNBbGd0ABJMamF2YS9sYW5nL1N0cmluZztMAAdzZWFsQWxncQB%2B
  AAJ4cHVyAAJbQqzzF%2FgGCFTgAgAAeHAAAAAPMA0ECIr9Z1iG%2BO3BAgEKdXE
  AfgAEAAAAuMU%2FSoFRkebvh2d5SqalF91ttjRY5lyyW5%2B%2FFIfOuDdYikYi
  DbOJb6607S0dPHjQzeVgu6ptIvGqaEQOEjBjDkY%2Bi4VoVjUSXS3a8fiXB8moM
  dPtLJ%2FGyE8QiwbT4xbkQy48i02k99F2vGmlenRpSP6dD31kZl3dpJ0mGgq2yL
  %2FeFaynKyqnjkHLMexcqD8WlVooaRl1k2RPk5vDYvC8o2bn22OKKbOnSRM5YlP
  S0iWzxo0JVcnVVyt0AANQQkV0ABBQQkVXaXRoTUQ1QW5kREVT">Here</a> to 
  do this.
      \langle/p>
       <p>
       Thank you,<br>
       HR<br>
       HR Department
      \langle/p>
     </body> 
  </html>
h. SMTP 電子メールメッセージが \'83\'7d ネージャおよび \'83\'7d ネージャのアシス
  タントに送信されます。
i. 加入者によって、<status> 要素および <add-association> 要素が含まれている XML
```
- ドキュメントが Identity Manager に返されます。
- 4. \'83\'7d ネージャが電子メールメッセージを開き、[Click here]リンクをクリックしま す。

5. \'83\'7d ネージャの Web ブラウザによって、HTTP GET 要求として発行者チャネルの Web サーバに URL が送信されます。

```
a. Web サーバは、次の置換データのドキュメントを作成します。多くのデータ項
  目は、URL のクエリ部分からのものです。例外は、自動的に生成された項目の
  url および url-base です。
  <replacement-data>
     <item name="association">45f0e3:ee45e07709:-
  7fff:192.168.0.1</item>
     <item name="protected-
  data">rO0ABXNyABlqYXZheC5jcnlwdG8uU2VhbGVkT2JqZWN0PjY9psO3VHACA
  ARbAA1lbmNvZGVkUGFyYW1zdAACW0JbABBlbmNyeXB0ZWRDb250ZW50cQB+AAFM
  AAlwYXJhbXNBbGd0ABJMamF2YS9sYW5nL1N0cmluZztMAAdzZWFsQWxncQB+AAJ
  4cHVyAAJbQqzzF/
  gGCFTgAgAAeHAAAAAPMA0ECIr9Z1iG+O3BAgEKdXEAfgAEAAAAuMU/
  SoFRkebvh2d5SqalF91ttjRY5lyyW5+/
  FifOuDdYikYiDbOJb6607S0dPHjQzeVgu6ptIvGqaEQOEjBjDkY+i4VoVjUSXS3
  a8fiXB8moMdPtLJ/
  GyE8QiwbT4xbkQy48i02k99F2vGmlenRpSP6dD31kZl3dpJ0mGgq2yL/
  eFaynKyqnjkHLMexcqD8WlVooaRl1k2RPk5vDYvC8o2bn22OKKbOnSRM5YlPS0i
  Wzxo0JVcnVVyt0AANQQkV0ABBQQkVXaXRoTUQ1QW5kREVT</item>
     <item name="template">form_template.xml</item>
     <item name="responder-dn">\PERIN-TAO\novell\Provo\phb</item>
     <item name="responder-dn">\PERIN-TAO\novell\Provo\carol</
  item>
     <item name="subject-name">Joe the Intern</item>
     <item name="url-base">https://192.168.0.1:8180</item>
     <item name="url">https://192.168.0.1:8180</item>
  </replacement-data>
  Web サーバは、process_template.xsl スタイルシートを使用して form_templates.xml
  ドキュメントを処理します。置換トークンおよびアクション要素は太字で示して
  います。データ項目が HTML POST データの一部として Web サーバに渡される
  ように、さまざまなデータ項目が非 \'95\'5c 示の INPUT 要素に配置されていま
  す。
  また、従業員の roomNumber 属性 ( 存在する場合 ) の現在値を取得する、
  $query:roomNumber$ 置換トークンがあります。
  <html xmlns:form="http://www.novell.com/dirxml/manualtask/
  form">
     <head>
       <title>Enter room number for $subject-name$</title>
     </head>
     <body>
       <link href="novdocmain.css" rel="style sheet" type="text/
  css"/>
      \braket{\text{br}} > \braket{\text{br}} / \braket{\text{br}} / \braket{\text{br}} / \braket{\text{br}} <form class="myform" METHOD="POST" ACTION="$url-base$/
  process_template.xsl">
           <table cellpadding="5" cellspacing="10" border="1" 
  align="center">
             <tr><td>
             <input TYPE="hidden" name="template" 
  value="post_form.xml"/>
             <input TYPE="hidden" name="subject-name"
```

```
value="$subject-name$"/>
            <input TYPE="hidden" name="association" 
value="$association$"/>
            <input TYPE="hidden" name="response-style sheet" 
value="process_template.xsl"/>
            <input TYPE="hidden" name="response-template" 
value="post_response.xml"/>
            <input TYPE="hidden" name="auth-style sheet" 
value="process_template.xsl"/>
            <input TYPE="hidden" name="auth-template" 
value="auth_response.xml"/>
            <input TYPE="hidden" name="protected-data" 
value="$protected-data$"/>
            <form:if-single-item name="responder-dn"> 
             You are:<br/>
               <input TYPE="hidden" name="responder-dn" 
value="$responder-dn$"/>
               $responder-dn$
           </form:if-single-item> <form:if-multiple-items 
name="responder-dn">
               Indicate your identity:<br/>
              <form:menu name="responder-dn"/> </form:if-
multiple-items>
         \langle t \, \text{d} \rangle \langle t \, \text{d} \rangle <tr><td> 
            Enter your password: <br/><input name="password" 
TYPE="password" SIZE="20" MAXLENGTH="40"/>
         \langle t \, \text{d} \rangle \langle t \, \text{d} \rangle <tr><td> 
            Enter room number for $subject-name$:<br/>
            <input TYPE="text" NAME="room-number" SIZE="20" 
MAXLENGTH="20" value="$query:roomNumber$"/>
         \langle t \, ds \rangle <tr><td> 
            <input TYPE="submit" value="Submit"/> <input 
TYPE="reset" value="Clear"/>
         \langle t \, \text{d} \rangle \langle t \, \text{d} \rangle </table> 
     </form>
   </body> 
</html>
結果は次の HTML ページのとおりです。
<html>
   <head>
<META http-equiv="Content-Type" content="text/html; 
charset=UTF-8">
     <title>Enter room number for Joe the Intern</title>
   </head>
   <body>
     <link href="novdocmain.css" rel="style sheet" type="text/
css">
    <br>>>>>>>>>>>>>>>>>
<form class="myform" METHOD="POST" ACTION="https://
```

```
192.168.0.1:8180/process_template.xsl">
<table cellpadding="5" cellspacing="10" border="1" 
align="center">
<tr>
<td>
     <input TYPE="hidden" name="template" value="post_form.xml">
     <input TYPE="hidden" name="subject-name" value="Joe the 
Intern">
     <input TYPE="hidden" name="association" 
value="45f0e3:ee45e07709:-7fff:192.168.0.1">
     <input TYPE="hidden" name="response-style sheet" 
value="process_template.xsl">
     <input TYPE="hidden" name="response-template" 
value="post_response.xml">
     <input TYPE="hidden" name="auth-style sheet" 
value="process_template.xsl">
     <input TYPE="hidden" name="auth-template" 
value="auth_response.xml">
     <input TYPE="hidden" name="protected-data" 
value="rO0ABXNyABlqYXZheC5jcnlwdG8uU2VhbGVkT2JqZWN0PjY9psO3VHAC
AARbAA1lbmNvZGVkUGFyYW1zdAACW0JbABBlbmNyeXB0ZWRDb250ZW50cQB+AAF
MAAlwYXJhbXNBbGd0ABJMamF2YS9sYW5nL1N0cmluZztMAAdzZWFsQWxncQB+AA
J4cHVyAAJbQqzzF/
gGCFTgAgAAeHAAAAAPMA0ECIr9Z1iG+O3BAgEKdXEAfgAEAAAAuMU/
SoFRkebvh2d5SqalF91ttjRY5lyyW5+/
FIfOuDdYikYiDbOJb6607S0dPHjQzeVgu6ptIvGqaEQOEjBjDkY+i4VoVjUSXS3
a8fiXB8moMdPtLJ/
GyE8QiwbT4xbkQy48i02k99F2vGmlenRpSP6dD31kZl3dpJ0mGgq2yL/
eFaynKyqnjkHLMexcqD8WlVooaRl1k2RPk5vDYvC8o2bn22OKKbOnSRM5YlPS0i
Wzxo0JVcnVVyt0AANQQkV0ABBQQkVXaXRoTUQ1QW5kREVT">
     Indicate your identity:<br>
     <SELECT name="responder-dn">
         <OPTION selected>\PERIN-TAO\novell\Provo\phb</OPTION>
         <OPTION>\PERIN-TAO\novell\Provo\carol</OPTION>
     </SELECT>
\lt/\text{td}\langle/tr>
<tr>
<sub>td</sub></sub>
     Enter your password: <br>
     <input name="password" TYPE="password" SIZE="20" 
MAXLENGTH="40">
\langle /td>
\langletr>
<tr>
<td> 
     Enter room number for Joe the Intern:<br>
     <input TYPE="text" NAME="room-number" SIZE="20" 
MAXLENGTH="20" value="">
\langle t \rangle\langletr>
<tr>
<td>
```

```
 <input TYPE="submit" value="Submit"> <input TYPE="reset" 
  value="Clear">
  \lt/\text{td}\langle/tr>
  </table> 
  </form>
  </body> 
  </html>
b. \'83\'7d ネージャは Web ページのメニューから eDirectory DN を選択し、パスワー
  ドを入力し、新しい従業員の部屋番号を入力し、[Submit]をクリックします。
c. Web ブラウザによって、HTTP POST 要求が Web サーバに送信されます。
d. Web サーバが、POST データから次の置換データのドキュメントを作成します。
  データはさまざまな非表示の <INPUT> 要素にあることに注意してください。
  \'83\'7d ネージャによって入力されたデータは太字で示しています。
  <replacement-data>
     <item name="room-number">cubicle 1234</item>
     <item name="template">post_form.xml</item>
     <item name="response-template">post_response.xml</item>
     <item name="auth-template">auth_response.xml</item>
     <item name="association">45f0e3:ee45e07709:-
  7fff:192.168.0.1</item>
     <item name="password" is-sensitive="true"><!-content 
  suppressed ?</item>
     <item name="protected-
  data">rO0ABXNyABlqYXZheC5jcnlwdG8uU2VhbGVkT2JqZWN0PjY9psO3VHACA
  ARbAA1lbmNvZGVkUGFyYW1zdAACW0JbABBlbmNyeXB0ZWRDb250ZW50cQB+AAFM
  AAlwYXJhbXNBbGd0ABJMamF2YS9sYW5nL1N0cmluZztMAAdzZWFsQWxncQB+AAJ
  4cHVyAAJbQqzzF/
  gGCFTgAgAAeHAAAAAPMA0ECIr9Z1iG+O3BAgEKdXEAfgAEAAAAuMU/
  SoFRkebvh2d5SqalF91ttjRY5lyyW5+/
  FifOuDdYikYiDbOJb6607S0dPHjQzeVgu6ptIvGqaEQOEjBjDkY+i4VoVjUSXS3
  a8fiXB8moMdPtLJ/
  GyE8QiwbT4xbkQy48i02k99F2vGmlenRpSP6dD31kZl3dpJ0mGgq2yL/
  eFaynKyqnjkHLMexcqD8WlVooaRl1k2RPk5vDYvC8o2bn22OKKbOnSRM5YlPS0i
  Wzxo0JVcnVVyt0AANQQkV0ABBQQkVXaXRoTUQ1QW5kREVT</item>
     <item name="responder-dn">\PERIN-TAO\novell\Provo\phb</item>
     <item name="auth-style sheet">process_template.xsl</item>
     <item name="response-style sheet">process_template.xsl</item>
     <item name="subject-name">Joe the Intern</item>
     <item name="url-base">https://192.168.0.1:8180</item>
     <item name="url">https://192.168.0.1:8180</item>
  </replacement-data>
e. Web サーバによって、responder-dn の項目の値が、保護されたデータに含まれて
  いる responder-dn 値に一致することが確認されます。値が一致しない場合、Web
  サーバは要求を中止します。値が一致した場合、処理が続行されます。
```
f. HTTP POST 要求を送信するユーザを認証するために、Web サーバによって、 <check-object-password> XDS 要求が発行者チャネル上の Identity Manager に送信 されます。 <nds dtdversion="1.0" ndsversion="8.6"> <source>

<product build="20020606\_0824" instance="Manual Task

```
Service Driver" version="1.1a">DirXML Manual Task Service 
Driver</product>
     <contact>Novell, Inc.</contact>
   </source>
   <input>
     <check-object-password dest-dn="\PERIN-
TAO\novell\Provo\phb" event-id="chkpwd">
       <password><!-- content suppressed --></password>
     </check-object-password>
   </input>
</nds>
```
- g. Identity Manager によって、<status level="success"> が返されます。Identity Manager によって成功以外が返された場合、データ項目 auth template によって指 定されたテンプレート、およびデータ項目 auth\_stylesheet によって指定されたス タイルシートを使用して、POST の結果として返された Web ページが作成され ます。
- h. XDS ドキュメントを生成するために、Web サーバは、process\_template.xsl スタイ ルシートを持つ post\_form.xml テンプレートを処理します。置換トークンは太字 で示しています。

```
<nds>
   <input>
     <modify class-name="User" src-dn="not-applicable" event-
id="wfmod">
       <association>$association$</association>
       <modify-attr attr-name="roomNumber">
         <remove-all-values/>
         <add-value>
           <value>$room-number$</value>
         </add-value>
       </modify-attr>
     </modify>
   </input>
```

```
</nds>
```
i. 発行者によって作成された XDS ドキュメントが Identity Manager に送信されま す。 <nds> <input>

```
 <modify class-name="User" src-dn="not-applicable" event-
id="wfmod">
       <association>45f0e3:ee45e07709:-7fff:192.168.0.1</
association>
       <modify-attr attr-name="roomNumber">
         <remove-all-values/>
         <add-value>
           <value>cubicle 1234</value>
         </add-value>
       </modify-attr>
     </modify>
   </input>
</nds>
```
j. Identity Manager によって、結果ドキュメントが返されます。

```
<nds dtdversion="1.1" ndsversion="8.6">
     <source>
       <product version="2.0">Identity Manager</product>
       <contact>Novell, Inc.</contact>
     </source>
     <output>
       <status event-id="wfmod" level="success"></status>
     </output>
  </nds>
k. Web サーバによって、置換データ項目 post-status ( および置換データ項目 post-
  status-message) が置換データのドキュメントに追加されます。追加されたデータ
  項目は太字で示しています。
  <replacement-data>
     <item name="room-number">cubicle 1234</item>
     <item name="template">post_form.xml</item>
     <item name="response-template">post_response.xml</item>
     <item name="auth-template">auth_response.xml</item>
     <item name="association">45f0e3:ee45e07709:-
  7fff:192.168.0.1</item>
     <item name="password" is-sensitive="true"><!-content 
  suppressed ?</item>
     <item name="protected-
  data">rO0ABXNyABlqYXZheC5jcnlwdG8uU2VhbGVkT2JqZWN0PjY9psO3VHACA
  ARbAA1lbmNvZGVkUGFyYW1zdAACW0JbABBlbmNyeXB0ZWRDb250ZW50cQB+AAFM
  AAlwYXJhbXNBbGd0ABJMamF2YS9sYW5nL1N0cmluZztMAAdzZWFsQWxncQB+AAJ
  4cHVyAAJbQqzzF/
  gGCFTgAgAAeHAAAAAPMA0ECIr9Z1iG+O3BAgEKdXEAfgAEAAAAuMU/
  SoFRkebvh2d5SqalF91ttjRY5lyyW5+/
  FifOuDdYikYiDbOJb6607S0dPHjQzeVgu6ptIvGqaEQOEjBjDkY+i4VoVjUSXS3
  a8fiXB8moMdPtLJ/
  GyE8QiwbT4xbkQy48i02k99F2vGmlenRpSP6dD31kZl3dpJ0mGgq2yL/
  eFaynKyqnjkHLMexcqD8WlVooaRl1k2RPk5vDYvC8o2bn22OKKbOnSRM5YlPS0i
  Wzxo0JVcnVVyt0AANQQkV0ABBQQkVXaXRoTUQ1QW5kREVT</item>
     <item name="responder-dn">\PERIN-TAO\novell\Provo\phb</item>
     <item name="auth-style sheet">process_template.xsl</item>
     <item name="response-style sheet">process_template.xsl</item>
     <item name="subject-name">Joe the Intern</item>
     <item name="url-base">https://192.168.0.1:8180</item>
     <item name="url">https://192.168.0.1:8180</item>
     <status event-id="" level="success"></status>
     <item name="post-status">success</item>
  </replacement-data>
l. Web サーバは、process_template.xsl スタイルシートを使用して post_response.xml
  テンプレートを処理します。置換トークンおよびアクション要素は太字で示して
  います。
  <htm xmlns:form="http://www.novell.com/dirxml/manualtask/form">
     <head>
       <title>Result of post for $subject-name$</title>
     </head>
     <body>
       <link href="novdocmain.css" rel="style sheet" type="text/
```

```
css"/>
```

```
\braket{\text{br}} > \braket{\text{br}} / \braket{\text{br}} / \braket{\text{br}} / \braket{\text{br}} <table class="formtable" cellpadding="5" cellspacing="20" 
   border="1" align="center">
           <tr>
              <td>
                DirXML reported status = $post-status$
             \langle t \rangle\langletr>
   <form:if-item-exists name="post-status-message">
           <tr>
              <td>
                Status message was: $post-status-message$
             \langle t \rangle\langletr>
   </form:if-item-exists>
         </table> 
      </body> 
   </html>
m. HTTP POST の結果として、結果の Web ページが返されます。置換データのド
   キュメントに <form:if-item-exists> 要素によって参照されている post-status-
   message がないため、\'95\'5c の 2 行目はありません。
   <html>
      <head>
   <META http-equiv="Content-Type" content="text/html; 
   charset=UTF-8">
         <title>Result of post for Joe the Intern</title>
      </head>
      <body>
        <link href="novdocmain.css" rel="style sheet" type="text/
   \mathtt{CSS} " ><br>>>>>>>>>>>>>>>>>+br>
         <table class="formtable" cellpadding="5" cellspacing="20" 
   border="1" align="center">
           <tr>
              <td>
                DirXML reported status = success
            \langle t \rangle\langletr>
         </table> 
      </body> 
   </html>
```
# <sup>I</sup> 手動タスクサービスドライバ **:** 購読 者チャネル用のカスタム要素ハンド ラ

ドライバは、SMTP (Simplified Mail Transport Protocol) 以外の方法を使用して、ユーザ通知 を送信するための拡張メカニズムを提供します。たとえば、顧客が、SMTP を使用するの ではなく、Messaging Application Programming Interface (MAPI) を使用して通知を送信する 必要があるとします。

通知の送信に SMTP 以外のメカニズムを使用するには、ドライバの加入者チャネルで送 信されるカスタム XML 要素を処理する Java クラスを記述する必要があります。

Java カスタム要素ハンドラは、com.novell.nds.dirxml.driver.manualtask.CommandHandler Java インタフェースを実装する必要があります。カスタム要素クラスの名前は、加入者 の設定パラメータの Additional Handlers 項目で指定されます。

購読者チャネルでコマンド要素が発生した場合、ハンドラのテーブルが検索されます。コ マンド要素を処理していることをレポートするハンドラが見つかると、コマンド要素がハ ンドラに渡されます。次にハンドラは必要な処理を実行します。

ドライバには、次の 2 つの組み込みコ \'83\'7d ンド要素のハンドラがあります。<mail> 要 素のハンドラ、および <add> 要素のハンドラです。

カスタムコマンド要素は、カスタムハンドラの作成者が定義します。カスタムコ \'83\'7d ンド要素の設計の開始に適しているのは、<mail> 要素の設計です。

<mail> 要素が作成されたのを同じ方法で、加入者チャネルのポリシーによってカスタム 要素が作成されます。

com.novell.nds.dirxml.driver.manualtask.CommandHandler のドキュメント、および多くの ユーティリティとサポートクラスのドキュメントは、ドライバに付属の javadocs にありま す。javadocs は、配布イメージのファイル名 manual\_task\_docs.zip にあります。

## **I.1** 発行者チャネルの **Web** サーバと共に使用するた めの、**URL** の **\'8d\'5c** 成

ドライバの発行者チャネルの Web サーバを安全に使用するには、ユーティリティクラス を使用して、通知メッセージに含まれる URL を構成する必要があります。 com.novell.nds.dirxml.driver.manualtask.URLData はこのタスクのために設計されています。

サンプルコードは、このプロセスを説明する SampleCommandHandler.java にあります。

## **I.2** スタイルシートおよびテンプレートドキュメン トを使用したメッセージドキュメントの **\'8d\'5c** 成

SMTP ハンドラが使用するドキュメントを作成する際に、スタイルシート、テンプレート ドキュメント、および置換データを組み合わせた、同じ方法を使用すると便利です。これ I

を行うには、スタイルシートおよびテンプレートドキュメントを取得し、スタイルシート プロセッサをプログラム的に起動する必要があります。

サンプルコードは、このプロセスを説明する SampleCommandHandler.java にあります。

## **I.3 SampleCommandHandler.java**

サンプルのカスタムコマンドハンドラのソ-スコードは、ドライバの配布パッケージに付 属しています。ソ-スコードは、配布イメージ内の manual\_task\_docs.zip ファイルにあり ます。

ハンドラは、com.novell.nds.dirxml.driver.manualtask.samples.SampleCommandHandler クラス に実装されています。

サンプルのハンドラは、スタイルシートおよびテンプレートを使用してドキュメントを生 成し、結果のドキュメントをファイルに書き込むだけです。

#### **I.3.1 SampleCommandHandler** クラスのコンパイル

任意の Java 2 コンパイラを使用して、SampleCommandHandler クラスをコンパイルできま す。Java コンパイラのクラスパスに、nxsl.jar、dirxml.jar、collections.jar、および ManualTaskServiceBase.jar を配置する必要があります。

#### **I.3.2 SampleCommandHandler** クラスの試行

ドライバの部屋番号のサンプル設定のインポートから開始します。

SampleCommandHandler クラスをコンパイルし、結果のクラスファイルを .jar ファイルに 配置します。ドライバを実行しているプラットフォームに適した、DirXML の .jar ファイ ルディレクトリに .jar ファイルを配置します。

ドライバプロパティの Driver Parameters XML セクションにある <subscriber-options> 要素 の下に、次の XML 要素を追加します。

<output-path display-name="Sample Output Path"></output-path>

ドライバパラメータを編集します。Sample Output Path という名前の項目で、 SampleCommandHandler により作成されたドキュメントが記述されるディレクトリのパス を指定します。Additional Handlers という名前の項目で、文字列 「com.novell.nds.dirxml.driver.manualtask.samples.SampleCommandHandler」を追加します。

加入者チャネルの Command Transformation( コ \'83\'7d ンド変換 ) ポリシーを、 SampleCommandHandler.jav ファイルと同じディレクトリにある CommandXform.xsl に置換 します。

ユーザオブジェクトを作成し、マネージャ参照をユーザオブジェクトに追加します。 \'83\'7d ネージャが電子メールアドレス値を持っている場合、<sample> コ \'83\'7d ンド要素 が加入者に送信され、SampleCommandHandler によって上記で指定した場所のファイルが 記述されます。

# <sup>J</sup> 手動タスクサービスドライバ **:** 発行 者チャネル用のカスタムサーブレッ ト

ドライバには拡張メカニズムがあり、その他の機能を発行者チャネルの Web サーバに追 加できます。Additional Servlets という名前のドライバ設定項目でサーブレットクラスの名 前を指定することにより、発行者はカスタムサーブレットをロードできます。

## **J.1** 発行者チャネルの使用

カスタムサーブレットで Identity Manager にデータを送信する必要がある場合、サーブ レットはドライバの発行者チャネルを使用する必要があります。これを行うために、 com.novell.nds.dirxml.driver.manualtask.ServletRegistrar および com.novell.nds.dirxml.driver.manualtask.PublisherData クラスが用意されています。サンプル コードは、このプロセスを説明する SampleServlet.java にあります。

## **J.2 Authentication**

カスタムサーブレットは、情報を送信するユーザを認証する必要があります。サンプル コードは、このプロセスを説明する SampleServlet.java にあります。しかし、<checkobject-password> 要素を使用して実行される認証のタイプでは、eDirectoryTM の権利は確認 されません。. ドライバオブジェクトが変更を実行する権利を持っている場合、変更を送 信するユーザが権利を持っているかどうかにかかわらず、発行者チャネルで送信された変 更は許可されます。

購読者チャネルのコマンドハンドラによって生成された URL を使用している場合、 responder-dn データ項目が改ざんされていないことを確認するために、 com.novell.nds.dirxml.driver.manualtask.URLData クラスを使用して URL を検証する必要が あります。この実行の詳細については、javadocs を参照してください。

# **J.3 SampleServlet.java**

サンプルのサーブレットのソ-スコードは、ドライバの配布パッケージに含まれていま す。ソースコードは、配布イメージ内の manualtask driver docs.zip ファイルにあります。

サーブレットは、com.novell.nds.dirxml.driver.manualtask.samples.SampleServlet クラスに実 装されています。

サンプルのサーブレットは、.sample で終了するすべてのリソ-スに対する HTTP GET 要 求を受諾します。HTTP URL のクエリ文字列には、dest-dn 項目、attr-name 項目、および value 項目が含まれている必要があります。

サーブレットはユーザを認証し、ドライバの発行者チャネルを経由して変更要求を Identity Manager に送信します。

J

### **J.3.1 SampleServlet** クラスのコンパイル

任意の Java 2 コンパイラを使用して、SampleServlet クラスをコンパイルできます。Java コンパイラのクラスパスに、nxsl.jar、dirxml.jar、collections.jar、および ManualTaskServiceBase.jar を配置する必要があります。

### **J.3.2 SampleServlet** クラスの試行

ドライバの部屋番号のサンプル設定のインポートから開始します。

SampleServlet クラスをコンパイルし、結果のクラスファイルを .jar ファイルに配置しま す。ドライバを実行しているプラットフォームに適した、DirXML の .jar ファイルディレ クトリに .jar ファイルを配置します。

ドライバパラメータを編集します。Additional Servlets という名前の項目で、文字列 「com.novell.nds.dirxml.driver.manualtask.samples.SampleServlet」を追加します。

発行者チャネルフィルタへの電話番号の追加

次の URL をブラウザで送信します ( ブラウザはドライバと同じ \'83\'7d シンで実行されて いると想定します)。

https:localhost:8180/1.sample?dest-dn=username.container&attrname=Telephone%20Number&value=555-1212

username.container をツリーのユーザの *DN* に置換します。